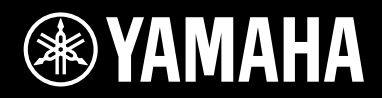

**Blu-ray Disc Receiver**

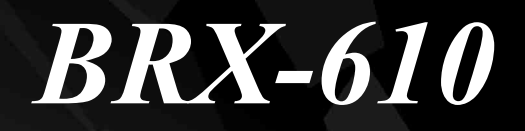

**Owner's Manual Manual de Instrucciones Инструкция по эксплуатации** 使用说明书

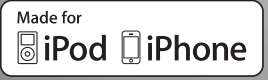

**TLF** 

# **CAUTION: READ THIS BEFORE OPERATING YOUR UNIT.**

- 1 To assure the finest performance, please read this manual carefully. Keep it in a safe place for future reference.
- Install this sound system in a well ventilated, cool, dry, clean place - away from direct sunlight, heat sources, vibration, dust, moisture, and/or cold. For proper ventilation, allow the following minimum clearances. Top: 10 cm Rear: 10 cm
	- Sides: 10 cm
- Locate this unit away from other electrical appliances, motors, or transformers to avoid humming sounds.
- Do not expose this unit to sudden temperature changes from cold to hot, and do not locate this unit in an environment with high humidity (i.e. a room with a humidifier) to prevent condensation inside this unit, which may cause an electrical shock, fire, damage to this unit, and/or personal injury.
- 5 Avoid installing this unit where foreign object may fall onto this unit and/or this unit may be exposed to liquid dripping or splashing. On the top of this unit, do not place:
	- Other components, as they may cause damage and/or discoloration on the surface of this unit.
	- Burning objects (i.e. candles), as they may cause fire, damage to this unit, and/or personal injury.
	- Containers with liquid in them, as they may fall and liquid may cause electrical shock to the user and/or damage to this unit.
- 6 Do not cover this unit with a newspaper, tablecloth, curtain, etc. in order not to obstruct heat radiation. If the temperature inside this unit rises, it may cause fire, damage to this unit, and/or personal injury.
- 7 Do not plug in this unit to a wall outlet until all connections are complete.
- Do not operate this unit upside-down. It may overheat, possibly causing damage.
- Do not use force on switches, knobs and/or cords.
- 10 When disconnecting the power cable from the wall outlet, grasp the plug; do not pull the cable.
- 11 Do not clean this unit with chemical solvents; this might damage the finish. Use a clean, dry cloth.
- 12 Only voltage specified on this unit must be used. Using this unit with a higher voltage than specified is dangerous and may cause fire, damage to this unit, and/or personal injury. Yamaha will not be held responsible for any damage resulting from use of this unit with a voltage other than specified.
- 13 To prevent damage by lightning, keep the power cable and outdoor antennas disconnected from a wall outlet or this unit during a lightning storm.
- 14 Do not attempt to modify or fix this unit. Contact qualified Yamaha service personnel when any service is needed. The cabinet should never be opened for any reasons.
- 15 When not planning to use this unit for long periods of time (i.e. vacation), disconnect the AC power plug from the wall outlet.
- 16 Be sure to read the "TROUBLESHOOTING" section on common operating errors before concluding that this unit is faulty.
- 17 Before moving this unit, press  $\circlearrowleft$  to set this unit to the standby mode, and disconnect the AC power plug from the wall outlet.
- 18 Condensation will form when the surrounding temperature changes suddenly. Disconnect the power cable from the outlet, then leave this unit alone.
- 19 When using this unit for a long time, this unit may become warm. Turn the power off, then leave this unit alone for cooling.
- 20 Install this unit near the AC outlet and where the AC power plug can be reached easily.
- 21 The batteries shall not be exposed to excessive heat such as sunshine, fire or the like.

This unit is not disconnected from the AC power source as long as it is connected to the wall outlet, even if this unit itself is turned off by  $(1)$ . This state is called the standby mode. In this state, this unit is designed to consume a very small quantity of power.

#### **WARNING**

TO REDUCE THE RISK OF FIRE OR ELECTRIC SHOCK, DO NOT EXPOSE THIS UNIT TO RAIN OR MOISTURE.

#### **LASER SAFETY**

This unit employs a laser. Due to possible eye injury, only a qualified service person should remove the cover or attempt to service this device.

#### **DANGER**

This unit emits visible laser radiation when open. Avoid direct eye exposure to beam. When this unit is plugged into the wall outlet, do not place your eyes close to the opening of the disc tray and other openings to look into inside.

#### **WARNING**

DO NOT TOUCH THIS UNIT WHEN IT IS USED CONTINUOUSLY AT HIGH VOLUME BECAUSE THE BOTTOM OF THIS UNIT MAY BECOME HOT. IT MAY LEAD TO INJURIES SUCH AS BURNS, ETC.

# **CONTENTS**

#### **[INTRODUCTION](#page-3-0)**

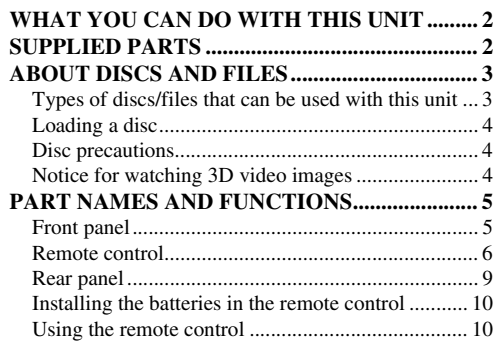

### **[PREPARATIONS](#page-12-0)**

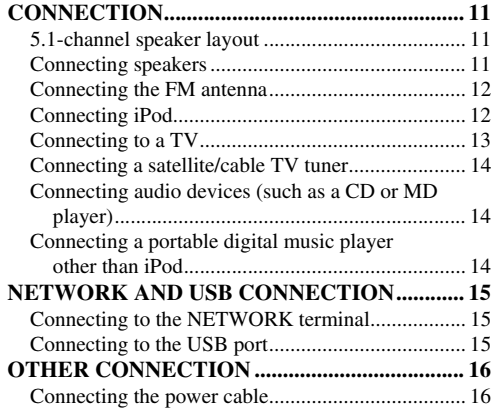

## **[OPERATIONS](#page-18-0)**

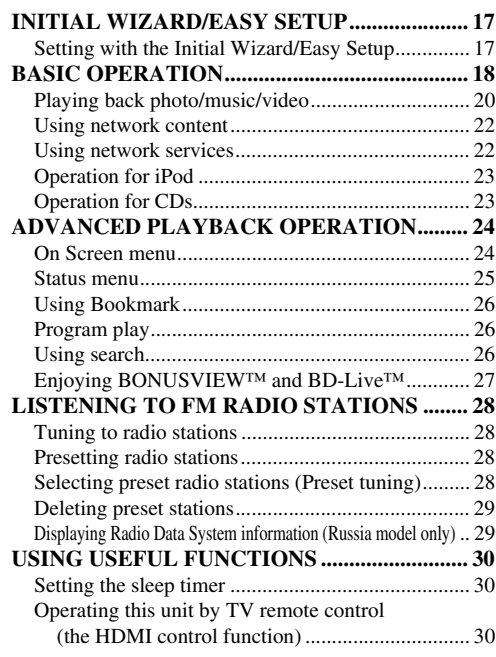

#### **[SETTINGS](#page-33-0)**

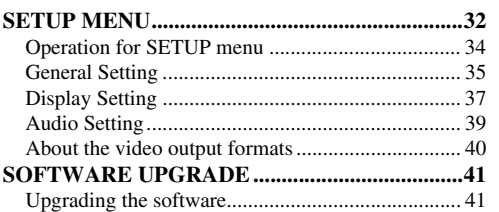

#### **[ADDITIONAL INFORMATION](#page-43-0)**

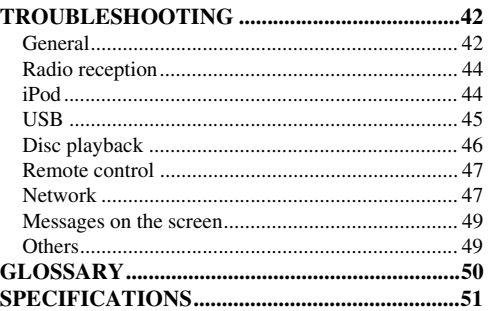

### ■ **About this manual**

- This manual describes how to operate this unit using a remote control except when it is not available. Some of these operations are also available using the front panel buttons.
- Notes contain important information about safety and operating instructions.  $\frac{1}{2}$  indicates a tip for your operation.
- "iPod" described in this manual may also refer to "iPhone".
- This manual is printed prior to production. Design and specifications are subject to change in part as a result of improvements, etc. In case of differences between the manual and the product, the product has priority.

#### **The icons used in this manual**

Icons are used to indicate available buttons/functions for a particular format.

: BD-Video BD : DVD-Video, DVD-VR, DVD+VR DVD CD : Audio CD : AVCHD, WMV VIDEO : MP3, WMA, WAV MUSIC : JPEG PHOTO

# <span id="page-3-0"></span>**WHAT YOU CAN DO WITH THIS UNIT**

<span id="page-3-1"></span>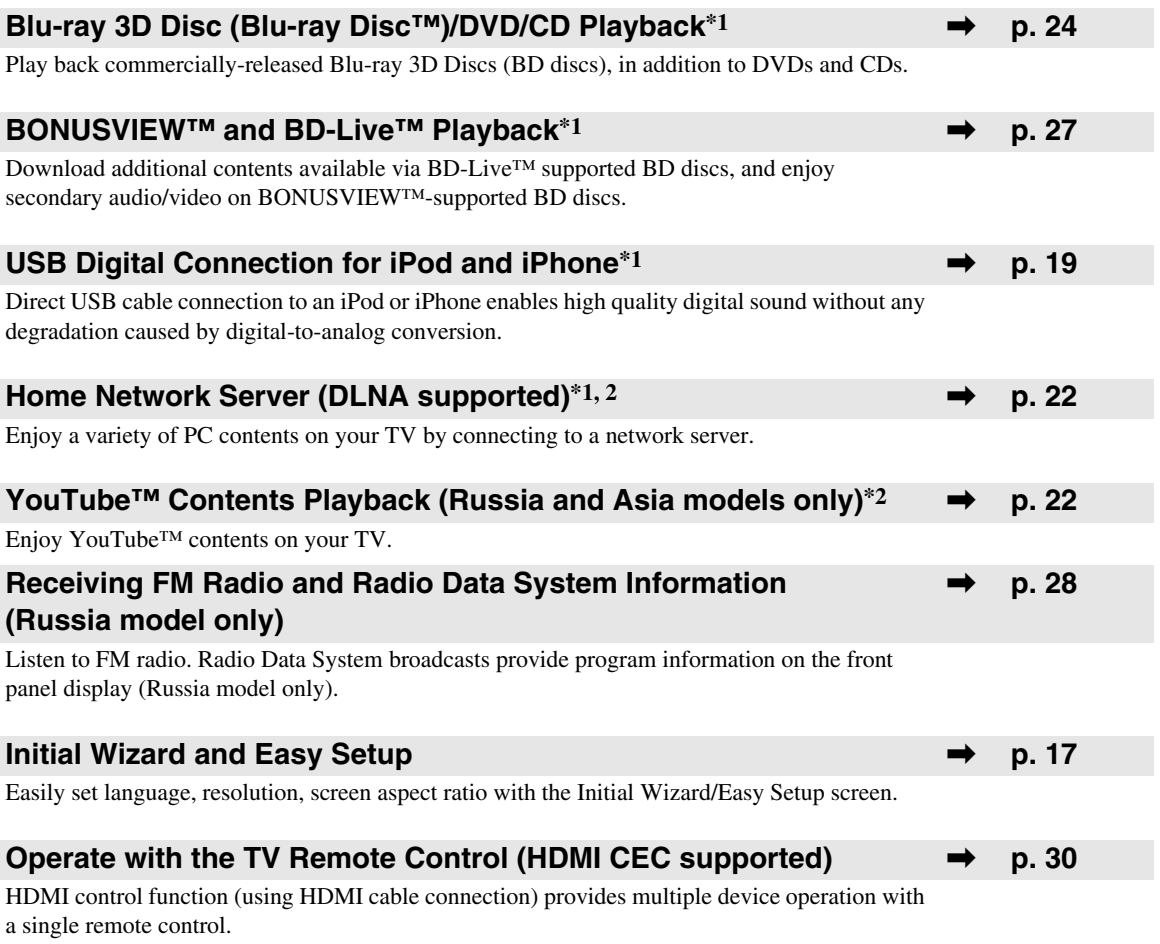

\*1 For details on playable discs and files, refer to [page 3](#page-4-0).

<span id="page-3-2"></span>\*2 Network setting is needed to use this function.

**SUPPLIED PARTS**

Make sure you have all of the following items.

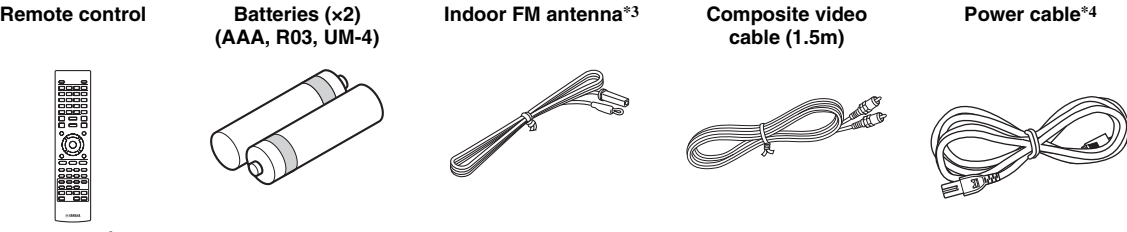

\*3 The supplied indoor FM antenna differs depending on your model.

\*4 The power cable differs depending on your model.

# <span id="page-4-2"></span>**ABOUT DISCS AND FILES**

# <span id="page-4-1"></span><span id="page-4-0"></span>*Types of discs/files that can be used with this unit*

- 12 cm and 8 cm discs can be played back in this unit. Do not use an 8 cm to 12 cm adapter.
- Use discs that conform to compatible standards as indicated by the presence of official logos on the disc label. Playback of discs not complying with these standards is not guaranteed. In addition, the image quality or sound quality is not guaranteed even if the discs can be played back.

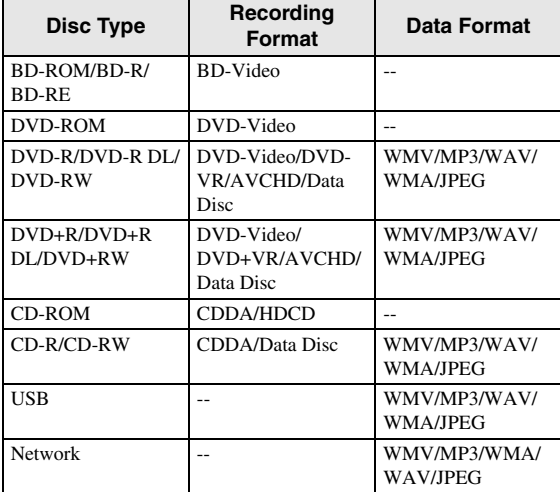

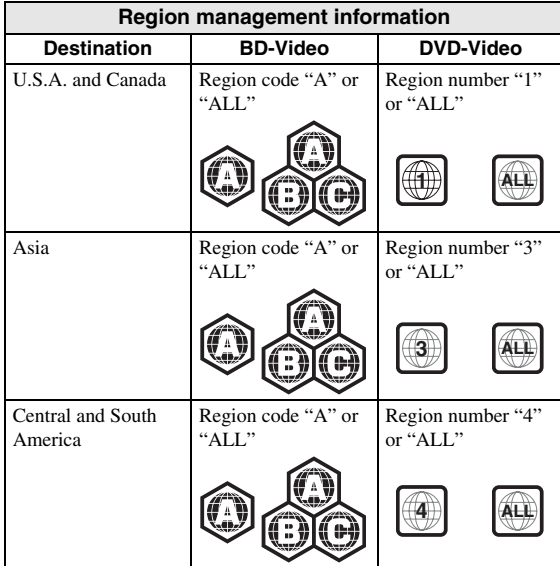

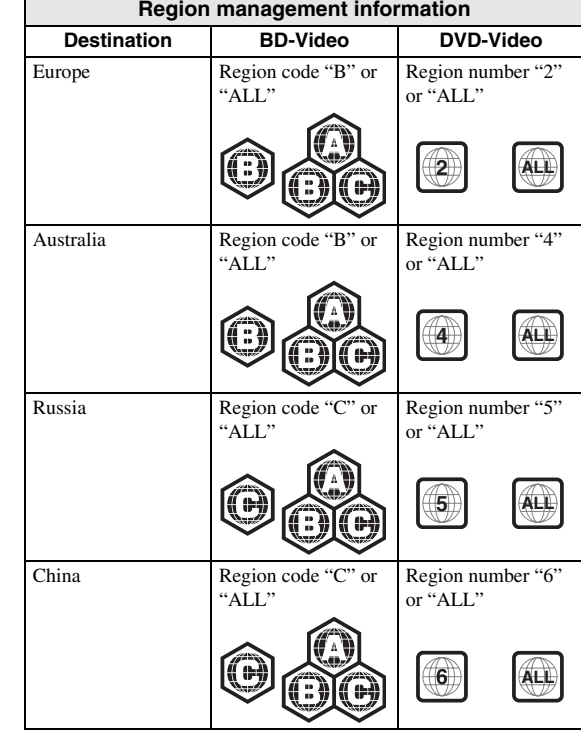

- BD/DVD video players and discs have region codes, which dictate the regions in which a disc can be played.
- BD/DVD Video operations and functions may be different from the explanations in this manual and some operations may be prohibited due to disc manufacturer's settings.
- If a menu screen or operating instructions are displayed during playback of a disc, follow the operating procedure displayed.

#### *Notes*

- Playback for some of the discs in the left side column tables may not be possible depending on the disc.
- Finalize all recording media that is played back in this unit.
- "Finalize" refers to a recorder processing a recorded disc so that it will play in other players/recorders as well as this unit. Only finalized discs will play back in this unit. (This unit does not have a function to finalize discs.)
- Playback of all files on the disc, USB memory device and network is not guaranteed.
- A copyright protected file cannot be played back via a USB memory device and network.

#### **MP3/WMA audio file requirement**

- Sampling frequency: within 32 48 kHz (MP3/WMA), LPCM 44.1 kHz/16 bit/Stereo (WAV)
- Bitrate: within 8 320 kbps (MP3), 32 192 kbps (WMA)

### **WMV file requirement**

• WMV9, maximum resolution is  $1,920 \times 1,080$ .

**English**

# <span id="page-5-0"></span>*Loading a disc*

- Insert the disc with the label facing up.
- In case of the disc recorded on both sides, face down the side you want to play back.

#### *Notes*

- Playback may begin automatically, depending on the disc and setting of this unit.
- The menu may be displayed first, depending on the disc.
- The disc load time may vary depending on the disc.

# <span id="page-5-1"></span>*Disc precautions*

• Do not touch the surface of the disc. Hold a disc by its edge (and the center hole).

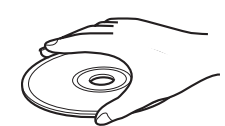

- Do not use a pencil or pointed marker to write on the disc.
- Do not put a tape, seal, glue, etc., on a disc.
- Do not use a protective cover to prevent scratches.
- Do not load more than one disc into this unit at one time. This can cause damage to both this unit and the discs.
- Do not insert any foreign objects into the disc slot.
- Do not load a cracked, warped, or glued disc.
- Do not expose a disc to direct sunlight, high temperature, high humidity, or a lot of dust.

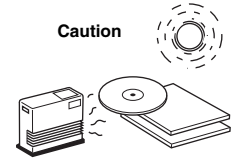

- If a disc becomes dirty, wipe it with a clean, dry cloth from the center out to the edge. Do not use record cleaner or paint thinner.
- To avoid malfunction, do not use a commercially available lens cleaner.

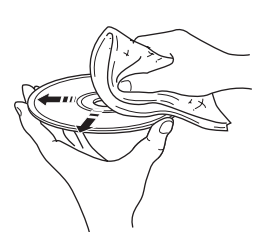

# <span id="page-5-2"></span>*Notice for watching 3D video images*

- Some people may experience discomfort (such as eye strain, fatigue, or nausea) while watching 3D video images. We recommend that all viewers take regular breaks while watching 3D video images.
- If you experience any discomfort, stop watching the 3D video images until the discomfort subsides. Consult a doctor if you experience severe discomfort.
- Read the owner's manuals (BD disc and TV) and/or the caution messages that appear on the TV carefully.
- The vision of young children (especially those under six years old) is still under development. Consult your doctor (such as a pediatrician or eye doctor) before allowing young children to watch 3D video images.
- Adults should supervise young children to ensure they follow the recommendations described above.

# **PART NAMES AND FUNCTIONS**

# <span id="page-6-1"></span><span id="page-6-0"></span>*Front panel*

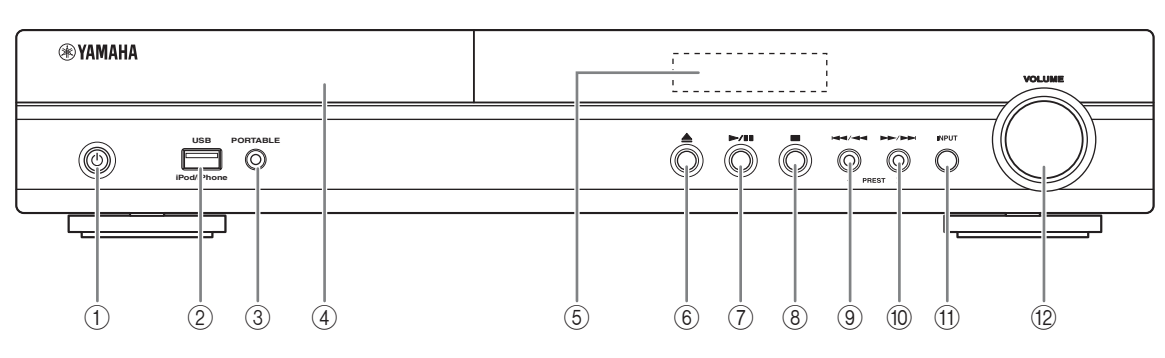

### 1 **(On/Standby):**

Turns this unit on/Sets to standby mode.

- $\leq \circ$
- This unit has an automatic standby function.
- When the source is set to Disc/USB/Network, this unit automatically switches to standby mode if it is left turned on for 1 hour without playback or any other operation being performed.
- When the source is NOT set to Disc/USB/Network, this unit automatically switches to standby mode if it is left turned on for between 1 to 8 hours without playback or any other operation being performed according to the setting in SETUP menu ([p. 35\)](#page-36-1).
- 2 **iPod/iPhone/USB port [\(p. 12,](#page-13-2) [15\)](#page-16-3):**

Connect your iPod or USB memory device.

#### 3 **PORTABLE [\(p. 14\)](#page-15-3):**

Connect a portable digital music player other than iPod.

- 4 **Disc tray door**
- 5 **Front panel display**
- 6 **(Eject):**  Opens/Closes the disc tray.
- 7 **(Play/Pause):** Starts/Pauses playback.
- 8 **(Stop)**
- 9 **(Search backward/Skip backward):**  Press to skip backward, and press and hold to search backward.

# **PRESET <:**

Press to select a preset station.

0 **(Search forward/Skip forward):**  Press to skip forward, and press and hold to search forward.

### **PRESET >:**

Press to select a preset station.

A **INPUT:**

## Selects the input source.

#### B **VOLUME:**

Turns the volume up/down.

# <span id="page-7-2"></span><span id="page-7-0"></span>*Remote control*

#### *Note*

 $\Diamond$  will appear on the top left corner of the screen when the pressed button is not available.

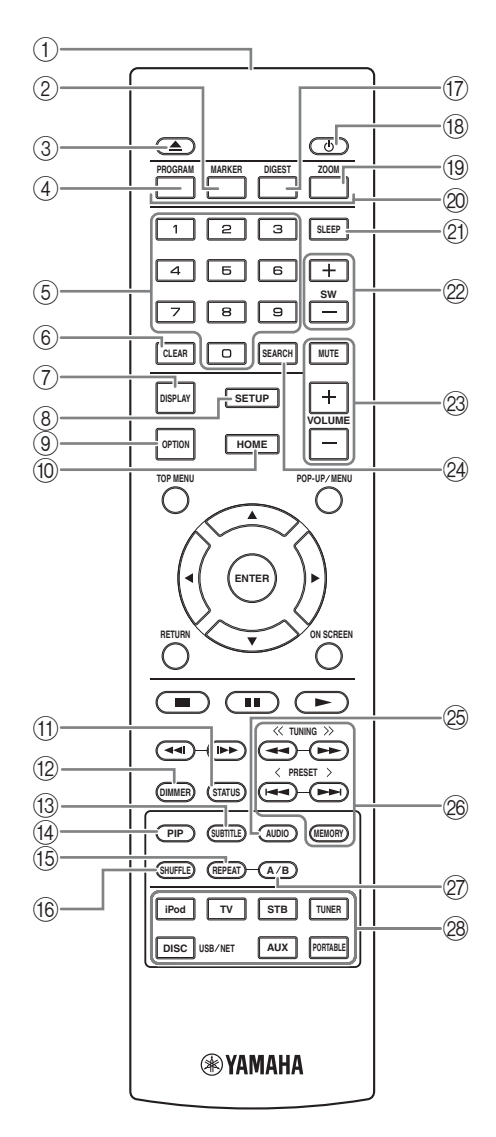

- 1 **Infrared signal transmitter** [\(p. 10](#page-11-1))
- 2 **MARKER DVD** VIDEO: Sets Bookmark at a specified point of a movie ([p. 26\)](#page-27-3). After Bookmark is set, press **DIGEST** to select the set point you want to jump to. You can set up to 12 Bookmarks.
- 3  $\triangle$  : Opens/Closes the disc tray.
- 4 **PROGRAM** DVD **CD** : Sets the order of playback ([p. 26\)](#page-27-4). You can set up to 15 tracks of an audio disc or titles/ chapters of a DVD-Video disc.
- 5 **Numeric buttons**: Enters numbers, or during playback, jumps to the track/chapter corresponding to the number you input. These buttons may not be available depending on the disc type and playback condition.
- 6 **CLEAR**: Clears entered number/set item.
- 7 **DISPLAY**: Switches the information shown on the front panel display [\(p. 23](#page-24-2), [29](#page-30-2)).
- 8 **SETUP**: Displays SETUP menu screen [\(p. 32](#page-33-0)).
- 9 **OPTION**: Enters option menu mode [\(p. 29](#page-30-3)).
- 0 **HOME**: Displays HOME menu screen ([p. 20\)](#page-21-1).
- (ii) **STATUS**: Displays the playback information on the screen ([p. 25\)](#page-26-1).
- **(2) DIMMER:** Changes brightness of the front panel display. Choose brightness from normal (bright), mid dim, or dim by pressing this button repeatedly.
- <span id="page-7-4"></span>**(3) SUBTITLE BD DVD VIDEO:** Changes subtitle languages ([p. 50\)](#page-51-1) if available. You can also select this item from On Screen menu ([p. 24\)](#page-25-3).
- <span id="page-7-3"></span>**(4) PIP BD**: Turns on/off the Picture in Picture [\(p. 27](#page-28-2)). PIP Mark ( $\boxed{\text{pnp}}$ ) is displayed on the screen when this function is available. You can also select this item from On Screen menu ([p. 24\)](#page-25-3).

#### *Note*

PIP Mark is displayed only when [PIP Mark] is set to [On] ([p. 36\)](#page-37-0).

<span id="page-7-5"></span>**EXEMPLE AT ADDED CD VIDEO MUSIC** 

PHOTO: Selects repeat mode. Repeat mode shown below will change each time you press the button ([p. 23,](#page-24-3) [25\)](#page-26-1).  $\mathbf{C}^{\text{FT}}$ : Repeats the title being played back.

- $\mathbb{C}^{\mathsf{H}}$ : Repeats the chapter being played back.
- $\Box$ : Repeats the folder being played back.
- : Repeats all tracks/files on the disc/folder.
- : Repeats the track/file being played back.
- **66 SHUFFLE DVD CD VIDEO MUSIC PHOTO:** Selects shuffle play mode [\(p. 23](#page-24-2), [24](#page-25-4)).
- <span id="page-7-1"></span>**DIGEST** PHOTO : Shows 12 photo thumbnails. When thumbnails are displayed, you can proceed to the next/ previous page with  $\left| \right|$   $\left| \right|$   $\left| \right|$ . DVD VIDEO: Displays Bookmark select bar [\(p. 26](#page-27-3)).
	-
- $\langle \cdot \rangle$ : Turns this unit on or sets it to standby mode.
- **19 ZOOM DVD VIDEO PHOTO** : Zooms in/out. The size of the screen will change each time you press the button (zoom in/out: 3 steps each).
- **20 Color buttons BD** : Use these buttons according to onscreen instructions.
- **EXECP:** Sets to sleep mode ([p. 30\)](#page-31-4).
- L **Subwoofer volume control buttons** BD DVD CD VIDEO MUSIC : Controls the subwoofer volume level [\(p. 12](#page-13-3)).
- M **Volume control buttons**: Controls the volume level. Press **MUTE** to turn off the volume. Press again to resume the volume.
- <span id="page-8-1"></span>24 **SEARCH** BD DVD CD VIDEO MUSIC : Jumps to a specified point during playback. For details on this function, refer to ["Using search" \(p. 26](#page-27-5)). You can also select this item from Status menu [\(p. 25](#page-26-1)).
- <span id="page-8-0"></span>**EXECUTE:** Changes the audio language or format. You can also select from On Screen menu ([p. 24\)](#page-25-3).
- $@$  **FM control buttons**

**TUNING << / >>**: Starts manual tuning. Press and hold to start automatic tuning ([p. 28\)](#page-29-4).

**PRESET < / >**: Selects preset station [\(p. 28](#page-29-5)).

**MEMORY**: Starts preset tuning and stores preset stations ([p. 28\)](#page-29-4).

- **20 A/B BD DVD CD VIDEO MUSIC : Plays back a** specific part you want to repeat.
	- **1** Press **A/B** at the scene where you want to set the start point. [A-] is displayed on the screen.
	- **2** Press **A/B** again at the scene where you want to set the end point. [A-B] is displayed on the screen. Repeat playback starts.
	- **3** To cancel the repeat playback, press **A/B**. [A-B] disappears and the repeat playback is finished.

#### *Note*

This function cannot be performed depending on the specifications of the disc.

**@** Input select buttons: Selects the input source ([p. 18,](#page-19-1) [28](#page-29-4)).

# **Continued to the next page.** \

**INTRODUCTION**

**INTRODUCTION** 

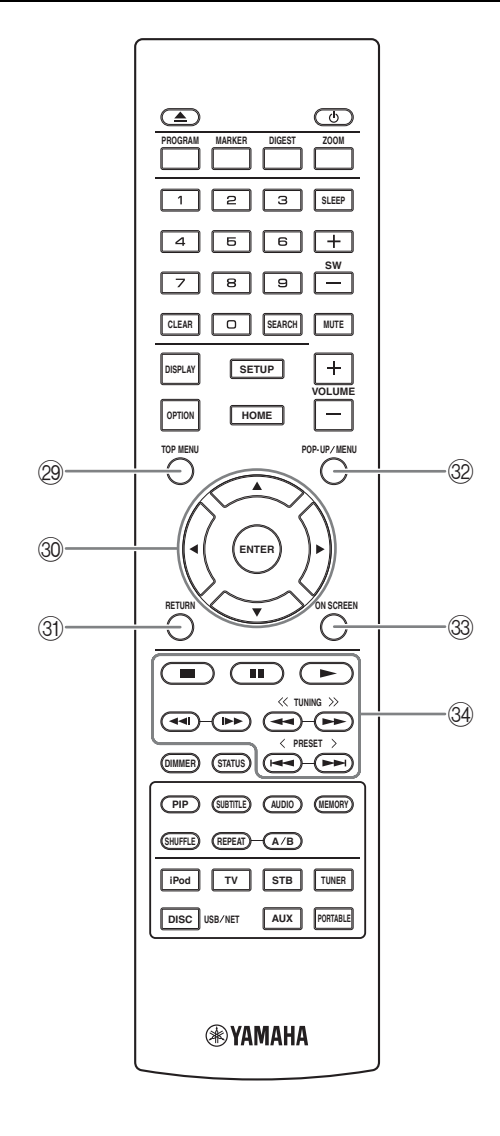

<span id="page-9-0"></span>**EXECUTE:** DVD : Displays the top menu screen ([p. 51\)](#page-52-1) if the disc contains a menu. Select the desired item using  $\triangle/\blacktriangledown/\blacktriangle/\blacktriangleright$  and **ENTER**.

#### *Note*

Specific operations may be different depending on the disc. Follow the instructions of each menu screen.

**The Cursor buttons (** $\triangle$ **/** $\blacktriangledown$ **/** $\triangle$ **/** $\triangleright$ **):** Moves to select the focused item.

**ENTER**: Confirms the focused menu/item.

- **(3) RETURN:** Returns to the previous menu or screen, etc.
- **2 POP-UP/MENU BD DVD**: Displays pop-up menu. The menu contents displayed vary depending on the disc. For details on how to see and operate the pop-up menu, refer to the manual for the disc. The top menu screen may be displayed by pressing **POP-UP/MENU** depending on the disc.
- **W ON SCREEN:** Displays On Screen menu ([p. 24\)](#page-25-3).

#### **34 Control buttons**

#### : BD DVD CD VIDEO MUSIC PHOTO : Plays back contents.

: Stops playback. To stop playback completely, press this button twice.

#### **II:** Pauses playback.

#### BD DVD CD VIDEO MUSIC **:**

 $|\blacktriangleleft|$  >> : Skips backward/forward.

/ : Press for instant search/replay. Instant search skips the content 30 seconds. Instant replay replays the content from 10 seconds before.

#### BD DVD CD VIDEO MUSIC **:**

 $\leftarrow$  / $\rightarrow$  : Searches backward/forward. The search speed will change each time you press the button (search backward/ forward: 5 steps each). Press  $\blacktriangleright$  to resume normal playback. : PHOTO

 $\leftrightarrow$  : Changes the speed of a slide show (slower/ faster: 3 steps).

#### *Note*

Depending on the disc, this unit resumes playback from the point where the unit was previously stopped. To play back from the beginning, press  $\blacksquare$  and then press  $\blacktriangleright$ .

# <span id="page-10-0"></span>*Rear panel*

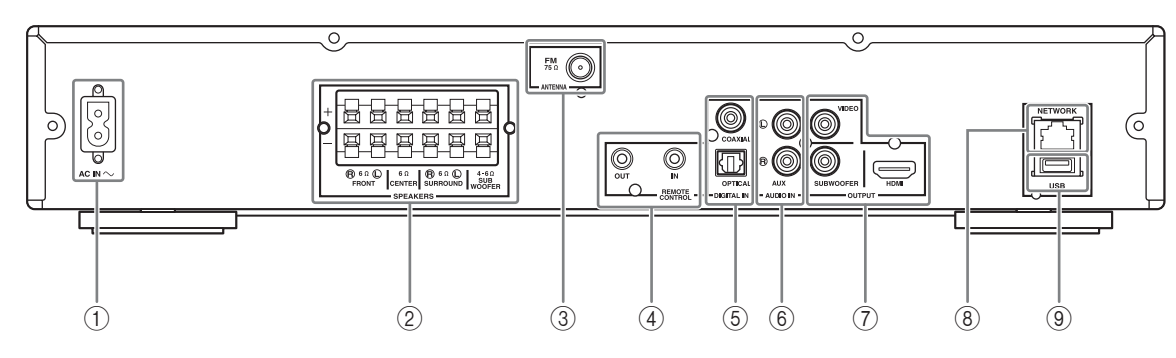

- 1 **AC IN jack [\(p. 16\)](#page-17-2):**  Connect the supplied power cable.
- 2 **SPEAKERS terminals ([p. 11](#page-12-4)):** Connect speakers.
- 3 **ANTENNA jack ([p. 12](#page-13-4)):** Connect an FM antenna.
- 4 **REMOTE CONTROL (IN/OUT) jacks (U.S.A. and Canada models only):**

Connect other components for remote control.

5 **DIGITAL IN (COAXIAL/OPTICAL) jacks [\(p. 13,](#page-14-1) [14\)](#page-15-4):**

Connect your satellite or cable TV tuner to the COAXIAL jack. The OPTICAL jack is for the audio signal from your TV when your TV is not ARC (Audio Return Channel) supported.

6 **AUDIO IN (AUX) jacks ([p. 14](#page-15-5)):**

Connect other audio devices such as a CD or MD player.

7 **OUTPUT (VIDEO/SUBWOOFER/HDMI) jacks [\(p. 12,](#page-13-5) [13\)](#page-14-1):**

The VIDEO jack outputs analog video signal. Use the SUBWOOFER jack when you are using an active subwoofer speaker (built-in amplifier). Use the HDMI jack to connect to your TV.

- 8 **NETWORK (LAN) jack [\(p. 15\)](#page-16-3):** Connect your hub or broadband router.
- 9 **USB jack ([p. 15](#page-16-3)):**

Connect a USB memory device.

# <span id="page-11-0"></span>*Installing the batteries in the remote control*

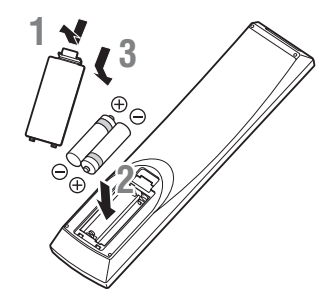

### ■ **Notes on batteries**

- Change both batteries when the operation range of the remote control decreases.
- Use AAA, R03, UM-4 batteries.
- Make sure that the polarities are correct. Refer to the illustration inside the battery compartment.
- Remove the batteries if the remote control is not to be used for an extended period of time.
- Do not use old batteries together with new ones.
- Do not use different types of batteries (such as alkaline and manganese batteries) together. Read the packaging carefully as these different types of batteries may have the same shape and color.
- If the batteries have leaked, dispose of them immediately. Avoid touching the leaked material or letting it come into contact with clothing, etc. Clean the battery compartment thoroughly before installing new batteries.
- Do not throw away batteries with general house waste; dispose of them correctly in accordance with your local regulations.
- Keep batteries away from children. If a battery is accidentally swallowed, contact your doctor immediately.
- When not planning to use the remote control for long periods of time, remove the batteries from the remote control.
- Do not charge or disassemble the supplied batteries.

# <span id="page-11-1"></span>*Using the remote control*

The remote control transmits a directional infrared beam. Be sure to aim the remote control directly at the remote control sensor on the front panel of this unit during operation.

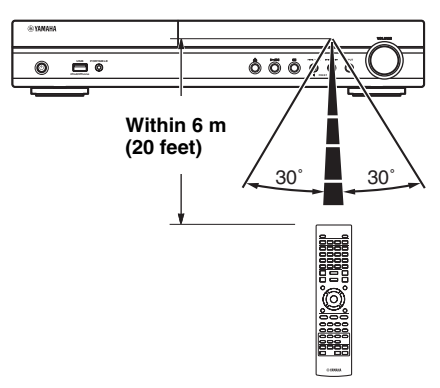

### *Notes*

- The area between the remote control and this unit must be clear of large obstacles.
- Do not spill water or other liquids on this remote control.
- Do not drop the remote control.
- Do not leave or store the remote control in the following types of conditions:
	- high humidity, such as near a bath
	- high temperature, such as near a heater or a stove
	- extremely low temperatures
	- dusty places.
- Do not expose the remote control sensor to strong lighting, in particular, an inverter type fluorescent lamp; otherwise, the remote control may not work properly. If necessary, position the system away from direct lighting.

# <span id="page-12-0"></span>**CONNECTION**

# <span id="page-12-2"></span><span id="page-12-1"></span>*5.1-channel speaker layout*

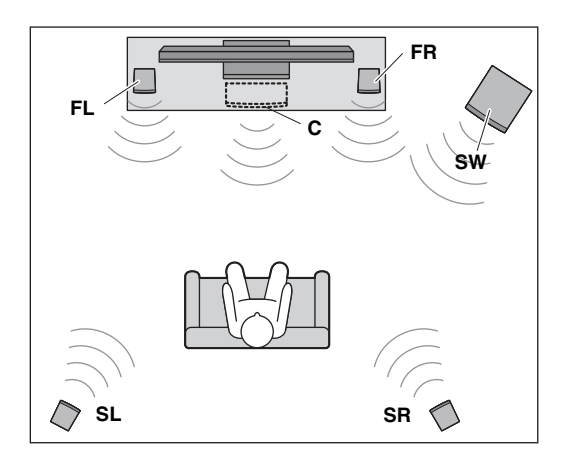

#### **Front speakers (FR and FL):**

For the front channel sound (stereo sound) and effect sound.

#### **Center speaker (C):**

For the center channel sound (dialogue, vocals, etc.).

#### **Surround speakers (SR and SL):**

For effect and vocal sound from surround channel. The surround back channel sound is output from the surround speakers when a disc which has 7.1- or 6.1-channel sounds is played back.

#### **Subwoofer (SW):**

For low-frequency effect (LFE) sound and bass sound from front and surround channels.

# <span id="page-12-4"></span><span id="page-12-3"></span>*Connecting speakers*

Connect speakers to the unit.

When you are using a subwoofer speaker, check if it is active (built-in amplifier, with power cable) or passive (not built-in amplifier, without power cable). The cable used for connecting a subwoofer differs depending on the subwoofer type.

After connecting the speakers, setting according to the speaker type (size, number of available speakers, etc.) is required. See page [39](#page-40-1) for speaker setting.

#### *Notes*

- Disconnect the power plug before connecting speakers.
- When connecting speakers, use speakers having more than  $6\Omega$ impedance for the front, center and surround speakers, and 4Ω to 6Ω impedance for a passive subwoofer. For an active subwoofer (built-in amplifier), you need not be concerned about impedance.
- When connecting an active subwoofer (built-in amplifier), be sure turn it off before connecting to the unit.
- Be careful that the core of the speaker cable does not touch anything or come into contact with the metal areas of the unit. This may damage the unit or the speakers.

+

#### ■ **Necessary cables (not supplied)**

- When the subwoofer is passive:
- Speaker cables  $\times$  6

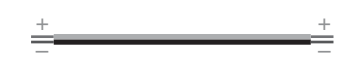

When the subwoofer is active:

• Speaker cables  $\times$  5

+

Monaural pin cable (for subwoofer)  $\times$  1 – –

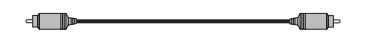

#### **The rear panel of this unit** (when the subwoofer is passive)

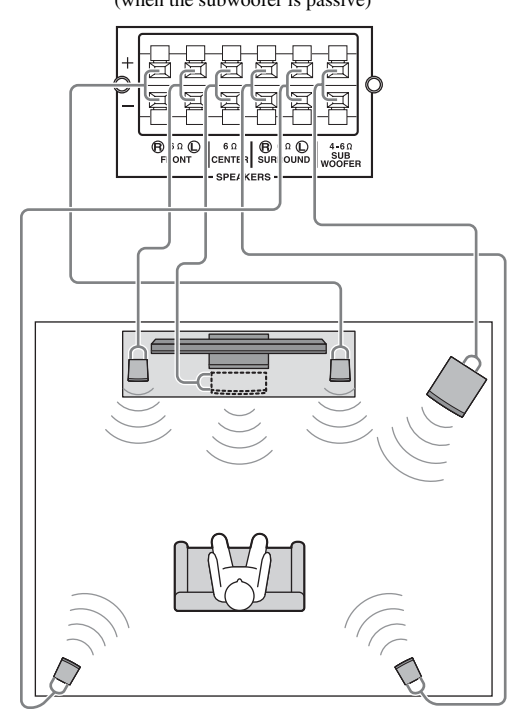

**English**

## ■ **Connecting speaker cables**

Each speaker has two speaker cables. One is for connecting the – (negative) terminal of the unit and the speaker, and the other is for the  $+$  (positive) terminal. The cables are different colors, so they do not get mixed up. Connect the black side to the – (negative) terminal and the other side to the  $+$  (positive) terminal.

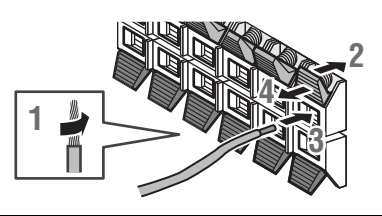

- **1** Remove approximately 10 mm of insulation from the end of the speaker cable and twist the bare wire firmly.
- **2** Press the tab on the speaker terminal down.
- **3** Insert the bare wire of the speaker cable into the terminal.
- **4** Lift the tab to secure the speaker cable.

## <span id="page-13-5"></span>■ Connecting an active subwoofer

When connecting an active subwoofer (built-in amplifier), use a monaural pin cable. Before connecting an active subwoofer, turn it off.

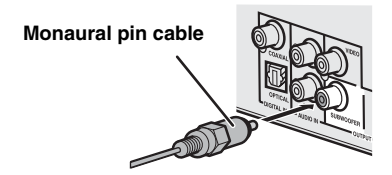

### <span id="page-13-3"></span>**About subwoofer speaker**

- Use the speaker terminal to connect a passive subwoofer speaker. Use the SUBWOOFER output jack to connect an active subwoofer speaker (built-in amplifier).
- You can adjust the subwoofer volume level by using this unit's remote control. For an active subwoofer speaker (built-in amplifier), you can also use the control on the subwoofer to adjust volume level. Use these functions to decrease the volume level if strange noise or sound is output from the subwoofer.
- If you are not using a subwoofer speaker, select SETUP menu  $\rightarrow$  [Audio Setting]  $\rightarrow$  [Speaker Setting]  $\rightarrow$  $[Configuration] \rightarrow [SW] \rightarrow [Disable].$

# <span id="page-13-4"></span><span id="page-13-0"></span>*Connecting the FM antenna*

You can enjoy listening to FM radio stations by connecting the supplied indoor FM antenna.

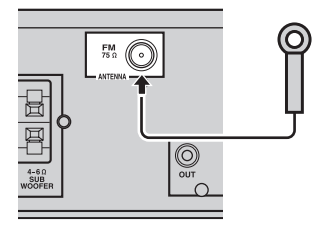

### *Note*

If there is a problem of weak radio wave reception in your area or you want to improve radio reception, we recommend that you use commercially available outdoor antennas. For details, consult the nearest authorized Yamaha dealer or service center.

# <span id="page-13-2"></span><span id="page-13-1"></span>*Connecting iPod*

You can enjoy music stored in your iPod by connecting it to this unit.

### *Note*

This unit is compatible with iPod classic, iPod nano (2nd, 3rd, 4th, 5th and 6th generation), iPod touch (1st, 2nd, 3rd, and 4th generation), iPhone, iPhone 3G/3GS, and iPhone 4.

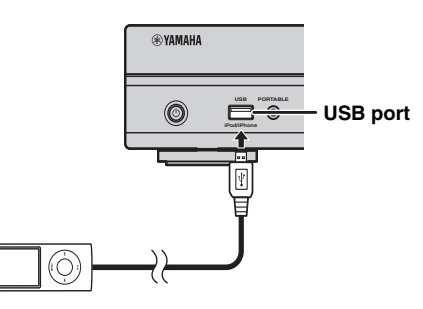

### *Notes*

- Make sure the USB cable is connected securely between your iPod and this unit.
- Connect your iPod to the front USB port of this unit. The rear USB port is not compatible with your iPod.

# <span id="page-14-1"></span><span id="page-14-0"></span>*Connecting to a TV*

Make sure you refer the following illustration carefully so that connections between this unit and your TV are properly made.

### *CAUTION*

Do not connect the power cable of this unit until all connections are completed.

1 Connect your TV using an HDMI cable (commercially available). The digital video signal is output from this unit to your TV. If your TV's HDMI terminal is ARC (audio return channel) supported, steps 2 to 3 are not necessary since digital audio signal is output from the TV to the unit through the HDMI cable.

2 Connect your TV using an optical cable (commercially available) to play back TV digital audio through this unit.

3 If an HDMI connection is unavailable, connect your TV using a video pin cable. Analog video signal is output from this unit to your TV.

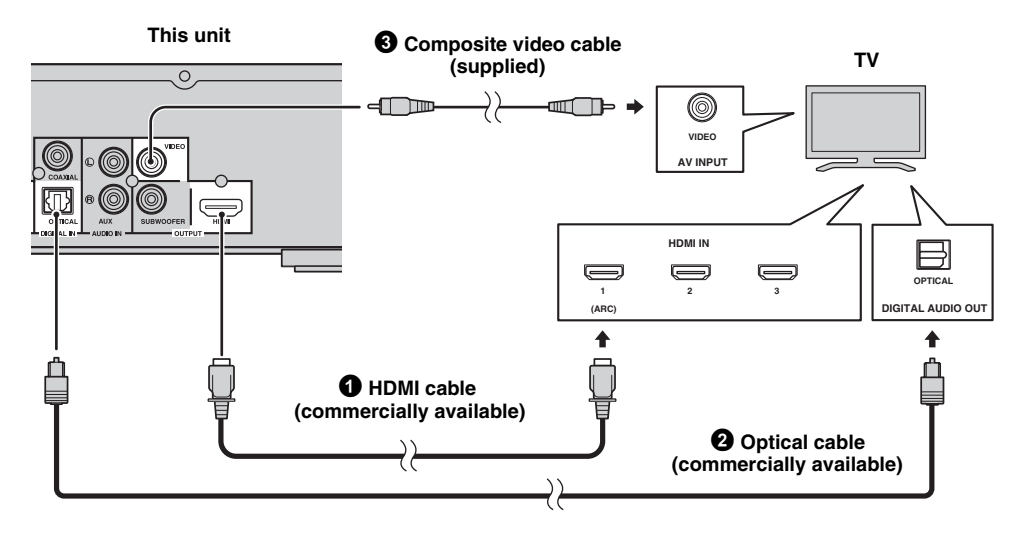

### ■ **HDMI** connection

- You can enjoy high quality digital picture and sound through the HDMI terminals.
- Firmly connect an HDMI cable (commercially available) to the HDMI terminal of this unit.
- Use HIGH SPEED HDMI cables that have the HDMI logo ([p. 52\)](#page-53-0).

#### $\geq 0$

- When you use the HDMI control function, refer to ["Operating](#page-31-3)  [this unit by TV remote control \(the HDMI control function\)"](#page-31-3) [\(p. 30](#page-31-3)) and ["\[HDMI Control\]" \(p. 35](#page-36-2)).
- For information on the output mode of the HDMI terminal, refer to ["\[HDMI\]" \(p. 39](#page-40-2)).
- When no picture is displayed, refer to ["TROUBLESHOOTING"](#page-43-0) [\(p. 42](#page-43-0)).

### ■ Connection for the playback of Blu-ray **3D discs**

You need the following equipment and connections to enjoy BD 3D discs on this unit:

- a TV that has 3D functionality.
- a TV and this unit must be connected with HDMI cables.
- a BD disc should contain 3D images.

## ■ About audio return channel (ARC) **supported TV**

- You can connect an HDMI cable to the audio return channel supported terminal (the terminal with "ARC" indicated) on the TV. In this case, you do not need to connect an optical cable.
- You need to activate the HDMI control function of this unit so as to activate audio return channel (ARC) [\(p. 35](#page-36-2)).

### **What is audio return channel (ARC)?**

This function allows digital audio signal to be output from a TV to this unit through an HDMI cable, without using an optical cable.

#### $\geq 0$

If your TV is not ARC supported, connect the TV and this unit via the OPTICAL jack on the unit.

#### ■ **Video connection**

- Firmly connect the composite video cable (supplied) to the VIDEO jack.
- Refer to [page 40](#page-41-1) for information on the video output formats.

#### *Notes*

- If you play back the image via VCR, the image may deteriorate due to the copy guard function.
- To enjoy BD 3D discs on this unit, you need to connect a TV and this unit using HDMI cables (commercially available).

# <span id="page-15-4"></span><span id="page-15-0"></span>*Connecting a satellite/cable TV tuner*

You can connect a satellite or cable TV tuner that is not HDMI supported using a digital audio pin cable.

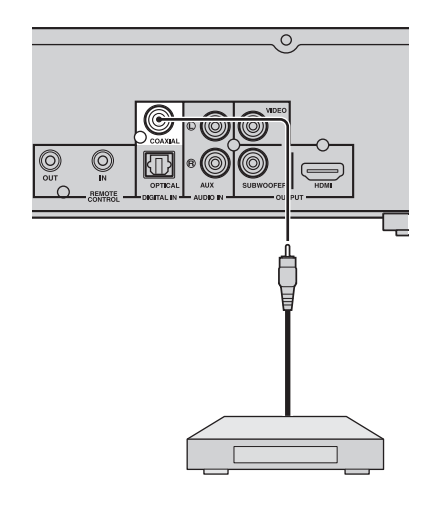

#### $\frac{\sqrt{1}}{2}$

To connect a satellite or cable tuner to TV, you need extra video pin cables (commercially available).

# <span id="page-15-5"></span><span id="page-15-1"></span>*Connecting audio devices (such as a CD or MD player)*

You can connect audio devices (such as a CD player, MD player, etc.) to the unit.

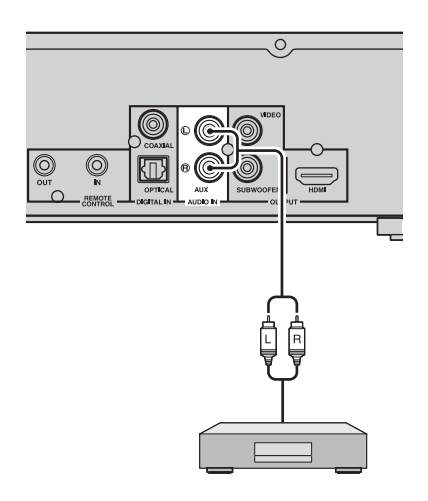

# <span id="page-15-3"></span><span id="page-15-2"></span>*Connecting a portable digital music player other than iPod*

You can connect a portable digital music player other than iPod to the front panel of this unit.

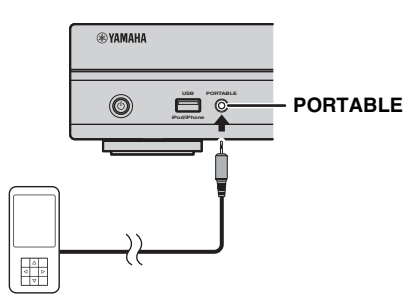

# <span id="page-16-4"></span>**NETWORK AND USB CONNECTION**

# <span id="page-16-1"></span><span id="page-16-0"></span>*Connecting to the NETWORK terminal*

- PC contents can be played back by connecting this unit to the network.
- You can enjoy a variety of contents with interactive functions by connecting to the internet when playing BD-Live compatible discs. Refer to [page 27](#page-28-1) for information on BD-Live functions.

### *Notes*

- Firmly connect a network cable (commercially available) to the NETWORK terminal.
- Use only an STP (shielded twisted pair) network cable.
- When using the internet, a broadband internet connection as shown below is required.
- Connect the other connector of the network cable to the hub/broadband router.
- When using a broadband internet connection, a contract with an internet service provider is required. For more details, contact your nearest internet service provider.
- Refer to the operation manual of the equipment you have as the connected equipment and connection method may differ depending on your internet environment.
- Use a network cable/router supporting 10BASE-T/100BASE-TX.

# <span id="page-16-3"></span><span id="page-16-2"></span>*Connecting to the USB port*

- You can connect a USB memory device (2 GB or greater and formatted with FAT 32/16) for BD Local Storage to the USB port on the rear panel (or front panel) of this unit to save the BD-Live data [\(p. 27\)](#page-28-3) or to upgrade the software of this unit [\(p. 41](#page-42-2)).
- Firmly connect a USB memory device (commercially available) to the USB port.

#### *CAUTION*

- Do not remove the USB memory device or unplug the power cable while the operations for BD-Live or software upgrade are being performed.
- Do not use a USB extension cable when connecting a USB memory device to the USB port of this unit. Using a USB extension cable may prevent the unit from performing correctly.

#### *Notes*

- Yamaha cannot guarantee that all brands' USB memory devices will operate with this unit.
- For more notes on using USB memory devices, refer to [page 18.](#page-19-2)

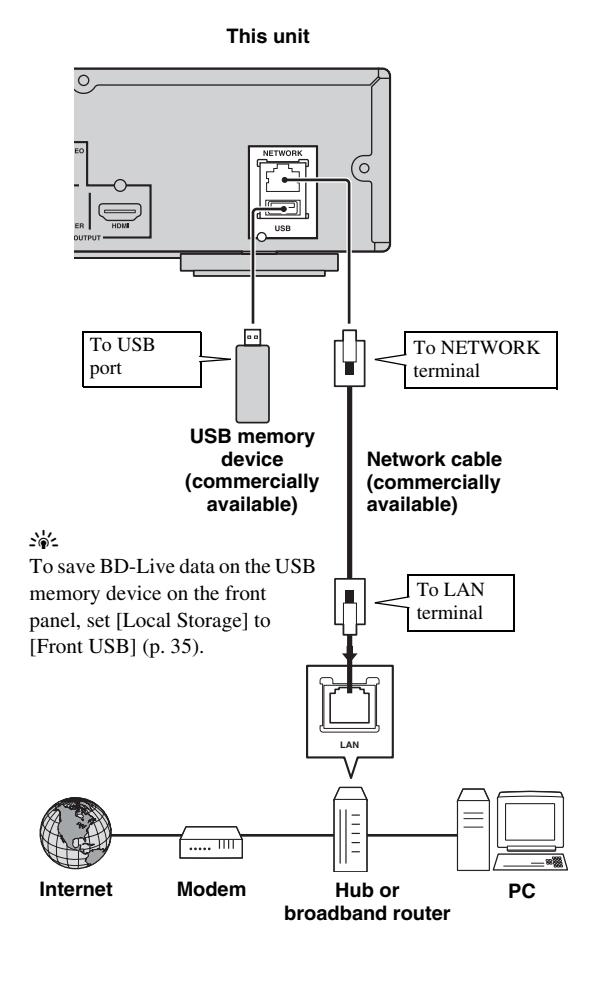

### ■ After connecting

- When you set the Network setting manually, refer to ["Network"](#page-37-1) [\(p. 36](#page-37-1)).
- To play back the PC contents on your network, refer to ["Using network content"](#page-23-2) ([p. 22\)](#page-23-2).

# **OTHER CONNECTION**

# <span id="page-17-2"></span><span id="page-17-1"></span><span id="page-17-0"></span>*Connecting the power cable*

After all connections are completed, plug the supplied power cable into the AC IN on the rear of this unit. Then plug into AC outlet.

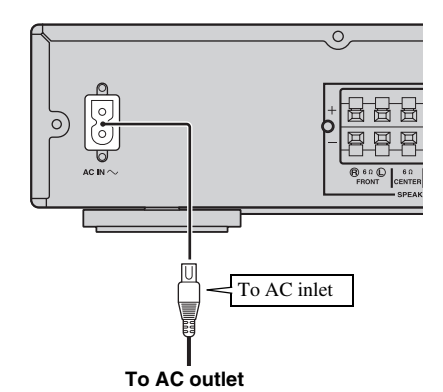

## *Note*

TO PREVENT RISK OF ELECTRIC SHOCK, DO NOT TOUCH THE UN-INSULATED PARTS OF ANY CABLES WHILE THE POWER CABLE IS CONNECTED.

# <span id="page-18-0"></span>**INITIAL WIZARD/EASY SETUP**

# <span id="page-18-2"></span><span id="page-18-1"></span>*Setting with the Initial Wizard/Easy Setup*

Initial Wizard/Easy Setup allows you to set language, resolution, and screen aspect ratio easily. Initial Wizard screen is displayed when you turn this unit on for the first time after purchase or upgrade. Same setting can be performed from SETUP menu  $\rightarrow$  [System]  $\rightarrow$  [Easy Setup] ([p. 32\)](#page-33-0).

**1** When Easy Setup screen is displayed, press **ENTER** to start Easy Setup.

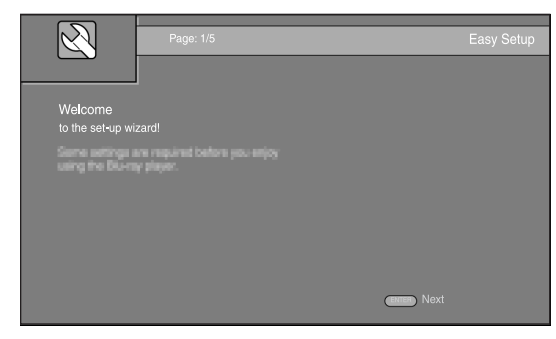

**2** Press  $\triangle$ / $\blacktriangledown$  to select the language you want to display on the screen, then press **ENTER**.

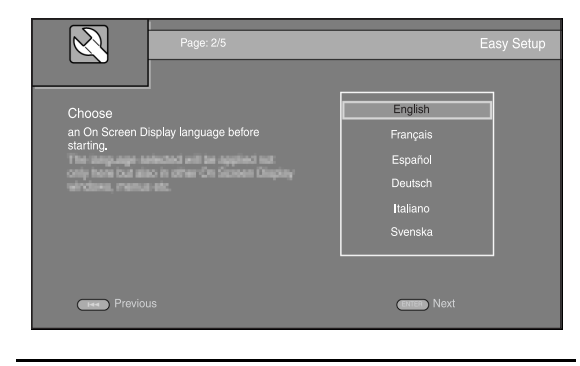

**3** Press  $\triangle$ / $\blacktriangledown$  to select the resolution, then press **ENTER**. For details on setting items, refer to ["\[Video](#page-38-1)  [Out Select\]"](#page-38-1) ([p. 37\)](#page-38-1).

#### *Note*

When you connect your TV and this unit via the VIDEO jack, select [Composite].

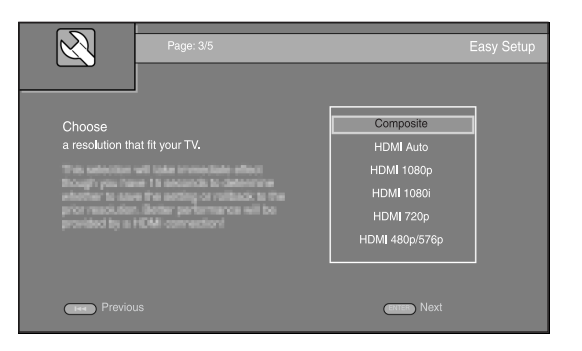

**4** Press  $\triangle$ / $\blacktriangledown$  to select the screen aspect ratio, then press **ENTER**. For details on setting items, refer to ["\[TV Screen\]"](#page-38-2) ([p. 37\)](#page-38-2).

Easy Setup is completed.

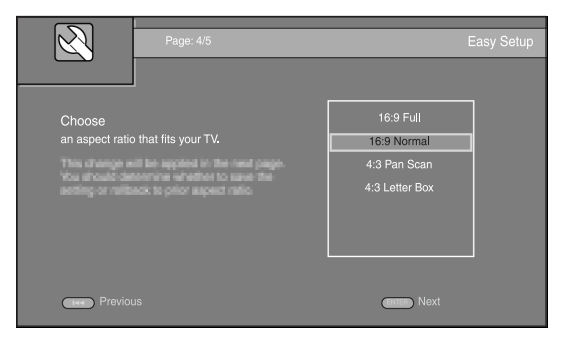

#### **5** Press **ENTER** to exit Easy Setup.

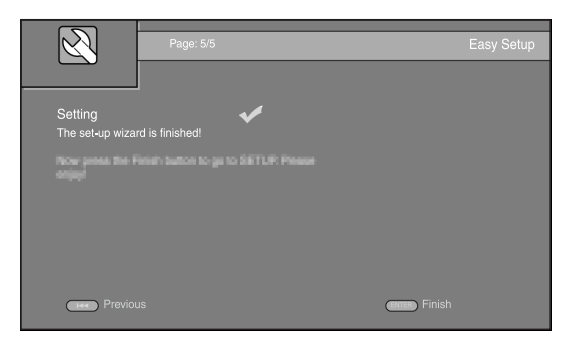

#### *Notes*

- When no picture is displayed after Initial Wizard/Easy Setup is completed, refer to ["TROUBLESHOOTING"](#page-43-0) ([p. 42\)](#page-43-0).
- A warning message concerning 3D video playback appears when this unit is turned on. Press **ENTER** to dismiss the message or **CLEAR** to disable it ([p. 35\)](#page-36-4).

# **BASIC OPERATION**

<span id="page-19-1"></span><span id="page-19-0"></span>Follow the procedures below to play back the source.

<span id="page-19-2"></span>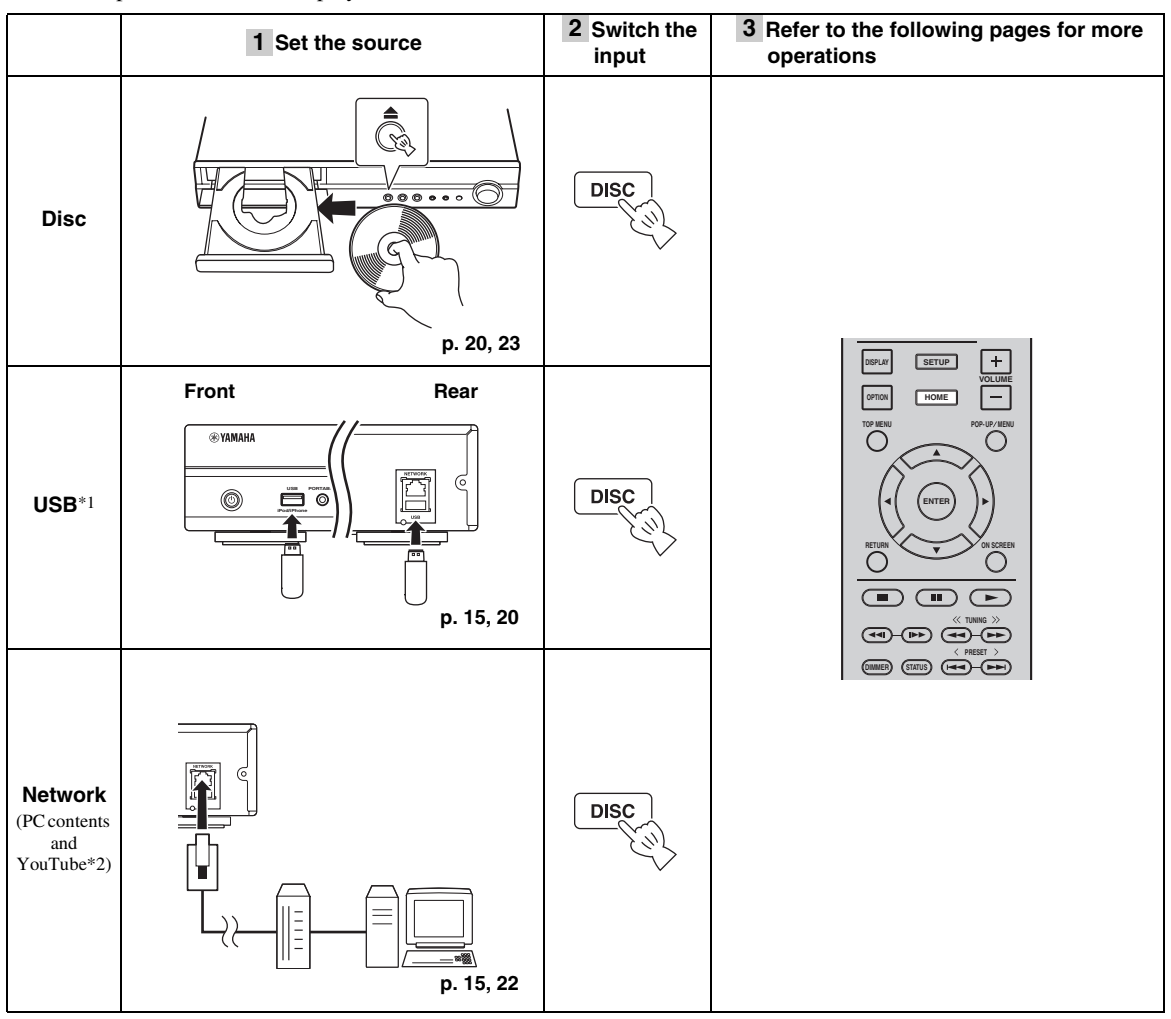

\*1 · Some devices may not work properly even if they meet the requirements.

· Playability of and power supply to all kind of USB devices are not guaranteed.

· The reading time may exceed 30 seconds depending on the number of files/folders.

· Yamaha and suppliers accept no liability for the loss of data saved on the USB devices connected to this unit. As a precaution, it is recommended that the files are made backup copies.

\*2 Available for Russia and Asia models only.

#### *BASIC OPERATION*

<span id="page-20-0"></span>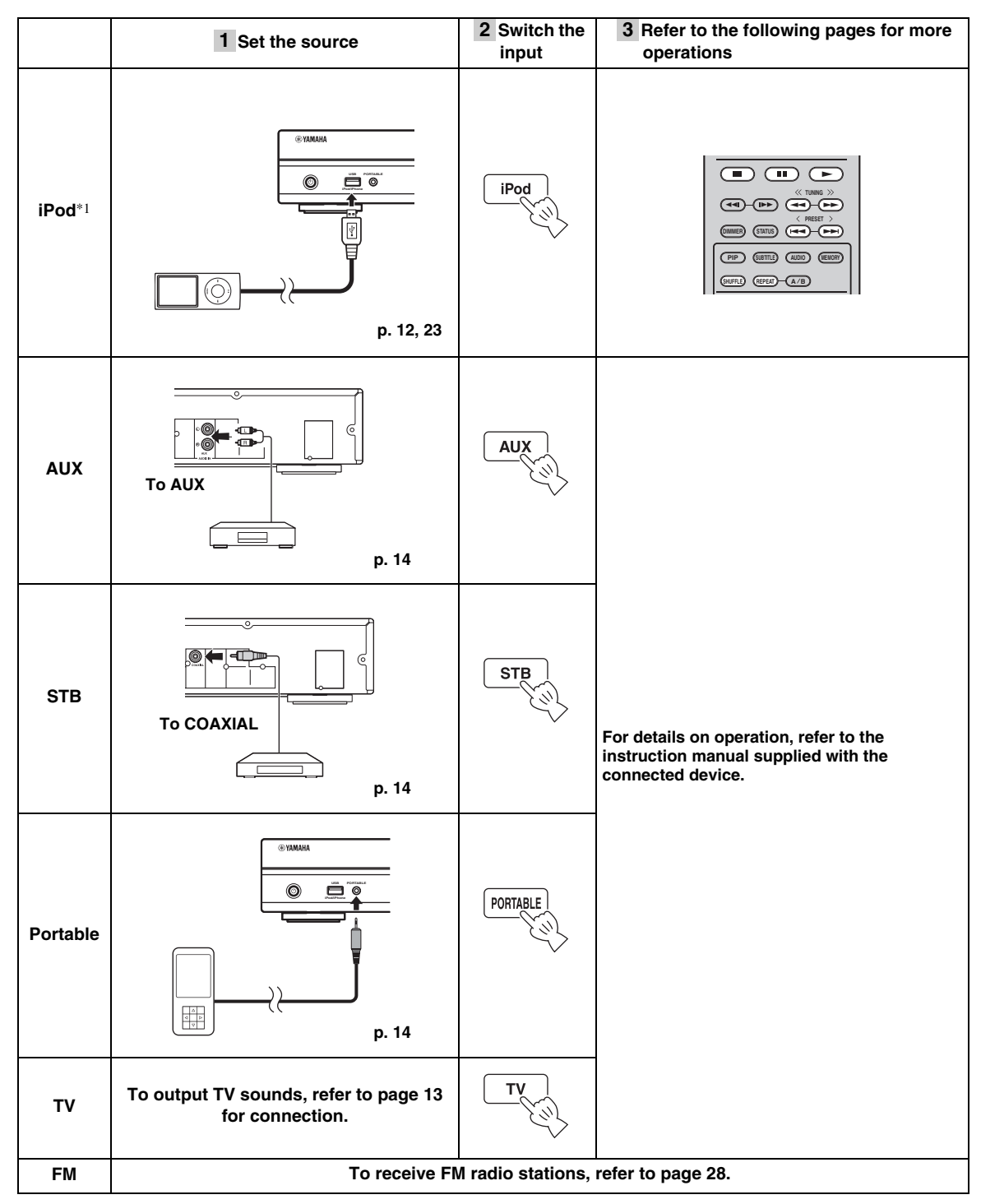

\*1 Some features may not be available depending on the model or the software version of your iPod.

# <span id="page-21-1"></span><span id="page-21-0"></span>*Playing back photo/music/video*

HOME and MEDIA menus allow you to browse and play multi-media files on data discs, USB memory devices and your network.

#### *Note*

For details on playable discs and files, refer to [page 3.](#page-4-2)

### ■ **Basic operation**

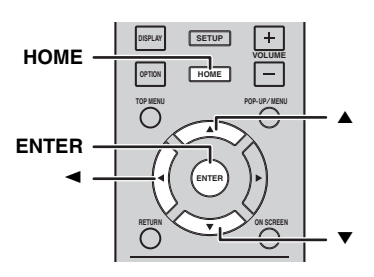

**△/▼**: Moves the focus.

2**:** Returns to the parent folder.

**HOME:** Moves to/exits HOME menu screen. **ENTER:** Confirms the folder/file.

### ■ **Icons on the top of MEDIA menu**

**1.** Plays back the disc on the tray, or displays contents in the data disc.

**:** Displays contents in the USB memory device connected to the USB port.

: Searches for a DLNA ([p. 22\)](#page-23-0) server on the network.

Q. **:** Displays contents on the connected DLNA server.

### ■ **Common operations for playing back files in a selected folder**

**Example:** Selecting a movie file on a USB memory device

### *Note*

Stop the playback of the video before you move to MEDIA menu screen.

### **1** Press **HOME** to move to HOME menu screen.

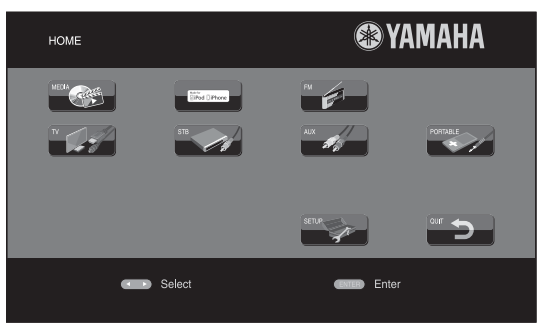

#### $\geq 0$

HOME menu screen may differ depending on the model.

## **2** Press  $\blacktriangleleft/\blacktriangleright/\blacktriangle$  to select [MEDIA], then press **ENTER**.

MEDIA screen appears.

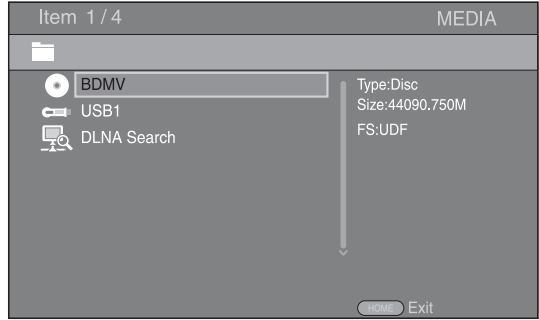

**3** Select the item which contains the file you want to play back, then press **ENTER**.

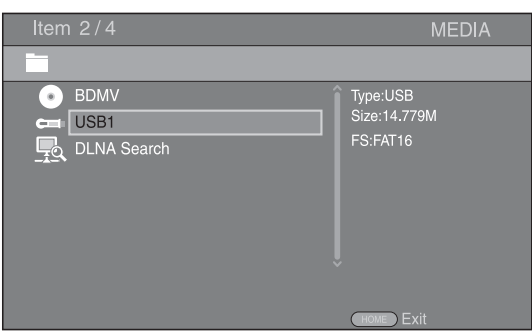

**4** Select the Photo, Music, Video or AVCHD folder you want to play back, then press **ENTER**. To return to the parent folder, press  $\blacktriangleleft$  or select  $\blacktriangleright$ .

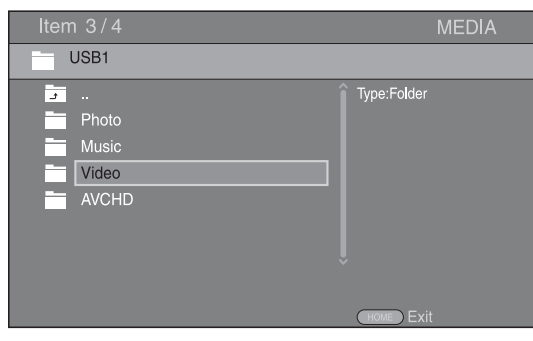

#### *Note*

Note that the only the file type selected on this step will be displayed in the following step. For example, if you selected the Photo folder in this step, only photo files are displayed after this step. When you want to play back other than photo, return to this step and select file type again.

**5** Select the folder(s) containing the file you want to play back.

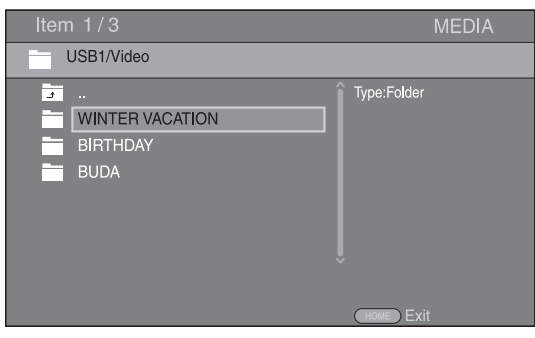

**6** Select the file you want to play back, then press **ENTER**.

When a video file is selected, playback starts. When a music file is selected, Status menu is displayed and playback starts.

When a photo file is selected, slide show starts.

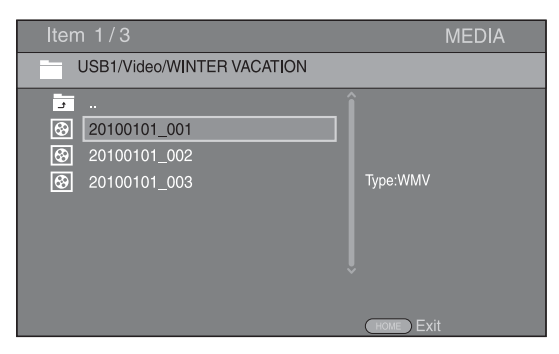

#### $\geq 0$

To enjoy a slide show with music, press **HOME** to return to HOME menu screen while music is played back, and select the photo file.

#### *Note*

The displayed file may not be played back depending on the content.

### ■ **Operations for viewing photos**

While viewing photos, the buttons on the remote control work as shown below.

- **:** Stops a slide show and returns to the file browser.
- **III** : Pauses a slide show.
- **:** Plays a slide show.
- $\blacktriangleright$  **:** Moves to a next photo.
- **:** Moves to a previous photo.
- $\rightarrow$  : Makes a slide show faster in 3 steps.
- **:** Makes a slide show slower in 3 steps.
- 5 **:** Inverts a photo.
- a **:** Reflects a photo.
- 2 **:** Rotates a photo counterclockwise.
- **:** Rotates a photo clockwise.
- **ZOOM:** Zooms in/out a photo (zoom in/out: 3 steps each). **△/v/**→/**>**: Pans in zoom mode when a photo is larger than the screen.

**DIGEST:** Switches to thumbnail mode ([p. 6](#page-7-1)). When thumbnails are displayed, you can proceed to the next/ previous page with  $\leftarrow$  / $\rightarrow$  .

# <span id="page-23-2"></span><span id="page-23-0"></span>*Using network content*

# ■ **About DLNA**

This unit is a DLNA certified digital media player. You can manage photo, music and video contents stored on DLNA servers on your home network.

DLNA (Digital Living Network Alliance) provides easy sharing of digital media through network in the home, and you can enjoy digital contents stored on your DLNAserver-software-installed PC or other DLNA compatible device with your TV via this unit. To connect this unit to your DLNA servers, some settings for the DLNA server or device are required. For details, refer to your DLNA server software or DLNA device.

## ■ **Playing back shared contents**

### *Note*

To play back files on your PC, install a DLNA server software, such as Windows Media Player 12, and share files you want to play back.

- **1** Turn on the PC with DLNA server software installed or the DLNA device connected to your home network.
- **2** Press **HOME** to display HOME menu screen, then select [MEDIA] to move to MEDIA menu. The DLNA servers connected to the network are listed on the screen.

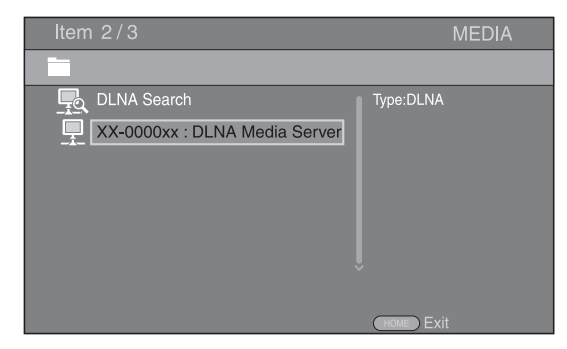

### *Notes*

- If your DLNA server is not listed, select [DLNA Search] to find it.
- Depending on the DLNA server, this unit may need to be permitted from the server.
- To play the file on the DLNA server, this unit and the server must be connected to the same access point.
- The file requirements may not always be compatible. There may be some restrictions depending on file features and DLNA sever capability.

**3** Select the file you want to play back.

### *Notes*

- The playback and operating quality may be affected by your home network condition.
- The files from removable media, such as USB memory devices or DVD-drive on your media server, may not be shared properly.

# <span id="page-23-3"></span><span id="page-23-1"></span>*Using network services*

You can instantly watch the videos that the following network services provide.

– YouTube

### ■ **Notices for network services**

- Access to content provided by third parties requires a high speed internet connection and may also require account registration and a paid subscription.
- Third party content services may be changed, suspended, interrupted, or discontinued at any time without notice, and Yamaha disclaims any liability in connection with such occurrences.
- Some content may only be available for specific countries and may be presented in specific languages.
- Yamaha does not represent or warrant that content services will continue to be provided or available for a particular period of time, and any such warranty, express or implied, is disclaimed.

# ■ **Playing videos from YouTube™**

You can watch movies from YouTube over the internet using this unit.

The services may be changed without notice.

### **1** Press **HOME** to display HOME menu screen.

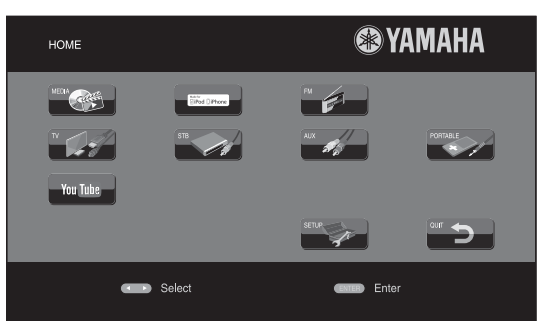

### $\Delta \phi'$

HOME menu screen may differ depending on the model.

**2** Press  $\triangle$ / $\blacktriangledown$ / $\blacktriangleleft$ / $\blacktriangleright$  to select [YouTube], then press **ENTER**.

 $\geq 0$ 

To return to HOME menu screen, press **RETURN**.

# <span id="page-24-2"></span><span id="page-24-0"></span>*Operation for iPod*

You can operate playback of your iPod by using the buttons on the remote control.

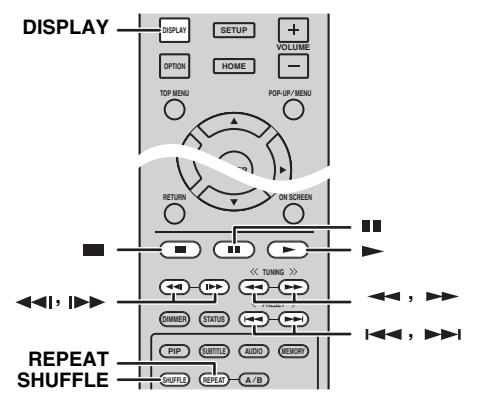

### *Note*

Some features may not be compatible depending on the model or the software version of your iPod.

# ■ **Playback controls**

**1** Press any buttons below during playback.

- $\overline{\phantom{0}}$ : Stops playback.
- DΠ. : Pauses playback.
- $\blacktriangleright$  : Skips forward.
- : Skips backward.

To start/resume playback, press  $\blacktriangleright$ .

#### $\leq p'$

Press **DISPLAY** to display information below on the front panel display during playback.

- Song name
- Artist name
- Album name

### *Note*

There are some characters that cannot be displayed on the front panel display of this unit.

### ■ **Shuffle play**

You can play back in random sequence.

**1** Press **SHUFFLE** repeatedly for shuffle play. Each press cycles as follows:

SHUFFLE SONGS → (SHUFFLE ALBUMS)<sup>\*1</sup> → SHUFFLE OFF ෑ

\*1 You cannot set ALBUMS when you use an iPod touch and iPhone.

# ■ **Repeat play**

You can repeat playback as you want.

**1** Press **REPEAT** repeatedly for repeat play. Each press cycles as follows:

> REPEAT ONE → REPEAT ALL → REPEAT OFF ╇

# <span id="page-24-1"></span>*Operation for CDs*

You can also operate playback of music for CDs.

### ■ **Playback controls**

- **1** Press any buttons below during playback.
- П : Stops playback.
- DΓ. : Pauses playback.
- $\blacktriangleright\blacktriangleright$ : Skips forward.
- : Skips backward.
- $\rightarrow$ : Searches forward.
- : Searches backward.
- **IDE:** Press for instant search. Instant search skips the music 30 seconds.

: Press for instant replay. Instant replay replays the music from 10 seconds before.

To start/resume playback, press  $\blacktriangleright$ .

#### $\geq 0$

You can also use the **Numeric buttons** to enter the number of the song directly. To clear the entry, press **CLEAR**.

### ■ **Shuffle play**

You can play back in random sequence.

**1** Press **SHUFFLE** repeatedly for shuffle play. Each press toggles as follows:

## <span id="page-24-3"></span>■ **Repeat play**

You can repeat playback as you want.

**1** Press **REPEAT** repeatedly for repeat play. Each press cycles as follows:

REPEAT ONE → REPEAT ALL → REPEAT OFF

# <span id="page-25-2"></span>**ADVANCED PLAYBACK OPERATION**

<span id="page-25-0"></span>This chapter explains playback of commercially available BD/DVD/CD discs, and recorded DVD-RW/R discs.

### *Note*

For the basic playback operation, refer to [page 6.](#page-7-2)

# <span id="page-25-3"></span><span id="page-25-1"></span>*On Screen menu*

To display On Screen menu, press **ON SCREEN**. After that, press  $\triangle/\blacktriangledown/\blacktriangle/\blacktriangleright$  to select an item, then press **ENTER** to operate the desired function.

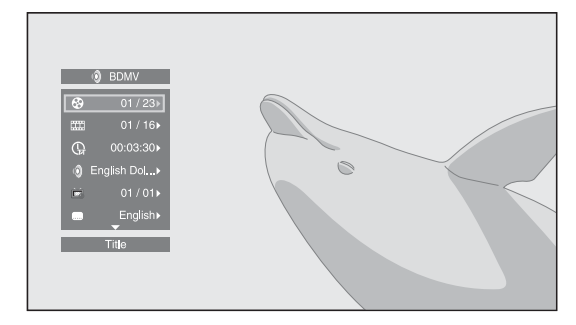

On Screen menu contains following items.

**Title BD DVD VIDEO :** Shows the title number being played back. You can skip to the desired title by selecting it from this item.

**Chapter BD DVD VIDEO :** Shows the chapter number being played back. You can skip to the desired chapter by selecting it from this item.

**Track/File CD VIDEO MUSIC PHOTO: Shows** track/file number being played back. You can skip to the desired track/file by selecting it from this item.

**Time BD DVD CD VIDEO MUSIC : Shows the** playback time. Select display type from the following:

- Elapsed playback time of the title, chapter, disc, track or file.
- Remaining playback time of the title, chapter, disc, track or file.

### <span id="page-25-4"></span>**Mode/Play Mode**

DVD CD VIDEO MUSIC PHOTO: Shows current playback mode. You can select playback mode from the following:

### CD

- Normal: Normal playback.
- Shuffle: Random playback without repetition.
- Random: Random playback with repetition.

### DVD

- Normal
- Shuffle CH (chapter)
- Shuffle TT (title)
- Shuffle All
- Random CH (chapter) – Random TT (title)
- Random All

## VIDEO MUSIC PHOTO

- Normal
- Shuffle F (folder)
- Random F (folder)

**Audio BD DVD VIDEO :** Shows audio language/ signal of a BD/DVD disc currently selected. You can select the desired type of audio.

**Angle BD DVD:** Shows the currently-selected angle number. If the video is recorded with multiple angles, you can change the angle.

 $\leq$ 

When the Angle Mark ( $\boxed{24}$ ) is set to [On] [\(p. 36](#page-37-2)),  $\boxed{24}$  is displayed on the screen when this function is available.

**Subtitle BD DVD VIDEO:** Shows the currentlyselected subtitle language when the subtitle is provided.

**Subtitle Style BD:** Shows the currently-selected subtitle style. This function is available only for Video-file external subtitle. You can select the desired text style of subtitle.

**Bitrate BD DVD CD VIDEO MUSIC : Shows** bitrate of the audio/video signal.

**Second Video BD** : Turns the PIP on/off [\(p. 6\)](#page-7-3).

**Second Audio BD** : Turns the secondary audio on/off.

### **Ins Search**

**BD** DVD CD VIDEO MUSIC : Skips 30 seconds.

#### **Ins Replay**

**BD** DVD CD VIDEO MUSIC : Replays the content from 10 seconds before.

### Slide Show PHOTO:

Shows slide show speed. You can select the slide show speed from Slow/Medium/Fast.

**Transition PHOTO:** Shows how photo appears on the screen. You can select the transition type.

# <span id="page-26-1"></span><span id="page-26-0"></span>*Status menu*

This shows various settings, such as subtitles, angle settings and the title/chapter/track number currently played back. To display Status menu, press **STATUS**. Status menu contains following menus.

### BD DVD VIDEO

#### **Example**: Icons when playing a BD disc

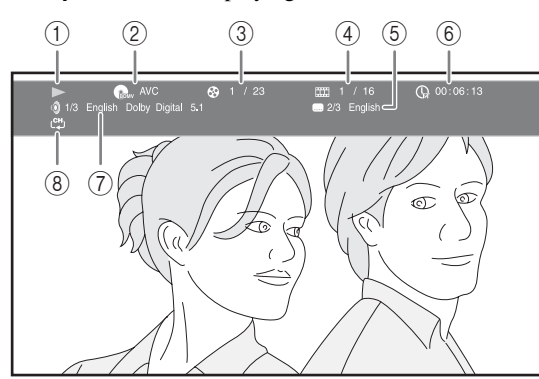

1 **(Playback status)**

2 **(Disc type/video file icon)**

- 3 **(Title number being played):** You can jump to specified title with **SEARCH** button ([p. 7](#page-8-1)).
- 4 **(Chapter number being played):** You can jump to specified chapter with **SEARCH** button [\(p. 7](#page-8-1)).
- 5 **(Subtitle currently selected):** You can change the subtitle language with **SUBTITLE** button ([p. 6](#page-7-4)).
- 6 **(Elapsed playback time):** You can jump to specified point with **SEARCH** button [\(p. 7\)](#page-8-1).
- 7 **(Audio currently selected):** You can change the audio language or format with **AUDIO** button [\(p. 7\)](#page-8-0).
- 8 **(Repeat mode):** Shows current repeat mode [\(p. 6\)](#page-7-5).

## CD MUSIC

**Example**: Icons when playing a music file

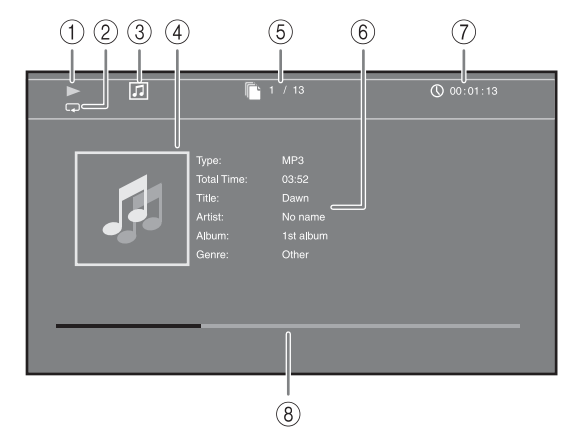

- 1 **(Playback status)**
- 2 **(Repeat mode):** Shows current repeat mode [\(p. 6\)](#page-7-5).
- 3 **(Disc type/music file icon)**
- 4 **(Artwork) :** Displays artwork if the file MUSIC contains it.
- 5 **(Track/file number being played):** You can jump to specified track with **SEARCH** button ([p. 7](#page-8-1)).
- **6 (Information) MUSIC** : Displays music information if the file contains them.
- 7 **(Elapsed playback time):** You can jump to specified point with **SEARCH** button [\(p. 7\)](#page-8-1).
- **8 (Progress bar)** MUSIC : Shows progress status of current song.

### **PHOTO**

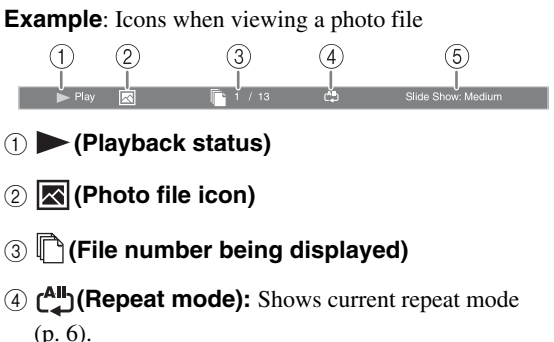

5 **(Slide show speed)**

**OPERATIONS** 

# <span id="page-27-3"></span><span id="page-27-0"></span>*Using Bookmark*

This allows you to set Bookmark at the specified point of the video. After Bookmark is set, you can move to the point you set using this function. You can set up to 12 Bookmarks.

#### DVD VIDEO

**Example**: Setting Bookmark when playing back a movie.

**1** Press **MARKER** during playing back the movie to set Bookmark. Bookmark number and the status are displayed.

Bookmark

**2** After Bookmark is set, press **DIGEST** to display Bookmark select bar.

Time: 00:01:26 Title:01 Chapter:0 01 02 03 04 05 06 07 08 09 10 11 12

**3** Press  $\blacktriangleleft$  to select the Bookmark you want to play back, then press **ENTER**.

**Bookmark** 

D Clea

Press **CLEAR** to delete the selected Bookmark.

#### *Note*

When playback is finished (e.g., ejecting the disc, pressing twice), Bookmarks are automatically deleted.

# <span id="page-27-4"></span><span id="page-27-1"></span>*Program play*

This allows you to program playback order of audio disc tracks or DVD chapters.

You can program up to 15 tracks/chapters.

#### DVD CD

**Example:** Programming the playback order of CD tracks

**1** Press **PROGRAM** during playback to display PROGRAM screen.

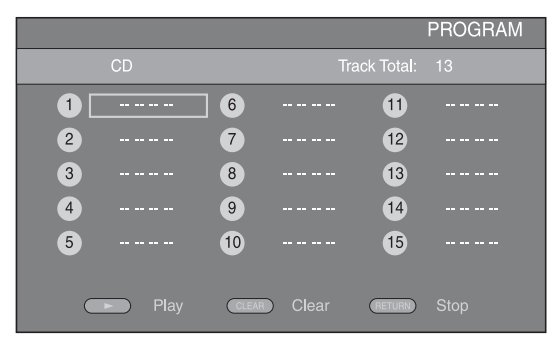

**2** Press **ENTER** to program playback order. For audio disc, press  $\triangle/\blacktriangledown$  to select a desired track, then press **ENTER**.

For DVD-Video discs, select a desired title (shown as TT) and chapter (shown as CH) instead of a track. To clear a set track, select the track you want to clear, then press **CLEAR**.

Press **RETURN** to cancel the Program play.

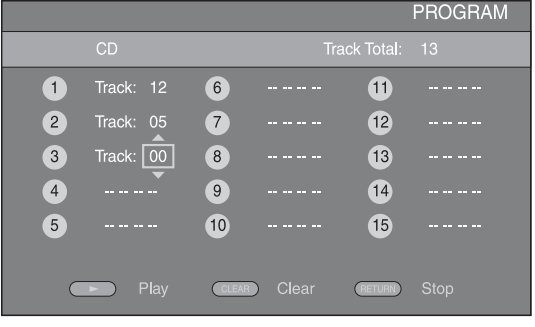

- **3** After programming is finished, press  $\rightarrow$  to set and start program playback.
- **4** To cancel program play, stop playback completely by pressing **twice**.

# <span id="page-27-5"></span><span id="page-27-2"></span>*Using search*

This allows you to jump to the specified point during playback.

### BDDVD CD VIDEO MUSIC

**Example:** Searching to the specified point

- **1** Press **SEARCH** during playback. Status bar appears.
- **2** Press  $\triangle/\blacktriangledown/\blacktriangle/\blacktriangleright$  to select one of the item below, then press **ENTER**.

### **:** BD DVD

- Title number (shown as  $\mathcal{S}$ )
- Chapter number (shown as  $\frac{1}{(1,1)}$ )
- Elapsed title time (shown as  $\mathbb{Q}_1$ )
- Elapsed chapter time (shown as  $\binom{1}{c}$ )

### **:** CD

- Track number (shown as  $\odot$ )
- Elapsed track time (shown as  $\int_{\text{TRACK}}^{1}$ )
- Elapsed disc time (shown as  $\bigcap_{\text{DISC}}$ )

### **VIDEO** MUSIC **:**

- File number (shown as  $\mathbb{F}$ )
- Elapsed file time (shown as  $(\mathcal{V})$ )
- **3** Press  $\triangle$ / $\blacktriangledown$  or number buttons to set/adjust the value of the focused item, and press **ENTER** to jump to the specified point.
- **4** To close the status bar, press **STATUS**.

# <span id="page-28-1"></span><span id="page-28-0"></span>*Enjoying BONUSVIEW™ and BD-Live™*

This unit supports BONUSVIEW [\(p. 50](#page-51-2)) (BD-ROM Profile 1 Version 1.1) and BD-Live [\(p. 50](#page-51-3)) (BD-ROM Profile 2) playback functions.

### *Note*

Functions and playback method vary depending on the disc. Refer to the guidance on the disc or the supplied user's manual.

## <span id="page-28-2"></span>■ Using Picture in Picture function **(secondary audio/video playback)**

BD-Video that includes secondary audio and video compatible with Picture in Picture can be played back with secondary audio and video simultaneously as a small video in the corner.

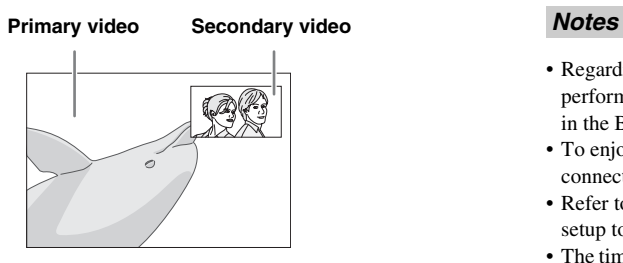

**1** While PIP Mark ( $\boxed{\text{pp}}$ ) or Secondary Audio Mark ( $\boxed{\leq}$ ) is displayed, press **PIP** to turn the Picture in Picture function on/off.

#### *Notes*

- To listen to secondary audio from a TV connected with an HDMI cable, make sure that the Audio Output setting (HDMI) is set to [PCM] ([p. 39\)](#page-40-3).
- Depending on the disc, to listen to secondary audio, you may need to set secondary audio to on from the top menu of the disc [\(p. 8](#page-9-0)).
- The secondary audio and video for Picture in Picture may automatically play back and be removed depending on the content. Also, playable areas may be restricted.
- <span id="page-28-3"></span>■ Using the feature of **BD-Live<sup>™</sup>**
- **1** Set the Network setting ([p. 36\)](#page-37-1).
- **2** Connect the USB memory device to this unit ([p. 15\)](#page-16-4).
	- BD-Live data is saved in a USB memory device connected to this unit.
	- Connect a USB memory device (2 GB or greater and formatted with FAT 32/16) supporting USB 2.0 High Speed (480 Mbit/s) to the USB port that you select on Local Storage ([p. 35](#page-36-3)). The default setting is the USB port on the rear panel.
	- A "BUDA" folder is created automatically in the USB memory device when necessary.
	- If there is insufficient storage space, the data will not be copied/downloaded. Delete unneeded data or use a new USB memory device.
	- Some time may be required for the data to load (read/write).
- **3** Play back the disc.
- **4** Run BD-Live according to the instructions on the disc.

- Regarding playback method of BD-Live contents, etc., perform the operations in accordance with the instructions in the BD disc manual.
- To enjoy BD-Live functions, perform the network connection [\(p. 15](#page-16-4)) and Network settings ([p. 36\)](#page-37-1).
- Refer to ["\[BD-Live Connection\]"](#page-37-3) ([p. 36\)](#page-37-3) regarding the setup to restrict access to BD-Live contents.
- The time required to download the provided programs into the USB memory device connected to this unit varies depending on the internet connection speeds and the data volume of the programs.
- BD-Live programs provided through the internet may not be able to display the connection depending on the status (upgrading) of the provider. In such cases, take out the disc and try again.
- If the BD-Live screen does not appear for a while after you select the BD-Live function in the BD disc menu, the USB memory device may not have enough free space. In such cases, eject the disc from this unit, and then erase the data in the USB memory device selecting [Format] in [Local Storage] [\(p. 35](#page-36-3)).

**OPERATIONS** 

# <span id="page-29-4"></span>**LISTENING TO FM RADIO STATIONS**

# <span id="page-29-1"></span><span id="page-29-0"></span>*Tuning to radio stations*

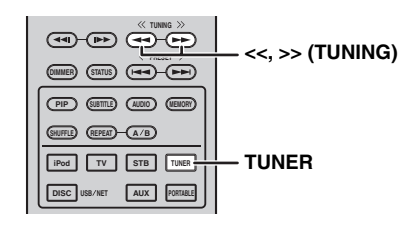

# **1** Press **TUNER**.

**2** Press and hold  $<<$  /  $>>$  (**TUNING**). Automatic tuning starts.

 $\leq \phi'$ 

If the signal received from the station you want to select is weak, you can also tune into radio stations manually by pressing **<<** / **>>** (**TUNING**) repeatedly. In this case, the sound will be monaural.

# <span id="page-29-5"></span><span id="page-29-2"></span>*Presetting radio stations*

You can store your favorite FM stations with the preset function.

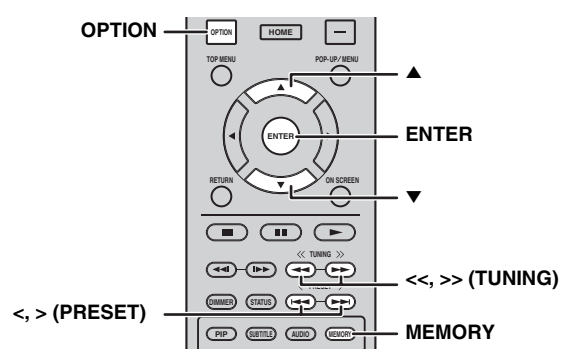

# ■ Automatic preset tuning

**1** Press and hold **MEMORY** for more than 3 seconds in FM mode.

# **2** Press **ENTER**.

Start the automatic preset.

### *Note*

When you perform the automatic preset, all stored stations are cleared and the new stations are stored.

### ■ **Manual preset tuning**

**1** Select a favorite radio station by pressing **<<** / **>>** (**TUNING**).

## **2** Press **MEMORY**.

**3** Select the preset number you want to store to by pressing  $\triangle/\triangledown$  or  $\lt/$  > (PRESET).

### **4** Press **ENTER**.

The manual preset is complete.

#### $\leq \circ$

- You can preset up to 30 FM stations.
- To cancel the manual preset while choosing a preset number, press **MEMORY** again.
- You can delete a preset station by pressing **OPTION** → **ENTER** to select [PRESET DEL] ([p. 29\)](#page-30-0).

# <span id="page-29-3"></span>*Selecting preset radio stations (Preset tuning)*

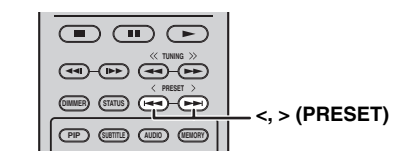

**1** Select the preset radio station in FM mode by pressing **<** / **>** (**PRESET**).

 $\geq 0$ 

You can also use the **Numeric buttons** on the remote control or **<** / **>** (**PRESET**) on the front panel of this unit to select the preset radio station.

# <span id="page-30-3"></span><span id="page-30-0"></span>*Deleting preset stations*

You can delete a preset station by using the option menu ([PRESET DEL]).

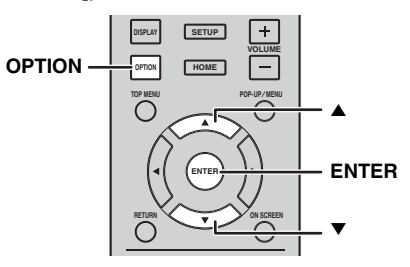

**1** Press **OPTION**.

# **2** Press **ENTER**.

- **3** Select the preset number you want to delete by pressing  $\triangle/\blacktriangledown$ .
- **4** Press **ENTER**.\*
- **5** Press **OPTION** to exit option menu.

\*To delete additional preset number, repeat steps 2 to 4.

#### $\geq 0$

[PRESET DEL] is displayed on the front panel display only when the input source is set to FM.

# <span id="page-30-2"></span><span id="page-30-1"></span>*Displaying Radio Data System information (Russia model only)*

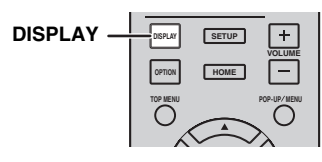

**1** Press **DISPLAY** repeatedly while listening. **PS (Program Service)** ↓ **PTY (Program Type)** ↓

**RT (Radio Text)** ↓ **CT (Clock Time)** ↓ **MONO/STEREO** ↓ **Frequency** ↓

**Back to the PS**

### *Note*

If the signal transmission of the Radio Data System station is too weak, this unit may not be able to receive Radio Data System information completely. In particular, RT (Radio Text) information uses a lot of bandwidth, so it may be less available compared to other types of information.

# **USING USEFUL FUNCTIONS**

# <span id="page-31-4"></span><span id="page-31-1"></span><span id="page-31-0"></span>*Setting the sleep timer*

You can set the sleep timer by using the remote control. The sleep timer sets this unit to standby mode after the specified time elapses.

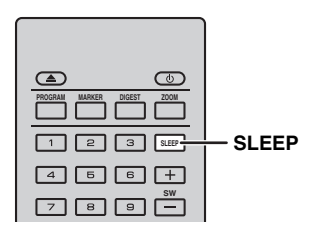

### **1** Press **SLEEP** repeatedly.

120min → 90min → 60min → 30min → Off ↟

# <span id="page-31-3"></span><span id="page-31-2"></span>*Operating this unit by TV remote control (the HDMI control function)*

You can use the TV remote control to operate this unit if your TV supports the HDMI control function and is connected to this unit's HDMI terminal.

#### **Remote control of TV (Example)**

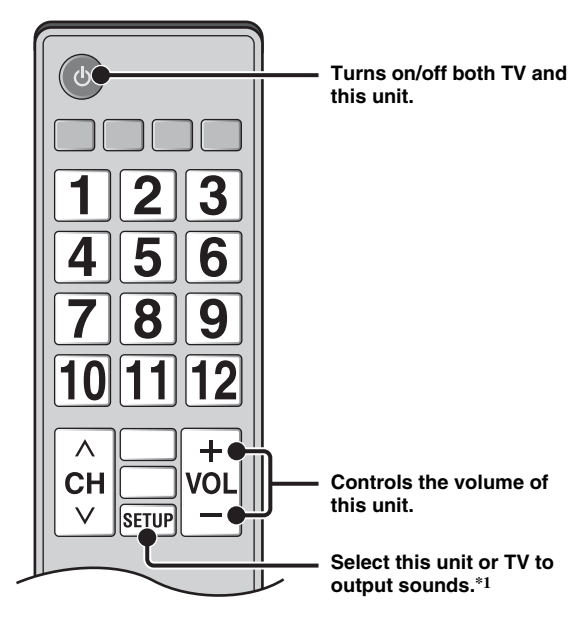

You can also enjoy the following function.

- When you start playback of DVD/BD discs other than CD discs on this unit or display HOME/SETUP menu screen, the input selector of the TV is switched to this unit automatically (One Touch Play).
- \*1 When you select this unit to output TV sounds by using the TV remote control, the unit automatically selects TV as the input source, and sound can be enjoyed from the speakers connected to the unit.

### *Notes*

- This unit may be operated by using cursor buttons of TV remote control for some TVs.
- Even if your TV supports the HDMI control function, some functions may not be available. For details, refer to the manual supplied with your TV.
- HDMI control function may not work properly depending on the TV.
- Functions other than ones shown above may work depending on the TV.
- In order to make the HDMI control function available, set up settings for the HDMI control function on ALL components (this unit, TV, and other components). Certain operation may also be required.
- Each function may be set independently to activate/deactivate depending on the TV.
- Refer to the operation manuals supplied with the TV for details regarding setup.

# <span id="page-31-5"></span>■ Setting the HDMI control function

**1** Turn on all components connected to the TV with HDMI.

For this unit, set [HDMI Control] to [On] [\(p. 35](#page-36-2)). For external components, refer to the manual supplied with each component.

#### $\geq 0$

- The default setting of [HDMI Control] is set to [Off] for this unit.
- The example of TV settings
	- From a setup menu on your TV, select "Link setting"  $\rightarrow$ "HDMI control setting" (example), then set a setting such as "HDMI control function" to "ON" (example).
- Setting such as "Speaker priority" should be set to "AV amplifier".

**3** Turn off the TV and then turn on it again.

**<sup>2</sup>** Check all components connected with HDMI and enable the HDMI control function on each component.

## ■ **Registering HDMI** components to TV

- **1** Select this unit as the input source of the TV.
- **2** Select Disc/USB/Network as the input source of this unit.
- **3** Check that the image from this unit is correctly displayed on the TV.
- **4** Check that the HDMI control function works (turn on this unit or adjust the volume level using the TV remote control).

#### $\mathcal{L}_\odot$

For some HDMI components, you only need to set the HDMI control function. Registering HDMI components to TV is not required in this case.

#### **If the HDMI control function is not working**

Check the following:

- The TV is connected to the HDMI terminal of this unit. The HDMI control function is set to [On] in SETUP menu ([p. 35](#page-36-2)).
- The HDMI control function is enabled on the TV. (Also check the relative settings such as power interlock function or speaker priority.)

#### **The HDMI control function is not working even checking the above**

- Turn off this unit and the TV, and then turn them back on again.
- Unplug the AC power supply cable of this unit, the TV and external components connected to the TV with HDMI.

Plug them in again after about 30 seconds.

### ■ Changing the connection method and **connected components**

When the connected components and jacks are changed, reset this unit with following procedures.

- **1** Turn off the HDMI control function of the TV and this unit, turn off all connected devices, and change the connections.
- **2** Perform the step 1 to 3 of ["Setting the HDMI control](#page-31-5)  [function" \(p. 30](#page-31-5)).

# <span id="page-33-0"></span>**SETUP MENU**

<span id="page-33-1"></span>The SETUP menu enables various audio/visual settings and adjustments for functions using the remote control unit.

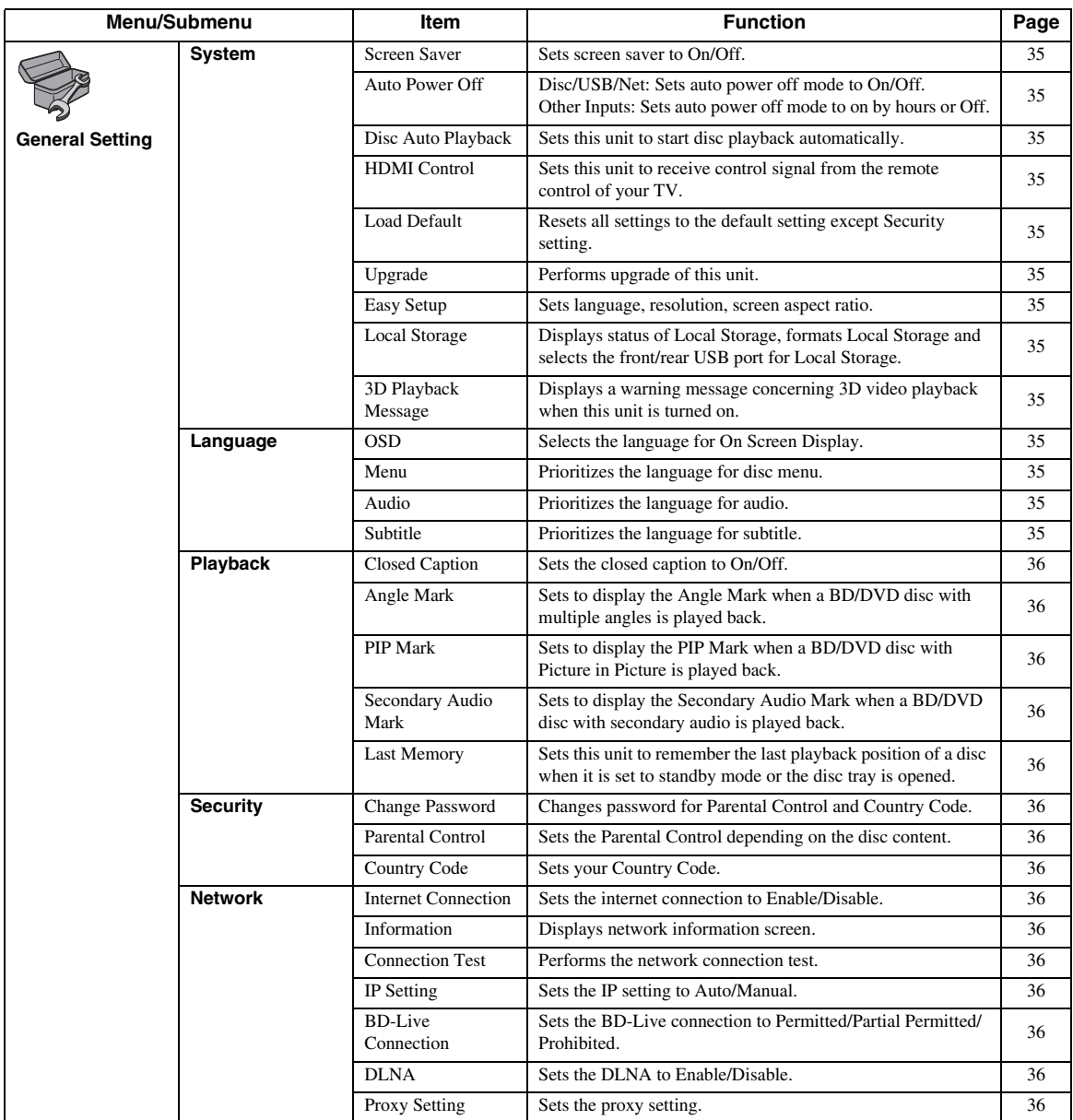

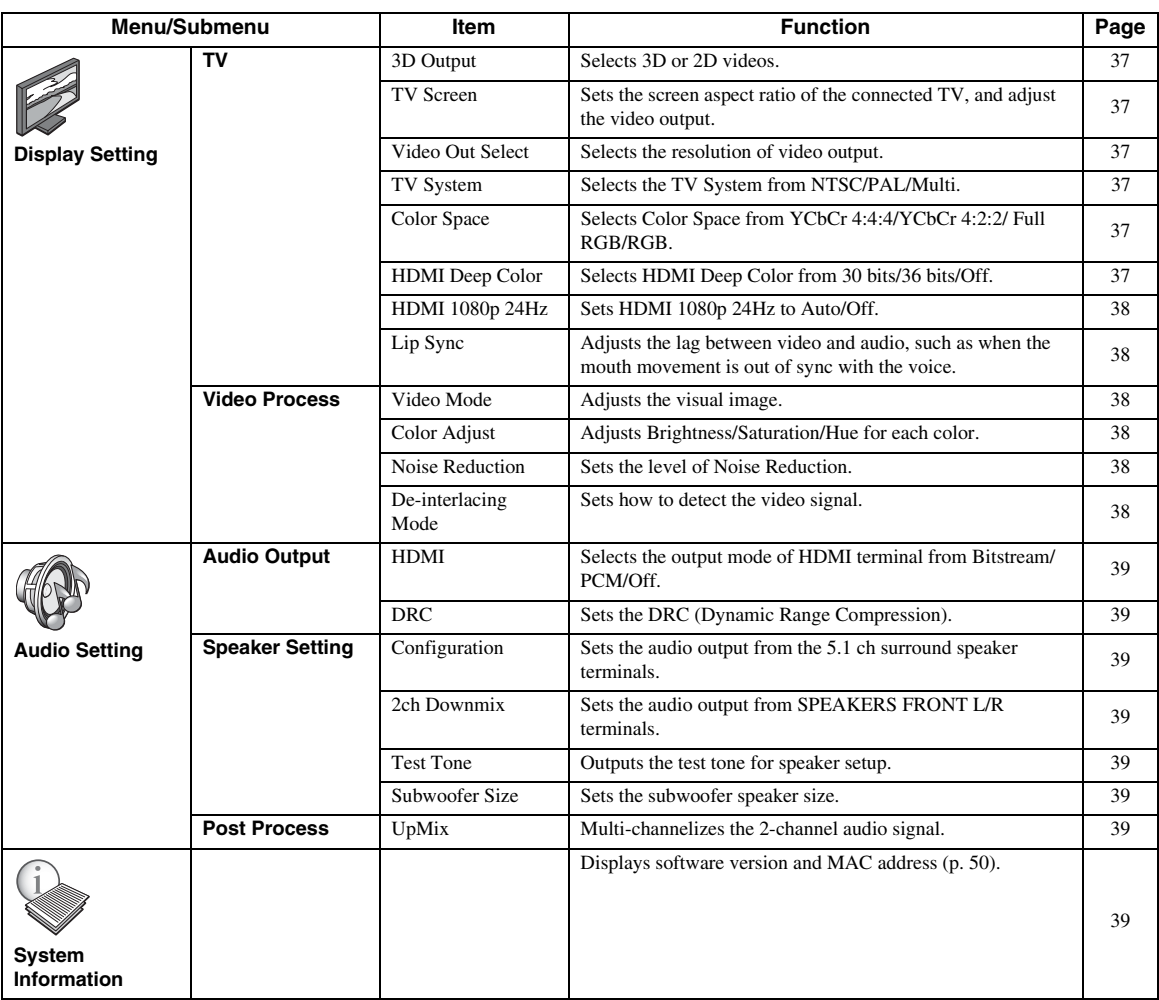

# <span id="page-35-0"></span>*Operation for SETUP menu*

You need to display SETUP menu screen to perform settings for this unit. The following is the explanation for basic operations of SETUP menu.

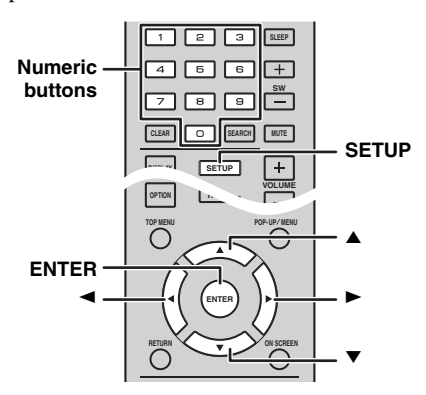

**Example:** Setting [Parental Control]

#### *Notes*

- Some items cannot be set when the input source is set to other than Disc/USB/Network. In this case, set the input source to Disc/USB/Network.
- Some items cannot be set during playback. In this case, press twice to stop playback completely before setting.
- **1** Press **SETUP** to display SETUP menu screen. Press  $\blacktriangleleft$  to select [General Setting], then press **ENTER** or  $\blacktriangledown$ .

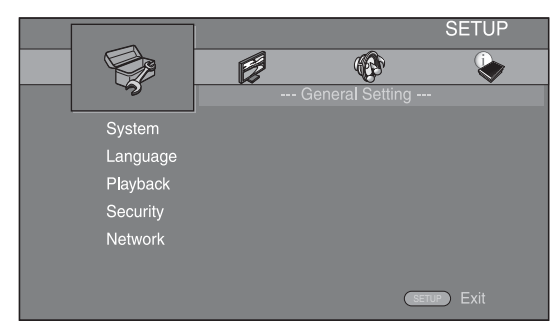

**2** Select a Submenu.

Press **△/▼** to select [Security], then press **ENTER** or  $cursor$   $\blacktriangleright$ .

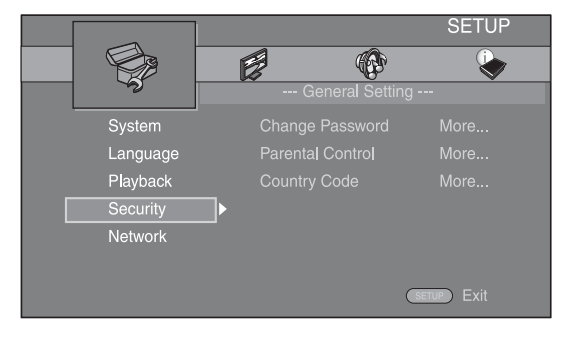

**3** Select a menu item.

Press  $\triangle$ / $\blacktriangledown$  to select [Parental Control], then press **ENTER** or cursor  $\blacktriangleright$ .

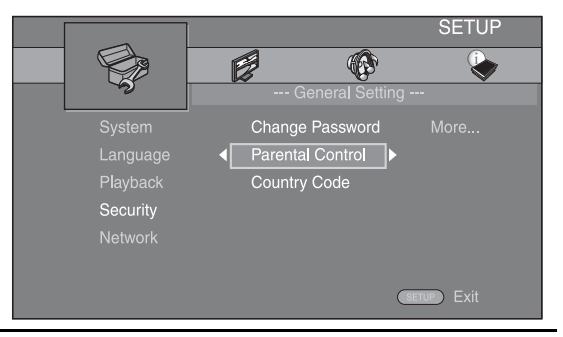

- **4** Enter your password with **Numeric buttons**.
	- The default password is 0000.
	- You cannot move to the next setting screen until you have input the correct password.
	- To change the password, refer to ["\[Change](#page-37-9)  [Password\]"](#page-37-9) ([p. 36\)](#page-37-19).

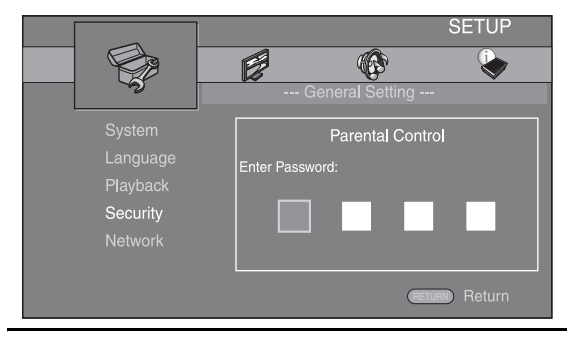

**5** Select a next item.

Press  $\triangle$ / $\blacktriangledown$  to select the Parental Control Level for BD/DVD discs, then press **ENTER**.

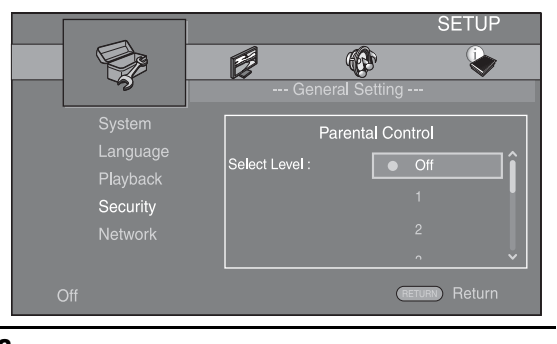

**6** Exit the menu screen.

Press  $\blacktriangleleft$  to return to the previous menu.
## *General Setting*

The default settings are marked with " **\*** ".

#### ■ **System**

#### **[Screen Saver]**

You can set the screen saver to [On]/[Off]. When set to [On], this unit will switch to screen saver mode if there is no operation for 3 minutes.

#### **On\*, Off**

#### <span id="page-36-2"></span>**[Auto Power Off]**

You can set auto power off mode to [On]/[Off] when the input is selected to Disc/USB/Network. When other inputs are selected, auto power off mode can be set by hours or to [Off].

#### **Disc/USB/Net: On\*, Off**

**Other Inputs: 1 hour, 2 hours, 4 hours, 8 hours\*, Off**

#### **[Disc Auto Playback]**

You can set [Disc Auto Playback] to [On]/[Off]. When set to [On], a disc will play back automatically after loading.

#### <span id="page-36-1"></span>**On\*, Off**

#### **[HDMI Control]**

You can set this unit to receive control signal from a TV compatible with the HDMI control function via an HDMI cable [\(p. 13](#page-14-0)).

#### **On, Off\***

 $\geq 0$ 

For details on the HDMI control function, refer to [page 30.](#page-31-0)

#### *Note*

When set to [On], power consumption during standby mode increases due to the HDMI control function.

#### **[Load Default]**

You can reset all settings of this unit to default setting except Security setting [\(p. 36](#page-37-0)). For details on default settings, refer to pages [32](#page-33-0)[-39](#page-40-0).

#### **[Upgrade]**

You can upgrade the software manually from [USB Storage] or [Network]. For details on software upgrade, refer to ["SOFTWARE UPGRADE"](#page-42-0) ([p. 41\)](#page-42-0).

#### **[Easy Setup]**

You can perform Easy Setup [\(p. 17\)](#page-18-0).

#### <span id="page-36-3"></span>**[Local Storage]**

You can display Local Storage information, format Local Storage, and select [Front USB]/[Rear USB] to save the BD-Live data.

To format (empty) the "BUDA" folder in the USB memory device, select [Information] and press **ENTER** when [Format] is focused on the screen.

#### **Front USB, Rear USB\***

#### $\geq 0.2$

Local Storage is used as an auxiliary memory when a BD disc is played back.

#### **[3D Playback Message]**

You can turn on or off a warning message concerning 3D video playback that appears on the TV when this unit is turned on.

#### **On\*, Off**

#### ■ **Language**

#### **[OSD]**

You can select the language for On Screen Display which is the messages or menu displayed on the screen such as SETUP menu.

#### **English, Français, Español, Deutsch, Italiano,**

**Svenska, Nederlandse, Русский,** 

#### <span id="page-36-0"></span>**[Menu]**

You can prioritize the language for disc menu.

 $E$ nglish, Français, 中文, Español, Deutsch, Italiano, **Nederlandse, Portuguese, Danish, Svenska, Finnish,** Norwegian, Русский, Korean, Japanese, More

#### **[Audio]**

You can prioritize the audio language for BD/DVD playback. For details on setting items, refer to ["\[Menu\]"](#page-36-0) ([p. 35\)](#page-36-0).

#### **[Subtitle]**

You can prioritize the language for Subtitle.

 $E$ nglish, Français, 中文, Español, Deutsch, Italiano, **Nederlandse** , Portuguese, Danish, Svenska , Finnish, Norwegian, Русский, Korean, Japanese, More, Off

**The default settings in [Language] differ depending on your model.**

#### ■ **Playback**

#### **[Closed Caption]**

You can set to display the closed caption [\(p. 50](#page-51-0)) when a BD/DVD disc with closed caption is played back.

#### **On, Off\***

#### **[Angle Mark]**

You can set to display the Angle Mark  $(\mathbb{Z})$  when a BD/ DVD disc with multiple angles is played back.

#### **On\*, Off**

#### **[PIP Mark]**

You can set to display the PIP Mark ( $\boxed{\text{pnp}}$ ) when a BD disc with picture in picture ([p. 27\)](#page-28-0) is played back.

#### **On\*, Off**

#### **[Secondary Audio Mark]**

You can set to display the Secondary Audio Mark ( $\boxed{\bullet}$ ) when a BD disc with secondary audio is played back.

#### **On\*, Off**

#### **[Last Memory]**

You can set whether this unit remembers the last playback position of a disc when it is set to standby mode or the disc tray is opened.

#### **On\*, Off**

#### *Note*

<span id="page-37-7"></span>Some discs are not compatible with this function.

#### <span id="page-37-0"></span>■ **Security**

#### <span id="page-37-4"></span>**[Change Password]**

You can set the password for changing the Parental Control Level and Country Code. Refer to ["\[Parental](#page-37-1)  [Control\]"](#page-37-1) ([p. 36\)](#page-37-1) and ["\[Country Code\]" \(p. 36](#page-37-2)).

#### *Notes*

- The default password is 0000.
- If you forget the password, refer to ["TROUBLESHOOTING"](#page-43-0) ([p. 42](#page-43-0)) and set all the Security settings to their default settings.

#### <span id="page-37-1"></span>**[Parental Control]**

In some BD/DVD discs, a control level for disc viewing is set depending on the age of the viewer. You can set the Parental Control shown on the screen depending on the disc content.

The password (refer to ["\[Change Password\]"](#page-37-4) on [page 36\)](#page-37-0) needs to be entered before the Parental Control Levels is set.

After you set the Parental Control, when you play back a disc with level higher than current Parental Control Level, or you want to change the Parental Control Level, a dialog box will pop up to ask you to enter the password.

**Off\*, 1 to 8**

#### <span id="page-37-2"></span>**[Country Code]**

You can set the Country Code you live in. The password (refer to ["\[Change Password\]"](#page-37-4) on [page 36](#page-37-0)) needs to be entered before the Country Code is set. This setting may be used for rating of the Parental Control and disc playback.

#### <span id="page-37-5"></span>■ **Network**

#### **[Internet Connection]**

You can set to [Enable] when you use BD-Live [\(p. 27](#page-28-1)), DLNA [\(p. 22](#page-23-1)) and software upgrade from the network [\(p. 41](#page-42-0)).

#### **Enable\*, Disable**

#### **[Information]**

You can display network information screen. On this screen, you can view the information of Interface (Ethernet), Address Type, IP Address, Subnet Mask, Default Gateway, and DNS.

#### **[Connection Test]**

You can perform an internet connection test. If the test is failed, please check [IP Setting] ([p. 36\)](#page-37-3) and perform the test again.

#### <span id="page-37-3"></span>**[IP Setting]**

You can configure the network settings.

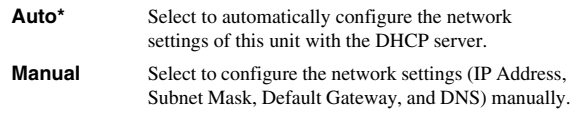

#### $\geq 0$

• **Numeric buttons** Enters characters.

- $\cdot \blacktriangleleft / \blacktriangleright$  Moves the highlight.
- **CLEAR** Deletes a character.
- <span id="page-37-9"></span>• **ENTER** Saves the settings and exits from the menu.

#### **[BD-Live Connection]**

You can set access restriction to BD-Live contents.

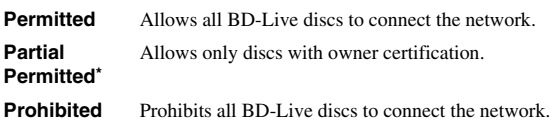

#### <span id="page-37-6"></span>**[DLNA]**

You can set the DLNA [\(p. 22](#page-23-0)) to [Enable]/[Disable]. When you do not use the DLNA function, set to [Disable].

#### <span id="page-37-8"></span>**Enable\*, Disable**

#### **[Proxy Setting]**

You can set Proxy Setting. Set to [Disable] for normal use. Set to [Enable] to set the proxy setting.

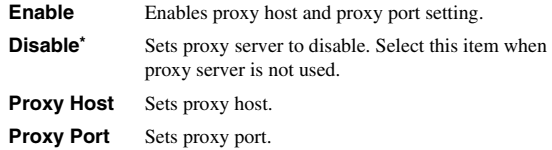

## *Display Setting*

The default settings are marked with " **\*** ".

#### ■ **TV**

#### **[3D Output]**

You can select 3D or 2D video output from this unit.

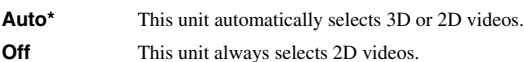

#### *Note*

Even if you set [3D Output] to [Auto] and play back a BD 3D disc, this unit selects 2D images depending on the connection and the setting of TV, etc [\(p. 13](#page-14-0)).

#### <span id="page-38-2"></span>**[TV Screen]**

You can set the screen aspect ratio of the connected TV, and adjust the video output.

If you switch your TV (i.e. because you have bought a new one) and the screen aspect ratio of the connected TV changes, you will have to change the TV Screen setting.

- **16:9 Full** Select this when this unit is connected to a TV with a 16:9 screen. When a 4:3 aspect ratio video is played back, the video is displayed as shown below.
- **16:9 Normal\*** Select this when this unit is connected to a TV with a 16:9 screen. When a 4:3 aspect ratio video is played back, the video is displayed as shown below.
- **4:3 Pan Scan** Select this when this unit is connected to a TV with a 4:3 screen. When a 16:9 aspect ratio video is played back, the video is displayed as shown below.
- **4:3 Letterbox** Select this when this unit is connected to a TV with a 4:3 screen. When a 16:9 aspect ratio video is played back, the video is displayed as shown below.

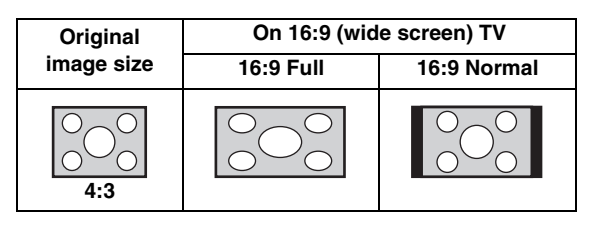

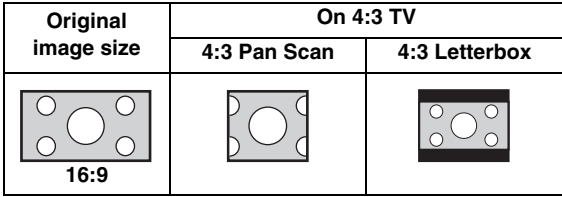

#### <span id="page-38-1"></span><span id="page-38-0"></span>**[Video Out Select]**

You can select the video output resolution from [Composite], [HDMI Auto], [HDMI 1080p], [HDMI 1080i], [HDMI 720p], [HDMI 480p/576p], and [HDMI 480i/576i]. When set to [HDMI Auto], resolution is set to the maximum resolution according to the connected TV. For more details on output formats, refer to ["About the](#page-41-0)  [video output formats" \(p. 40](#page-41-0)).

#### **Composite, HDMI Auto\*, HDMI 1080p, HDMI 1080i, HDMI 720p, HDMI 480p/576p, HDMI 480i/576i**

#### *Notes*

- When you connect your TV and this unit via the VIDEO jack, select [Composite], [HDMI 480p/576p], or [HDMI 480i/576i].
- To output HD audio (such as Dolby TrueHD or DTS-HD) from the HDMI terminal, set [Video Out Select] to [HDMI Auto] or more than [HDMI 720p].

#### **[TV System]**

You can select [TV System] from [PAL], [NTSC] and [Multi]. Set the same TV System as your TV set. For more details on output formats, refer to ["About the video output](#page-41-0)  [formats](#page-41-0)" ([p. 40\)](#page-41-0).

**NTSC, PAL\*, Multi** (Asia, China, Europe and Russia models) **NTSC\*, PAL, Multi** (U.S.A. and Canada models)

#### **[Color Space]**

You can select the Color Space ([p. 50\)](#page-51-1) output from HDMI. This function is available when this unit is connected with an HDMI cable.

- **YCbCr 4:4:4\*** Sets Color Space to YCbCr 4:4:4.
- YCbCr 4:2:2 Sets Color Space to YCbCr 4:2:2.
- **Full RGB** When RGB is set and white and black on the screen are too faint, select this item. This setting is effective when a connected component supports RGB 0-255 range.

**RGB** Outputs video signal at normal signal range.

#### *Note*

This function is only available on TVs that support this function.

#### **[HDMI Deep Color]**

When your TV is compatible with Deep Color [\(p. 50](#page-51-2)), set this item according to your TV. This function is available when this unit is connected with an HDMI cable.

**30 bits, 36 bits, Off\***

#### *SETUP MENU*

#### **[HDMI 1080p 24Hz]**

This outputs the BD-Video encoded in 24Hz frame rate in HDMI 1080p 24Hz. Smoother video playback may be available with this function. This function is available when your TV supports this function, and this unit is connected with an HDMI cable. For more details on output formats, refer to "[About the video output formats"](#page-41-0) [\(p. 40](#page-41-0)).

#### **Auto\*, Off**

#### *Note*

This setting is disabled when output resolution is other than 1080p.

#### <span id="page-39-2"></span>**[Lip Sync]**

You can set/adjust the Lip Sync ([p. 50\)](#page-51-3) function.

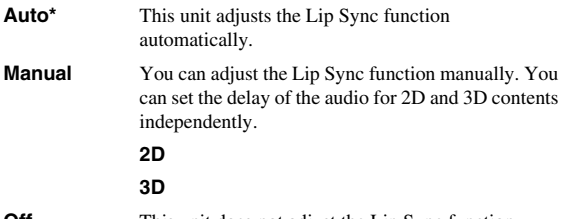

**Off** This unit does not adjust the Lip Sync function.

#### <span id="page-39-0"></span>■ **Video Process**

#### <span id="page-39-1"></span>**[Video Mode]**

You can select [Video Mode] below.

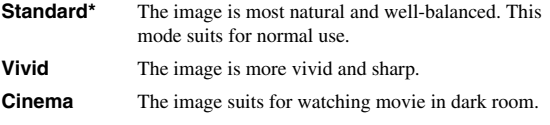

**Custom** You can adjust the visual image manually. Press  $\triangle$ /  $\blacktriangledown$  to select the parameter, then press  $\blacktriangleleft$   $\blacktriangleright$  to adjust the figure.

#### **Brightness**

Adjusts the overall brightness of the image.

#### **Saturation**

Adjusts the richness of the color in the projected image.

#### **Hue**

Adjusts the tint of the projected image.

#### **Contrast**

Adjusts the bright areas (white levels) in the image.

#### **Sharpness**

Adjusts the sharpness of objects in the video.

#### **CTI**

Smooths out the edges of color images. Color images are rendered more distinct.

#### **The default settings are 0.**

#### **[Color Adjust]**

You can adjust Brightness/Saturation/Hue for each color (Red/Green/Blue/Yellow/Cyan/Magenta). To use this function, set [Video Mode] to [Custom]. For details on the setting items, refer to ["\[Video Mode\]"](#page-39-1) [\(p. 38](#page-39-0)).

#### **The default settings are 0.**

#### **[Noise Reduction]**

You can set the Noise Reduction to a level of 0 to 3. 0 is off, and 3 is the maximum level.

#### **0\*, 1, 2, 3**

#### **[De-interlacing Mode]**

You can select how to detect the video signal. Set to [Auto] for normal use. When horizontal stripping noise appears on the screen, set this to [Film]/[Video] to remove the noise.

#### **Auto\*, Film, Video**

## *Audio Setting*

The default settings are marked with " **\*** ".

#### <span id="page-40-2"></span>■ **Audio Output**

#### **[HDMI]**

You can select the output mode of the HDMI terminal.

#### **Bitstream, PCM, Off\***

#### *Notes*

- To output sound from the speakers, select [Off].
- Sound from your iPod or the audio signal input to the DIGITAL IN (COAXIAL and OPTICAL) jacks of this unit, cannot be output to a TV from this unit through the HDMI cable.
- To output HD audio (such as Dolby TrueHD or DTS-HD) from the HDMI terminal, set [Video Out Select] to [HDMI Auto] or more than [HDMI 720p] [\(p. 37](#page-38-0)).

#### **[DRC]**

You can set the DRC (Dynamic Range Compression)  $(p. 50)$  to  $[On]/[Off]/[Auto]$ . When set to  $[Auto]$ , DRC is automatically turned on for a source with DRC information in Dolby TrueHD format. DRC makes the strong sound such as plosive sound lower, and conversations more audible. It is useful when you watch movies in the night.

#### **Off\*, On, Auto**

#### ■ **Speaker Setting**

#### <span id="page-40-1"></span>**[Configuration]**

You can set the output of 5.1 ch surround depending on the connected speakers.

- **1** Press  $\triangle$ / $\blacktriangledown$  to select a speaker you want to configure, then press **ENTER**.
- **2** Adjust the figures below. Note that some of items are not displayed depend on the selected speaker.

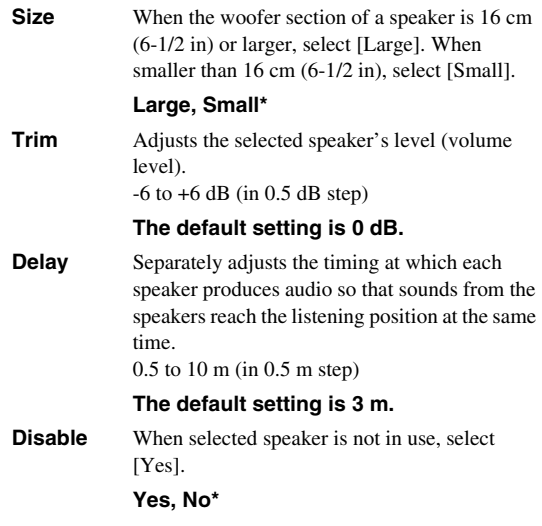

#### **3** Press **RETURN** to go back to speaker selection.

#### **[2ch Downmix]**

You can select down mix method to 2-ch from [Stereo] or  $[Lt/Rt]$ .

#### **Stereo\*, Lt/Rt**

#### **[Test Tone]**

You can check if the speaker setting is correct by outputting the test tone.

#### **[Subwoofer Size]**

You can select the size for your subwoofer speaker to be [Small] or [Large]. When your subwoofer driver diameter is more than 20 cm, or when you feel low-frequency and bass sound is weak, select [Large].

#### **Small\*, Large**

#### ■ **Post Process**

#### **[UpMix]**

You can multi-channelize the 2-channel audio signal (effective on speaker output). To multi-channelize, select [Dolby PLII] or [DTS NEO:6]. You can select [Cinema] or [Music] when [DTS NEO:6] is selected. Also you can select [Movie] or [Music] when [Dolby PLII] is selected.

#### **Off\*, Dolby PLII, DTS NEO:6**

#### <span id="page-40-0"></span>■ System Information

Software version and MAC address ([p. 50](#page-51-5)) are displayed.

## <span id="page-41-0"></span>*About the video output formats*

#### **When [TV System] is set to [NTSC]**

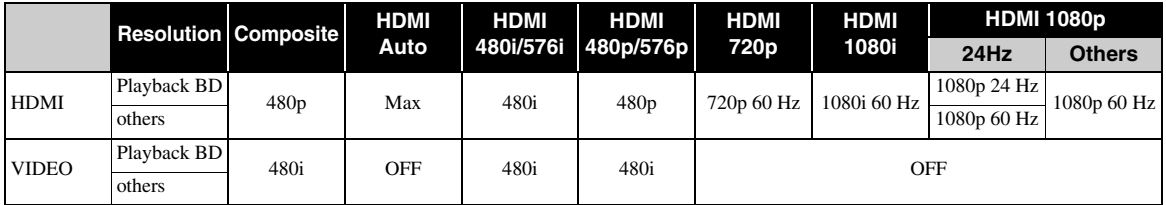

#### **When [TV System] is set to [PAL]**

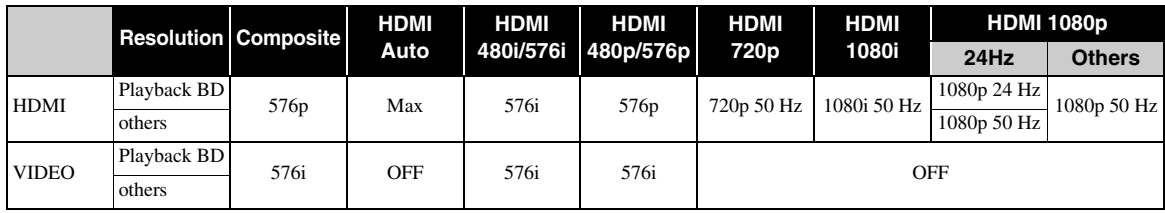

#### **When [TV System] is set to [Multi]**

When [TV System] is set to [Multi], video signal is output at the same frequency as the source. Refer to the tables above for details on the frequency setting of the TV and resolution of the output video signal.

While a menu screen such as SETUP menu is displayed, video signal is output at the same frequency as the source.

#### *Notes*

- "Max" in the table means that resolution is set to the maximum resolution supported by the connected TV.
- [HDMI 1080p 24Hz] setting is disabled when output resolution is other than [HDMI 1080p].
- No signals are output from the VIDEO jack when output resolution is set to [HDMI Auto], [HDMI 720p], [HDMI 1080i], or [HDMI 1080p].
- When [TV System] is set to [NTSC] and video source is not 60 Hz, the video output signal is converted to 60 Hz.
- When [TV System] is set to [PAL] and video source is not 50 Hz, the video output signal is converted to 50 Hz.

# **SOFTWARE UPGRADE**

<span id="page-42-0"></span>Some of the newly released BD discs cannot be played back unless you upgrade this unit software to the latest version. We recommend upgrading the software of this unit with software upgrade so that the unit is operated based on the latest software.

To check for the availability of a software upgrade, visit

[http://download.yamaha.com/](http://download.yamaha.com/downloads/service/top/?site=europe.yamaha.com&language=en)

#### *Note*

Do not remove the USB memory device, set this unit to standby mode or unplug the power cable/LAN cable while the software upgrade is being performed.

### *Upgrading the software*

- **1** Prepare for the software upgrade. When you upgrade the software from [Network]: Confirm that this unit is connected to the network. When you upgrade the software from [USB Storage]:
	- 1 Save the upgrade file package to the appropriate folder on the USB memory device. For more details, refer to the procedure document attached with the upgrade file package.
	- 2 Connect the USB memory device. If the software upgrade is started automatically when the USB memory is connected, skip step 2 below.
- **2** Select the upgrade method and start upgrade from SETUP menu.
	- 1 Press **SETUP** to display SETUP menu screen.
	- $(2)$  Select [General Setting]  $\rightarrow$  [System]  $\rightarrow$ [Upgrade].
	- 3 Select the item which contains the upgrade file package from [USB Storage]/[Network].

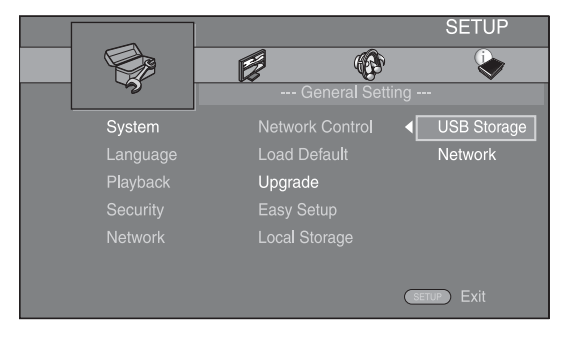

**3** Start upgrade by following the on-screen messages.

# <span id="page-43-0"></span>**TROUBLESHOOTING**

Refer to the table below when this unit does not function properly. If the problem you are experiencing is not listed below or if the instruction below does not help, turn off this unit, disconnect the power cable, and contact the nearest authorized Yamaha dealer or service center.

### *General*

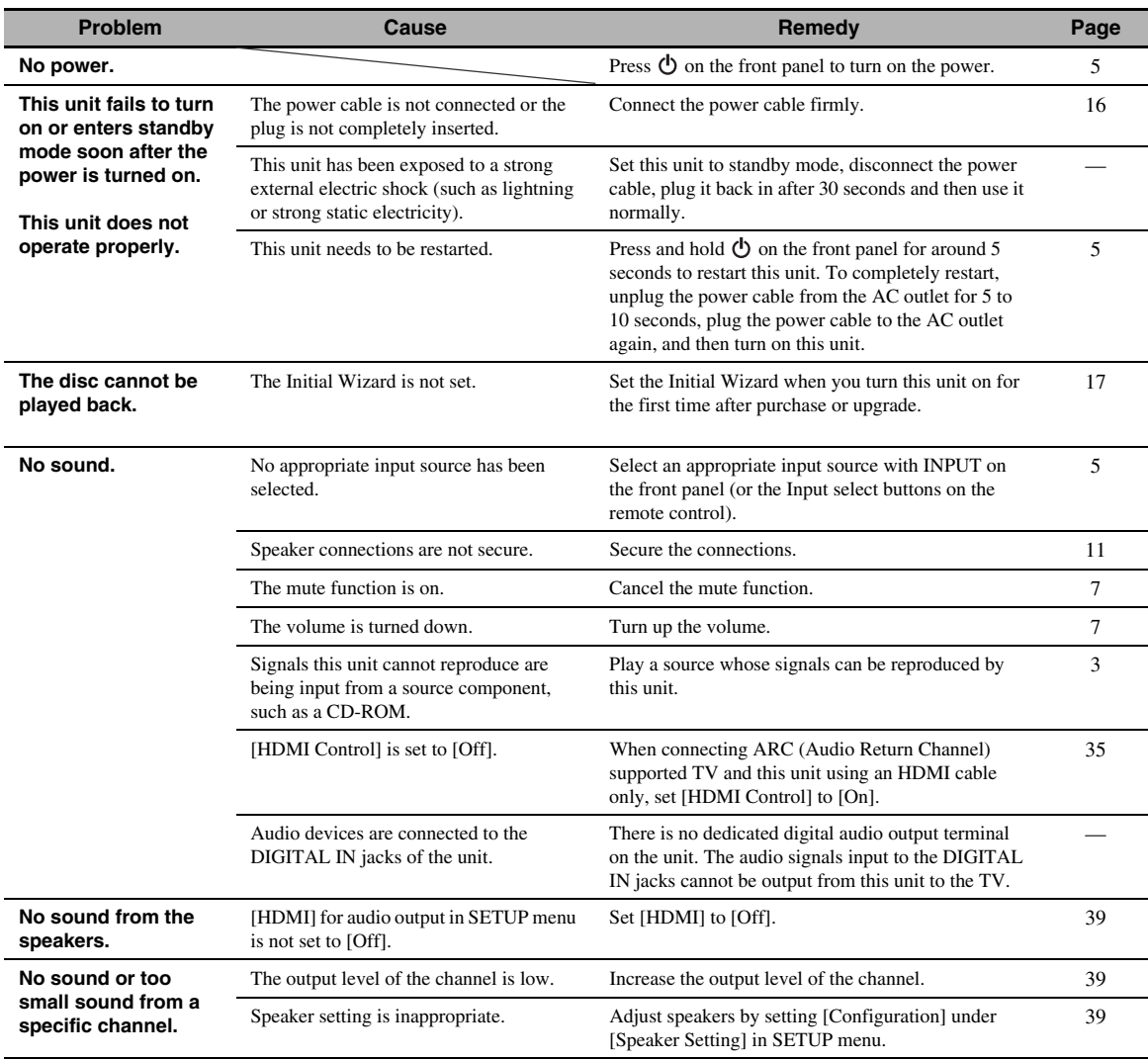

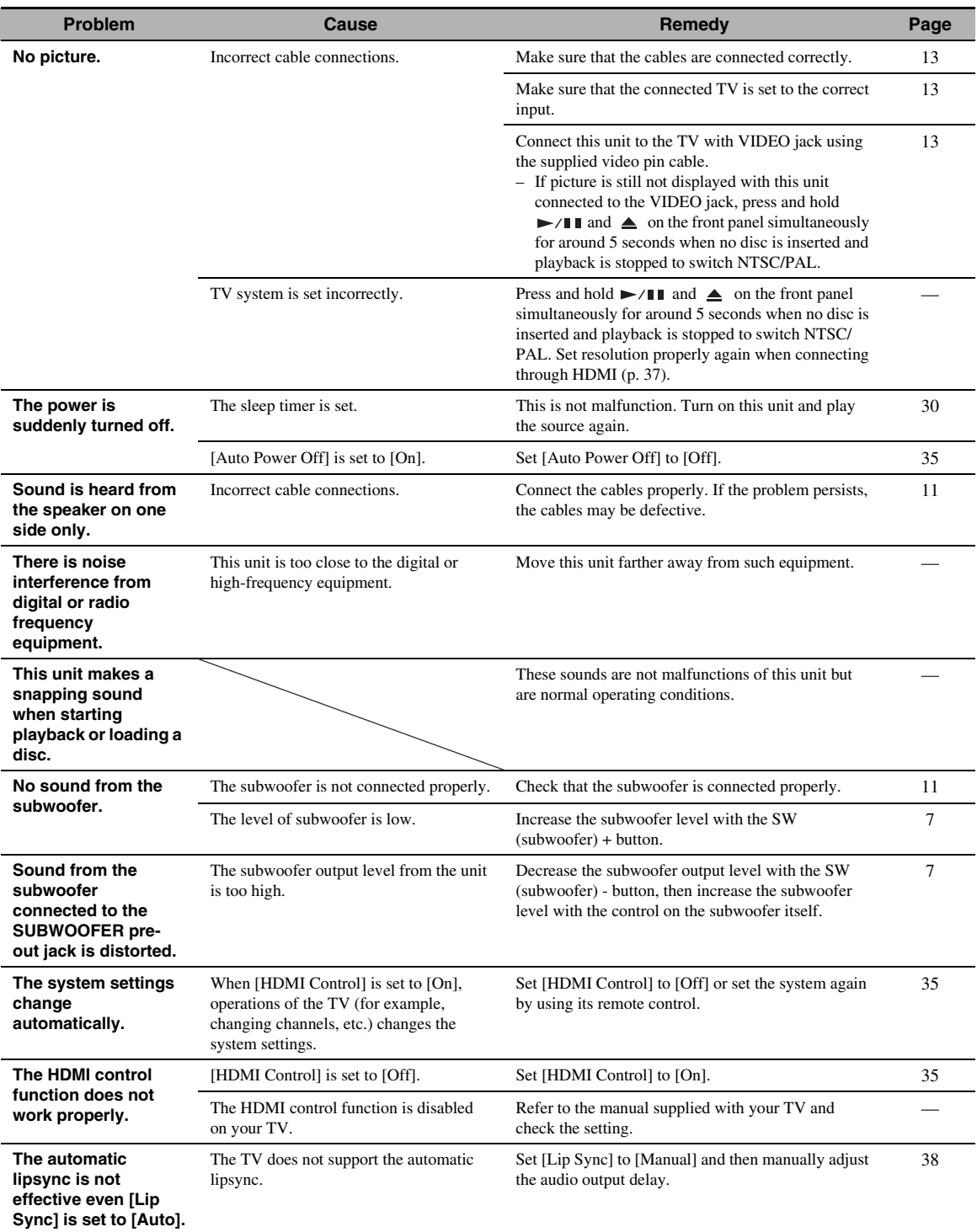

# *Radio reception*

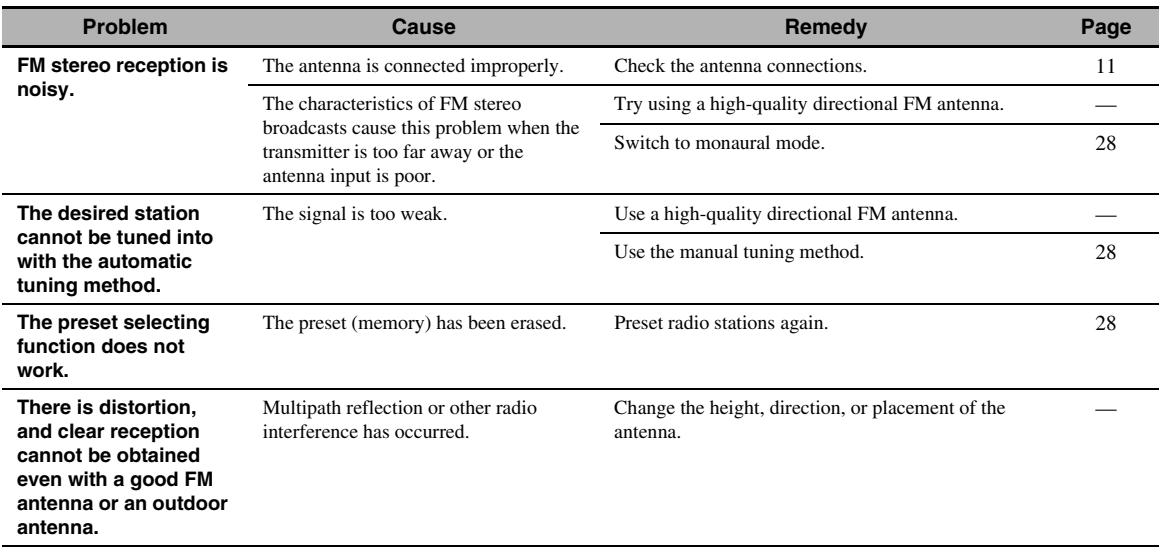

## *iPod*

#### *Note*

In case of a transmission error without a status message appearing on the front panel display of this unit, check the connection to your iPod (refer to page [12\)](#page-13-0).

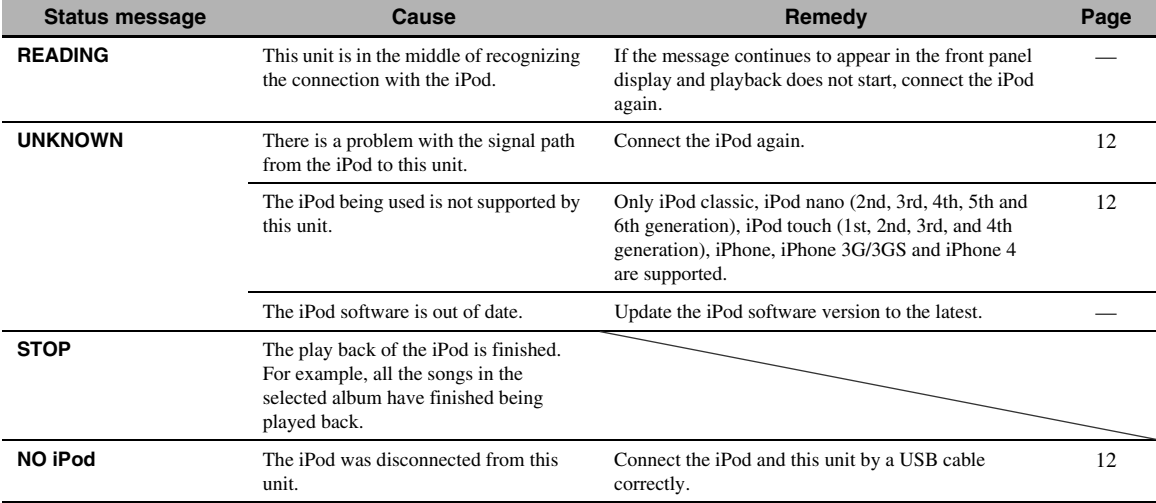

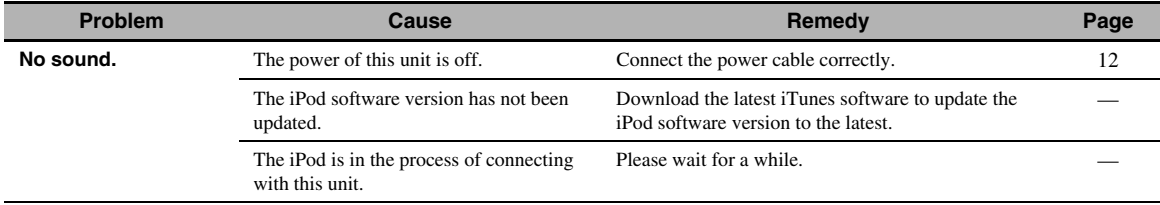

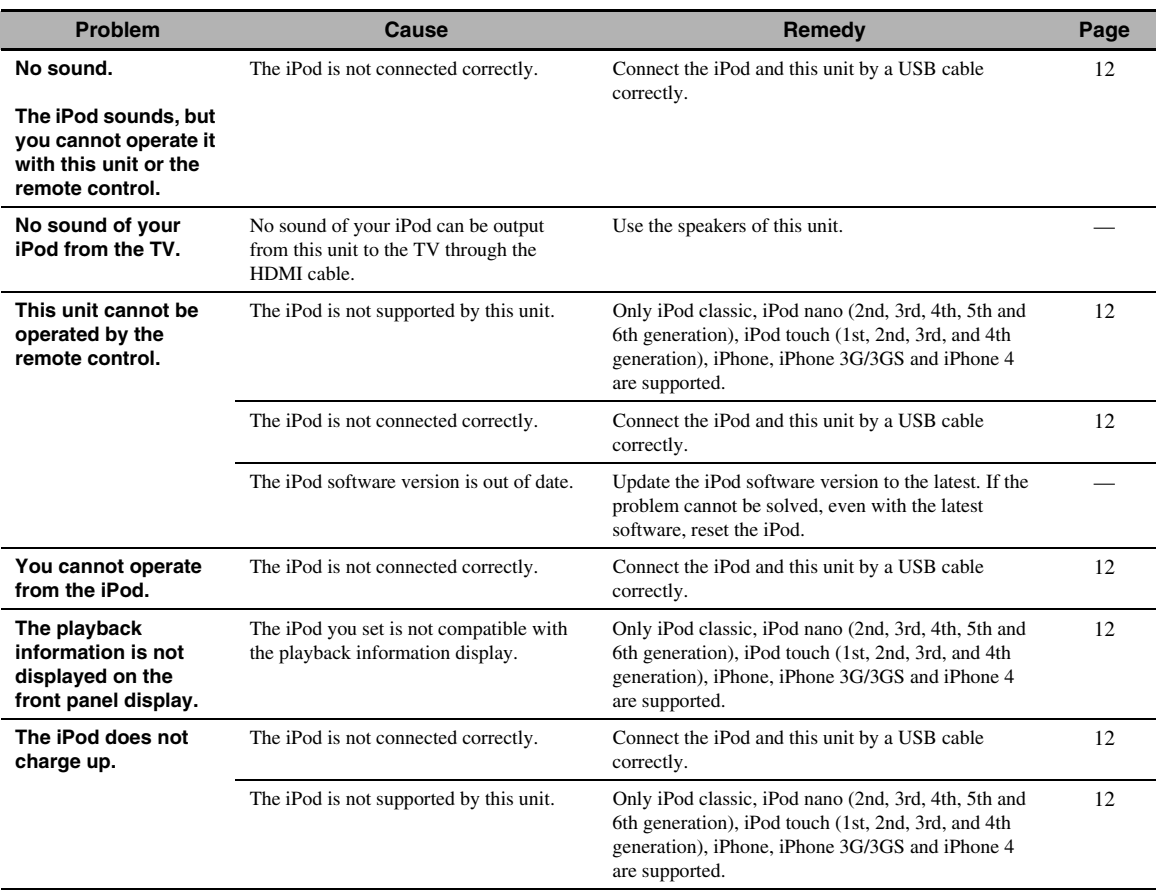

## *USB*

#### *Note*

In case of a transmission error without a status message appearing on the front panel of this unit, check the connection to the USB device (refer to [page 15\)](#page-16-0).

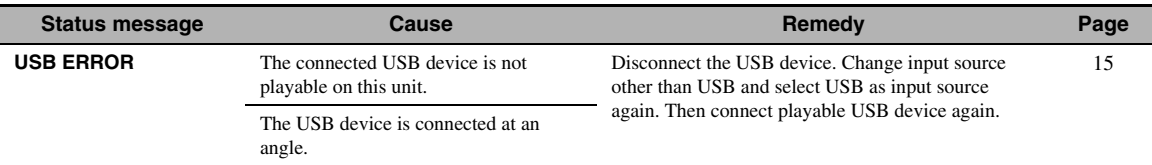

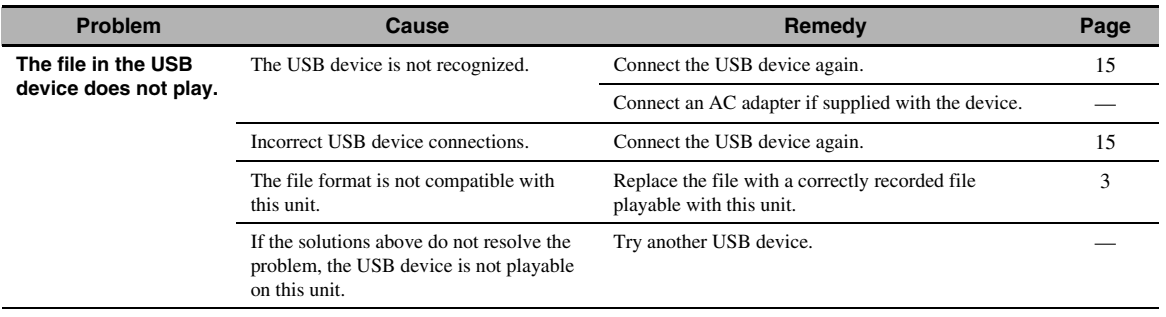

# *Disc playback*

### ■ **General**

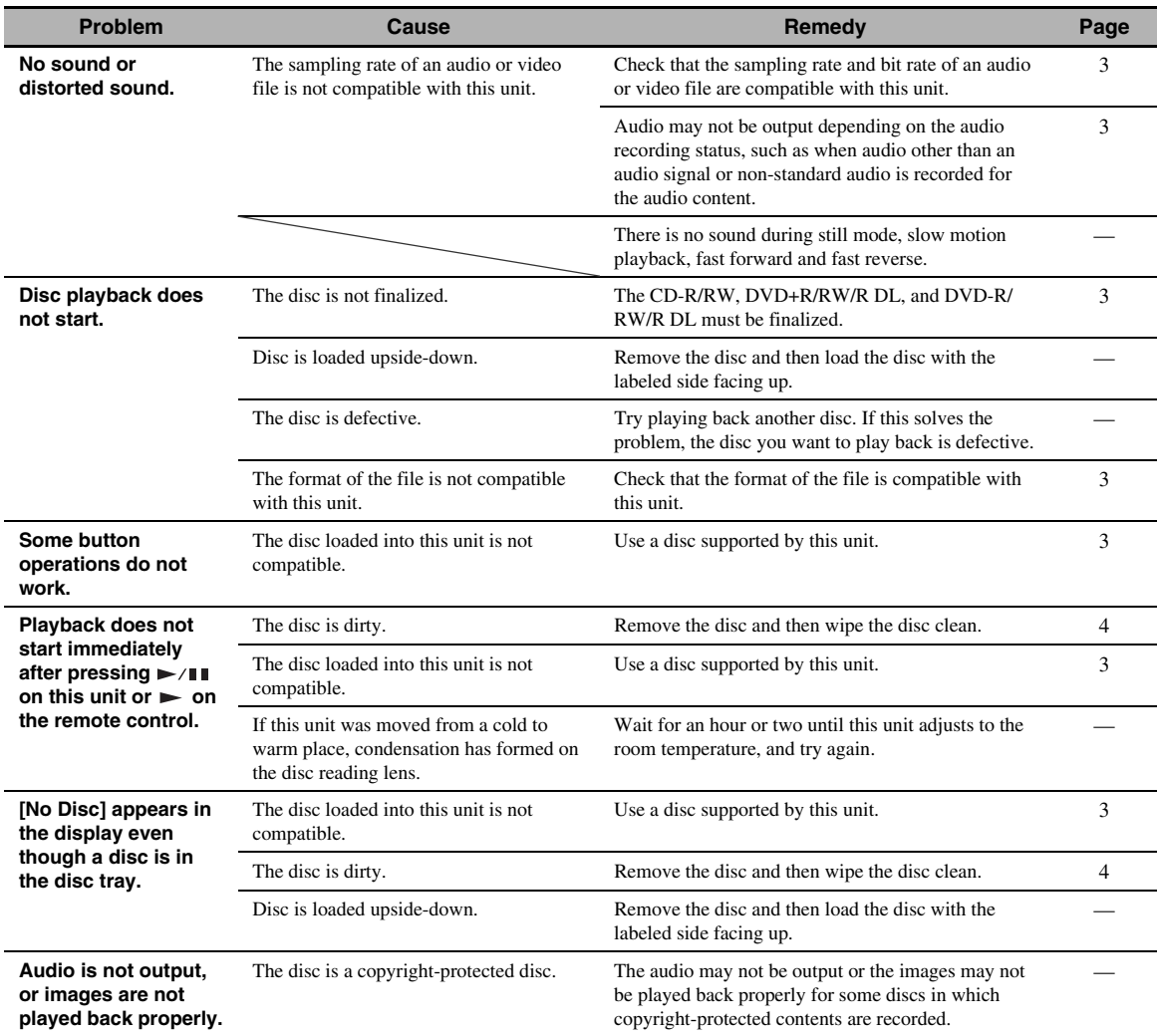

#### ■ **Picture**

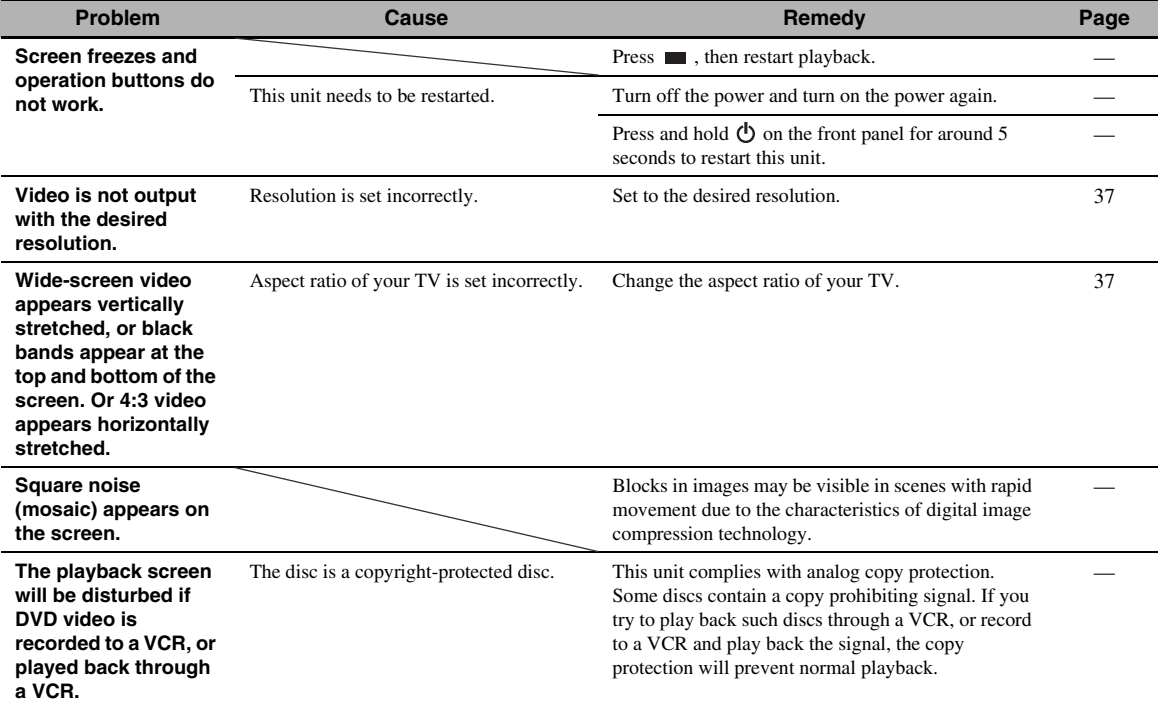

## *Remote control*

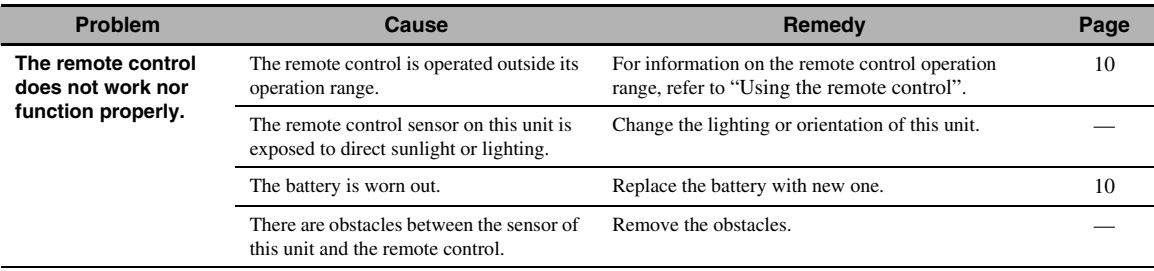

## *Network*

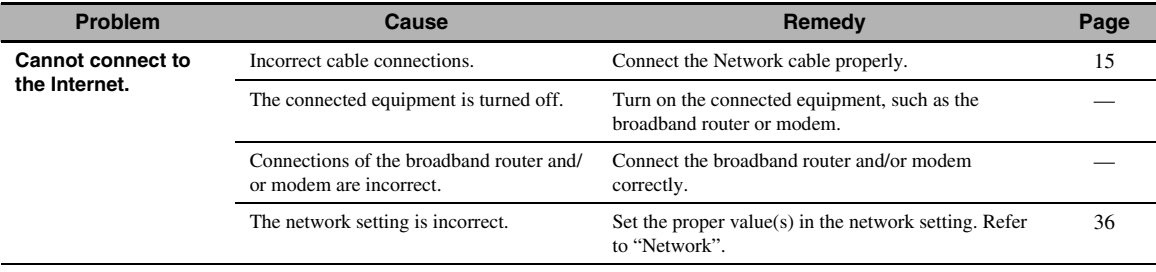

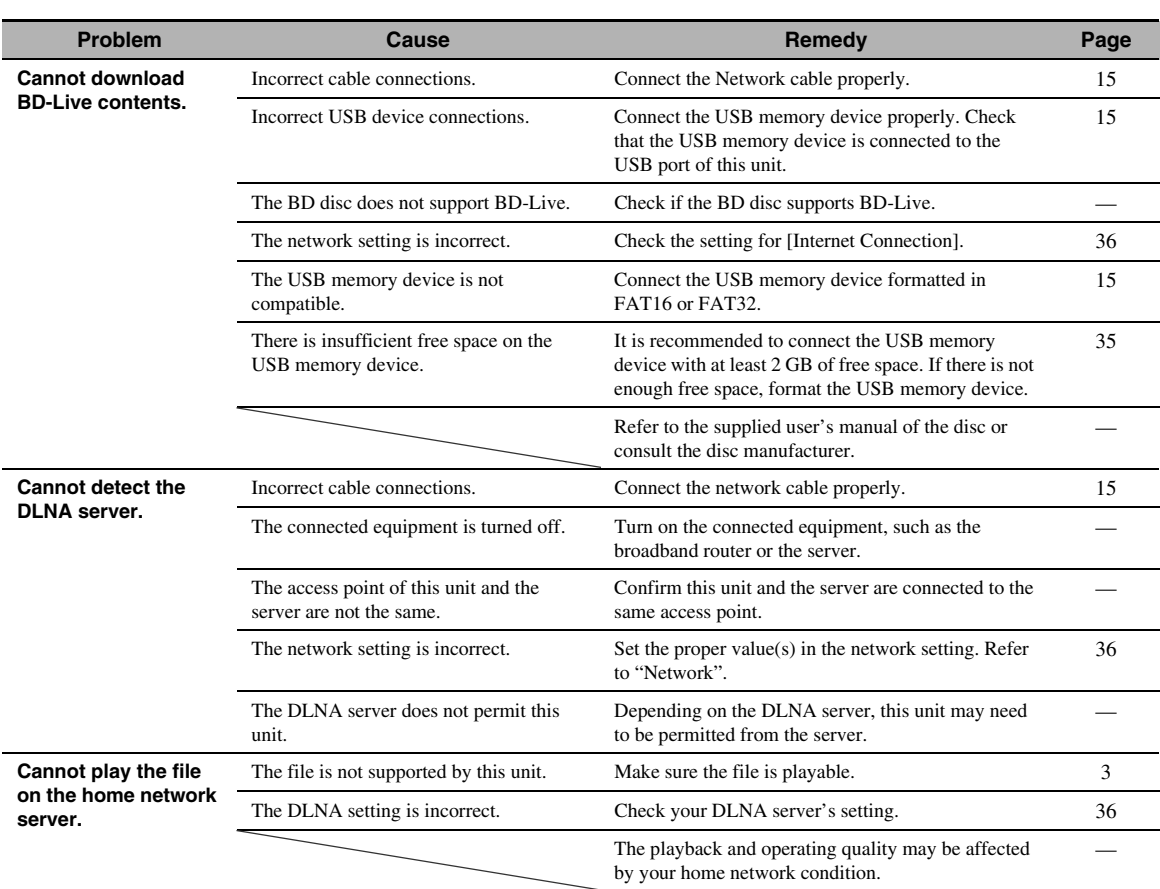

# *Messages on the screen*

The following messages appear on the TV screen in case the disc you tried to play back is not appropriate or the operation is not correct.

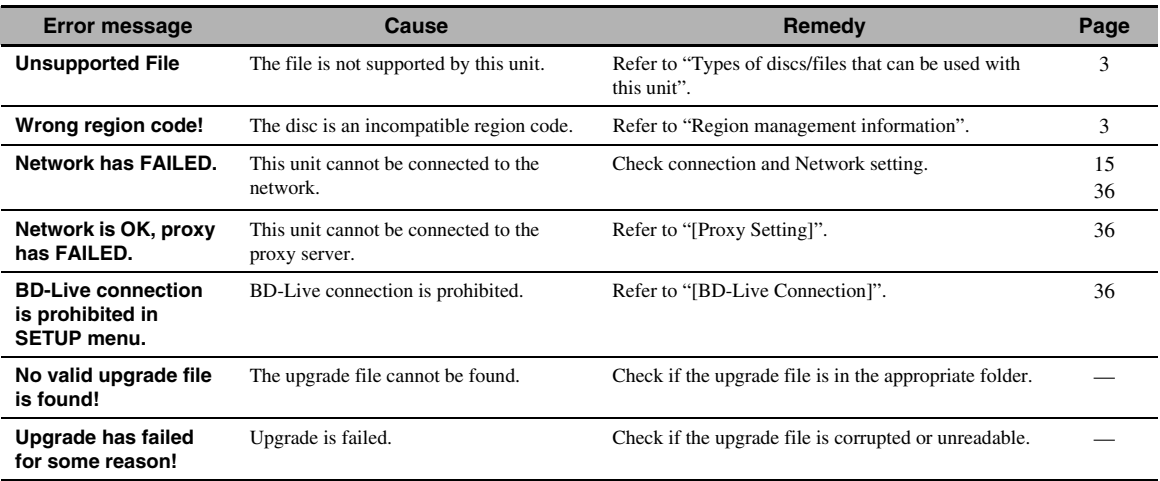

## *Others*

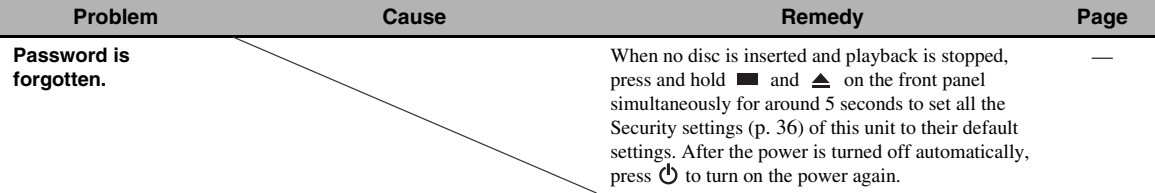

# **GLOSSARY**

#### <span id="page-51-6"></span>**AVCHD**

AVCHD is a new format (standard) for high definition video cameras that can be used to record and play highresolution HD images.

#### **BD-Live™**

BD-Live is a BD standard that utilizes a network connection, enabling this unit to go online to download promotional videos and other data.

#### **BDMV**

BDMV (Blu-ray Disc Movie, BD-MV) refers to one of the application formats used for BD-ROM which is one of the Blu-ray Disc specifications. BDMV is a recording format equivalent to DVD-Video of the DVD specification.

#### **Blu-ray 3D™**

Blu-ray 3D enables you to view full high definition 3D images.

#### **BONUSVIEW™**

BONUSVIEW compatible discs let you simultaneously enjoy video sub-channel for two screens, audio subchannel and sub-titles. A small screen appears within the main screen during playback (Picture in Picture).

#### <span id="page-51-0"></span>**Closed caption**

Closed captions are kind of subtitle, and the difference between subtitles and captions is that subtitles are intended for hearing persons and captions are for the hearing impaired. Subtitles rarely show all of the audio. For example, captions show sound effects (e.g., "phone ringing" and "footsteps"), while subtitles do not. Before you select this setting, please ensure that the disc contains closed caption information.

#### <span id="page-51-1"></span>**Color Space**

Color Space is a color range that can be represented. RGB is a color space based on the RGB color model (red, green and blue) and is typically used for PC monitors. YCbCr is a color space based on a luminance signal (Y) and two color difference signals (Cb and Cr).

#### <span id="page-51-2"></span>**Deep Color**

Deep Color refers to the use of various color depths in displays, up from the 24-bit depths in previous versions of the HDMI specification. This extra bit depth allows HDTVs and other displays go from millions of colors to billions of colors and eliminate on-screen color banding for smooth tonal transitions and subtle gradations between colors. The increased contrast ratio can represent many times more shades of gray between black and white. Also Deep Color increases the number of available colors within the boundaries defined by the RGB or YCbCr color space.

#### **Dolby Digital**

A sound system developed by Dolby Laboratories Inc. that gives movie theater ambience to audio output when the product is connected to a Dolby Digital processor or amplifier.

#### **Dolby Digital Plus**

A sound system developed as an extension to Dolby Digital. This audio coding technology supports 7.1 multi-channel surround sound.

#### **Dolby TrueHD**

Dolby TrueHD is a lossless coding technology that supports up to 8 channels of multi-channel surround sound for the next generation optical discs. The reproduced sound is true to the original source bit-forbit.

#### <span id="page-51-4"></span>**DRC (Dynamic Range Control)**

DRC lets you adjust the range between the loudest and softest sounds (dynamic range) for playback at average volume. Use this when it is hard to hear dialog, or during times when playback may disturb neighbors.

#### **DTS**

This is a digital sound system developed by DTS, Inc. for use in cinemas.

#### **DTS-HD High Resolution Audio**

DTS-HD High Resolution Audio is a new technology developed for the next generation high definition optical disc format.

#### **HDMI**

HDMI (High-Definition Multimedia Interface) is an interface that supports both video and audio on a single digital connection. The HDMI connection carries standard to high definition video signals and multichannel audio signals to AV components such as HDMI equipped TVs, in digital form without degradation.

#### **Letterbox (LB 4:3)**

A screen size with black bars on the top and bottom of the image to allow viewing of wide-screen (16:9) material on a connected 4:3 TV.

#### **Linear PCM Sound**

Linear PCM is a signal recording format used for Audio CDs and on some DVD and Blu-ray discs. The sound on Audio CDs is recorded at 44.1 kHz with 16 bits. (Sound is recorded between 48 kHz with 16 bits and 96 kHz with 24 bits on DVD discs and between 48 kHz with 16 bits and 192 kHz with 24 bits on BD discs.)

#### <span id="page-51-3"></span>**Lip Sync**

Lip Sync, an abbreviation for lip synchronization, is a technical term that involves both a problem and a capability of maintaining audio and video signals synchronized during post-production and transmission. Whereas the audio and video latency requires complex end-user adjustments, HDMI incorporates an automatic audio and video syncing capability that allows devices to perform this synchronization automatically and accurately without user interaction.

#### <span id="page-51-5"></span>**Mac address**

The Mac address is a unique value assigned to a network device for identification purposes.

#### **Pan Scan (PS 4:3)**

A screen size that cuts off the sides of the image to allow viewing of wide-screen (16:9) material on a connected 4:3 TV.

#### **Subtitles**

These are the lines of text appearing at the bottom of the screen which translate or transcribe the dialog. They are recorded on many DVD and BD discs.

#### **Top menu**

In a BD-Video/DVD-Video, this is the menu for selecting things like the chapter to be played back and the subtitle language. In some DVD-Videos, the top menu may be called the "Title Menu".

#### **x.v.Color**

x.v.Color reproduces a greater range of color than before, showing almost all of the colors that the human eye can detect.

## **SPECIFICATIONS**

#### **PLAYER SECTION**

#### **iPod/iPhone**

• Supported iPod/iPhone ................................................iPod classic, iPod nano (2nd, 3rd, 4th, 5th and 6th generation), iPod touch (1st, 2nd, 3rd, and 4th generation), iPhone, iPhone 3G/3GS, iPhone 4

#### **disc and file formats**

• For supported disc and file formats, refer to [page 3.](#page-4-0)

#### **AUX**

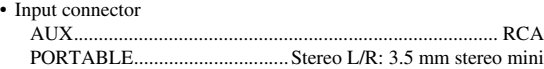

#### **AMPLIFIER SECTION**

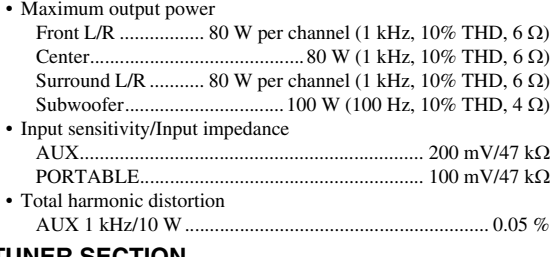

#### **TUNER SECTION**

• Tuning range

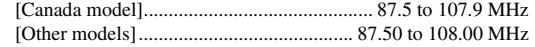

#### **INPUT/OUTPUT**

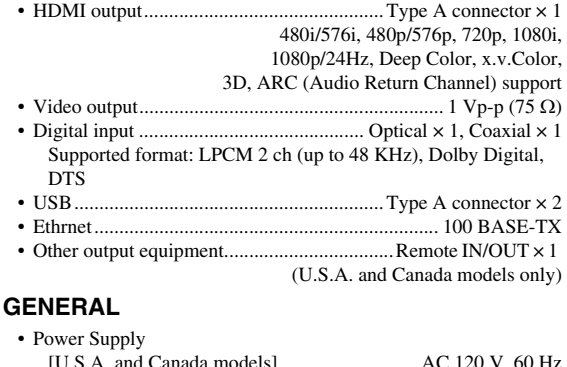

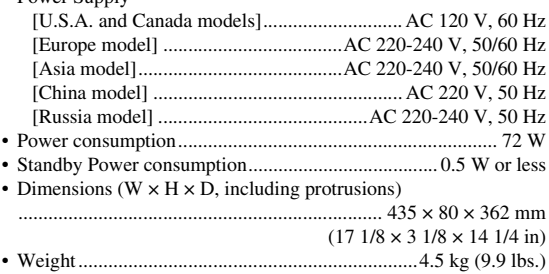

Specifications are subject to change without notice.

#### ■ Copyright

• iPhone, iPod, iPod classic, iPod nano, and iPod touch are trademarks of Apple Inc., registered in the U.S. and other countries.

"Made for iPod," and "Made for iPhone" mean that an electronic accessory has been designed to connect specifically to iPod, or iPhone, respectively, and has been certified by the developer to meet Apple performance standards.

Apple is not responsible for the operation of this device or its compliance with safety and regulatory standards. Please note that the use of this accessory with iPod and iPhone may affect wireless performance.

- Audio-visual material may consist of copyrighted works which must not be recorded without the authority of the owner of the copyright. Refer to relevant laws in your country.
- This product incorporates copyright protection technology that is protected by U.S. patents and other intellectual property rights. Use of this copyright protection technology must be authorized by Rovi Corporation, and is intended for home and other limited viewing uses only unless otherwise authorized by Rovi Corporation. Reverse engineering or disassembly is prohibited.
- This product is licensed under the AVC patent portfolio license and VC-1 patent portfolio license for the personal and noncommercial use of a consumer to (i) encode video in compliance with the AVC Standard and VC-1 Standard ("AVC/VC-1 Video") and/or (ii) decode AVC/VC-1 Video that was encoded by a consumer engaged in a personal and non-commercial activity and/or was obtained from a video provider licensed to provide AVC/VC-1 Video. No license is granted or shall be implied for any other use. Additional information may be obtained from MPEG LA, LLC. See http://www.mpegla.com.
- Windows Media Player is a registered trademark or trademark of Microsoft corporation in the United States and/or other countries.
- YouTube and the YouTube logo are trademarks of Google. Inc.
- DVD is a trademark of DVD Format/Logo Licensing Corporation.

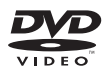

• Manufactured under license from Dolby Laboratories. Dolby, Pro Logic and the double-D symbol are trademarks of Dolby Laboratories.

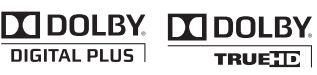

• Manufactured under license under U.S. Patent Nos: 5,956,674; 5,974,380; 6,226,616; 6,487,535; 7,392,195; 7,272,567; 7,333,929; 7,212,872 & other U.S. and worldwide patents issued & pending. DTS-HD, the Symbol, & DTS-HD and the Symbol together are registered trademarks & DTS-HD Master Audio | Essential is a trademark of DTS, Inc. Product includes software. © DTS, Inc. All Rights Reserved.

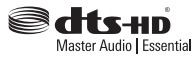

• Blu-ray DiscTM, Blu-rayTM, Blu-ray 3DTM, BD-LiveTM, BONUSVIEWTM, and the logos are trademarks of the Blu-ray Disc Association.

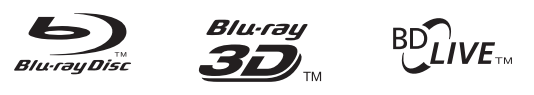

RONUS *VIFW* 

• HDMI, the HDMI logo and High-Definition Multimedia Interface are trademarks or registered trademarks of HDMI Licensing LLC.

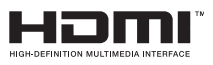

• "x.v.Color" and "x.v.Color" logo are trademarks.

## x.v.Color

• "AVCHD" and the "AVCHD" logo are trademarks of Panasonic Corporation and Sony Corporation.

## AVCHD M

• Java and all Java-based trademarks and logos are trademarks or registered trademarks of Sun Microsystems, Inc. in the United States and/or other countries.

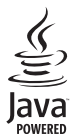

• DLNA and DLNA CERTIFIED are trademarks and/or service marks of Digital Living Network Alliance.

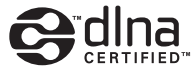

# **PRECAUCIÓN: LEA LAS INDICACIONES SIGUIENTES ANTES DE UTILIZAR ESTE APARATO**

- 1 Para asegurar el mejor rendimiento de este aparato, lea atentamente este manual. Y luego guárdelo en un lugar seguro para poder consultarlo en el futuro en caso de ser necesario.
- 2 Instale esta unidad en un lugar bien ventilado, fresco, seco y limpio, alejado de la luz directa del sol, fuentes de calor, vibración, polvo, humedad y/o frío. Para una adecuada ventilación, permita que el equipo tenga el siguiente espacio libre mínimo: Arriba: 10 cm Atrás: 10 cm A los lados: 10 cm
- 3 Coloque este aparato lejos de otros aparatos eléctricos, motores o transformadores, para evitar así los ruidos de zumbido.
- 4 No exponga este aparato a cambios bruscos de temperaturas, del frío al calor, ni lo coloque en lugares muy húmedos (una habitación con deshumidificador, por ejemplo), para impedir así que se forme condensación en su interior, lo que podría causar una descarga eléctrica, un incendio, daños en el aparato y/o lesiones a las personas.
- 5 Evite instalar este aparato en un lugar donde puedan caerle encima objetos extraños y/o donde quede expuesto al goteo o a la salpicadura de líquidos. Encima de este aparato no ponga:
	- Otros componentes, porque pueden causar daños y/o decoloración en la superficie de este aparato.
	- Objetos con fuego (velas, por ejemplo), porque pueden causar un incendio, daños en el aparato y/o lesiones a las personas.
	- Recipientes con líquidos, porque pueden caerse y derramar el líquido, causando descargas eléctricas al usuario y/o dañando el aparato.
- 6 No tape este aparato con un periódico, mantel, cortina, etc. para no impedir el escape del calor. Si aumenta la temperatura en el interior del aparato, esto puede causar un incendio, daños en el aparato y/o lesiones a las personas.
- 7 No enchufe este aparato a una toma de corriente hasta después de haber terminado todas las conexiones.
- 8 No ponga el aparato al revés. Podría recalentarse y posiblemente causar daños.
- No utilice una fuerza excesiva con los conmutadores, los controles y/o los cables.
- 10 Cuando desconecte el cable de alimentación de la toma de corriente, sujete la clavija y tire de ella; no tire del propio cable.
- 11 No limpie este aparato con disolventes químicos porque podría estropear el acabado. Utilice un paño limpio y seco para limpiar el aparato.
- 12 Utilice solamente la tensión especificada en este aparato. Utilizar el aparato con una tensión superior a la especificada resulta peligroso y puede producir un incendio, daños en el aparato y/o lesiones a las personas. Yamaha no se hará responsable de ningún daño debido al uso de este aparato con una tensión diferente de la especificada.
- 13 Para impedir daños debidos a relámpagos, desconecte el cable de alimentación y antenas externas de la toma de corriente durante una tormenta eléctrica.
- 14 No intente modificar ni arreglar este aparato. Póngase en contacto con el personal de servicio Yamaha cualificado cuando necesite realizar alguna reparación. La caja no deberá abrirse nunca por ninguna razón.
- 15 Cuando no piense utilizar este aparato durante mucho tiempo (cuando se ausente de casa por vacaciones, por ejemplo) desconecte el cable de alimentación de la toma de corriente.
- 16 Asegúrese de leer la sección "SOLUCIÓN DE PROBLEMAS" antes de dar por concluido que su aparato está averiado.
- 17 Antes de trasladar este aparato, pulse  $\circlearrowright$  para ponerlo en el modo de espera, y luego desconecte el cable de alimentación de CA de la toma de corriente.
- 18 La condensación se formará cuando cambie de repente la temperatura ambiental. Desconecte en este caso el cable de alimentación de la toma de corriente y no utilice el aparato.
- 19 El aparato se calentará cuando la utilice durante mucho tiempo. Desconecte en este caso la alimentación y luego no utilice el aparato para permitir que se enfríe.
- 20 Instale este aparato cerca de la toma de CA y donde se pueda alcanzar fácilmente la clavija de alimentación.
- 21 Las baterías no deberán exponerse a un calor excesivo como, por ejemplo, el que producen los rayos del sol, el fuego y similares.

Este aparato no se desconecta de la fuente de alimentación de CA si está conectada a una toma de corriente, aunque la propia aparato esté apagada con  $(1)$ . A este estado se le llama modo de espera. En este estado, este aparato ha sido diseñada para que consuma un cantidad de corriente muy pequeña.

#### **ADVERTENCIA**

PARA REDUCIR EL RIESGO DE INCENDIO O DESCARGA ELÉCTRICA, NO EXPONGA ESTE APARATO A LA LLUVIA NI A LA HUMEDAD.

#### **SEGURIDAD CONTRA LA RADIACIÓN LÁSER**

Este aparato utiliza rayos láser. Debido a la posibilidad de que se produzcan daños en los ojos, la extracción de la cubierta del aparato o las reparaciones solamente deberán ser realizadas por un técnico cualificado.

#### **PELIGRO**

Este aparato emite radiación láser visible cuando se abre. Evite la exposición directa a los rayos láser. Cuando se conecte este aparato a una toma de corriente no acerque sus ojos a la abertura de la bandeja del disco ni a otras aberturas para mirar al interior.

#### **ADVERTENCIA**

NO TOQUE ESTA UNIDAD SI SE UTILIZA DE FORMA CONTINUA A UN VOLUMEN ELEVADO, YA QUE SU PARTE INFERIOR PODRÍA ACUMULAR MUCHO CALOR Y PODRÍA SUFRIR LESIONES O QUEMADURAS.

## **CONTENIDO**

#### **[INTRODUCCIÓN](#page-56-0)**

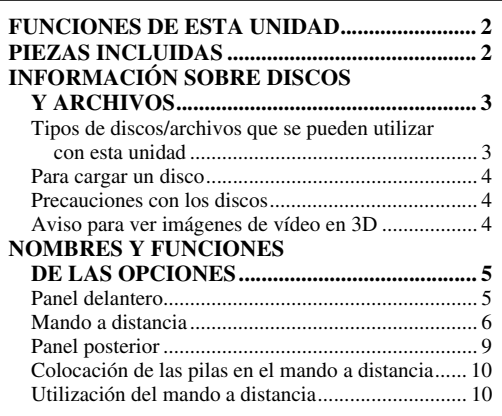

#### **[PREPARACIÓN](#page-65-0)**

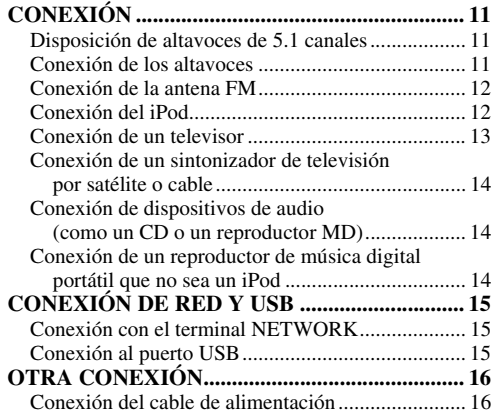

#### **[FUNCIONAMIENTO](#page-71-0)**

#### **ASISTENTE INICIAL/CONFIGURACIÓN**

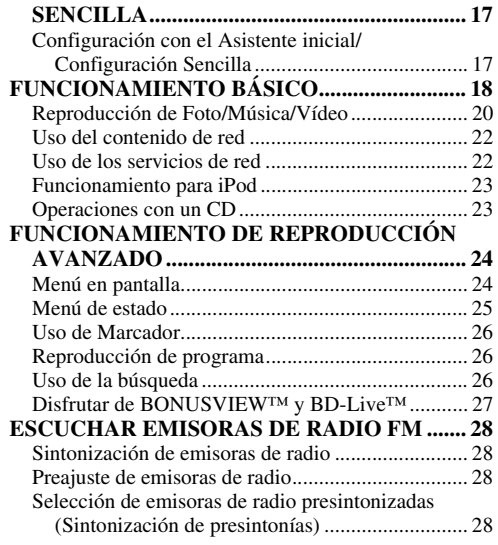

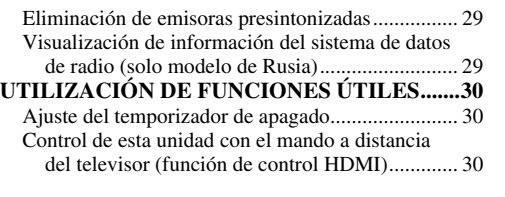

#### **[AJUSTES](#page-86-0)**

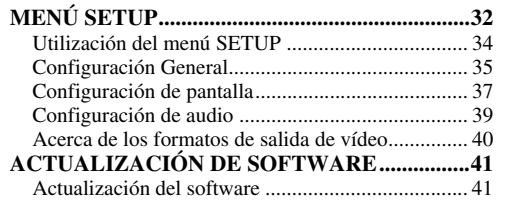

#### **[INFORMACIÓN ADICIONAL](#page-96-0)**

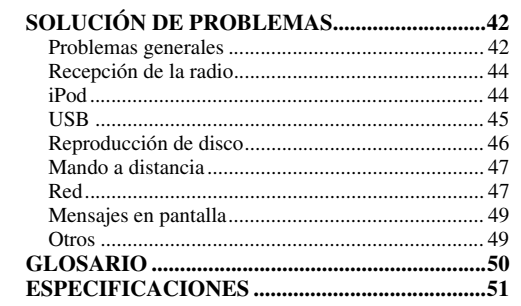

#### ■ **Acerca de este manual**

- Este manual describe cómo utilizar esta unidad con un mando a distancia, excepto cuando éste no se encuentre disponible. También se puede acceder a algunas de estas operaciones mediante los botones del panel delantero.
- Las notas contienen información importante acerca de las instrucciones de seguridad y funcionamiento. si indica una sugerencia de funcionamiento.
- "iPod" puede hacer referencia también a "iPhone" en este manual.
- Este manual se ha impreso antes de la fabricación. El diseño y las especificaciones están sujetos a cambios en parte como resultado de mejoras, etc. En caso de diferencias entre el manual y el producto, este último tiene prioridad.

#### **Iconos utilizados en este manual**

Los iconos se utilizan para indicar botones/funciones disponibles para un formato en concreto.

: Vídeo BD BD : Vídeo DVD, DVD-VR, DVD+VR DVD CD : CD de audio : AVCHD, WMV VIDEO : MP3, WMA, WAV MUSIC : JPEG PHOTO

**PREPARACIÓN**

PREPARACION

**FUNCIONAMIENTO** 

**AJUSTES** 

# <span id="page-56-0"></span>**FUNCIONES DE ESTA UNIDAD**

<span id="page-56-1"></span>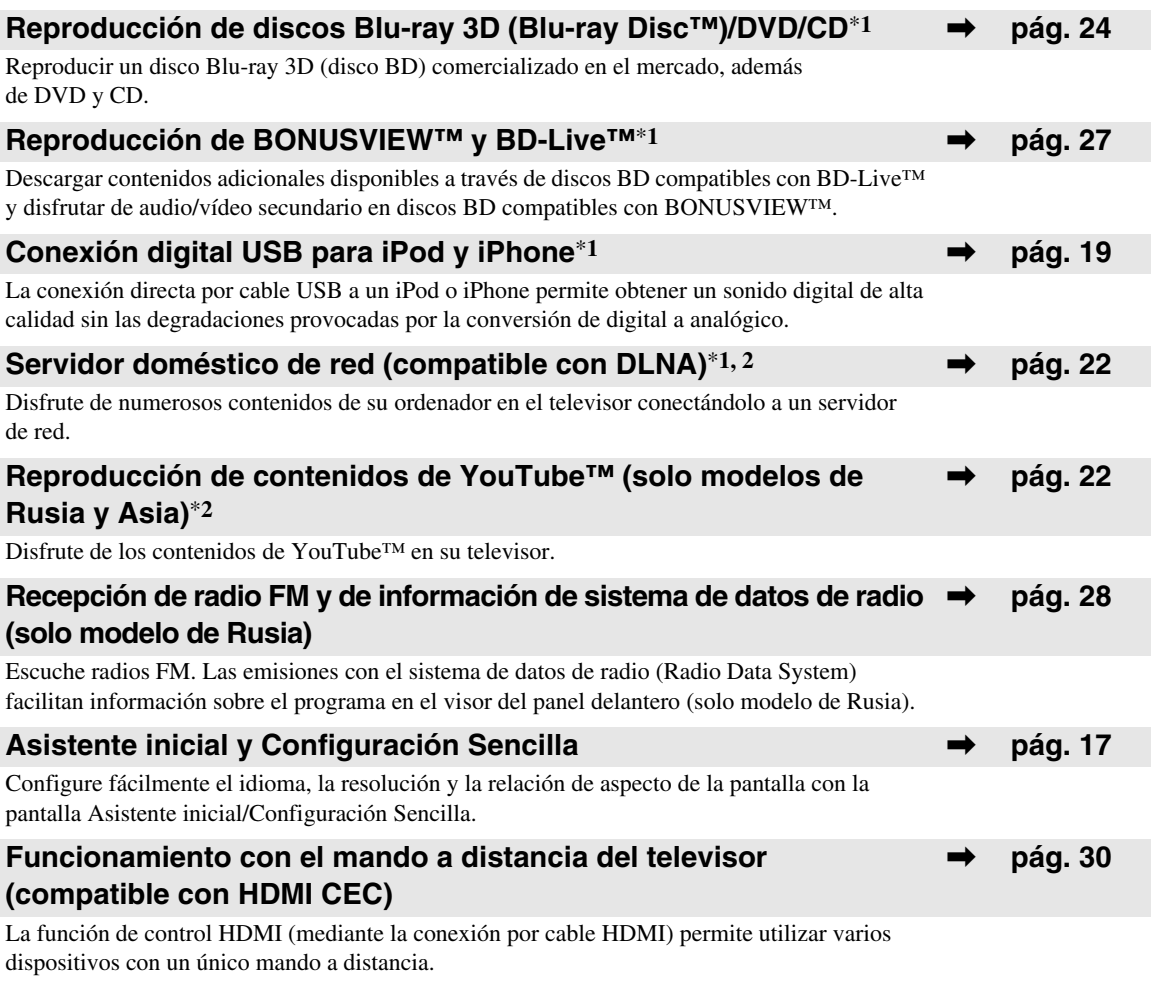

\*1 Para obtener información sobre los discos y archivos que se pueden reproducir, consulte la [página 3.](#page-57-0)

<span id="page-56-2"></span>\*2 Para utilizar esta función es necesaria la configuración de red.

# **PIEZAS INCLUIDAS**

Asegúrese de que dispone de todos los elementos siguientes.

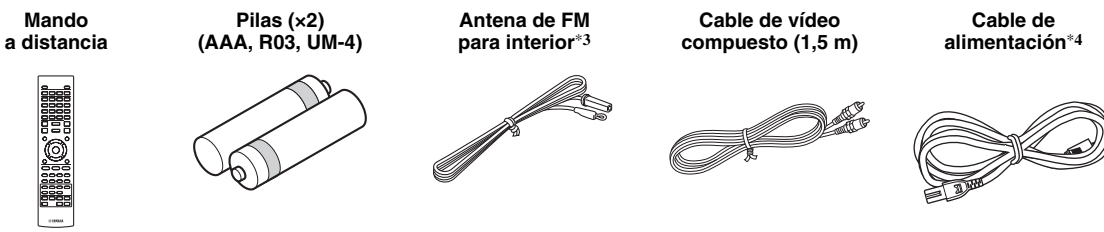

\*3 La antena de FM para interior suministrada es diferente en función del modelo.

\*4 El cable de alimentación varía en función del modelo.

# **INFORMACIÓN SOBRE DISCOS Y ARCHIVOS**

## <span id="page-57-1"></span><span id="page-57-0"></span>*Tipos de discos/archivos que se pueden utilizar con esta unidad*

- En esta unidad se pueden reproducir discos de 12 cm y 8 cm. No utilice un adaptador de 8 cm a 12 cm.
- Utilice discos que sean compatibles con los estándares que se indican con la presencia de logotipos oficiales marcados en la etiqueta del disco. La reproducción de discos que no cumplan con estos estándares no está garantizada. Además, la calidad de imagen o sonido no está garantizada incluso si tales discos se pueden reproducir.

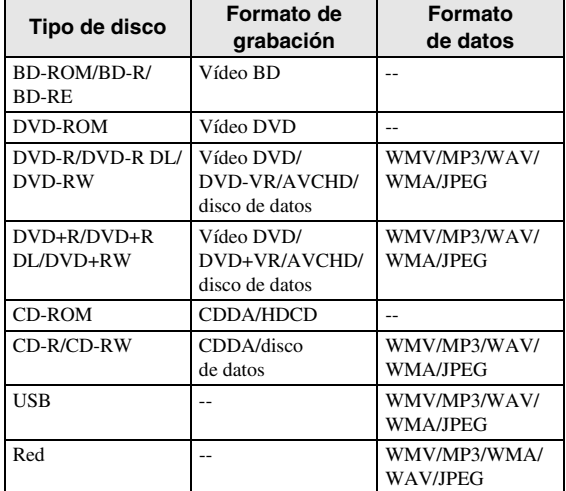

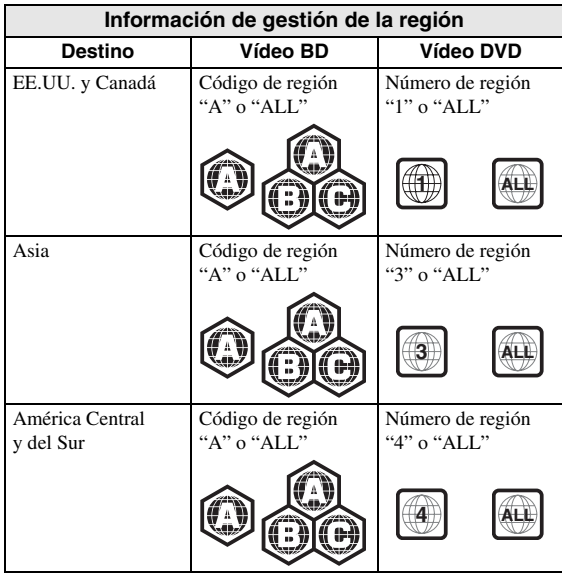

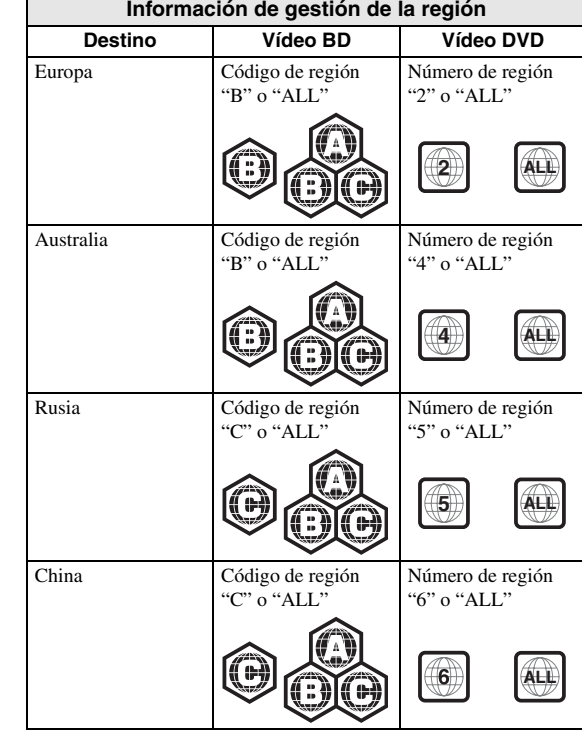

- Los discos y los reproductores de vídeo BD/DVD tienen códigos de región, que dictan las regiones en las que se puede reproducir un disco.
- Las operaciones y funciones de vídeo BD/DVD pueden ser diferentes de las explicaciones que aparecen en este manual y algunas operaciones pueden estar prohibidas debido a las configuraciones del fabricante del disco.
- Si se visualiza una pantalla de menú o instrucciones de funcionamiento durante la reproducción de un disco, siga el procedimiento de funcionamiento visualizado.

#### *Notas*

- Según el disco, puede que no sea posible la reproducción de algunos de los discos de las tablas de la columna izquierda.
- Finalice todos los soportes de grabación que se reproduzcan en esta unidad.
- "Finalizar" hace referencia a un procesamiento del grabador sobre un disco grabado para que se pueda reproducir en otros reproductores/grabadores, así como en esta unidad. Solo se podrán reproducir en la unidad los discos que se hayan finalizado. (Esta unidad no dispone de una función para finalizar discos.)
- No se garantiza la reproducción de todos los archivos del disco, dispositivo de memoria USB y red.
- Un archivo con propiedad intelectual protegida no se puede reproducir a través de un dispositivo de memoria USB o red.

#### **Requisitos de archivos de audio MP3/WMA**

- Frecuencia de muestreo: entre 32 48 kHz (MP3/WMA) 44,1 kHz/16 bits/estéreo LPCM (WAV)
- Bitrate: entre  $8 320$  kbps (MP3),  $32 192$  kbps (WMA)

#### **Requisitos de archivos WMV**

• WMV9, la resolución máxima es 1.920 × 1.080.

### <span id="page-58-0"></span>*Para cargar un disco*

- Inserte el disco con la etiqueta hacia arriba.
- En el caso de un disco grabado por ambas caras, ponga boca abajo el lado que desea reproducir.

#### *Notas*

- La reproducción puede iniciarse automáticamente, dependiendo del disco y la configuración de la unidad.
- Es posible que el menú aparezca primero según el disco.
- El tiempo necesario para cargar el disco puede variar dependiendo del disco.

## <span id="page-58-1"></span>*Precauciones con los discos*

• No toque la superficie del disco. Sujételo por el borde (y por el orificio del centro).

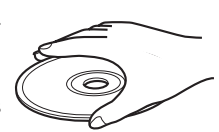

- No utilice lápices ni rotuladores de punta fina para escribir en el disco.
- No ponga cinta, productos sellantes, pegamento ni otros materiales similares en un disco.
- No utilice una funda protectora para evitar los arañazos.
- No cargue más de un disco en la unidad al mismo tiempo. Si lo hace, esta unidad y los discos pueden sufrir daños.
- No introduzca cuerpos extraños en la ranura del disco.
- No cargue discos rotos, deformados ni con pegamento.
- No exponga los discos
- a la luz solar directa, altas temperaturas, niveles altos de humedad ni entornos con mucho polvo.
- Si un disco se ensucia, límpielo con un paño limpio y seco empezando por el centro y terminando en el borde. No utilice productos de limpieza para discos de vinilo ni diluyentes.
- Para evitar problemas de funcionamiento, recomendamos no utilizar productos de limpieza de lentes comercializados en tiendas.

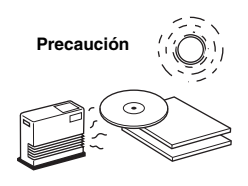

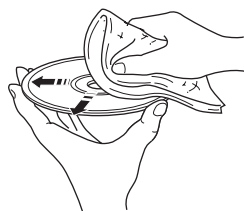

### <span id="page-58-2"></span>*Aviso para ver imágenes de vídeo en 3D*

- Algunas personas pueden sufrir molestias (como vista cansada, fatiga o náuseas) al ver imágenes de vídeo en 3D. Se recomienda a todos los espectadores realizar pausas periódicas durante la visualización de imágenes de vídeo en 3D.
- Si sufre alguna molestia, deje de ver las imágenes de vídeo en 3D hasta que ésta desaparezca. Consulte con un médico si sufre molestias agudas.
- Lea atentamente los manuales de instrucciones (televisor y disco BD) y los mensajes de precaución que aparecen en el televisor.
- La vista de los niños pequeños (especialmente de los menores de seis años) todavía está en proceso de desarrollo. Consulte con su médico (como un pediatra o un oftalmólogo) antes de permitir a niños pequeños ver imágenes de vídeo en 3D.
- Los niños pequeños deben estar bajo la supervisión de un adulto para garantizar que siguen las recomendaciones descritas anteriormente.

# **NOMBRES Y FUNCIONES DE LAS OPCIONES**

## <span id="page-59-1"></span><span id="page-59-0"></span>*Panel delantero*

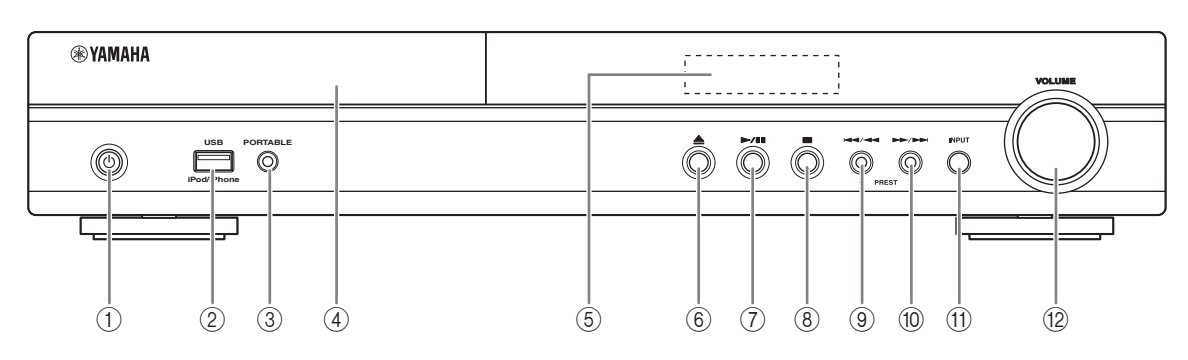

#### 1 **(Encendido/espera):**

Enciende la unidad/activa el modo de reposo.

#### $\leq \circ$

- Esta unidad cuenta con una función de espera automática.
- Al utilizar Disco/USB/Red como fuente, se activa automáticamente el modo de espera si la unidad está encendida durante 1 hora sin reproducir contenidos ni realizar ninguna otra operación.
- Si NO utiliza Disco/USB/Red como fuente, se activa automáticamente el modo de espera si la unidad está encendida durante entre 1 y 8 horas sin reproducir contenidos ni realizar ninguna otra operación, en función del ajuste configurado en el menú SETUP [\(pág. 35\)](#page-89-1).
- 2 **Puerto iPod/iPhone/USB [\(pág. 12](#page-66-2), [15](#page-69-3)):** Permite conectar un iPod o dispositivo de memoria USB.

#### 3 **PORTABLE [\(pág. 14](#page-68-3)):**

Permite conectar un reproductor de música digital portátil que no sea un iPod.

#### 4 **Tapa de la bandeja de disco**

5 **Visor del panel delantero**

6 **(Expulsar):**  Abre/cierra la bandeja portadiscos.

- 7 **(Reproducir/Pausa):** Inicia/pone en pausa la reproducción.
- 8 **(Detener)**
- 9 **(Buscar hacia atrás/saltar hacia atrás):** Pulse este botón para saltar hacia atrás o manténgalo pulsado para buscar hacia atrás. **PRESET <:**

Permite seleccionar una emisora presintonizada.

0 **(Buscar hacia adelante/saltar hacia adelante):** 

Pulse este botón para saltar hacia adelante o manténgalo pulsado para buscar hacia adelante. **PRESET >:**

Permite seleccionar una emisora presintonizada.

#### A **INPUT:**

Selecciona una fuente de entrada.

#### B **VOLUME:**

Sube o baja el volumen.

## <span id="page-60-0"></span>*Mando a distancia*

#### *Nota*

En la esquina superior izquierda de la pantalla aparecerá  $\odot$ cuando la tecla pulsada no esté disponible.

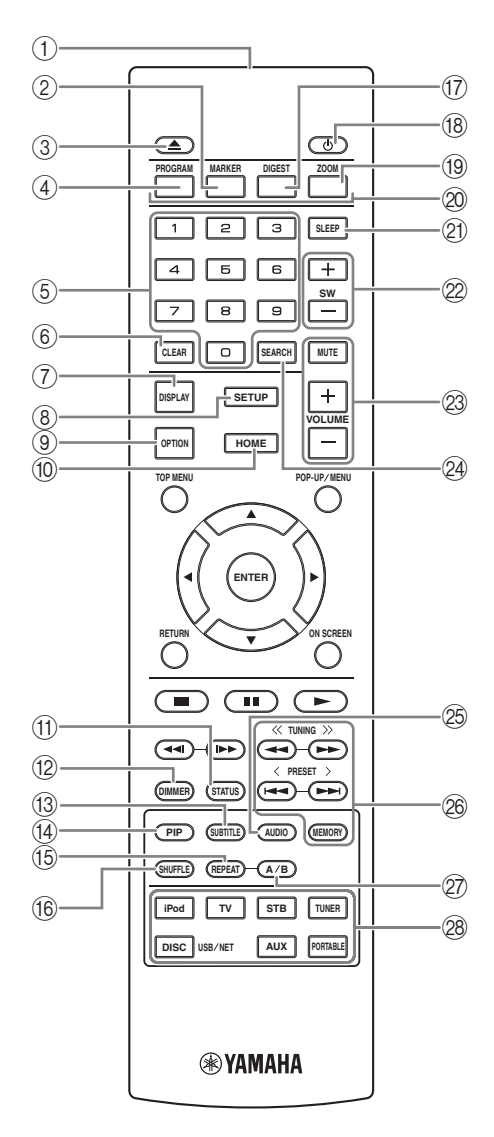

- 1 **Transmisor de señal infrarroja** [\(pág. 10\)](#page-64-1)
- 2 **MARKER DVD** VIDEO : crea un Marcador en un punto especificado de una película [\(pág. 26\)](#page-80-3). Tras definir un Marcador, pulse **DIGEST** para seleccionar el punto de ajuste al que desea saltar. Puede definir hasta 12 marcadores.
- 3  $\triangle$  : abre/cierra la bandeja portadiscos.
- 4 **PROGRAM** DVD **CD**: establece el orden de reproducción [\(pág. 26\)](#page-80-4). Puede configurar hasta 15 pistas de un disco de audio o títulos/capítulos de un DVD de vídeo.
- 5 **Botones numéricos**: permiten introducir números o, durante la reproducción, saltar a la pista/capítulo correspondiente al número introducido. Es posible que estos botones no estén disponibles en función del tipo de disco y la situación de reproducción.
- 6 **CLEAR**: borra el número introducido o elemento configurado.
- 7 **DISPLAY**: cambia la información mostrada en el visor del panel delantero ([pág. 23,](#page-77-2) [29\)](#page-83-2).
- 8 **SETUP**: muestra la pantalla de menú SETUP [\(pág. 32\)](#page-86-0).
- 9 **OPTION**: activa el modo del menú de opciones [\(pág. 29\)](#page-83-3).
- 0 **HOME**: muestra la pantalla de menú HOME [\(pág. 20\)](#page-74-1).
- A **STATUS**: muestra la información de reproducción en la pantalla [\(pág. 25\)](#page-79-1).
- B **DIMMER**: cambia el brillo del visor del panel delantero. Puede elegir el nivel de brillo entre normal (brillante), medio apagado o apagado pulsado este botón varias veces.
- **(3) SUBTITLE BD DVD VIDEO** : permite cambiar el idioma de los subtítulos ([pág. 51](#page-105-1)) si está disponible. También puede seleccionar este elemento desde el menú en pantalla ([pág. 24](#page-78-3)).
- **(4) PIP BD**: permite encender/apagar la función Imagen en imagen [\(pág. 27\)](#page-81-2). Marca PIP (**PPP**) se muestra en pantalla cuando esta función está disponible. También puede seleccionar este elemento desde el menú en pantalla ([pág. 24](#page-78-3)).

#### *Nota*

Marca PIP se muestra solo cuando la opción [Marca PIP] está ajustada en [Activar] [\(pág. 36\)](#page-90-0).

**EXEMPLE AT BD DVD CD VIDEO MUSIC** PHOTO: permite seleccionar el modo de repetición. El

modo de repetición mostrado a continuación cambiará cada vez que pulse el botón [\(pág. 23,](#page-77-3) [25\)](#page-79-1).

: repite el título que se está reproduciendo.

: repite el capítulo que se está reproduciendo.

repite la carpeta que se está reproduciendo.

ر¶م : repite todas las pistas/archivos del disco/carpeta.

: repite la pista/archivo que se está reproduciendo.

**66 SHUFFLE DVD CD VIDEO MUSIC PHOTO:** permite seleccionar el modo de reproducción aleatoria ([pág. 23](#page-77-2), [24](#page-78-4)).

**DIGEST** PHOTO: muestra 12 fotografías en miniatura. Cuando se muestran las miniaturas, puede ir a la página siguiente o anterior con  $\left| \right|$   $\left| \right|$   $\left| \right|$ .

 : muestra la barra de selección Marcador DVD VIDEO ([pág. 26](#page-80-3)).

- (18)  $(h)$ : enciende la unidad o activa el modo de reposo.
- **19 ZOOM DVD VIDEO PHOTO: amplia/reduce la** imagen. El tamaño de la pantalla cambiará cada vez que pulse la tecla (ampliar/reducir imagen: 3 pasos cada uno).
- **20 Botones de colores BD** : utilice estos botones siguiendo las instrucciones en pantalla.
- 20 **SLEEP**: activa el modo de reposo [\(pág. 30\)](#page-84-4).
- L **Botones de control del volumen del altavoz de**  graves BD DVD CD VIDEO MUSIC : controlan el nivel del volumen del altavoz de graves ([pág. 12](#page-66-3)).
- M **Botones de control del volumen**: controlan el nivel del volumen.

Pulse **MUTE** para desactivar el volumen. Púlselo de nuevo para reanudar el volumen.

- 24 **SEARCH** BD DVD CD VIDEO MUSIC : permite saltar a un punto especificado durante la reproducción. Para obtener más información sobre esta función, consulte ["Uso](#page-80-5)  [de la búsqueda"](#page-80-5) ([pág. 26](#page-80-5)). También puede seleccionar esta opción desde el menú Estado [\(pág. 25\)](#page-79-1).
- **EXECUTE:** permite cambiar el idioma o formato de audio. También puede seleccionar esta opción desde el menú en pantalla [\(pág. 24](#page-78-3)).

#### **26 FM Botones de control**

**TUNING << / >>**: inicia la sintonización manual. Mantenga pulsado este botón para iniciar la sintonización automática ([pág. 28](#page-82-4)).

**PRESET < / >**: permite seleccionar las emisoras presintonizadas ([pág. 28](#page-82-5)). **MEMORY**: inicia la sintonización de presintonías

y memoriza emisoras presintonizadas([pág. 28\)](#page-82-4).

- **20 A/B BD DVD CD VIDEO MUSIC** : permite reproducir una parte específica que desee repetir.
	- **1** Pulse **A/B** en la escena donde desee definir el punto de inicio. [A-] aparecerá en la pantalla.
	- **2** Pulse **A/B** de nuevo en la escena donde desee definir el punto final. [A-B] aparecerá en la pantalla. Se inicia la reproducción de repetición.
	- **3** Para cancelar la reproducción de repetición, pulse **A/B**. [A-B] desaparecerá y se detendrá la reproducción de repetición.

#### *Nota*

Es posible que esta función no se pueda utilizar dependiendo de las especificaciones del disco.

R **Botones de selección de entrada**: permiten seleccionar la fuente de entrada ([pág. 18](#page-72-1), [28](#page-82-4)).

#### **Continúa en la página siguiente.** \

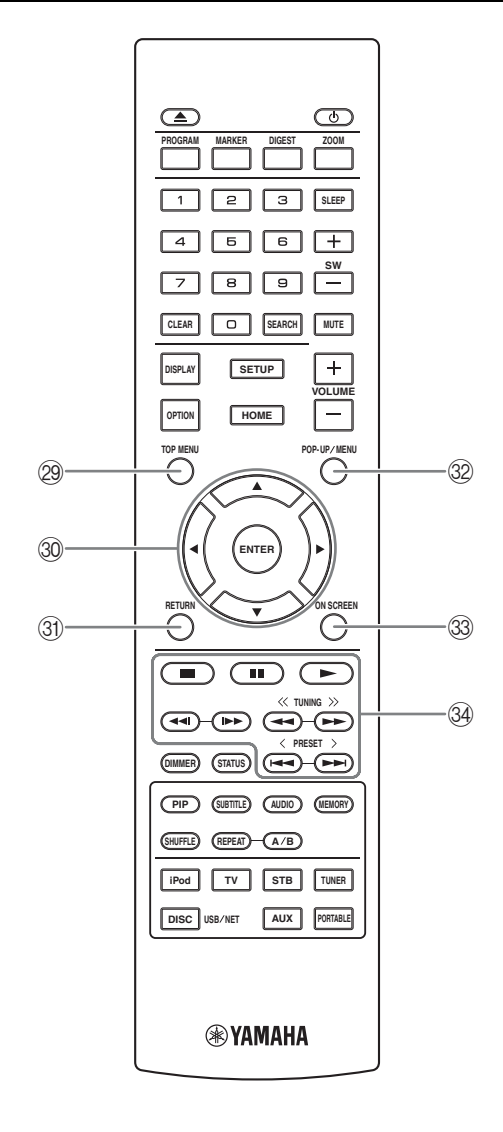

**EXECUTE IN ENU BD DVD** : muestra la pantalla del menú principal [\(pág. 51\)](#page-105-2) si el disco contiene un menú. Seleccione la opción deseada con  $\triangle/\blacktriangledown/\blacktriangle/\blacktriangleright$  y **ENTER**.

#### *Nota*

Las operaciones concretas pueden diferir dependiendo del disco. Siga las instrucciones de cada pantalla de menú.

**<b>Example 3** Botones de cursor (▲/▼/◄/▶): permiten desplazarse hasta la opción deseada.

**ENTER**: confirma el menú o la opción señalado.

- **3 RETURN**: permite volver al menú o pantalla anterior, etc.
- **22 POP-UP/MENU BD DVD:** muestra el menú emergente. Los contenidos del menú que se visualiza varían en función del disco. Para obtener más información sobre cómo ver y controlar el menú emergente, consulte el manual del disco. La pantalla del menú principal se puede mostrar pulsando **POP-UP/MENU**, dependiendo del disco.
- **W ON SCREEN:** muestra el menú en pantalla [\(pág. 24\)](#page-78-3).

#### X **Botones de control**

#### : BD DVD CD VIDEO MUSIC PHOTO : reproduce el contenido.

: detiene la reproducción. Para detener totalmente la reproducción, pulse dos veces este botón. : sitúa la reproducción en pausa.

#### BD DVD CD VIDEO MUSIC **:**

/ : permite saltar hacia atrás/hacia adelante. / : pulse este botón para realizar una búsqueda o una repetición instantánea. La búsqueda instantánea salta 30 segundos en el contenido. La repetición instantánea reproduce el contenido desde 10 segundos antes.

#### BD DVD CD VIDEO MUSIC **:**

 $\leftrightarrow$  : permite realizar búsquedas hacia atrás/hacia adelante. La velocidad de búsqueda cambiará cada vez que pulse el botón (buscar hacia atrás/adelante: 5 pasos cada opción). Pulse  $\rightarrow$  para reanudar la reproducción normal. : PHOTO

/ : permite cambiar la velocidad de un pase de diapositivas (más lento/más rápido: 3 pasos).

#### *Nota*

En función del disco, la unidad reanuda la reproducción desde el punto en el que se paró anteriormente. Para reproducir desde el principio, pulse ■ y,después, pulse  $\blacktriangleright$ .

## <span id="page-63-0"></span>*Panel posterior*

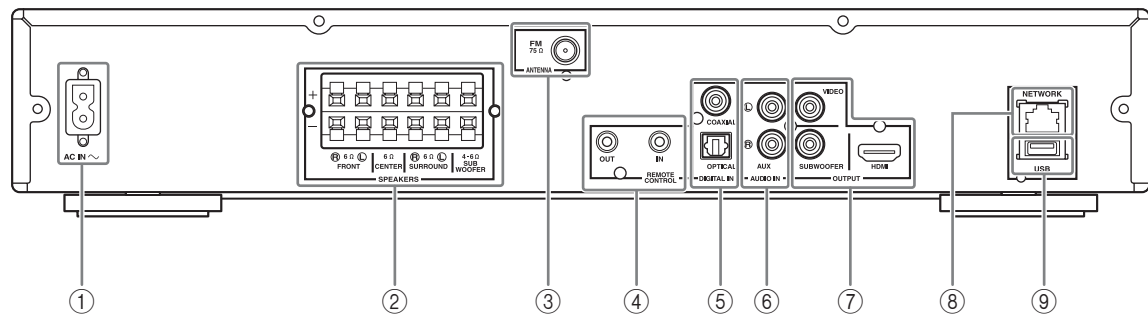

- 1 **Toma AC IN ([pág. 16\)](#page-70-2):**  Conecte el cable de alimentación suministrado.
	- 2 **Terminales SPEAKERS [\(pág. 11](#page-65-4)):** Conecte los altavoces.
	- 3 **Toma ANTENNA [\(pág. 12](#page-66-4)):** Conecte una antena de FM.
	- 4 **Tomas REMOTE CONTROL (IN/OUT) (solo modelos de EE.UU. y Canadá):** Conecte otros componentes controlados a distancia.
	- 5 **Tomas DIGITAL IN (COAXIAL/OPTICAL) [\(pág. 13](#page-67-1), [14](#page-68-4)):**

Conecte su sintonizador de televisión por satélite o cable a la toma COAXIAL. La toma OPTICAL corresponde a la señal de audio del televisor si el televisor no es compatible con ARC (canal de retorno de audio).

6 **Tomas AUDIO IN (AUX) [\(pág. 14](#page-68-5)):** Conecte otros dispositivos de audio, como un CD

o un reproductor MD.

7 **Tomas OUTPUT (VIDEO/SUBWOOFER/HDMI) [\(pág. 12](#page-66-5), [13](#page-67-1)):**

La toma VIDEO emite señal de vídeo analógico. Utilice la toma SUBWOOFER si usa un altavoz de graves activo (amplificador integrado). Utilice la toma HDMI para conectar con el televisor.

- 8 **Toma NETWORK (LAN) ([pág. 15\)](#page-69-3):** Conecte un concentrador o un router de banda ancha.
- 9 **Toma USB [\(pág. 15](#page-69-3)):** Conecte un dispositivo de memoria USB.

## <span id="page-64-0"></span>*Colocación de las pilas en el mando a distancia*

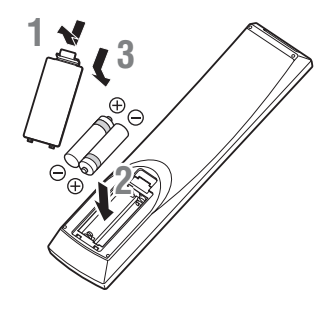

#### ■ **Notas acerca de las pilas**

- Cambie las dos pilas cuando la distancia de funcionamiento del mando a distancia disminuya.
- Utilice pilas AAA, R03 o UM-4.
- Asegúrese de que las polaridades son correctas. Consulte la ilustración del interior del compartimento de las pilas.
- Retire las pilas si no va a utilizar el mando a distancia durante un período prolongado.
- No mezcle pilas usadas con pilas nuevas.
- No utilice diferentes tipos de pilas juntas (como, por ejemplo, pilas alcalinas y de manganeso). Fíjese bien en el embalaje, ya que estos diferentes tipos de pilas a menudo tienen el mismo tamaño y color.
- Si una pila tiene fugas, tírela inmediatamente siguiendo las regulaciones. Nunca toque el líquido que salga de la pila ni permita que entre en contacto con la ropa. Limpie a conciencia el compartimento de las pilas antes de colocar pilas nuevas.
- No tire las pilas con los residuos domésticos habituales. Deséchelas de acuerdo con las normativas de su país.
- Mantenga las pilas fuera del alcance de los niños. Si alguien ingiere una pila de forma accidental, póngase en contacto inmediatamente con un médico.
- Si sabe que no va a utilizar el mando a distancia durante un largo período de tiempo, retire las pilas del mando a distancia.
- No cargue ni desmonte las pilas suministradas.

## <span id="page-64-1"></span>*Utilización del mando a distancia*

El mando a distancia transmite una señal mediante un haz infrarrojo. Oriente siempre el mando a distancia hacia el sensor del mando a distancia del panel delantero de esta unidad cuando lo utilice.

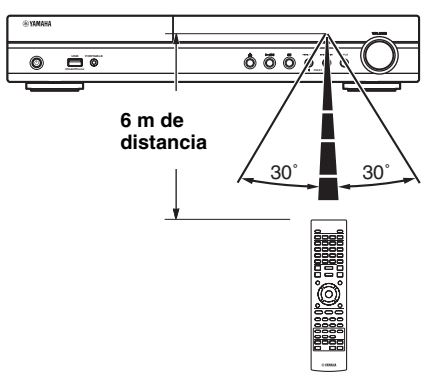

#### *Notas*

- El espacio entre el mando a distancia y esta unidad debe estar despejado de obstáculos.
- No vierta agua ni otros líquidos en este mando a distancia.
- No deje caer el mando a distancia.
- No guarde ni deje el mando a distancia en lugares con:
	- elevada humedad, como por ejemplo un baño;
	- elevada temperatura, como por ejemplo un radiador;
	- temperaturas extremadamente bajas;
	- Mucho polvo.
- No exponga el mando a distancia a una iluminación excesiva, como una lámpara fluorescente de inversor, ya que podría averiarse. Si es necesario, coloque el sistema lejos de fuentes de iluminación directa.

# <span id="page-65-0"></span>**CONEXIÓN**

### <span id="page-65-2"></span><span id="page-65-1"></span>*Disposición de altavoces de 5.1 canales*

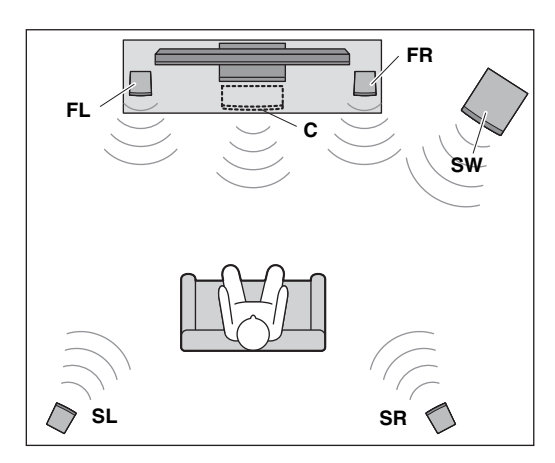

#### **Altavoces frontales (FR y FL):**

Para el sonido del canal frontal (sonido estéreo) y el sonido de los efectos.

#### **Altavoz central (C):**

Para el sonido del canal central (diálogo, canciones, etc.).

#### **Altavoces envolventes (SR y SL):**

Para el sonido de los efectos y las canciones desde el canal envolvente. El sonido del canal posterior envolvente se emite desde los altavoces envolventes cuando se reproduce un disco con sonidos de 7.1 o 6.1 canales.

#### **Altavoz de graves (SW):**

Para sonidos de efectos de baja frecuencia (LFE) y sonidos de graves desde los canales envolventes y frontales.

## <span id="page-65-4"></span><span id="page-65-3"></span>*Conexión de los altavoces*

Conecte los altavoces a la unidad.

Si utiliza un altavoz de graves, compruebe si está activo (amplificador integrado, con cable de alimentación) o pasivo (amplificador no integrado, sin cable de alimentación). El cable utilizado para conectar un altavoz de graves varía en función del tipo de altavoz de graves. Después de conectar los altavoces, deberá configurarlos en función del tipo de altavoz (tamaño, número de altavoces disponibles, etc.). Consulte la página [39](#page-93-1) para obtener información sobre cómo configurar altavoces.

#### *Notas*

- Desconecte el enchufe de alimentación antes de conectar los altavoces.
- Al conectar altavoces, utilice altavoces con una impedancia superior a  $6\Omega$  para los altavoces frontales, central y surround y de 4Ω a 6Ω para un altavoz de graves pasivo. En el caso de un altavoz de graves activo (amplificador integrado), no es necesario preocuparse de la impedancia.
- Al conectar un altavoz de graves activo (amplificador integrado), asegúrese de apagarlo antes de conectarlo a la unidad.
- Procure que el núcleo del cable del altavoz no entre en contacto con ningún elemento ni con las partes metálicas de la unidad, ya que podrían dañar la unidad o los altavoces.

#### ■ **Cables necesarios (no suministrados)**

- Cuando el altavoz de graves es pasivo:
- Cables de altavoz × 6

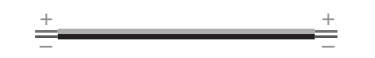

Cuando el altavoz de graves es activo:

• Cables de altavoz × 5

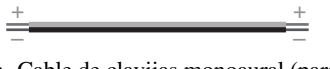

• Cable de clavijas monoaural (para altavoz de graves)  $\times$  1

Œ -1 D

#### **Panel posterior de esta unidad**

(cuando el altavoz de graves es pasivo)

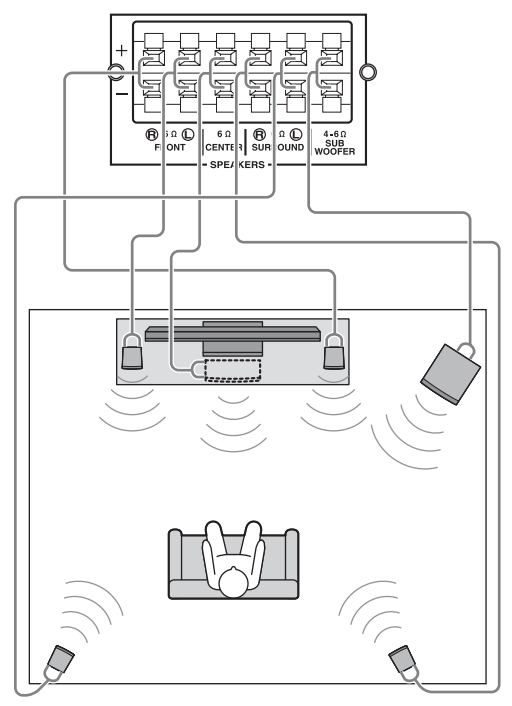

**Español**

#### ■ **Conexión de los cables del altavoz**

Cada altavoz tiene dos cables de altavoz. Uno sirve para conectar el terminal – (negativo) de la unidad y el altavoz y, el otro, para el terminal + (positivo). Los cables son de diferentes colores, para que no se confundan. Conecte el lado negro del terminal – (negativo) y el otro extremo al terminal + (positivo).

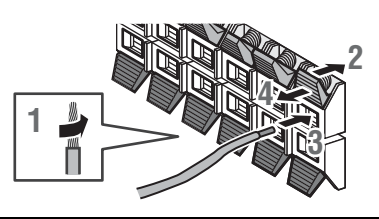

- **1** Pele aproximadamente 10 mm de aislante del extremo del cable de altavoz y trence los alambres con firmeza.
- **2** Baje la lengüeta del terminal del altavoz.
- **3** Introduzca el alambre del cable de altavoz en el terminal.
- **4** Suba la lengüeta para fijar el cable de altavoz.

#### <span id="page-66-5"></span>■ Conexión de un altavoz de graves activo

Al conectar un altavoz de graves activo (amplificador integrado), utilice un cable de clavijas monoaural. Antes de conectar un altavoz de graves activo, apáguelo.

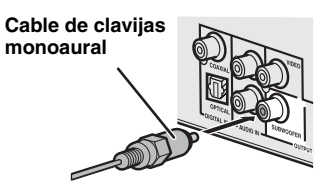

#### <span id="page-66-3"></span>**Acerca del altavoz de graves**

- Utilice el terminal de altavoz para conectar un altavoz de graves pasivo. Utilice la toma de salida SUBWOOFER para conectar un altavoz de graves activo (amplificador integrado).
- Puede ajustar el nivel de volumen del altavoz de graves mediante el mando a distancia de esta unidad. En el caso de un altavoz de graves activo (amplificador integrado), también puede usar el control del altavoz de graves para ajustar el nivel de volumen. Utilice estas funciones para bajar el nivel de volumen si escucha ruidos o sonidos extraños procedentes del altavoz de graves.
- Si no utiliza altavoz de graves, seleccione el menú SETUP  $\rightarrow$  [Configuración de audio]  $\rightarrow$ [Ajuste de altavoz]  $\rightarrow$  [Configuración]  $\rightarrow$  [SW]  $\rightarrow$ [Desactivar].

## <span id="page-66-4"></span><span id="page-66-0"></span>*Conexión de la antena FM*

Puede escuchar emisoras de radio FM conectando la antena FM para interior suministrada.

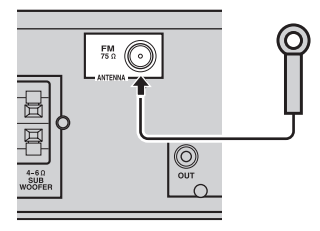

#### *Nota*

Si la recepción de las ondas de radio es débil en su zona o desea mejorar la recepción, le recomendamos usar antenas exteriores comercializadas en tiendas. Para obtener más información, consulte al distribuidor Yamaha o centro de servicio autorizado más cercano.

## <span id="page-66-2"></span><span id="page-66-1"></span>*Conexión del iPod*

Puede disfrutar de la música que tiene en su iPod conectándolo a esta unidad.

#### *Nota*

Esta unidad es compatible con iPod classic, iPod nano (2ª, 3ª, 4ª, 5ª y 6ª generación), iPod touch (1ª, 2ª, 3ª y 4ª generación), iPhone, iPhone 3G/3GS y iPhone 4.

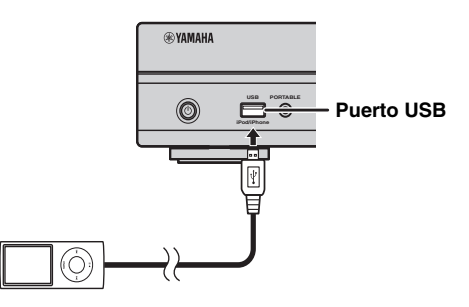

#### *Notas*

- Compruebe que el cable USB que une el iPod con esta unidad esté bien conectado.
- Conecte el iPod al puerto USB frontal de esta unidad. El puerto USB posterior no es compatible con el iPod.

## <span id="page-67-1"></span><span id="page-67-0"></span>*Conexión de un televisor*

Es importante que tome nota de las indicaciones de esta ilustración para realizar correctamente las conexiones entre esta unidad y el televisor.

#### *PRECAUCIÓN*

No conecte el cable de alimentación de esta unidad hasta que haya realizado todas las conexiones.

- 1 Conecte el televisor mediante un cable HDMI (de venta en tiendas). La señal de vídeo digital se emite desde esta unidad a su televisor. Si el terminal HDMI del televisor es compatible con ARC (canal de retorno de audio), los pasos 2 y 3 no son necesarios, ya que la señal de audio digital se emite del televisor a la unidad a través del cable HDMI.
- 2 Conecte el televisor mediante un cable óptico (de venta en tiendas) para reproducir audio digital del televisor a través de esta unidad.
- 3 Si la conexión HDMI no está disponible, conecte el televisor mediante un cable de clavijas de vídeo. La señal de vídeo analógico se emite desde esta unidad a su televisor.

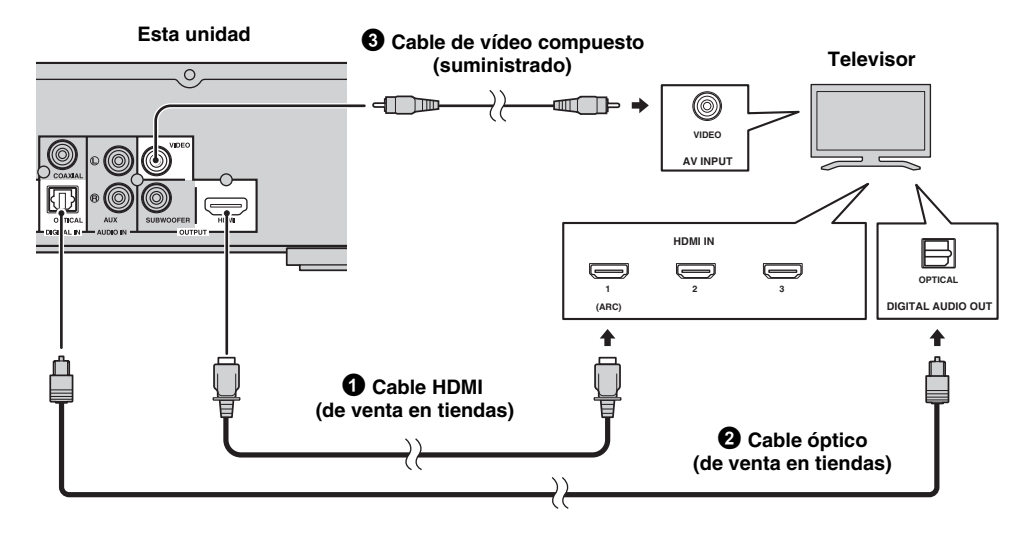

#### ■ **Conexión HDMI**

- Puede disfrutar de imagen y sonido digital de alta calidad a través de los terminales HDMI.
- Conecte con firmeza un cable HDMI (de venta en tiendas) al terminal HDMI de esta unidad.
- Utilice cables HIGH SPEED HDMI que tengan el logotipo HDMI ([pág. 52](#page-106-0)).

#### $\geq 0$

- Cuando utilice la función de control HDMI, consulte ["Control](#page-84-3)  [de esta unidad con el mando a distancia del televisor \(función](#page-84-3)  [de control HDMI\)"](#page-84-3) [\(pág. 30\)](#page-84-3) y ["\[Control HDMI\]"](#page-89-2) [\(pág. 35\)](#page-89-2).
- Para más información sobre el modo de salida del terminal HDMI, consulte ["\[HDMI\]"](#page-93-2) [\(pág. 39\)](#page-93-2).
- Si no se muestra la imagen, consulte ["SOLUCIÓN DE](#page-96-0)  [PROBLEMAS"](#page-96-0) ([pág. 42](#page-96-0)).

#### ■ Conexión para la reproducción de discos **3D de Blu-ray**

Debe disponer de los siguientes equipos y conexiones para disfrutar de discos 3D BD en esta unidad:

- Un televisor con tecnología 3D
- Conexión del televisor y esta unidad mediante cables HDMI
- Un disco BD con imágenes en 3D

#### ■ Acerca de los televisores con canal de **retorno de audio (ARC)**

- Puede conectar un cable HDMI al terminal compatible con el canal de retorno de audio (el terminal con la indicación "ARC") del televisor. En este caso, no necesitará conectar un cable óptico.
- Deberá activar la función de control HDMI de esta unidad para activar el canal de retorno de audio (ARC) [\(pág. 35\)](#page-89-2).

#### **¿Qué es el canal de retorno de audio (ARC)?**

Esta función permite reproducir la señal de audio digital de un televisor a través de esta unidad mediante un cable HDMI, sin necesidad de utilizar un cable óptico.

#### <sub>a</sub>y'∠

Si su televisor no es compatible con ARC, conecte el televisor y esta unidad mediante la toma OPTICAL de esta unidad.

**Español**

#### ■ **Conexión de vídeo**

- Conecte con firmeza el cable de vídeo compuesto (suministrado) al terminal VIDEO.
- Consulte [página 40](#page-94-1) para obtener información sobre los formatos de salida de vídeo.

#### *Notas*

- Si reproduce la imagen mediante una videograbadora, la imagen puede deteriorarse debido a la función de protección contra copia.
- Para disfrutar de discos 3D BD en esta unidad, deberá conectar un televisor y esta unidad con cables HDMI (de venta en tiendas).

### <span id="page-68-4"></span><span id="page-68-0"></span>*Conexión de un sintonizador de televisión por satélite o cable*

Puede conectar un sintonizador de televisión por satélite o cable no compatible con HDMI mediante un cable de clavijas de audio digital.

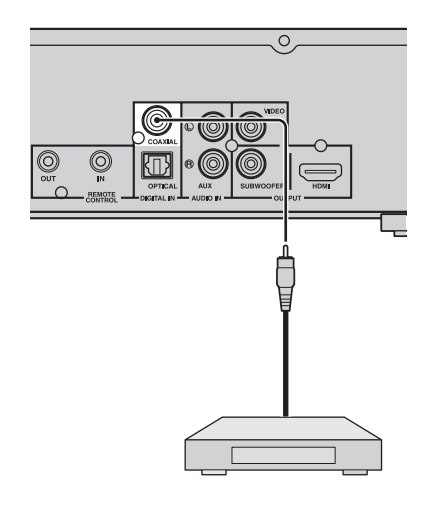

#### $\mathbf{y}^{\prime\prime}$

Para conectar un sintonizador de televisión por satélite o cable al televisor, necesitará otros cables de clavijas de vídeo (de venta en tiendas).

### <span id="page-68-5"></span><span id="page-68-1"></span>*Conexión de dispositivos de audio (como un CD o un reproductor MD)*

Puede conectar dispositivos de audio (como un CD o un reproductor MD) a la unidad.

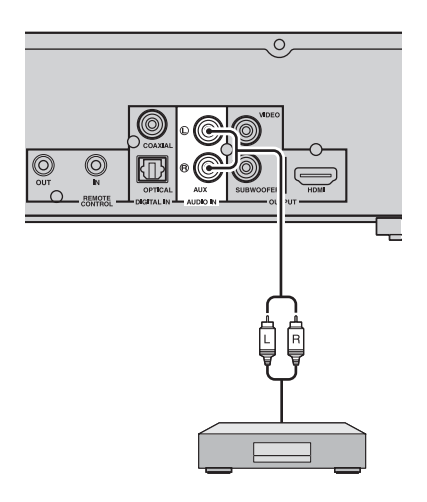

### <span id="page-68-3"></span><span id="page-68-2"></span>*Conexión de un reproductor de música digital portátil que no sea un iPod*

Puede conectar un reproductor de música digital portátil que no sea un iPod al panel frontal de esta unidad.

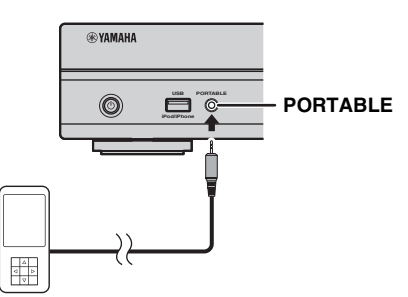

# **CONEXIÓN DE RED Y USB**

## <span id="page-69-1"></span><span id="page-69-0"></span>*Conexión con el terminal NETWORK*

- El contenido del PC se puede reproducir conectando esta unidad a la red.
- Puede disfrutar de numerosos contenidos con funciones interactivas gracias a la conexión a Internet al reproducir discos compatibles con BD-Live. Consulte [página 27](#page-81-1) para obtener más información sobre las funciones BD-Live.

#### *Notas*

- Conecte con firmeza un cable de red (de venta en tiendas) al terminal NETWORK.
- Utilice únicamente un cable de red STP (par trenzado blindado).
- Al utilizar Internet, se necesita una conexión a Internet de banda ancha como se muestra más abajo.
- Conecte el otro conector del cable de red al nodo/enrutador de banda ancha.
- Cuando utilice una conexión a Internet de banda ancha, es necesario un contrato con un proveedor de servicios de Internet. Para más información, póngase en contacto con su proveedor de servicios de Internet más cercano.
- Consulte el manual de instrucciones del equipo, ya que el equipo conectado y el método de conexión pueden variar dependiendo de su entorno de Internet.
- Emplee un cable de red/enrutador compatible con 10BASE-T/100BASE-TX.

### <span id="page-69-3"></span><span id="page-69-2"></span>*Conexión al puerto USB*

- Puede conectar un dispositivo de memoria USB (2 GB o más con formato FAT 32/16) para Almacenamiento Local BD al puerto USB del panel posterior (o delantero) de esta unidad para guardar los datos BD-Live ([pág. 27](#page-81-3)) o para actualizar el software de esta unidad [\(pág. 41\)](#page-95-2).
- Conecte un dispositivo de memoria USB (de venta en tiendas) al puerto USB.

#### *PRECAUCIÓN*

- No desconecte el dispositivo de memoria USB ni desenchufe el cable de alimentación mientras se estén realizando las operaciones de BD-Live o se esté llevando a cabo la actualización del software.
- No utilice un cable de extensión USB cuando conecte un dispositivo de memoria USB al puerto USB de esta unidad. El uso de un cable de extensión USB puede impedir que la unidad funcione correctamente.

#### *Notas*

- Yamaha no puede garantizar que todas las marcas de dispositivos de memoria USB funcionen con esta unidad.
- Para obtener más información sobre el uso de dispositivos de memoria USB, consulte [página 18](#page-72-2).

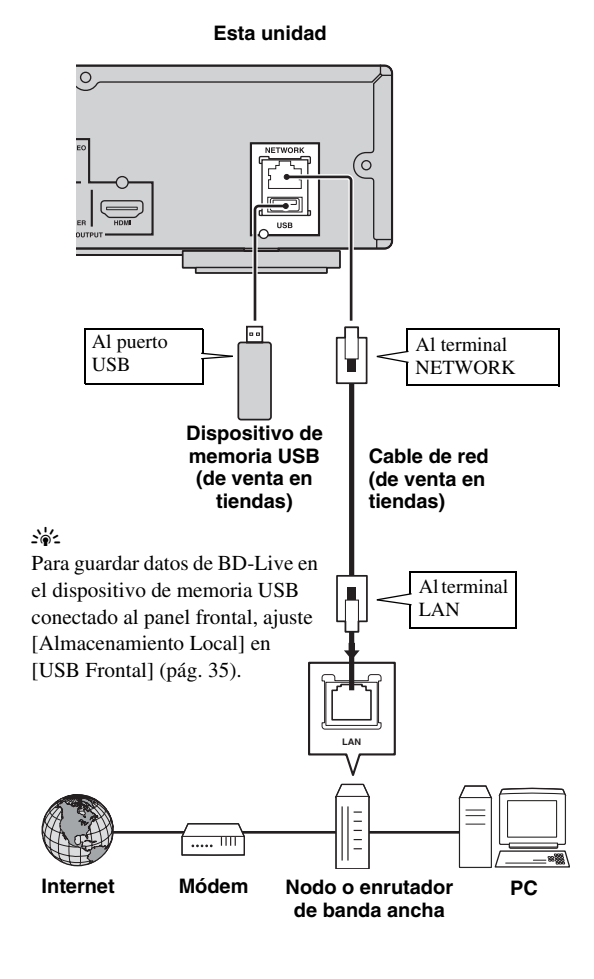

#### ■ **Después de la conexión**

- Para configurar el parámetro Red manualmente, consulte ["Red"](#page-90-1) [\(pág. 36\)](#page-90-1).
- Para reproducir el contenido del PC en su red, consulte ["Uso del contenido de red"](#page-76-2) ([pág. 22](#page-76-2)).

# **OTRA CONEXIÓN**

## <span id="page-70-2"></span><span id="page-70-1"></span><span id="page-70-0"></span>*Conexión del cable de alimentación*

Una vez realizadas todas las conexiones, conecte el cable de alimentación suministrado a la entrada AC IN de la parte posterior de la unidad. Seguidamente, conéctela a una toma de CA.

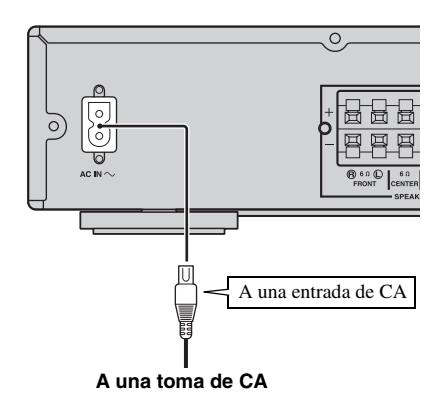

#### *Nota*

PARA EVITAR EL RIESGO DE DESCARGA ELÉCTRICA, NO TOQUE LAS PARTES NO AISLADAS DE LOS CABLES MIENTRAS EL CABLE DE ALIMENTACIÓN ESTÉ CONECTADO.

# <span id="page-71-0"></span>**ASISTENTE INICIAL/CONFIGURACIÓN SENCILLA**

### <span id="page-71-2"></span><span id="page-71-1"></span>*Configuración con el Asistente inicial/Configuración Sencilla*

Asistente inicial/Configuración Sencilla le permite definir con facilidad el idioma, la resolución y la relación de aspecto de pantalla. La pantalla Asistente inicial se muestra cuando enciende la unidad por primera vez después de la compra o actualización. El mismo ajuste se puede realizar desde el menú SETUP  $\rightarrow$  [Sistema]  $\rightarrow$ [Configuración Sencilla] [\(pág. 32\)](#page-86-0).

**1** Cuando se muestre la pantalla Configuración Sencilla, pulse **ENTER** para iniciar Configuración Sencilla.

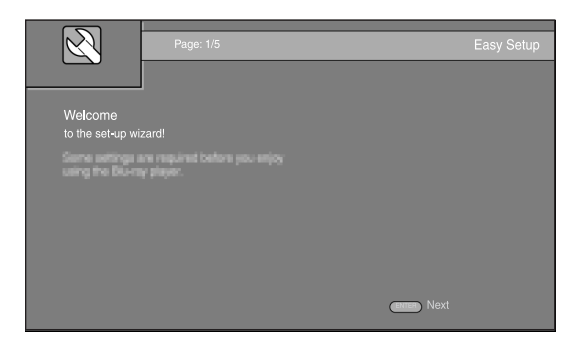

**2** Pulse  $\triangle$ / $\nabla$  para seleccionar el idioma que desea ver en la pantalla y, después, pulse **ENTER**.

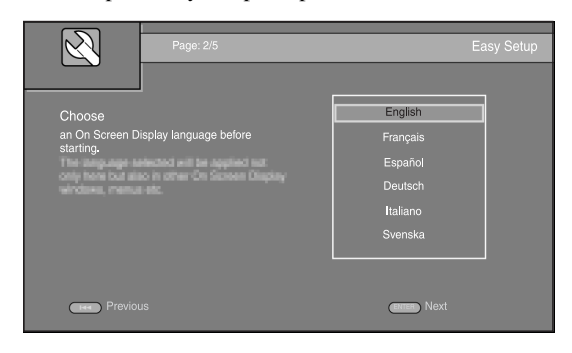

**3** Pulse  $\triangle$ / $\blacktriangledown$  para seleccionar la resolución y, a continuación, pulse **ENTER**. Para obtener más información sobre la configuración de las opciones, consulte ["\[Seleccionar Salida de Video\]"](#page-91-1) ([pág. 37](#page-91-1)).

#### *Nota*

Si conecta el televisor y esta unidad a través de la toma VIDEO, seleccione [Compuesta].

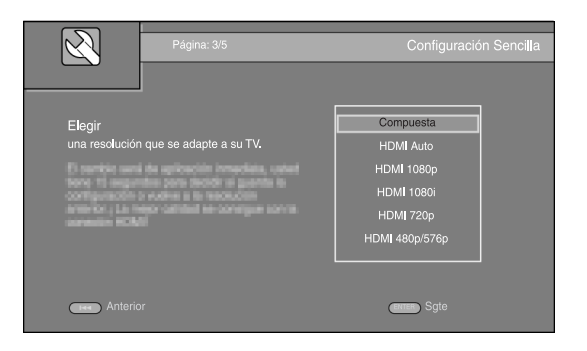

**4** Pulse  $\triangle$ / $\blacktriangledown$  para seleccionar la relación de aspecto de pantalla y, a continuación, pulse **ENTER**. Para obtener más información sobre la configuración de las opciones, consulte ["\[Pantalla de TV\]"](#page-91-2) ([pág. 37](#page-91-2)). La Configuración Sencilla habrá finalizado.

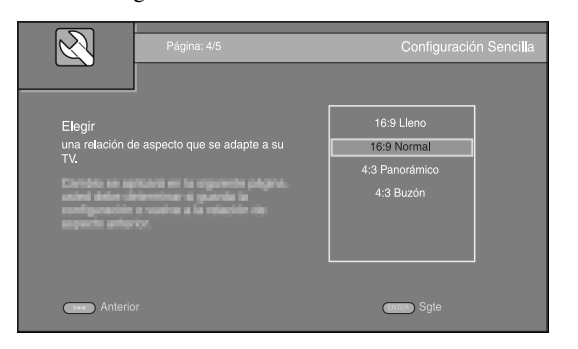

**5** Pulse **ENTER** para salir de Configuración Sencilla.

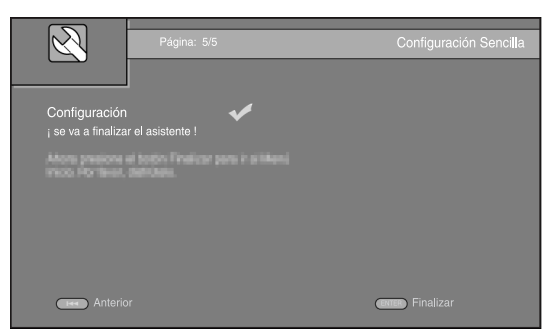

#### *Notas*

- Si no se muestra la imagen tras completar Asistente inicial/ Configuración Sencilla, consulte ["SOLUCIÓN DE](#page-96-0)  [PROBLEMAS"](#page-96-0) ([pág. 42](#page-96-0)).
- Aparecerá un mensaje de advertencia acerca de la reproducción de vídeo en 3D cuando esta unidad esté encendida. Pulse **ENTER** para descartar el mensaje o **CLEAR** para desactivarlo [\(pág. 35\)](#page-89-4).
# **FUNCIONAMIENTO BÁSICO**

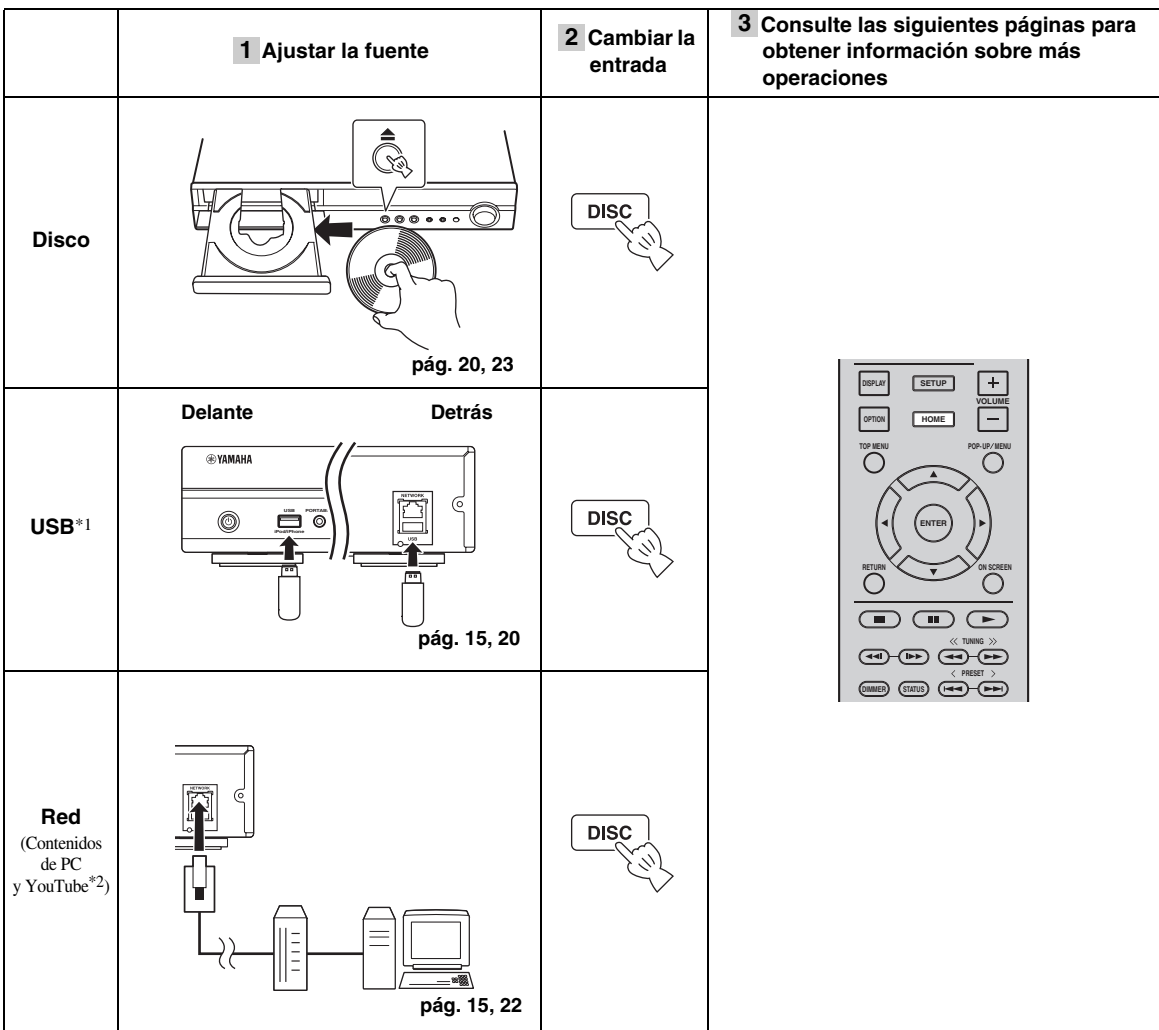

Siga los procedimientos que se indican a continuación para reproducir la fuente.

\*1 · Es posible que algunos dispositivos no funcionen correctamente aunque cumplan con los requisitos.

· No se garantizan la reproducción y alimentación de todos los tipos de dispositivos USB.

· El tiempo de lectura puede superar los 30 segundos en función del número de archivos/carpetas.

· Yamaha y los distribuidores no se harán responsables de las pérdidas de datos almacenados en dispositivos USB conectados a esta unidad.

Como medida de precaución, se recomienda realizar copias de seguridad de los archivos.

\*2 Disponible solo en los modelos de Rusia y Asia.

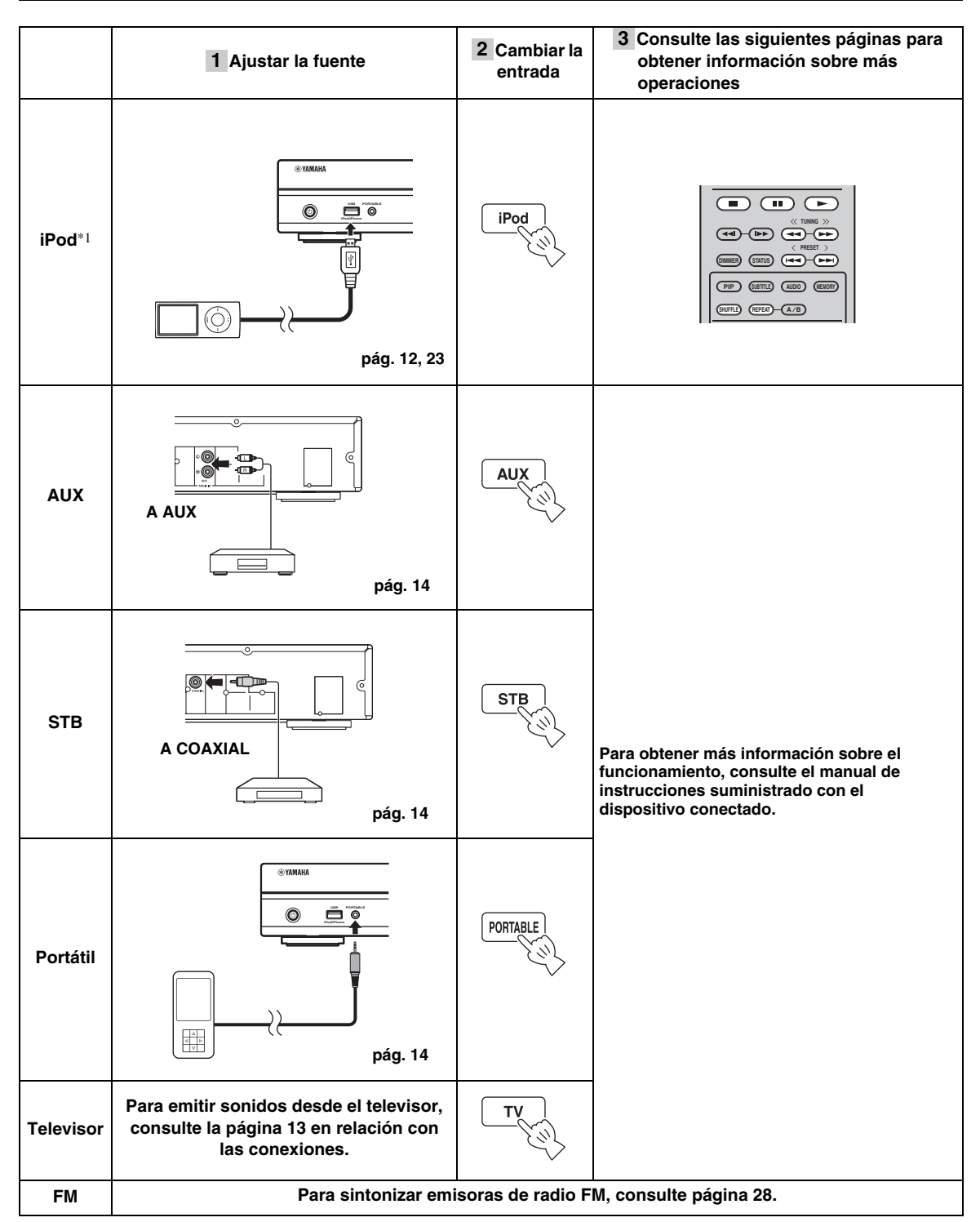

\*1 Es posible que algunas funciones no estén disponibles en función del modelo o de la versión del software de su iPod.

# <span id="page-74-0"></span>*Reproducción de Foto/Música/ Vídeo*

Los menús HOME y MEDIA le permiten examinar y reproducir archivos multimedia en discos de datos, dispositivos de memoria USB y su red.

# *Nota*

Para obtener información sobre los discos y archivos que se pueden reproducir, consulte la [página 3](#page-57-0).

# ■ **Funcionamiento básico**

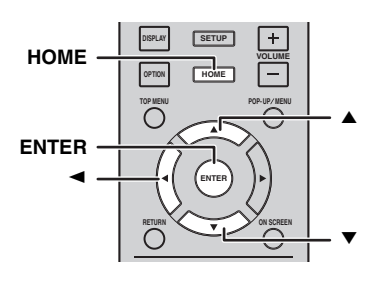

**△/▼:** mueve la selección.

2**:** vuelve a la carpeta principal.

**HOME:** permite entrar/salir de la pantalla de menú HOME. **ENTER:** confirma la carpeta/archivo.

# ■ **Iconos sobre el menú MEDIA**

**:** reproduce el disco que hay en la bandeja  $\bullet$ o muestra el contenido del disco de datos.

**:** muestra el contenido del dispositivo de memoria USB conectado al puerto USB.

: busca un servidor DLNA [\(pág. 22\)](#page-76-0) en la red.

Q **:** muestra el contenido del servidor DLNA conectado.

# ■ **Operaciones comunes para la reproducción de archivos en una carpeta seleccionada**

**Ejemplo:** selección de un archivo de película en un dispositivo de memoria USB

#### *Nota*

Detenga la reproducción del vídeo antes de desplazarse a la pantalla de menú MEDIA.

**1** Pulse **HOME** para pasar a la pantalla de menú HOME.

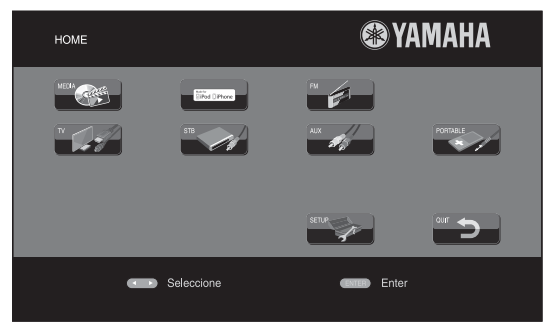

#### $\geq 0$

La pantalla de menú HOME puede variar en función del modelo.

**2** Pulse  $\blacktriangleleft/\blacktriangleright/\blacktriangle$  para seleccionar [MEDIA] y, a continuación pulse **ENTER**. Aparece la pantalla MEDIA.

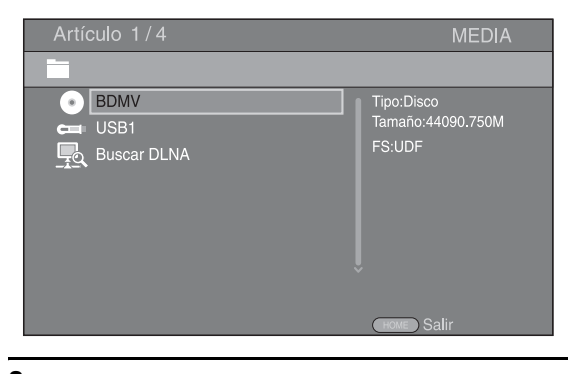

**3** Seleccione el elemento que contiene el archivo que desea reproducir y, a continuación, pulse **ENTER**.

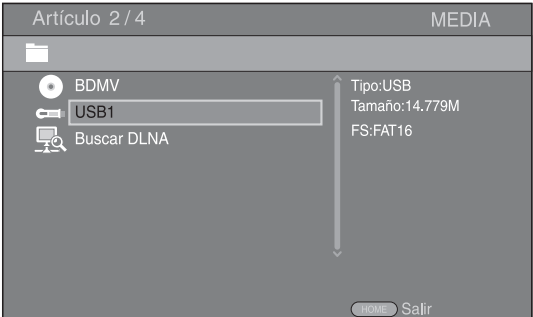

**4** Seleccione la carpeta de Foto, Música, Vídeo o AVCHD que desea reproducir y, a continuación, pulse **ENTER**.

Para volver a la carpeta principal, pulse  $\overline{\phantom{a}}$ o seleccione  $\overline{\phantom{a}}$ 

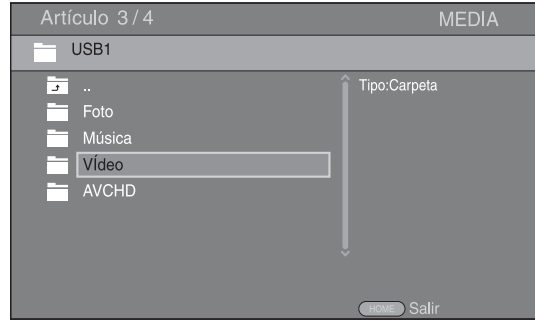

# *Nota*

Tenga en cuenta que en el siguiente paso solo se mostrarán los archivos del tipo que seleccione en este paso. Por ejemplo, si selecciona la carpeta Foto en este paso, solo se mostrarán archivos de fotos después de este paso. Si desea reproducir un tipo de archivo distinto a foto, vuelva a este paso y seleccione de nuevo el tipo de archivo.

**5** Seleccione las carpetas que contienen el archivo que desea reproducir.

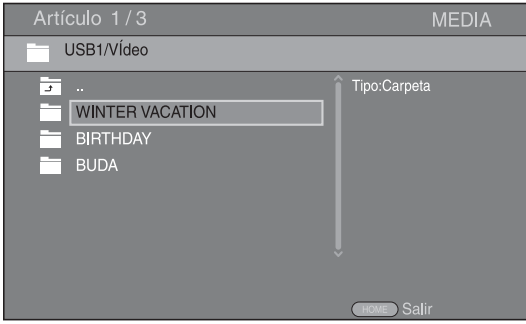

**6** Seleccione el archivo que desea reproducir y, a continuación, pulse **ENTER**. Cuando se selecciona un archivo de vídeo se inicia

la reproducción. Cuando se selecciona un archivo de música, se muestra la pantalla de estado y se inicia la reproducción.

Cuando se selecciona un archivo de fotografía se inicia el pase de diapositivas.

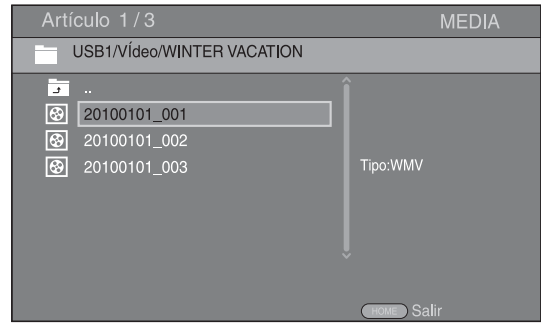

#### $\leq \circ \leq$

Para disfrutar del pase de diapositivas con música, pulse **HOME** para volver a la pantalla de menú HOME mientras se reproduce la música y seleccione archivo de fotos.

### *Nota*

Es posible que el archivo mostrado no se reproduzca dependiendo del contenido.

# ■ **Operaciones para visualización de fotos**

Mientras se ven fotos, los botones del mando a distancia funcionan como se indica a continuación.

**:** detiene un pase de diapositivas y vuelve al explorador de archivos.

- $\blacksquare$  : sitúa en pausa un pase de diapositivas.
- **:** reproduce un pase de diapositivas.
- **EXECU**: pasa a la fotografía siguiente.
- **:** pasa a la fotografía anterior.
- $\rightarrow$  : acelera un pase de diapositivas en 3 pasos.
- $\leftarrow$ **:** ralentiza un pase de diapositivas en 3 pasos.
- ▲ **:** invierte una foto.
- : muestra la foto reflejada.

2 **:** gira una foto en sentido contrario a las agujas del reloj.

3 **:** gira una foto en el sentido de las agujas del reloj. **ZOOM:** amplía/reduce una foto (ampliar/reducir zoom:

3 pasos cada uno).

5/a/2/3**:** permite desplazarse en modo de

zoom cuando la foto es mayor que la pantalla. **DIGEST:** cambia a modo de miniaturas ([pág. 7\)](#page-61-0). Cuando se muestran las miniaturas, puede ir a la página siguiente o anterior con  $H = \sqrt{H}$ .

# <span id="page-76-1"></span><span id="page-76-0"></span>*Uso del contenido de red*

# <span id="page-76-2"></span>■ **Acerca de DLNA**

Esta unidad es un reproductor multimedia digital certificado para DLNA. Puede administrar contenido de fotos, música y vídeo almacenado en servidores DLNA en su red doméstica.

DLNA (Digital Living Network Alliance) permite compartir de forma sencilla medios digitales a través de una red doméstica y puede disfrutar del contenido digital almacenado en su software, PC instalado, servidor DLNA u otro dispositivo compatible con DLNA con su televisor a través de esta unidad. Para conectar esta unidad a sus servidores DLNA se requieren algunos ajustes del dispositivo o del servidor DLNA. Para obtener más información, consulte el software del servidor DLNA o el dispositivo DLNA.

# ■ **Reproducción de contenido compartido**

# *Nota*

Para reproducir archivos en el PC, instale un software de servidor DLNA, como por ejemplo Windows Media Player 12, y comparta los archivos que desee reproducir.

- **1** Encienda el PC con el software de servidor DLNA instalado o el dispositivo DLNA conectado a su red doméstica.
- **2** Pulse **HOME** para mostrar la pantalla del menú HOME y, seguidamente, seleccione [MEDIA] para ir al menú MEDIA.

Los servidores DLNA conectados a la red aparecen en pantalla.

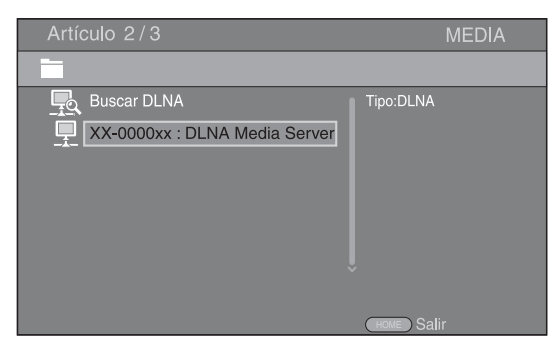

# *Notas*

- Si su servidor DLNA no aparece en la lista, seleccione [Buscar DLNA] para buscarlo.
- Dependiendo del servidor DLNA, es posible que sea necesario autorizar la unidad desde el servidor.
- Para reproducir el archivo en el servidor DLNA, la unidad y el servidor deben estar conectados al mismo punto de acceso.
- Es posible que los requisitos de archivo no siempre sean compatibles. Podría haber algunas restricciones dependiendo de las características de los archivos y de la capacidad del servidor DLNA.

# **3** Seleccione el archivo que desee reproducir.

### *Notas*

- La calidad de funcionamiento y reproducción podría verse afectada por las condiciones de la red doméstica.
- Es posible que los archivos de medios extraíbles, como dispositivos de memoria USB o unidades de DVD del servidor de medios, no se compartan correctamente.

# *Uso de los servicios de red*

Puede ver al instante los vídeos ofrecidos por los siguientes servicios de red.

– YouTube

### ■ **Avisos sobre los servicios de red**

- El acceso a contenido suministrado por terceros requiere una conexión a Internet de alta velocidad y también un registro de cuenta y una suscripción de pago.
- Los servicios de contenido de terceros pueden modificarse, suspenderse, interrumpirse o dejar de proporcionarse en cualquier momento sin previo aviso, y Yamaha no asume ninguna responsabilidad en relación con dichos sucesos.
- Es posible que parte del contenido solo esté disponible para países específicos y que se presente en idiomas específicos.
- Yamaha no manifiesta ni garantiza que los servicios de contenido se seguirán proporcionando o estarán disponibles durante un periodo de tiempo concreto, y declina ofrecer cualquier garantía de este tipo, ya sea expresa o implícita.

# ■ **Reproducción de vídeos desde YouTube™**

Puede ver películas desde YouTube a través de Internet mediante esta unidad.

Los servicios pueden modificarse sin previo aviso.

# **1** Pulse **HOME** para mostrar la pantalla del menú HOME.

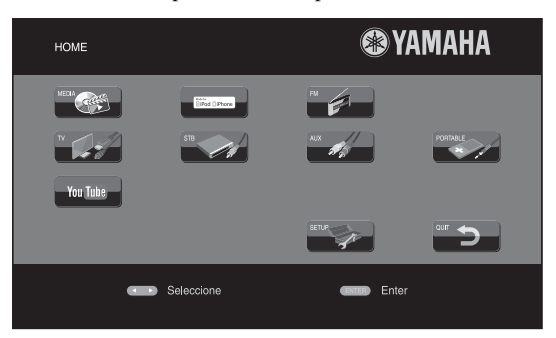

#### $\geq 0$

La pantalla de menú HOME puede variar en función del modelo.

**2** Pulse  $\triangle$ / $\nabla$ / $\triangle$ / $\triangleright$  para seleccionar [YouTube] y, a continuación, pulse **ENTER**.

#### $\sqrt{a^2}$

Para volver a la pantalla de menú HOME, pulse **RETURN**.

# <span id="page-77-1"></span>*Funcionamiento para iPod*

Puede controlar la reproducción de un iPod a través de los botones del mando a distancia.

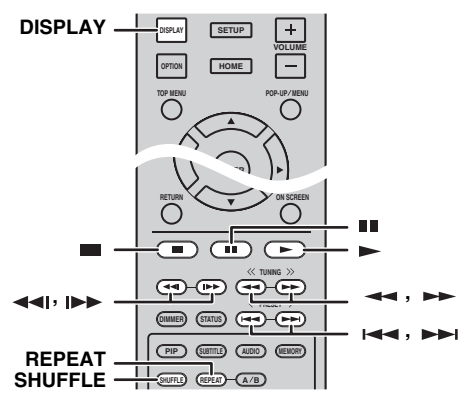

# *Nota*

Es posible que algunas funciones no sean compatibles dependiendo del modelo o de la versión del software de su iPod.

# ■ **Controles de la reproducción**

- **1** Pulse cualquiera de los botones siguientes durante la reproducción.
- : detiene la reproducción.  $\Box$
- ПĒ, : sitúa la reproducción en pausa.
- $\blacktriangleright$  : saltar hacia adelante.
- : saltar hacia atrás.

Para iniciar o reanudar la reproducción, pulse  $\blacktriangleright$ .

#### √¦∕<br>≃`®

Pulse **DISPLAY** para mostrar la siguiente información en el visor del panel delantero durante la reproducción.

- Nombre de canción
- Nombre de artista
- Nombre de álbum

# *Nota*

Hay algunos caracteres que no se pueden visualizar en el visor del panel delantero de esta unidad.

# ■ **Reproducción aleatoria**

Es posible reproducir en una secuencia aleatoria.

**1** Pulse varias veces **SHUFFLE** para la reproducción aleatoria.

Con cada pulsación se avanza en la siguiente secuencia:

### SHUFFLE SONGS  $\rightarrow$  (SHUFFLE ALBUMS)<sup>\*1</sup>  $\rightarrow$  SHUFFLE OFF €

\*1 No es posible ajustar ALBUMS si se utiliza un iPod touch o un iPhone.

# ■ **Repetición de reproducción**

Puede repetir la reproducción como desee.

**1** Pulse varias veces **REPEAT** para la repetición de reproducción. Con cada pulsación se avanza en la siguiente secuencia:

> REPEAT ONE → REPEAT ALL → REPEAT OFF ෑ

# <span id="page-77-0"></span>*Operaciones con un CD*

También puede controlar la reproducción de los CD.

# ■ **Controles de la reproducción**

- **1** Pulse cualquiera de los botones siguientes durante la reproducción.
- : detiene la reproducción.
- DΒ. : sitúa la reproducción en pausa.
- $\blacktriangleright$ : saltar hacia adelante.
- : saltar hacia atrás.
- $\rightarrow$ : buscar hacia adelante.
- $\rightarrow$ : buscar hacia atrás.

: púlselo para realizar una búsqueda instantánea.

La búsqueda instantánea salta 30 segundos en la música.

: púlselo para realizar una repetición instantánea.

La repetición instantánea reproduce la música desde 10 segundos antes.

Para iniciar o reanudar la reproducción, pulse  $\blacktriangleright$ .

#### $\sim$

También puede usar los **botones numéricos** para introducir directamente el número de la canción. Para borrar la entrada, pulse **CLEAR**.

# ■ **Reproducción aleatoria**

Es posible reproducir en una secuencia aleatoria.

**1** Pulse varias veces **SHUFFLE** para la reproducción aleatoria.

Con cada pulsación se cambia en la siguiente secuencia:

# **SHUFFLE→NORMAL**

# ■ **Repetición de reproducción**

Puede repetir la reproducción como desee.

**1** Pulse varias veces **REPEAT** para la repetición de reproducción.

Con cada pulsación se avanza en la siguiente secuencia:

REPEAT ONE → REPEAT ALL → REPEAT OFF

# **FUNCIONAMIENTO DE REPRODUCCIÓN AVANZADO**

En este capítulo se explica la reproducción de discos BD/ DVD/CD de venta en tiendas y discos DVD-RW/R grabados.

# *Nota*

Para conocer el funcionamiento básico de reproducción, consulte la [página 6](#page-60-0).

# *Menú en pantalla*

Para mostrar el menú en pantalla, pulse **ON SCREEN**. A continuación, pulse  $\triangle/\blacktriangledown/\blacktriangle/\blacktriangleright$  para seleccionar un elemento, después pulse **ENTER** para utilizar la función deseada.

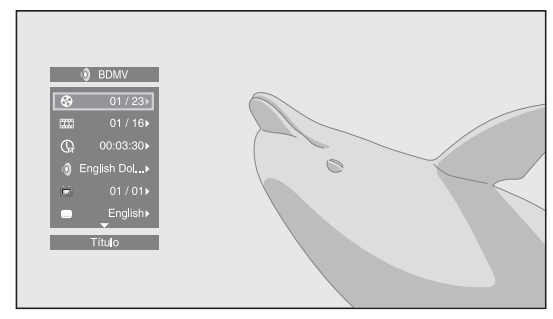

El menú en pantalla consta de los siguientes elementos.

**Título BD** DVD VIDEO : muestra el número del título que se está reproduciendo. Puede saltar al título deseado seleccionándolo desde este elemento.

Capítulo **BD** DVD VIDEO : muestra el número del capítulo que se está reproduciendo. Puede saltar al capítulo deseado seleccionándolo desde este elemento.

# Pista/Archivo CD VIDEO MUSIC PHOTO:

muestra el número de la pista o archivo que se está reproduciendo. Puede saltar a la pista o al archivo deseado seleccionándolo desde este elemento.

Hora BD DVD CD VIDEO MUSIC : muestra el tiempo de reproducción. Seleccione el tipo de visualización entre los siguientes:

- Tiempo de reproducción transcurrido del título, capítulo, disco, pista o archivo.
- Tiempo de reproducción restante del título, capítulo, disco, pista o archivo.

# **Modo/Modo de reproducción**

DVD CD VIDEO MUSIC PHOTO : muestra el modo de reproducción actual. Puede seleccionar uno de los modos de reproducción siguientes:

# CD

- Normal: reproducción normal.
- Shuffle: reproducción aleatoria sin repetición.
- Aleatorio: reproducción aleatoria con repetición.

# DVD

- Normal
- Shuffle CH (capítulo) – Shuffle TT (título)
- Shuffle All
- Aleatorio CH (capítulo)
- Aleatorio TT (título)
- Aleatorio All

# VIDEO MUSIC PHOTO

- Normal
- Shuffle F (carpeta)
- Aleatorio F (carpeta)

Audio BD DVD VIDEO : muestra el idioma/señal de audio del disco BD/DVD seleccionado actualmente. Puede seleccionar el tipo de audio deseado.

**Angulo** BD DVD : muestra el número del ángulo seleccionado actualmente. Si el vídeo se ha grabado con varios ángulos, puede cambiar el ángulo.

 $\leq$ 

Cuando Marca de Angulo ( $\boxed{Z}$ ) está ajustado en [Activar] ([pág. 36](#page-90-0)),  $\boxed{22}$  se muestra en pantalla cuando la función está disponible.

**Subtítulo BD DVD VIDEO :** muestra el idioma de los subtítulos seleccionados actualmente si hay subtítulos.

**Estilo subtítulos <b>BD** : muestra el estilo de los subtítulos seleccionados actualmente. Esta función solo está disponible para subtítulos externos de archivo de vídeo. Puede seleccionar el estilo de texto deseado de los subtítulos.

**Bitrate BD DVD CD VIDEO MUSIC : muestra la** velocidad de bits de la señal de audio/vídeo.

**Video secundario BD**: activa o desactiva PIP ([pág. 6](#page-60-1)).

Audio secundario **BD** : activa o desactiva el audio secundario.

**Búsqueda Ins**  BD DVD CD VIDEO MUSIC : salta 30 segundos.

**Repetición Ins BD** DVD CD VIDEO MUSIC : reproduce el contenido desde 10 segundos antes.

Pase de diapositivas **PHOTO** : muestra la velocidad del pase de diapositivas. Puede seleccionar la velocidad del pase de diapositivas entre Lento/Medio/Rápido.

**Transición** PHOTO : muestra cómo aparece la foto en la pantalla. Puede seleccionar el tipo de transición.

# *Menú de estado*

Muestra varios ajustes, cómo los subtítulos, el ángulo y el número de título/capítulo/pista reproducido actualmente. Para mostrar el menú de estado, pulse **STATUS**. El menú de estado consta de los siguientes menús.

# BD DVD VIDEO

**Ejemplo:** iconos cuando se reproduce un disco BD

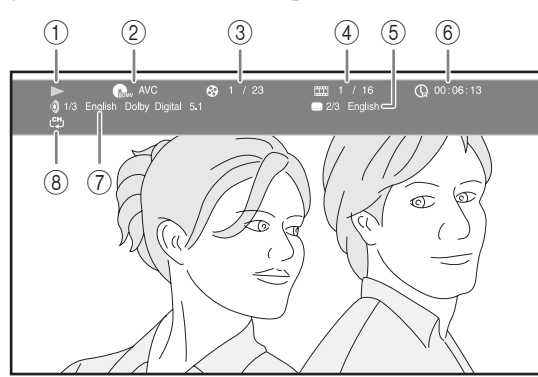

- 1 **(Estado de reproducción)**
- 2 **(Icono de tipo de disco/archivo de vídeo)**
- 3 **(Número de título que se reproduce):** puede saltar al título especificado con la tecla **SEARCH** [\(pág. 7](#page-61-1)).
- 4 **(Número de capítulo que se reproduce):**  puede saltar al capítulo especificado con la tecla **SEARCH** [\(pág. 7](#page-61-1)).
- 5 **(Subtítulos seleccionados actualmente):**  puede cambiar el idioma de los subtítulos con la tecla **SUBTITLE** [\(pág. 6](#page-60-2)).
- 6 **(Tiempo de reproducción transcurrido):**  puede saltar al punto especificado con la tecla **SEARCH** [\(pág. 7](#page-61-1)).
- 7 **(Audio seleccionado actualmente):** puede cambiar el formato o idioma de audio con la tecla **AUDIO** ([pág. 7\)](#page-61-2).
- 8 **(Modo repetición):** muestra el modo de repetición actual [\(pág. 6](#page-60-3)).

# CD MUSIC

**Ejemplo:** iconos cuando se reproduce un archivo de música

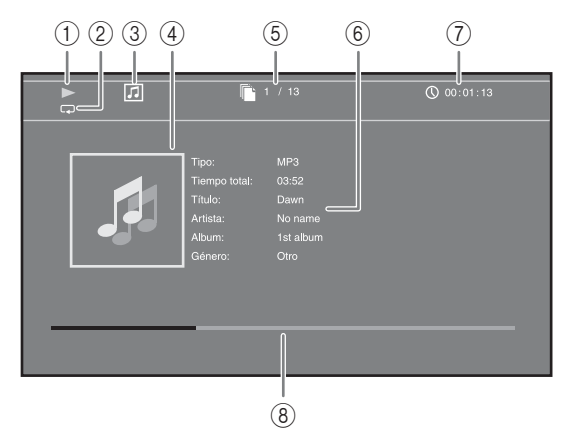

- 1 **(Estado de reproducción)**
- 2 **(Modo repetición):** muestra el modo de repetición actual [\(pág. 6](#page-60-3)).
- 3 **(Icono de tipo de disco/archivo de música)**
- 4) (Gráficos) MUSIC : muestra gráficos, si hay en el archivo.
- 5 **(Número de pista/archivo que se reproduce):** Puede saltar a la pista especificada con la tecla **SEARCH** [\(pág. 7](#page-61-1)).
- **6 (Información) MUSIC**: muestra información musical, si hay en el archivo.
- 7 **(Tiempo de reproducción transcurrido):**  puede saltar al punto especificado con la tecla **SEARCH** [\(pág. 7](#page-61-1)).
- **8 (Barra de progreso) MUSIC :** muestra el estado de progreso de la canción actual.

# PHOTO

**Ejemplo:** iconos cuando se visualiza un archivo de fotografía

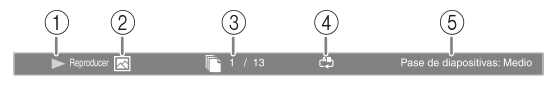

- 1 **(Estado de reproducción)**
- 2 **(Icono de archivo de fotos)**
- 3 **(Número de archivo que se muestra)**
- 4 **(Modo repetición):** muestra el modo de repetición actual [\(pág. 6](#page-60-3)).
- 5 **(Velocidad de pase de diapositivas)**

Españo

# *Uso de Marcador*

Le permite establecer un Marcador en un punto especificado del vídeo. Después de establecer el Marcador, puede saltar al punto utilizando esta función. Puede definir hasta 12 marcadores.

#### DVD VIDEO

**Ejemplo:** establecer un Marcador al reproducir una película.

**1** Pulse **MARKER** durante la reproducción de la película para definir el Marcador. Se muestran el número de Marcador y el estado.

Marcador: 1/12 Título: 1 Capítulo: 1 Hora: 00:01:26

**2** Después de establecer el Marcador, pulse **DIGEST** para mostrar la barra de selección de Marcador.

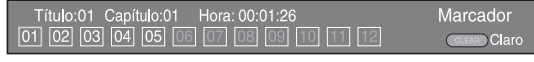

**3** Pulse  $\blacktriangleleft$   $\blacktriangleright$  para seleccionar el Marcador que desea reproducir y, a continuación, pulse **ENTER**. Pulse **CLEAR** para borrar el Marcador seleccionado.

### *Nota*

Cuando finaliza la reproducción (por ejemplo, al expulsar el disco o al presionar dos veces), los marcadores se eliminan automáticamente.

# *Reproducción de programa*

Esta opción le permite programar el orden de reproducción de las pistas de un disco de audio o de los capítulos de DVD.

Puede programar hasta 15 pistas/capítulos.

# DVD CD

**Ejemplo:** programación del orden de reproducción de pistas de CD

**1** Pulse **PROGRAM** durante la reproducción para ver la pantalla PROGRAMA.

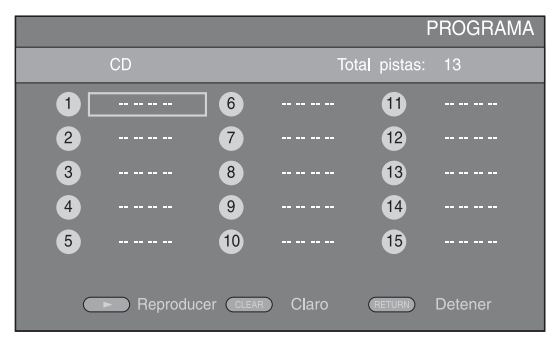

**2** Pulse **ENTER** para programar el orden de reproducción.

Para un disco de audio, pulse  $\triangle/\nabla$  para seleccionar una pista deseada y, a continuación, pulse **ENTER**. Para un disco DVD-Vídeo, seleccione un título deseado (mostrado como TT) y capítulo (mostrado como CH) en lugar de una pista.

Para borrar una pista establecida, seleccione la pista que desea borrar y, a continuación, pulse **CLEAR**. Pulse **RETURN** para cancelar la reproducción del programa.

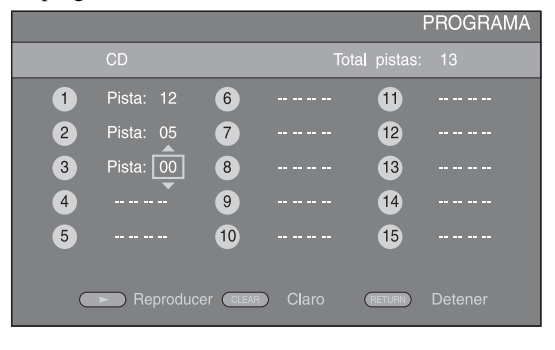

- **3** Una vez finalizada la programación, pulse  $\rightarrow$  para definir e iniciar la reproducción del programa.
- **4** Para cancelar la reproducción del programa, detenga la reproducción por completo pulsando  $\blacksquare$  dos veces.

# *Uso de la búsqueda*

Esta opción le permite saltar a un punto específico durante la reproducción.

#### BDDVD CD VIDEO MUSIC

**Ejemplo:** buscar hasta el punto especificado

- **1** Pulse **SEARCH** durante la reproducción. Aparece la barra de estado.
- **2** Pulse  $\triangle/\blacktriangledown/\blacktriangle/\blacktriangleright$  para seleccionar uno de los elementos siguientes y, a continuación, pulse **ENTER**.

#### **BD** DVD **:**

- Número de título (mostrado como  $\odot$ )
- $-$  Número de capítulo (mostrado como  $\Box$ )
- Tiempo de título transcurrido (mostrado como  $\left(\frac{\mathbf{I}}{|\mathbf{I}|}\right)$ )
- Tiempo de capítulo transcurrido (mostrado  $\text{como } (\mathbf{c})$

#### **:** CD

- Número de pista (mostrado como  $\odot$ )
- Tiempo de pista transcurrido (mostrado como  $\mathbf{f}_{\text{RACK}}^{(1)}$ )
- Tiempo de disco transcurrido (mostrado como  $\bigcap_{\text{DISC}}$ )

#### **VIDEO** MUSIC **:**

- Número de archivo (mostrado como  $\lceil \cdot \rceil$ )
- Tiempo de archivo transcurrido (mostrado  $como$   $()$
- **3** Pulse  $\triangle/\blacktriangledown$  o las teclas de número para definir o ajustar el valor del elemento seleccionado y pulse **ENTER** para saltar al punto especificado.
- **4** Para cerrar la barra de estado, pulse **STATUS**.

# <span id="page-81-1"></span>*Disfrutar de BONUSVIEW™ y BD-Live™*

Esta unidad admite las funciones de reproducción de BONUSVIEW [\(pág. 50\)](#page-104-0) (BD-ROM Perfil 1 Versión 1.1) y BD-Live ([pág. 50](#page-104-1)) (BD-ROM Perfil 2).

### *Nota*

Las funciones y el método de reproducción varían según el disco. Siga las indicaciones del disco o del manual de usuario suministrado.

<span id="page-81-0"></span>■ Utilización de la función Imagen en Imagen **(reproducción de audio/vídeo secundario)**

Un Vídeo BD con audio y vídeo secundario compatible con Imagen en Imagen se puede reproducir con audio y vídeo secundario simultáneamente como un vídeo pequeño en la esquina.

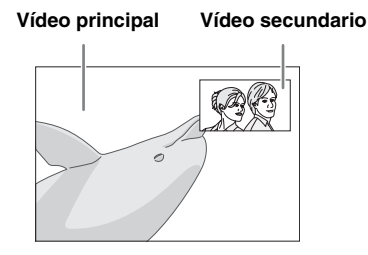

**1** Mientras se muestra Marca PIP (**PP**) o Marca Audio Secundario ( ), pulse **PIP** para activar o desactivar la función Imagen en imagen.

#### *Notas*

- Para escuchar audio secundario de un televisor conectado con un cable HDMI, asegúrese de que la salida de audio (HDMI) está ajustada en [PCM] ([pág. 39](#page-93-0)).
- Dependiendo del disco, para escuchar audio secundario es posible que tenga que activar el audio secundario en el menú principal del disco [\(pág. 8\)](#page-62-0).
- Dependiendo del contenido, el audio y el vídeo secundario para Imagen en Imagen podría reproducirse y desaparecer automáticamente. Además, podrían existir restricciones respecto a las áreas que pueden reproducirse.
- **Utilización de la función BD-Live™**
- **1** Ajuste la configuración de Red ([pág. 36](#page-90-1)).
- **2** Conecte el dispositivo de memoria USB a la unidad ([pág. 15](#page-69-0)).
	- Los datos BD-Live se guardan en un dispositivo de memoria USB conectado a esta unidad.
	- Conecte un dispositivo de memoria USB (2 GB o superior y formateado con FAT 32/16) compatible con USB 2.0 de alta velocidad (480 Mbit/s) al puerto USB seleccionado en Almacenamiento Local ([pág. 35](#page-89-0)). La configuración predeterminada es el puerto USB del panel trasero.
	- La carpeta "BUDA" se crea automáticamente en el dispositivo de memoria USB, si es necesario.
	- Si el espacio de almacenamiento es insuficiente, los datos no se copiarán/descargarán. Elimine datos innecesarios o utilice un nuevo dispositivo de memoria USB.
	- Puede que sea necesario algún tiempo para que se carguen (lectura/escritura) los datos.

# **3** Reproducción del disco.

**4** Ejecute BD-Live siguiendo las instrucciones del disco.

### *Notas*

- En relación con el método de reproducción de contenidos BD-Live, etc., lleve a cabo las operaciones de acuerdo con las instrucciones del manual del disco BD.
- Para disfrutar de las funciones de BD-Live, realice la conexión de red [\(pág. 15\)](#page-69-0) y los ajustes de Red ([pág. 36](#page-90-1)).
- Consulte ["\[Conexión BD-Live\]](#page-90-2)" [\(pág. 36\)](#page-90-2) en relación con la configuración para restringir el acceso a contenidos BD-Live.
- El tiempo que se necesita para descargar los programas que se ofrecen al dispositivo de memoria USB conectado en esta unidad depende de las velocidades de conexión a Internet y del volumen de datos de los programas.
- Los programas BD-Live suministrados a través de Internet podrían no ser capaces de mostrar la conexión, en función del estado (actualización) del proveedor. En tal caso, extraiga el disco y vuelva a intentarlo.
- Si la pantalla BD-Live no aparece durante un rato después de seleccionar la función BD-Live en el menú del disco BD, es posible que el dispositivo de memoria USB no tenga suficiente espacio libre. En tal caso, expulse el disco de la unidad y, a continuación, borre los datos del dispositivo de memoria USB seleccionando [Formato] en [Almacenamiento Local] ([pág. 35\)](#page-89-0).

# **ESCUCHAR EMISORAS DE RADIO FM**

# <span id="page-82-0"></span>*Sintonización de emisoras de radio*

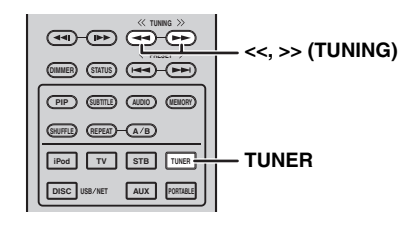

# **1** Pulse **TUNER**.

**2** Mantener pulsado **<<** / **>>** (**TUNING**). Comenzará el proceso de sintonización automática.

<span id="page-82-2"></span><span id="page-82-1"></span>ay.<br>⊾∕e

Si la señal recibida de la emisora que desea seleccionar es débil, también es posible sintonizar emisoras de radio de forma manual pulsando **<<**/**>>** (**TUNING**) varias veces. En este caso, el sonido será monoaural.

# <span id="page-82-3"></span>*Preajuste de emisoras de radio*

Es posible almacenar sus emisoras FM favoritas con la función de presintonía.

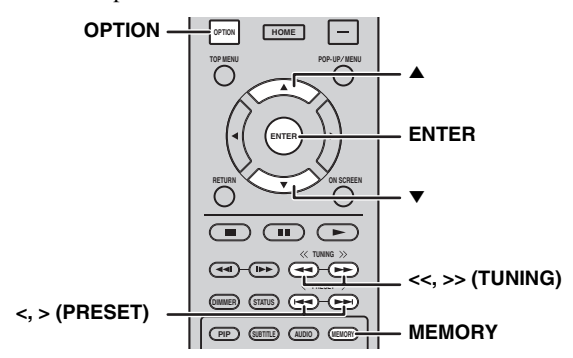

# ■ **Presintonización automática**

**1** Mantenga pulsado el botón **MEMORY** durante más de 3 segundos en el modo FM.

# **2** Pulse **ENTER**.

Comenzará la presintonización automática.

# *Nota*

Al realizar la presintonización automática, se borran todas las emisoras almacenadas y se almacenan emisoras nuevas.

# ■ **Presintonización manual**

**1** Seleccione una emisora de radio que le guste pulsando **<<** / **>>** (**TUNING**).

# **2** Pulse **MEMORY**.

**3** Seleccione el número de presintonía en la que desea guardarla pulsando ▲/▼ o </> (PRESET).

# **4** Pulse **ENTER**.

El proceso de presintonización manual ha terminado.

 $\geq 0$ 

- Es posible presintonizar un máximo de 30 emisoras FM.
- Para cancelar la presintonización manual mientras escoge un número de presintonía, pulse **MEMORY** de nuevo.
- Es posible eliminar una emisora presintonizada pulsando **OPTION** → **ENTER** para seleccionar [PRESET DEL] [\(pág. 29](#page-83-0)).

# *Selección de emisoras de radio presintonizadas (Sintonización de presintonías)*

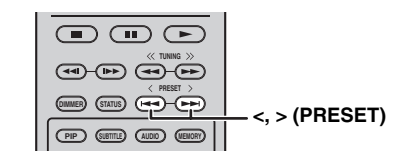

**1** Seleccione la emisora de radio presintonizada en el modo FM pulsando **<** / **>** (**PRESET**).

 $\frac{y}{x}$ 

Puede utilizar también los **botones numéricos** del mando distancia o **<** / **>** (**PRESET**) en el panel delantero de esta unidad para seleccionar la emisora de radio presintonizada.

# <span id="page-83-0"></span>*Eliminación de emisoras presintonizadas*

Es posible eliminar una emisora presintonizada mediante el menú de opciones ([PRESET DEL]).

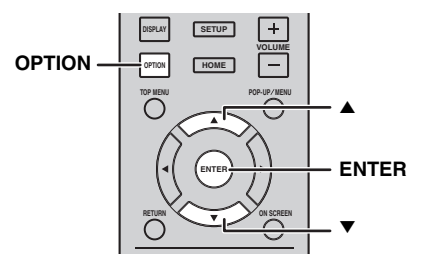

# **1** Pulse **OPTION**.

# **2** Pulse **ENTER**.

- **3** Seleccione el número de presintonía que desea eliminar pulsando  $\triangle/\blacktriangledown$ .
- **4** Pulse **ENTER**.\*

**5** Pulse **OPTION** para salir del menú de opciones.

\* Para eliminar otro número de presintonía, repita los pasos 2 y 4.

#### $\leq \circ \leq$

[PRESET DEL] aparece en el visor del panel delantero solo si la fuente de entrada está ajustada en FM.

# *Visualización de información del sistema de datos de radio (solo modelo de Rusia)*

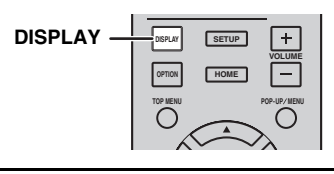

**1** Pulse **DISPLAY** varias veces mientras escucha un contenido.

**PS (Servicio de programa)**

↓ **PTY (Tipo de programa)** ↓ **RT (Texto de radio)** ↓ **CT (Hora del reloj)** ↓

**MONO/STEREO** ↓

**Frecuencia**

↓

**Vuelta al PS**

# *Nota*

Si la transmisión de señal de la emisora del sistema de datos de radio es demasiado débil, es posible que esta unidad no pueda recibir información completa del sistema de datos de radio. En concreto, la información RT (Texto de radio) utiliza mucho ancho de banda, por lo que es posible que su nivel de disponibilidad sea menor en comparación con otros tipos de información.

# **UTILIZACIÓN DE FUNCIONES ÚTILES**

# <span id="page-84-2"></span>*Ajuste del temporizador de apagado*

Puede ajustar el temporizador de apagado con el mando a distancia. El temporizador de apagado pone esta unidad en modo de espera una vez transcurrido un tiempo especificado.

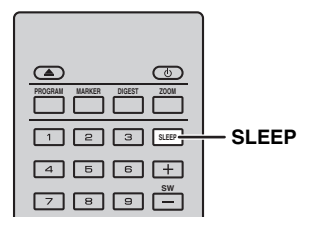

**1** Pulse **SLEEP** varias veces.

120min → 90min → 60min → 30min → Off  $\ddotmark$ 

# <span id="page-84-1"></span>*Control de esta unidad con el mando a distancia del televisor (función de control HDMI)*

Puede utilizar el mando a distancia del televisor para controlar esta unidad si el televisor es compatible con la función de control HDMI y si está conectado al terminal HDMI de esta unidad.

# **Mando a distancia de un televisor (ejemplo)**

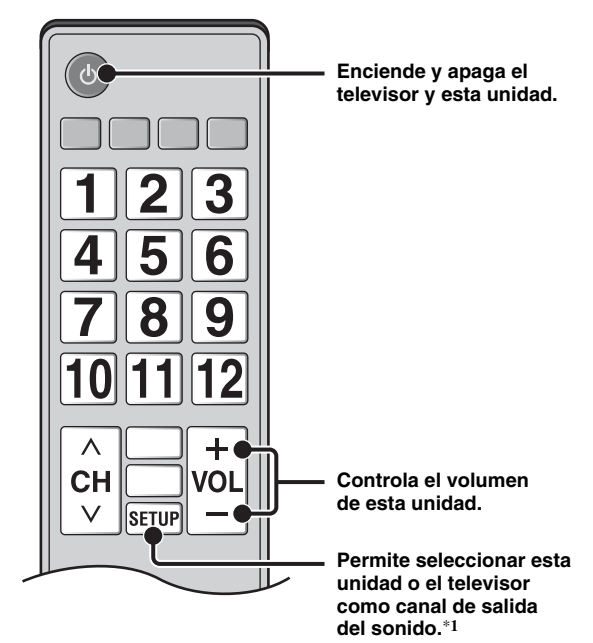

También puede utilizar la siguiente función.

- Al iniciar la reproducción de discos DVD/BD distintos de CD en esta unidad o acceder a la pantalla del menú HOME/SETUP, el selector de entrada del televisor pasa automáticamente a esta unidad (One Touch Play).
- \*1 Al seleccionar esta unidad como canal de salida del sonido del televisor con el mando a distancia del televisor, la unidad selecciona automáticamente el televisor como fuente de entrada y el sonido puede escucharse a través de los altavoces conectados a la unidad.

# *Notas*

- Esta unidad puede controlarse con los botones de cursor del mando a distancia del televisor en algunos televisores.
- Aunque el televisor sea compatible con la función de control HDMI, es posible que algunas funciones no estén disponibles. Para obtener más información, consulte el manual entregado con el televisor.
- Es posible que la función de control HDMI no funcione correctamente dependiendo del televisor.
- Otras funciones, aparte de las que se han mencionado anteriormente, pueden funcionar según el televisor.
- Para que la función de control HDMI esté disponible, configure los ajustes de la función de control HDMI en TODOS los componentes (esta unidad, el televisor y otros componentes). Es posible que también sean necesarias determinadas operaciones.
- Cada función se puede configurar de forma independiente para activar o desactivar según el televisor.
- Consulte los detalles relacionados con la configuración en los manuales de instrucciones entregados con el televisor.

# <span id="page-84-0"></span>■ **Ajuste de la función de control HDMI**

- **1** Encienda todos los componentes conectados al televisor con HDMI.
- **2** Compruebe todos los componentes conectados con HDMI y active la función de control HDMI en todos los componentes.

En esta unidad, ajuste [Control HDMI] en [Activar] [\(pág. 35\)](#page-89-1).

En el caso de los componentes externos, consulte el manual entregado con cada componente.

# $\geq 0$

- El ajuste predeterminado de [Control HDMI] es [Desactivar] en esta unidad.
- Ejemplo de configuración de un televisor
	- En el menú de configuración del televisor, seleccione "Ajuste de enlace" = "Ajuste de controlHDMI" (ejemplo) y, a continuación, ponga un ajuste como "Función de controlHDMI" en la posición "ACTIVADO" (ejemplo).
	- En un ajuste del tipo "Prioridad altavoz" debe seleccionarse una opción como "Amplificador AV".

**3** Apague el televisor y después vuelva a encenderlo.

### ■ **Registro de componentes HDMI en el televisor**

- **1** Seleccione esta unidad como fuente de entrada del televisor.
- **2** Seleccione Disco/USB/Red como fuente de entrada de esta unidad.
- **3** Compruebe que la imagen de esta unidad aparezca correctamente en el televisor.
- **4** Verifique que la función de control HDMI esté activada (encienda esta unidad o ajuste el nivel de volumen con el mando a distancia del televisor).

#### $\geq 0$

Con algunos componentes HDMI, basta con ajustar la función de control HDMI. En este caso, no es necesario registrar los componentes HDMI en el televisor.

#### **Si la función de control HDMI no funciona**

Realice las siguientes comprobaciones:

- El televisor debe estar conectado al terminal HDMI de esta unidad. La función de control HDMI debe estar ajustada en [Activar] en el menú SETUP ([pág. 35\)](#page-89-1).
- La función de control HDMI debe estar activada en el televisor. (Compruebe también los ajustes relativos, como la función de bloqueo de la alimentación o la prioridad del altavoz.)

#### **La función de control HDMI sigue sin funcionar tras realizar las comprobaciones**

- Apague esta unidad y el televisor y, después, vuelva a encenderlos.
- Desconecte el cable de alimentación de CA de esta unidad, el televisor y los componentes externos conectados al televisor con HDMI. Espere unos 30 segundos y vuelva a conectarlo.

# ■ Cambio del método de conexión y los **componentes conectados**

Cuando cambie los componentes conectados y las tomas, reinicie esta unidad siguiendo los pasos indicados a continuación.

- **1** Apague la función de control HDMI del televisor y de esta unidad, apague todos los dispositivos conectados y cambie las conexiones.
- **2** Realice los pasos del 1 al 3 del apartado ["Ajuste de la](#page-84-0)  [función de control HDMI"](#page-84-0) [\(pág. 30\)](#page-84-0).

# **MENÚ SETUP**

<span id="page-86-0"></span>El menú SETUP permite realizar diversos ajustes y configuraciones audiovisuales en las funciones utilizando el mando a distancia.

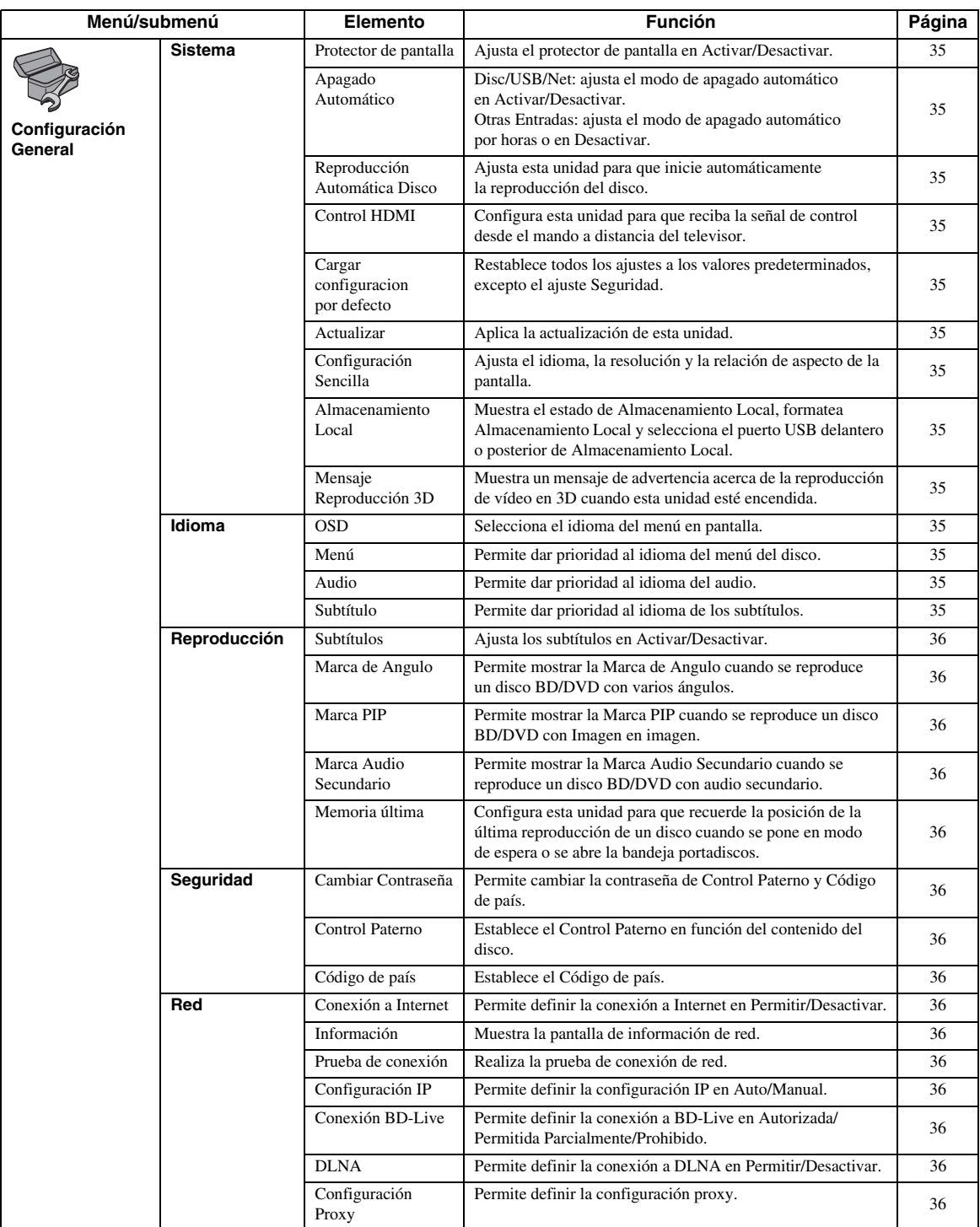

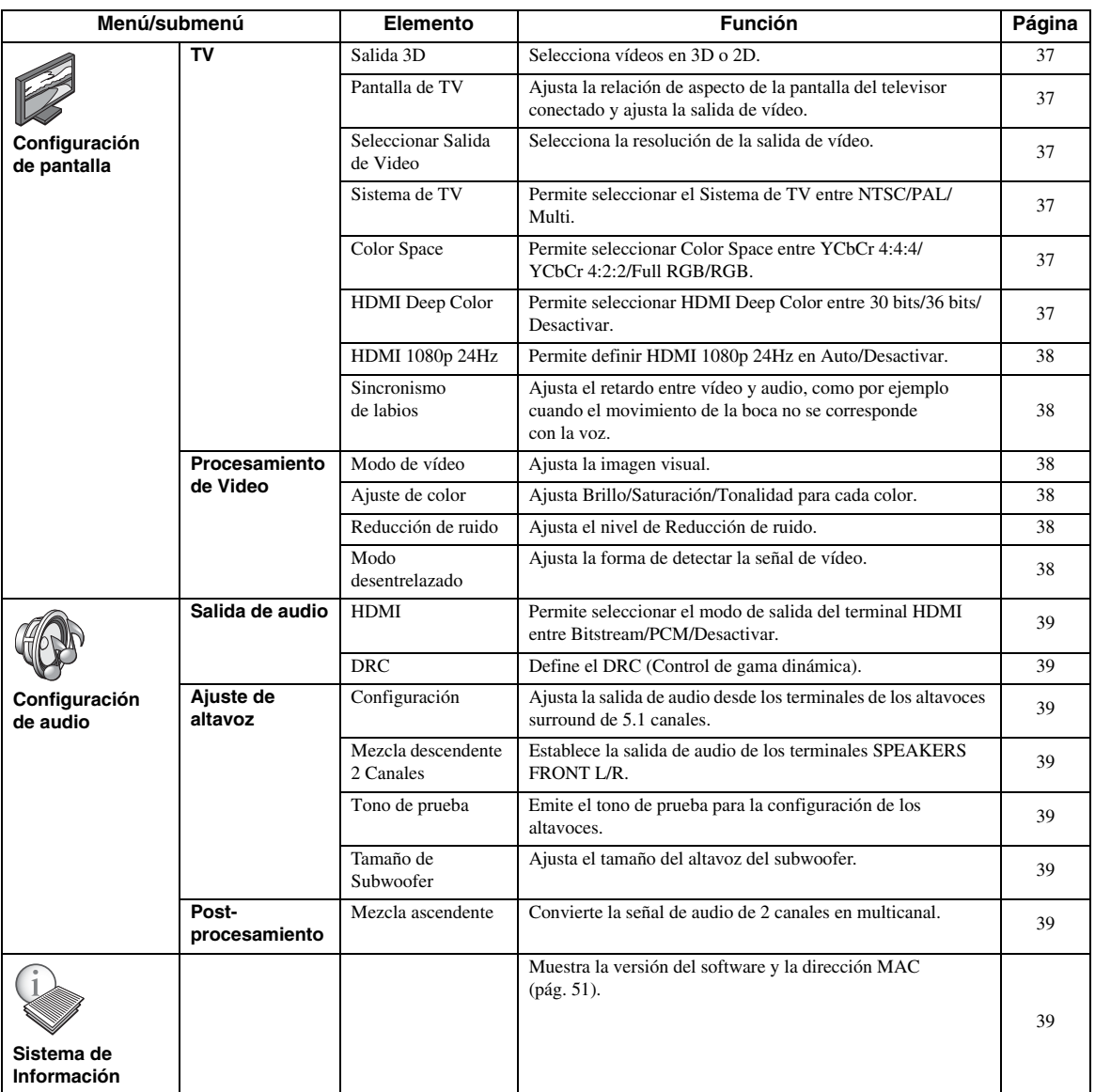

# *Utilización del menú SETUP*

Debe acceder a la pantalla de menú SETUP para realizar los ajustes en esta unidad. A continuación se explican las operaciones básicas del menú SETUP.

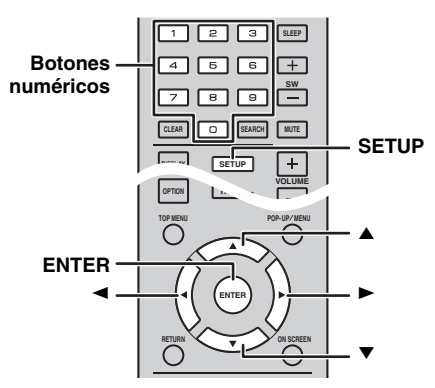

**Ejemplo:** ajuste de [Control Paterno]

### *Notas*

- Algunas opciones no pueden seleccionarse cuando la fuente de entrada no está ajustada en Disco/USB/Red. En este caso, ajuste la fuente de entrada en Disco/USB/Red.
- Algunos elementos no se pueden ajustar durante la reproducción. En este caso, pulse dos veces para detener la reproducción completamente antes de realizar el ajuste.
- **1** Pulse **SETUP** para mostrar la pantalla del menú SETUP.

Pulse  $\blacktriangleleft/\blacktriangleright$  para seleccionar [Configuración General] y, a continuación, pulse **ENTER** o ▼.

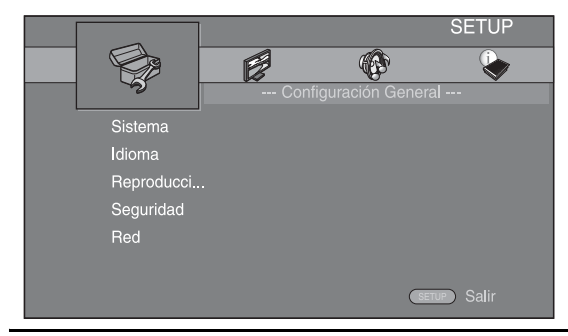

**2** Seleccione un submenú. Pulse  $\triangle$ / $\nabla$  para seleccionar [Seguridad] y, a continuación, pulse **ENTER** o el cursor ►.

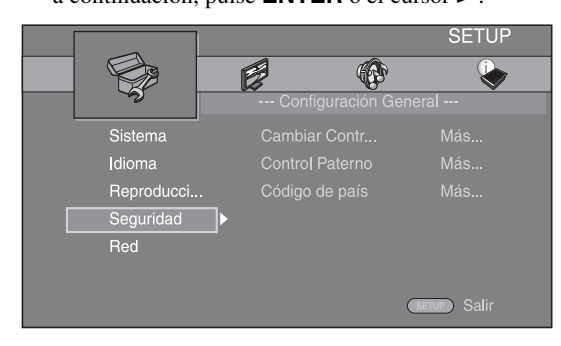

**3** Seleccione un elemento del menú. Pulse  $\triangle/\blacktriangledown$  para seleccionar [Control Paterno] y, a continuación, pulse **ENTER** o el cursor ►.

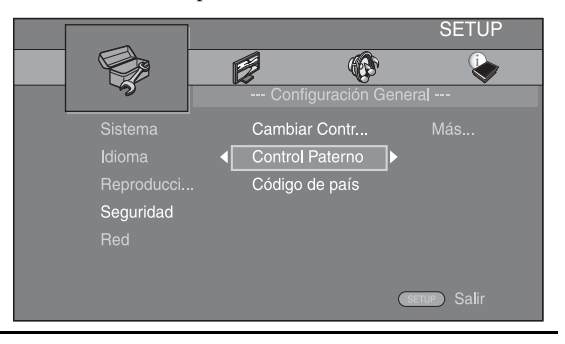

- **4** Introduzca la contraseña con los **botones numéricos**.
	- La contraseña predeterminada es 0000.
		- No puede ir a la siguiente pantalla de configuración hasta que no haya introducido la contraseña correcta.
		- Para cambiar la contraseña, consulte ["\[Cambiar](#page-90-8)  [Contraseña\]"](#page-90-8) ([pág. 36](#page-90-18)).

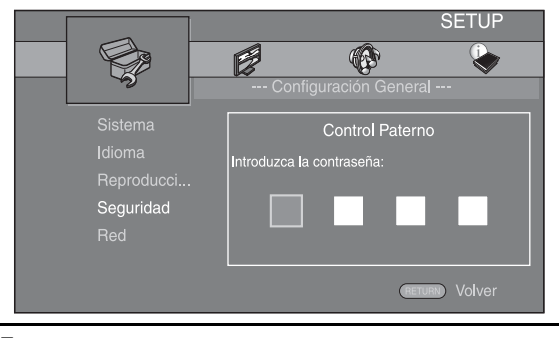

**5** Seleccione otro elemento.

Pulse  $\triangle$ / $\nabla$  para seleccionar el nivel de Control Paterno para discos BD/DVD. A continuación, pulse **ENTER**.

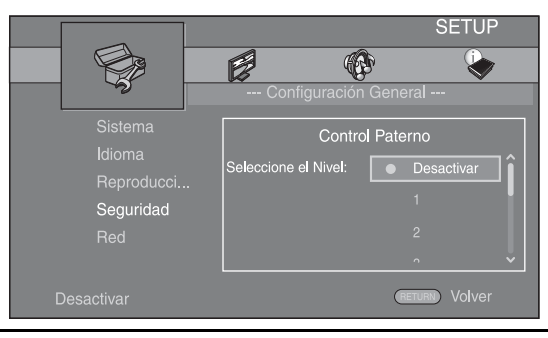

**6** Salga de la pantalla del menú. Pulse  $\triangleleft$  para volver al menú anterior.

# *Configuración General*

Los ajustes predeterminados están marcados con " **\*** ".

# ■ **Sistema**

# <span id="page-89-2"></span>**[Protector de pantalla]**

Puede definir el protector de pantalla en [Activar]/ [Desactivar].

Cuando la opción [Activar] está seleccionada, esta unidad pasa al modo de protector de pantalla si no se utiliza durante 3 minutos.

#### <span id="page-89-15"></span>**Activar\*, Desactivar**

### <span id="page-89-3"></span>**[Apagado Automático]**

Tiene la opción de configurar el modo de apagado automático en [Activar]/[Desactivar] cuando la entrada seleccionada es Disco/USB/Red. Si hay otras entradas seleccionadas, el modo de apagado automático puede ajustarse por horas o en [Desactivar].

#### **Disc/USB/Net: Activar\*, Desactivar Otras Entradas: 1 hora, 2 horas, 4 horas, 8 horas\*, Desactivar**

### <span id="page-89-4"></span>**[Reproducción Automática Disco]**

Puede ajustar [Reproducción Automática Disco] en [Activar]/[Desactivar]. Cuando está seleccionada la opción [Activar], el disco se reproducirá automáticamente después de cargarlo.

#### <span id="page-89-1"></span>**Activar\*, Desactivar**

### <span id="page-89-5"></span>**[Control HDMI]**

Puede ajustar esta unidad para que reciba una señal de control desde un televisor compatible con la función HDMI a través de un cable HDMI ([pág. 13](#page-67-0)).

#### **Activar, Desactivar\***

 $\geq 0$ 

Para obtener más información sobre la función de control HDMI, consulte [página 30.](#page-84-1)

#### *Nota*

Cuando está seleccionada la opción [Activar], el consumo de energía durante el modo de espera aumenta por la función de control HDMI.

# <span id="page-89-6"></span>**[Cargar configuracion por defecto]**

Puede restablecer todos los ajustes de esta unidad a la configuración predeterminada, excepto el ajuste Seguridad ([pág. 36](#page-90-18)). Para obtener información sobre los ajustes predeterminados, consulte las páginas [32](#page-86-0) – [39](#page-93-8).

#### <span id="page-89-7"></span>**[Actualizar]**

Puede actualizar el software de forma manual desde [Almacenamiento USB] o [Red]. Para obtener información sobre la actualización de software, consulte ["ACTUALIZACIÓN DE SOFTWARE](#page-95-0)" ([pág. 41](#page-95-0)).

# <span id="page-89-8"></span>**[Configuración Sencilla]**

Puede realizar la Configuración Sencilla [\(pág. 17](#page-71-0)).

# <span id="page-89-9"></span><span id="page-89-0"></span>**[Almacenamiento Local]**

Puede mostrar información de Almacenamiento Local, formatear Almacenamiento Local y seleccionar [USB Frontal]/[USB Trasera] para guardar los datos de BD-Live.

Para formatear (vaciar) la carpeta "BUDA" en el dispositivo de memoria USB, seleccione [Información] y pulse **ENTER** mientras [Formato] está seleccionado en la pantalla.

#### **USB Frontal, USB Trasera\***

√¦∕∡

Almacenamiento Local se utiliza como memoria auxiliar cuando se reproduce un disco BD.

#### <span id="page-89-10"></span>**[Mensaje Reproducción 3D]**

Puede activar o desactivar un mensaje de advertencia acerca de la reproducción de vídeo en 3D que aparezca en el televisor cuando esta unidad está activada.

#### **Activar\*, Desactivar**

# ■ **Idioma**

#### <span id="page-89-11"></span>**[OSD]**

Puede seleccionar el idioma de pantalla, es decir, del menú o los mensajes mostrados en pantalla como, por ejemplo, el menú SETUP.

**English, Français, Español, Deutsch, Italiano, Svenska**, Nederlandse, Русский,

#### <span id="page-89-12"></span>**[Menú]**

Puede dar prioridad al idioma del menú del disco.

#### $E$ nglish, Français, 中文, Español, Deutsch, Italiano, **Nederlandse , Portugués, Danés, Svenska , Finlandés,** Noruego, Русский, Corea, Japonés, Más

#### <span id="page-89-13"></span>**[Audio]**

Puede dar prioridad al idioma del audio para la reproducción de BD/DVD. Para obtener más información sobre la configuración de las opciones, consulte ["\[Menú\]"](#page-89-12)  ([pág. 35](#page-89-12)).

#### <span id="page-89-14"></span>**[Subtítulo]**

Puede dar prioridad al idioma del Subtítulo.

 $E$ nglish, Français, 中文, Español, Deutsch, Italiano, **Nederlandse , Portugués, Danés, Svenska , Finlandés,** Noruego, Русский, Corea, Japonés, Más, Desactivar

**Los ajustes predeterminados de [Idioma] son diferentes en función del modelo.**

# ■ **Reproducción**

# <span id="page-90-3"></span>**[Subtítulos]**

Puede ajustar que se visualicen los subtítulos [\(pág. 50\)](#page-104-2) cuando se reproduce un disco BD/DVD con subtítulos.

#### <span id="page-90-0"></span>**Activar, Desactivar\***

### <span id="page-90-4"></span>**[Marca de Angulo]**

Puede ajustar la visualización de la Marca de Angulo  $(\sqrt{\mathbb{Z}_n})$  cuando se reproduce un disco BD/DVD con ángulos múltiples.

### **Activar\*, Desactivar**

# <span id="page-90-5"></span>**[Marca PIP]**

Puede ajustar la visualización de la Marca PIP ( $\boxed{pnp}$ ) cuando se reproduce un disco BD [\(pág. 27\)](#page-81-0) con Imagen en imagen.

#### **Activar\*, Desactivar**

# <span id="page-90-6"></span>**[Marca Audio Secundario]**

Puede ajustar la visualización de la Marca Audio Secundario ( $\boxed{\infty}$ ) cuando se reproduce un disco BD con audio secundario.

#### **Activar\*, Desactivar**

# <span id="page-90-7"></span>**[Memoria última]**

Puede establecer si esta unidad recuerda la posición de la última reproducción de un disco cuando se pone en modo de espera o se abre la bandeja portadiscos.

#### **Activar\*, Desactivar**

# *Nota*

Algunos discos no son compatibles con esta función.

# <span id="page-90-21"></span><span id="page-90-18"></span>■ **Seguridad**

# <span id="page-90-8"></span>**[Cambiar Contraseña]**

Puede ajustar la contraseña para cambiar el nivel de Control Paterno y Código de país. Consulte ["\[Control](#page-90-9)  [Paterno\]"](#page-90-9) ([pág. 36](#page-90-9)) y ["\[Código de país\]"](#page-90-10) [\(pág. 36\)](#page-90-10).

#### *Notas*

- La contraseña predeterminada es 0000.
- Si olvida la contraseña, consulte ["SOLUCIÓN DE](#page-96-0)  [PROBLEMAS"](#page-96-0) [\(pág. 42\)](#page-96-0) y configure todos los ajustes de Seguridad en sus valores predeterminados.

# <span id="page-90-9"></span>**[Control Paterno]**

En algunos discos de BD/DVD, existe un nivel de control para la visualización del disco en función de la edad del espectador. Puede ajustar el Control Paterno mostrado en pantalla en función del contenido del disco. Es necesario introducir la contraseña (consulte ["\[Cambiar](#page-90-8)  [Contraseña\]"](#page-90-8) en [página 36\)](#page-90-18) antes de ajustar los niveles de Control Paterno.

Después de ajustar el Control Paterno, si reproduce un disco con un nivel más alto del nivel de Control Paterno actual o si desea cambiar el nivel de Control Paterno, aparecerá un cuadro de diálogo solicitando que introduzca la contraseña.

#### **Desactivar\*, 1 a 8**

# <span id="page-90-10"></span>**[Código de país]**

Puede ajustar el Código de país en el que vive. Es necesario introducir la contraseña (consulte ["\[Cambiar](#page-90-8)  [Contraseña\]"](#page-90-8) en [página 36\)](#page-90-18) antes de ajustar el Código de país. Este parámetro puede utilizarse para la calificación de Control Paterno y reproducción de discos.

# <span id="page-90-1"></span>■ **Red**

# <span id="page-90-11"></span>**[Conexión a Internet]**

Puede definir este elemento en `[Permitir] cuando utilice BD-Live [\(pág. 27\)](#page-81-1), DLNA [\(pág. 22\)](#page-76-1) y actualizar el software desde la red [\(pág. 41\)](#page-95-0).

# **Permitir\*, Desactivar**

### <span id="page-90-12"></span>**[Información]**

Puede mostrar la pantalla de información de red. En esta pantalla puede ver información de Interfaz (Ethernet), Tipo de dirección, Dirección IP, Máscara de subred, Default Gateway y DNS.

# <span id="page-90-13"></span>**[Prueba de conexión]**

Puede realizar una prueba de conexión a Internet. Si la prueba falla, compruebe la [Configuración IP] ([pág. 36\)](#page-90-14) y vuelva a realizar la prueba.

# <span id="page-90-14"></span>**[Configuración IP]**

Puede configurar los ajustes de red.

- **Auto\*** Seleccione este valor para configurar automáticamente los ajustes de red de esta unidad con el servidor DHCP.
- **Manual** Seleccione este valor para configurar los ajustes de red (Dirección IP, Máscara de subred, Default Gateway y DNS) manualmente.

#### $\leq$

- **Botones numéricos** Permiten introducir caracteres.
- $\blacktriangleleft$  Permiten desplazar el elemento resaltado.
- **CLEAR** Permite eliminar un carácter. • **ENTER** Permite guardar los valores y salir del menú.

# <span id="page-90-15"></span><span id="page-90-2"></span>**[Conexión BD-Live]**

Puede definir la restricción de acceso al contenido de BD-Live.

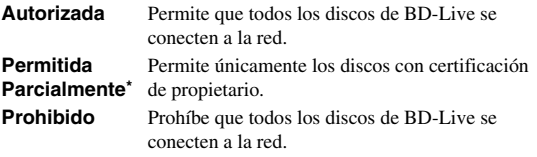

# <span id="page-90-19"></span><span id="page-90-16"></span>**[DLNA]**

Puede definir la función DLNA [\(pág. 22\)](#page-76-2) en [Permitir]/ [Desactivar]. Cuando no utilice la función DLNA, defínala en [Desactivar].

<span id="page-90-20"></span>**Permitir\*, Desactivar**

# <span id="page-90-17"></span>**[Configuración Proxy]**

Puede definir Configuración Proxy. Defínalo en [Desactivar] para un uso normal. Seleccione [Permitir] para definir la configuración del proxy.

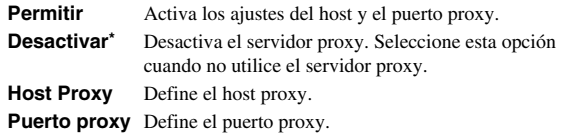

# *Configuración de pantalla*

Los ajustes predeterminados están marcados con " **\*** ".

# ■ **TV**

### <span id="page-91-0"></span>**[Salida 3D]**

Puede seleccionar salida de vídeo en 3D o 2D desde esta unidad.

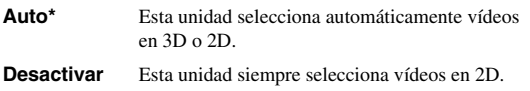

### *Nota*

Aunque establezca [Salida 3D] en [Auto] y reproduzca un disco 3D de BD, este reproductor selecciona imágenes en 2D en función de la conexión y del ajuste del televisor, etc. ([pág. 13](#page-67-0)).

# <span id="page-91-7"></span><span id="page-91-1"></span>**[Pantalla de TV]**

Puede ajustar la relación de aspecto de la pantalla del televisor conectado, y ajustar la salida de vídeo. Si cambia de televisor, por ejemplo porque ha adquirido uno nuevo, y la relación de aspecto de la pantalla del televisor conectado cambia, también tendrá que cambiar el ajuste Pantalla de TV.

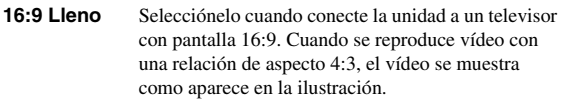

- **16:9 Normal\*** Selecciónelo cuando conecte la unidad a un televisor con pantalla 16:9. Cuando se reproduce vídeo con una relación de aspecto 4:3, el vídeo se muestra como aparece en la ilustración.
- **4:3 Panorámico** Selecciónelo cuando conecte la unidad a un televisor con pantalla 4:3. Cuando se reproduce vídeo con una relación de aspecto 16:9, el vídeo se muestra como aparece en la ilustración.
- **4:3 Buzón** Selecciónelo cuando conecte la unidad a un televisor con pantalla 4:3. Cuando se reproduce vídeo con una relación de aspecto 16:9, el vídeo se muestra como aparece en la ilustración.

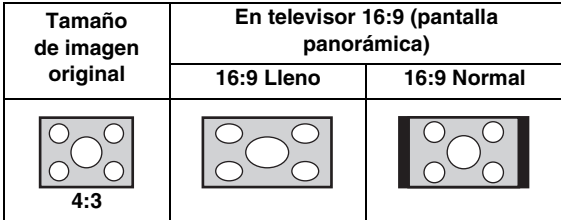

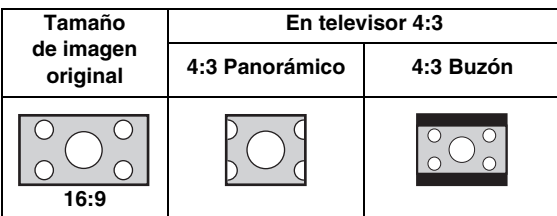

# <span id="page-91-6"></span><span id="page-91-2"></span>**[Seleccionar Salida de Video]**

Puede seleccionar la resolución de salida de vídeo entre [Compuesta], [HDMI Auto], [HDMI 1080p], [HDMI 1080i], [HDMI 720p], [HDMI 480p/576p] y [HDMI 480i/ 576i]. Cuando se define en [HDMI Auto], la resolución se ajusta a la resolución máxima según el televisor conectado. Para obtener más información sobre los formatos de salida, consulte ["Acerca de los formatos](#page-94-0)  [de salida de vídeo"](#page-94-0) ([pág. 40](#page-94-0)).

#### **Compuesta, HDMI Auto\*, HDMI 1080p, HDMI 1080i, HDMI 720p, HDMI 480p/576p, HDMI 480i/576i**

#### *Notas*

- Si conecta el televisor y esta unidad a través de la toma VIDEO, seleccione [Compuesta], [HDMI 480p/576p] o [HDMI 480i/576i].
- Para emitir audio HD (como Dolby TrueHD o DTS-HD) desde un terminal HDMI, configure [Seleccionar Salida de Video] como [HDMI Auto] o un ajuste superior a [HDMI 720p].

### <span id="page-91-3"></span>**[Sistema de TV]**

Puede seleccionar el valor de [Sistema de TV] entre [PAL], [NTSC] y [Multi]. Ajuste el mismo valor de Sistema de TV que su televisor. Para obtener más información sobre los formatos de salida, consulte "[Acerca de los formatos de salida de vídeo"](#page-94-0) [\(pág. 40\)](#page-94-0).

**NTSC, PAL\*, Multi** (Modelos de Asia, China, Europa y Rusia) **NTSC\*, PAL, Multi** (Modelos de EE.UU. y Canadá)

### <span id="page-91-4"></span>**[Color Space]**

Puede seleccionar la salida Color Space [\(pág. 50\)](#page-104-3) desde HDMI. Esta función está disponible cuando la unidad se conecta con un cable HDMI.

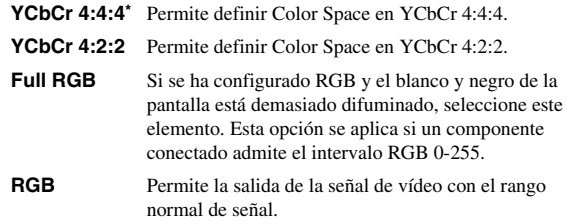

# *Nota*

Esta función solo está disponible en televisores que admitan dicha función.

# <span id="page-91-5"></span>**[HDMI Deep Color]**

Si su televisor es compatible con Deep Color [\(pág. 50\)](#page-104-4), configure esta opción en función de su televisor. Esta función está disponible cuando la unidad se conecta con un cable HDMI.

#### **30 bits, 36 bits, Desactivar\***

#### *MENÚ SETUP*

#### <span id="page-92-0"></span>**[HDMI 1080p 24Hz]**

Permite la salida del Vídeo BD codificado con una velocidad de fotogramas de 24 Hz en HDMI 1080p 24Hz. Con esta función es posible que disponga de una reproducción de vídeo más suave. Esta función está disponible si el televisor admite esta función y la unidad está conectada con un cable HDMI. Para obtener más información sobre los formatos de salida, consulte ["Acerca de los formatos de salida de vídeo](#page-94-0)" [\(pág. 40\)](#page-94-0).

#### **Auto\*, Desactivar**

#### *Nota*

Este parámetro está desactivado cuando la resolución de salida es diferente de 1080p.

#### <span id="page-92-7"></span><span id="page-92-1"></span>**[Sincronismo de labios]**

Puede definir o ajustar la función Sincronismo de labios [\(pág. 51\)](#page-105-1).

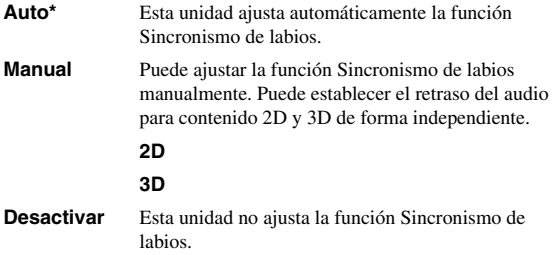

# <span id="page-92-6"></span>■ **Procesamiento de Video**

#### <span id="page-92-2"></span>**[Modo de vídeo]**

Puede seleccionar [Modo de vídeo] más abajo.

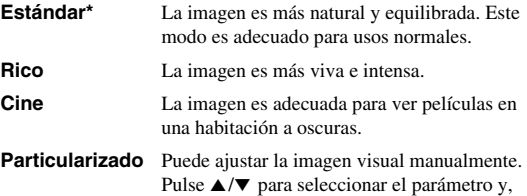

a continuación, pulse  $\blacktriangleleft/\blacktriangleright$  para ajustar la cifra.

#### **Brillo**

Ajusta el brillo global de la imagen.

#### **Saturación**

Ajusta la riqueza de color de la imagen proyectada.

#### **Tonalidad**

Ajusta el tono de la imagen proyectada.

#### **Contraste**

Ajusta las áreas claras (niveles blancos) de la imagen.

#### **Nitidez**

Ajusta la nitidez de los elementos del vídeo.

#### **CTI**

Suaviza los bordes de las imágenes en color. De este modo, las imágenes en color se distinguen más.

**Los valores predeterminados son 0.**

### <span id="page-92-3"></span>**[Ajuste de color]**

Ajusta Brillo/Saturación/Tonalidad para cada color (Rojo/ Verde/Azul/Amarillo/Cian/Magenta). Para utilizar esta función, configure [Modo de vídeo] como [Particularizado]. Para obtener más información sobre la configuración de las opciones, consulte ["\[Modo de](#page-92-2)  [vídeo\]"](#page-92-2) [\(pág. 38\)](#page-92-6).

#### **Los valores predeterminados son 0.**

#### <span id="page-92-4"></span>**[Reducción de ruido]**

Puede configurar la Reducción de ruido a un nivel entre 0 y 3. 0 equivale a desactivado y 3 es el nivel máximo.

#### **0\*, 1, 2, 3**

#### <span id="page-92-5"></span>**[Modo desentrelazado]**

Puede seleccionar cómo detectar la señal de vídeo. Defínalo en [Auto] para un uso normal. Cuando aparece en la pantalla un ruido de desgarro horizontal, configure esta opción en [Película]/[Vídeo] para eliminar el ruido.

#### **Auto\*, Película, Vídeo**

# *Configuración de audio*

<span id="page-93-0"></span>Los ajustes predeterminados están marcados con " **\*** ".

# <span id="page-93-9"></span>■ **Salida de audio**

#### <span id="page-93-1"></span>**[HDMI]**

Puede seleccionar el modo de salida del terminal HDMI.

#### **Bitstream, PCM, Desactivar\***

#### *Notas*

- Para emitir sonido desde los altavoces, seleccione [Desactivar].
- El sonido del iPod o la señal de audio emitida a las tomas DIGITAL IN (COAXIAL y OPTICAL) de esta unidad no puede emitirse a un televisor desde esta unidad a través del cable HDMI.
- Para emitir audio HD (como Dolby TrueHD o DTS-HD) desde un terminal HDMI, configure [Seleccionar Salida de Video] como [HDMI Auto] o un ajuste superior a [HDMI 720p] ([pág. 37\)](#page-91-2).

#### <span id="page-93-2"></span>**[DRC]**

Puede definir la función DRC (Control de gama dinámica) ([pág. 50\)](#page-104-5) en [Activar]/[Desactivar]/[Auto]. Cuando se define en [Auto], DRC se enciende automáticamente para una fuente con información DRC en formato Dolby TrueHD. DRC hace que los sonidos fuertes, como los oclusivos, suenen más bajo y que las conversaciones sean más audibles. Resulta útil cuando se ven películas de noche.

#### **Desactivar\*, Activar, Auto**

# ■ **Ajuste de altavoz**

#### <span id="page-93-10"></span><span id="page-93-3"></span>**[Configuración]**

Puede ajustar la salida surround de 5.1 canales en función de los altavoces conectados.

- **1** Pulse  $\triangle$ / $\nabla$  para seleccionar el altavoz que desea configurar y, después, pulse **ENTER**.
- **2** Ajuste los datos siguientes. Tenga en cuenta que algunos elementos no aparecen, en función del altavoz seleccionado.
	- **Tamaño** Si la sección de graves de un altavoz mide 16 cm o más, seleccione [Grande]. Si mide menos de 16 cm, seleccione [Pequeño].

#### **Grande, Pequeño\***

**Trim** Ajusta el nivel del altavoz seleccionado (nivel de volumen). De -6 a +6 dB (en pasos de 0,5 dB)

#### **El ajuste predeterminado es 0 dB.**

**Retraso** Ajusta por separado el momento preciso en el que cada altavoz emite audio, para que los sonidos de los altavoces lleguen a la posición de escucha a la vez. De 0,5 a 10 m (en pasos de 0,5 m)

### **El ajuste predeterminado es 3 m.**

**Desactivar** Cuando no se utilice el altavoz seleccionado, seleccione [Sí].

**Sí, No\***

**3** Pulse **RETURN** para volver a la selección de altavoces.

#### <span id="page-93-4"></span>**[Mezcla descendente 2 Canales]**

Puede seleccionar 2 canales como método de mezcla descendente desde [Estéreo] o [It/Dt].

#### **Estéreo\*, It/Dt**

#### <span id="page-93-5"></span>**[Tono de prueba]**

Puede comprobar si la configuración del altavoz es correcta emitiendo un tono de prueba.

#### <span id="page-93-6"></span>**[Tamaño de Subwoofer]**

Puede seleccionar un tamaño de subwoofer [Pequeño] o [Grande]. Si el diámetro del driver del subwoofer es superior a 20 cm o si el sonido de baja frecuencia y de graves es débil, seleccione [Grande].

#### **Pequeño\*, Grande**

#### ■ **Post-procesamiento**

#### <span id="page-93-7"></span>**[Mezcla ascendente]**

Permite convertir la señal de audio de 2 canales en multicanal (eficaz en la salida del altavoz). Para convertir la señal en señal multicanal, seleccione [Dolby PLII] o [DTS NEO:6]. Puede seleccionar [Cine] o [Música] si [DTS NEO:6] está seleccionado. Asimismo, puede seleccionar [Película] o [Música] cuando [Dolby PLII] esté seleccionado.

#### **Desactivar\*, Dolby PLII, DTS NEO:6**

#### <span id="page-93-8"></span>■ Sistema de Información

Se muestran la versión de software y la dirección MAC ([pág. 51](#page-105-0)).

# <span id="page-94-0"></span>*Acerca de los formatos de salida de vídeo*

# **Si [Sistema de TV] se define en [NTSC]**

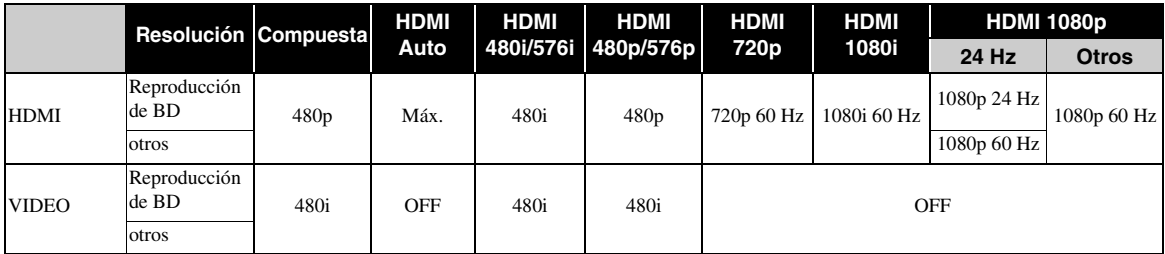

# **Si [Sistema de TV] se define en [PAL]**

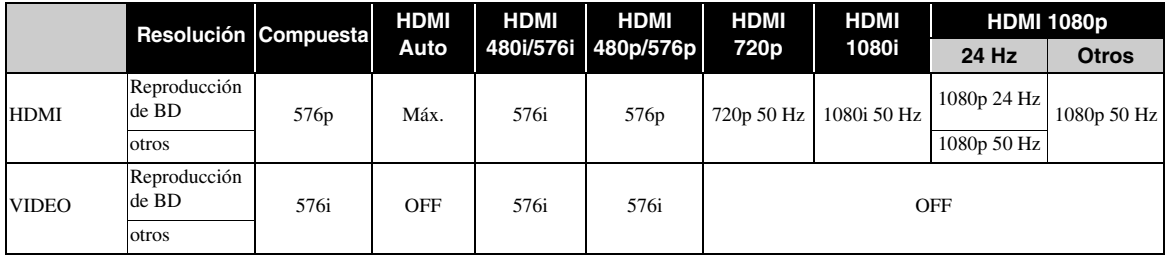

# **Si [Sistema de TV] se define en [Multi]**

Si [Sistema de TV] está configurado como [Multi], la salida de la señal de vídeo tiene la misma frecuencia que la fuente. Consulte las tablas anteriores para obtener información sobre la configuración de frecuencia del televisor y la resolución de la señal de vídeo de salida.

Si se muestra una pantalla de menú, como por ejemplo SETUP, la salida de la señal de vídeo tiene la misma frecuencia que el origen.

# *Notas*

- "Máx." en la tabla significa que la resolución se ha definido en la resolución máxima admitida por el televisor conectado.
- El parámetro [HDMI 1080p 24Hz] está desactivado cuando la resolución de salida es diferente de [HDMI 1080p].
- No se emiten señales desde la toma VIDEO si la resolución de salida está definida en [HDMI Auto], [HDMI 720p], [HDMI 1080i] o [HDMI 1080p].
- Cuando [Sistema de TV] se define en [NTSC] y el origen de vídeo no es 60 Hz, la salida de vídeo se convierte a 60 Hz.
- Cuando [Sistema de TV] se define en [PAL] y el origen de vídeo no es 50 Hz, la salida de vídeo se convierte a 50 Hz.

# **ACTUALIZACIÓN DE SOFTWARE**

<span id="page-95-0"></span>Algunos de los discos BD recién lanzados no se pueden reproducir a menos que actualice el software de la unidad a la versión más reciente. Le recomendamos la actualización para que la unidad funcione con el software más actual.

Para comprobar la disponibilidad de una actualización de software, visite

[http://download.yamaha.com/](http://download.yamaha.com/downloads/service/top/?site=europe.yamaha.com&language=en)

# *Nota*

No saque el dispositivo de memoria USB, no ponga la unidad en modo de espera ni desenchufe el cable de alimentación o el cable LAN mientras se lleva a cabo la actualización de software.

# *Actualización del software*

- **1** Prepare la actualización de software. Si actualiza el software desde [Red]: Confirme que la unidad está conectada a la red. Si actualiza el software desde [Almacenamiento USB]:
	- 1 Guarde el paquete de archivos de actualización en la carpeta correspondiente en el dispositivo de memoria USB. Para obtener más información, consulte el documento de procedimientos adjunto con el paquete de archivos de actualización.
	- 2 Conecte el dispositivo de memoria USB. Si la actualización de software se inicia automáticamente cuando se conecta la memoria USB, vaya al paso 2 siguiente.
- **2** Seleccione el método de actualización e inicie la actualización desde el menú SETUP.
	- 1 Pulse **SETUP** para mostrar la pantalla del menú SETUP.
	- $(2)$  Seleccione [Configuración General]  $\rightarrow$  $[Sistema] \rightarrow [Actualizar].$
	- 3 Seleccione el elemento que contiene el paquete de archivos de actualización desde [Almacenamiento USB]/[Red].

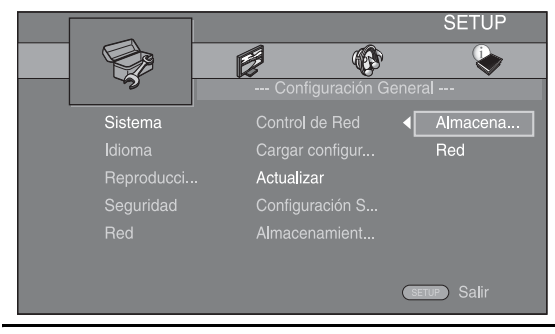

**3** Inicie la actualización siguiendo los mensajes en pantalla.

# <span id="page-96-0"></span>**SOLUCIÓN DE PROBLEMAS**

Consulte la tabla de abajo cuando esta unidad no funcione correctamente. Si el problema no está en la lista de abajo o las instrucciones no sirven de ayuda, apague esta unidad, desconecte el cable de alimentación y póngase en contacto con el centro de servicio o concesionario autorizado de Yamaha más cercano.

# *Problemas generales*

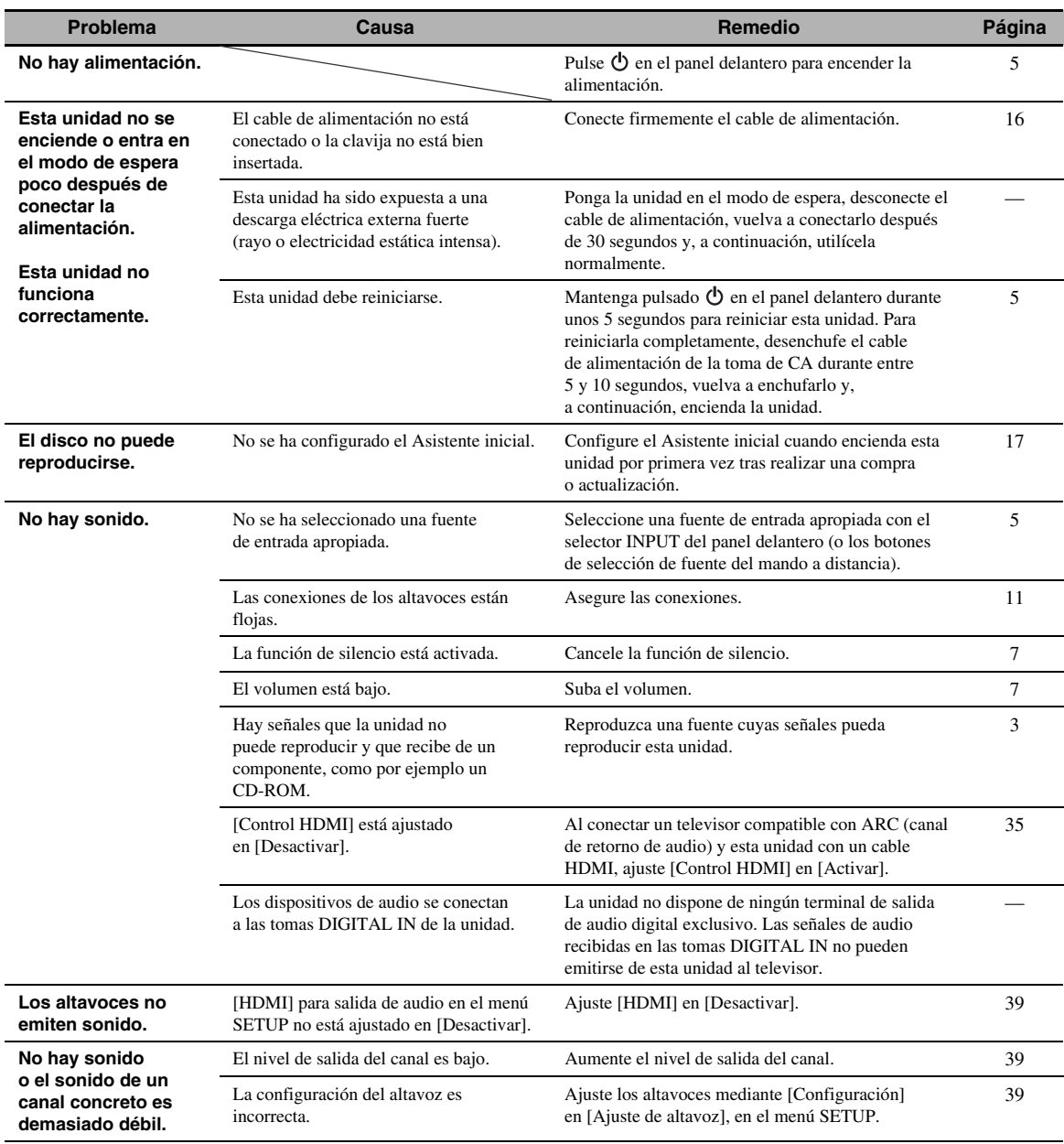

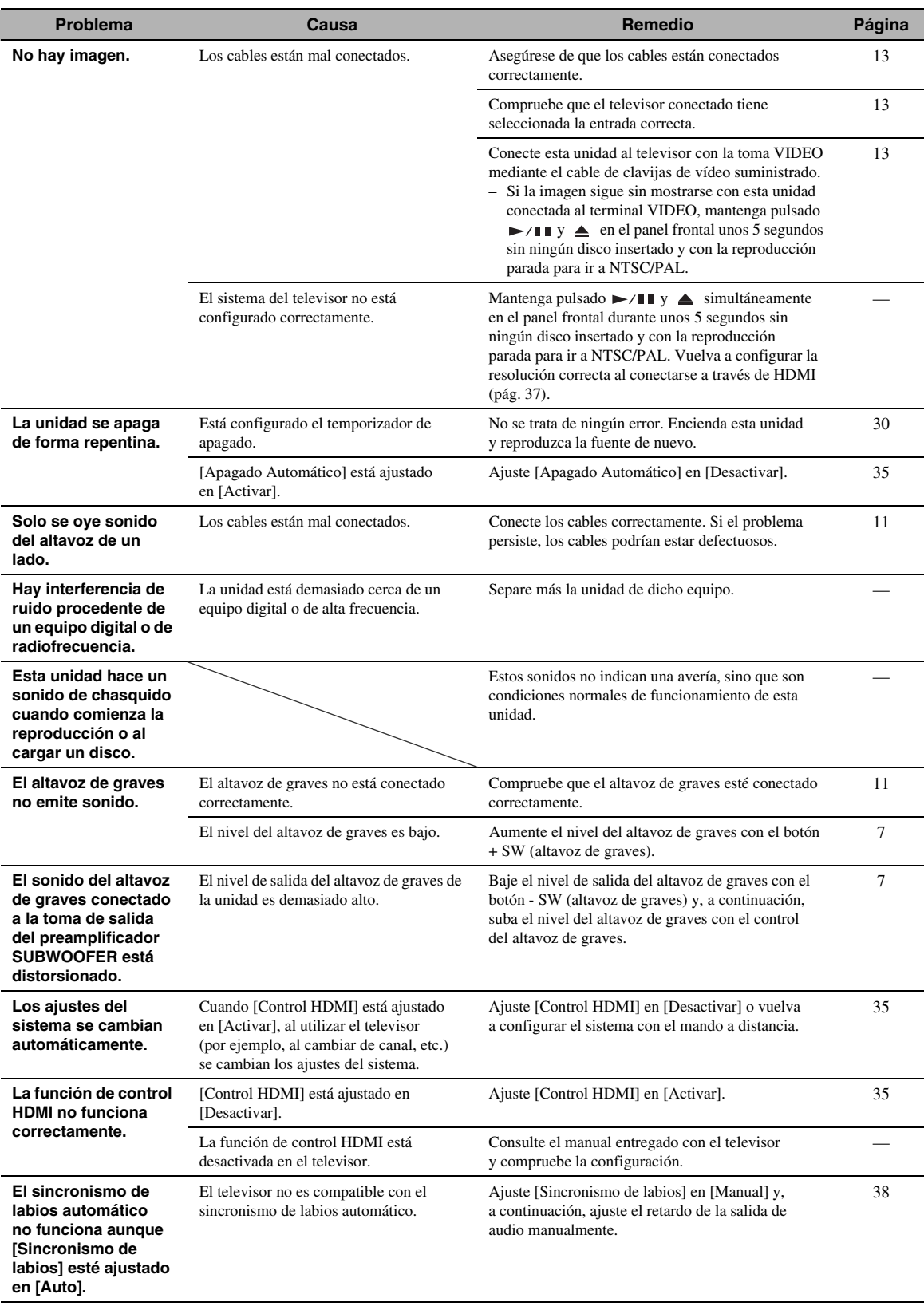

**Español**

# *Recepción de la radio*

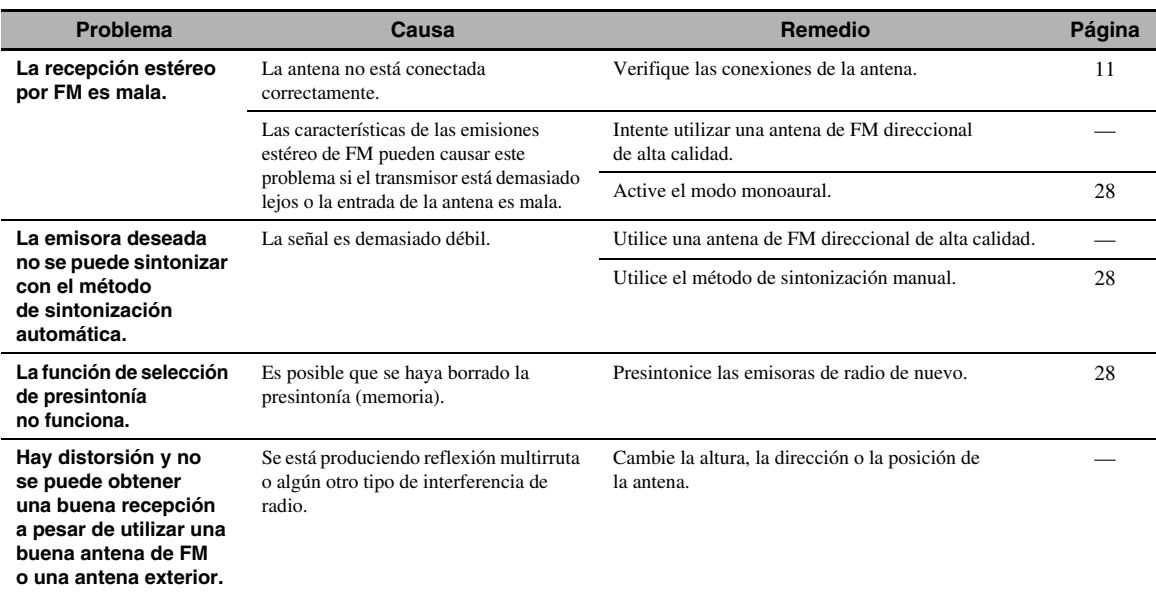

# *iPod*

### *Nota*

En caso de producirse un error de transmisión sin que aparezca un mensaje de estado en el visor del panel delantero de esta unidad, compruebe la conexión de su iPod (consulte la [12](#page-66-0)).

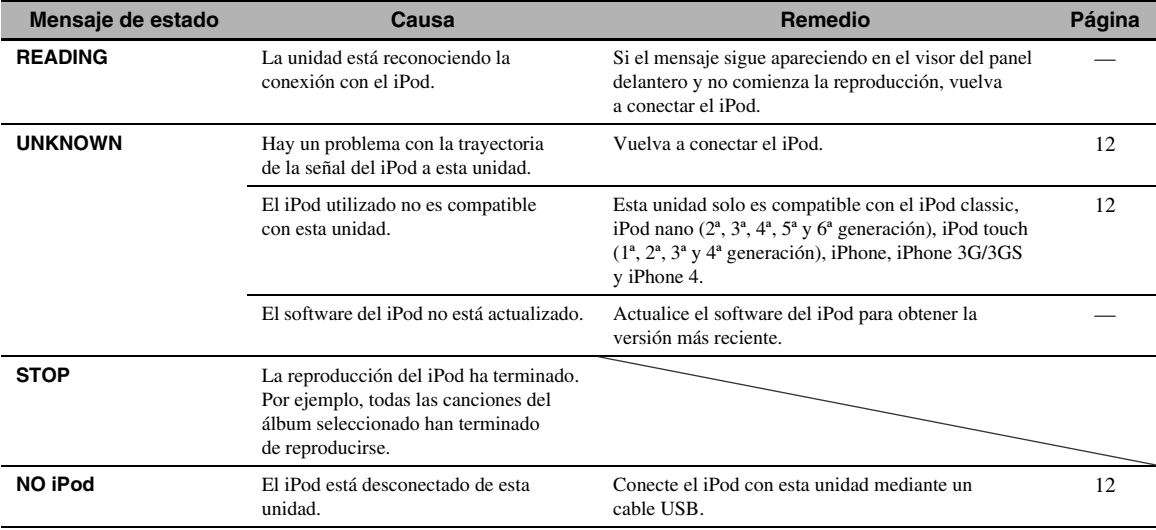

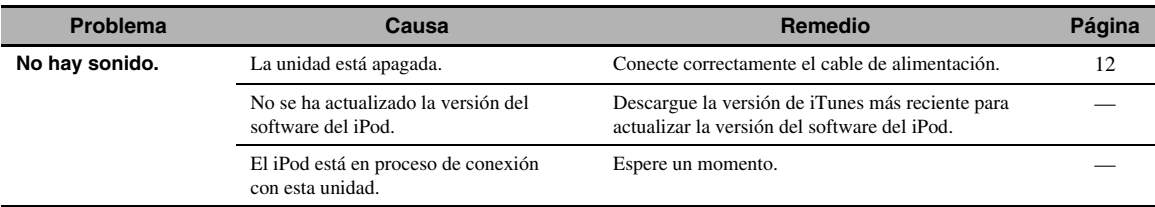

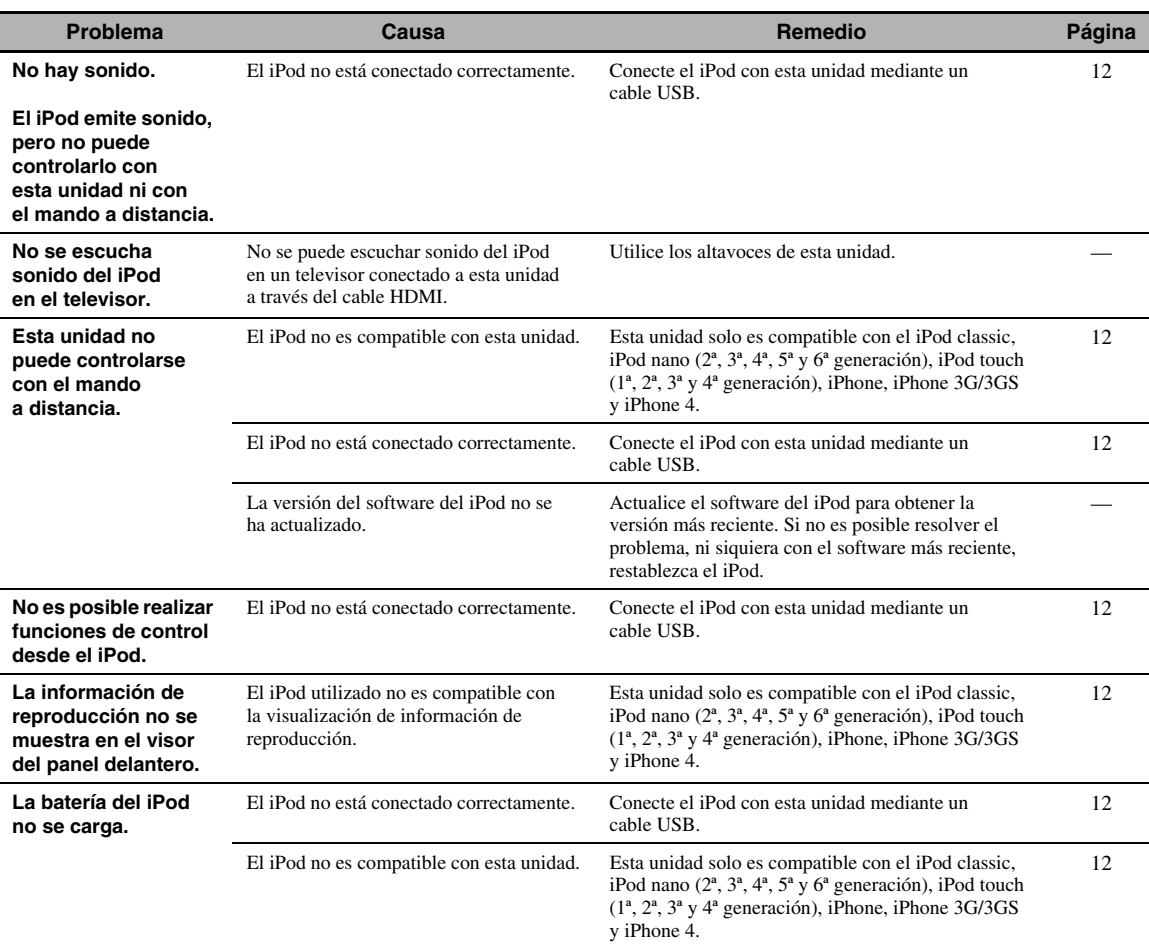

# *USB*

# *Nota*

En caso de producirse un error de transmisión sin que aparezca un mensaje de estado en el panel delantero de esta unidad, compruebe la conexión del dispositivo USB (consulte la [página 15](#page-69-0)).

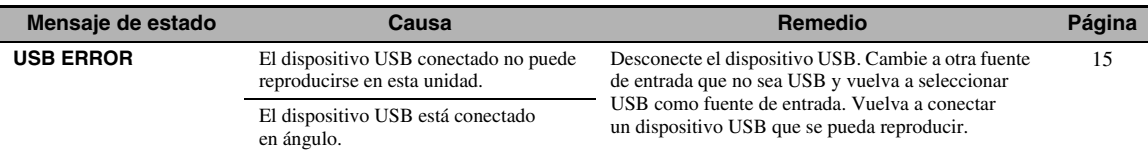

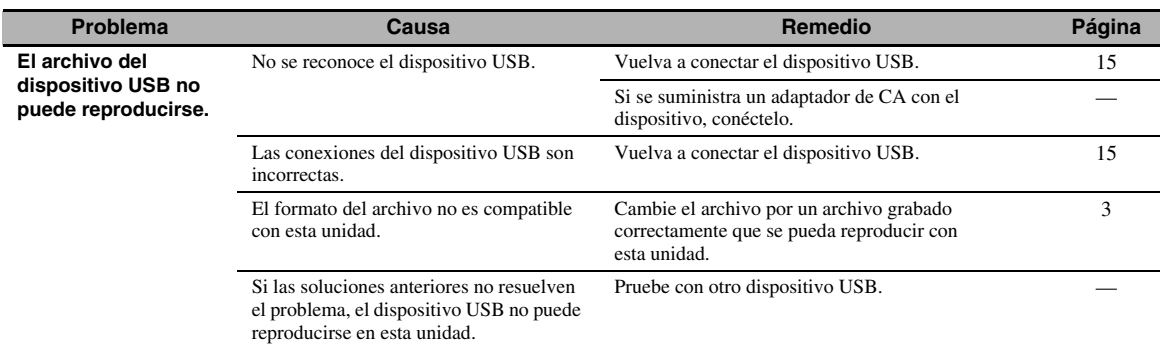

# *Reproducción de disco*

# ■ **Problemas generales**

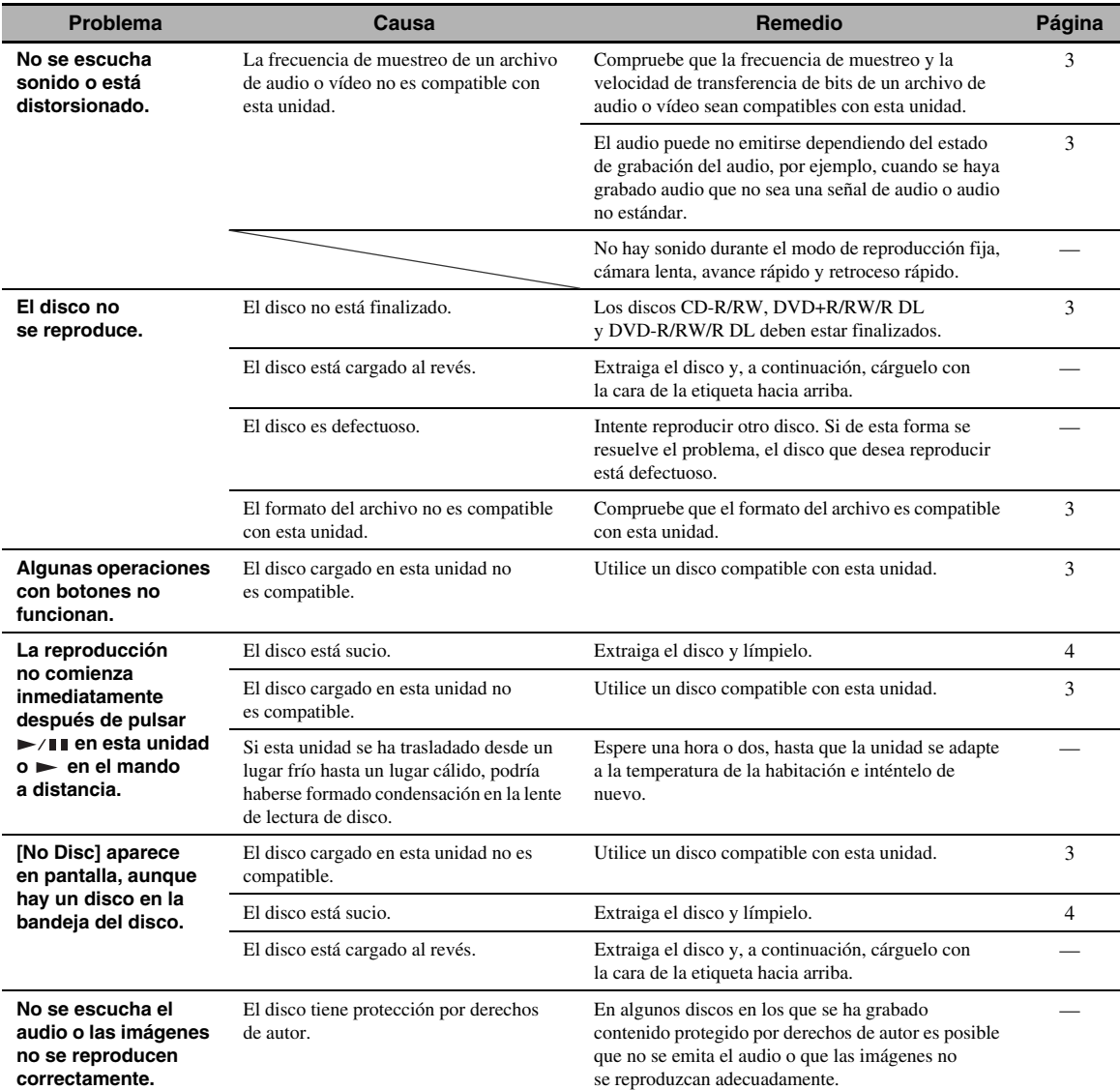

# ■ **Imagen**

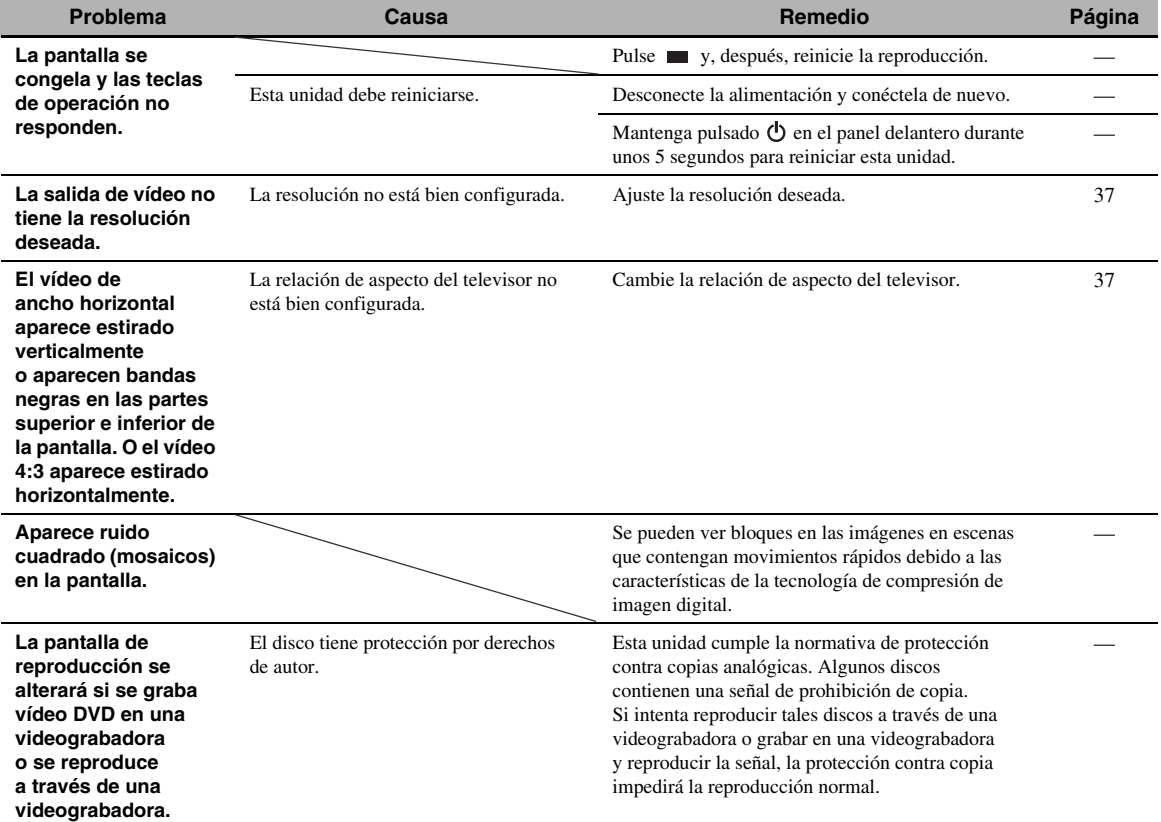

# *Mando a distancia*

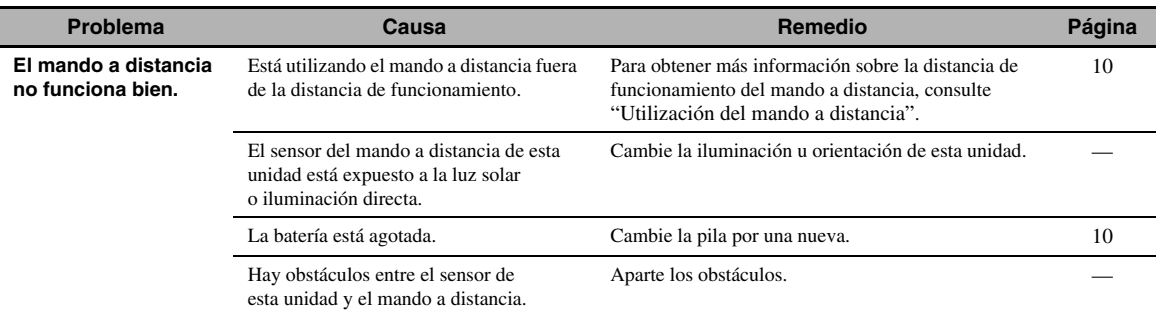

# *Red*

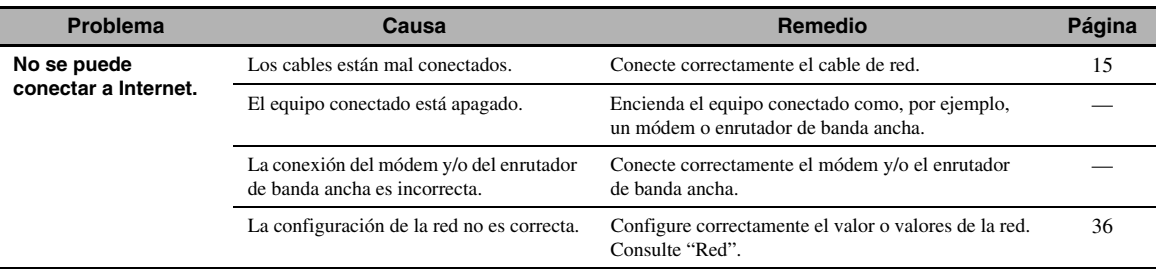

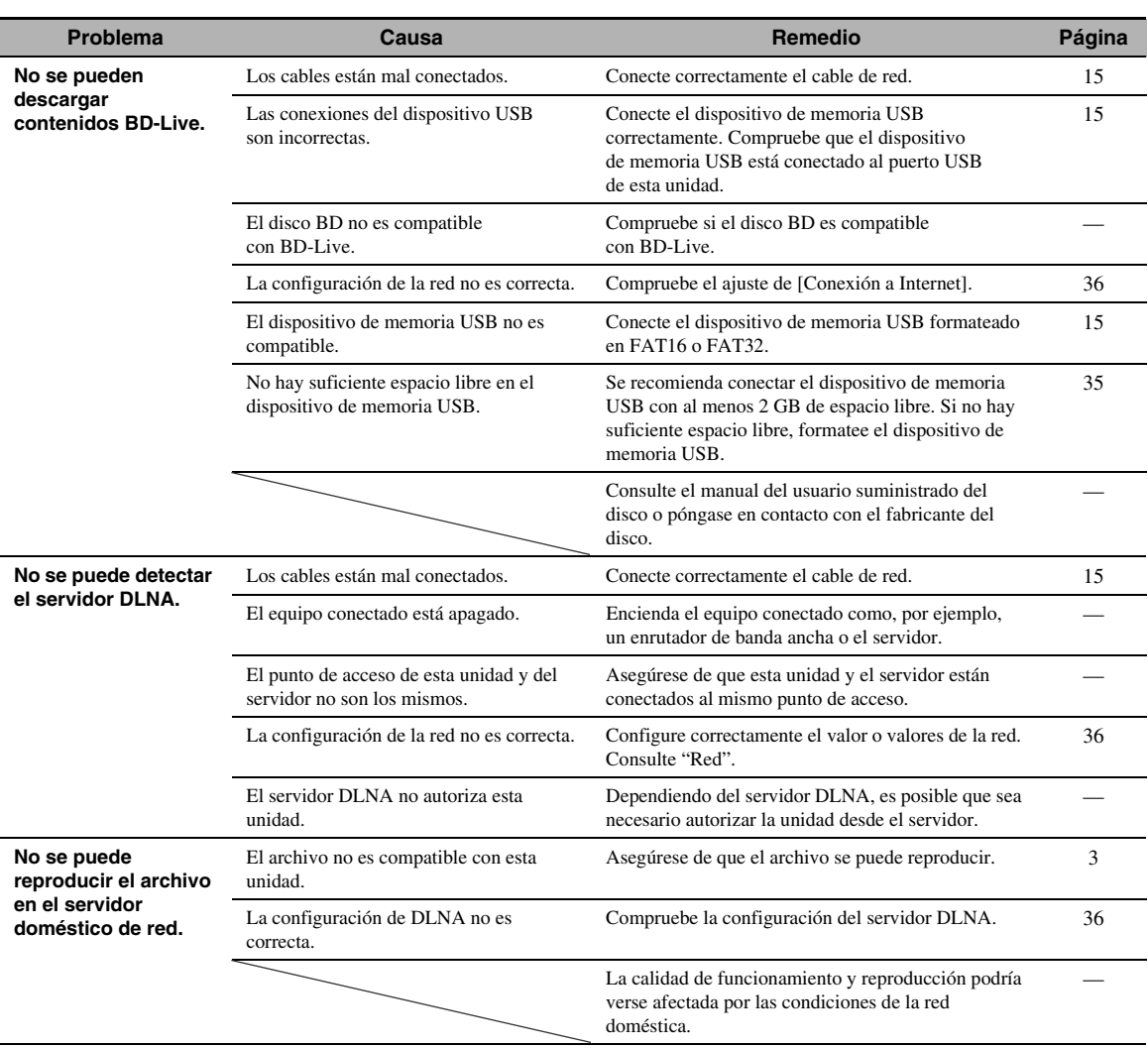

# *Mensajes en pantalla*

Los mensajes siguientes aparecerán en la pantalla del televisor si el disco que intenta reproducir no es apropiado o la operación no es correcta.

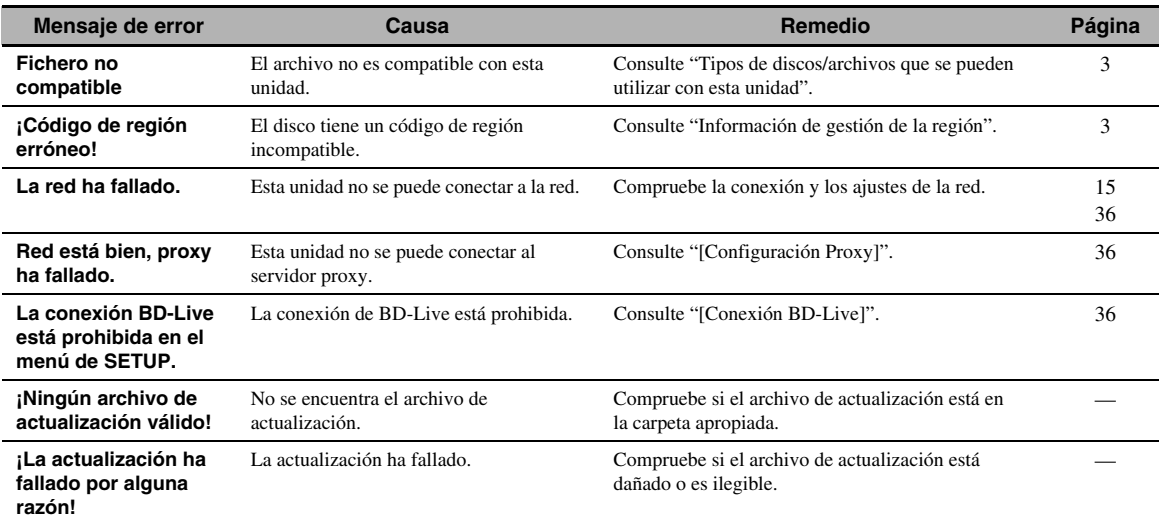

# *Otros*

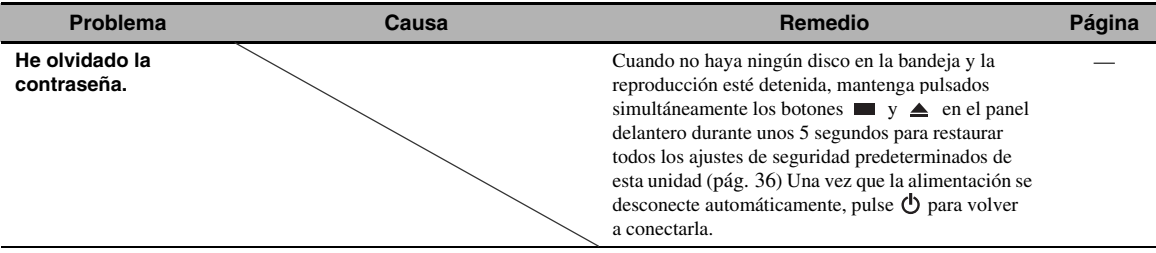

# **GLOSARIO**

#### <span id="page-104-6"></span>**AVCHD**

AVCHD es un nuevo formato (estándar) para cámaras de vídeo de alta definición que se puede utilizar para grabar y reproducir imágenes de alta definición (HD).

### <span id="page-104-1"></span>**BD-Live™**

BD-Live es un estándar de BD que utiliza una conexión de red y permite a esta unidad conectarse a Internet para descargar vídeos promocionales y otros datos.

#### **BDMV**

BDMV (Blu-ray Disc Movie, BD-MV) se refiere a uno de los formatos de aplicación utilizados para BD-ROM, que constituye una de las especificaciones de Blu-ray Disc. BDMV es un formato de grabación equivalente al Vídeo DVD de la especificación DVD.

#### **Blu-ray 3D™**

Blu-ray 3D le permite ver imágenes 3D de alta definición completa.

#### <span id="page-104-0"></span>**BONUSVIEW™**

Los discos compatibles con BONUSVIEW le permiten disfrutar simultáneamente de subcanal de vídeo para dos pantallas, subcanal de audio y subtítulos. Aparece una pequeña pantalla dentro de la pantalla principal durante la reproducción (Imagen en imagen).

#### <span id="page-104-2"></span>**Closed caption (Subtítulos)**

La audiodescripción es un tipo de subtítulo y la diferencia entre los subtítulos y la audiodescripción es que los primeros están diseñados para personas sin problemas auditivos, mientras que los segundos lo están para personas que no oyen. Los subtítulos no suelen mostrar todo el audio. La audiodescripción muestra efectos de sonido (por ejemplo, "suena el teléfono" y "ruido de pasos"), mientras que los subtítulos no lo hacen. Antes de seleccionar este ajuste, asegúrese de que el disco contiene información de audiodescripción.

#### <span id="page-104-3"></span>**Color Space**

Color Space es una gama de colores que se puede representar. RGB es un espacio de color basado en el modelo de color RGB (rojo, verde y azul) y se utiliza normalmente para monitores de PC. YCbCr es un espacio de color basado en una señal de luminancia (Y) y dos señales de diferencia de color (Cb y Cr).

#### <span id="page-104-4"></span>**Deep Color**

Deep Color se refiere al uso de diversas profundidades de color en pantallas, a partir de las profundidades de 24 bits de versiones anteriores de la especificación HDMI. Esta profundidad de bits adicional permite que las pantallas HDTV y otros tipos de pantallas pasen de millones a miles de millones de colores y eliminan la aparición de bandas de color en pantallas y permite unas transiciones tonales suaves y una gradación ligera entre colores. La mayor relación de contraste permite representar muchos más tonos de gris entre blanco y negro. Además, Deep Color aumenta el número de colores disponibles dentro de los límites definidos por el espacio de color RGB o YCbCr.

#### **Dolby Digital**

Un sistema de sonido desarrollado por Dolby Laboratories Inc. que da un ambiente de sala de cine a la salida de audio cuando el producto está conectado con un amplificador o procesador Dolby Digital.

#### **Dolby Digital Plus**

Un sistema de sonido desarrollado como una extensión de Dolby Digital. Esta tecnología de codificación de audio soporta sonido envolvente de 7.1 multicanales.

### **Dolby TrueHD**

Dolby TrueHD es una tecnología de codificación sin pérdidas que soporta hasta 8 canales de sonido envolvente multicanal para los discos ópticos de próxima generación. El sonido reproducido es totalmente fiel a la fuente original, bit a bit.

#### <span id="page-104-5"></span>**DRC (Control de gama dinámica)**

DRC le permite ajustar la gama entre los sonidos más alto y más bajo (gama dinámica) para reproducir a un volumen intermedio. Utilícela cuando sea difícil escuchar los diálogos o durante las horas en que la reproducción pueda molestar a los vecinos.

#### **DTS**

Un sistema de sonido digital desarrollado por DTS, Inc. para su uso en salas de cine.

#### **DTS-HD High Resolution Audio**

DTS-HD High Resolution Audio es una nueva tecnología desarrollada para el formato de disco óptico de alta definición de próxima generación.

#### **HDMI**

HDMI (High-Definition Multimedia Interface, Interfaz Multimedia de Alta Definición) es una interfaz que permite disponer de vídeo y audio en una sola conexión digital. La conexión HDMI lleva señales de vídeo, tanto estándar como de alta definición, y señales de audio en multicanal a componentes A/V, como por ejemplo televisores equipados con HDMI en forma digital y sin degradación.

#### **Buzón (LB 4:3)**

Un tamaño de pantalla con barras negras en las partes superior e inferior de la imagen para permitir la visualización de material en pantalla ancha (16:9) en un televisor 4:3 conectado.

#### **Sonido PCM lineal**

PCM lineal es un formato de grabación de señales utilizado para CD de audio y en algunos discos DVD y Blu-ray. El sonido de CD de audio se graba a 44,1 kHz con 16 bits. (El sonido se graba entre 48 kHz con 16 bits y 96 kHz con 24 bits en discos DVD y entre 48 kHz con 16 bits y 192 kHz con 24 bits en discos BD.)

#### <span id="page-105-1"></span>**Sincronismo de labios**

Sincronismo de labios, una abreviatura de "lip synchronization", o sincronización de labios, es un término que hace referencia tanto a un problema habitual como a la posibilidad de mantener sincronizadas las señales de audio y vídeo durante la posproducción y la transmisión. La latencia de audio y vídeo requiere complejos ajustes por parte del usuario, pero HDMI incorpora una función de sincronización automática de audio y vídeo que permite a los dispositivos sincronizarse de forma automática y precisa y sin la intervención del usuario.

#### <span id="page-105-0"></span>**Dirección MAC**

La dirección MAC es un valor único asignado a un dispositivo de red para fines identificativos.

#### **Panorámico (PS 4:3)**

Un tamaño de pantalla que recorta los lados de la imagen para permitir la visualización de material de pantalla ancha (16:9) en un televisor 4:3 conectado.

#### **Subtítulos**

Son las líneas de texto que aparecen en la parte inferior de la pantalla y que traducen o transcriben el diálogo. Están grabadas en muchos discos de vídeo DVD y BD. **Menú principal**

En un Vídeo BD/Vídeo DVD es el menú para seleccionar elementos como el capítulo que se va a reproducir y el idioma de los subtítulos. En algunos vídeos DVD, al menú principal también se le denomina "Menú de títulos".

### **x.v.Color**

x.v.Color reproduce una gama de colores más amplia que antes y muestra casi todos los colores que puede detectar el ojo humano.

# **ESPECIFICACIONES**

### **SECCIÓN DEL REPRODUCTOR**

#### **iPod/iPhone**

• Modelos de iPod/iPhone..............................................iPod classic, iPod nano (2ª, 3ª, 4ª, 5ª y 6ª generación), iPod touch (1ª, 2ª, 3ª y 4ª generación), iPhone, iPhone 3G/3GS y iPhone 4 compatibles

#### **Formatos de disco y archivo compatibles**

• Para obtener más información sobre los formatos de disco y archivo compatibles, consulte [página 3.](#page-57-0)

#### **AUX**

• Conector de entrada AUX..................................................................................... RCA PORTABLE............................ Estéreo I/D: mini estéreo 3,5 mm

# **SECCIÓN DEL AMPLIFICADOR**

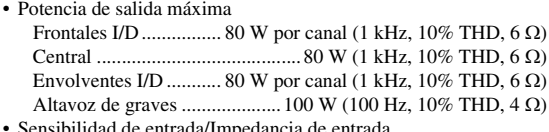

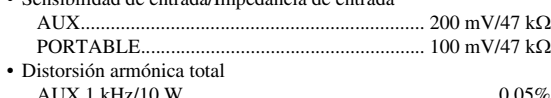

#### **SECCIÓN DEL SINTONIZADOR**

#### • Rango de sintonización

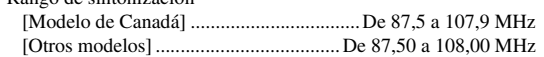

# **ENTRADA/SALIDA**

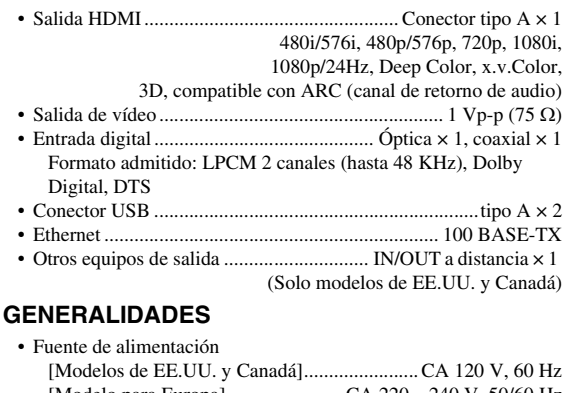

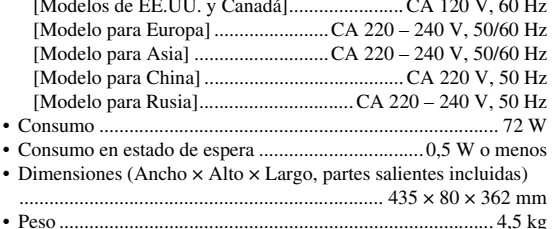

Las especificaciones están sujetas a cambio sin previo aviso.

#### ■ **Propiedad intelectual**

• iPhone, iPod, iPod classic, iPod nano y iPod touch son marcas comerciales de Apple Inc., registradas en EE.UU. y otros países.

"Made for iPod," y "Made for iPhone" significan que un accesorio electrónico se ha diseñado para conectarse específicamente a un iPod o iPhone, respectivamente, y que el desarrollador ha certificado que cumple con los estándares de rendimiento de Apple.

Apple no se hace responsable del funcionamiento de este dispositivo ni de que cumpla con los estándares legales y de seguridad. El uso de este accesorio con un iPod o iPhone puede tener influencia en el rendimiento de la conexión inalámbrica.

- El material audiovisual puede consistir en productos con propiedad intelectual que no se deben grabar sin la autorización del titular de dicha propiedad intelectual. Remítase a las leyes aplicables en su país.
- Este producto contiene tecnología de protección de copia que está protegida por patentes de EE.UU. y otros derechos de propiedad intelectual. El uso de esta tecnología de protección de copia debe tener la autorización de Rovi Corporation y está pensada para la visualización en casa o en otros entornos restringidos, salvo si Rovi Corporation autoriza expresamente lo contrario. Se prohíbe la ingeniería inversa o el desarmado de la unidad.
- Este producto se otorga con licencia bajo la licencia de cartera de patentes AVC y la licencia de cartera de patentes VC-1 para su uso personal y no comercial por parte de un consumidor para (i) codificar vídeo que cumpla con las normas AVC y VC-1 ("VídeoAVC/VC-1") y/o (ii) descodificar vídeo AVC/VC-1 codificado por un consumidor dedicado a una actividad personal y no comercial y/o que se obtuvo de un proveedor de vídeo con licencia para proporcionar vídeo AVC/VC-1. No se otorga ni se da por supuesta licencia alguna para cualquier otro uso. Se puede obtener información adicional de MPEG LA, LLC. Consulte http://www.mpegla.com.
- Windows Media Player es una marca comercial o una marca comercial registrada de Microsoft Corporation en Estados Unidos y/o en otros países.
- YouTube y el logotipo YouTube son marcas comerciales de Google. Inc.
- **EVP** es una marca comercial de DVD Format/Logo Licensing Corporation.

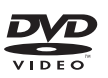

• Fabricado bajo licencia de Dolby Laboratories. Dolby, Pro Logic y el símbolo double-D son marcas registradas de Dolby Laboratories.

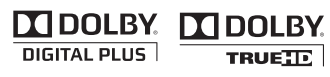

• Fabricado con licencia en virtud de las patentes de EE. UU. número: 5,956,674; 5,974,380; 6,226,616; 6,487,535; 7,392,195; 7,272,567; 7,333,929; 7,212,872 y otras patentes de los EE.UU. e internacionales emitidas o pendientes. DTS-HD, su símbolo y DTS-HD y su símbolo son marcas comerciales registradas y DTS-HD Master Audio | Essential es una marca comercial de DTS, Inc.. El producto comprende también el software. © DTS, Inc. Todos los derechos reservados.

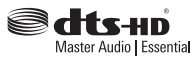

• Blu-ray DiscTM, Blu-rayTM, Blu-ray 3DTM, BD-LiveTM, BONUSVIEWTM y los logotipos son marcas comerciales de Blu-ray Disc Association.

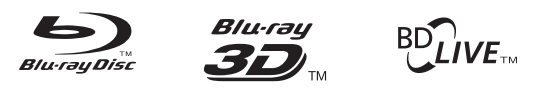

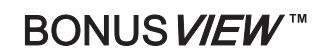

• HDMI, el logotipo HDMI y High-Definition Multimedia Interface son marcas comerciales o marcas comerciales registradas de HDMI Licensing LLC.

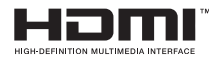

- "x.v.Color" y el logotipo "x.v.Color" son marcas comerciales. x.v.Color
- "AVCHD" y el logotipo "AVCHD" son marcas comerciales de Panasonic Corporation y Sony Corporation.

# AVC**HD** m

• Java y todas las marcas comerciales y logotipos basados en Java son marcas comerciales o marcas registradas de Sun Microsystems, Inc. en los Estados Unidos y/u otros países.

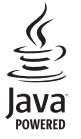

• DLNA y DLNA CERTIFIED son marcas comerciales y/o marcas de servicio de Digital Living Network Alliance.

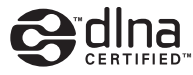

# **ПРЕДУПРЕЖДЕНИЕ: ВНИМАТЕЛЬНО ПРОЧИТАЙТЕ ЭТО ПЕРЕД ИСПОЛЬЗОВАНИЕМ АППАРАТА.**

- 1 Для обеспечения наилучшего результата, пожалуйста, внимательно прочитайте данную инструкцию. Храните ее в безопасном месте для будущих справок.
- 2 Данный аппарат следует устанавливать в хорошо проветриваемом, прохладном, сухом месте, вдали от прямого воздействия солнечных лучей, источников тепла, вибрации, пыли, влаги и/или холода. Для надлежащей вентиляции необходимо обеспечить следующие минимальные просветы. Сверху: 10 см
	-
- По сторонам: 10 см 3 Во избежание шумов и помех, данный аппарат
- следует размещать на некотором расстоянии от других электрических приборов, двигателей или трансформаторов. 4 Во избежание накопления влаги внутри данного
- аппарата, что может вызвать электрошок, пожар, привести <sup>к</sup> поломке данного аппарата, и/или представлять телесное повреждение, не следует размещать данный аппарат в среде, подверженной резким изменениям температуры <sup>с</sup> холодной на жаркую, или <sup>в</sup> среде <sup>с</sup> повышенной влажностью (например, <sup>в</sup> комнате <sup>с</sup> увлажнителем воздуха).
- Не устанавливайте данный аппарат в местах, где есть риск падения других посторонних объектов на<br>данный аппарат и/или где данный аппарат может<br>подвергнуться попаданию капель брызг жидкостей.<br>На крышке данного аппарата, не следует располагать:<br>- Другие компоненты, так к
	- к поломке и/или обесцвечиванию поверхности данного аппарата.
	- Горящие объекты (например, свечи), так как это может привести к пожару, поломке данного аппарата и/или представлять телесное повреждение.
	- Емкости с жидкостями, так как при их падении жидкости могут вызвать поражение пользователя электрическим током и/или привести к поломке данного аппарата.
- 6 Во избежание прерывания охлаждения данного аппарата, не следует покрывать данный аппарат газетой, скатертью, занавеской и т.д. Повышение привести к пожару, поломке данного аппарата и/или представлять телесное повреждение.
- 7 Пока все соединения не завершены, не следует подключать данный аппарат к розетке.
- <sup>8</sup> Не используйте данный аппарат, установив его верхней стороной вниз. Это может привести к перегреву и возможной поломке.
- <sup>9</sup> Не применяйте силу по отношению к переключателям, ручкам <sup>и</sup>/или проводам.
- <sup>10</sup> При отсоединении силового кабеля питания от розетки, вытягивайте его, удерживая за вилку; ни в коем случае не тяните кабель.
- <sup>11</sup> Не применяйте различные химические составы для очистки данного аппарата; это может привести к разрушению покрывающего слоя. Используйте чистую сухую ткань.
- 12 Используйте данный аппарат с соблюдением Использование данного аппарата при более высоком<br>напряжении, превышающем указанное, является<br>опасным, и может стать причиной пожара, поломки<br>данного аппарата, и/или представлять телесное<br>повреждение. Y amaha не несет отве
- <sup>13</sup> Во избежание поломки от молнии, отключите силовой кабель питания от розетки во время электрической бури.
- 14 Не пробуйте модифицировать или починить данный аппарат. При необходимости свяжитесь с квалифицированным сервисный центром Yamaha. Корпус аппарата не должен открываться ни в коем случае.
- 15 Если вы не собираетесь использовать данный аппарат в течение продолжительного промежутка времени (например, во время отпуска), отключите силовой кабель переменного тока от розетки.
- 16 Перед тем как прийти к заключению о поломке данного аппарата, обязательно изучите раздел "УСТРАНЕНИЕ НЕИСПРАВНОСТЕЙ", описывающий часто встречающиеся ошибки во время использования.
- 17 Перед перемещением данного аппарата установите его в режим ожидания нажатием кнопки  $\cup$ , и отсоедините силовой кабель переменного тока от розетки.
- 18 При внезапном изменении окружающей температуры образовывается конденсация. Отсоедините силовой кабель питания от сети и не пользуйтесь аппаратом.
- 19 Аппарат может нагреваться при его продолжительном использовании. Отключите питание, затем дайте аппарату остыть.
- 20 Данный аппарат следует устанавливать возле розетки переменного тока, куда можно свободно протянуть силовой кабель.
- 21 Батарейки не должны подвергаться нагреву от солнечных лучей, огня или похожих источников.

Данный аппарат считается не отключенным от источника переменного тока все то время, пока он подключен к розетке, даже если данный аппарат находится в выключенном положении через  $\bigcirc$ . Данное положение является режимом ожидания. В этом режиме электропотребление данного аппарата снижается до минимума.

#### **ПРЕДУПРЕЖДЕНИЕ**

ВО ИЗБЕЖАНИЕ ПОЖАРА ИЛИ УДАРА ЭЛЕКТРИЧЕСКИМ ТОКОМ НЕ ПОДВЕРГАЙТЕ ДАННЫЙ АППАРАТ ВОЗДЕЙСТВИЯМ ДОЖДЯ ИЛИ ВЛАГИ.

# **БЕЗОПАСНОЕ ИСПОЛЬЗОВАНИЕ ЛАЗЕРА**

Данное устройство содержит лазер. Из-за опасности травмы глаз, снимать крышку или обслуживать данное устройство должен только сертифицированный обслуживающий персонал.

#### **ОПАСНОСТЬ**

Данное устройство в открытом состоянии излучает видимые лазерные лучи. Не допускайте непосредственного воздействия лазерных лучей на глаза. Когда данное устройство подключено к розетке, не приближайте глаза к отверстию лотка диска и другим отверстиям, и не смотрите внутрь аппарата.

#### **ПРЕДУПРЕЖДЕНИЕ**

НЕ ДОТРАГИВАЙТЕСЬ ДО ЭТОГО УСТРОЙСТВА, ЕСЛИ ОНО ИСПОЛЬЗОВАЛОСЬ ПРИ ВЫСОКОМ УРОВНЕ ГРОМКОСТИ В ТЕЧЕНИЕ ДЛИТЕЛЬНОГО ВРЕМЕНИ, ТАК КАК В ТАКИХ УСЛОВИЯХ НИЖНЯЯ ПОВЕРХНОСТЬ УСТРОЙСТВА МОЖЕТ СИЛЬНО НАГРЕТЬСЯ. ЭТО МОЖЕТ СТАТЬ ПРИЧИНОЙ ТРАВМ, НАПРИМЕР ОЖОГОВ И Т.Д.
## **СОДЕРЖАНИЕ**

#### **[ВВЕДЕНИЕ](#page-109-0)**

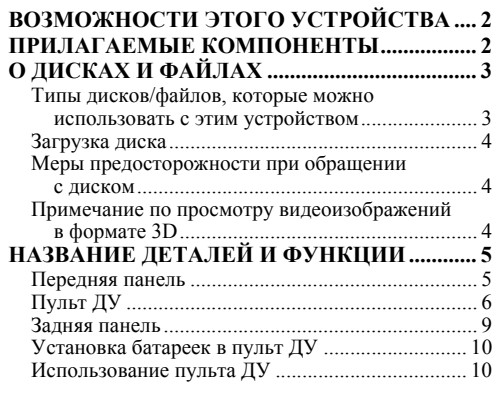

## **[ПОДГОТОВКА](#page-118-0)**

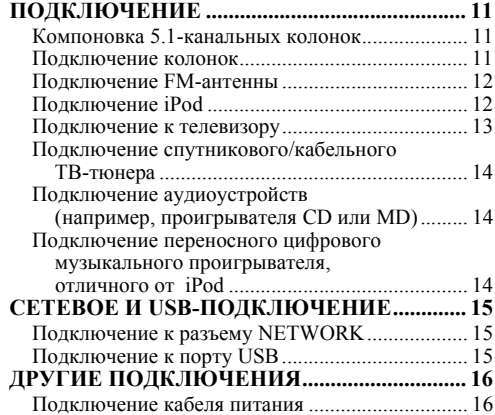

### **[ОПЕРАЦИИ](#page-124-0)**

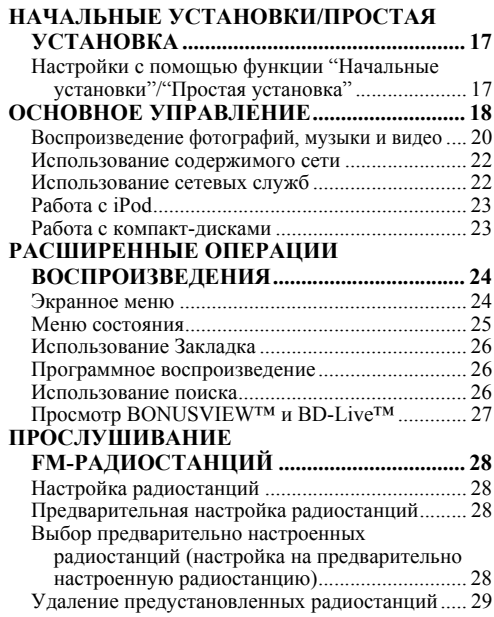

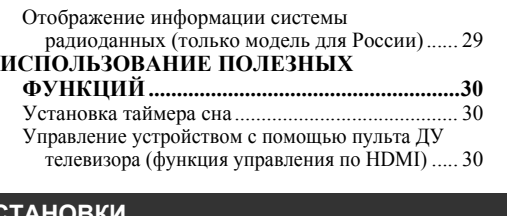

### **УС**

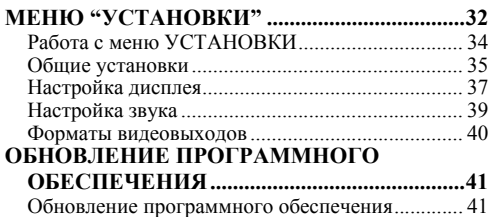

#### **[ДОПОЛНИТЕЛЬНАЯ](#page-149-0) ИНФОРМАЦИЯ**

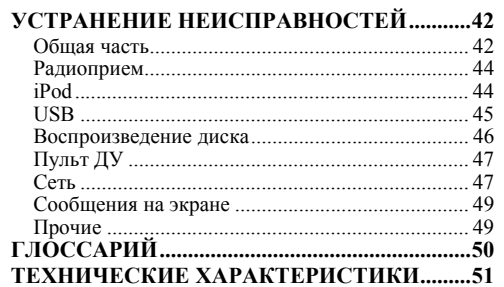

### ■ **Об этом руководстве**

- В данной инструкции описаны операции по управлению устройством с помощью пульта дистанционного управления (ДУ), кроме случаев, когда это невозможно. Некоторые из описанных действий можно также выполнять с помощью кнопок на передней панели.
- Примечания содержат важную информацию о безопасности и инструкции по эксплуатации. y обозначает совет по поводу операции.
- Описание "iPod" в этой инструкции может также относиться к "iPhone".
- Это руководство отпечатано до производства устройства. Конструкция и технические характеристики могут быть частично изменены в результате усовершенствований и т.д. В случае различий между руководством и устройством приоритет имеет устройство.

#### Значки, используемые в данном руководстве

Значки используются для обозначения доступных для определенного формата кнопок или функций.

: BD-Видео BD : DVD-Видео, DVD-VR, DVD+VR DVD : Аудио CD CD : AVCHD, WMV VIDEO : MP3, WMA, WAV MUSIC : JPEG PHOTO

<span id="page-109-1"></span><span id="page-109-0"></span>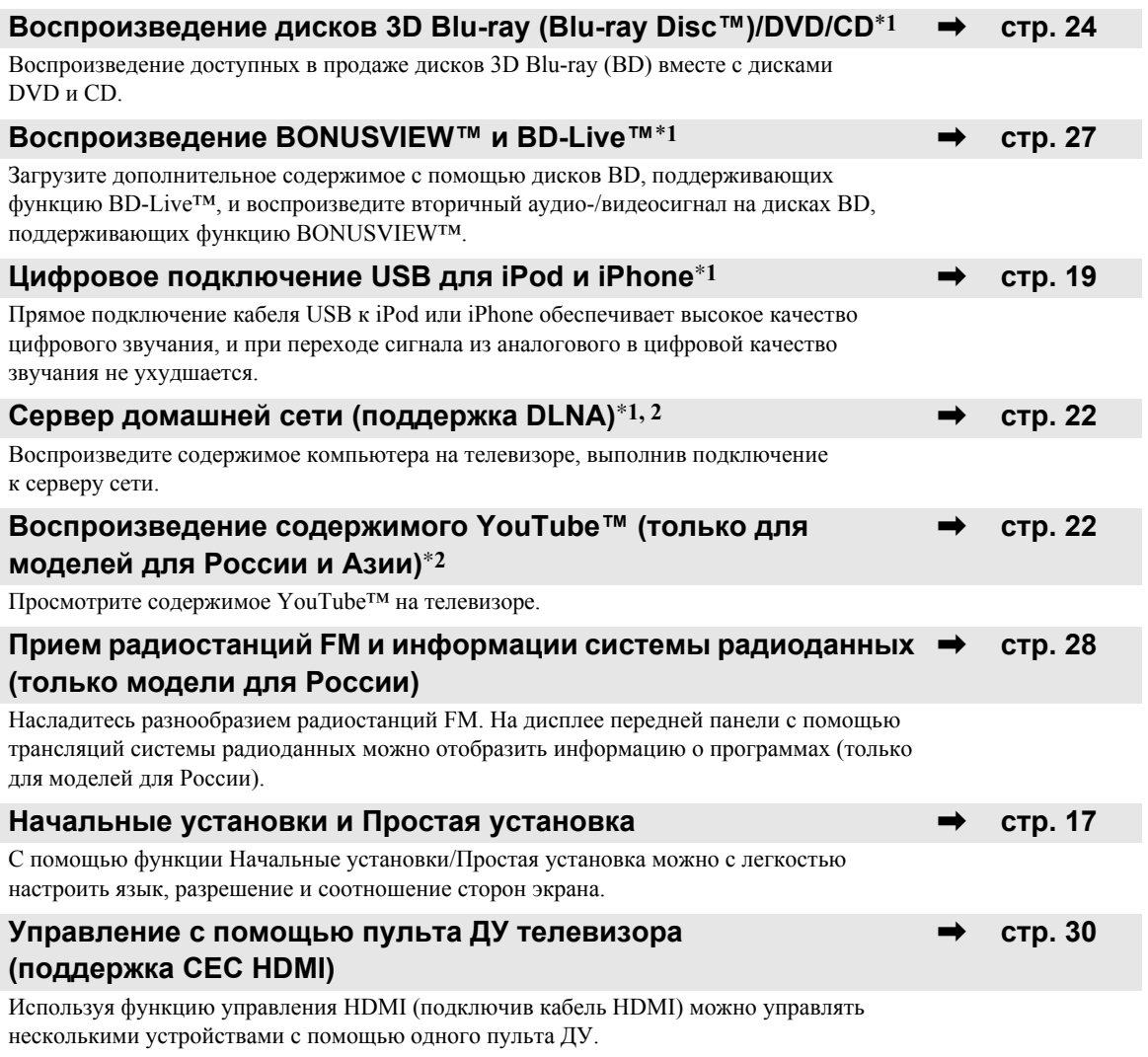

 $*1$  Для получения дополнительной информации о воспроизводимых дисках и файлах см. [стр](#page-110-0). 3.

<span id="page-109-2"></span>\*2 Для использования этой функции необходимо выполнить настройки сети.

## **ПРИЛАГАЕМЫЕ КОМПОНЕНТЫ**

Убедитесь в том, что все перечисленные ниже элементы имеются в наличии.

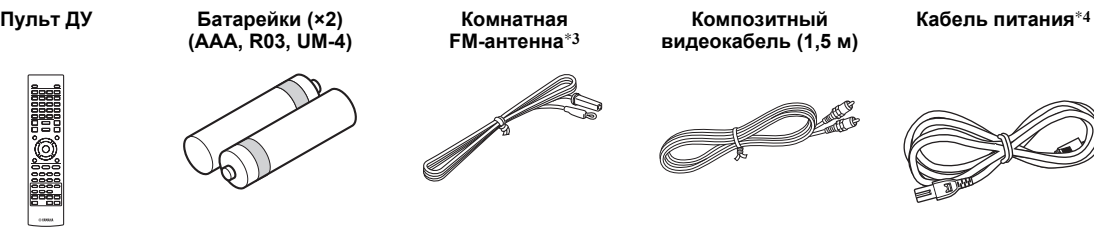

- \*3 Вид прилагаемой комнатной FM-антенны зависит от модели устройства.
- \*4 Кабель питания может отличаться в зависимости от модели устройства.

# <span id="page-110-2"></span>**О ДИСКАХ И ФАЙЛАХ**

## <span id="page-110-1"></span><span id="page-110-0"></span>**Типы дисков/файлов, которые можно использовать с этим устройством**

- На этом устройстве можно воспроизводить диски диаметром 12 см и 8 см. Не используйте адаптер 12 см для дисков 8 см.
- Используйте диски, соответствующие совместимым стандартам, что обозначается наличием официальных логотипов на этикетке диска. Воспроизведение дисков, не соответствующих данным стандартам, не гарантируется. Кроме того, не гарантируется качество изображения или качество звука даже в том случае, если данные диски могут быть воспроизведены.

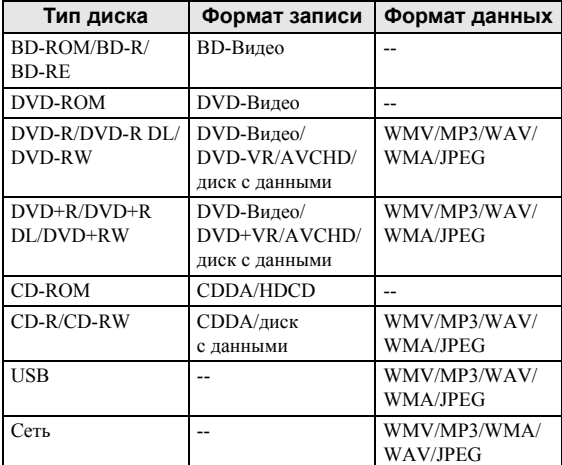

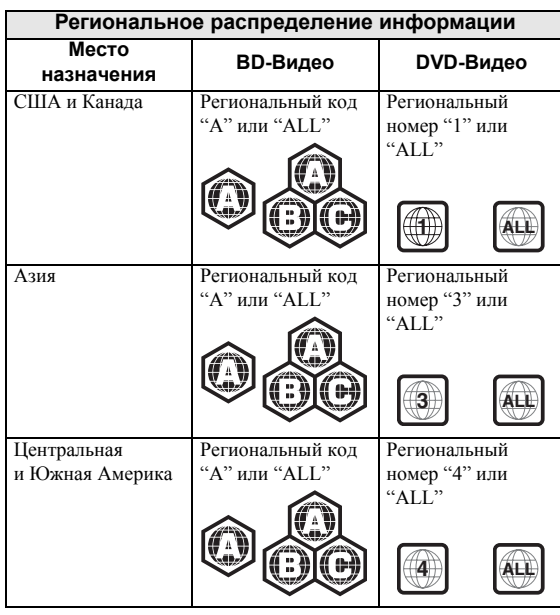

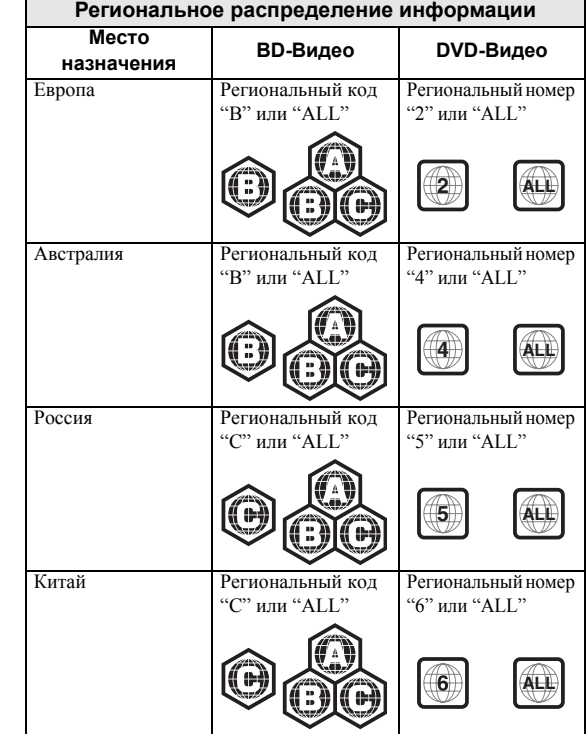

- Видеопроигрыватели и диски BD/DVD имеют региональные коды, указывающие регионы, в которых диск может быть воспроизведен.
- Операции с BD/DVD видеодисками могут отличаться от пояснений в данном руководстве, а некоторые операции могут быть запрещены по установке изготовителя диска.
- Если во время воспроизведения диска появляется экран меню или инструкции по работе, следуйте указанному процессу.

### *Примечания*

- Воспроизведение некоторых дисков, типы которых расположены в левом столбце таблиц, может быть невозможным в зависимости от диска.
- Все носители записи, воспроизводимые на этом устройстве, должны быть финализированы.
- "Финализация" означает обработку записываемого диска записывающим устройством, с тем, чтобы его можно было воспроизводить в других проигрывателях/записывающих устройствах, в том числе и с помощью данного устройства. На данном устройстве можно воспроизводить только финализированные диски. (Это устройство не оснащено функцией финализации дисков.)
- Воспроизведение всех файлов на диске, устройстве памяти USB или в сети не гарантируется.
- Файл, защищенный авторским правом, не удастся воспроизвести с помощью устройства памяти USB или сети.

### **Требования к аудиофайлу MP3/WMA**

- Частота дискретизации: в пределах 32 48 кГц (MP3/WMA), LPCM 44,1 кГц/16 бит/стерео (WAV)
- Битрейт: в пределах 8 320 кбит/с (MP3), 32 – 192 кбит/с (WMA)

### **Требования к файлу WMV**

• WMV9 с максимальным разрешением  $1920 \times 1080$ .

**Русский**

## <span id="page-111-0"></span>**Загрузка диска**

- Диск должен быть расположен таким образом, чтобы этикетка была наверху.
- В случае, если диск записан с обеих сторон, разместите его так, чтобы сторона, которую необходимо воспроизвести, была внизу.

## *Примечания*

- В зависимости от диска и настроек устройства воспроизведение может начаться автоматически.
- В зависимости от диска сначала может появиться меню.
- Время загрузки диска может варьировать в зависимости от диска.

## <span id="page-111-1"></span>**Меры предосторожности при обращении <sup>с</sup> диском**

• Не прикасайтесь к поверхности диска. Держите диск за края (и центральное отверстие).

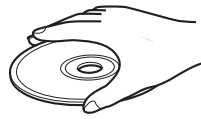

- Не используйте карандаш или маркер с заостренным концом для нанесения надписей на диск.
- Не применяйте к диску клейкую ленту, наклейки, клей и т.д.
- Не используйте защитное покрытие с целью предотвращения возникновения царапин на диске.
- Не загружайте одновременно более одного диска в устройство. Это может привести к повреждению данного устройства и самих дисков.
- Не вставляйте посторонние предметы в слот для диска.
- Не загружайте диски, имеющие трещины, деформированные диски или склеенные диски.
- Не подвергайте диски воздействию прямых солнечных лучей, высокой температуры, высокой влажности или пыльных условий.

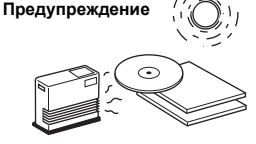

• В случае загрязнения диска протрите его чистой, сухой тканью от центра к краям. Не используйте жидкость для стирания надписей или разбавитель. • Во избежание

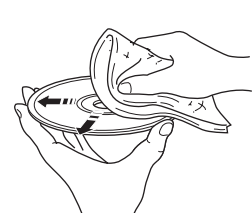

возникновения неисправности не используйте доступное в продаже средство для очистки линз.

## <span id="page-111-2"></span>**Примечание по просмотру видеоизображений <sup>в</sup> формате 3D**

- Некоторые люди могут испытывать дискомфорт (например, напряжение глаз, утомление или тошнота) при просмотре видеоизображений в формате 3D. Мы рекомендуем всем зрителям делать регулярные перерывы при просмотре видеоизображений в формате 3D.
- Если вы испытываете какой-либо дискомфорт, прекратите просмотр видеоизображений в формате 3D, пока дискомфорт не пройдет. При наличии значительных неприятных ощущений обратитесь к врачу.
- Внимательно прочитайте данные руководства пользователя (диск BD и телевизор) и/или предупреждающие сообщения, отображаемые на экране телевизора.
- Зрение маленьких детей (особенно детей младше шести лет) находится в стадии развития. Проконсультируйтесь с врачом (с педиатром или окулистом), прежде чем разрешать маленьким детям просмотр видеоизображений в формате 3D.
- Взрослые должны следить за маленькими детьми, чтобы гарантировать соблюдение представленных выше рекомендаций.

# **НАЗВАНИЕ ДЕТАЛЕЙ И ФУНКЦИИ**

## <span id="page-112-1"></span><span id="page-112-0"></span>**Передняя панель**

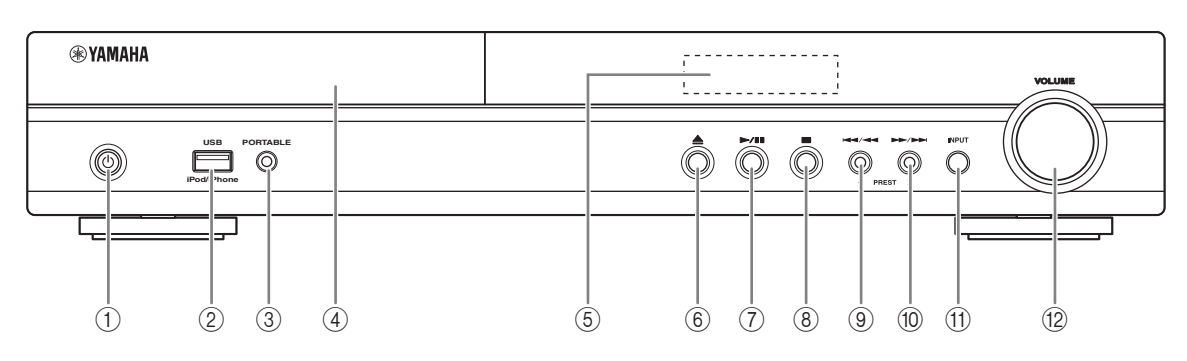

## 1 **(Выкл./Режим ожидания):**

Включение устройства/установка его в режим ожидания.

### √k'∠

Это устройство имеет функцию автоматического перехода в режим ожидания.

- При установке в качестве источника ввода диска/USB/ сети, данное устройство автоматически переходит в режим ожидания, если оно остается включенным в течение 1 часа без воспроизведения или выполнения каких-либо других операций.
- При выборе источника ввода, отличного от диска/USB/ сети, данное устройство автоматически переходит в режим ожидания, если оно остается включенным в течение 1 – 8 часов без воспроизведения или выполнения каких-либо других операций в соответствии с настройкой в меню УСТАНОВКИ (стр[. 35](#page-142-1)).

## 2 **Порт iPod/iPhone/USB (стр[. 12](#page-119-2), [15](#page-122-3)):**

Подключение iPod или устройства памяти USB.

## 3 **PORTABLE ([стр](#page-121-3). 14):**

Подключение переносного цифрового музыкального проигрывателя, отличного от iPod.

4 **Крышка лотка диска**

## 5 **Дисплей передней панели**

## 6 **(Выброс):**

Открытие/закрытие лотка диска.

- 7 **(Воспроизведение/Пауза):** Запуск/пауза воспроизведения.
- 8 **(Стоп)**
- 9 **(Поиск назад/Пропуск назад):**  Нажмите, чтобы перейти к предыдущему фрагменту записи, или нажмите и удерживайте, чтобы выполнить поиск в обратном направлении.

### **PRESET <:**

Нажмите для выбора предустановленной радиостанции.

## 0 **(Поиск вперед/Пропуск вперед):**

Нажмите, чтобы перейти к следующему фрагменту записи, или нажмите и удерживайте, чтобы выполнить поиск в прямом направлении.

**PRESET >:**

Нажмите для выбора предустановленной радиостанции.

A **INPUT:**

Выбор источника приема.

## B **VOLUME:**

Увеличение/уменьшение громкости.

## <span id="page-113-1"></span><span id="page-113-0"></span>**Пульт ДУ**

## *Примечание*

При нажатии кнопки, которая недоступна, в верхнем левом углу экрана отобразится значок  $\mathsf{\odot}.$ 

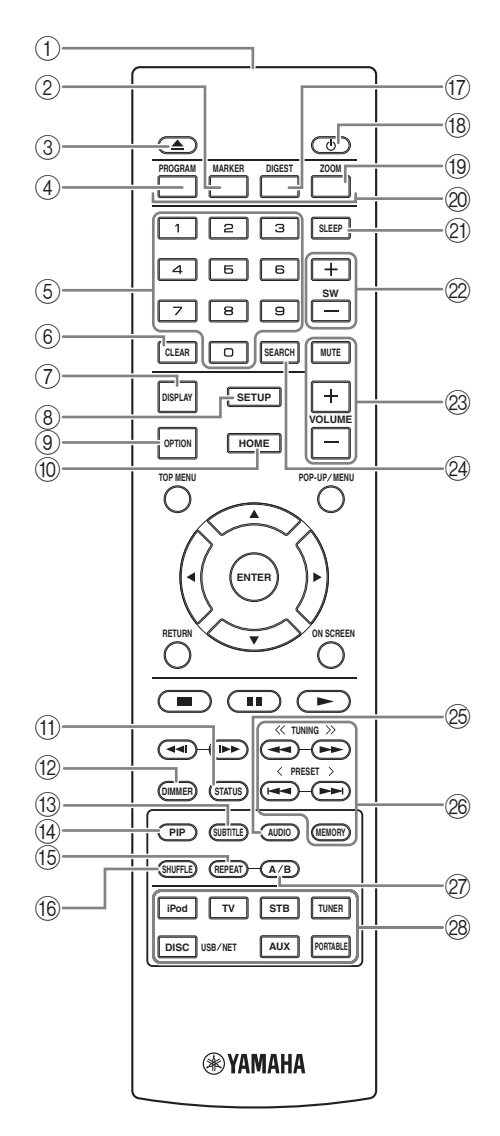

- 1 **Передатчик инфракрасного сигнала** (стр[. 10](#page-117-1))
- 2 **MARKER DVD VIDEO**: установка Закладка в выбранном месте фильма (стр[. 26\)](#page-133-3). После установки Закладка нажмите кнопку **DIGEST**, чтобы выбрать установленную точку, к которой нужно перейти. Можно сохранить до 12 закладок.
- 3 : открытие/закрытие лотка диска.
- 4 **PROGRAM DVD CD**: установка порядка воспроизведения (стр[. 26](#page-133-4)). Можно установить до 15 треков для аудиодиска или заголовков/глав DVD-Видео.
- 5 **Цифровые кнопки**: ввод цифр, а также переход к треку/главе, которая соответствует введенному числу, во время воспроизведения. Работа этих кнопок зависит от типа диска и состояния воспроизведения.
- 6 **CLEAR**: удаление введенного номера/установленного элемента.
- 7 **DISPLAY**: переключение отображаемой на дисплее передней панели информации (стр[. 23,](#page-130-2) [29\)](#page-136-2).
- 8 **SETUP**: отображение экрана меню УСТАНОВКИ (стр[. 32\)](#page-139-0).
- 9 **OPTION**: вход в режим меню параметров (стр[. 29\)](#page-136-3).
- 0 **HOME**: отображение экрана меню HOME (стр[. 20\)](#page-127-1).
- A **STATUS**: отображение информации о воспроизведении на экране (стр[. 25](#page-132-1)).
- (12) **DIMMER**: изменение яркости дисплея передней панели. Повторно нажимайте кнопку для выбора яркости: нормальный уровень (ярко), средний уровень или низкий уровень яркости.
- <span id="page-113-3"></span>**CO** SUBTITLE BD DVD VIDEO: изменение языка субтитров (стр[. 51\)](#page-158-1) (при наличии). Этот элемент можно также выбрать в экранном меню (стр[. 24\)](#page-131-3).
- <span id="page-113-2"></span>(4) PIP **BD**: включение/выключение функции "Картинка в картинке" (стр[. 27](#page-134-2)). Если эта функция доступна, на экране отображается PIP метка (**PIP**). Этот элемент можно также выбрать в экранном меню (стр[. 24\)](#page-131-3).

### *Примечание*

PIP метка отображается, только если для параметра [PIP метка] установлено значение [Вкл] (стр[. 36\)](#page-143-0).

<span id="page-113-4"></span>**EXEPEAT BD DVD CD VIDEO MUSIC** РНОТО: выбор режима повтора. Режимы повтора будут меняться при каждом нажатии кнопки, как показано далее (стр[. 23](#page-130-3), [25](#page-132-1)).

: повтор заголовка, воспроизводимого в настоящий момент.

: повтор главы, воспроизводимой в настоящий момент.

: повтор папки, воспроизводимой в настоящий момент.

: повтор всех треков/файлов на диске или в папке.

: повтор трека/файла, воспроизводимого

в настоящий момент.

**66 SHUFFLE DVD CD VIDEO MUSIC PHOTO:** 

выбор режима воспроизведения в случайном порядке (стр[. 23,](#page-130-2) [24\)](#page-131-4).

<span id="page-114-0"></span>**17 DIGEST PHOTO**: отображение 12 пиктограмм фотографий. При отображении пиктограмм не удастся перейти к следующей/предыдущей странице с помощью  $KHOHOK$   $\leftarrow$  / $\leftarrow$  /

**DVD** VIDEO: отображение панели выбора Закладка (стр[. 26\)](#page-133-3).

- 18  $\bullet$ : включение устройства или установка его в режим ожидания.
- **19 ZOOM DVD VIDEO PHOTO:** увеличение или уменьшение. Размер экрана будет изменяться при каждом нажатии кнопки (увеличение/уменьшение: по 3 уровня для каждого).
- **20 Цветные кнопки ВD**: используйте эти кнопки в соответствии с инструкциями на экране.
- K **SLEEP**: установка режима ожидания (стр[. 30](#page-137-4)).
- L **Кнопки управления громкостью сабвуфера BD DVD CD VIDEO MUSIC : управление** уровнем громкости сабвуфера (стр[. 12](#page-119-3)).
- M **Кнопки управления громкостью**: управление уровнем громкости. Нажмите кнопку **MUTE**, чтобы отключить звук. Для включения звука нажмите кнопку еще раз.
- <span id="page-114-1"></span>**@ SEARCH BD DVD CD VIDEO MUSIC:** быстрый переход к указанной точке во время воспроизведения. Для получения дополнительной информации об этой функции см. раздел "[Использование](#page-133-5) поиска" (стр[. 26](#page-133-5)). Этот элемент можно также выбрать в меню состояния (стр[. 25\)](#page-132-1).
- <span id="page-114-2"></span>**<sup>25</sup> AUDIO BD DVD**: изменение языка или формата звучания. Этот элемент можно также выбрать в экранном меню (стр[. 24\)](#page-131-3).

#### P **FM кнопки управления**

**TUNING << / >>**: запуск ручной настройки. Нажмите и удерживайте, чтобы начать автоматическую настройку (стр[. 28\)](#page-135-4).

**PRESET < / >**: выбор предустановленной радиостанции (стр[. 28](#page-135-5)).

**MEMORY**: запуск предварительной настройки и сохранение предварительно настроенных радиостанций (стр[. 28](#page-135-4)).

#### **22 A/B BD DVD CD VIDEO MUSIC:**

воспроизведение определенного участка, который требуется повторить.

- **1** Нажмите **A/B** при просмотре момента, в котором требуется установить точку начала. На экране отобразится значок [A-].
- **2** Нажмите **A/B** при просмотре момента, в котором требуется установить точку окончания. На экране отобразится значок [A-B]. Начнется повторное воспроизведение.
- **3** Для отмены повторного воспроизведения нажмите кнопку **A/B**. Значок [A-B] исчезнет, и повторное воспроизведение будет завершено.

#### *Примечание*

Эту функцию, возможно, не удастся выполнить в зависимости от параметров диска.

R **Кнопки выбора источника**: выбор источника ввода (стр[. 18,](#page-125-1) [28\)](#page-135-4).

**Продолжение на следующей странице.** \

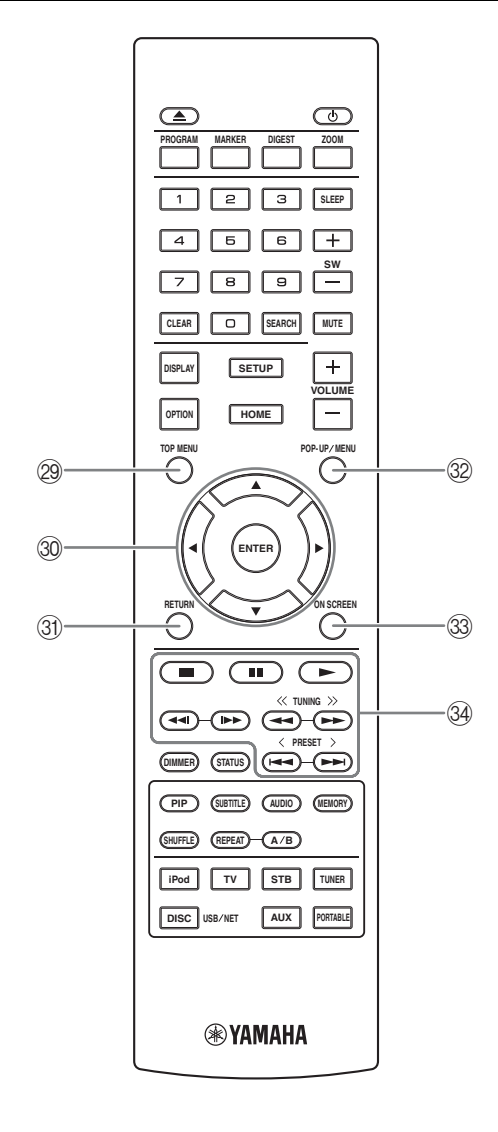

<span id="page-115-0"></span>**@ TOP MENU BD DVD**: отображение экрана главного меню (стр[. 51\)](#page-158-2), если оно имеется на диске. Выберите нужный элемент с помощью кнопок  $\triangle$ / $\blacktriangledown$ / $\blacktriangle$ / $\blacktriangleright$ и нажмите **ENTER**.

#### *Примечание*

В зависимости от диска некоторые операции могут отличаться. Следуйте указаниям на экранах меню.

- $\circled{3}$  Кнопки управления курсором (▲/▼/◀/►): перемещение для выбора выделенного элемента. **ENTER**: подтверждение выделенного меню/элемента.
- U **RETURN**: возврат к предыдущему меню или экрану и т.д.
- **22 POP-UP/MENU BD DVD**: отображение всплывающего меню. Содержание появившегося меню зависит от диска. Для получения дополнительной информации об управлении всплывающим меню обратитесь к руководству пользователя диска. В зависимости от диска, главное меню можно вывести на экран, нажав кнопку **POP-UP/MENU**.
- W **ON SCREEN**: отображение экранного меню (стр[. 24\)](#page-131-3).

#### X **Кнопки управления** BD DVD CD VIDEO MUSIC PHOTO :

: воспроизведение содержимого.

: остановка воспроизведения. Для полной остановки воспроизведения нажмите эту кнопку дважды.

#### $\blacksquare$ **:** пауза в воспроизведении. BD DVD CD VIDEO MUSIC :

#### / : пропуск назад/вперед.

/ : нажмите, чтобы выполнить мгновенный поиск/повтор. Мгновенный поиск осуществляет переход по содержимому на 30 секунд. Мгновенный повтор производит повторное воспроизведение содержимого, начиная с точки за 10 секунд до данного момента.

### BD DVD CD VIDEO MUSIC :

/ : поиск назад/вперед. Скорость поиска будет меняться при каждом нажатии кнопки (поиск назад/ поиск вперед: по 5 уровней для каждого). Нажмите кнопку для возобновления обычного воспроизведения.

: PHOTO

 $\leftrightarrow$ : изменение скорости слайд-шоу (медленнее/ быстрее: 3 уровня).

#### *Примечание*

Устройство возобновит воспроизведение с того места, где произошла остановка, в зависимости от диска. Для воспроизведения с начала нажмите  $\blacksquare$ , а затем  $\blacktriangleright$ .

## <span id="page-116-0"></span>**Задняя панель**

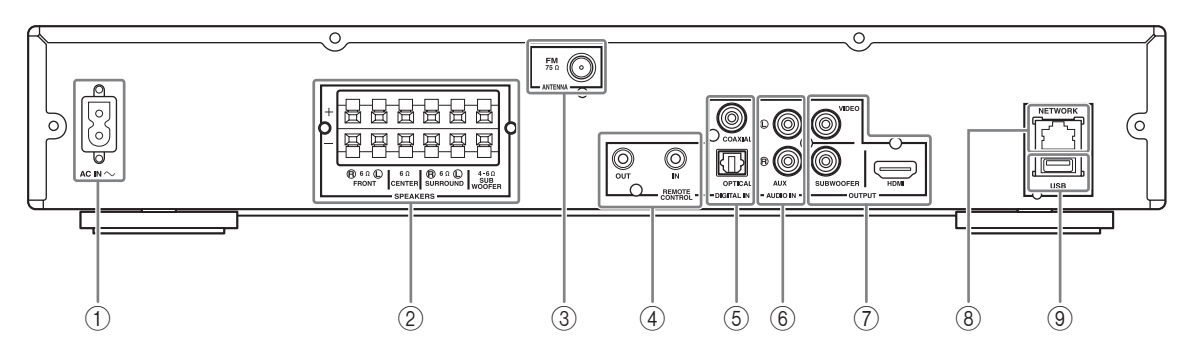

- 1 **Гнездо AC IN (стр[. 16\)](#page-123-2):**  Подключение прилагаемого кабеля питания.
- 2 **Разъемы SPEAKERS (стр[. 11\)](#page-118-4):** Подключение колонок.
- 3 **Гнездо ANTENNA ([стр](#page-119-4). 12):** Подключение FM-антенны.
- 4 **Гнезда REMOTE CONTROL (IN/OUT) (только модели для США и Канады):** Подключение других компонентов к пульту ДУ.
- 5 **Гнезда DIGITAL IN (COAXIAL/OPTICAL) ([стр](#page-120-1). 13, [14](#page-121-4)):**

Подключение кабельного или спутникового ТВ-тюнера к гнезду COAXIAL. Гнездо OPTICAL предназначено для вывода аудиосигнала с телевизора, если телевизор не поддерживает ARC (Audio Return Channel).

- 6 **Гнезда AUDIO IN (AUX) (стр[. 14\)](#page-121-5):** Подключение аудиоустройств (например, проигрывателя CD или MD).
- 7 **Гнезда OUTPUT (VIDEO/SUBWOOFER/HDMI) ([стр](#page-119-5). 12, [13](#page-120-1)):**

Гнездо VIDEO выводит аналоговый видеосигнал. Гнездо SUBWOOFER доступно при использовании колонки действующего сабвуфера (встроенного усилителя).

Используйте гнездо HDMI для подключения телевизора.

- 8 **Гнездо NETWORK (LAN) (стр[. 15\)](#page-122-3):** Подключение концентратора или широкополосного маршрутизатора.
- 9 **Гнездо USB ([стр](#page-122-3). 15):** Подключение устройство памяти USB.

## <span id="page-117-0"></span>**Установка батареек <sup>в</sup> пульт ДУ**

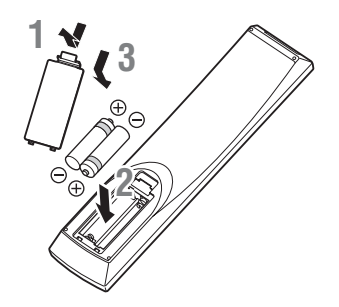

## ■ **Примечания о батарейках**

- При уменьшении рабочего диапазона пульта ДУ замените обе батарейки.
- Используйте батарейки AAA, R03, UM-4.
- Соблюдайте полярность. См. рисунок на внутренней части отсека для батареек.
- Если пульт ДУ не будет использоваться в течение длительного времени, извлеките батарейки.
- Не используйте старые батарейки вместе с новыми.
- Не используйте различные типы батареек одновременно (например, щелочные и марганцевые). Внимательно ознакомьтесь с информацией на упаковке, поскольку эти разные типы батареек могут иметь одинаковую форму и цвет.
- Если батарейки протекли, немедленно утилизируйте их. Не прикасайтесь к протекшему веществу и не допускайте его контакта с одеждой и т.д. Перед установкой новых батареек тщательно очистите отсек для батареек.
- Не выбрасывайте батарейки вместе с бытовыми отходами; утилизируйте их в соответствии с постановлениями местных органов управления.
- Не допускайте попадания батареек в руки детей. Если ребенок случайно проглотил батарейку, немедленно обратитесь к врачу.
- Если пульт ДУ не используется в течение продолжительного промежутка времени, извлеките из него батарейки.
- Не заряжайте и не разбирайте прилагаемые батарейки.

## <span id="page-117-1"></span>**Использование пульта ДУ**

Пульт ДУ передает направленные инфракрасные лучи. При управлении с помощью пульта ДУ обязательно направляйте его на сенсор ДУ, расположенный на передней панели данного устройства.

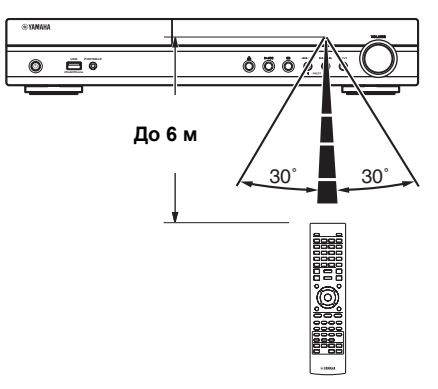

#### *Примечания*

- Между пультом ДУ и данным устройством не должно быть крупных препятствий.
- Избегайте попадания воды или других жидкостей на пульт ДУ.
- Не роняйте пульт ДУ.
- Не храните и не оставляйте пульт ДУ в следующих местах. – Местах с высокой влажностью, например, рядом с ванной.
	- Местах с высокой температурой, например, рядом с обогревателем или печью.
	- В очень холодных местах.
	- В запыленных местах.
- Не подвергайте датчик ДУ воздействию яркого света, в частности, воздействию света флуоресцентных ламп инверторного типа. Это может привести к неправильной работе пульта ДУ. При необходимости расположите устройство так, чтобы на него не падал прямой свет.

## <span id="page-118-0"></span>**ПОДКЛЮЧЕНИЕ**

## <span id="page-118-2"></span><span id="page-118-1"></span>**Компоновка 5.1-канальных колонок**

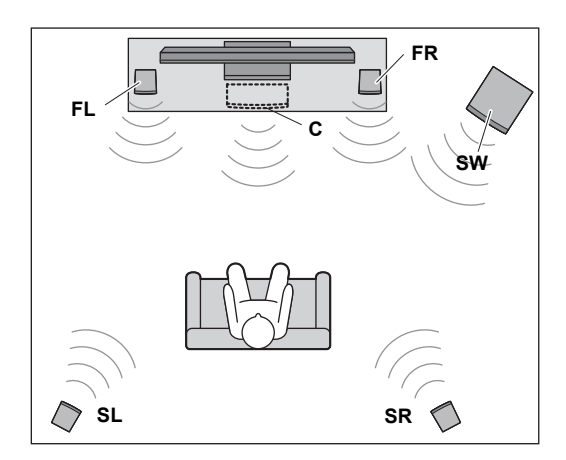

### **Фронтальные колонки (FR и FL):**

Воспроизводят звук фронтального канала (стереозвук) и звуковые эффекты.

### **Центральная колонка (C):**

Воспроизводит звук центрального канала (диалоги, вокал и т.д.).

### **Колонки окружающего звучания (SR и SL):**

Воспроизводят звуковые эффекты и вокал с канала окружающего звучания. Звук задних каналов окружающего звучания выводится через колонки окружающего звучания при воспроизведении диска 7.1-канального или 6.1-канального звучания.

## **Сабвуфер (SW):**

Воспроизводит низкочастотные эффекты (LFE) звука и бас с фронтального канала и канала окружающего звучания.

## <span id="page-118-4"></span><span id="page-118-3"></span>**Подключение колонок**

Подключите колонки к устройству.

При использовании колонки сабвуфера проверьте ее тип: активная (со встроенным усилителем и кабелем питания) или пассивная (без встроенного усилителя и кабеля питания). Кабель для подключения сабвуфера зависит от типа сабвуфера. После подключения колонок требуется настройка в соответствии с типом колонок (размером, количеством доступных колонок и т.д.). Информацию об установке колонок см. на стр. [39](#page-146-1).

## *Примечания*

- Перед подсоединением колонок отсоедините кабель питания.
- При подключении используйте колонки с сопротивлением более 6Ω для фронтальных колонок, колонок окружающего звучания и центральной колонки и с сопротивлением от 4Ω до 6Ω для пассивного сабвуфера. При подключении активного сабвуфера (со встроенным усилителем) проверьте сопротивление.
- При подключении активного сабвуфера (со встроенным усилителем) обязательно выключите его перед подключением к устройству.
- Убедитесь, что провод кабеля колонки не касается других предметов и металлических поверхностей устройства. Это может привести к поломке устройства или колонок.

## ■ **Необходимые кабели (не прилагаются)**

При использовании пассивного сабвуфера:

• Кабели колонок  $\times$  6

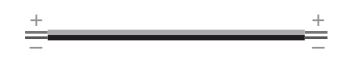

При использовании активного сабвуфера:

• Кабели колонок × 5

$$
\underline{+}
$$

• Монофонический штырьковый кабель (для сабвуфера) × 1 – –

l I--1 D

## **Задняя панель данного устройства**

+

(при использовании пассивного сабвуфера)

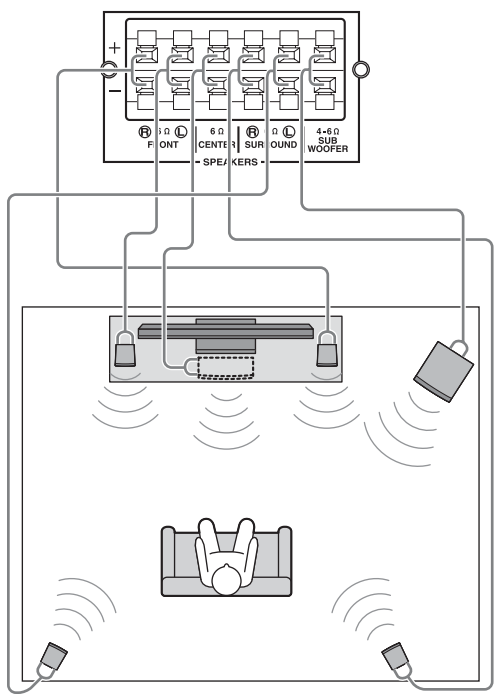

**Русский**

## ■ **Подключение кабелей колонок**

На каждой колонке находится два кабеля колонок. Один кабель используется для подключения – (отрицательного) разъема устройства и колонки, а другой для подключения + (положительного) разъема. Цвет данных кабелей различается, не путайте их. Подсоедините черную сторону кабеля к – (отрицательному) разъему, а другую - к + (положительному) разъему.

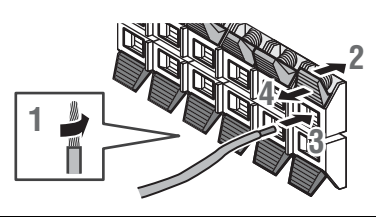

- **1** Удалите приблизительно 10 мм изоляционного слоя на конце кабеля колонки, затем туго скрутите оголенный провод.
- **2** Опустите язычок разъема колонки вниз.
- **3** Вставьте оголенный провод кабеля колонки в разъем.
- **4** Поднимите язычок, чтобы зафиксировать кабель колонки.

## <span id="page-119-5"></span>■ **Подключение активного сабвуфера**

При подключении активного сабвуфера (со встроенным усилителем) используйте монофонический штырьковый кабель. Выключите активный сабвуфер перед его подключением.

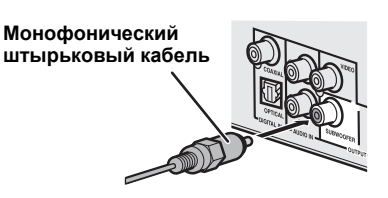

## <span id="page-119-3"></span>**Колонка сабвуфера**

- Для подключения пассивной колонки сабвуфера используйте разъем колонки. Для подключения активной колонки сабвуфера (со встроенным усилителем) используйте выходное гнездо SUBWOOFER.
- Уровень громкости сабвуфера можно настроить с помощью пульта ДУ устройства. Для настройки уровня громкости активной колонки сабвуфера (со встроенным усилителем) можно также использовать органы управления сабвуфером. Если из сабвуфера выводится странный звук или шум, используйте эти органы управления для понижения уровня громкости.
- Если колонка сабвуфера не используется, выберите меню УСТАНОВКИ → [Настройка звука] → [Установки колонок] → [Конфигурация] → [SW] → [Выключать].

## <span id="page-119-4"></span><span id="page-119-0"></span>**Подключение FM-антенны**

С помощью подключения прилагаемой комнатной FM-антенны можно прослушивать радиостанции FM.

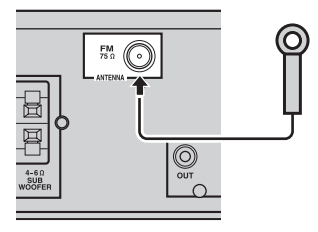

## *Примечание*

Если в месте эксплуатации устройства существует проблема приема радиоволн или необходимо улучшить радиоприем, рекомендуется использовать имеющиеся в продаже наружные антенны. Для получения дополнительной информации обратитесь к ближайшему авторизованному дилеру или в сервисный центр Yamaha.

## <span id="page-119-2"></span><span id="page-119-1"></span>**Подключение iPod**

Можно воспроизводить музыку, сохраненную на iPod, путем подключения его к устройству.

## *Примечание*

Данное устройство совместимо с iPod classic, iPod nano (2-го, 3-го, 4-го, 5-го и 6-го поколения), iPod touch (1-го, 2-го, 3-го и 4-го поколения), iPhone, iPhone 3G/3GS и iPhone 4.

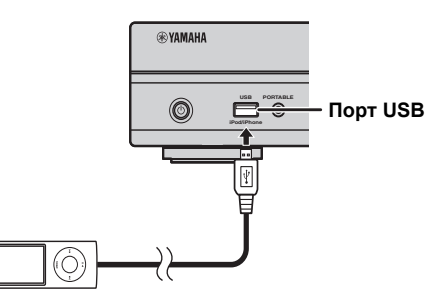

## *Примечания*

- Убедитесь, что кабель USB надежно соединяет iPod и устройство.
- Подключите iPod к переднему порту USB данного устройства. Задний порт USB не совместим с имеющимся iPod.

## <span id="page-120-1"></span><span id="page-120-0"></span>**Подключение <sup>к</sup> телевизору**

Обязательно ознакомьтесь со следующим рисунком, чтобы правильно подключить устройство к телевизору.

## *ПРЕДУПРЕЖДЕНИЕ*

Не подключайте кабель питания устройства, пока не завершены все подключения.

1 Подключите телевизор с помощью кабеля HDMI (имеется в продаже). Цифровой видеосигнал выводится с устройства на телевизор. Если разъем HDMI телевизора поддерживает ARC (audio return channel), выполнять шаги 2 – 3 необязательно, т. к. цифровой аудиосигнал выводится с телевизора на устройство через кабель HDMI.

2 Подключите телевизор с помощью оптического кабеля (имеется в продаже) для воспроизведения цифрового аудиосигнала телевизора через данное устройство.

**3** Если соединение HDMI недоступно, подключите телевизор с помощью штырькового видеокабеля. Аналоговый видеосигнал выводится с устройства на телевизор.

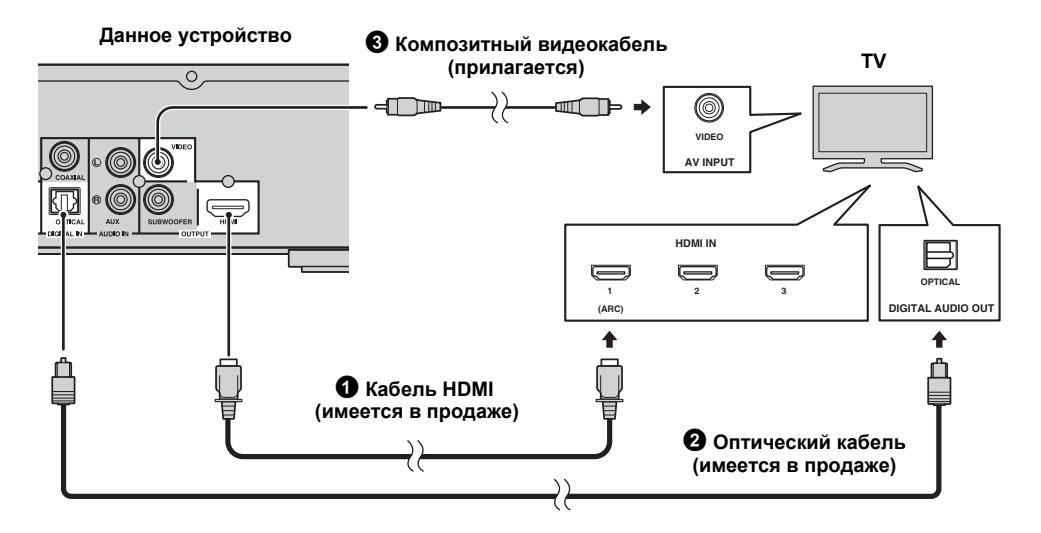

## ■ **Подключение HDMI**

- Можно воспроизводить высококачественное цифровое изображение и звук с помощью разъемов HDMI.
- Надежно подключите кабель HDMI (имеется в продаже) к разъему HDMI данного устройства.
- Используйте кабели HIGH SPEED HDMI, имеющие логотип HDMI (стр[. 52\)](#page-159-0).

#### $\leq \phi'$

- При использовании функции управления по HDMI см. раздел "Управление [устройством](#page-137-3) с помощью пульта ДУ телевизора (функция [управления](#page-137-3) по HDMI)" (стр[. 30](#page-137-3)) и "[HDMI [контроль](#page-142-2)]" (стр[. 35\)](#page-142-2).
- Для получения информации о режиме вывода разъема HDMI см. раздел ["\[HDMI\]"](#page-146-2) (стр[. 39](#page-146-2)).
- Если изображение отсутствует, см. раздел "[УСТРАНЕНИЕ](#page-149-0) [НЕИСПРАВНОСТЕЙ](#page-149-0)" (стр[. 42](#page-149-0)).

### ■ **Подключение для воспроизведения дисков Blu-ray 3D**

Для воспроизведения дисков 3D BD на данном устройстве требуется следующее оборудование и подключения.

- Телевизор с функцией 3D.
- Телевизор и данное устройство должны быть подключены с помощью кабелей HDMI.
- Диск BD должен содержать изображения в формате 3D.

## ■ **Телевизор с поддержкой реверсивного звукового канала (ARC)**

- Можно подключить кабель HDMI к разъему с поддержкой реверсивного звукового канала (разъем, обозначенный аббревиатурой "ARC") на телевизоре. В этом случае нет необходимости подключать оптический кабель.
- Необходимо активировать функцию управления по HDMI данного устройства, чтобы активировать поддержку реверсивного звукового канала (ARC) (стр[. 35](#page-142-2)).

### **Что такое реверсивный звуковой канал (ARC)?**

Эта функция позволяет выводить цифровые аудиосигналы с телевизора на данное устройство через кабель HDMI без использования оптического кабеля.

### $\geq 0$

Если телевизор не поддерживает ARC, подключите телевизор и устройство через гнездо OPTICAL на устройстве.

### ■ **Подключение видео**

- Надежно подключите композитный видеокабель (прилагается) к гнезду VIDEO.
- Для получения информации о форматах видео для вывода см. стр[. 40](#page-147-1).

### *Примечания*

- В случае воспроизведения изображения через видеомагнитофон оно может ухудшиться из-за функции защиты от копирования.
- Чтобы воспроизвести диски 3D BD на данном устройстве, необходимо подключить телевизор и данное устройство с помощью кабелей HDMI (имеются в продаже).

## <span id="page-121-4"></span><span id="page-121-0"></span>**Подключение спутникового/ кабельного ТВ-тюнера**

С помощью цифрового штырькового аудиокабеля можно подключить спутниковый или кабельный ТВ-тюнер, который не поддерживает HDMI.

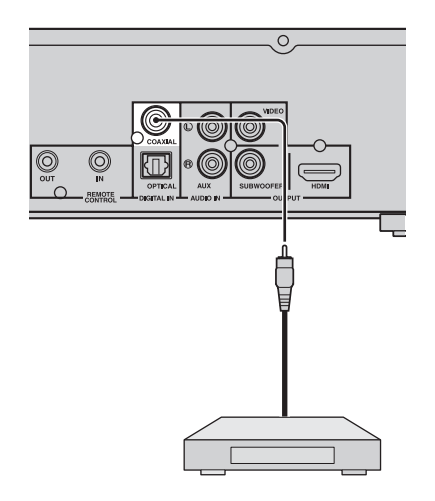

### ay.<br>⊾∕e

Для подключения спутникового или кабельного ТВ-тюнера к телевизору потребуются дополнительные штырьковые видеокабели (имеются в продаже).

## <span id="page-121-5"></span><span id="page-121-1"></span>**Подключение аудиоустройств (например, проигрывателя CD или MD)**

К данному устройству можно подключить аудиоустройства (например, проигрыватель CD, MD и т.д.).

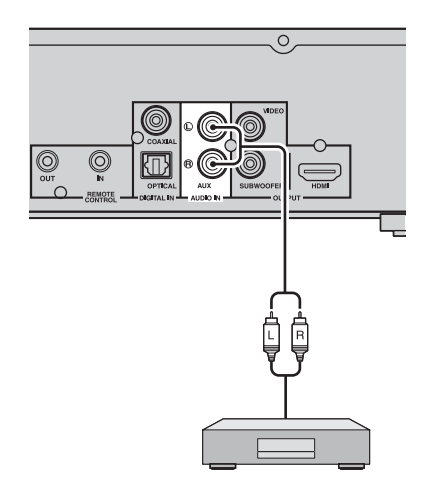

## <span id="page-121-3"></span><span id="page-121-2"></span>**Подключение переносного цифрового музыкального проигрывателя, отличного от iPod**

К передней панели данного устройства можно подключить переносной цифровой музыкальный проигрыватель, отличный от iPod.

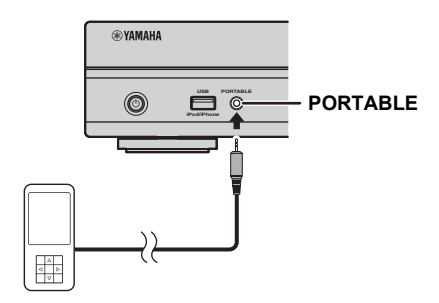

## <span id="page-122-4"></span>**СЕТЕВОЕ И USB-ПОДКЛЮЧЕНИЕ**

## <span id="page-122-1"></span><span id="page-122-0"></span>**Подключение <sup>к</sup> разъему NETWORK**

- Можно воспроизвести содержимое компьютера, подключив устройство к сети.
- Можно воспроизвести разнообразное содержимое с интерактивными функциями, подключившись к сети Интернет во время воспроизведения BD-Live-совместимых дисков. Для получения информации о функциях BD-Live см. стр[. 27.](#page-134-1)

### *Примечания*

- Надежно подключите сетевой кабель (имеется в продаже) к разъему NETWORK.
- Используйте для этой цели только сетевой кабель типа STP (экранированная витая пара).
- При использовании Интернет требуется широкополосный доступ в Интернет, как показано ниже.
- Другой конец сетевого кабеля подключите к концентратору или широкополосному маршрутизатору.
- При использовании широкополосного доступа в Интернет необходим договор с провайдером услуг Интернет. Для получения более подробной информации обратитесь к ближайшему провайдеру услуг Интернет.
- Обратитесь к руководству пользователя данного оборудования, так как подключаемое оборудование и метод подключения могут различаться в зависимости от имеющейся инфраструктуры Интернет.
- Используйте сетевой кабель/маршрутизатор, поддерживающий 10BASE-T/100BASE-TX.

## <span id="page-122-3"></span><span id="page-122-2"></span>**Подключение <sup>к</sup> порту USB**

- Можно подключить устройство памяти USB (2 ГБ или больше, отформатированное в файловой системе FAT 32/16) в качестве Запоминающее устройство BD к порту USB на задней панели (или передней панели) устройства, чтобы сохранить данные BD-Live (стр[. 27](#page-134-3)) или обновить программное обеспечение устройства (стр[. 41](#page-148-2)).
- Надежно подключите устройство памяти USB (имеется в продаже) к разъему USB.

## *ПРЕДУПРЕЖДЕНИЕ*

- Не извлекайте устройство памяти USB и не вынимайте кабель питания из розетки во время выполнения операций BD-Live или обновления программного обеспечения.
- Не используйте удлинительный кабель USB при подключении устройства памяти USB к порту USB устройства. Использование удлинительного кабеля USB может помешать правильной работе устройства.

## *Примечания*

- Yamaha не может гарантировать, что устройства памяти USB всех марок будут работать с данным устройством.
- Для ознакомления с дополнительными примечаниями по использованию устройств памяти USB см. стр[. 18](#page-125-2).

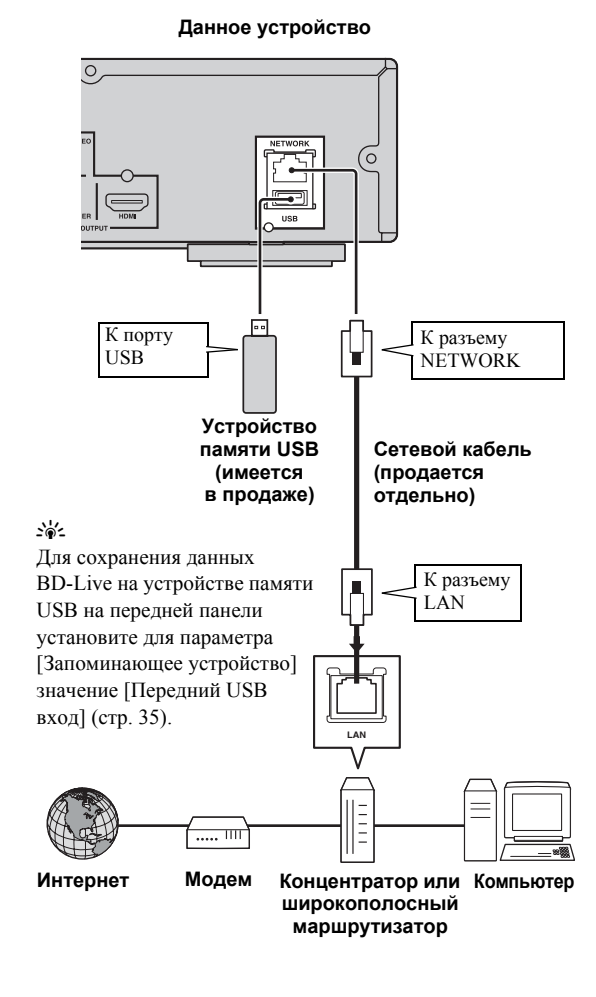

- При выполнении настройки Сеть вручную см. раздел "[Сеть](#page-143-1)" (стр[. 36\)](#page-143-1).
- Чтобы воспроизвести содержимое компьютера по сети, см. раздел "[Использование](#page-129-2) содержимого сети" (стр[. 22\)](#page-129-2).

## **ДРУГИЕ ПОДКЛЮЧЕНИЯ**

## <span id="page-123-2"></span><span id="page-123-1"></span><span id="page-123-0"></span>**Подключение кабеля питания**

После выполнения всех подключений подсоедините прилагаемый кабель питания к входу AC IN на задней панели данного устройства. Затем вставьте вилку в розетку переменного тока.

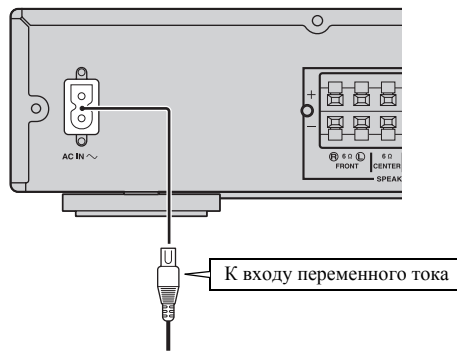

**К розетке переменного тока**

### *Примечание*

ДЛЯ ПРЕДОТВРАЩЕНИЯ ПОРАЖЕНИЯ ЭЛЕКТРИЧЕСКИМ ТОКОМ НЕ ПРИКАСАЙТЕСЬ К НЕИЗОЛИРОВАННЫМ ЧАСТЯМ ЛЮБЫХ КАБЕЛЕЙ В ТО ВРЕМЯ, КАК КАБЕЛЬ ПИТАНИЯ ПЕРЕМЕННОГО ТОКА ПОДСОЕДИНЕН К РОЗЕТКЕ.

## <span id="page-124-0"></span>**НАЧАЛЬНЫЕ УСТАНОВКИ/ПРОСТАЯ УСТАНОВКА**

## <span id="page-124-2"></span><span id="page-124-1"></span>**Настройки <sup>с</sup> помощью функции "Начальные установки"/ "Простая установка"**

Функция "Начальные установки"/"Простая установка" позволяет легко установить язык, разрешение и соотношения сторон. Экран "Начальные установки" отображается при первом включении устройства после покупки или обновления. Эти же настройки можно выполнить в меню УСТАНОВКИ  $\rightarrow$ [Система] = [Простая установка] (стр[. 32\)](#page-139-0).

**1** Когда отображается экран "Простая установка", нажмите кнопку **ENTER**, чтобы запустить функцию "Простая установка".

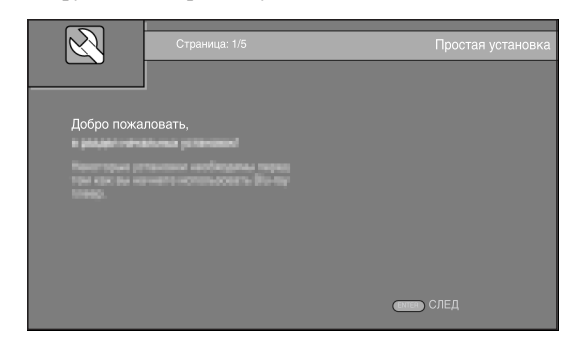

**2** С помощью кнопок  $\blacktriangle/\blacktriangledown$  выберите язык экрана, а затем нажмите **ENTER**.

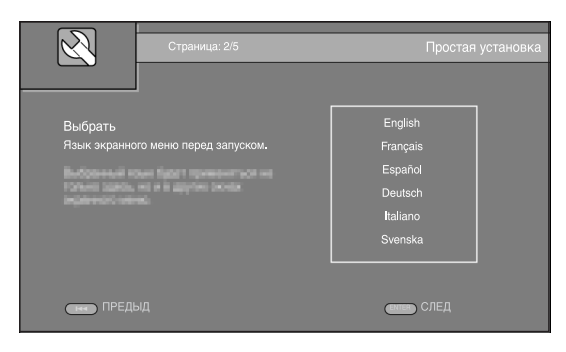

- 
- **3** С помощью кнопок  $\blacktriangle/\blacktriangledown$  выберите разрешение, а затем нажмите **ENTER**. Для получения дополнительной информации о настройке различных элементов см. раздел "[[Выбор](#page-144-1) видео [выхода](#page-144-1)]" (стр[. 37\)](#page-144-1).

### *Примечание*

При подключении телевизора к гнезду VIDEO устройства выберите значение [Композитный].

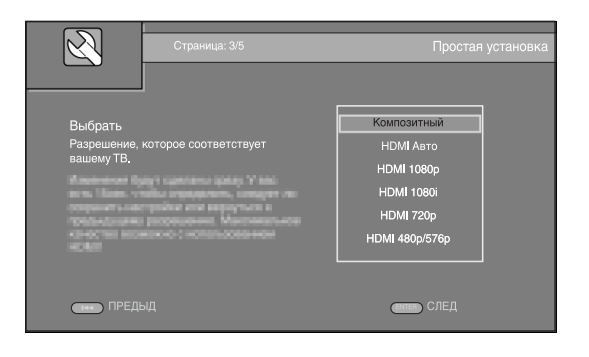

**4** С помощью кнопок  $\blacktriangle/\blacktriangledown$  выберите соотношение сторон экрана, а затем нажмите **ENTER**. Для получения дополнительной информации о настройке различных элементов см. раздел "[ТВ [экран](#page-144-2)]" (стр[. 37](#page-144-2)).

Работа с функцией Простая установка завершена.

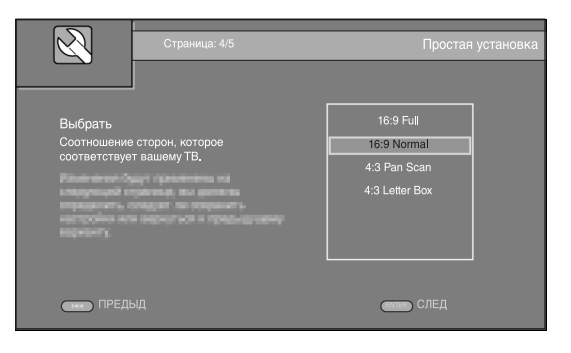

**5** Нажмите кнопку **ENTER**, чтобы покинуть функцию Простая установка.

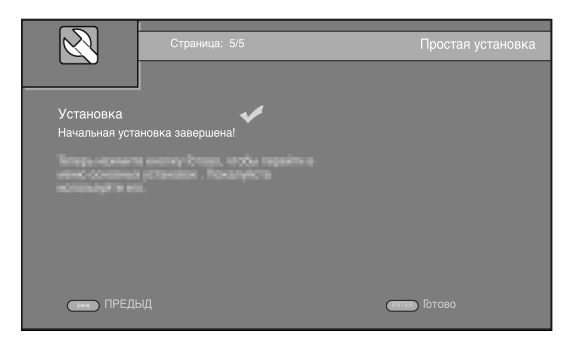

### *Примечания*

- Если после завершения работы функции Начальные установки/Простая установка изображение отсутствует, см. раздел "УСТРАНЕНИЕ [НЕИСПРАВНОСТЕЙ](#page-149-0)" (стр[. 42](#page-149-0)).
- При включении устройства появится предупреждающее сообщение, касающееся воспроизведения видео в формате 3D. Нажмите **ENTER**, чтобы закрыть сообщение или **CLEAR**, чтобы отключить его (стр[. 35](#page-142-4)).

## **ОСНОВНОЕ УПРАВЛЕНИЕ**

<span id="page-125-2"></span>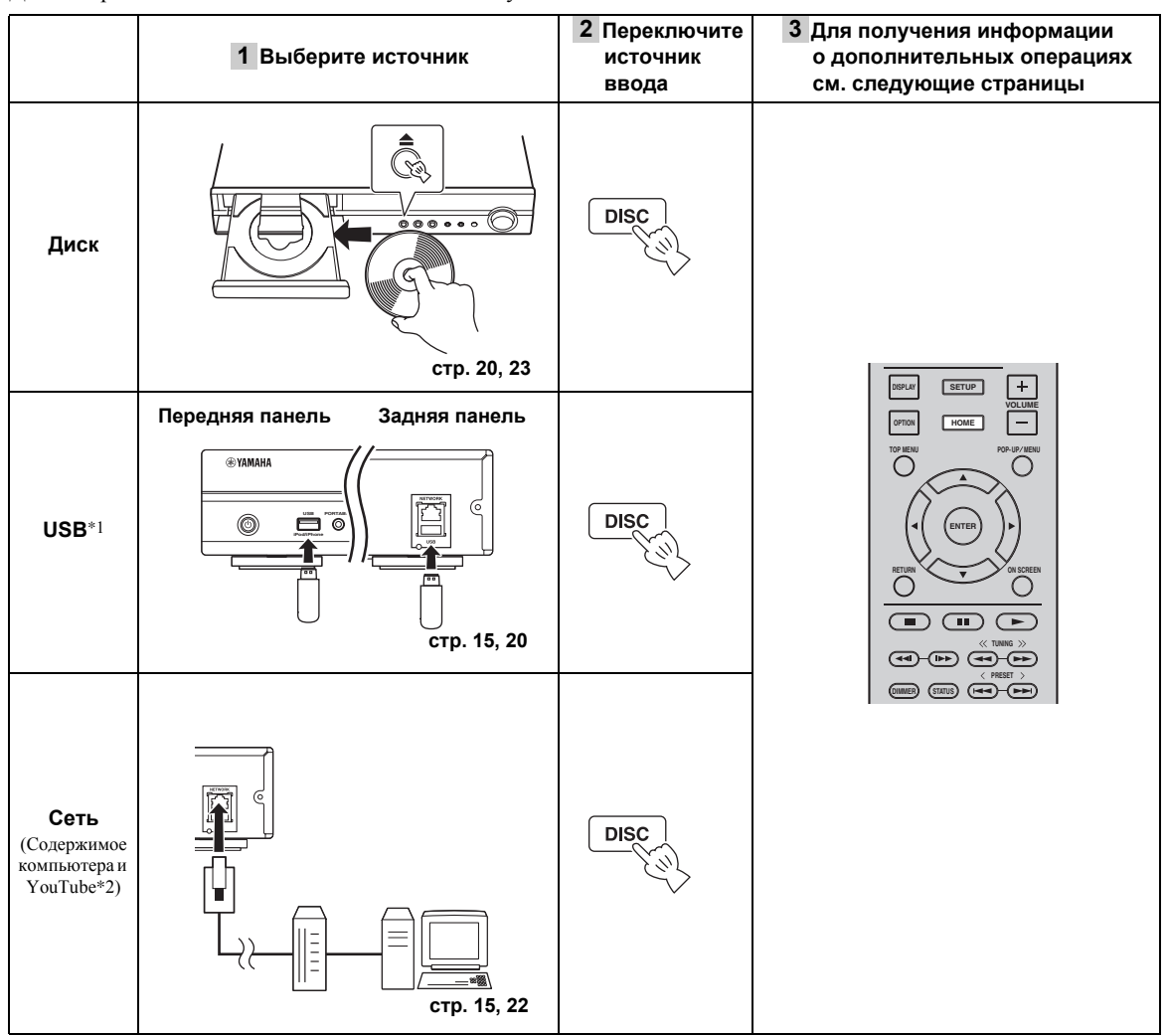

<span id="page-125-1"></span><span id="page-125-0"></span>Для воспроизведения источника выполните следующие действия.

\*<sup>1</sup> · Некоторые устройства могут не работать должным образом, даже если они удовлетворяют всем требованиям.

- · Воспроизведение <sup>и</sup> подача питания на устройства USB всех типов не гарантируется.
- · Время считывания может превышать 30 секунд <sup>в</sup> зависимости от количества файлов/папок.

· Yamaha <sup>и</sup> фирмы-поставщики не несут ответственности <sup>в</sup> случае потери данных, хранящихся на устройствах USB, подсоединяемых к данному устройству.

В качестве меры предосторожности рекомендуется делать резервные копии файлов.

\*2 Доступно только для моделей для России и Азии.

<span id="page-126-0"></span>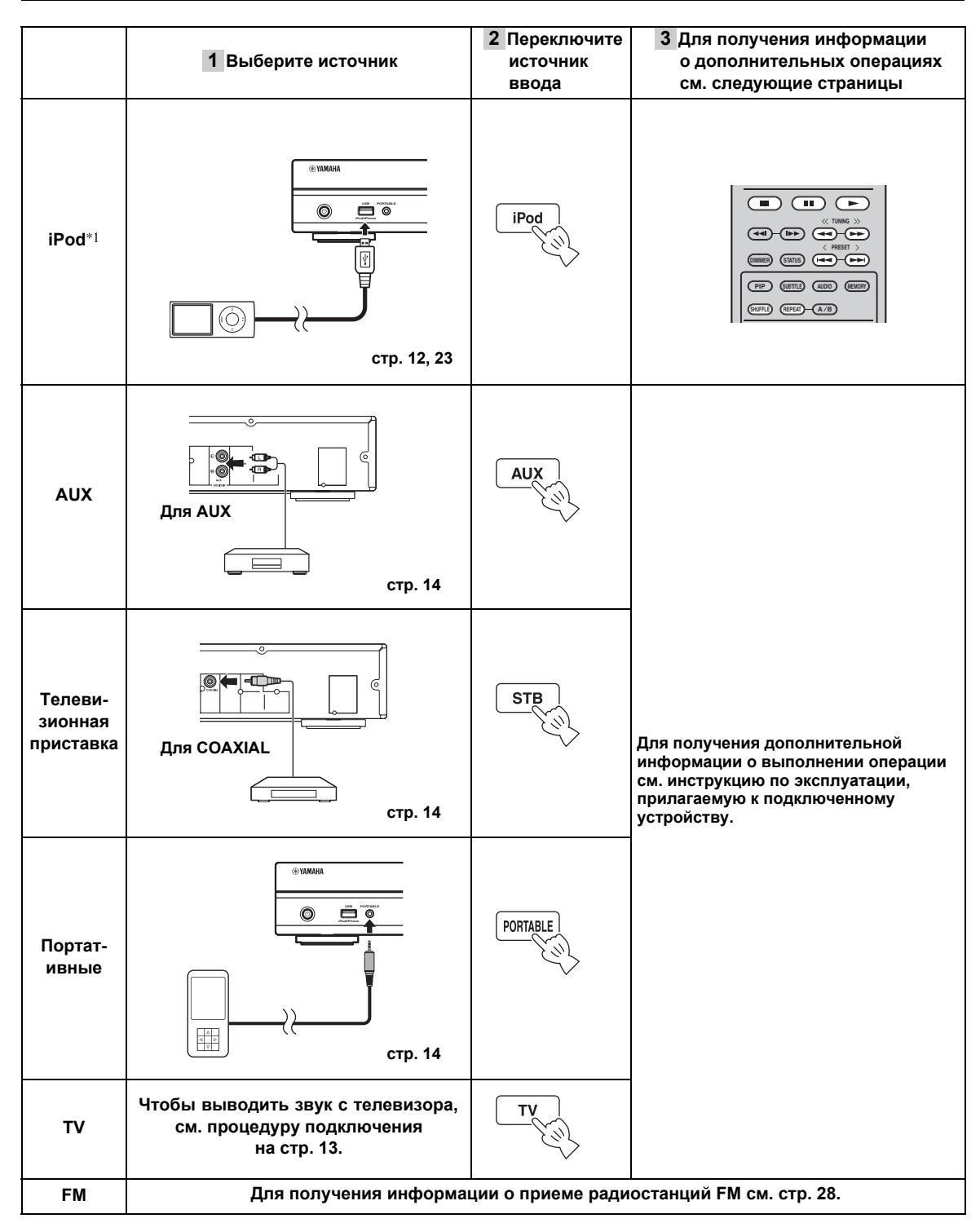

\*1 Для некоторых моделей или версий программного обеспечения iPod могут быть недоступны определенные функции.

## <span id="page-127-1"></span><span id="page-127-0"></span>**Воспроизведение фотографий, музыки и видео**

В меню HOME и MEDIA можно просмотреть и воспроизвести все файлы мультимедиа на дисках с данными, устройствах памяти USB и в домашней сети.

### *Примечание*

Для получения дополнительной информации о воспроизводимых дисках и файлах см. [стр](#page-110-2). 3.

## ■ **Основное управление**

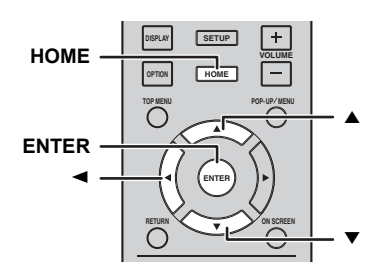

 $\blacktriangle$ / $\blacktriangledown$ : перемещение по экрану.

2**:** возврат в корневую папку.

**HOME:** переход на экран/выход с экрана меню HOME.

**ENTER:** подтверждение папки или файла.

## ■ **Значки на первой странице меню MEDIA**

 $\bullet$ **:** воспроизведение диска в лотке или

отображение содержимого диска с данными.

**:** отображение содержимого устройства памяти USB, подключенного к порту USB.

**:** поиск сервера DLNA (стр[. 22\)](#page-129-0) в сети.

 $\Gamma$  : отображение содержимого подключенного сервера DLNA.

## ■ **Основные операции для воспроизведения файлов в выбранной папке**

**Пример:** выбор фильма на устройстве памяти USB

### *Примечание*

Перед тем, как перейти на экран меню MEDIA, остановите воспроизведение видео.

**1** Нажмите **HOME** для перехода на экран меню HOME.

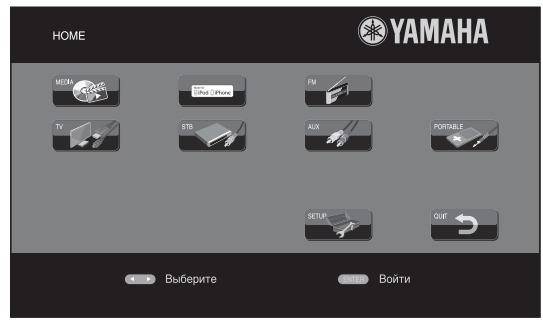

#### $\geq 0$

Вид меню HOME зависит от модели устройства.

**2** Нажмите  $\blacktriangleleft/\blacktriangleright$  ( $\blacktriangle$  для выбора пункта [MEDIA], а затем нажмите **ENTER**.

При этом отобразится экран MEDIA.

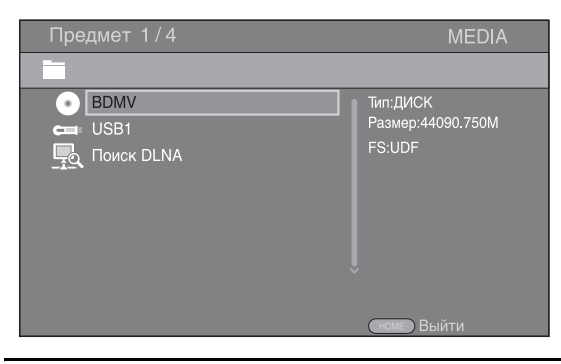

**3** Выберите элемент, содержащий файл, который требуется воспроизвести, и нажмите **ENTER**.

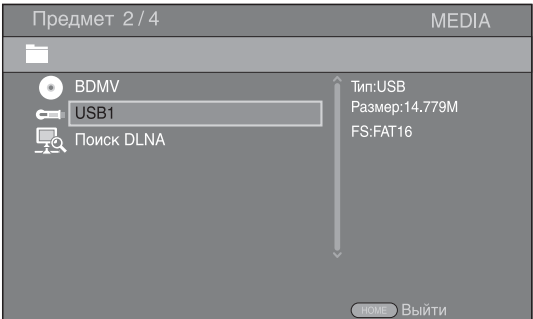

**4** Выберите папку Фото, Музыка, Видео или AVCHD, которую требуется воспроизвести, и нажмите **ENTER**.

Чтобы вернуться в корневую папку, нажмите 2 или выберите значок

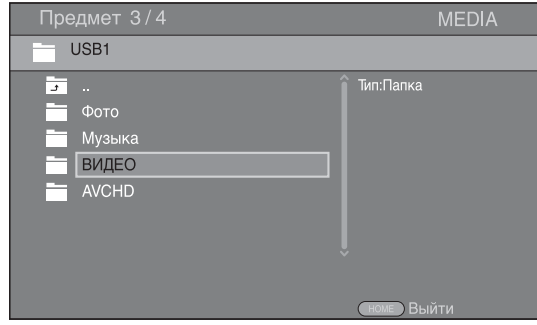

## *Примечание*

Обратите внимание, что в следующем шаге будет отображен только тип файлов, выбранный в этом шаге. Например, если в этом шаге выбрана папка Фото, то в следующем шаге будут отображены только файлы фотографий. Чтобы воспроизвести другие файлы, кроме фотографий, вернитесь к этому шагу и снова выберите тип файлов.

**5** Выберите папки, содержащие файлы, которые требуется воспроизвести.

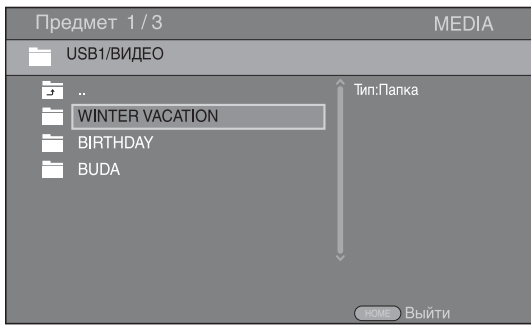

**6** Выберите файл, который требуется воспроизвести, и нажмите **ENTER**. При выборе видеофайла начнется воспроизведение. При выборе музыкального файла отобразится экран состояния и начнется воспроизведение. При выборе файла фотографии начнется слайд-шоу.

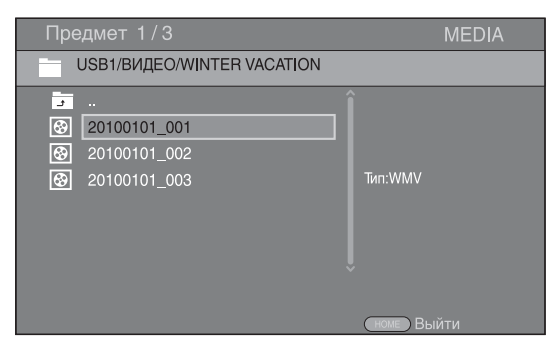

#### $\geq 0$

Чтобы просматривать слайд-шоу с музыкой, нажмите **HOME** для возврата на экран меню HOME во время воспроизведения музыки и выберите файл фотографии.

### *Примечание*

Отображаемый файл, возможно, не удастся воспроизвести в зависимости от содержимого.

## ■ **Операции для просмотра фотографий**

Во время просмотра фотографий кнопки на пульте дистанционного управления работают следующим образом.

- $\mathbf{r}$ **:** остановка слайд-шоу и возврат к диспетчеру файлов.
- **:** приостановка слайд-шоу. n n
- **:** воспроизведение слайд-шоу.
- $\rightarrow$  : переход к следующей фотографии.
- $\blacktriangleright\blacktriangleleft\blacktriangleright\blacksquare$ **:** переход к предыдущей фотографии.
- $\rightarrow$ **:** увеличение скорости слайд-шоу на 3 уровня.
- **:** уменьшение скорости слайд-шоу на 3 уровня.
- 5 **:** инвертирование фотографии.
- **:** зеркальное отражение фотографии.
- 2 **:** поворот фотографии против часовой стрелки.

3 **:** поворот фотографии по часовой стрелке.

**ZOOM:** увеличение/уменьшение фотографии

(увеличение/уменьшение: по 3 уровня для каждого).

- **A/V/**I : режим увеличения
- с панорамированием, когда размер фотографии больше экрана.

**DIGEST:** переключение в режим пиктограмм ([стр](#page-114-0). 7). При отображении пиктограмм не удастся перейти к следующей/предыдущей странице с помощью кнопок  $\blacktriangleright$   $\blacktriangleright$   $\blacktriangleright$   $\blacktriangleright$  .

## <span id="page-129-4"></span><span id="page-129-2"></span><span id="page-129-0"></span>**Использование содержимого сети**

## ■ **О стандарте DLNA**

Это устройство является цифровым DLNAсертифицированным медиапроигрывателем. С его помощью можно управлять фотографиями, музыкой и видео, которые хранятся на серверах DLNA в домашней сети.

Стандарт DLNA (Digital Living Network Alliance) предназначен для удобной передачи цифрового медиасодержимого по домашней сети, и с помощью этого устройства можно воспроизводить на телевизоре цифровое содержимое, хранящееся на компьютере с установленным программным обеспечением сервера DLNA или другом DLNA-совместимом устройстве. Чтобы подключить устройство к серверам DLNA, необходимо выполнить ряд настроек сервера или устройства DLNA. Для получения дополнительной информации см. документацию программного обеспечения сервера DLNA или устройства DLNA.

## ■ **Воспроизведение общего содержимого**

## *Примечание*

Чтобы воспроизводить файлы на компьютере, установите серверное программное обеспечение DLNA, например Windows Media Player 12, и сделайте файлы, которые требуется воспроизвести, доступными для совместного использования.

- **1** Включите компьютер с установленным программным обеспечением сервера DLNA или устройство DLNA, подключенное к домашней сети.
- **2** Нажмите кнопку **HOME** для отображения экрана меню HOME, затем выберите [MEDIA] для перемещения в меню MEDIA. На этом экране перечислены серверы DLNA, подключенные к сети.

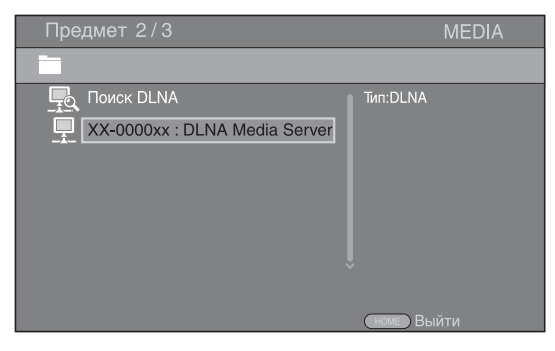

## *Примечания*

- Если требуемый сервер DLNA отсутствует в списке, выберите пункт [Поиск DLNA], чтобы найти его.
- В зависимости от сервера DLNA, возможно, потребуется разрешить на сервере доступ данного устройства.
- Чтобы воспроизвести файл на сервере DLNA, данное устройство и сервер должны быть подключены к одной точке доступа.
- Некоторые файлы могут быть несовместимыми в силу своих требований. Доступ к файлу может быть ограничен в зависимости от характеристик файла и возможностей сервера DLNA.

### **3** Выберите файл, который требуется воспроизвести.

### *Примечания*

- Качество воспроизведения и работы может зависеть от условий домашней сети.
- Возможно, не удастся правильно предоставить совместный доступ к файлам, сохраненным на съемных носителях, например устройствах памяти USB или DVD-приводе медиасервера.

## <span id="page-129-3"></span><span id="page-129-1"></span>**Использование сетевых служб**

Можно мгновенно просмотреть видеоизображения, предоставляемые следующими сетевыми службами. – YouTube

### ■ **Уведомления для сетевых служб**

- Для доступа к содержимому, предоставляемому третьими сторонами, требуется высокоскоростное подключение к Интернету, а также может потребоваться регистрация учетной записи и платная подписка.
- Услуги третьих сторон по предоставлению содержимого могут быть изменены, приостановлены, прерваны или прекращены в любое время без уведомления, при этом компания Yamaha снимает с себя какую-либо ответственность, связанную с подобными случаями.
- Некоторые виды содержимого могут быть доступны только для конкретных стран и могут быть представлены на определенных языках.
- Компания Yamaha не предоставляет и не гарантирует продолжение оказания или доступности услуг по предоставлению содержимого в течение конкретного периода времени, и любые подобные гарантии, явные или подразумеваемые, не признаются.

### ■ **Воспроизведение видео с помощью YouTube™**

С помощью этого устройства можно просматривать фильмы с YouTube через Интернет. Данные услуги могут быть изменены без уведомления.

**1** Нажмите **HOME** для отображения экрана меню HOME.

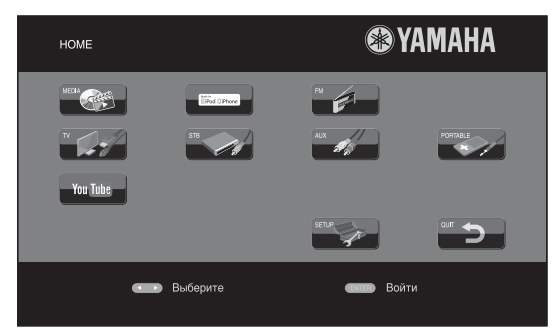

### $\geq 0$

Вид меню HOME зависит от модели устройства.

**2** С помощью кнопок  $\triangle$ / $\blacktriangledown$ / $\blacktriangle$  выберите [YouTube], затем нажмите **ENTER**.

#### $\sqrt{a^2}$

Для возврата на экран меню HOME нажмите **RETURN**.

## <span id="page-130-2"></span><span id="page-130-0"></span>**Работа с iPod**

С помощью кнопок на пульте ДУ можно управлять воспроизведением с iPod.

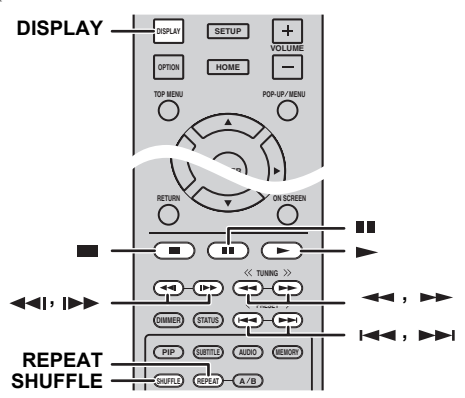

## *Примечание*

Некоторые функции могут не поддерживаться в зависимости от модели или версии программного обеспечения iPod.

## ■ **Управление воспроизведением**

- **1** Нажимайте любые кнопки ниже во время воспроизведения.
- : остановка воспроизведения.
- Ш. : пауза в воспроизведении.
- : пропуск вперед.
- : пропуск назад.

Для запуска/возобновления воспроизведения нажмите кнопку  $\blacktriangleright$ .

### √¦∕∡

Нажмите кнопку **DISPLAY** для отображения на дисплее передней панели во время воспроизведения информации ниже.

- Название композиции
- Имя исполнителя
- Название альбома

## *Примечание*

Есть некоторые знаки, которые не могут отображаться на дисплее передней панели устройства.

## ■ **Воспроизведение в случайном порядке**

Можно выполнить воспроизведение в случайном порядке.

**1** Нажимайте кнопку **SHUFFLE** для включения воспроизведения в случайном порядке. При каждом нажатии переключение происходит следующим образом:

## SHUFFLE SONGS→ (SHUFFLE ALBUMS)<sup>\*1</sup> → SHUFFLE OFF

\*<sup>1</sup> При использовании iPod touch и iPhone выбрать параметр ALBUMS не удастся.

## ■ **Повторное воспроизведение**

При желании возможно повторное воспроизведение содержимого.

**1** Нажимайте кнопку **REPEAT** для включения повторного воспроизведения. При каждом нажатии переключение происходит следующим образом:

REPEAT ONE → REPEAT ALL → REPEAT OFF

## <span id="page-130-1"></span>**Работа <sup>с</sup> компакт-дисками**

Можно также управлять воспроизведением музыки для компакт-дисков.

## ■ **Управление воспроизведением**

- **1** Нажимайте любые кнопки ниже во время воспроизведения.
- 
- $\overline{\phantom{a}}$ : остановка воспроизведения. : пауза в воспроизведении. ш
- : пропуск вперед.
- : пропуск назад.
- : поиск вперед.
- : поиск назад.
- : нажмите, чтобы выполнить мгновенный поиск. Мгновенный поиск осуществляет переход по музыке на 30 секунд.
- : нажмите, чтобы выполнить мгновенный повтор. Мгновенный повтор производит повторное

воспроизведение музыки, начиная с точки за 10 секунд до данного момента.

Для запуска/возобновления воспроизведения нажмите кнопку  $\blacktriangleright$ .

### $\geq \circ \geq$

Для прямого ввода номера композиции можно также использовать **цифровые кнопки**. Для отмены ввода нажмите кнопку **CLEAR**.

## ■ **Воспроизведение в случайном порядке**

Можно выполнить воспроизведение в случайном порядке.

**1** Нажимайте кнопку **SHUFFLE** для включения воспроизведения в случайном порядке. При каждом нажатии переключение происходит следующим образом:

SHUFFLE→NORMAL ✦

## <span id="page-130-3"></span>■ **Повторное воспроизведение**

При желании возможно повторное воспроизведение содержимого.

**1** Нажимайте кнопку **REPEAT** для включения повторного воспроизведения. При каждом нажатии переключение происходит следующим образом:

Русский

## <span id="page-131-2"></span>**РАСШИРЕННЫЕ ОПЕРАЦИИ ВОСПРОИЗВЕДЕНИЯ**

<span id="page-131-0"></span>В этой главе описывается процесс воспроизведения имеющихся в продаже дисков BD/DVD/CD и записанных дисков DVD-RW/R.

## *Примечание*

Для получения информации об основных операциях воспроизведения см. [стр](#page-113-1). 6.

## <span id="page-131-3"></span><span id="page-131-1"></span>**Экранное меню**

Чтобы отобразить экранное меню, нажмите **ON SCREEN**. Затем с помощью кнопок ▲/▼/</> выберите пункт и нажмите кнопку **ENTER**, чтобы выполнить требуемую функцию.

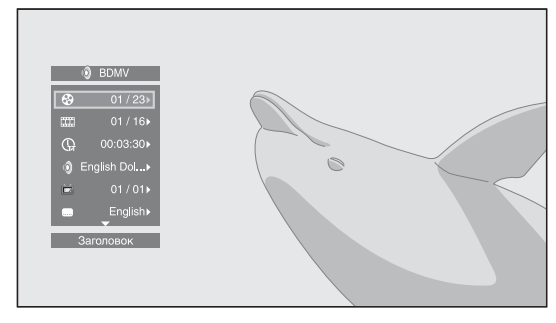

В экранном меню содержатся следующие пункты.

Заголовок **BD** DVD VIDEO : отображение номера заголовка, воспроизводимого в данный момент. Можно пропустить требуемый заголовок, выбрав его в этом пункте.

**Глава BD DVD VIDEO**: отображение номера главы, воспроизводимой в данный момент. Можно пропустить требуемую главу, выбрав ее в этом пункте.

## **Трек/Файл :** CD VIDEO MUSIC PHOTO

отображение номера трека/файла, воспроизводимого в данный момент. Можно пропустить требуемый трек/ файл, выбрав его в этом пункте.

## **Время BD** DVD CD VIDEO MUSIC :

отображение времени воспроизведения. Выберите подходящий тип отображения:

- Прошедшее время воспроизведения заголовка, главы, трека или файла.
- Оставшееся время воспроизведения заголовка, главы, трека или файла.

### <span id="page-131-4"></span>**Режим/Режим воспроизведения**

DVD CD VIDEO MUSIC PHOTO: отображение текущего режима воспроизведения. Можно выбрать один из следующих режимов воспроизведения:

## CD

- Нормальный: обычное воспроизведение.
- Перемешать: воспроизведение в случайном порядке без повтора.
- Случайный: воспроизведение в случайном порядке с повтором.

## DVD

- Нормальный
- Перемешать главы (глава)
- Перемешать заголовки (заголовок)
- Перемешать все
- Случайные CH (глава)
- Случайные TT (заголовок) – Случайные Все

## VIDEO MUSIC PHOTO

- Нормальный
- Перемешать F (папка)
- Случайный F (папка)

**Аудио ВD DVD VIDEO:** отображение языка звучания или аудиосигнала выбранного в данный момент диска BD/DVD. Возможен выбор нужного типа аудио.

**Угол BD** DVD: отображение выбранного в данный момент номера угла зрения. При наличии записи с несколькими углами зрения можно изменить угол зрения.

 $\geq 0$ 

Если для параметра Угловая метка ( 24) установлено значение [Вкл] (стр[. 36\)](#page-143-2), то в случае доступности данной функции на экране отображается значок  $\boxed{Z}$ 

Субтитры **BD DVD** VIDEO : отображение выбранного в данный момент языка субтитров, если они имеются.

**Стиль субтитров ВD:** отображение выбранного в данный момент стиля субтитров. Эту функцию можно использовать только для внешних субтитров видеофайла. Можно выбрать требуемый стиль текста субтитров.

## **Битрейт BD** DVD CD VIDEO MUSIC :

отображение скорости передачи данных аудио/ видеосигнала.

**Вторичное видео ВD: включение/отключение** функции PIP ([стр](#page-113-2). 6).

**Вторичное аудио ВD: включение/отключение** функции вторичного аудио.

## **Мгновенный Поиск BD** DVD CD VIDEO MUSIC : пропуск 30 секунд.

**Мгновенный Повтор BD** DVD CD VIDEO MUSIC повторное воспроизведение содержимого, начиная с точки за 10 секунд до данного момента.

**Слайд-шоу РНОТО:** отображение скорости слайдшоу. Можно выбрать следующие значения скорости слайд-шоу: Медленно/Средний/Быстро.

Перемещение **PHOTO:** просмотр того, как фотография отображается на экране. Можно выбрать тип перемещения.

## <span id="page-132-1"></span><span id="page-132-0"></span>**Меню состояния**

Используется для отображения различных настроек: субтитры, установки угла зрения, а также номер заголовка/главы/трека, воспроизводимых в данный момент. Для отображения меню состояния нажмите кнопку **STATUS**. В меню состояния содержатся следующие меню.

## BD DVD VIDEO

### **Пример:** значки при воспроизведении диска BD

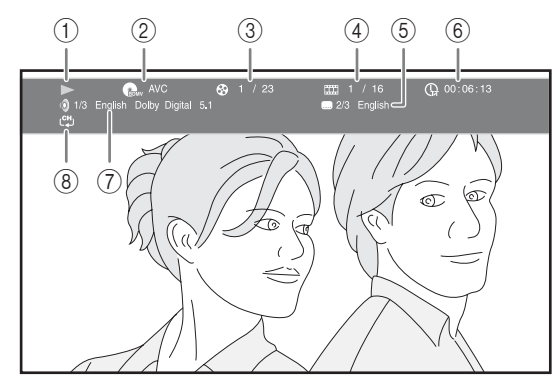

- 1 **(Состояние воспроизведения)**
- 2 **(Значок типа диска/видеофайла)**
- 3 **(Номер воспроизводимого заголовка):** можно перейти к требуемому заголовку с помощью кнопки **SEARCH** ([стр](#page-114-1). 7).
- 4 **(Номер воспроизводимой главы):** можно перейти к требуемой главе с помощью кнопки **SEARCH** ([стр](#page-114-1). 7).
- 5 **(Текущие субтитры):** можно изменить язык субтитров, с помощью кнопки **SUBTITLE** ([стр](#page-113-3). 6).
- 6 **(Прошедшее время воспроизведения):**  можно перейти к указанной точке с помощью кнопки **SEARCH** ([стр](#page-114-1). 7).
- 7 **(Текущий звук):** можно изменить язык или формат звучания с помощью кнопки **AUDIO** ([стр](#page-114-2). 7).
- 8 **(Pежим повтора):** отображение текущего режима повтора ([стр](#page-113-4). 6).

## CD MUSIC

**Пример:** значки при воспроизведении музыкального файла

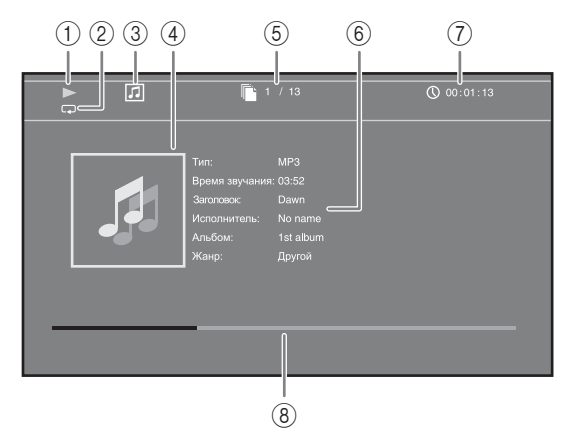

- 1 **(Состояние воспроизведения)**
- 2 **(Pежим повтора):** отображение текущего режима повтора ([стр](#page-113-4). 6).
- 3 **(Значок типа диска/музыкального файла)**
- 4 **(Изображение) :** отображение рисунка, MUSIC если он содержится в файле.
- 5 **(Номер воспроизводимого трека/файла):**  можно перейти к требуемому треку с помощью кнопки **SEARCH** ([стр](#page-114-1). 7).
- **6 (Информация)** MUSIC : отображение музыкальной информации, если она содержится в файле.
- 7 **(Прошедшее время воспроизведения):** можно перейти к указанной точке с помощью кнопки **SEARCH** ([стр](#page-114-1). 7).
- 8 **(Полоса воспроизведения) :** MUSIC отображение состояния воспроизведения текущей композиции.

### **PHOTO**

**Пример:** значки при просмотре файла фотографии

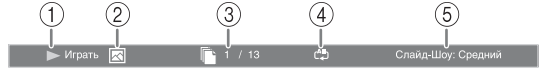

- 1 **(Состояние воспроизведения)**
- 2 **(Значок файла фотографии)**
- 3 **(Номер отображаемого файла)**
- 4 **(Pежим повтора):** отображение текущего режима повтора ([стр](#page-113-4). 6).
- 5 **(Скорость слайд-шоу)**

Русски

## <span id="page-133-3"></span><span id="page-133-0"></span>**Использование Закладка**

Используется для создания Закладка в указанной точке видеофайла. После создания Закладка с помощью данной функции можно перейти к этой точке. Можно сохранить до 12 закладок.

#### DVD VIDEO

**Пример:** настройка Закладка при воспроизведении фильма.

**1** Для создания Закладка во время воспроизведения фильма нажмите кнопку **MARKER**. Отобразятся номер Закладка и состояние.

Закладка: 1/12 Заголовок: 1 Глава: 1  $00:01:26$ 

**2** После создания Закладка нажмите кнопку **DIGEST**, чтобы отобразить панель выбора Закладка.

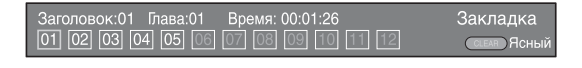

**3** Нажмите  $\blacktriangleleft/\blacktriangleright$ , чтобы выбрать Закладка, которую требуется воспроизвести, и нажмите **ENTER**. Нажмите **CLEAR**, чтобы удалить выбранную Закладка.

#### *Примечание*

По окончании воспроизведения (например, при извлечении диска или двойном нажатии (Паракладки автоматически удаляются.

## <span id="page-133-4"></span><span id="page-133-1"></span>**Программное воспроизведение**

Используется для программирования порядка воспроизведения треков аудиодисков или глав DVD. Можно запрограммировать до 15 треков/глав.

### DVD CD

**Пример:** Программирование порядка воспроизведения треков CD

**1** Нажмите кнопку **PROGRAM** во время воспроизведения, чтобы отобразить экран ПРОГРАММА.

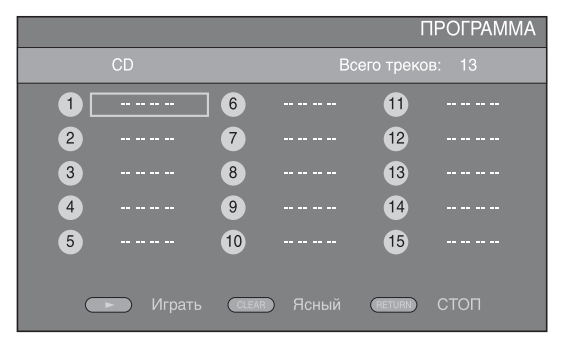

**2** Нажмите **ENTER**, чтобы запрограммировать порядок воспроизведения. При воспроизведении аудиодиска выберите нужный трек с помощью кнопок  $\triangle/\blacktriangledown$ , а затем нажмите кнопку **ENTER**. При воспроизведении дисков DVD-Видео выберите требуемый заголовок (отображается с пометкой TT) и главу (отображаются с пометкой CH) вместо трека. Чтобы удалить выбранный трек из программы, выберите трек, который требуется удалить, и нажмите **CLEAR**. Чтобы отменить программное воспроизведение, нажмите **RETURN**.

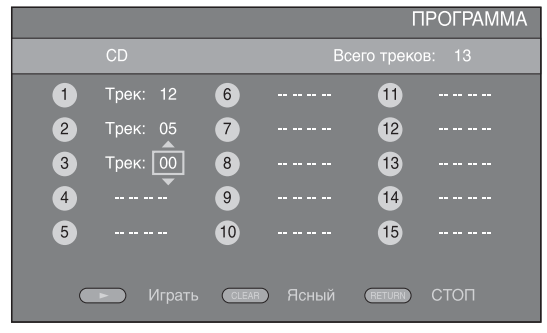

- **3** Завершив программирование, нажмите $\rightarrow$ , чтобы установить и запустить программное воспроизведение.
- **4** Чтобы отменить программное воспроизведение, полностью остановите воспроизведение, дважды нажав .

## <span id="page-133-5"></span><span id="page-133-2"></span>**Использование поиска**

Используется для быстрого перехода к указанной точке во время воспроизведения.

### BDDVD CD VIDEO MUSIC

**Пример:** поиск до указанной точки

- **1** Нажмите **SEARCH** во время воспроизведения. Появится строка состояния.
- **2** Нажмите  $\triangle$ / $\nabla$ / $\triangleleft$ / $\triangleright$ , чтобы выбрать один из перечисленных элементов, затем нажмите **ENTER**.

### **BD** DVD

- Номер заголовка (отображается с пометкой  $\mathcal{O}(n)$
- Номер главы (отображается с пометкой **НТП**)
- Прошедшее время заголовка (отображается с пометкой  $(\mathcal{L})$
- Прошедшее время главы (отображается с пометкой  $\mathbb{Q}_1$ )

### **:** CD

- Номер трека (отображается с пометкой  $\mathcal{O}(n)$
- Прошедшее время трека (отображается с пометкой  $\bigcap_{\mathbf{RAK}}$ )
- Прошедшее время диска (отображается с пометкой  $\mathbb{Q}$ )

### **:** VIDEO MUSIC

- Номер файла (отображается с пометкой  $\lbrack\!\lbrack\mathring{\ }$ )
- Прошедшее время файла (отображается с пометкой  $\mathbb{Q}$ )
- **3** С помощью кнопок  $\blacktriangle/\blacktriangledown$  или цифровых кнопок установите или отрегулируйте значение выбранного элемента и нажмите **ENTER**, чтобы перейти к указанной точке.
- **4** Чтобы закрыть строку состояния, нажмите **STATUS**.

## <span id="page-134-1"></span><span id="page-134-0"></span>**Просмотр BONUSVIEW™ и BD-Live™**

Это устройство поддерживает функции воспроизведения BONUSVIEW (стр[. 50\)](#page-157-1) (BD-ROM Профиль 1 Версия 1.1) и BD-Live (стр[. 50\)](#page-157-2) (BD-ROM Профиль 2).

## *Примечание*

Функции и способ воспроизведения могут отличаться в зависимости от диска. См. указания на диске или в прилагаемом руководстве пользователя.

## <span id="page-134-2"></span>■ **Использование функции "Картинка в картинке" (воспроизведение вторичного аудио/видеосигнала)**

BD-Видео, которое включает в себя функцию вторичного аудио/видео, совместимую с функцией "Картинка в картинке", может одновременно воспроизводить вторичное аудио и видео в виде маленького видеоокна в углу экрана.

### **Первичное видео Вторичное видео**

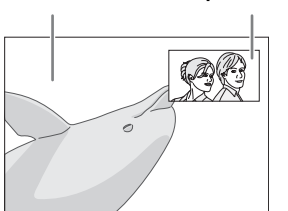

**1** Если отображается PIP метка (**PP**) или Метка вторичного аудио ( ), нажмите кнопку **PIP**, чтобы включить или отключить функцию "Картинка в картинке".

### *Примечания*

- Для прослушивания вторичного аудио с телевизора, подключенного с помощью кабеля HDMI, убедитесь, что для параметра "Аудиовыход" (HDMI) установлено значение [PCM] (стр[. 39](#page-146-3)).
- В зависимости от диска для прослушивания вторичного аудио, возможно, потребуется установить вторичное аудио в главном меню диска ([стр](#page-115-0). 8).
- Вторичное аудио и видео для функции "Картинка в картинке" может автоматически появляться и исчезать в зависимости от содержимого. Кроме того, области воспроизведения могут быть ограничены.

## <span id="page-134-3"></span>■ **Использование возможностей BD-Live™**

- **1** Настройте параметр Сеть (стр[. 36](#page-143-1)).
- **2** Подключите устройство памяти USB к устройству (стр[. 15\)](#page-122-4).
	- Данные BD-Live сохраняются на устройстве памяти USB, подключенном к данному устройству.
	- Подключите устройство памяти USB (2 ГБ или более, отформатированное в файловой системе FAT 32/16), поддерживающее протокол USB 2.0 High Speed (480 Мбит/с) к порту USB, выбранному в Запоминающее устройство (стр[. 35](#page-142-3)). По умолчанию задан порт USB на задней панели.
	- При необходимости папка "BUDA" будет автоматически создана на устройстве памяти USB.
	- Если на устройстве памяти будет недостаточно свободного места, данные не будут скопированы/загружены. Удалите ненужные данные или воспользуйтесь новым устройством памяти USB.
	- Для загрузки данных (считывания/записи) может потребоваться некоторое время.

## **3** Воспроизведите диск.

**4** Запустите BD-Live в соответствии с указаниями на диске.

## *Примечания*

- Относительно способа воспроизведения содержимого BD-Live и т.п., выполняйте операции в соответствии с указаниями в руководстве диска BD.
- Чтобы использовать функции BD-Live, установите сетевое подключение (стр[. 15\)](#page-122-4) и настройте параметр Сеть (стр[. 36](#page-143-1)).
- Для получения информации об установке ограничения доступа к содержимому BD-Live см. раздел "[\[BD-Live](#page-143-3)  [соединения](#page-143-3)]" (стр[. 36](#page-143-3)).
- Время, необходимое для загрузки предоставляемых программ на устройство памяти USB, подсоединяемое к данному устройству, зависит от скорости Интернетсоединения и объема данных программ.
- С помощью программ BD-Live, предоставляемых через Интернет, возможно, не удастся отобразить соединение в зависимости от состояния (обновления) поставщика. В таких случаях извлеките диск и попробуйте еще раз.
- Причиной того, что при выборе функции BD-Live в меню BD диска по прохождении некоторого времени не появляется экранное изображение BD-Live, может быть то, что на устройстве памяти USB недостаточно места. В таких случаях извлеките диск из устройства, а затем удалите данные с устройства памяти USB, выбрав пункт [Форматировать] в меню [Запоминающее устройство] (стр[. 35](#page-142-3)).

Русский

## <span id="page-135-4"></span>**ПРОСЛУШИВАНИЕ FM-РАДИОСТАНЦИЙ**

## <span id="page-135-1"></span><span id="page-135-0"></span>**Настройка радиостанций**

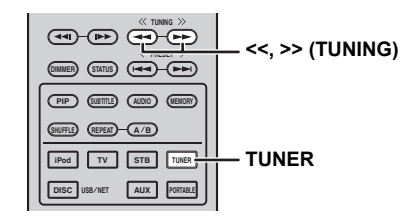

## **1** Нажмите кнопку **TUNER**.

**2** Нажмите и удерживайте кнопки **<<** / **>>** (**TUNING**). Начнется автоматическая настройка.

ay.<br>⊾∕e

Если сигнал станции, которую требуется выбрать, слишком слабый, можно также настроиться на радиостанцию вручную, повторно нажимая кнопки **<<** / **>>** (**TUNING**). В этом случае будет воспроизводится монофонический звук.

## <span id="page-135-5"></span><span id="page-135-2"></span>**Предварительная настройка радиостанций**

С помощью функции предварительной настройки можно сохранить любимые FM-станции.

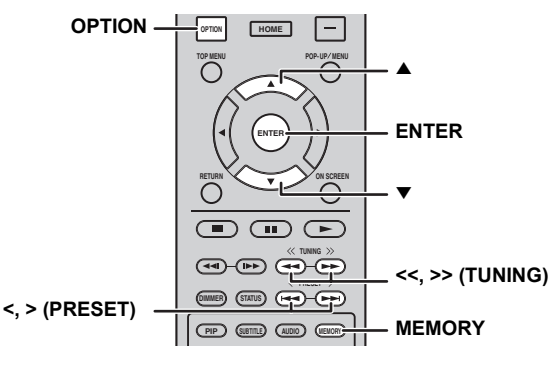

## ■ **Автоматическая предварительная настройка**

**1** Нажмите и удерживайте кнопку **MEMORY** в течение 3 секунд в режиме FM.

## **2** Нажмите кнопку **ENTER**. Запустится автоматическая предварительная

настройка.

## *Примечание*

При выполнении автоматической предварительной настройки все сохраненные радиостанции будут сброшены и будут сохранены новые.

## ■ **Ручная предварительная настройка**

**1** Выберите любимую радиостанцию с помощью кнопок **<<** / **>>** (**TUNING**).

## **2** Нажмите кнопку **MEMORY**.

**3** Выберите номер предварительной настройки, которому нужно сопоставить радиостанцию, с помощью кнопок 5/a или **<** / **>** (**PRESET**).

## **4** Нажмите кнопку **ENTER**.

Ручная предварительная настройка завершена.

### $\geq 0$

- Можно выполнить предварительную настройку до 30 станций FM.
- Чтобы отменить ручную предварительную настройку при выборе номера предварительной настройки, снова нажмите кнопку **MEMORY**.
- Можно удалить предварительно настроенную станцию, нажав **OPTION** → **ENTER** для выбора [PRESET DEL] (стр[. 29](#page-136-0)).

## <span id="page-135-3"></span>**Выбор предварительно настроенных радиостанций (настройка на предварительно настроенную радиостанцию)**

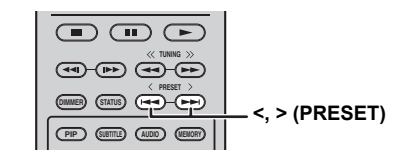

**1** Выберите предварительно настроенную радиостанцию в режиме FM с помощью кнопок **<** / **>** (**PRESET**).

### $\geq 0$

Для выбора предварительно настроенной радиостанции можно также использовать **цифровые кнопки** на пульте ДУ или кнопки **<** / **>** (**PRESET**) на передней панели устройства.

## <span id="page-136-3"></span><span id="page-136-0"></span>**Удаление предустановленных радиостанций**

Можно удалить предварительно настроенную станцию, используя меню параметров ([PRESET DEL]).

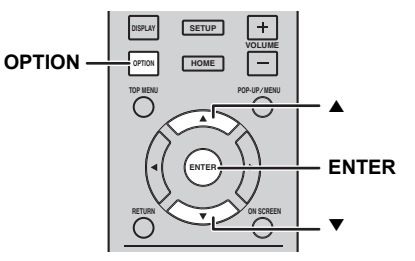

- **1** Нажмите кнопку **OPTION**.
- **2** Нажмите кнопку **ENTER**.
- **3** Выберите номер предустановленной станции, которую нужно удалить, с помощью кнопок  $\blacktriangle/\blacktriangledown$ .
- **4** Нажмите кнопку **ENTER**.\*
- **5** Нажмите кнопку **OPTION** для выхода из меню параметров.
- \* Чтобы удалить номер дополнительной предварительной настройки, повторите шаги 2 – 4.

#### $\geq \circ$

[PRESET DEL] отображается на дисплее передней панели, только если в качестве источника входа выбрано FM.

## <span id="page-136-2"></span><span id="page-136-1"></span>**Отображение информации системы радиоданных (только модель для России)**

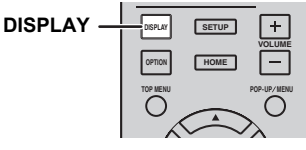

**1** Во время прослушивания повторно нажимайте кнопку **DISPLAY**.

## **PS (название радиостанции)** ↓ **PTY (тип программы)** ↓ **RT (радиотекст)**

↓ **CT (текущее время)** ↓ **MONO/STEREO**

↓ **Частота**

↓

**Возврат к режиму PS**

### *Примечание*

Если сигнал радиостанции с сигналом системы радиоданных слишком слабый, данное устройство, возможно, не сможет принимать информацию системы радиоданных в полной мере. В частности, для информации RT (радиотекст) требуется большая полоса пропускания, поэтому она может быть доступна в меньшей степени по сравнению с другими типами информации.

## **ИСПОЛЬЗОВАНИЕ ПОЛЕЗНЫХ ФУНКЦИЙ**

## <span id="page-137-4"></span><span id="page-137-1"></span><span id="page-137-0"></span>**Установка таймера сна**

Таймер сна можно настроить с помощью пульта ДУ. По истечении заданного времени таймер сна переводит устройство в режим ожидания.

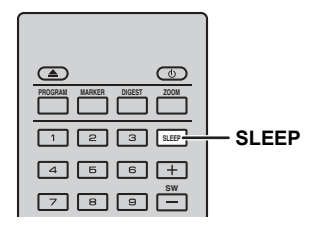

**1** Нажимайте кнопку **SLEEP**.

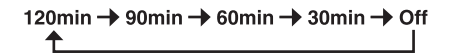

## <span id="page-137-3"></span><span id="page-137-2"></span>**Управление устройством <sup>с</sup> помощью пульта ДУ телевизора (функция управления по HDMI)**

Если телевизор поддерживает функцию управления по HDMI и подключен к разъему HDMI устройства, пульт ДУ телевизора можно использовать для управления устройством.

## **Пульт ДУ телевизора (пример)**

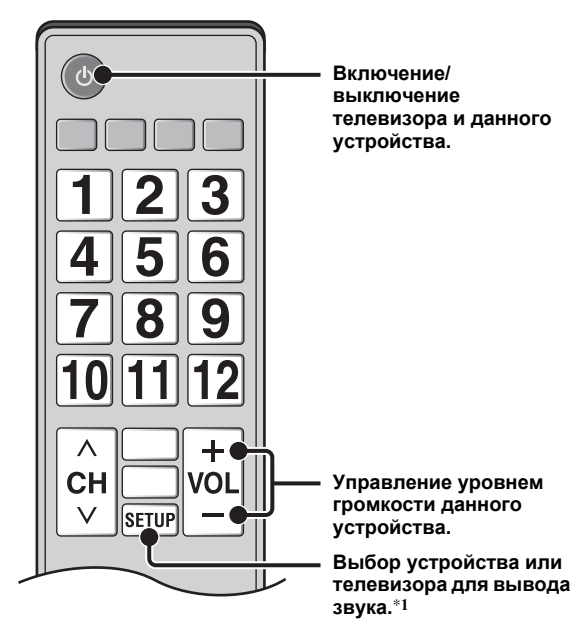

Может также быть полезна следующая функция.

- Если на данном устройстве запустить воспроизведение диска DVD/BD вместо диска CD или отобразить экран меню HOME/УСТАНОВКИ, селектор входа телевизора автоматически переключится на данное устройство (воспроизведение одним нажатием).
- \*1 Если выбрать данное устройство для вывода звука телевизора с помощью пульта ДУ телевизора, устройство автоматически установит телевизор в качестве источника ввода, и звук можно будет воспроизводить с помощью колонок, подключенных к устройству.

### *Примечания*

- Данным устройством можно управлять с помощью кнопок управления курсором на пультах ДУ некоторых телевизоров.
- Некоторые функции могут быть недоступны, даже если телевизор поддерживает функцию управления по HDMI. Подробная информация приведена в руководстве, поставляемом с телевизором.
- Функция управления по HDMI может работать неправильно на некоторых телевизорах.
- Возможность использования функций, отличных от указанных выше, зависит от телевизора.
- Чтобы сделать доступной функцию управления по HDMI, выполните настройку функции управления по HDMI на ВСЕХ компонентах (данное устройство, телевизор и другие компоненты). Может потребоваться выполнить некоторые операции.
- В зависимости от телевизора, каждая функция может быть настроена на самостоятельную активацию/дезактивацию.
- Для получения более подробной информации по установке обратитесь к руководству пользователя телевизора.

## <span id="page-137-5"></span>■ **Настройка функции управления по HDMI**

- **1** Включите все компоненты, подключенные к телевизору с помощью интерфейса HDMI.
- **2** Проверьте все компоненты, подключенные с помощью интерфейса HDMI и включите функцию управления по HDMI на каждом компоненте.

Для данного устройства установите для параметра [HDMI контроль] значение [Вкл] (стр[. 35](#page-142-2)). Для внешних компонентов подробная информация приведена в руководстве, поставляемом с каждым компонентом.

 $\geq 0$ 

- Значением по умолчанию для параметра [HDMI контроль] на данном устройстве является значение [Выкл].
- Пример настроек телевизора
	- В меню настройки телевизора выберите "Link setting" (Настройка соединения)  $\rightarrow$  "HDMI control setting" (Настройка управления через интерфейс HDMI) (пример), а затем установите для параметра "HDMI control function" (Функция управления через интерфейс HDMI) (или аналогичного) значение "On" (Вкл.) (пример).
	- Для таких параметров, как "Speaker priority" (Приоритет динамиков) необходимо установить значение "AV amplifier" (AV-усилитель).

### ■ Регистрация компонентов **HDMI в телевизоре**

- **1** Выберите данное устройство в качестве источника ввода для телевизора.
- **2** Выберите диск/USB/сеть в качестве источника ввода для данного устройства.
- **3** Убедитесь, что изображения с данного устройства правильно отображается на телевизоре.
- **4** Убедитесь, что функция управления по HDMI работает (включите данное устройство или настройте уровень громкости с помощью пульта ДУ телевизора).

#### $\frac{1}{2}$   $\frac{1}{2}$

Для некоторых компонентов HDMI необходимо только настроить функцию управления по HDMI. В этом случае не требуется регистрация компонентов HDMI в телевизоре.

### **Если функция управления по HDMI не работает**

Проверьте пункты ниже.

- Телевизор подключен к разъему HDMI данного устройства. Для функции управления по HDMI установлено значение [Вкл] в меню УСТАНОВКИ (стр[. 35](#page-142-2)).
- Функция управления по HDMI включена на телевизоре. (Проверьте также относящиеся к этому функции, такие как электрическая централизация и приоритет колонок.)

### **Функция "HDMI контроль" не работает даже после проверки пунктов выше.**

- Выключите, а затем снова включите данное устройство и телевизор.
- Отключите кабель питания переменного тока данного устройства и телевизора, а также внешние компоненты, подключенные к устройству с помощью интерфейса HDMI. Подключите их снова через 30 секунд.

## ■ **Изменение способа подключения и подключенных компонентов**

Если изменяется подключение компонентов и гнезд, выполните перезагрузку данного устройства, выполнив следующие действия.

- **1** Отключите функцию управления по HDMI телевизора и устройства, отключите все подключенные устройства, а затем измените подключения.
- **2** Выполните шаги 1 3 раздела "[Настройка](#page-137-5) функции [управления](#page-137-5) по HDMI" (стр[. 30](#page-137-5)).

## <span id="page-139-0"></span>**МЕНЮ "УСТАНОВКИ"**

## <span id="page-139-1"></span>Меню "УСТАНОВКИ" позволяет выполнять различные аудиовизуальные установки и настройки функций с помощью пульта дистанционного управления.

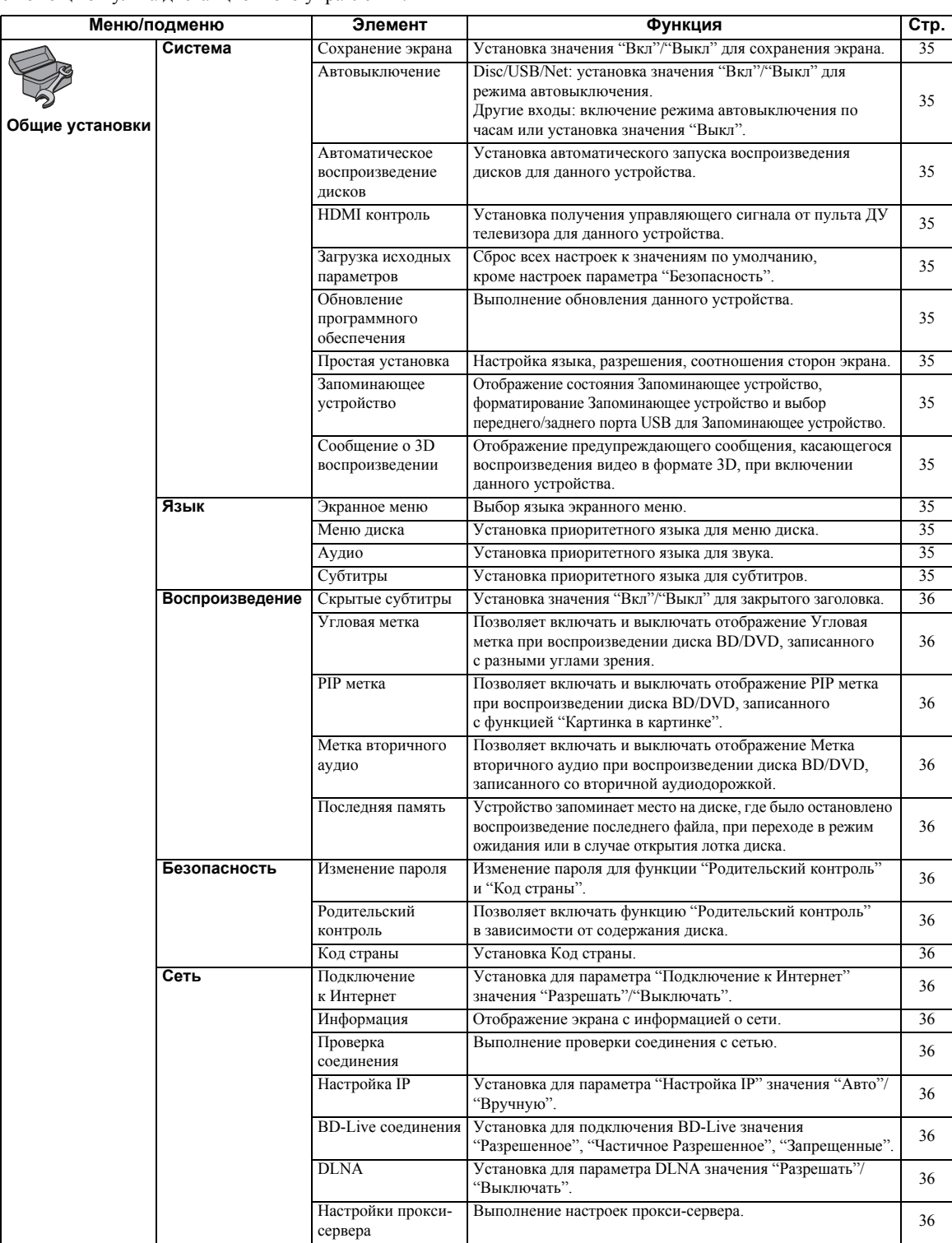

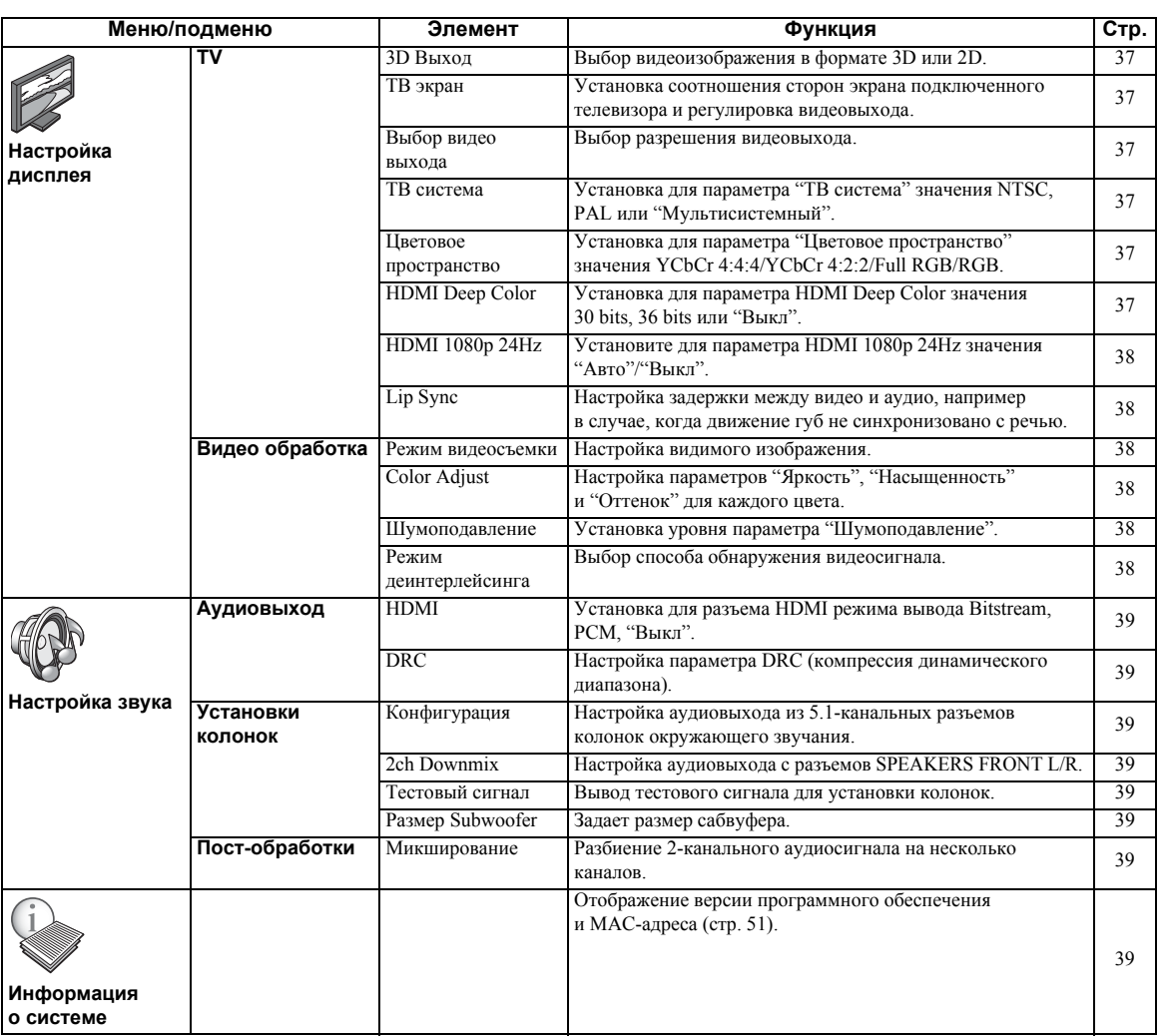

## <span id="page-141-0"></span>**Работа с меню УСТАНОВКИ**

Для выполнения настроек данного устройства необходимо вывести на экран меню УСТАНОВКИ. Ниже приведены пояснения, касающиеся основных операций с меню УСТАНОВКИ.

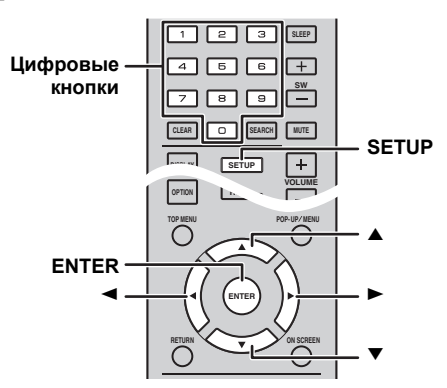

**Пример:** настройка параметра [Родительский контроль]

### *Примечания*

- Настройку некоторых элементов не удастся выполнить, если в качестве источника входа не выбраны диск/USB/сеть. В этом случае в качестве источника входа выберите диск/USB/сеть.
- Настройку некоторых элементов не удастся выполнить во время воспроизведения. В этом случае дважды нажмите , чтобы полностью остановить воспроизведение, и переходите к настройкам.
- **1** Нажмите **SETUP** для отображения экрана меню УСТАНОВКИ.

С помощью кнопок  $\blacktriangleleft$  > выберите элемент [Общие установки], а затем нажмите **ENTER** или ▼.

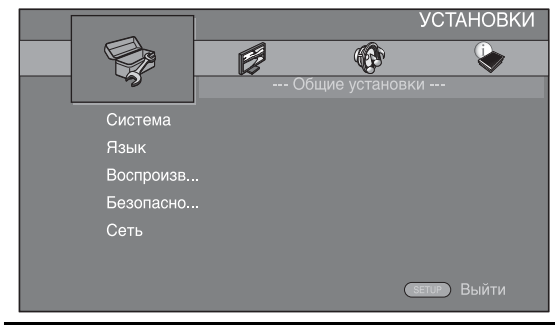

**2** Выберите подменю.<br>С помощью кнопок ▲/▼ выберите элемент<br>[Безопасность], а затем нажмите **ENTER** или<br>кнопку управления курсором ►.

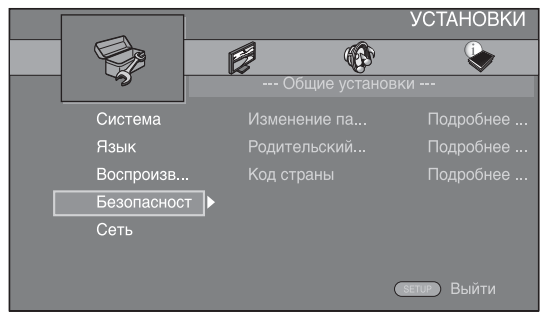

**3** Выберите элемент меню.

С помощью кнопок  $\blacktriangle/\blacktriangledown$  выберите элемент [Родительский контроль], а затем нажмите **ENTER** или кнопку управления курсором  $\blacktriangleright$ .

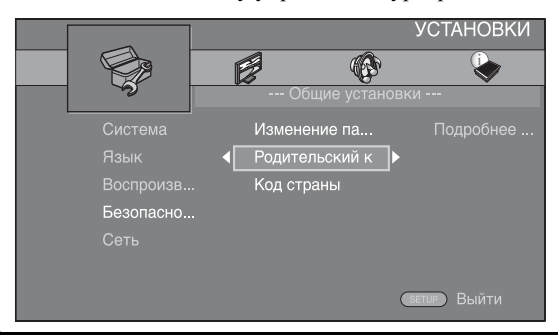

- **4** Введите пароль с помощью **цифровых кнопок**.
	- Паролем по умолчанию является 0000.
	- Переход к следующему экрану установки невозможен без ввода правильного пароля.
	- Чтобы изменить пароль, см. раздел "[[Изменение](#page-143-9) пароля]" (стр[. 36\)](#page-143-19).

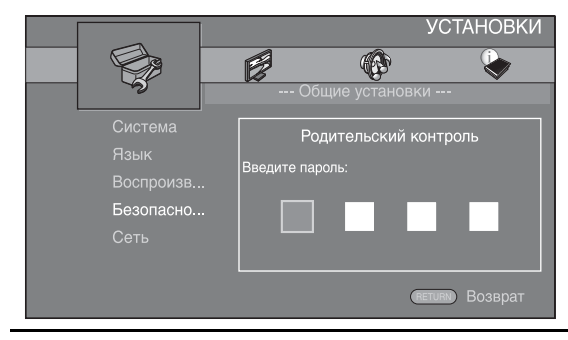

**5** Выберите следующий элемент. С помощью кнопок ▲/▼ выберите уровень параметра "Родительский контроль" для дисков BD/DVD, а затем нажмите **ENTER**.

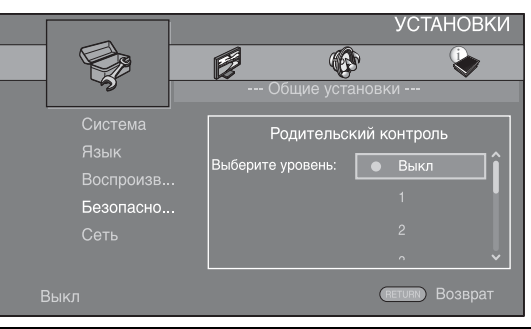

**6** Закройте экран меню.

Нажмите <, чтобы вернуться в предыдущее меню.

## <span id="page-142-0"></span>**Общие установки**

Установки по умолчанию обозначены символом " **\*** ".

## ■ **Система**

### <span id="page-142-5"></span>**[Сохранение экрана]**

Можно установить для сохранения экрана

значения [Вкл]/[Выкл]. Если для данной функции установлено значение [Вкл], устройство перейдет в режим сохранения экрана, если в течение 3 минут не будет выполнено ни одного действия.

#### <span id="page-142-1"></span>**Вкл\*, Выкл**

### <span id="page-142-6"></span>**[Автовыключение]**

Если в качестве источника ввода выбраны диск/USB/ сеть, можно установить для режима автовыключения значение [Вкл]/[Выкл]. Если выбраны другие источники ввода, значение режима автовыключения можно установить по часам или установить значение [Выкл].

#### **Disc/USB/Net: Вкл\*, Выкл**

**Другие входы: 1 час, 2 часа, 4 часа, 8 часов\*, Выкл**

#### <span id="page-142-7"></span>**[Автоматическое воспроизведение дисков]**

Для параметра [Автоматическое воспроизведение дисков] можно установить значение [Вкл]/[Выкл]. Если установлено значение [Вкл], после загрузки диска автоматически начнется его воспроизведение.

#### <span id="page-142-2"></span>**Вкл\*, Выкл**

### <span id="page-142-8"></span>**[HDMI контроль]**

Можно настроить данное устройство для получения управляющего сигнала от телевизора, совместимого с функцией управления по HDMI, с помощью кабеля HDMI (стр[. 13](#page-120-1)).

#### **Вкл, Выкл\***

 $\geq 0$ 

Для получения дополнительной информации о функции управления по HDMI см. стр[. 30.](#page-137-3)

### *Примечание*

При установке значения [Вкл] потребление питания в режиме ожидания возрастает в результате работы функции управления по HDMI.

### <span id="page-142-9"></span>**[Загрузка исходных параметров]**

Можно сбросить все настройки устройства к значениям по умолчанию, кроме настроек параметра "Безопасность" (стр[. 36\)](#page-143-19). Для получения дополнительной информации о настройках по умолчанию см. стр. [32](#page-139-1) – [39](#page-146-11).

#### <span id="page-142-10"></span>**[Обновление программного обеспечения]**

Можно вручную обновить программное обеспечение [c USB устройства] или [с сети Network]. Для получения дополнительной информации об обновлении программного обеспечения см. раздел "ОБНОВЛЕНИЕ [ПРОГРАММНОГО](#page-148-0) ОБЕСПЕЧЕНИЯ" (стр[. 41](#page-148-0)).

### <span id="page-142-11"></span>**[Простая установка]**

Выполнение процедуры "Простая установка" (стр[. 17\)](#page-124-0).

### <span id="page-142-12"></span><span id="page-142-3"></span>**[Запоминающее устройство]**

Можно отобразить информацию Запоминающее устройство, отформатировать Запоминающее устройство и выбрать значение [Передний USB вход]/ [Задний USB вход] для сохранения данных BD-Live. Чтобы выполнить форматирование (очистить) папку "BUDA" на устройстве памяти USB, выберите пункт [Информация], а затем нажмите кнопку **ENTER**, когда элемент [Форматировать] выделен на экране.

#### **Передний USB вход, Задний USB вход\***

 $\sqrt{a^2}$ 

Запоминающее устройство используется в качестве вспомогательной памяти при воспроизведении диска BD.

#### <span id="page-142-13"></span><span id="page-142-4"></span>**[Сообщение о 3D воспроизведении]**

Можно включить или отключить предупреждающее сообщение, касающееся воспроизведения видео в формате 3D, которое появляется на экране телевизора при включении данного устройства. **Вкл\*, Выкл**

■ **Язык**

#### <span id="page-142-14"></span>**[Экранное меню]**

Можно выбрать язык экранного меню, на котором будут отображаться сообщения или меню на экране, например, меню УСТАНОВКИ.

**English, Français, Español, Deutsch, Italiano, Svenska**, Nederlandse, Русский,

#### <span id="page-142-15"></span>**[Меню диска]**

Можно установить приоритетный язык для меню диска.

 $E$ nglish, Français, 中文, Español, Deutsch, Italiano, **Nederlandse , Португальский, Датский, Svenska , Финский, Норвежский, , Корейский, Японский, Больше**

### <span id="page-142-16"></span>**[Аудио]**

Можно установить приоритетный язык звучания для воспроизведения диска BD/DVD. Для получения дополнительной информации о настройке различных элементов см. раздел "[[Меню](#page-142-15) диска]" (стр[. 35\)](#page-142-15).

#### <span id="page-142-17"></span>**[Субтитры]**

Можно установить приоритетный язык для Субтитры.

 $E$ nglish, Français, 中文, Español, Deutsch, Italiano, **Nederlandse**, Португальский, Датский, Svenska, **Финский, Норвежский, , Корейский, Японский, Больше, Выкл**

**Установки по умолчанию в меню [Язык] зависят от модели устройства.**

## ■ **Воспроизведение**

### <span id="page-143-4"></span>**[Скрытые субтитры]**

Можно установить отображение закрытого заголовка (стр[. 50](#page-157-3)) при воспроизведении диска BD/DVD с закрытым заголовком.

#### **Вкл, Выкл\***

### <span id="page-143-5"></span><span id="page-143-2"></span>**[Угловая метка]**

Позволяет включать и выключать отображение Угловая метка ( ) при воспроизведении диска BD/DVD, записанного с разными углами зрения.

#### <span id="page-143-0"></span>**Вкл\*, Выкл**

#### <span id="page-143-6"></span>**[PIP метка]**

Позволяет включать и выключать отображение PIP метка (**PIP**) при воспроизведении диска BD с функцией "Картинка в картинке" (стр[. 27\)](#page-134-2).

#### **Вкл\*, Выкл**

### <span id="page-143-7"></span>**[Метка вторичного аудио]**

Позволяет включать и выключать отображение Метка вторичного аудио ( • ) при воспроизведении диска BD, записанного с дополнительной звуковой дорожкой.

#### **Вкл\*, Выкл**

### <span id="page-143-8"></span>**[Последняя память]**

Устройство запоминает место на диске, где было остановлено воспроизведение последнего файла, при переходе в режим ожидания или в случае открытия лотка диска.

#### **Вкл\*, Выкл**

### *Примечание*

Некоторые диски не поддерживают данную функцию.

## <span id="page-143-19"></span>■ **Безопасность**

### <span id="page-143-9"></span>**[Изменение пароля]**

Установка пароля для изменения уровня параметра "Родительский контроль" и значения параметра "Код страны". См. раздел "[[Родительский](#page-143-10) контроль]" (стр[. 36](#page-143-10)) и "[[Код страны](#page-143-11)]" (стр[. 36](#page-143-11)).

#### *Примечания*

- Паролем по умолчанию является 0000.
- Если вы забыли пароль, обратитесь к разделу "[УСТРАНЕНИЕ](#page-149-0) [НЕИСПРАВНОСТЕЙ](#page-149-0)" (стр[. 42](#page-149-0)) и восстановите для параметров Безопасность значения по умолчанию.

### <span id="page-143-10"></span>**[Родительский контроль]**

На некоторых дисках BD/DVD уровень контроля для просмотра диска устанавливается в зависимости от возраста зрителя. Можно установить для параметра "Родительский контроль" значение, показанное на экране, в зависимости от содержимого диска. Пароль (см. раздел "[[Изменение](#page-143-9) пароля]" на стр[. 36\)](#page-143-19) необходимо ввести до установки уровня параметра "Родительский контроль".

После установки параметра "Родительский контроль" при воспроизведении диска, уровень параметра "Родительский контроль" для которого выше установленного, а также при попытке изменить уровень параметра "Родительский контроль" отобразится диалоговое окно с предложением ввести пароль.

#### **Выкл\*, 1 – 8**

## <span id="page-143-11"></span>**[Код страны]**

Можно установить значение для параметра "Код страны". Пароль (см. раздел "[[Изменение](#page-143-9) пароля]" на стр[. 36\)](#page-143-19) необходимо ввести до установки параметра "Код страны". Эти настройки можно использовать для оценки параметра "Родительский контроль" и воспроизведения диска.

## <span id="page-143-1"></span>■ **Сеть**

### <span id="page-143-12"></span>**[Подключение к Интернет]**

Можно установить значение "Разрешать" при использовании BD-Live (стр[. 27\)](#page-134-1), DLNA (стр[. 22](#page-129-2)) и при обновлении программного обеспечения по сети (стр[. 41\)](#page-148-0).

#### **Разрешать\*, Выключать**

#### <span id="page-143-13"></span>**[Информация]**

Можно отобразить экран с информацией о сети. На этом экране можно просмотреть информацию о параметрах "Интерфейс" (Ethernet), "Тип адреса", "IP адрес", "Маска подсети", "Основной шлюз" и DNS.

#### <span id="page-143-14"></span>**[Проверка соединения]**

Выполнение проверки подключения к Интернету. В случае неудачного результата проверки см. раздел [Настройка IP] (стр[. 36](#page-143-15)) и повторите проверку.

## <span id="page-143-15"></span>**[Настройка IP]**

Можно настроить параметры сети.

- **Авто\*** Выбор автоматической настройки параметров сети для устройства с помощью сервера DHCP.
- **Вручную** Выбор настройки параметров сети (IP адрес, Маска подсети, Основной шлюз и DNS) вручную.

#### $\geq 0$

- **Цифровые кнопки** Ввод символов.
- $\blacktriangleleft/\blacktriangleright$  Перемещение цветового выделения.
- **CLEAR** Удаление символа.
- <span id="page-143-3"></span>• **ENTER** Сохранение настроек и выход из меню.

### <span id="page-143-16"></span>**[BD-Live соединения]**

Можно установить ограничение доступа к содержимому BD-Live.

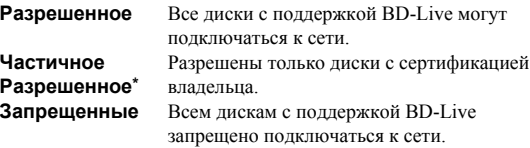

## <span id="page-143-17"></span>**[DLNA]**

Можно установить для параметра DLNA (стр[. 22\)](#page-129-4) значения "Разрешать"/"Выключать". Если функция DLNA не используется, установите значение [Выключать].

#### **Разрешать\*, Выключать**

#### <span id="page-143-18"></span>**[Настройки прокси-сервера]**

Можно выполнить процедуру "Настройки проксисервера". Для обычного использования выберите значение [Выключать]. Для настройки прокси-сервера установите значение [Разрешать].

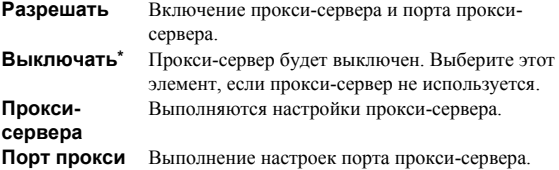
# **Настройка дисплея**

Установки по умолчанию обозначены символом " **\*** ".

## ■ **TV**

## **[3D Выход]**

Можно выбрать вывод видеоизображения в формате 3D или 2D с помощью устройства.

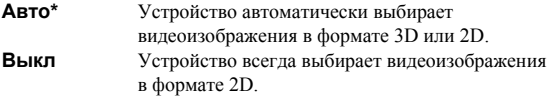

#### *Примечание*

Даже если для параметра [3D Выход] задано значение [Авто] и воспроизводится диск BD 3D, устройство выбирает изображения в формате 2D в зависимости от соединения и настройки телевизора, и т.д. (стр[. 13](#page-120-0)).

## <span id="page-144-2"></span>**[ТВ экран]**

Можно установить соотношение сторон экрана подключенного телевизора и отрегулировать выводимое изображение.

В случае замены телевизора (например, из-за покупки нового) и изменения соотношения сторон экрана подключенного телевизора необходимо изменить настройки параметра "ТВ экран".

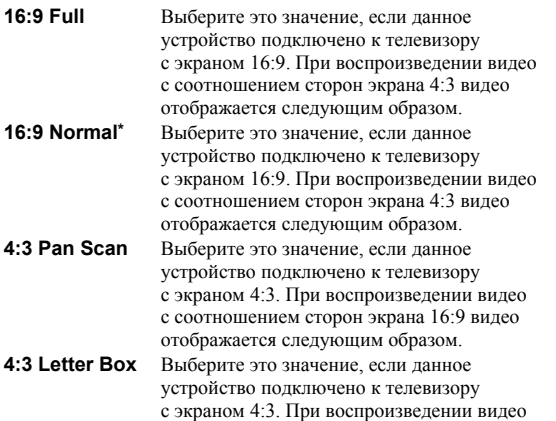

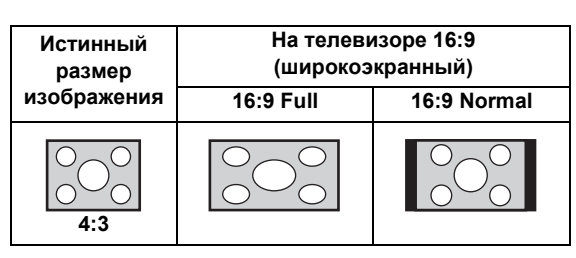

с соотношением сторон экрана 16:9 видео отображается следующим образом.

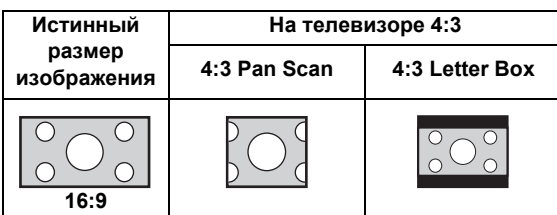

### <span id="page-144-1"></span><span id="page-144-0"></span>**[Выбор видео выхода]**

Для разрешения видеовыхода можно установить значения [Композитный], [HDMI Авто], [HDMI 1080p], [HDMI 1080i], [HDMI 720p], [HDMI 480p/576p] и [HDMI 480i/576i]. При выборе значения [HDMI Авто] устанавливается максимальное разрешение в соответствии с подключенным телевизором. Для получения дополнительной информации о форматах вывода см. раздел "Форматы [видеовыходов](#page-147-0)" (стр[. 40\)](#page-147-0).

#### **Композитный, HDMI Авто\*, HDMI 1080p, HDMI 1080i, HDMI 720p, HDMI 480p/576p, HDMI 480i/576i**

#### *Примечания*

- При подключении телевизора к гнезду VIDEO устройства выберите значение [Композитный], [HDMI 480p/576p] или [HDMI 480i/576i].
- Для вывода аудиоформата HD (например, Dolby TrueHD или DTS-HD) с разъема HDMI установите для параметра [Выбор видео выхода] значение [HDMI Авто] или значение выше, чем [HDMI 720p].

## **[ТВ система]**

Для параметра [ТВ система] можно установить значение [PAL], [NTSC] и [Мультисистемный]. Выберите значение параметра "ТВ система" в соответствии с используемым телевизором. Для получения дополнительной информации о форматах вывода см. раздел "Форматы [видеовыходов](#page-147-0)" (стр[. 40](#page-147-0)).

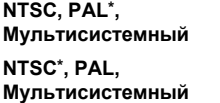

(модели для Азии, Китая, Европы и России)

(модели для США и Канады)

# **[Цветовое пространство]**

Настройки параметра "Цветовое пространство" (стр[. 50\)](#page-157-0) можно выбрать в меню "HDMI". Эта функция доступна, если данное устройство подключено с помощью кабеля HDMI.

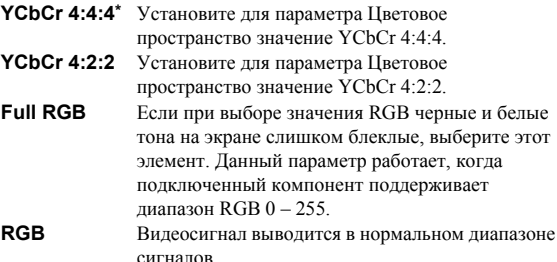

#### *Примечание*

Эта функция доступна, только если телевизор поддерживает эту функцию.

## **[HDMI Deep Color]**

Если телевизор поддерживает режим Deep Color (стр[. 50\)](#page-157-1), установите для данного параметра значение, соответствующее телевизору. Эта функция доступна, если данное устройство подключено с помощью кабеля HDMI.

**30 bits, 36 bits, Выкл\***

**VCTAHOBKN** 

## **[HDMI 1080p 24Hz]**

При этом сигнал BD-Видео будет выводиться с частотой кадров 24 Гц в режиме HDMI 1080p 24Hz. С помощью этой функции воспроизведение видео будет более сглаженным. Эта функция доступна, если телевизор поддерживает ее, и если данное устройство подключено с помощью кабеля HDMI. Для получения дополнительной информации о форматах вывода см. раздел "Форматы [видеовыходов](#page-147-0)" (стр[. 40](#page-147-0)).

#### **Авто\*, Выкл**

#### *Примечание*

Если установлено другое разрешение, кроме 1080p, этот параметр будет отключен.

### <span id="page-145-2"></span>**[Lip Sync]**

Установка/настройка функции Lip Sync (стр[. 51\)](#page-158-0).

**Авто\*** Данное устройство автоматически управляет функцией Lip Sync. **Вручную** Настройку функции Lip Sync можно выполнить вручную. Можно задать задержку аудиосигнала для содержимого в формате 2D и 3D независимо. **2D 3D Выкл** Устройство не производит настройку функции Lip Sync.

# <span id="page-145-1"></span>■ **Видео обработка**

#### <span id="page-145-0"></span>**[Режим видеосъемки]**

Для режима [Режим видеосъемки] можно выбрать одно из значений ниже.

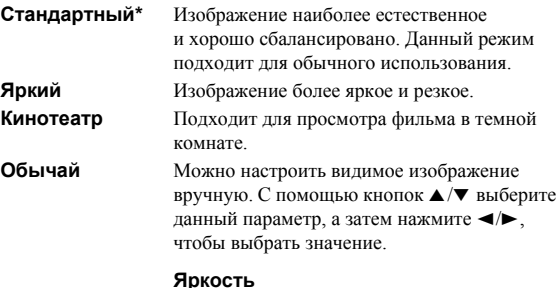

Используется для настройки общего уровня яркости изображения.

#### **Насыщенность**

Настройка сочности цвета изображения на экране.

#### **Оттенок**

Настройка тона изображения на экране.

#### **Контрастность**

Используется для настройки ярких областей (уровней белого) в изображении.

#### **Резкость**

Регулировка резкости объектов видеоизображения.

### **CTI**

Смягчение краев цветных изображений. Отрисовка цветных изображений становится более отчетливой.

**По умолчанию установлено значение 0.**

# **[Color Adjust]**

Настройка параметров "Яркость", "Насыщенность" и "Оттенок" для каждого цвета (Красный/Зеленый/ Синий/Желтый/Cyan/Пурпурный). Для использования этой функции установите для параметра [Режим видеосъемки] значение [Обычай]. Для получения дополнительной информации о настройке элементов см. раздел "[Режим [видеосъемки](#page-145-0)]" (стр[. 38](#page-145-1)).

#### **По умолчанию установлено значение 0.**

#### **[Шумоподавление]**

Для параметра "Шумоподавление" можно установить уровень от 0 до 3. 0 – выкл., 3 – максимальный уровень.

#### **0\*, 1, 2, 3**

#### **[Режим деинтерлейсинга]**

Выбор способа обнаружения видеосигнала. Для обычного использования выберите значение [Авто]. Если на экране появляются помехи в виде горизонтальных полос, установите для данного параметра значение [Пленка]/[ВИДЕО].

**Авто\*, Пленка, ВИДЕО**

# **Настройка звука**

Установки по умолчанию обозначены символом " **\*** ".

# <span id="page-146-0"></span>■ **Аудиовыход**

## **[HDMI]**

Можно выбрать режим вывода разъема HDMI.

#### **Bitstream, PCM, Выкл\***

### *Примечания*

- Для вывода звука с помощью колонок выберите значение [Выкл].
- Звук с iPod или входящий аудиосигнал гнезд DIGITAL IN (COAXIAL и OPTICAL) данного устройства, не удастся вывести с данного устройства на телевизор с помощью кабеля HDMI.
- Для вывода аудиоформата HD (например, Dolby TrueHD или DTS-HD) с разъема HDMI установите для параметра [Выбор видео выхода] значение [HDMI Авто] или значение выше, чем [HDMI 720p] (стр[. 37](#page-144-0))

## **[DRC]**

Можно установить для параметра DRC (компрессия динамического диапазона) (стр[. 50](#page-157-2)) значения [Вкл]/ [Выкл]/[Авто]. При установке значения [Авто] параметр DRC включается автоматически для источника с информацией DRC в формате Dolby TrueHD. Параметр DRC уменьшает громкость чрезмерно громких звуков, таких как взрывы, и повышает громкость диалогов. Это удобно при просмотре фильмов в ночное время.

#### **Выкл\*, Вкл, Авто**

## ■ **Установки колонок**

## <span id="page-146-1"></span>**[Конфигурация]**

Для вывода звука 5.1-канального окружающего звучания можно использовать разъемы в зависимости от подключенной колонки.

- **1** С помощью кнопок  $\blacktriangle/\blacktriangledown$  выберите колонку, которую необходимо настроить, а затем нажмите кнопку **ENTER**.
- **2** Настройте параметры ниже. Обратите внимание, что некоторые элементы не отображаются в зависимости от выбранной колонки.
	- **Размер** Если секция с низкочастотным динамиком имеет размер 16 см или более, выберите значение [Большой]. Если размер составляет менее 16 см, выберите значение [Маленький].

#### **Большой, Маленький\***

**Trim** Настройка уровня громкости выбранной колонки. От -6 до +6 дБ (с шагом 0,5 дБ)

#### **По умолчанию установлено значение 0 дБ.**

**Отложить** Отдельная настройка времени вывода звука для всех колонок, чтобы звук из колонок достигал слушателя одновременно. От 0,5 до 10 м (с шагом 0,5 м).

#### **По умолчанию установлено значение 3 м.**

**Выключать** Если выбранная колонка не используется, выберите значение [Да].

**Да, Нет\***

**3** Нажмите кнопку **RETURN**, чтобы перейти к выбору колонки.

## **[2ch Downmix]**

Можно выбрать способ микширования до 2-канального сигнала из сигнала [Стерео] или [Lt/Rt].

### **Стерео\*, Lt/Rt**

### **[Тестовый сигнал]**

Можно проверить правильность установки колонок путем вывода тестового сигнала.

### **[Размер Subwoofer]**

Можно установить следующие размеры сабвуфера: [Маленький] или [Большой]. Если диаметр динамика сабвуфера превышает 20 см или кажется, что звучание в области низких частот и баса недостаточно выражено, выберите [Большой].

#### **Маленький\*, Большой**

# ■ **Пост-обработки**

#### **[Микширование]**

Можно разбить 2-канальный аудиосигнал на несколько каналов (работает для выхода через колонки). Для разбиения на несколько каналов выберите значение [Dolby PLII] или [DTS NEO:6]. Если установлено значение [DTS NEO:6], можно выбрать [Кинотеатр] или [Музыка]. Кроме того, можно выбрать [Movie] или [Музыка] при выборе значения [Dolby PLII].

**Выкл.\*, Dolby PLII, DTS NEO:6**

## ■ **Информация о системе**

Отображение версии программного обеспечения и MAC-адреса (стр[. 51\)](#page-158-1).

# <span id="page-147-0"></span>**Форматы видеовыходов**

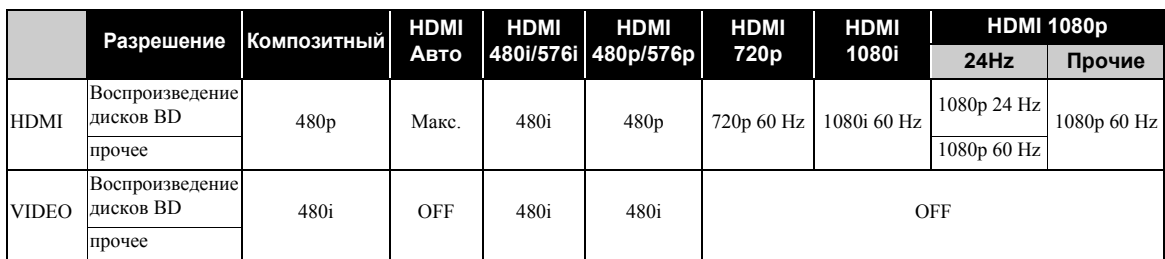

#### **Если для параметра [ТВ система] установлено значение [NTSC]**

## **Если для параметра [ТВ система] установлено значение [PAL]**

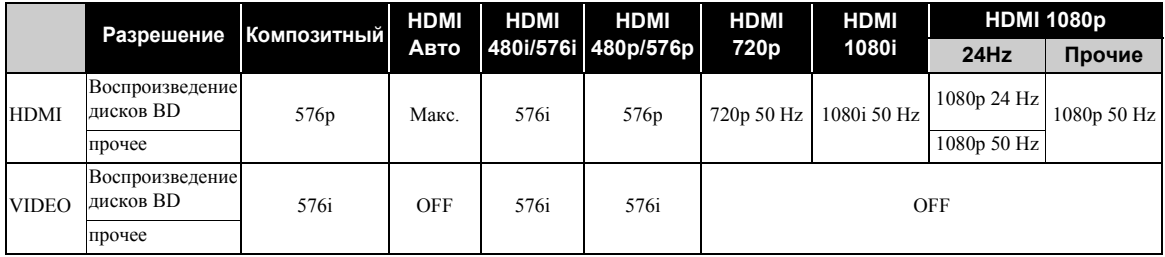

## **Если для параметра [ТВ система] установлено значение [Мультисистемный]**

При установке для параметра [ТВ система] установлено значение [Мультисистемный], видеосигнал выводится с той же частотой, что и источник. Для получения дополнительной информации о параметрах частоты телевизора и разрешении выходного видеосигнала см. таблицу выше.

При отображении экрана меню, например, меню УСТАНОВКИ, видеосигнал выводится с частотой сигнала источника.

## *Примечания*

- Значение "Макс." в таблице обозначает, что установлено максимальное разрешение, поддерживаемое подключенным телевизором.
- Параметр [HDMI 1080p 24Hz] отключается, если для разрешения вывода можно установить значение, отличное от [HDMI 1080p].
- Если для разрешения вывода установлено значение [HDMI Авто], [HDMI 720p], [HDMI 1080i] или [HDMI 1080p], с гнезда VIDEO сигналы не выводятся.
- Если для параметра [ТВ система] установлено значение [NTSC], но частота источника видео не соответствует значению 60 Hz, видеосигнал на выходе будет преобразован в сигнал с частотой 60 Hz.
- Если для параметра [ТВ система] установлено значение [PAL], но частота источника видео не соответствует значению 50 Hz, видеосигнал на выходе будет преобразован в сигнал с частотой 50 Hz.

# **ОБНОВЛЕНИЕ ПРОГРАММНОГО ОБЕСПЕЧЕНИЯ**

Некоторые из недавно выпущенных дисков BD не могут быть воспроизведены до тех пор, пока не будет установлена последняя версия программного обеспечения данного устройства. Рекомендуется провести обновление программного обеспечения устройства с помощью функции обновления программного обеспечения, чтобы использовать устройство в соответствии с последней версией программного обеспечения.

Проверить наличие обновления программного обеспечения можно по адресу:

[http://download.yamaha.com/](http://download.yamaha.com/downloads/service/top/?site=europe.yamaha.com&language=en)

#### *Примечание*

Не извлекайте диск или устройство памяти USB, не переводите устройство в режим ожидания и не отсоединяйте кабель питания/кабель LAN во время обновления программного обеспечения.

# **Обновление программного обеспечения**

**1** Выполните подготовку к обновлению программного обеспечения.

При обновлении программного обеспечения [с сети Network].

Убедитесь, что данное устройство подключено к сети.

При обновлении программного обеспечения [c USB устройства].

- 1 Сохраните файл с пакетом обновления в соответствующую папку на устройстве памяти USB. Для получения дополнительной информации см. инструкцию, прилагаемую к файлу с пакетом обновления.
- 2 Подсоедините устройство памяти USB. Если обновление программного обеспечения запустилось автоматически при подключении устройства памяти USB, пропустите шаг 2 ниже.
- **2** Выберите способ обновления и запустите обновление в меню УСТАНОВКИ.
	- 1 Нажмите **SETUP** для отображения экрана меню УСТАНОВКИ.
	- $(2)$  Выберите [Общие установки] → [Система] → [Обновление программного обеспечения].
	- 3 Выберите элемент, в котором содержится файл с пакетом обновления, [c USB устройства]/[с сети Network].

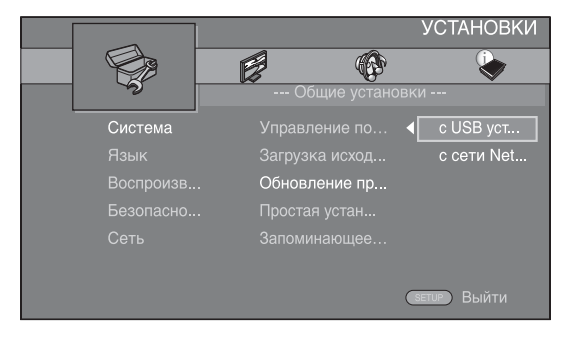

**3** Запустите обновление, следуя указаниям на экране.

# **УСТРАНЕНИЕ НЕИСПРАВНОСТЕЙ**

Если устройство функционирует неправильно, обратитесь к приведенной ниже таблице. В случае если неисправность не указана в таблице или вы не смогли исправить ее, следуя инструкциям таблицы, отключите данную систему, отсоедините кабель питания и обратитесь к ближайшему официальному дилеру или в сервисный центр Yamaha.

# **Общая часть**

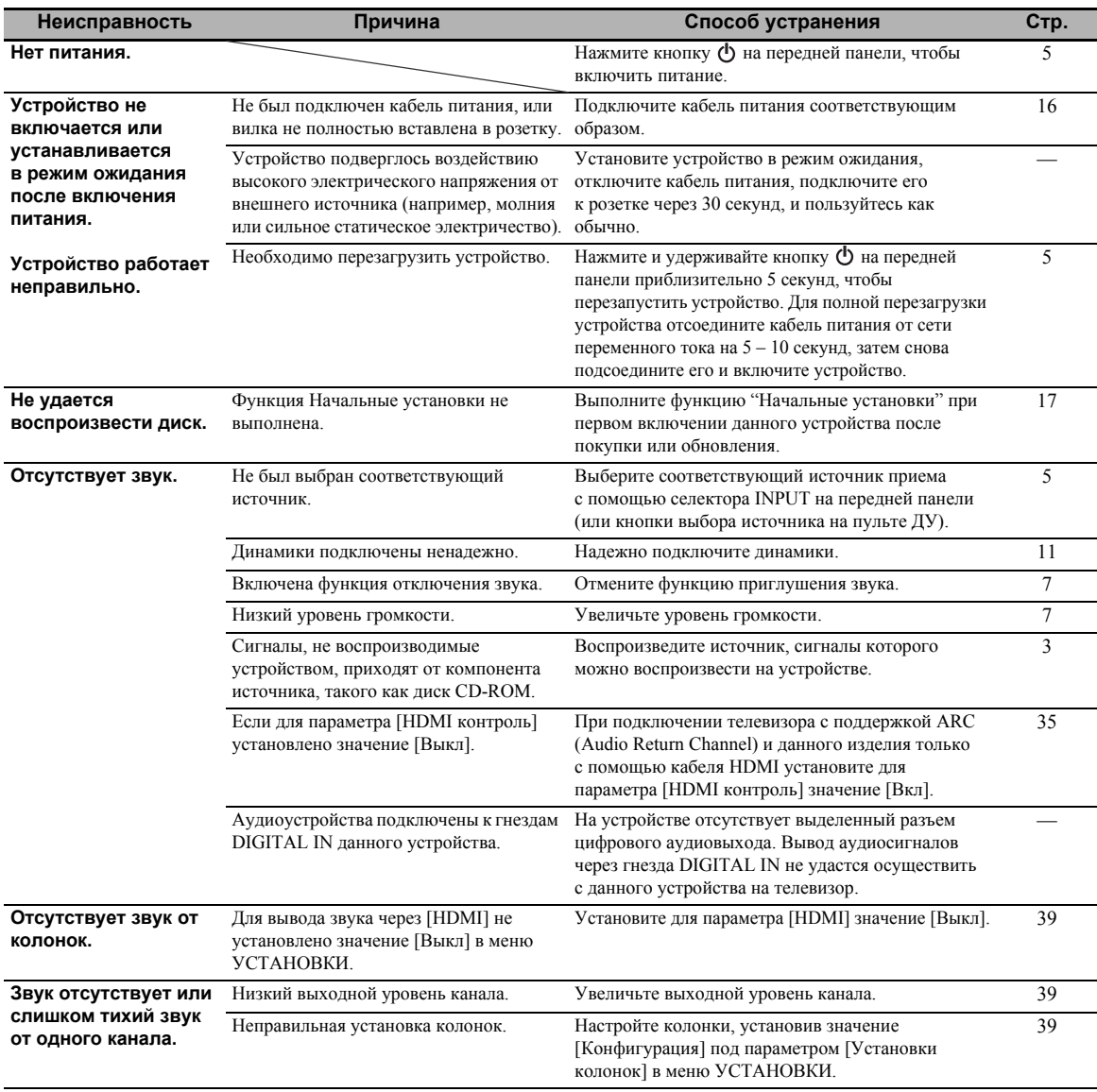

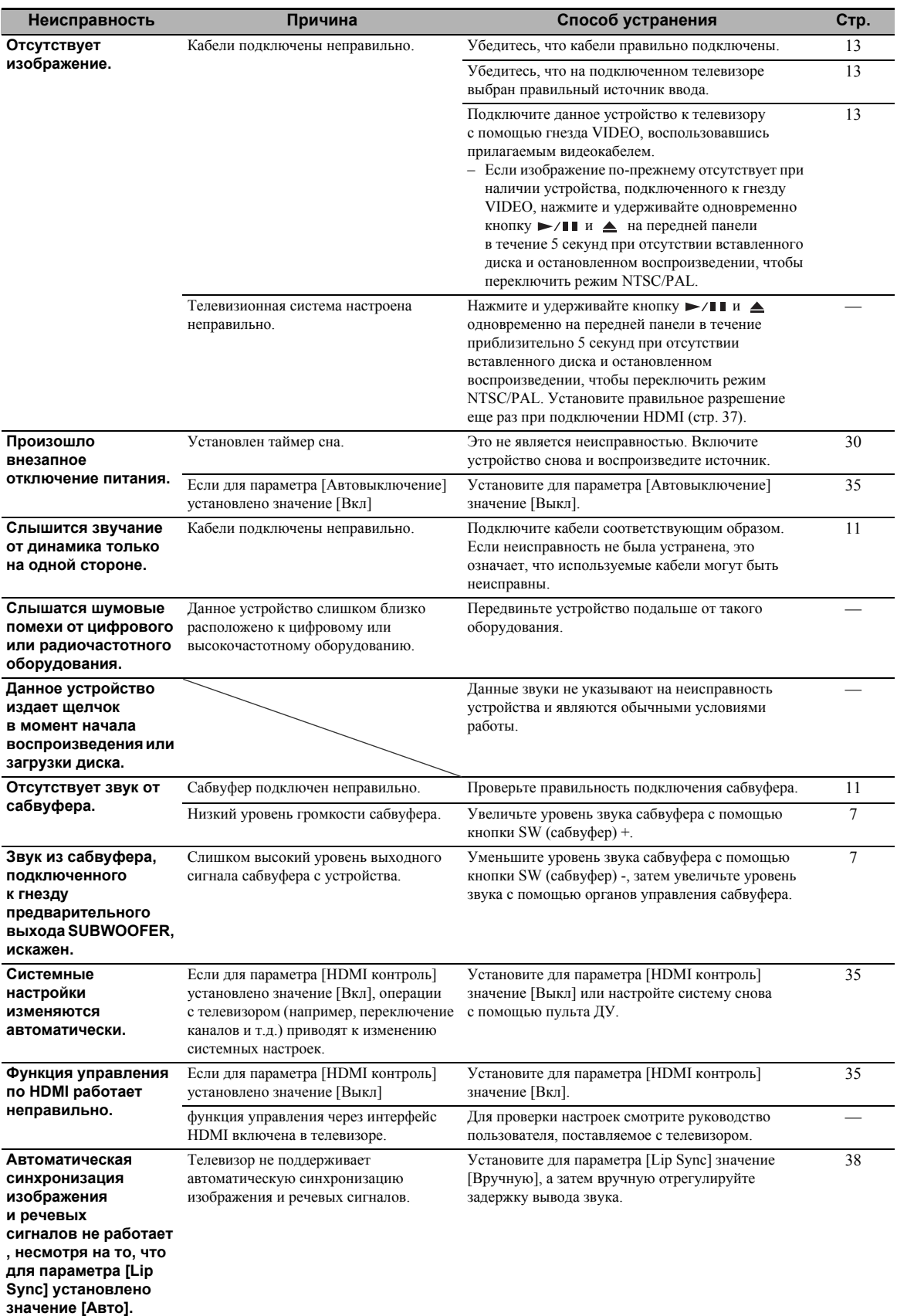

# **Радиоприем**

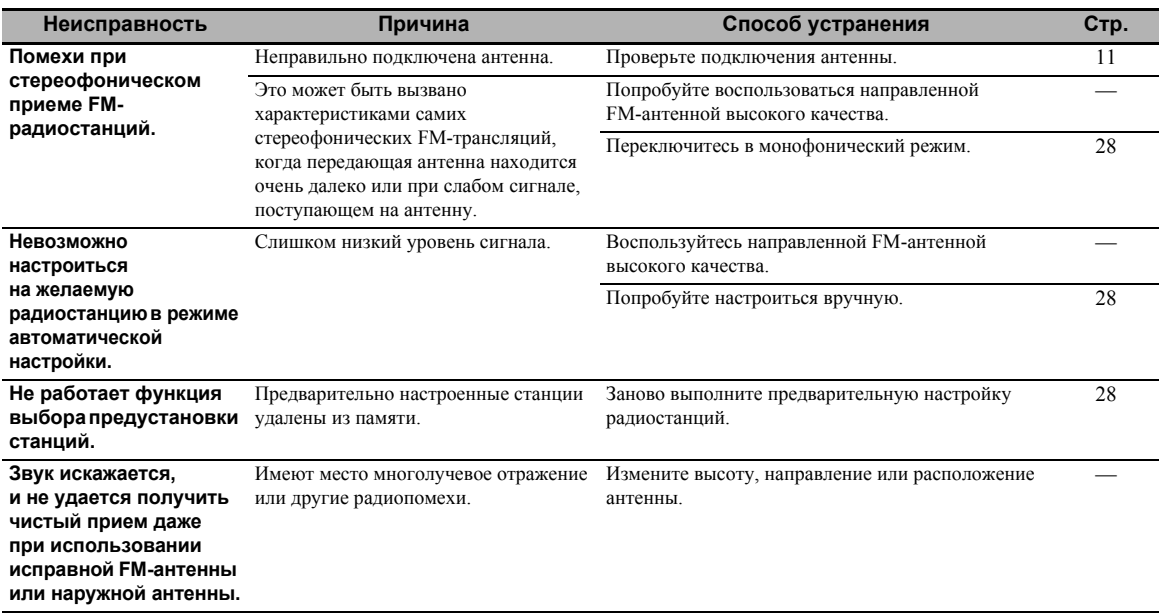

# **iPod**

# *Примечание*

В случае ошибки передачи без сообщения о рабочем состоянии на дисплее передней панели устройства проверьте соединение с iPod (см. стр. [12\)](#page-119-0).

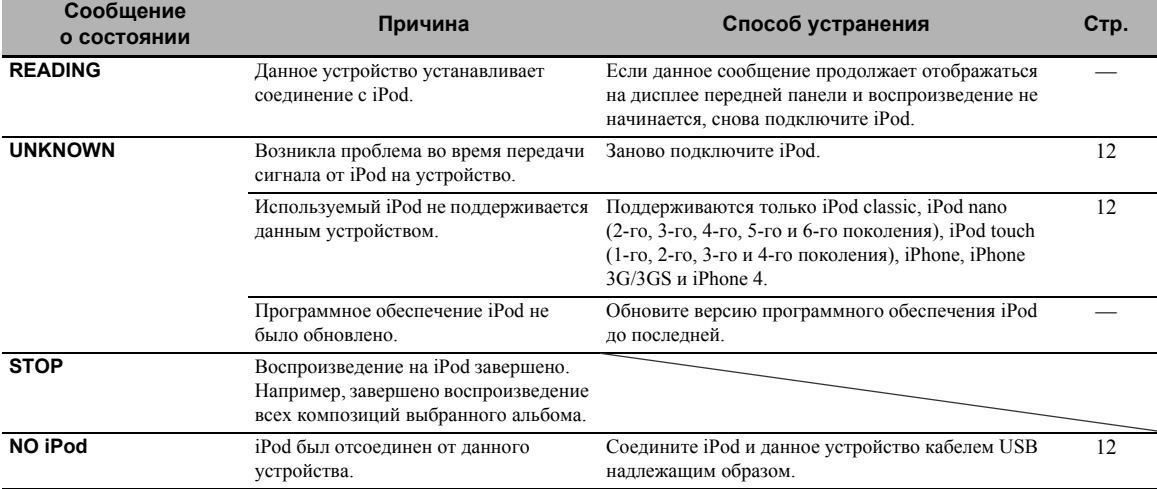

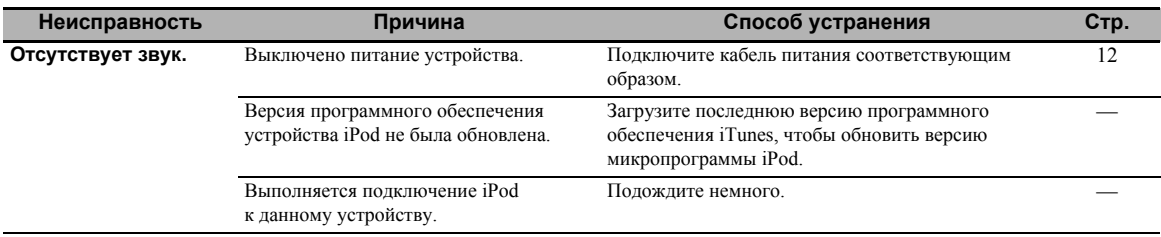

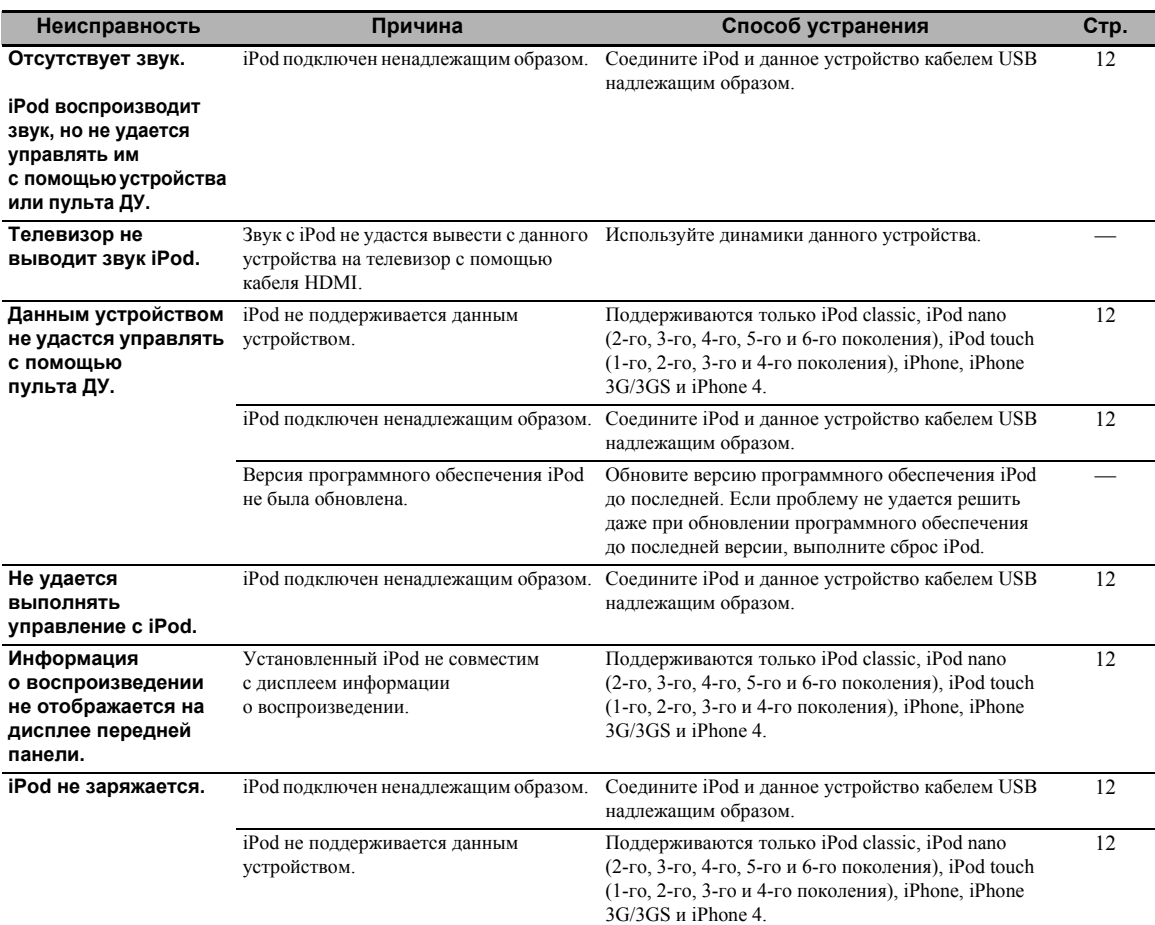

# **USB**

### *Примечание*

В случае ошибки передачи без сообщения о рабочем состоянии на передней панели устройства проверьте соединение с USB (см. стр[. 15](#page-122-0)).

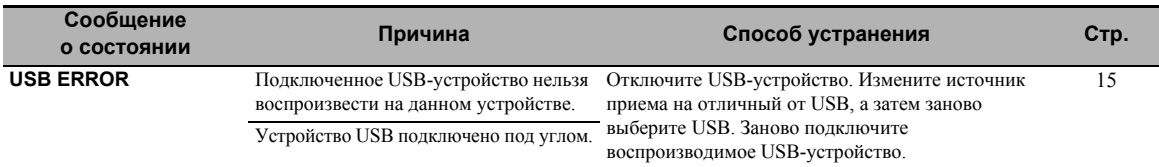

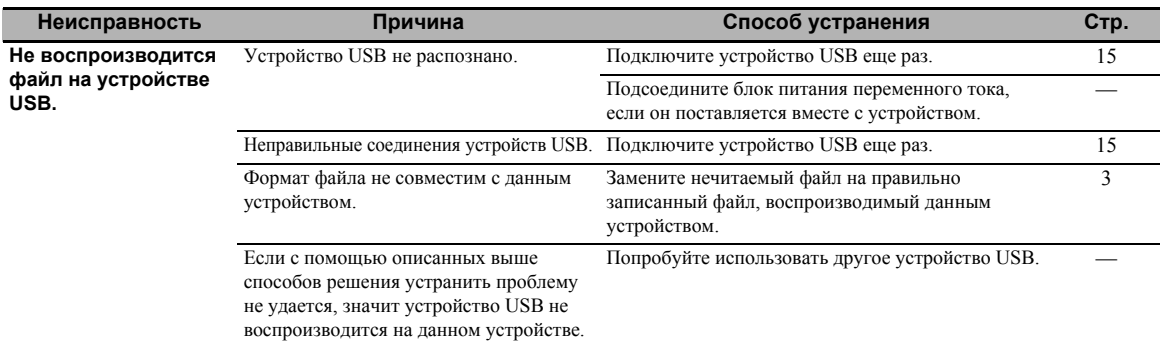

# **Воспроизведение диска**

# ■ **Общая часть**

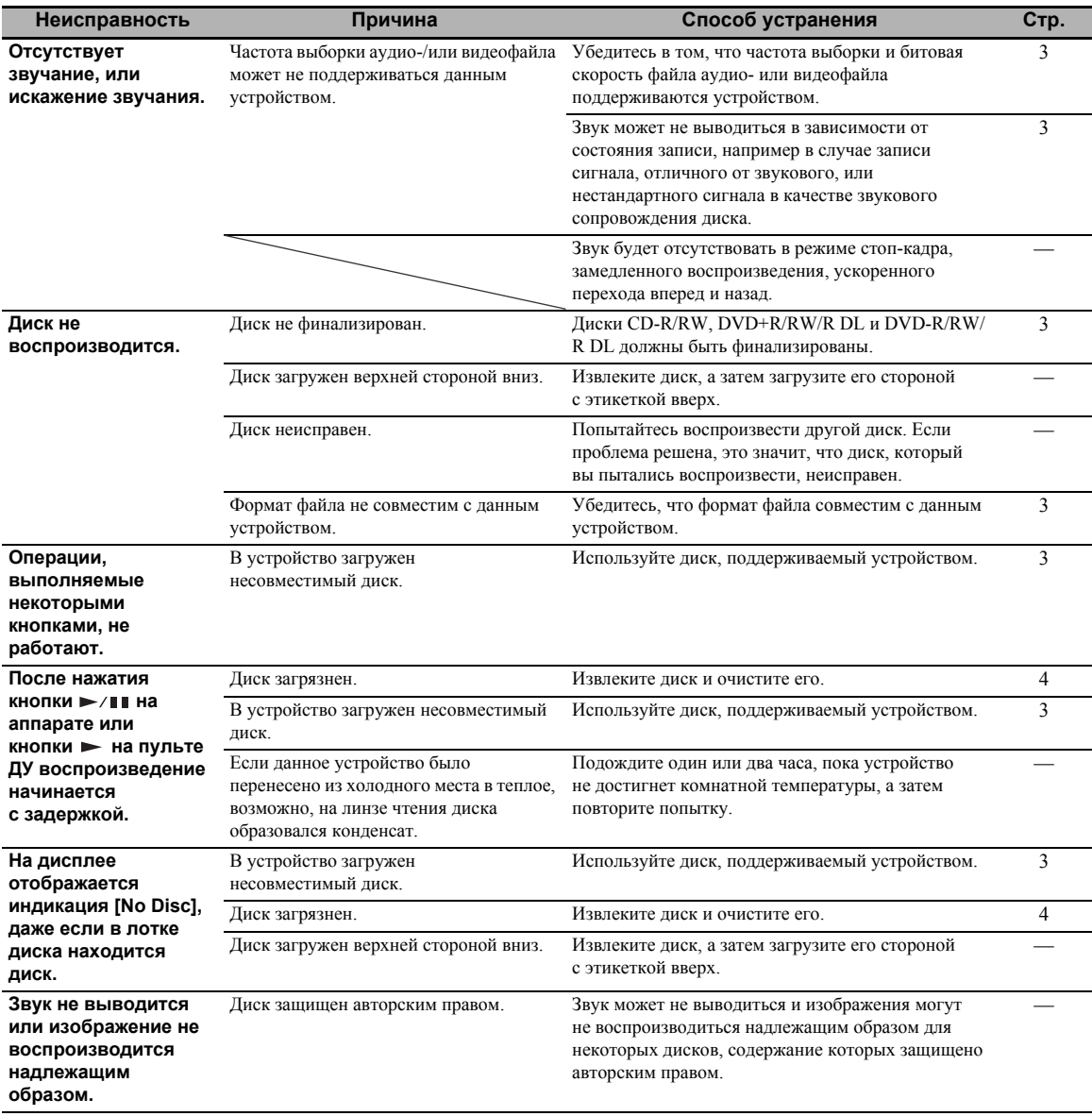

# ■ **Изображение**

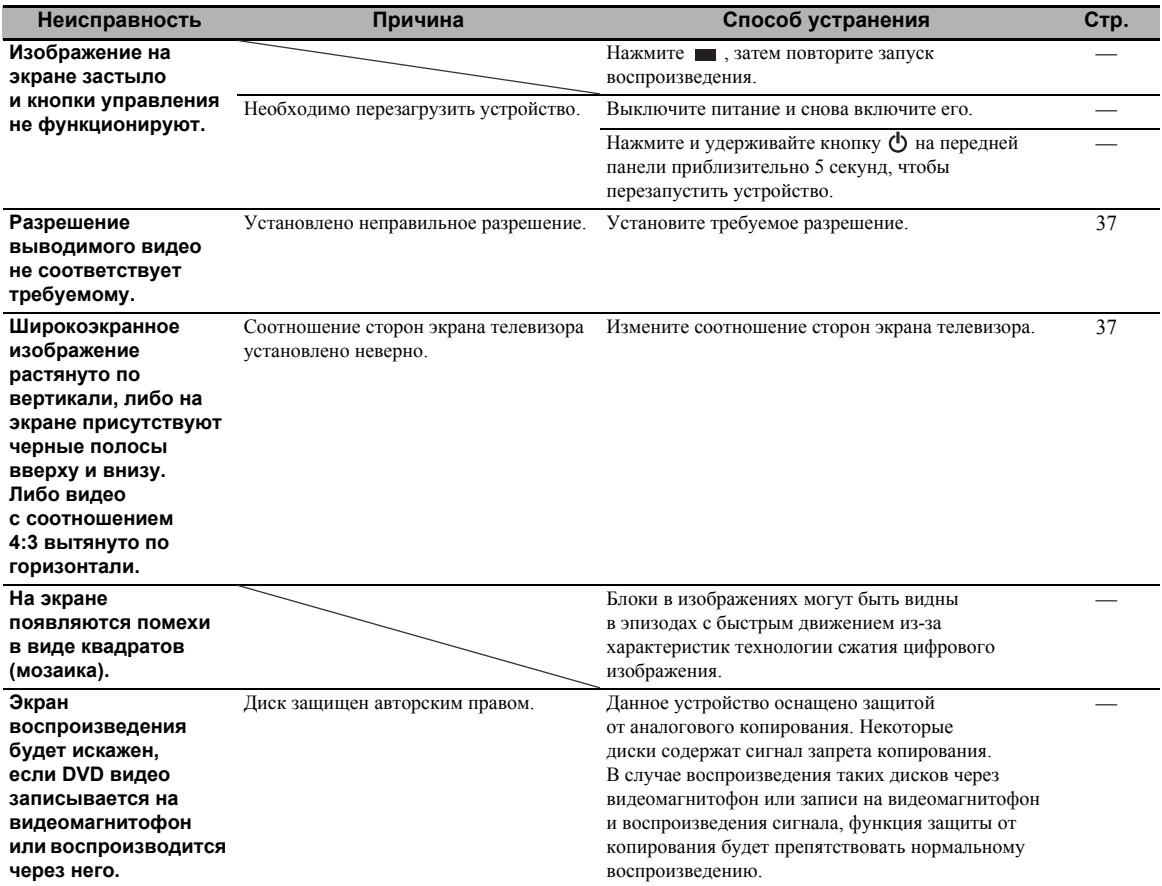

# **Пульт ДУ**

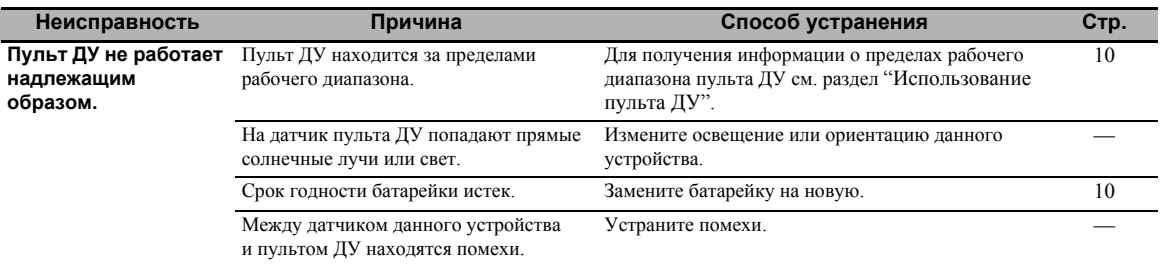

# **Сеть**

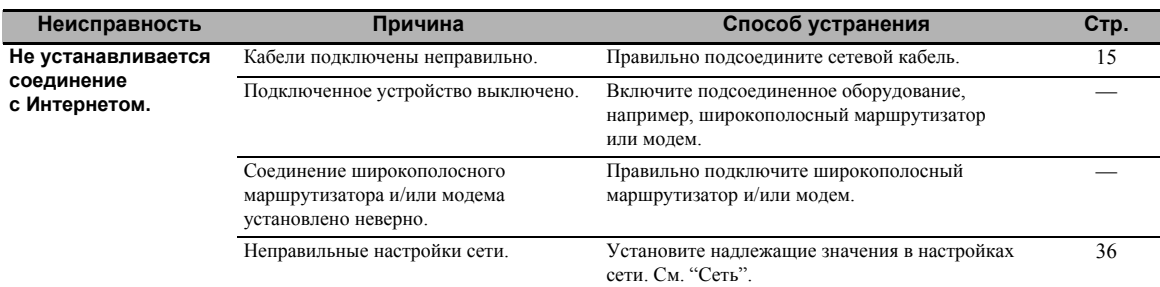

#### *УСТРАНЕНИЕ НЕИСПРАВНОСТЕЙ*

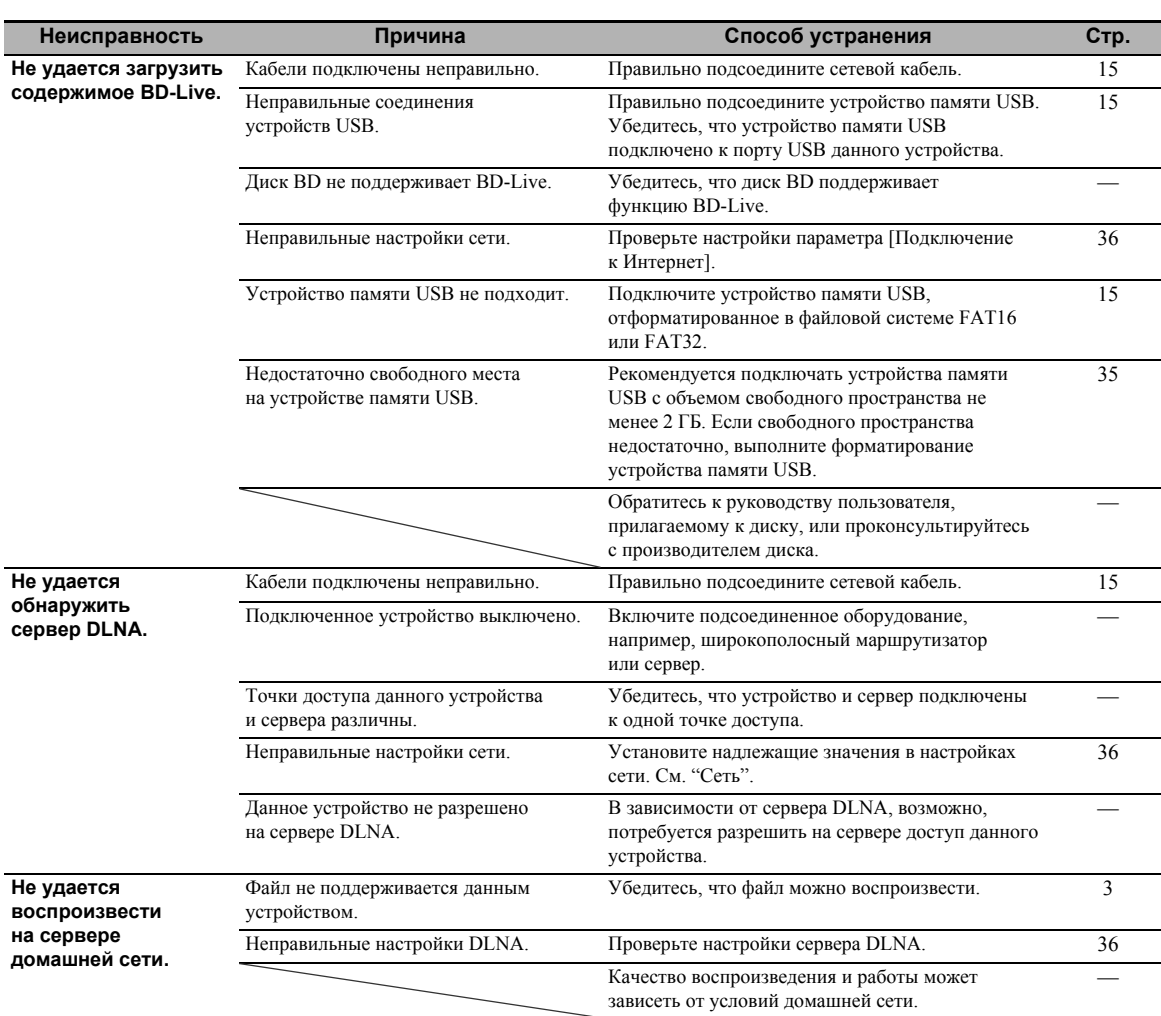

# **Сообщения на экране**

При воспроизведении неподходящего диска или при возникновении ошибки во время работы на экране телевизора будут появляться следующие сообщения.

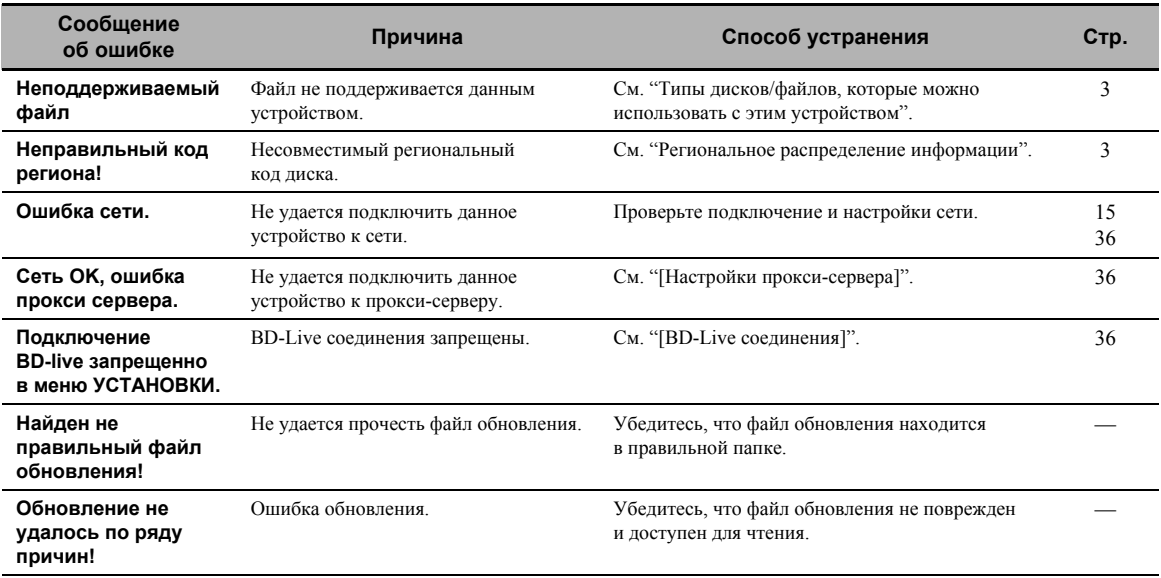

**Прочие**

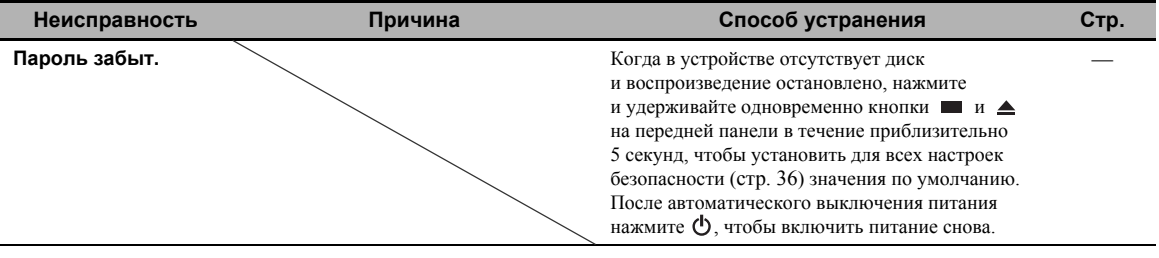

# **ГЛОССАРИЙ**

#### <span id="page-157-3"></span>**AVCHD**

AVCHD – это новый формат (стандарт) для видеокамер высокого разрешения, которые могут быть использованы для записи и воспроизведения изображения HD с высоким разрешением.

#### **BD-Live™**

BD-Live является стандартом BD, использующим сетевое подключение, и позволяет выходить в сеть с помощью данного устройства и загружать рекламные видеоролики и другие данные.

#### **BDMV**

BDMV (фильм на диске Blu-ray, BD-MV) представляет собой один из форматов приложения, используемый для дисков BD-ROM и являющийся одной из технических характеристик диска Blu-ray Disc. BDMV является форматом записи,

эквивалентным формату DVD-Видео технических характеристик DVD.

#### **Blu-ray 3D™**

Функция Blu-ray 3D позволяет просматривать полноразмерные изображения высокой четкости в формате 3D.

#### **BONUSVIEW™**

При использовании дисков с поддержкой BONUSVIEW можно одновременно воспроизводить дополнительный видеоканал для двух экранов, дополнительный аудиоканал и субтитры. Во время воспроизведения на основном экране отображается небольшой дополнительный экран (картинка в картинке).

#### **Закрытый заголовок**

Закрытый заголовок является разновидностью субтитров, и разница между субтитрами и заголовками заключается в том, что субтитры предназначены для слышащих людей, а заголовки – для людей с нарушениями слуха. В субтитрах редко отображается все звучание. Например, заголовки показывают звуковые эффекты (например, "телефонный звонок" и "шаги"), в то время как они не отображены в субтитрах. Перед выбором данной настройки убедитесь, что на диске содержится информация закрытого заголовка.

### <span id="page-157-0"></span>**Цветовое пространство**

Цветовое пространство – это цветовая гамма, которую можно передать. RGB – это цветовое пространство на основе цветовой модели RGB (красный, зеленый и синий), которое обычно используется в компьютерных мониторах. YCbCr – это цветовое пространство на основе сигнала яркости (Y) и двух сигналов различия цвета (Cb и Cr).

#### <span id="page-157-1"></span>**Deep Color**

Deep Color означает использование различной глубины цвета на дисплеях по сравнению с глубиной в 24 бита в предыдущих версиях технических характеристик HDMI. Дополнительная битовая глубина позволяет телевизорам высокой четкости и другим дисплеям отображать не миллионы, а миллиарды цветов, а также устранять цветовые полосы на экране и обеспечивать плавные тональные переходы и тонкие градации цветов. Увеличенная контрастность позволяет отобразить гораздо больше оттенков серого в переходе от черного цвета к белому. Кроме того, Deep Color увеличивает число возможных цветов в пределах границ, определяемых цветовым пространством RGB или YCbCr.

#### **Dolby Digital**

Система звука, разработанная компанией Dolby Laboratories Inc., которая придает атмосферу кинотеатра при просмотре фильмов, в случае, если данный аппарат подключен к процессору или усилителю системы Dolby Digital.

### **Dolby Digital Plus**

Система звука, разработанная в качестве расширения Dolby Digital. Эта технология кодирования аудио поддерживает 7.1 многоканальный объемный звук.

#### **Dolby TrueHD**

Dolby TrueHD представляет собой технологию кодирования без потерь, поддерживающую до 8 каналов многоканального объемного звука для оптических дисков нового поколения. Воспроизводимый звук с точностью до бита повторяет оригинальный источник.

#### <span id="page-157-2"></span>**DRC (управление динамическим диапазоном)**

DRC позволяет регулировать диапазон между наиболее громкими и тихими звуками (динамический диапазон) для воспроизведения со средней громкостью. Используйте эту функцию, если трудно различить диалог или если при воспроизведении можно потревожить соседей.

#### **DTS**

Представляет собой систему цифрового звука, разработанную компанией DTS, Inc. для использования в кинотеатрах.

#### **DTS-HD High Resolution Audio**

DTS-HD High Resolution Audio – это новая технология, разработанная для формата нового поколения оптического диска высокой четкости.

## **HDMI**

HDMI (Мультимедийный интерфейс высокой четкости) представляет собой интерфейс, который поддерживает как видеосигнал, так и аудиосигнал через общее цифровое подключение. HDMIподключение используется для вывода

в цифровой форме без ухудшения качества стандартных видеосигналов и видеосигналов высокого разрешения, а также многоканальных аудиосигналов на аудио/видео устройства, такие как телевизоры, оснащенные разъемом HDMI.

#### **Letterbox (LB 4:3)**

Формат экрана с черными полосами в верхней и нижней частях изображения, позволяющий просмотр широкоэкранного материала (16:9) на подключенном телевизоре формата 4:3.

#### **Звук Linear PCM**

Linear PCM представляет собой формат записи сигнала, используемый для аудиодисков CD, а также некоторых дисков DVD и Blu-ray. Звук на аудиодисках CD записывается с использованием частоты 44,1 кГц и 16-битной разрядности. (Звук записывается в диапазоне частот от 48 кГц с 16-битной разрядностью до 96 кГц с 24-битной разрядностью на дисках DVD и в диапазоне от 48 кГц с 16-битной разрядностью до 192 кГц с 24-битной разрядностью на дисках BD.)

#### <span id="page-158-0"></span>**Lip Sync**

Lip Sync - сокращение от "lip synchronization" (синхронизация звучания). Данный технический термин подразумевает как проблему, так и возможность синхронизации аудиои видеосигналов на завершающем этапе создания и передаче данных. В то время как для устранения задержки аудио- и видеосигнала требуется сложная подстройка воспроизведения пользователем, функция HDMI оснащена технологией автоматической синхронизации аудио и видео, что позволяет устройствам выполнять синхронизацию автоматически без участия пользователя.

#### <span id="page-158-1"></span>**Mac-адрес**

Mac-адрес – это уникальное значение, присваиваемое сетевому устройству для его идентификации.

#### **Pan Scan (PS 4:3)**

Формат экрана, который отрезает боковые стороны изображения и позволяет просмотр широкоэкранного материала (16:9) на подключенном телевизоре формата 4:3.

#### **Субтитры**

Представляют собой строки текста, появляющиеся в нижней части экрана, которые используются для перевода или расшифровки диалога. Они записаны на многих дисках DVD и BD.

#### **Главное меню диска**

На дисках BD-Видео/DVD-Видео в этом меню можно выбрать, например, главу, которая будет воспроизведена, и язык субтитров. На некоторых дисках DVD-Видео главное меню может называться "Меню заголовков".

#### **x.v.Color**

Функция x.v.Color позволяет воспроизводить большую цветовую гамму, чем ранее, выводя практически все цвета, воспринимаемые человеческим глазом.

# **ТЕХНИЧЕСКИЕ ХАРАКТЕРИСТИКИ**

## **РАЗДЕЛ ПРОИГРЫВАТЕЛЯ**

#### **iPod/iPhone**

• Поддерживаются iPod/iPhone ...................................iPod classic, iPod nano (2-го, 3-го, 4-го, 5-го и 6-го поколения), iPod touch (1-го, 2-го, 3-го и 4-го поколения), iPhone, iPhone 3G/3GS, iPhone 4

#### **диски и форматы файлов**

• Для получения информации о поддерживаемых дисках и форматах файлов см. [стр](#page-110-0). 3.

#### **AUX**

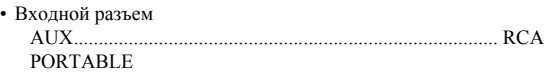

.............Стерео Л/П: стереофонический мини-разъем 3,5 мм

### **РАЗДЕЛ УСИЛИТЕЛЯ**

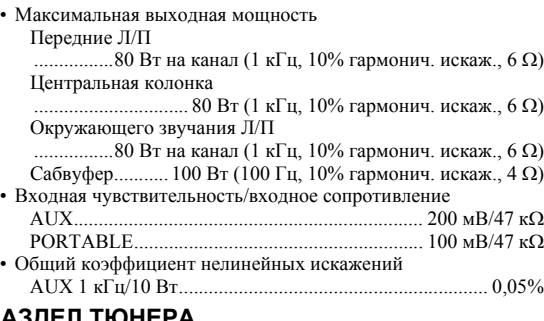

## **РАЗДЕЛ ТЮНЕРА**

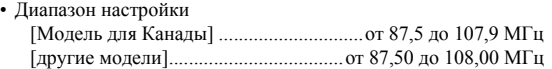

# **ВХОДЫ/ВЫХОДЫ**

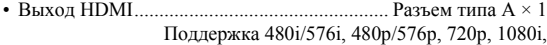

1080p/24Hz, Deep Color, x.v.Color,

- 3D, ARC (Audio Return Channel) • Видеовыход ............................................................ 1 Vp-p (75 Ω)
- Цифровой выход ................Оптический × 1, коаксиальный × 1 Поддерживаемый формат: 2-канальный LPCM (до 48 кГц), Dolby Digital, DTS
- USB.................................................................. Разъем типа A × 2
- Ethernet ................................................................... 100 BASE-TX
- Другое выходное оборудование

(только модели для США и Канады)

# **ОБЩИЕ ХАРАКТЕРИСТИКИ**

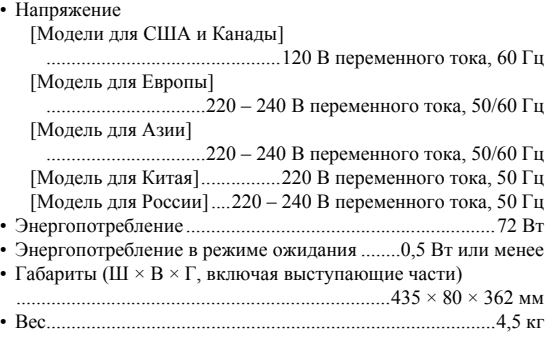

Технические характеристики могут изменяться без уведомления.

<sup>.....................................</sup>Дистанционное управление IN/OUT × 1

#### ■ **Авторское право**

• iPhone, iPod, iPod classic, iPod nano и iPod touch являются товарными знаками Apple Inc., зарегистрированными в США и других странах. Знаки

"Made for iPod," и "Made for iPhone" указывают, что электронные принадлежности предназначены для подсоединения к устройству iPod или iPhone, соответственно, а также что они сертифицированы производителем в соответствии с эксплуатационными стандартами Apple.

Корпорация Apple не несет ответственности за работу данного устройства или его соответствие стандартам безопасности и регулятивным нормам. Обратите внимание, что использование таких электронных принадлежностей с iPod и iPhone может повлиять на качество работы беспроводной сети.

- Аудиовизуальный материал может содержать работы, защищенные авторским правом, которые не должны записываться без разрешения владельца авторского права. Обратитесь к соответствующим законам вашей страны.
- Данное изделие оснащено технологией защиты авторского права, защищенной патентами США и другими правами интеллектуальной собственности. Использование этой технологии защиты авторского права должно быть разрешено компанией Rovi Corporation, и предназначено только для домашнего и другого ограниченного использования, если нет на то особого разрешения со стороны компании Rovi Corporation. Воспроизведение или разборка запрещены.
- Данный продукт лицензирован по лицензии на пакет патентных лицензий AVC и пакета патентных лицензий VC-1 для личного некоммерческого пользования потребителем (i) кодирования видео в соответствии со стандартом AVC и стандартом VC-1 ("AVC/VC-1 Video"), и/или (ii) декодирования AVC/VC-1 Video, которое были закодировано потребителем, занимающимися личной некоммерческой деятельностью, и/или было приобретено у поставщика видеопродукции, имеющего лицензию на предоставление AVC/VC-1 Video. На использование в иных целях лицензия не предоставляется и не распространяется. Для дополнительных сведений обращаться в MPEG LA, LLC. См. http://www.mpegla.com.
- Windows Media Player является зарегистрированным товарным знаком Microsoft corporation в США и/или других странах.
- Логотипы YouTube и YouTube являются торговыми марками Google. Inc.
- **РУД** является товарным знаком DVD Format/Logo Licensing Corporation.

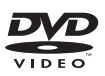

• Изготовлено по лицензии компании Dolby Laboratories. Dolby, Pro Logic и символ double-D являются товарными знаками компании Dolby Laboratories.

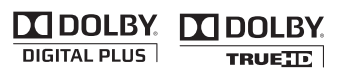

• Произведено по лицензии в соответствии с патентами США: 5,956,674; 5,974,380; 6,226,616; 6,487,535; 7,392,195; 7,272,567; 7,333,929; 7,212,872 и другими патентами в США и прочих странах, выданными или находящимися на рассмотрении. DTS-HD, символ, а также DTS-HD и символ вместе являются зарегистрированными товарными знаками, а DTS-HD Master Audio | Essential является товарным знаком компании DTS, Inc.. Изделие содержит программное обеспечение. © DTS, Inc. Все права защищены.

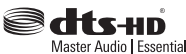

• Blu-ray DiscTM, Blu-rayTM, Blu-ray 3DTM, BD-LiveTM, BONUSVIEWTM, а также логотипы являются товарными знаками ассоциации Blu-ray Disc Association.

**Blu-ray** 

 $\boldsymbol{\varpi}_{\text{\tiny{m}}}$ 

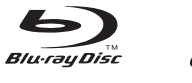

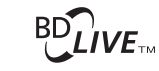

# **BONUS VIEW**

• HDMI, логотип HDMI и High-Definition Multimedia Interface являются товарными знаками или зарегистрированными товарными знаками HDMI Licensing LLC.

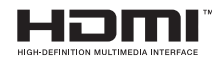

• "x.v.Color" и логотип "x.v.Color" являются товарными знаками.

# x.v.Color

• Логотип "AVCHD" и "AVCHD" являются торговыми марками Panasonic Corporation и Sony Corporation.

# WCHD m

• Java и все товарные знаки и логотипы, основанные на Java, являются товарными знаками или зарегистрированными товарными знаками Sun Microsystems, Inc. в США и/или других странах.

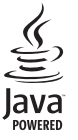

• DLNA и DLNA CERTIFIED являются товарными знаками и/или знаками обслуживания компании Digital Living Network Alliance.

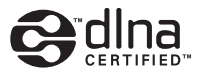

# 注意:在操作本机之前请阅读此部分。

- 1 要确保最好的性能,请仔细阅读此手册。请将它保存在 安全的地方以备将来参考。
- 2 请将本声音系统安装在通风良好,凉爽并且干燥,干净 的地方 - 应远离直射阳光, 热源, 振动, 灰尘, 潮湿 和 / 或寒冷的地方。为了使通风良好,请在周围至少留 出以下间隙。 顶部:10 cm
	- 背面:10 cm
	- 侧面:10 cm
- 3 请将本机远离其它电子设备、马达或变压器以避免嗡嗡 声。
- 4 请勿使本机经受于从冷到热的突然温度改变,勿将本机 放置于高湿度的环境中 (例如有加湿器的房间)以防止 本机内部发生结露,否则可能导致触电、火灾,损害本 机,和 / 或人体伤害。
- 5 请避免在外部物体可能落入本机的地方或本机可能遭遇 液体滴落或飞溅的地方安装本机。在本机的顶部,请勿 放置:
	- 其它组件机,因为它们可能对本机表面造成损坏和 / 或导致变色。
	- 燃烧物体 (例如蜡烛),因为它们可能导致火灾,对 本机造成损害和 / 或造成人体伤害。
	- 内部装有液体的容器,因为它们可能会摔落并且液体 可能引起用户触电损坏本机。
- 6 为了不阻断热量散发,请勿使用报纸、桌布、窗帘等遮 盖本机。如果本机内的温度升高,可能会引起火灾,损 坏本机和 / 或导致人体伤害。
- 7 在所有的连接完成之前请勿将本机插头插入墙上插座。
- 8 请勿上下倒置操作本机。它可能过热,并极有可能导致 损坏。
- 9 请勿在开关、旋钮和 / 或导线上用力。
- 10 当将电源线从墙上插座断开时,请抓住插头;请勿拖拉 导线。
- 11 请勿使用化学溶剂清洁本机;这可能损坏机壳涂层。 请使用洁净的干布。
- 12 只能使用本机规定的电压。在本机上使用比规定值高的 电压是危险的并可能导致火灾,损坏本机和 / 或造成人 体伤害。Yamaha 将不对由于在本机上使用非规定电压而 造成的任何损害负责。
- 13 为了避免雷击造成损坏,在雷电期间,将电源导线从墙 壁上的电源插座拔下,也将天线从本机上拔下。
- 14 请勿尝试修改或修理本机。当需要任何维修时请联系专 业 Yamaha 维修人员。不能以任何理由打开机壳。
- 15 当准备长时间 (例如休假)不使用本机时,请将交流电 源线从墙上插座断开。
- 16 对通常的操作错误,在断定本机出故障之前,请务必先 阅读 "故障排除"一节。
- 17 在搬动本机之前,请按 以将本机设置为待机模式,并 将交流电源插头从墙上插座断开。
- 18 如果环境温度剧烈变化,就可能形成结露。从插座上拔 下电源插头,将本机搁置一旁。
- 19 长时间使用本机后,本机可能变热。将电源关闭,将本 机搁置冷却。
- 20 将本机靠近交流电源插座安装以便交流电源的接插。

21 电池不能置于高热环境 , 比如火或直射日光等。

只要本机连接在墙壁的交流电源插座上, 即使按下 心按 钮后本机自身被关闭,本机也没有从交流电源断开。这 种状态被称为待机模式。在此状态下,本机消耗很小一 部分电力。

#### 警告

要减少火灾或触电的危险,请勿将本机暴露于雨中或湿 气中。

#### 激光安全

本机使用激光。因为可能会伤害眼睛,仅可由具有资格的维 修人员拆卸罩盖或试图对本装置进行维修服务。

#### 危险

打开本机时,机器会放出可见激光射线。为了避免光束直接 照射到眼睛上,在插上本机的交流电源时,不要将眼睛对着 打开的托盘或者其他打开着的装置,并且不要往装置内部窥 视。

#### 警告

请勿在本机连续以高音量使用时触摸本机,因为本机底 部会变热。可能会导致烫伤等伤害。

# 目录

#### 简介

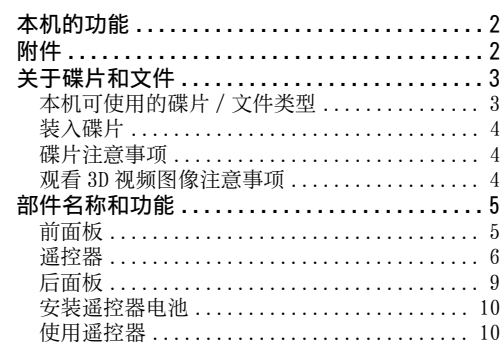

### 准备工作

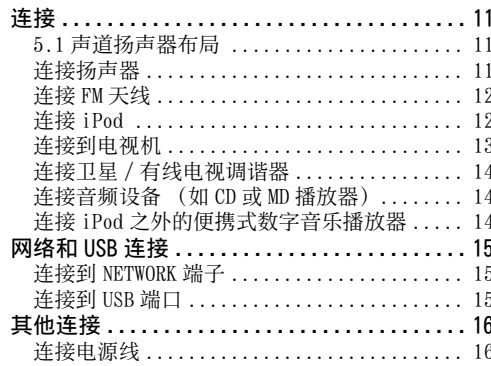

## 操作

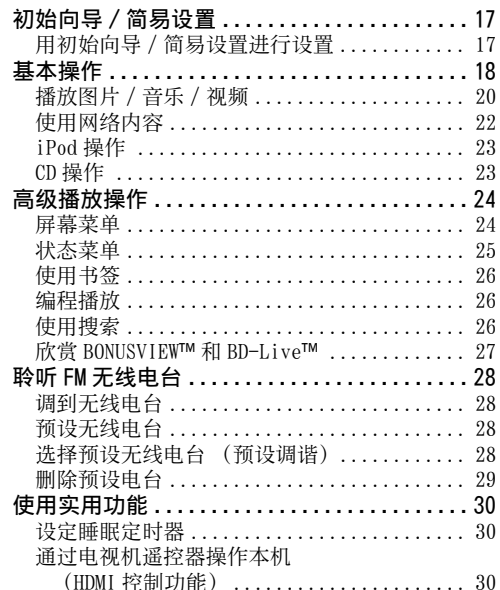

# 设定

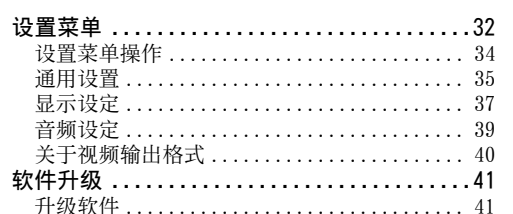

#### 附加信息

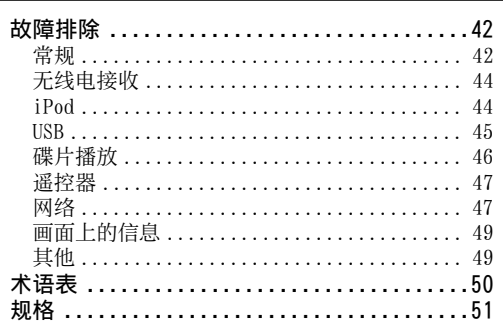

# ■ 关于本说明书

- 本说明书介绍当遥控器可用时如何使用遥控器操作 本机。某些操作也可以使用前面板按钮进行。
- 注意事项中包含有关安全和操作说明的重要信息。 ※ 表示操作提示。
- 本说明书中所述的 "iPod"也可能是指 "iPhone".
- 本说明书于产品生产前印刷。设计和规格由于改进 等原因会有部分改变。如果说明书和产品之间有差 异,则以产品为准。

### 本手册中使用的图标

图标用于以特殊格式表示可用按钮 / 功能。

BD: BD 视频 DVD: DVD 视频、DVD-VR、DVD+VR CD: 音频 CD VIDEO: AVCHD, WMV MUSIC: MP3, WMA, WAV **PHOTO: JPEG** 

中文

# <span id="page-162-0"></span>本机的功能

<span id="page-162-1"></span>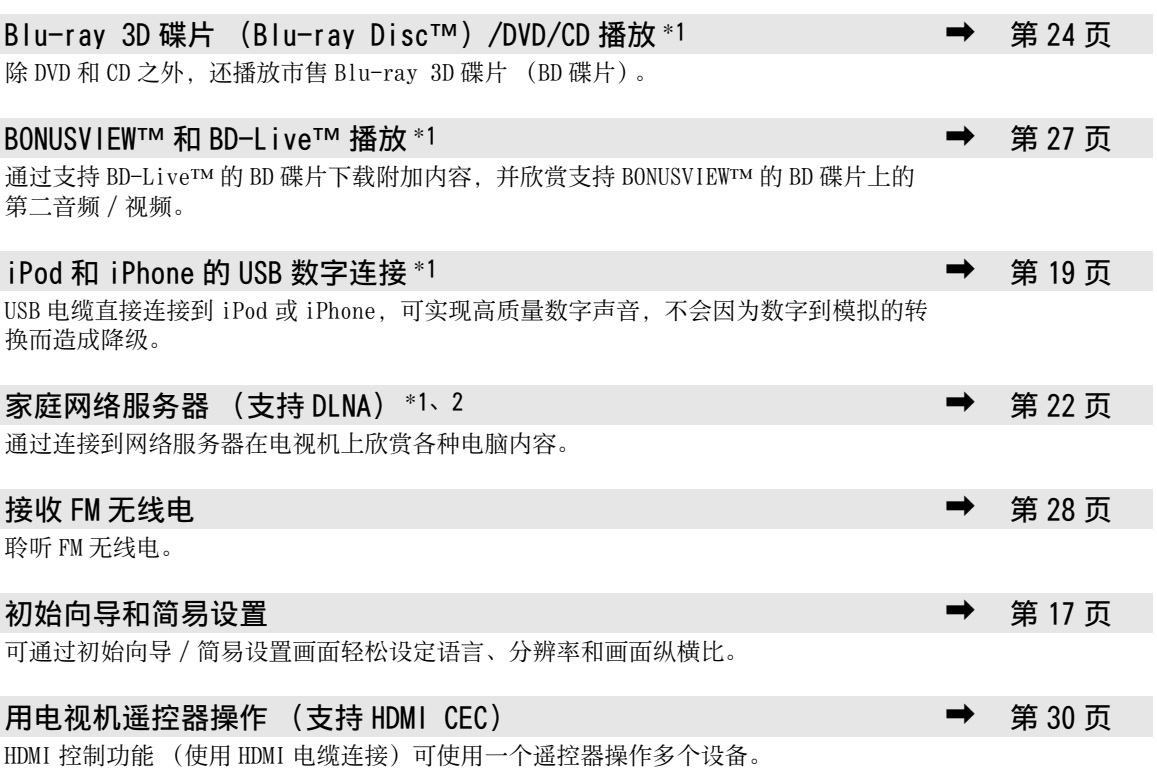

\*1 有关可播放碟片和文件的详细说明,请参阅[第 3 页。](#page-163-0)

<span id="page-162-2"></span>\*2 使用此功能需要网络设定。

附件

确认以下物品是否齐全。

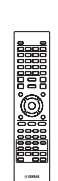

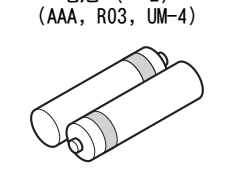

电池 (× 2)

\*3 附送的室内 FM 天线因机型而异。

\*4 电源线因机型而异。

**Simple Strategy** 

遥控器 电池 ( $\times$  2) 室内 FM 天线  $^{*3}$  复合视频电缆 (1.5m)

电源线 \*4

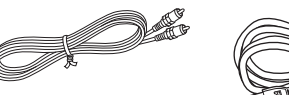

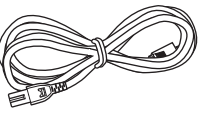

# 关于碟片和文件

# <span id="page-163-1"></span><span id="page-163-0"></span>本机可使用的碟片 / 文件类型

- 本机可播放 12 cm 和 8 cm 碟片。请勿使用 8 cm 至 12 cm 适配器。
- 使用符合碟片标签上官方标志所示的兼容标准的碟 片。不保证可以播放不符合这些标准的碟片。此 外,即使可播放这些碟片,也不保证图像质量或声 音质量。

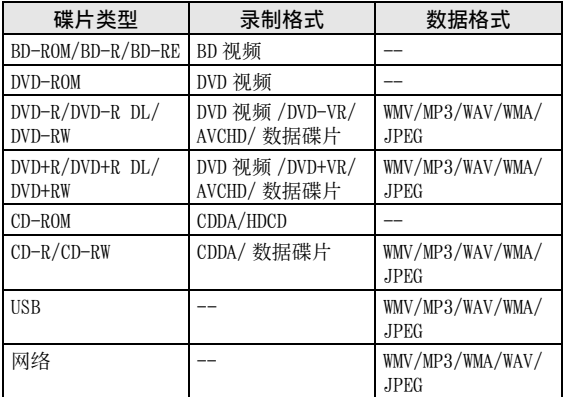

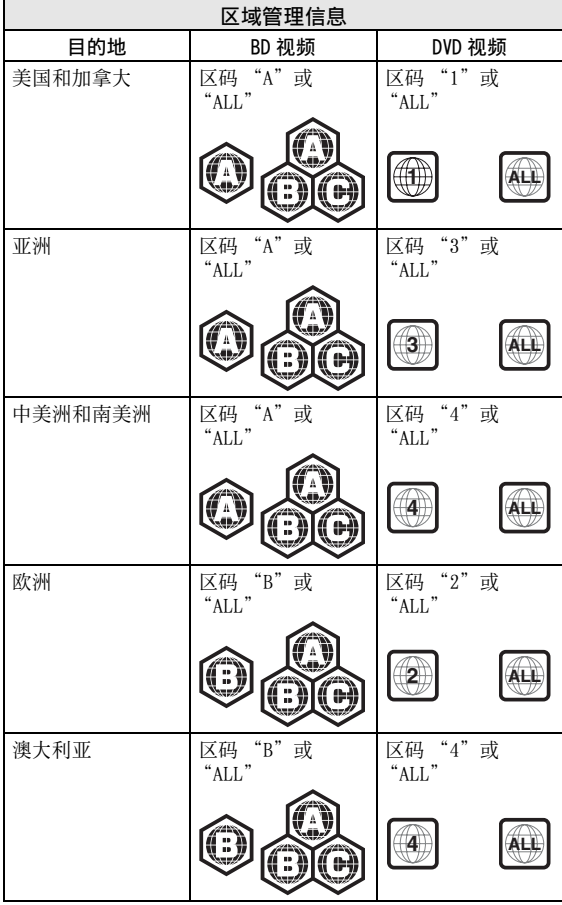

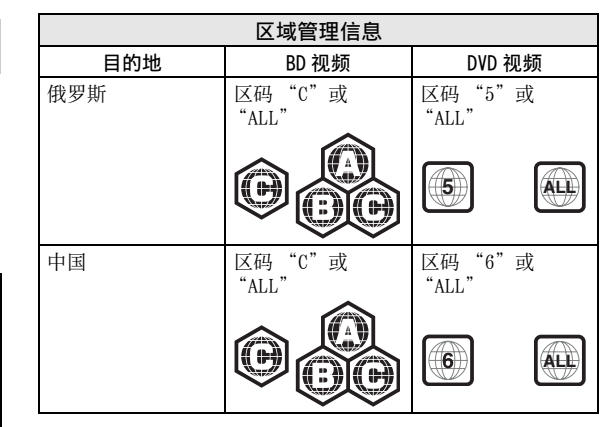

- BD/DVD 视频播放器和碟片具有区码,表示碟片可播 放的区域。
- BD/DVD 视频操作和功能可能与本说明书中的说明有 差异,并且由于碟片制造商的设定,可能禁止某些 操作。
- 如果在碟片播放过程中显示菜单画面或操作说明, 请遵照所显示的操作步骤。

## 注意

- 视碟片而定,可能无法播放左侧列表中的某些碟片。
- 最终化本机中播放的所有录制媒体。
- •"最终化"是指录像机处理录制的碟片以便能在其他播放 器 / 录像机以及本机上播放。只有经最终化的碟片才能在 本机上播放。(本机不具有最终化碟片的功能。)
- 不保证可以播放碟片、USB 存储设备和网络上的所有文件。
- 无法通过 USB 存储设备和网络播放受版权保护的文件。

#### MP3/WMA 音频文件要求

- 采样频率:32 48 kHz 以内 (MP3/WMA),LPCM 44.1 kHz/16 比特 / 立体声 (WAV)
- 比特率: 8 320 kbps (MP3)、32 192 kbps (WMA)以内

### WMV 文件要求

• WMV9,最大分辨率为 1920 × 1080。

简介

#### 关于碟片和文件

<span id="page-164-0"></span>装入碟片

- 标签面朝上插入碟片。
- 如果碟片为双面录制,则播放面朝下。

## 注意

- 视碟片和本机的设定而定,可能会自动开始播放。
- 视碟片而定,可能首先显示菜单。
- 视碟片而定,碟片载入时间可能不同。

# <span id="page-164-1"></span>碟片注意事项

上书写。

- 请勿触碰碟片表面。持拿碟片 边缘 (和中心孔)。
- 请勿使用铅笔或记号笔在碟片
- 请勿将胶带、封条、胶水等粘 在碟片上。
- 请勿使用保护盖以防刮伤。
- 请勿一次将一张以上碟片装入本机。否则会造成本 机和碟片损坏。
- 请勿将任何异物插入碟片插槽。
- 请勿装入破裂、弯曲或粘有胶水的碟片。
- 请勿将碟片暴露于直射 阳光、高温、高湿或多 尘环境。

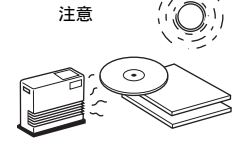

- 如果碟片变脏,请用干 净的干布从中心向外缘 擦拭。请勿使用唱片清 洁剂或油漆稀释剂。
- 为避免故障,请勿使用 市售的激光头清洁剂。

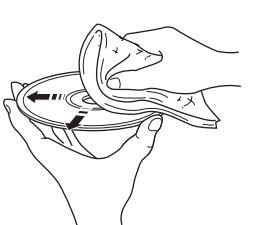

# <span id="page-164-2"></span>观看 3D 视频图像注意事项

- 有些人观看 3D 视频图像时可能会出现不适(如眼睛 疲劳、疲乏或恶心)。建议所有的观众在观看 3D 视 频图像期间定时休息。
- 如果您出现任何不适,请停止观看 3D 视频图像,直 至不适症状消退。如果出现严重的不适请及时就 医。
- 请仔细阅读(BD 碟片和电视机)使用说明书和 / 或 电视机上出现的注意信息。
- 儿童 (尤其是六岁以下的儿童)的视力仍在发育。 让儿童观看 3D 视频图像前, 请咨询您的医生 (如 儿科医生或眼科医生)。
- 成人应监督儿童,确保他们遵循上述建议。

# 部件名称和功能

# <span id="page-165-1"></span><span id="page-165-0"></span>前面板

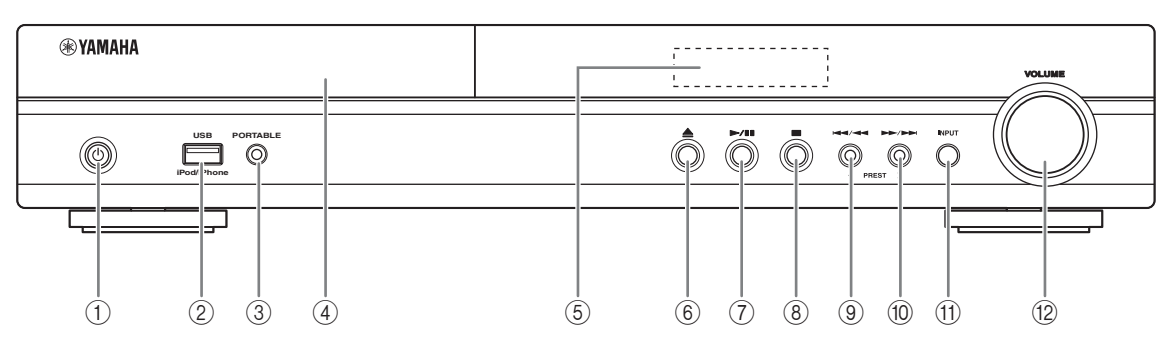

1 (开机 / 待机):

打开本机 / 设定为待机模式。

- $\leq \phi'$
- 本机具有自动待机功能。
- •当源设定为碟片 /USB/ 网络时,在本机处于开机状态下 如果 1 小时未进行播放或任何其它操作,本机将自动切 换为待机模式。
- •当源未设定为碟片 /USB/ 网络时, 在本机处于开机状态 下如果 1 至 8 小时未进行播放或任何其它操作,本机将 根据设置菜单 [\(第 35 页\)](#page-195-1)中的设定自动切换为待机模 式。
- 2 iPod/iPhone/USB 端口 [\(第 12](#page-172-2)[、15 页\)](#page-175-3): 连接 iPod 或 USB 存储设备。
- 3 PORTABLE [\( 第 14 页](#page-174-3) ): 连接 iPod 之外的便携式数字音乐播放器。
- 4 碟片托盘门
- 5 前面板显示屏
- 6 (弹出): 打开 / 关闭碟片托盘。
- (7) >/ (播放 / 暂停): 开始 / 暂停播放。
- 8 (停止)
- **<b>9 K-4/-4 (向后搜索 / 向后跳跃):** 按下可向后跳跃,按住可向后搜索。 PRESET <: 按下可选择预设电台。
- 10 ▶▶/▶▶ (向前搜索 / 向前跳跃): 按下可向前跳跃,按住可向前搜索。 PRESET >: 按下可选择预设电台。
- $(n)$  INPUT: 选择输入源。
- (12) VOLUME: 调高 / 调低音量。

# <span id="page-166-0"></span>遥控器

#### 注意

如果按下的按钮不可使用,画面的左上角会出现 。。

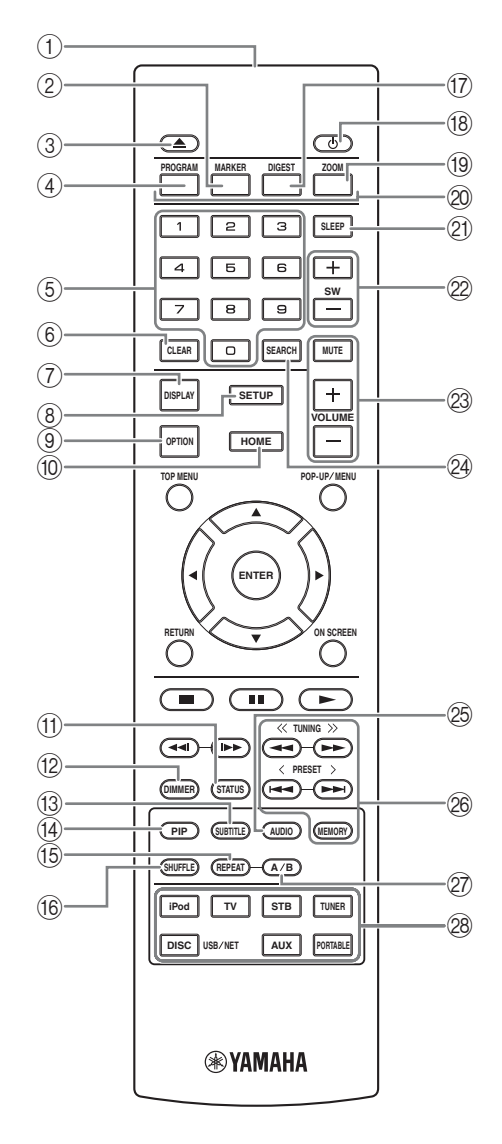

- 1 红外线信号发射器 [\(第 10 页](#page-170-1))
- ② MARKER DVD VIDEO: 在电影的指定点设定书签 [\(第 26 页](#page-186-3))。书签设定后,请按下 DIGEST 选择想要跳 到的设定点。最多可设定 12 个书签。
- 3 ▲: 打开 / 关闭碟片托盘。
- 4 PROGRAM DVD CD: 设定播放顺序 ([第 26 页\)](#page-186-4)。最多 可设定音频碟片的 15 个曲目或 DVD 视频碟片的 15 个标 题 / 章节。
- 5 数字按钮:输入数字,或播放时跳到与所输入数字对应 的曲目 / 章节。根据碟片类型和播放条件的不同,这些 按钮可能不可用。
- 6 CLEAR:清除输入的数字 / 设定的项目。
- 7 DISPLAY:切换前面板显示屏上显示的信息([第 23 页\)](#page-183-2)。
- 8 SETUP:显示设置菜单画面 [\(第 32 页](#page-192-0))。
- 9 OPTION:进入选项菜单模式 [\(第 29 页](#page-189-1))。
- 0 HOME:显示 HOME 菜单画面 [\(第 20 页](#page-180-1))。
- (f) STATUS: 显示画面上的播放信息 [\(第 25 页](#page-185-1))。
- B DIMMER:改变前面板显示屏的亮度。通过反复按此按 钮,从正常 (明亮)、中暗或暗三个选项中选择亮度。
- 13 SUBTITLE BD DVD VIDEO: 若有多个字幕语言, 则可更改 [\(第 50 页](#page-210-1))。也可从屏幕菜单选择此项目 [\(第 24 页](#page-184-3))。
- ⑭ PIP BD: 打开 / 关闭画中画 ([第 27 页\)](#page-187-2) 。当此功能可用 时,画面上显示画中画标记 ( <br> **[**e] )。也可从屏幕菜单 选择此项目 [\(第 24 页](#page-184-3))。

#### 注意

只有当 [ 画中画标记 ] 设定为 [ 开 ] 时, 才会显示画中 画标记 [\(第 36 页](#page-196-0))。

- **E REPEAT BD DVD CD VIDEO MUSIC** PHOTO :选择重复模式。每按一次按钮,将如下更改 重复模式 [\(第 23](#page-183-3)[、25 页](#page-185-1))。 CED: 重复正在播放的标题。 CH): 重复正在播放的章节。 □: 重复正在播放的文件夹。 :重复碟片 / 文件夹中的所有曲目 / 文件。
	- :重复正在播放的曲目 / 文件。
- **66 SHUFFLE DVD CD VIDEO MUSIC PHOTO:** 选择乱序播放模式 [\(第 23](#page-183-2)[、24 页](#page-184-4))。
- **⑦ DIGEST PHOTO**: 显示 12 张图片缩略图。显示缩略图 时, 可用 | → / ▶ 进入下一 / 上一页面。 DVD VIDEO: 显示书签选择条 (第26页)。
- (8) (b: 打开本机或将其设定为待机模式。
- 19 ZOOM DVD VIDEO PHOTO: 放大 / 缩小。每按一 次按钮, 画面尺寸将改变 (放大 / 缩小: 各 3 级)。
- @ 彩色按钮 BD: 根据画面上的说明使用这些按钮。
- **2 SLEEP**: 设定为睡眠模式 [\(第 30 页](#page-190-2))。
- L 超低音扬声器音量控制按钮 BD DVD CD VIDEO MUSIC: 控制超低音扬声器音量 [\(第 12 页](#page-172-3))。
- 23 音量控制按钮:控制音量。 按 MUTE 关闭音量。再次按将恢复音量。
- ② SEARCH BD DVD CD VIDEO MUSIC : 播放过 程中跳到指定点。有关此功能的详细说明,请参[阅 "使](#page-186-5) [用搜索"\(第 26 页](#page-186-5))。也可从状态菜单选择此项目 [\(第 25 页](#page-185-1))。
- 25 AUDIO BD DVD : 更改音频语言或格式。也可从屏幕 菜单选择 [\(第 24 页](#page-184-3))。
- **26 FM 控制按钮** TUNING << / >>:开始手动调谐。按住将开始自动调谐 [\(第 28 页](#page-188-4))。 PRESET < / >:选择预设电台 [\(第 28 页](#page-188-5))。 MEMORY:开始预设调谐和保存预设电台 [\(第 28 页](#page-188-4))。
- ② A/B BD DVD CD VIDEO MUSIC 播放想要 重复的指定部分。 1 在想要设定起点的场景中按 A/B。画面上显示
	- $[A-]$ 。
	- 2 在想要设定终点的场景中再次按 A/B。画面上显示  $[A-B]$ . 开始重复播放。
	- 3 若要取消重复播放,请按 A/B。[A-B] 消失且重复播 放结束。

#### 注意

视碟片的规格而定,可能无法执行此功能。

28 输入选择按钮: 选择输入源 [\(第 18](#page-178-1)[、28 页](#page-188-4))。

接下页。 ➡

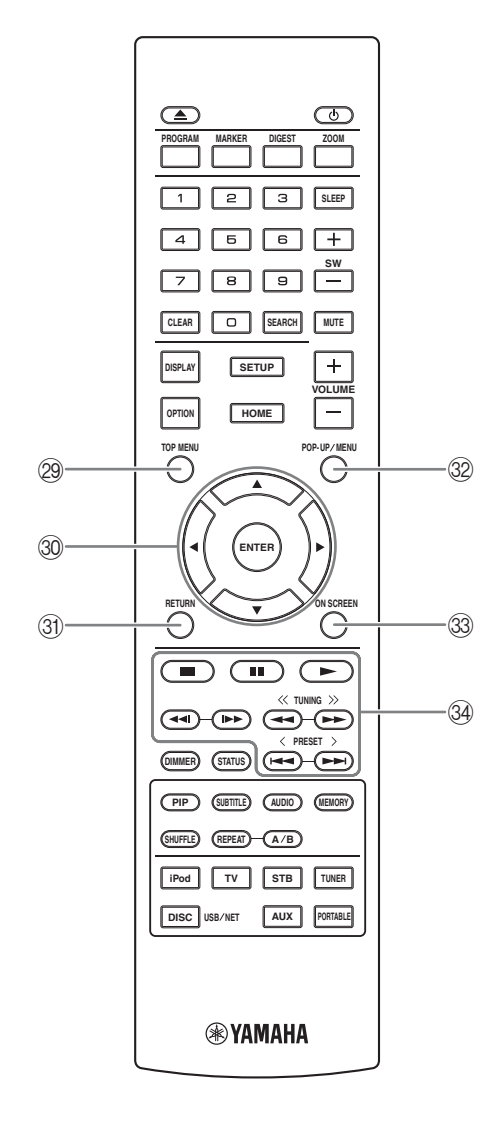

29 TOP MENU BD DVD: 如果碟片包含菜单, 则显示顶 部菜单画面 (第50页)。使用 ▲/▼/</> 和 ENTER 选 择所需项目。

#### 注意

具体操作可能视碟片而异。请按照各菜单画面的说明进 行操作。

- 30 光标按钮 (▲/▼/◀/▶): 移动以选择突出的项目。 ENTER:确认突出的菜单 / 项目。
- 3 RETURN: 返回上一个菜单或画面等。
- @ POP-UP/MENU BD DVD: 显示弹出菜单。显示的菜单 内容因碟片而异。有关如何查看和操作弹出菜单的详细 说明,请参阅碟片的说明书。视碟片而定,通过按 POP-UP/MENU 可能会显示顶部菜单画面。
- **33 ON SCREEN**: 显示屏幕菜单 [\(第 24 页](#page-184-3))。
- 34 控制按钮 BD DVD CD VIDEO MUSIC PHOTO:

:播放内容。 :停止播放。若要完全停止播放,请按两下此按钮。 ■■: 暂停播放。

#### BD DVD CD VIDEO MUSIC :

| << / ▶▶: 向后 / 向前跳跃。

<1/1► : 按下可即时搜索 / 重播。即时搜索跳过 30 秒内容。即时重播重播 10 秒前的内容。

#### BD DVD CD VIDEO MUSIC :

-- / -- : 向后 / 向前搜索。每按一次按钮, 搜索速 度将更改 (向后 / 向前搜索:各 5 级)。按 可恢复 正常播放。

#### : PHOTO

→→ / ▶ →: 更改幻灯片的速度 (减慢 / 加快: 3 级)。

### 注意

视碟片而定,本机从本机之前停止的点继续播放。若要 从头开始播放,请按 ■,然后按 ▶。

# <span id="page-169-0"></span>后面板

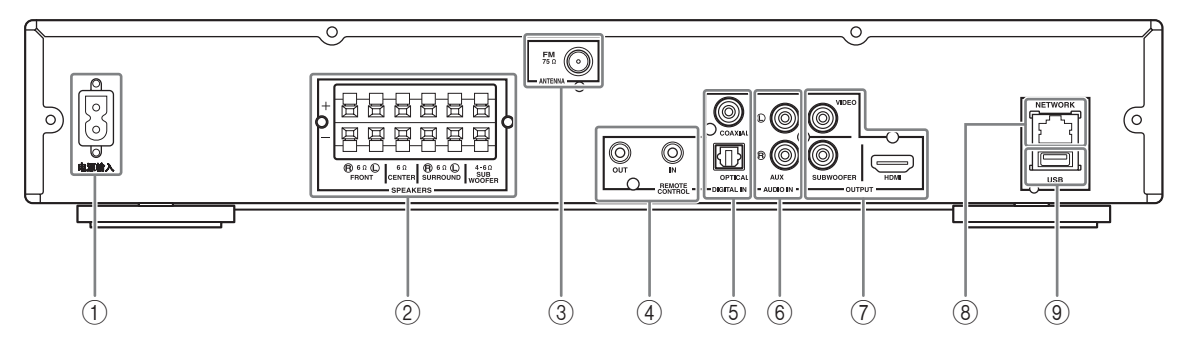

- 1 电源输入插孔 ([第 16 页](#page-176-2)): 连接附送的电源线。
- 2 SPEAKERS 端子 ([第 11 页](#page-171-4)): 连接扬声器。
- 3 ANTENNA 插孔 [\(第 12 页\)](#page-172-4): 连接 FM 天线。
- 4 REMOTE CONTROL (IN/OUT)插孔 (仅限美国和加 拿大机型): 连接遥控器的其他组件。
	-
- **5 DIGITAL IN (COAXIAL/OPTICAL) 插孔** ( [第 13](#page-173-1)[、14 页 \)](#page-174-4): 将卫星或有线电视调谐器连接到 COAXIAL 插孔。 当电视机不支持 ARC (音频回传通道)时,

OPTICAL 插孔用于来自电视机的音频信号。

- 6 AUDIO IN (AUX)插孔 [\(第 14 页\)](#page-174-5): 连接其他音频设备, 如 CD 或 MD 播放器。
- 7 OUTPUT (VIDEO/SUBWOOFER/HDMI)插孔 ([第 12、](#page-172-5) [13 页\)](#page-173-1): VIDEO 插孔输出模拟视频信号。 使用有源超低音扬声器 (内置放大器)时, 使用 SUBWOOFER 插孔。

使用 HDMI 插孔连接到电视机。

- **8 NETWORK (LAN) 插孔 (第15页):** 连接集线器或宽带路由器。
- 9 USB 插孔 [\(第 15 页\)](#page-175-3): 连接 USB 存储设备。

<span id="page-170-0"></span>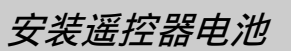

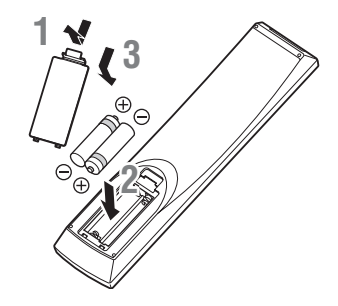

- 关于电池的注意事项
- 当遥控器的操作范围缩小时,请同时更换 2 节电池。
- 使用 AAA、R03、UM-4 电池。
- 请确保极性正确。请参考电池舱中的图示。
- 如果长时间不使用遥控器,请取出电池。
- 请勿混用新旧电池。
- 请勿混用不同类型的电池 (例如碱性电池和锰电池)。因 为这些类型不同的电池的形状和颜色可能相同,所以请仔 细阅读包装上的说明。
- 如果电池漏液,请立即丢弃。请勿触摸漏出的液体,也不 要让其接触衣物等。安装新电池以前,请彻底清洁电池 舱。
- 请勿将电池与普通家庭垃圾一起丢弃;请根据当地法规正 确丢弃。
- 将电池远离儿童放置。如果误吞电池,请立即就医。
- 长期不打算使用遥控器时,请从遥控器中取出电池。
- 请勿对附送的电池充电或进行拆解。

# <span id="page-170-1"></span>使用遥控器

遥控器发射具有方向性的红外光束。请务必在操作期 间将遥控器直接对着本机前面板上的遥控感应器。

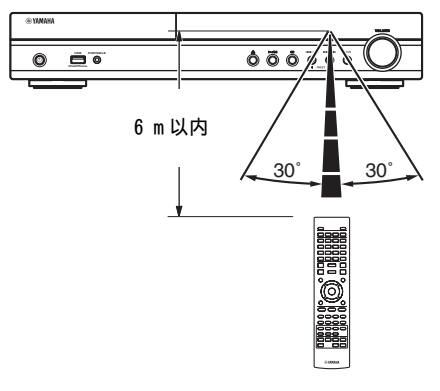

## 注意

- 遥控器和本机之间不能有任何大型障碍物。
- 切勿将水或其它液体溅到本遥控器上。
- 切勿失手跌落遥控器。
- 切勿在以下场所搁置或存放遥控器:
	- 高湿度,例如浴室附近
	- 高温度,例如加热器或炉子附近
	- 极低温度
	- 多尘的地方。
- 切勿让遥控感应器受到强光照射,尤其是变频荧光灯;否 则遥控器可能无法正常工作。如果需要,请让系统避免受 到直接光照。

# <span id="page-171-0"></span>连接

# <span id="page-171-2"></span><span id="page-171-1"></span>5.1 声道扬声器布局

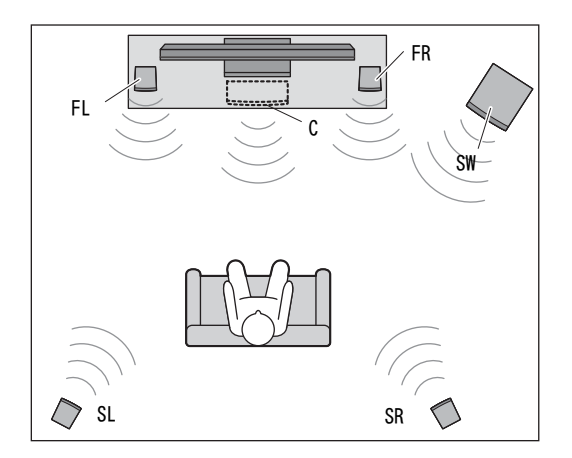

#### 前置扬声器 (FR 和 FL):

适用于前置声道声音 (立体声)和效果声音。

### 中置扬声器 (C):

适用于中置声道声音 (对话、声乐等)。

#### 环绕扬声器 (SR 和 SL):

适用于来自环绕声道的效果和声音。当播放具有 7.1 或 6.1 声道声音的碟片时,环绕后置声道声音从环绕 扬声器输出。

#### 超低音扬声器 (SW):

适用于来自前置和环绕声道的低频效果 (LFE)声音 和低音。

<span id="page-171-4"></span><span id="page-171-3"></span>连接扬声器

将扬声器连接到本机。 使用超低音扬声器时,请检查是有源 (内置放大器, 带电源线)还是无源 (非内置放大器,不带电源 线)。用于连接超低音扬声器的电缆因超低音扬声器

类型而异。 连接扬声器后,需要根据扬声器类型 (尺寸、可用扬 声器数量等)进行设定。有关扬声器设定,请参阅第 [39](#page-199-1) 页。

# 注意

- 断开电源插头的连接后再连接扬声器。
- 连接扬声器时,阻抗超过 6Ω 的扬声器用于前置、中置和环 绕扬声器,阻抗为 4Ω 至 6Ω 的扬声器用于无源超低音扬 声器。对于有源超低音扬声器 (内置放大器),无需考虑 阻抗。
- 连接有源超低音扬声器 (内置放大器)时,务必将其关闭 后再连接到本机。
- 请小心不要让扬声器电缆的芯线碰到任何物体或与本机的 金属区域接触。否则可能会损坏本机或扬声器。

# ■ 所需电缆 (不附送)

当超低音扬声器为无源时:

• 扬声器电缆× 6

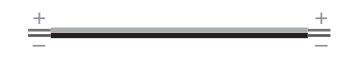

当超低音扬声器为有源时:

• 扬声器电缆× 5

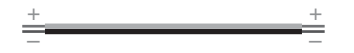

• 单声道插脚电缆 (用于超低音扬声器)× 1

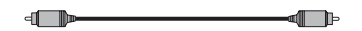

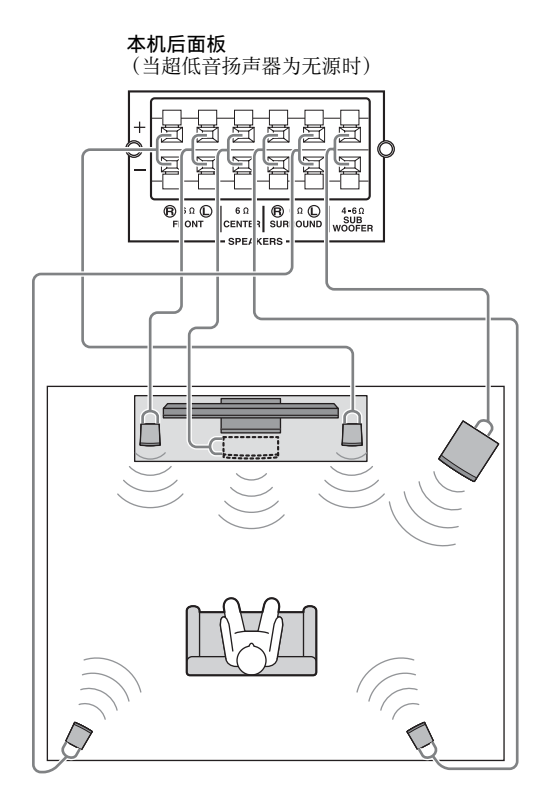

中文

# ■ 连接扬声器电缆

各扬声器具有两根扬声器电缆。一根用于连接本机和 扬声器的 - (负极)端子,而另一根用于连接 + (正 极)端子。电缆颜色不同,因此不会混淆。将黑色一 端连接到 - (负极)端子,而另一端连接到 + (正 极)端子。

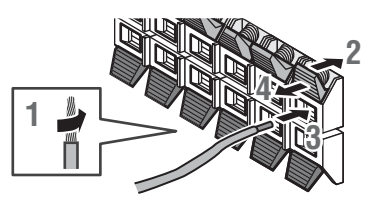

- **1** 取下扬声器电缆末端约 10 mm 的绝缘套管并扭紧 裸线。
- **2** 按下扬声器端子上的舌片。
- **3** 将扬声器电缆的裸线插入端子。
- <span id="page-172-5"></span>**4** 拉起舌片固定扬声器电缆。

## ■ 连接有源超低音扬声器

连接有源超低音扬声器 (内置放大器)时,请使用单 声道插脚电缆。连接有源超低音扬声器之前,请将其 关闭。

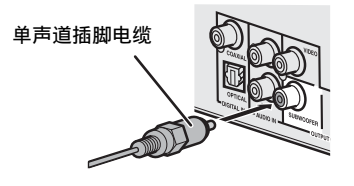

#### <span id="page-172-3"></span>关于超低音扬声器

- 使用扬声器端子连接无源超低音扬声器。使用 SUBWOOFER 输出插孔连接有源超低音扬声器 (内置 放大器)。
- 可以通过使用本机的遥控器调节超低音扬声器音 量。对于有源超低音扬声器 (内置放大器), 还可 以使用超低音扬声器上的控制器来调节音量。如果 从超低音扬声器输出异常的噪音或声音,请使用这 些功能降低音量。
- 如果不使用超低音扬声器, 请选择设置菜单 → [音 频设定 ] → [ 扬声器设定 ] → [ 配置 ] → [ SW] → [ 停用 ]。

# <span id="page-172-4"></span><span id="page-172-0"></span>连接 FM 天线

您可以通过连接附送的室内 FM 天线收听 FM 无线电 台。

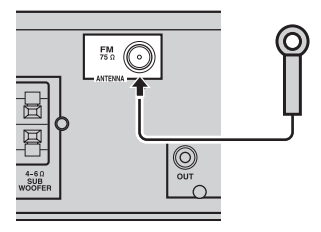

## 注意

如果您所在的地区无线电波接收不佳,或者您想改善无线接 收,建议您使用市售的室外天线。详细说明,请咨询附近授 权的 Yamaha 经销商或服务中心。

# <span id="page-172-2"></span><span id="page-172-1"></span>连接 iPod

通过将 iPod 连接到本机,可欣赏存储在其中的音乐。

### 注意

本机兼容 iPod classic、iPod nano (第 2 代、第 3 代、第 4 代、第 5 代和第 6 代)、iPod touch (第 1 代、第 2 代、 第 3 代和第 4 代)、iPhone、iPhone 3G/3GS、和 iPhone 4。

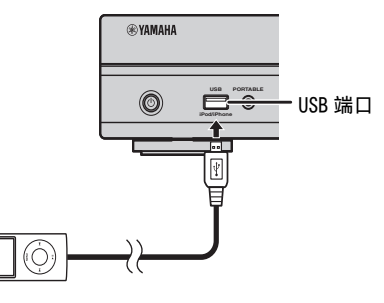

## 注意

- 确保 iPod 和本机之间的 USB 电缆牢固连接。
- 将 iPod 连接到本机的前 USB 端口。后 USB 端口不兼容 iPod。

准备工作

# <span id="page-173-1"></span><span id="page-173-0"></span>连接到电视机

务必仔细参阅以下图示,以便正确进行本机和电视机之间的连接。

### 注意

请在所有连接完成之后,再连接本机的电源线。

❶ 使用 HDMI 电缆 (市售)连接电视机。数字视频信号从本机输出到电视机。如果电视机的 HDMI 端子支持 ARC (音频回传通道),由于数字音频信号通过 HDMI 电缆从电视机输出到本机,因此无需步骤 2 至 3。

2 使用光缆 (市售)连接电视机, 通过本机播放电视数字音频。

**3** 如果 HDMI 连接不可用, 请使用视频插脚电缆连接电视机。模拟视频信号从本机输出到电视机。

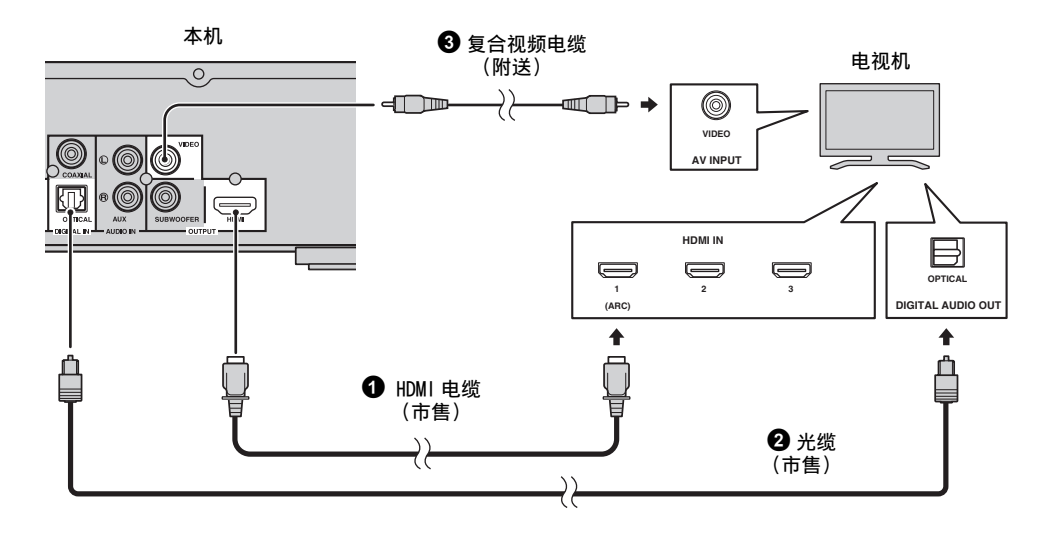

### ■ HDMI 连接

- 可通过 HDMI 端子欣赏高质量数字图像和声音。
- 将 HDMI 电缆(市售)牢固连接到本机的 HDMI 端子。
- 使用具有 HDMI 标志的 HIGH SPEED HDMI 电缆 [\(第 52 页\)](#page-212-0)。

#### $\geq 0$ '

- 使用 HDMI 控制功能时, 请参阅["通过电视机遥控器操作本](#page-190-1) [机 \(HDMI 控制功能\)"\(第 30 页\)](#page-190-1)和 ["\[HDMI 控制 \]"](#page-195-2) ([第 35 页\)](#page-195-2)。
- 有关 HDMI 端子输出模式的信息,请参阅 ["\[HDMI\]"](#page-199-2) ([第 39 页\)](#page-199-2)。
- 如果未显示图像,请参阅 ["故障排除"\(第 42 页\)](#page-202-0)。

#### ■ 播放 Blu-ray 3D 碟片所需的连接

需要以下设备和连接才能在本机上欣赏 BD 3D 碟片:

- 具有 3D 功能的电视机。
- 电视机和本机必须使用 HDMI 电缆连接。
- BD 碟片应包含 3D 图像。
- 关于支持音频回传通道 (ARC) 的电视机
- 可将 HDMI 电缆连接到电视机上支持音频回传通道的 端子 (标有 "ARC"的端子)。在此情况下, 无需 连接光缆。
- 需要激活本机的 HDMI 控制功能才能激活音频回传通 道 (ARC)([第 35 页\)](#page-195-2)。

### 什么是音频回传通道 (ARC)?

本功能可通过 HDMI 电缆将数字音频信号从电视机输 出到本机,而无需使用光缆。

#### $\geq 0$

如果电视机不支持 ARC,请通过本机的 OPTICAL 插孔连接电 视机和本机。

#### 连接

### ■ 视频连接

- 将复合视频电缆 (附送)牢固连接到 VIDEO 插孔。
- 有关视频输出格式的信息,请参阅[第 40 页](#page-200-1)。

### 注意

- 如果通过录像机播放图像,由于复制保护功能,图像可能 会劣化。
- 若要欣赏本机上的 BD 3D 碟片, 则需要使用 HDMI 电缆(市 售)连接电视机和本机。

# <span id="page-174-4"></span><span id="page-174-0"></span>连接卫星 / 有线电视调谐器

您可以使用数字音频插脚电缆连接不支持 HDMI 的卫 星或有线电视调谐器。

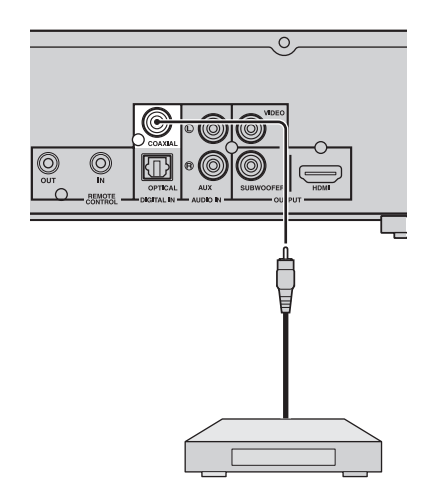

 $\leq \phi'$ 

若要将卫星或有线调谐器连接到电视机,需要额外的视频插 脚电缆 (市售)。

# <span id="page-174-5"></span><span id="page-174-1"></span>连接音频设备 (如 CD 或 MD 播 放器)

您可以将音频设备 (如 CD 播放器、MD 播放器等)连 接到本机。

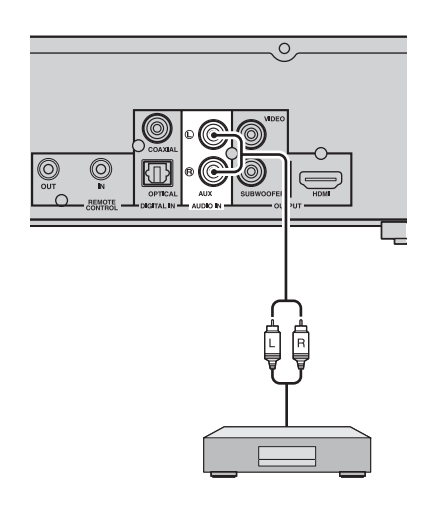

<span id="page-174-3"></span><span id="page-174-2"></span>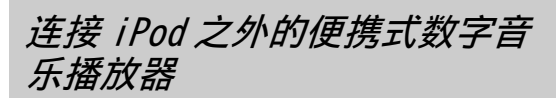

您可以将 iPod 之外的便携式数字音乐播放器连接到 本机的前面板。

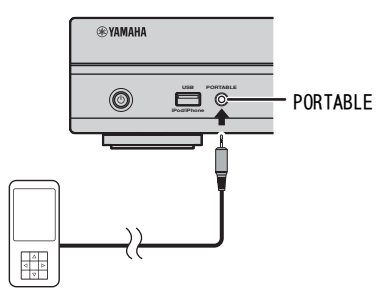

# <span id="page-175-4"></span>网络和 USB 连接

<span id="page-175-1"></span><span id="page-175-0"></span>连接到 NETWORK 端子

- 通过将本机连接到网络可播放电脑内容。
- 播放 BD-Live 兼容碟片时, 通过连接到互联网可欣赏具有互动功能的各种内容。有关 BD-Live 功能的信息, 请 参[阅第 27 页。](#page-187-1)

#### 注意

- 将网线 (市售) 牢固连接到 NETWORK 端子。
- 仅使用 STP (屏蔽双绞线)网线。
- 使用互联网时,需要如下所示进行宽带互联网连接。
- 将网线的其他连接器连接到集线器 / 宽带路由器。
- 使用宽带互联网连接时,需要与互联网服务提供商签订合同。有关更多详情,请联系附近的互联网服务提供商。
- 由于所连接设备和连接方法可能因互联网环境而异,请参阅您设备的使用说明书。
- 使用支持 10BASE-T/100BASE-TX 的网线 / 路由器。

# <span id="page-175-3"></span><span id="page-175-2"></span>连接到 USB 端口

- 可将 BD 本地存储的 USB 存储设备(2 GB 或更大且以 FAT 32/16 格式化)连接到本机后面板 (或前面 板)上的 USB 端口, 以保存 BD-Live 数据 [\(第 27 页\)](#page-187-3) 或升级本机的软件 ([第 41 页](#page-201-2))。
- 将 USB 存储设备 (市售) 牢固连接到 USB 端口。

#### 注意

- 执行 BD-Live 或软件升级的操作时,请勿取下 USB 存储设备 或拔掉电源线。
- 将 USB 存储设备连接到本机的 USB 端口时,请勿使用 USB 延 长线。使用 USB 延长线可能会妨碍本机正确工作。

#### 注意

- Yamaha不保证本机可与所有品牌的USB存储设备配合操作。
- 有关使用 USB 存储设备的更多注意事项,请参阅[第 18 页。](#page-178-2)

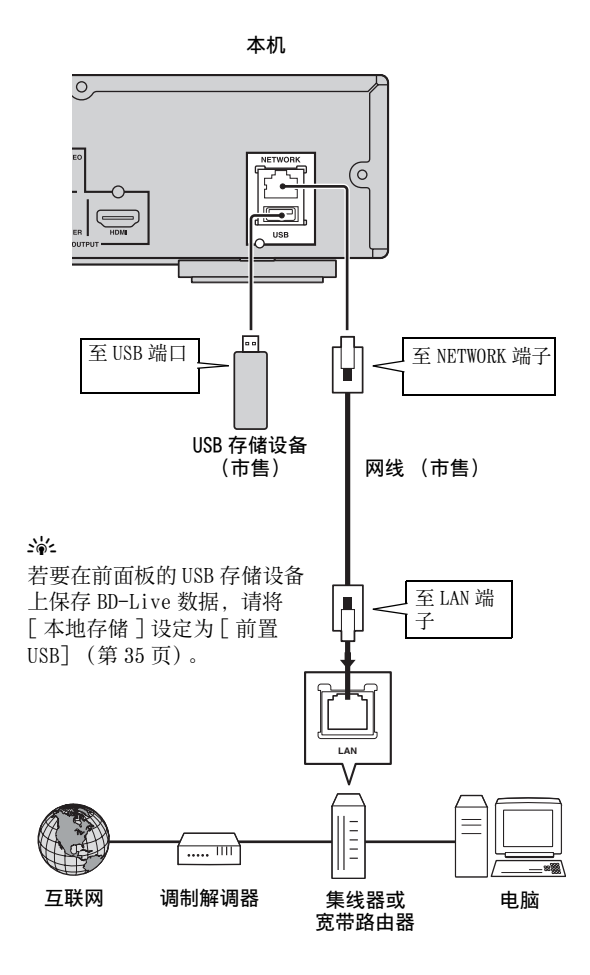

#### ■ 连接后

- 手动设定网络设定时,请参[阅 "网络"\(第 36 页\)](#page-196-1)。
- 若要播放网络上的电脑内容,请参[阅 "使用网络内容"\(第 22 页\)](#page-182-1)。

中文

# 其他连接

# <span id="page-176-2"></span><span id="page-176-1"></span><span id="page-176-0"></span>连接电源线

所有连接完成后,将附送的电源线插入本机背面的电 源输入。然后插入交流插座。

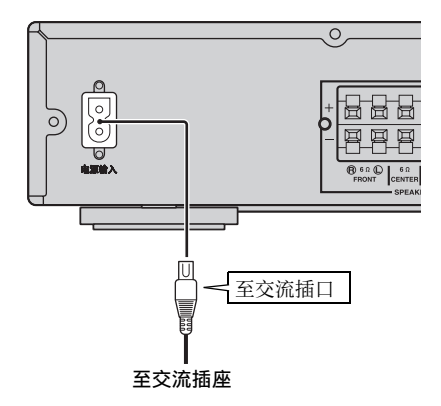

注意

为防止触电的危险,连接了电源线时切勿触碰任何电缆的非 绝缘部分。

# <span id="page-177-0"></span>初始向导 / 简易设置

# <span id="page-177-2"></span><span id="page-177-1"></span>用初始向导 / 简易设置进行设置

初始向导 / 简易设置可轻松设定语言、分辨率和画面 纵横比。购买或升级后首次打开本机时会显示初始向 导画面。可从设置菜单 → [ 系统 ] → [ 简易设置 ] 中执行相同的设定 [\(第 32 页\)](#page-192-0)。

**1** 显示简易设置画面时,按 ENTER 开始简易设置。

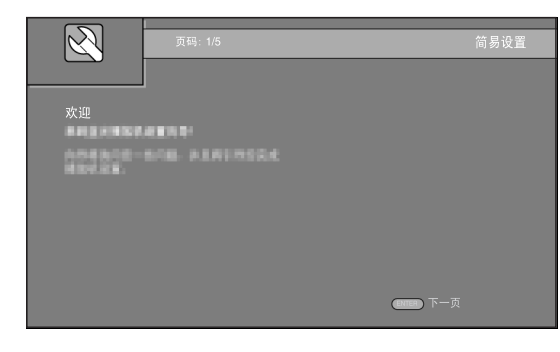

2 按▲/▼选择想要在画面上显示的语言,然后按 ENTER。

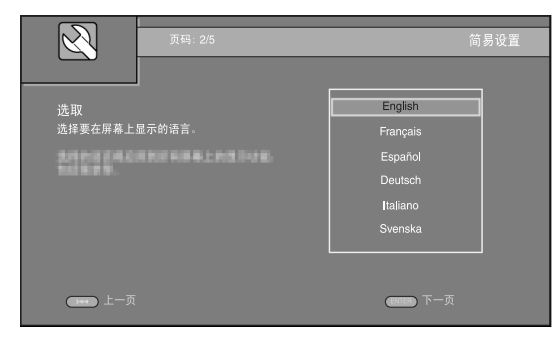

3 按▲/v 选择分辨率, 然后按 ENTER。有关设定项 目的详细说明,请参阅 ["\[ 视频输出选择 \]"](#page-197-1) ([第 37 页](#page-197-1))。

## 注意

当通过 VIDEO 插孔连接电视机和本机时,请选择 [ 模拟 视频 ]。

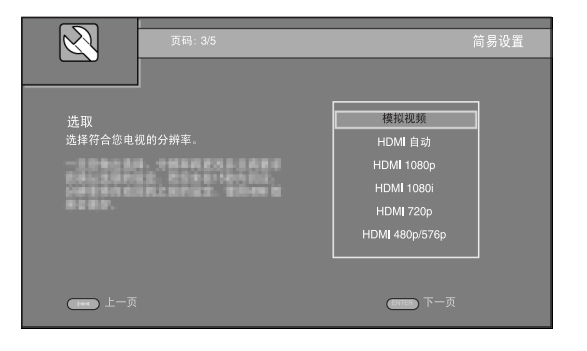

4 按▲/▼选择画面纵横比,然后按 ENTER。有关设 定项目的详细说明,请参阅 ["\[ 电视屏幕 \]"](#page-197-2) ([第 37 页](#page-197-2))。 简易设置完成。

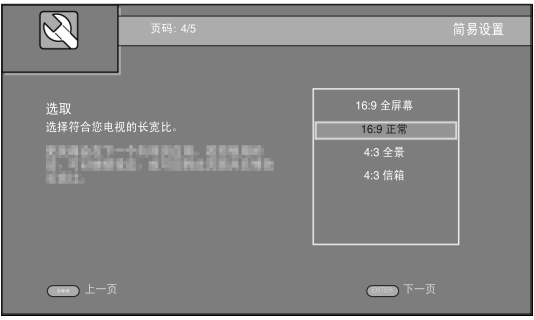

## **5** 按 ENTER 退出简易设置。

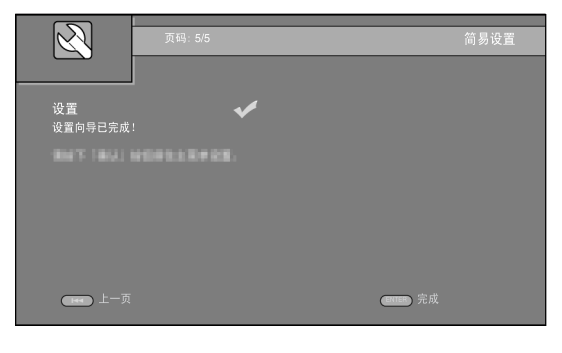

## 注意

- 初始向导 / 简易设置完成后如果未显示图像,请参阅 ["故](#page-202-0) [障排除"\(第 42 页\)](#page-202-0)。
- 打开本机时,会出现关于 3D 视频播放的警告信息。按 ENTER 取消信息或按 CLEAR 将其停用 ([第 35 页\)](#page-195-4)。

中文

# 基本操作

# <span id="page-178-1"></span><span id="page-178-0"></span>按照以下步骤播放源。

<span id="page-178-2"></span>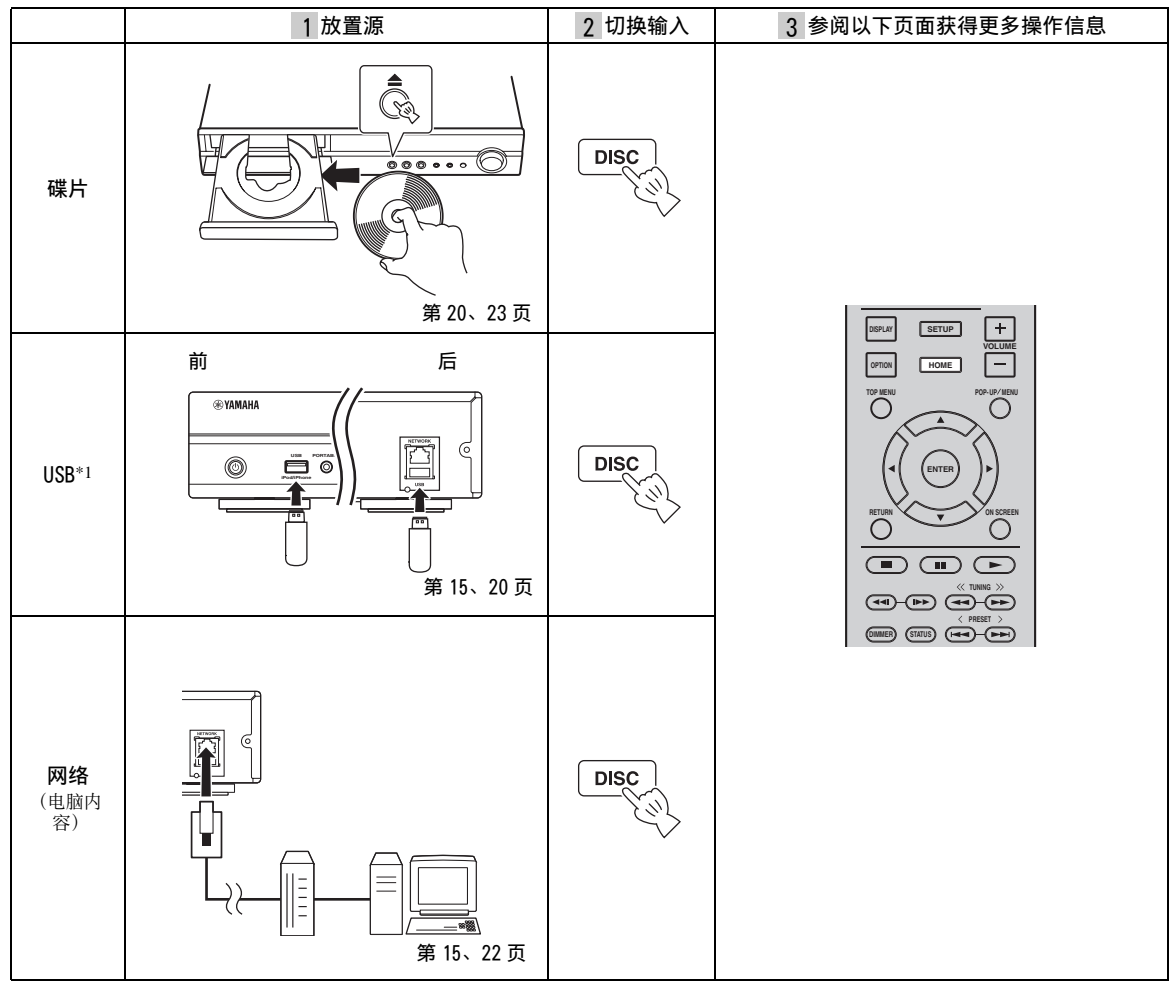

\*1·某些设备即使符合要求也可能工作不正常。

·不保证可以播放所有类型的 USB 设备以及对其进行供电。

·视文件 / 文件夹数量而定,读取时间可能超过 30 秒。

·Yamaha 及其供应商对于连接到本机的 USB 设备上保存数据的丢失不承担任何责任。 作为预防措施,建议对文件进行备份。

#### 基本操作

<span id="page-179-0"></span>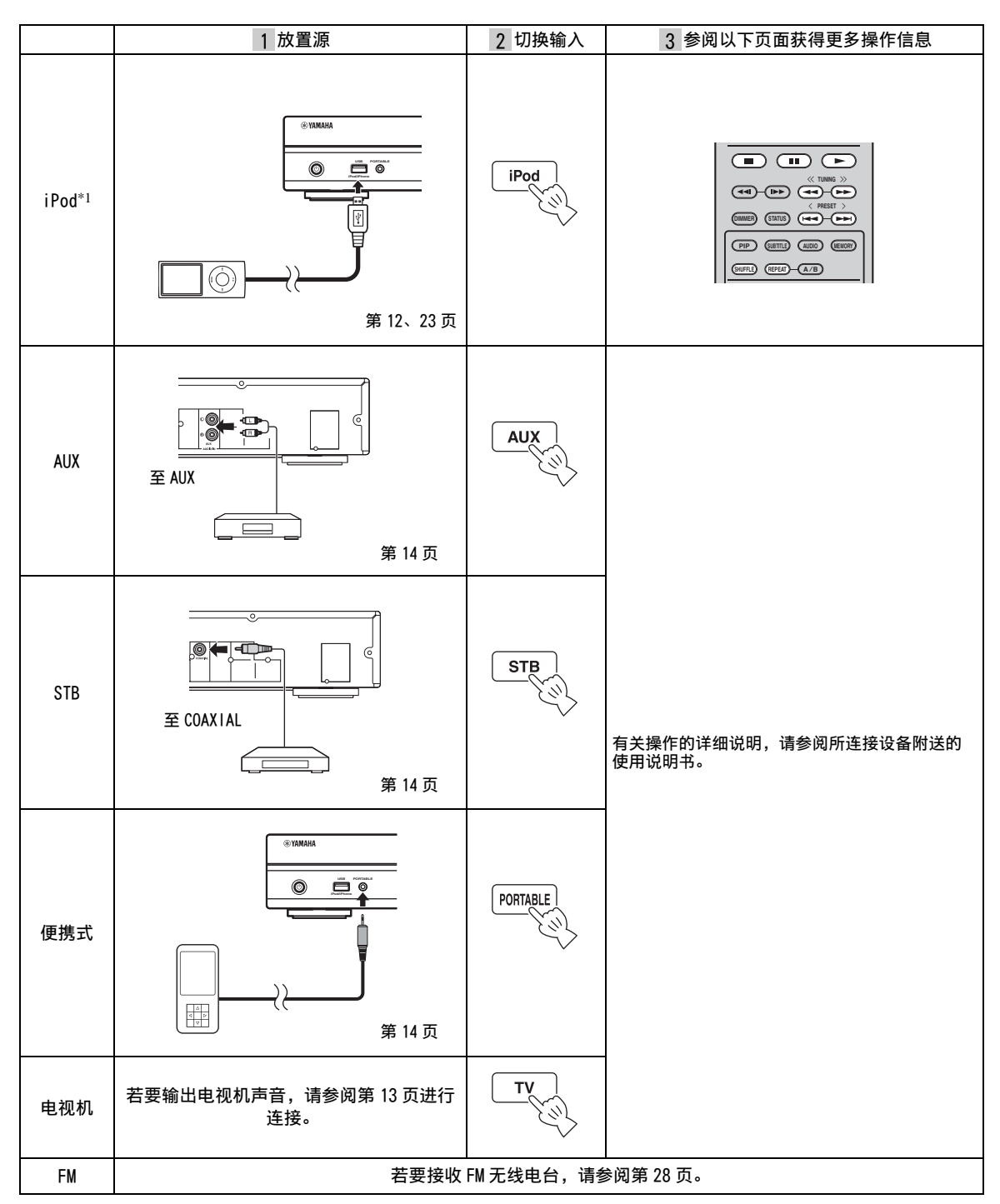

\*1 视 iPod 的型号或软件版本而定,某些功能可能无法使用。

中文 操作 中文

操作
#### 基本操作

## 播放图片 / 音乐 / 视频

HOME 和 MEDIA 菜单可浏览和播放数据碟片、USB 存储 设备和网络上的多媒体文件。

### 注意

有关可播放碟片和文件的详细说明,请参[阅第 3 页](#page-163-0)。

■ 基本操作

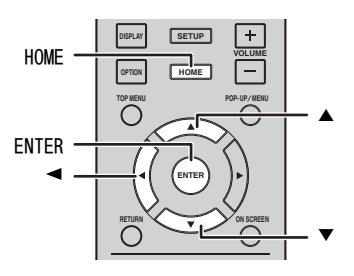

▲/v: 移动突出项目。

2:返回父文件夹。

容。

HOME:移动到 / 退出 HOME 菜单画面。 ENTER:确认文件夹 / 文件。

### ■ MEDIA 菜单顶部上的图标

- :播放托盘上的碟片,或显示数据碟片中的内
- $\Longleftrightarrow$ : 显示连接到 USB 端口的 USB 存储设备中的内
- 容。  $\Box$  : 搜索网络上的 DLNA ([第 22 页\)](#page-182-0) 服务器。
- :显示所连接 DLNA 服务器上的内容。

### ■ 播放所选文件夹中文件的共同操作

示例:选择 USB 存储设备上的电影文件

#### 注意

移动到 MEDIA 菜单画面之前,请停止播放视频。

#### **1** 按 HOME 移动到 HOME 菜单画面。

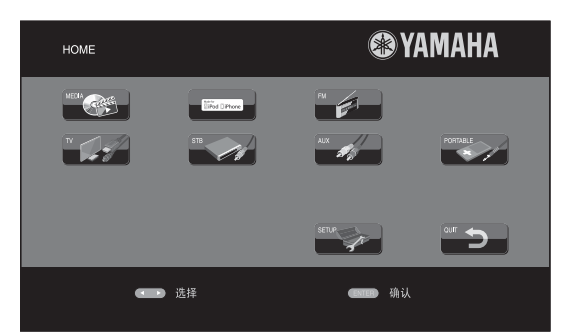

#### $\geq 0$

HOME 菜单画面可能因机型而异。

**2** 按  $\blacktriangleleft$  /  $\blacktriangleright$  /  $\blacktriangle$  选择 [MEDIA], 然后按 ENTER。 MEDIA 画面显示。

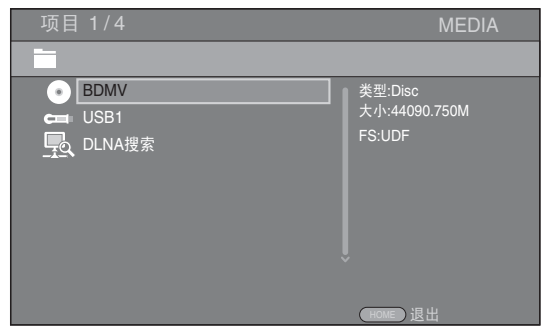

**3** 选择包含想要播放的文件的项目,然后按 ENTER。

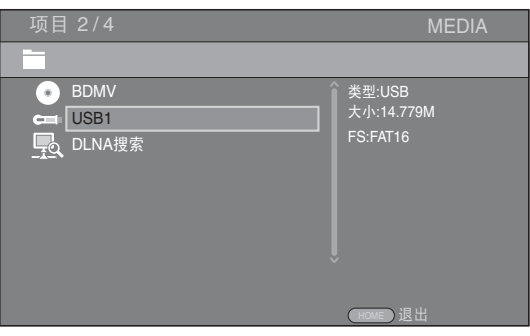

**4** 选择想要播放的图片、音乐、视频或 AVCHD 文件 夹, 然后按 ENTER。

若要返回父文件夹, 请按 ◀ 或选择 ▄ 。

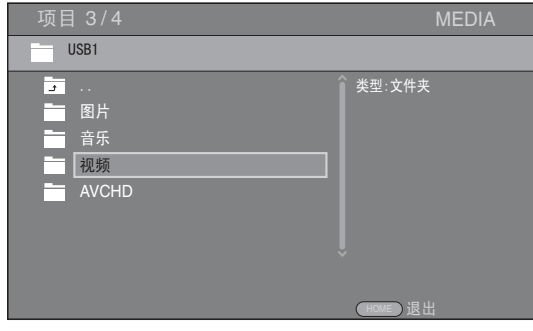

注意

请注意,以下步骤中仅显示此步骤中所选择的文件类型。例 如,如果在此步骤中选择了图片文件夹,则此步骤之后仅显 示图片文件。想要播放图片以外的文件时,请返回此步骤并 重新选择文件类型。

**5** 选择包含想要播放的文件的文件夹。

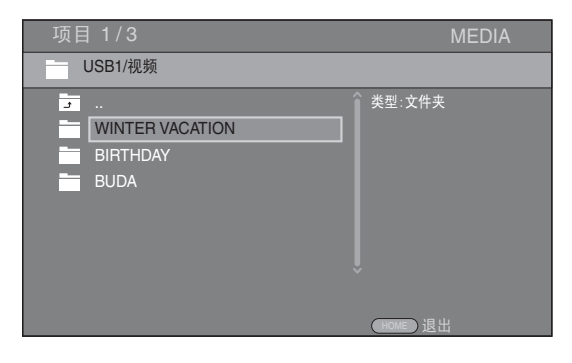

**6** 选择想要播放的文件,然后按 ENTER。 选择了视频文件时,播放开始。 选择了音乐文件时,显示状态菜单且播放开始。 选择了图片文件时,开始播放幻灯片。

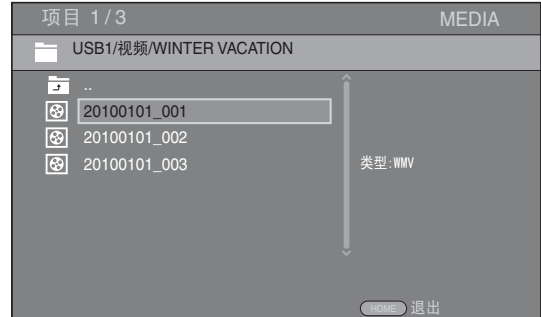

#### $\geq \circ \leq$

若要带音乐欣赏幻灯片,请在播放音乐的同时按 HOME 返回 HOME 菜单画面, 然后选择图片文件。

#### 注意

视内容而定,可能无法播放显示的文件。

#### ■ 观看图片的操作

观看图片时,遥控器上的按钮如下工作。

- : 停止幻灯片播放并返回文件浏览器。
- ■■ :暂停幻灯片播放。
- :播放幻灯片。
- :移动到下一张图片。
- :移动到上一张图片。
- :以 3 级速度加快幻灯片播放。
- :以 3 级速度减慢幻灯片播放。
- ▲ : 反转图片。
- ▼ :映出图片。
- 2 :逆时针旋转图片。
- ▶ : 顺时针旋转图片。
- ZOOM:放大 / 缩小图片 (放大 / 缩小:各 3 级)。 ▲/▼/</>:当图片比屏幕大时以变焦模式 移镜头。
- DIGEST:切换到缩略图模式 [\(第 6 页](#page-166-0))。显示缩略图 时, 可用 144 / ►► 进入下一 / 上一页面。

操作

## <span id="page-182-1"></span><span id="page-182-0"></span>使用网络内容

#### <span id="page-182-2"></span>■ 关于 DLNA

本机为 DLNA 认证的数字媒体播放器。可以管理存储 在家庭网络的 DLNA 服务器上的图片、音乐和视频内 容。

DLNA (Digital Living Network Alliance)通过家 庭网络轻松共享数字媒体,您可以通过本机用电视机 欣赏存储在安装 DLNA 服务器软件的电脑或其他 DLNA 兼容设备上的数字内容。若要将本机连接到 DLNA 服 务器,需要进行 DLNA 服务器或设备的某些设定。详 细说明,请参阅 DLNA 服务器软件或 DLNA 设备。

### ■ 播放共享的内容

### 注意

若要在电脑上播放文件,请安装 DLNA 服务器软件, 如 Windows Media Player 12,并共享要播放的文件。

- **1** 打开安装有 DLNA 服务器软件的电脑或连接到家庭 网络的 DLNA 设备。
- **2** 按 HOME 显示 HOME 菜单画面,然后选择 [MEDIA] 移 动到 MEDIA 菜单。 画面上列出连接到网络的 DLNA 服务器。

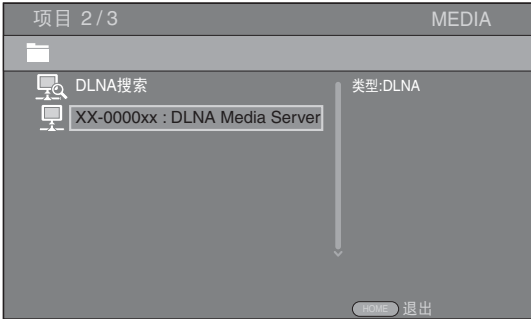

### 注意

- 如果未列出 DLNA 服务器,请选择 [DLNA 搜索 ] 进行查找。
- 视 DLNA 服务器而定,本机可能需要从服务器获得许可。
- 若要播放 DLNA 服务器上的文件, 本机和服务器必须连接到 相同的存取点。
- 可能无法总是符合文件要求。视文件功能和 DLNA 服务器能 力而定,可能有一些限制。

**3** 选择想要播放的文件。

#### 注意

- 播放和操作质量可能会受到家庭网络条件的影响。
- 来自 USB存储设备等可移动媒体或媒体服务器上的 DVD驱动 器的文件可能无法正确共享。

## iPod 操作

通过使用遥控器上的按钮可以操作 iPod 的播放。

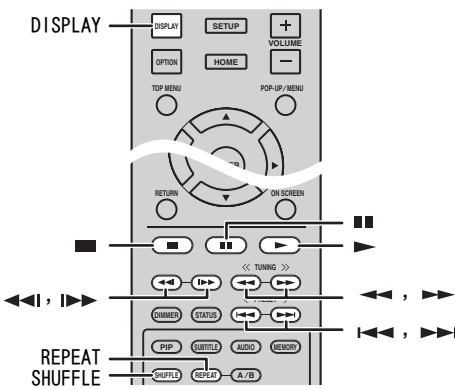

#### 注意

视 iPod 的型号或软件版本而定,某些功能可能不兼容。

#### ■ 播放控制

**1** 播放时按以下任意按钮。

- ■:停止播放。
- ■■ :暂停播放。
- :向前跳跃。
- :向后跳跃。
- 若要开始 / 恢复播放, 请按 →。

#### ay.<br>⊾∕e

- 播放时按 DISPLAY 在前面板显示屏上显示以下信息。
- 歌曲名称
- 艺术家姓名
- 专辑名称

#### 注意

有些字符无法在本机的前面板显示屏上显示。

#### ■ 乱序播放

您可以以随机顺序播放。

- **1** 反复按 SHUFFLE 进行乱序播放。 每按一次,如下循环:
- SHUFFLE SONGS  $\rightarrow$  (SHUFFLE ALBUMS)<sup>\*1</sup>  $\rightarrow$  SHUFFLE OFF ✦
- \*<sup>1</sup> 当您使用 iPod touch 和 iPhone 时,无法设定 ALBUMS。

■ 重复播放

可根据需要重复播放。

**1** 反复按 REPEAT 进行重复播放。 每按一次,如下循环: **REPEAT ONE → REPEAT ALL → REPEAT OFF** ↟

## CD 操作

您也可以操作 CD 的音乐播放。

- 播放控制
- **1** 播放时按以下任意按钮。
- ■:停止播放。
- :暂停播放。
- :向前跳跃。
- 1←4: 向后跳跃。
- :向前搜索。
- ▄▄:向后搜索。
- :按下可即时搜索。即时搜索跳过 30 秒音乐。

:按下可即时重播。即时重播重播 10 秒前的音 乐。

若要开始 / 恢复播放, 请按 >。

#### $\frac{y}{x}$

您也可以使用数字按钮直接输入歌曲的编号。若要清除输 入,请按 CLEAR。

#### ■ 乱序播放

您可以以随机顺序播放。

**1** 反复按 SHUFFLE 进行乱序播放。

每按一次,如下切换:

SHUFFLE→NORMAL  $\uparrow$  1

#### ■ 重复播放

可根据需要重复播放。

**1** 反复按 REPEAT 进行重复播放。 每按一次,如下循环:

> REPEAT ONE → REPEAT ALL → REPEAT OFF ✦

中文

## 高级播放操作

本章节介绍市售 BD/DVD/CD 碟片和录制的 DVD-RW/R 碟片的播放。

#### 注意

有关基本播放操作的说明,请参[阅第 6 页](#page-166-1)。

## 屏幕菜单

若要显示屏幕菜单,请按 ON SCREEN。接着, 按 ▲/▼/◀/► 选择项目,然后按 ENTER 操作所需功能。

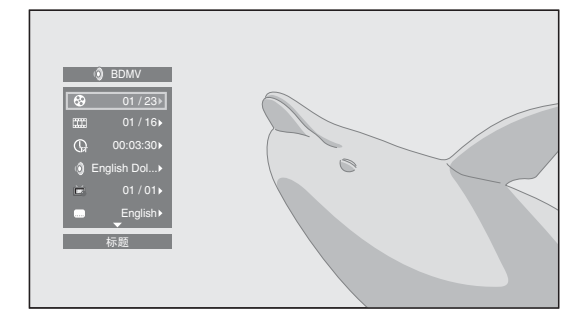

屏幕菜单包含以下项目。

标题 BD DVD VIDEO: 显示正在播放的标题编 号。可从此项目选择所需标题而跳到该标题。

章节 BD DVD VIDEO: 显示正在播放的章节编 号。可从此项目选择所需章节而跳到该章节。

曲目 / 文件 CD | VIDEO | MUSIC | PHOTO : 显示 正在播放的曲目 / 文件编号。可从此项目选择所需曲 目 / 文件而跳到该曲目 / 文件。

时间 BD DVD CD VIDEO MUSIC: 显示播放 时间。从以下选项选择显示类型:

– 标题、章节、碟片、曲目或文件的已播放时间。 – 标题、章节、碟片、曲目或文件的剩余播放时 间。

#### 模式 / 播放模式

DVD CD VIDEO MUSIC PHOTO: 显示当前播 放模式。可从以下选项选择播放模式:

- CD
	- 一般:普通播放。
	- 乱序:随机播放而不重复。
	- 随机:随机重复播放。

### DVD

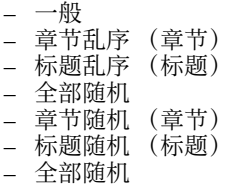

VIDEO MUSIC PHOTO

- 一般 – 乱序 F (文件夹)
- 随机 F (文件夹)

声音 BD DVD VIDEO : 显示当前所选 BD/DVD 碟 片的音频语言 / 信号。可选择所需音频类型。

角度 BD DVD: 显示当前所选的角度编号。如果 视频是以多角度录制,则可以更改角度。

 $\leq$   $\leq$ 

如果角度标记 ( ② )设定为 [ 开 ] [\( 第 36 页](#page-196-0) ),当此功 能可用时,画面上显示 22.

字幕 BD DVD VIDEO: 提供字幕时, 显示当前 所选的字幕语言。

字幕类型 BD: 显示当前所选的字幕类型。此功能仅 适用于视频文件外部字幕。可选择所需字幕文本类 型。

比特率 BD DVD CD VIDEO MUSIC: 显示音 频 / 视频信号的比特率。

第二视频 :打开 / 关闭 PIP [\(第 6 页](#page-166-2))。 BD

第二音频 BD: 打开 / 关闭第二音频。

#### Ins 搜索

 $\mathsf{BD}$   $\mathsf{DVD}$  CD VIDEO MUSIC : 跳跃  $30$  秒。

#### Ins 重播

BD DVD CD VIDEO MUSIC: 重播 10 秒前的 内容。

## 幻灯片 PHOTO :

显示幻灯片速度。可在慢 / 中 / 快中选择幻灯片速 度。

#### 转换 PHOTO: 显示图片显示在画面上的方式。可选 择转换类型。

## 状态菜单

该菜单会显示各种设定,如字幕、角度设定和当前播 放的标题 / 章节 / 曲目编号。若要显示状态菜单, 请 按 STATUS。状态菜单包含以下菜单。

#### BD DVD VIDEO

示例:播放 BD 碟片时的图标

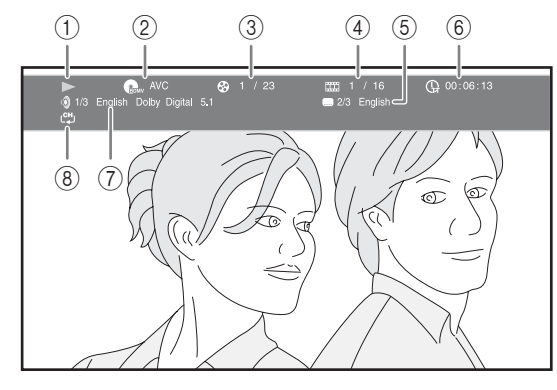

 $(1)$  (播放状态)

- 2 (BBMy (碟片类型 / 视频文件图标)
- 3 89 (正在播放的标题编号): 可用 SEARCH 按钮跳到 指定标题 ([第 7 页\)](#page-167-0)。
- (4) EHI (正在播放的章节编号): 可用 SEARCH 按钮跳 到指定章节 ([第 7 页\)](#page-167-0)。
- 5 (当前所选的标题):可用 SUBTITLE 按钮更改 字幕语言 ([第 6 页\)](#page-166-3)。
- 6 (已播放时间):可用 SEARCH 按钮跳到指定点 [\(第 7 页](#page-167-0))。
- 7 (当前所选的音频): 可用 AUDIO 按钮更改音频 语言或格式 ([第 7 页\)](#page-167-1)。
- 8 (重复模式):显示当前的重复模式 [\(第 6 页](#page-166-4))。

#### CD MUSIC

示例:播放音乐文件时的图标

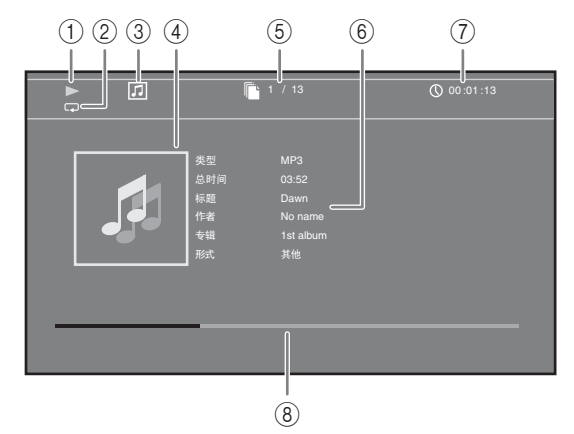

- $(1)$  (播放状态)
- 2 □ (重复模式): 显示当前的重复模式 [\(第 6 页](#page-166-4))。
- 3 7 (碟片类型 / 音乐文件图标)
- ④(**封面)MUSIC**:如果文件中包含封面,则显示该 封面。
- 5 (正在播放的曲目 / 文件编号):可用 SEARCH 按 钮跳到指定曲目 ([第 7 页](#page-167-0))。
- ⑥(信息)MUSIC:如果文件中包含音乐信息,则显 示该信息。
- 7 (已播放时间):可用 SEARCH 按钮跳到指定点 [\(第 7 页](#page-167-0))。
- ⑧(**进度条)MUSIC:** 显示当前歌曲的进度状态。

#### **PHOTO**

- 示例:观看图片文件时的图标
- 1 (播放状态) 2 图 (图片文件图标) ③ 『「(正在显示的文件编号) ᪁ᬒ ᑏ♃⠛Ё 1 / 13  $(1)$   $(2)$   $(3)$   $(4)$   $(5)$
- 4 (<sup>All</sup>) (重复模式): 显示当前的重复模式 [\(第 6 页](#page-166-4))。
- 5(幻灯片速度)

中文

## 使用书签

可在视频的指定点设定书签。书签设定后,可移动到 使用此功能设定的点。最多可设定 12 个书签。

#### DVD VIDEO

示例:播放电影时设定书签。

**1** 播放电影时按 MARKER 设定书签。将显示书签编号 和状态。

书签:\_\_\_ 1/12 标题:\_\_ 1 章节:\_\_\_ 1 时间: 00:01:26

CLEAR 清除

**2** 书签设定后,按 DIGEST 显示书签选择条。

。<br>
原題:01 章节:01 时间: 00:01:26 书签:<br>|02||03||04||05||06||07||08||09||T0||T1||T2|  $\boxed{01}$   $\boxed{02}$   $\boxed{03}$   $\boxed{04}$   $\boxed{05}$   $\boxed{06}$   $\boxed{07}$ 时间: 00:01:26

 $3$  按  $\blacktriangleleft$  / $\blacktriangleright$  选择想要播放的书签, 然后按 ENTER。 按 CLEAR 删除所选的书签。

#### 注意

播放结束时 (例如: 弹出碟片, 按两次 ■), 书签被自动 删除。

## 编程播放

可编程音频碟片曲目或 DVD 章节的播放顺序。 最多可编程 15 个曲目 / 章节。

#### DVD CD

示例:编程 CD 曲目的播放顺序

**1** 播放时按 PROGRAM 显示节目画面。

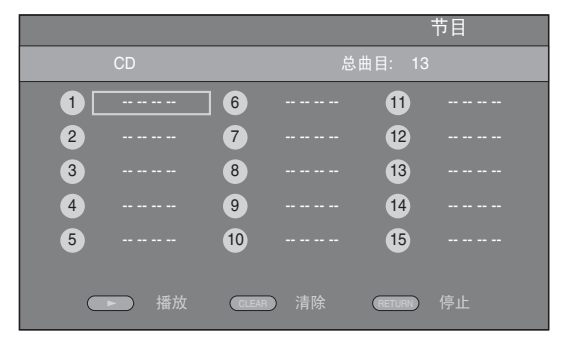

**2** 按 ENTER 编程播放顺序。 对于音频碟片, 按▲/▼ 选择所需曲目, 然后按 ENTER。 对于 DVD 视频碟片,选择所需标题 (显示为 TT) 和章节 (显示为 CH),而非曲目。 若要清除设定的曲目,请选择想要清除的曲目, 然后按 CLEAR。 按 RETURN 取消编程播放。

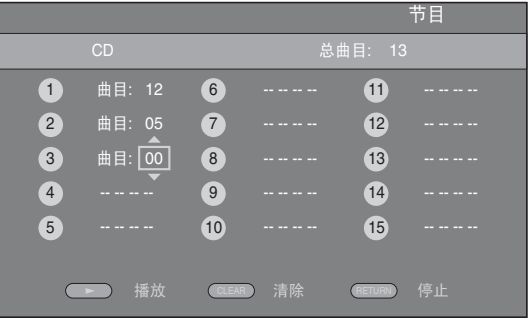

- 3 编程结束后, 按 > 设定和开始编程播放。
- 4 若要取消编程播放, 请按 两次完全停止播 放。

## 使用搜索

播放时可跳到指定点。

#### 示例:搜索到指定点 BD DVD CD VIDEO MUSIC

- **1** 播放时按 SEARCH。出现状态条。
- 2 按 **△/v/</> 选择以下项目之一**, 然后按 ENTER。

#### : BD DVD

- 标题编号 (显示为 $\Omega$ a)
- 章节编号 (显示为
- 已播放标题时间 (显示为 $\left(\begin{smallmatrix} 0 \ \mathbf{Q} \end{smallmatrix}\right)$
- 已播放章节时间 (显示为  $\left(\begin{smallmatrix} 0 \end{smallmatrix}\right)$

#### : CD

- 曲目编号 (显示为 69)
- 已播放曲目时间 (显示为  $\Omega$
- 已播放碟片时间 (显示为

#### VIDEO MUSIC **F**

- 文件编号 (显示为 $\Box$ )
- 已播放文件时间 (显示为 $\left(\bigcircright)$ )
- 3 按▲/v 或数字按钮设定 / 调节突出项目的值, 并 按 ENTER 跳到指定点。
- **4** 若要关闭状态条,请按 STATUS。

## <span id="page-187-1"></span>欣赏 BONUSVIEW*™* 和 BD-Live*™*

本机支持 BONUSVIEW[\(第 50 页\)](#page-210-0)(BD-ROM Profile 1 Version 1.1) 和 BD-Live [\(第 50 页\)](#page-210-1) (BD-ROM Profile 2)播放功能。

#### 注意

功能和播放方法可能因碟片而异。请参阅碟片的指南或附送 的使用说明书。

#### <span id="page-187-0"></span>■ 使用画中画功能 (第二音频 / 视频播放)

可播放包含第二音频和视频且兼容画中画的 BD 视频, 第二音频和视频在角落作为一个小视频同时播放。

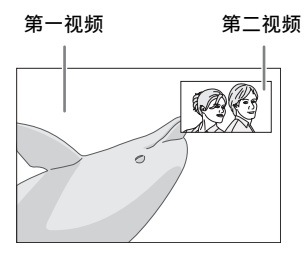

**1** 显示画中画标记 ( )或第二音频标记  $(\sqrt{|\mathbf{G}|})$ 时, 按 PIP 打开 / 关闭画中画功能。

#### 注意

- 若要聆听来自用 HDMI 电缆连接的电视机的第二音频,请确 保音频输出设定 (HDMI)设定为 [PCM] ([第 39 页\)](#page-199-0)。
- 视碟片而定,若要聆听第二音频,可能需要从碟片的顶部 菜单将第二音频设定为开 ([第 8 页\)](#page-168-0)。
- 视内容而定,可能会自动播放和删除画中画的第二音频和 视频。此外,可播放区域可能会受限制。
- 使用 BD-Live<sup>™</sup> 的功能
- **1** 设定网络设定 [\(第 36 页\)](#page-196-1)。
- **2** 将 USB 存储设备连接到本机 [\(第 15 页\)](#page-175-0)。
	- BD-Live数据保存在本机所连接的 USB存储设备 中。
	- 将支持 USB 2.0高速 (480兆比特 / 秒) 的 USB存 储设备 (2 GB 或更大且以 FAT 32/16 格式化) 连接到本地存储 ([第 35 页](#page-195-0)) 上所选择的 USB 端口。默认设定为后面板上的 USB 端口。
	- 必要时, "BUDA"文件夹在 USB 存储设备中自动 创建。
	- 如果存储空间不足,将不会复制 / 下载数据。 删除不需要的数据或使用新的 USB 存储设备。
	- 数据加载 (读 / 写) 可能需要一些时间。

#### **3** 播放碟片。

**4** 按照碟片上的说明运行 BD-Live。

#### 注意

- 有关 BD-Live 内容的播放方法等,请按照 BD 碟片说明 书中的说明执行操作。
- 若要享用 BD-Live 功能,请执行网络连接 ([第 15 页\)](#page-175-0) 和网络设定 ([第 36 页\)](#page-196-1)。
- 关于限制访问 BD-Live 内容的设定,请参阅 "[\[BD-Live 连接 \]"](#page-196-2)([第 36 页\)](#page-196-2)。
- 将提供的程序下载到连接到本机的 USB 存储设备所需 的时间因互联网连接速度和程序的数据量而异。
- 视提供商的状态 (升级)而定,通过互联网提供的 BD-Live 程序可能无法显示连接。在此情况下,请取 出碟片并重试。
- 如果在选择 BD 碟片菜单中的 BD-Live 功能后一段时间 内不出现 BD-Live 画面,USB 存储设备可能可用空间 不足。在此情况下,请从本机中弹出碟片,然后选择 [本地存储] ([第 35 页\)](#page-195-0) 中的 [ 格式化 ] 删除 USB 存 储设备中的数据。

中文<br>文

# 聆听 FM 无线电台

# 调到无线电台 **DIMMER** (STATUS) (**PERE**) <del>ော</del>ြောကြော

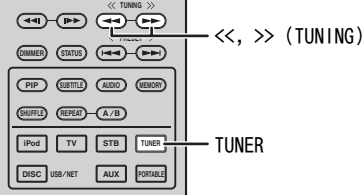

### **1** 按 TUNER。

 $2$  按住<< /><< />> (TUNING)。 开始自动调谐。

<span id="page-188-1"></span><span id="page-188-0"></span> $\geq 0$ 

如果想要选择电台的信号微弱,您也可以反复按 << / >> (TUNING)手动调入无线电台。在此情况下,声音将为单声 道。

## <span id="page-188-2"></span>预设无线电台

您可以通过预设功能存储喜欢的 FM 电台。

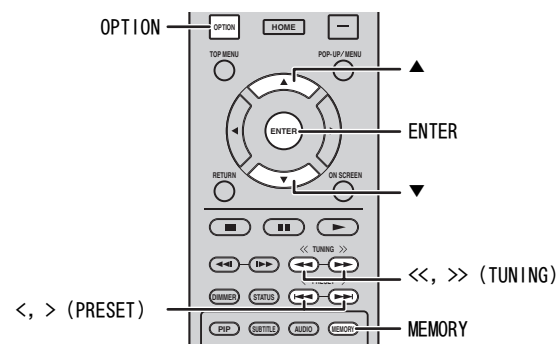

### ■ 自动预设调谐

- **1** 在 FM 模式中按住 MEMORY 超过 3 秒。
- **2** 按 ENTER。

开始自动预设。

### 注意

当您执行自动预设时,所有存储的电台将被清除并存储新的 电台。

#### ■ 手动预设调谐

- 1 通过按<< /><>> (TUNING) 选择某个喜欢的无线 电台。
- **2** 按 MEMORY。
- 3 通过按 ▲/v 或 < / >(PRESET) 选择想要存储的 预设编号。

### **4** 按 ENTER。

手动预设完成。

 $\frac{1}{2}$ %

- 最多可以预设 30 个 FM 电台。
- 若要在选择预设编号时取消手动预设,请再次按 MEMORY。
- 您可以通过按 OPTION → ENTER 选择 [PRESET DEL] 来删除 预设电台 ([第 29 页\)](#page-189-0)。

选择预设无线电台 (预设调谐)

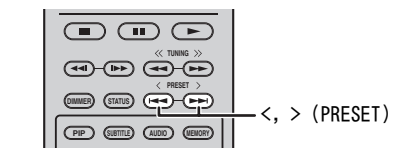

1 通过按< /> (PRESET) 在 FM 模式中选择预设无 线电台。

 $\leq \circ$ 

也可以使用遥控器上的数字按钮或本机前面板上的 < / > (PRESET)选择预设无线电台。

## <span id="page-189-0"></span>删除预设电台

您可以使用选项菜单删除预设电台 ([PRESET DEL])。

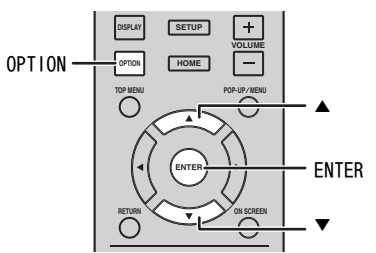

- **1** 按 OPTION。
- **2** 按 ENTER。
- 3 通过按 ▲/▼ 选择想要删除的预设编号。
- **4** 按 ENTER。\*
- **5** 按 OPTION 退出选项菜单。

\* 若要删除其他预设编号,请重复步骤 2 至 4。

#### $\geq \circ \leq$

仅当输入源设定为 FM 时, 前面板显示屏上显示 [PRESET DEL]。

操作

# 使用实用功能

<span id="page-190-2"></span>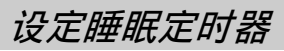

可通过遥控器设定睡眠定时器。睡眠定时器可在经过 指定的时间后将本机设定为待机模式。

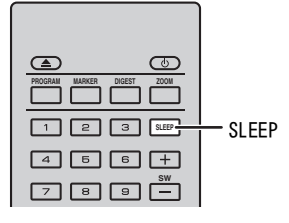

**1** 反复按 SLEEP。

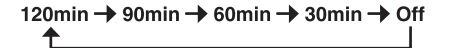

## <span id="page-190-1"></span>通过电视机遥控器操作本机 (HDMI 控制功能)

如果电视机支持 HDMI 控制功能且连接到本机的 HDMI 端子,则可使用电视机遥控器操作本机。

#### 电视机的遥控器 (示例)

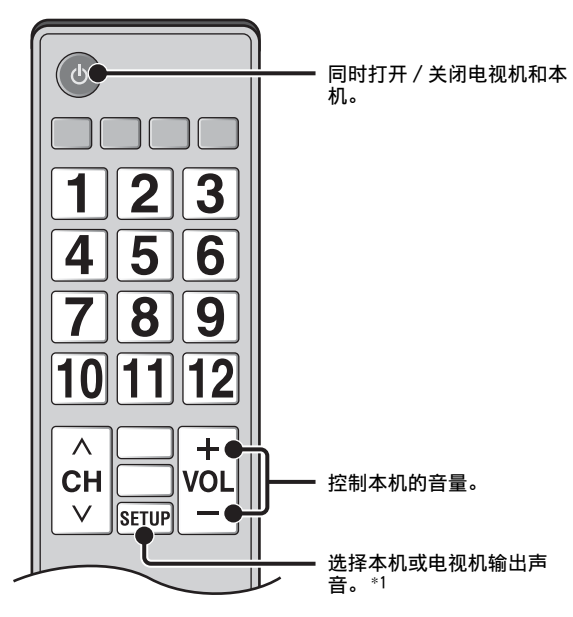

也可使用以下功能。

- 开始在本机上播放CD碟片以外的DVD/BD碟片或显示 HOME/ 设置菜单画面时,电视机的输入选择器自动 切换到本机 (一键播放)。
- \*1 通过电视机遥控器选择本机输出电视机声音时,本机自 动选择电视机作为输入源,且可从连接到本机的扬声器 欣赏声音。

#### 注意

- 对于某些电视机,通过电视机遥控器的光标按钮也许可以 操作本机。
- 即使电视机支持 HDMI 控制功能,某些功能也可能无效。详 情请参阅电视机附送的说明书。
- 视电视机而定, HDMI 控制功能可能无法正确工作。
- 上述以外的功能可能视电视机而定。
- 若要使 HDMI 控制功能生效,请设置所有组件(本机、电视 机和其他组件)上 HDMI 控制功能的设定。可能还需要某些 操作。
- 视电视机而定,各功能可能要单独设定为激活 / 禁用。
- 有关设定的详细说明,请参阅电视机附送的使用说明书。

### <span id="page-190-0"></span>■ 设定 HDMI 控制功能

- **1** 打开所有以 HDMI 连接到电视机的组件。
- **2** 检查所有以 HDMI 连接的组件并在各组件上启用 HDMI 控制功能。

对于本机,将 [HDMI 控制 ] 设定为 [ 开 ] ([第 35 页](#page-195-1))。

对于外接组件,请参阅各组件附送的说明书。

- $\geq 0$
- 本机 [HDMI 控制 ] 的默认设定为 [ 关 ]。
- 电视机设定示例
- 从电视机的设定菜单,选择"链接设定"→ "HDMI 控制设定"(示例),然后将 "HDMI 控制功 能"等设定设为 "开"(示例)。 – "扬声器优先级"等设定应设为 "AV 放大器"。
- **3** 关闭电视机,然后重新打开。

### ■ 将 HDMI 组件注册到电视机

- **1** 选择本机作为电视机的输入源。
- **2** 选择碟片 /USB/ 网络作为本机的输入源。
- **3** 检查来自本机的图像是否正确显示在电视机上。
- **4** 检查 HDMI 控制功能是否工作(使用电视机遥控器 打开本机或调节音量电平)。

 $\geq \circ \leq$ 

对于某些 HDMI 组件,只需设定 HDMI 控制功能。在此情况 下,无需将 HDMI 组件注册到电视机。

#### 如果 HDMI 控制功能不工作

检查以下项目:

- 电视机是否连接到本机的 HDMI 端子。HDMI 控制功能 在设置菜单中是否设定为 [ 开 ] [\(第 35 页\)](#page-195-1)。
- HDMI 控制功能是否在电视机上启用。(同时检查电 源互锁功能或扬声器优先级等相关设定。)

#### 即使检查以上项目,HDMI 控制功能也不工作

- 关闭本机和电视机,然后再重新打开。
- 拔下本机、电视机和以 HDMI 连接到电视机的外接组 件的交流电源线。 约 30 秒后再次插入。

### ■ 更改连接方法和所连接的组件

所连接的组件和插孔更改时,按以下步骤重新设定本 机。

- **1** 关闭电视机和本机的 HDMI 控制功能,关闭所有连 接的设备,并更改连接。
- **2** 执行 ["设定 HDMI 控制功能"的](#page-190-0)步骤 1 至 3 ([第 30 页](#page-190-0))。

操作

# 设置菜单

### <span id="page-192-0"></span>设置菜单启用各种音频 / 视频设定和调节使用遥控器的功能。

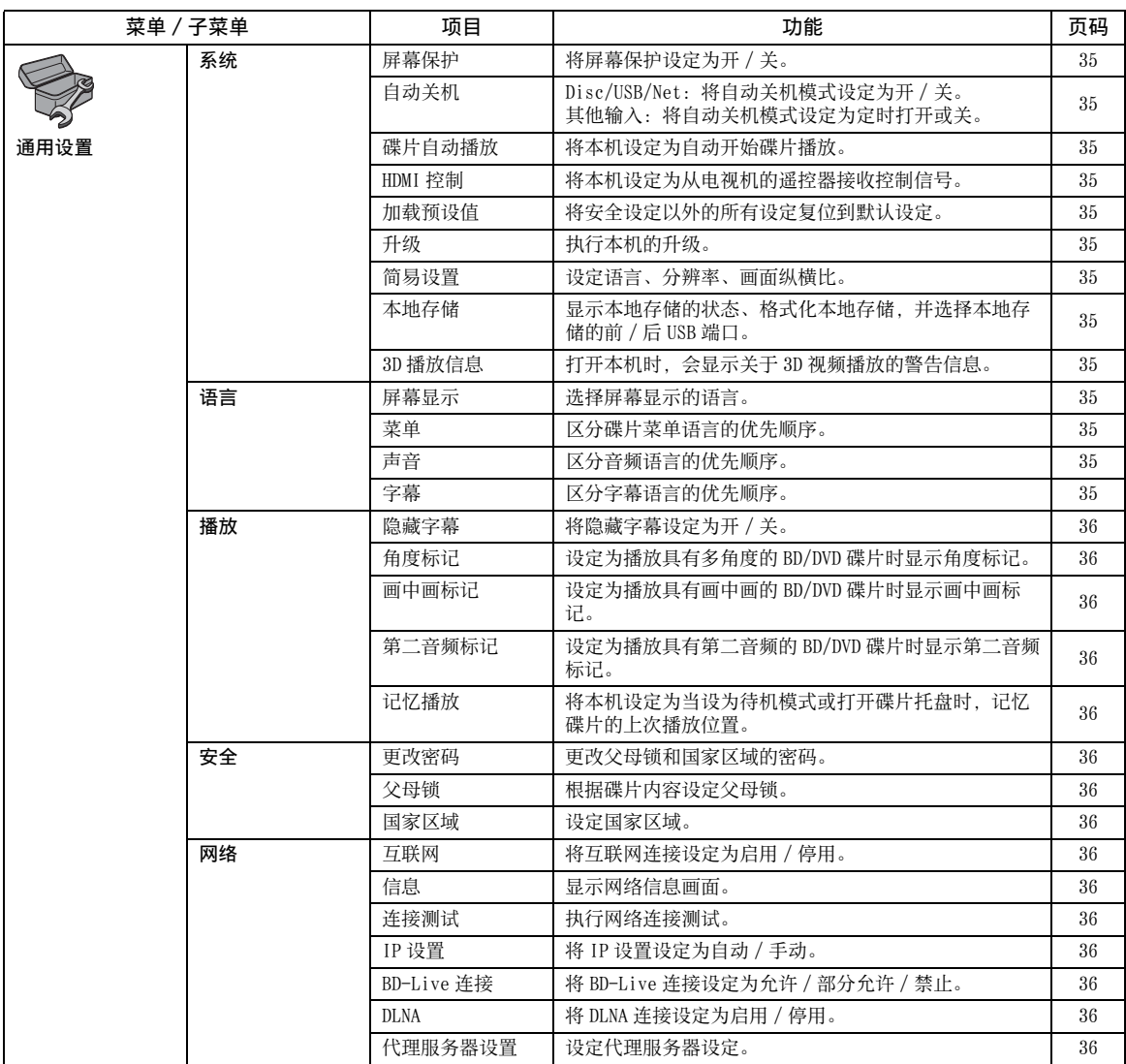

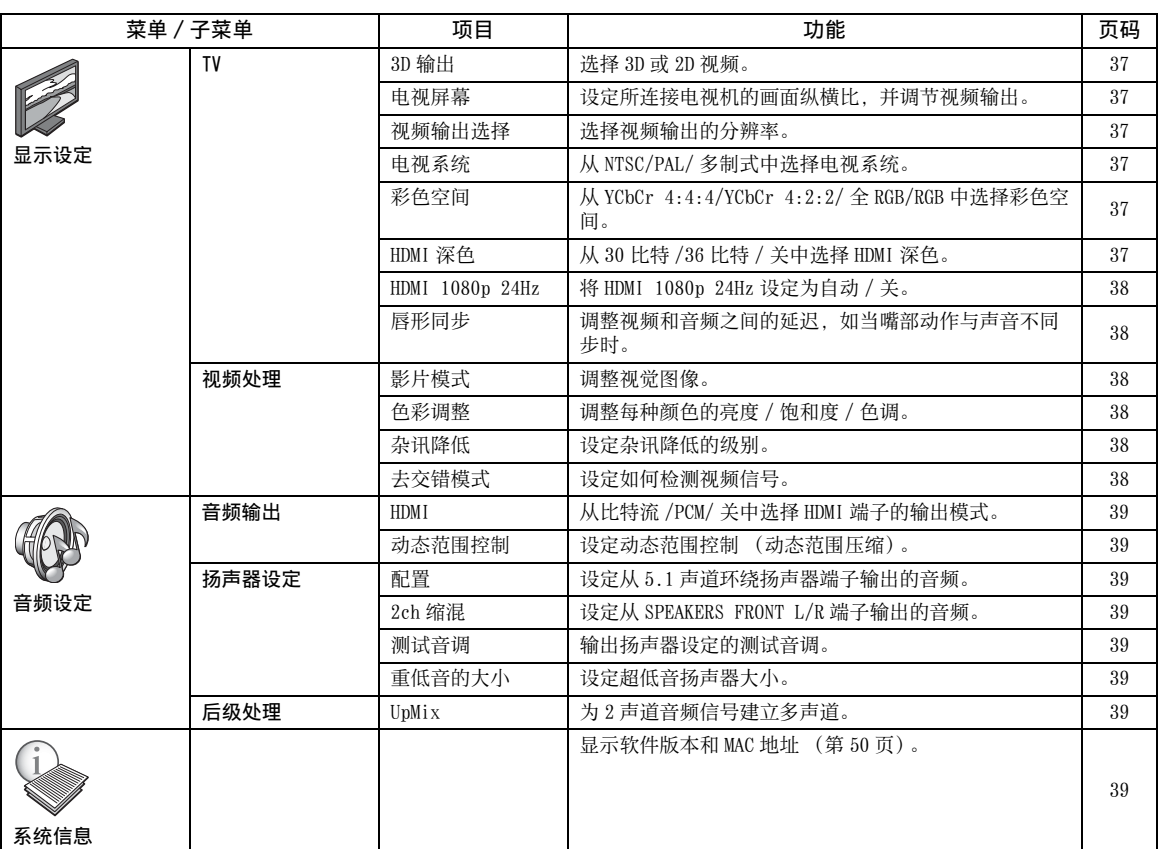

## 设置菜单操作

您需要显示设置菜单画面来执行本机的设定。以下说 明设置菜单的基本操作。

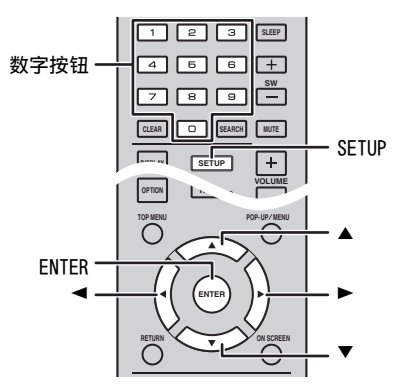

示例: 设定 [ 父母锁 ]

#### 注意

- 当设定为碟片 /USB/网络以外的输入源时,无法设定某些项 目。在此情况下,请将输入源设定为碟片 /USB/ 网络。
- 播放时无法设定某些项目。在此情况下,请在设定前按两 次 ■ 完全停止播放。
- **1** 按 SETUP 显示设置菜单画面。 按 </> 选择 「 通用设置 ], 然后按 ENTER 或  $\blacktriangledown$ .

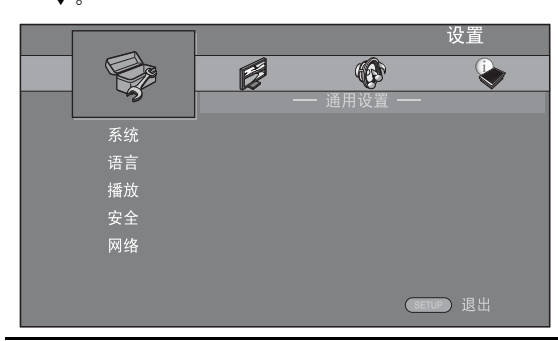

**2** 选择子菜单。 按 ▲/▼ 选择 [ 安全 ], 然后按 ENTER 或光标  $\blacktriangleright$ .

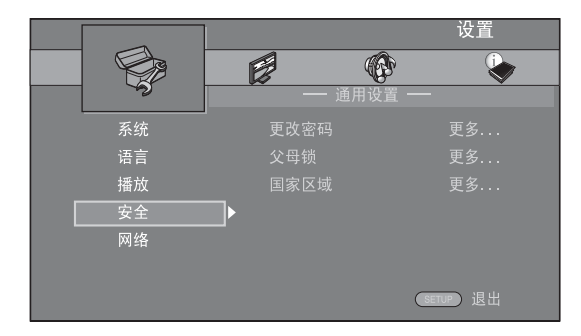

- **3** 选择菜单项目。
	- 按 ▲/▼ 选择 [ 父母锁 ], 然后按 ENTER 或光标  $\blacktriangleright$ .

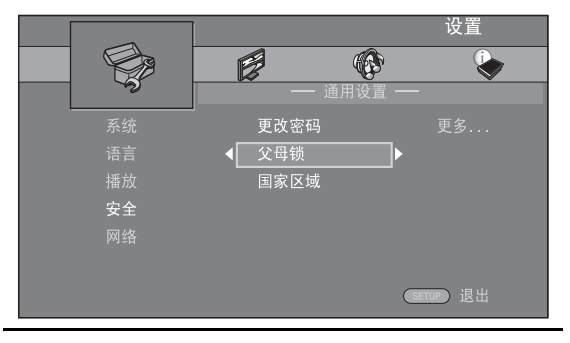

- **4** 用数字按钮输入密码。
	- 默认密码为 0000。
	- 输入正确的密码后,您才能移动到下一个设 定画面。
	- 若要更改密码,请参阅 ["\[ 更改密码 \]"](#page-196-8) ([第 36 页](#page-196-18))。

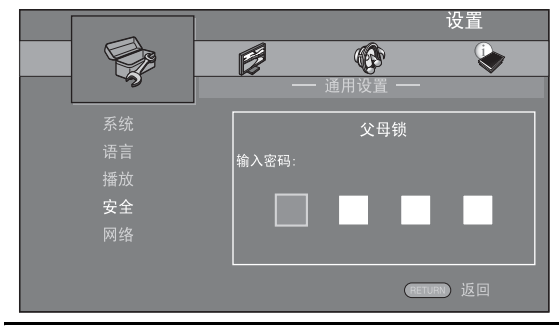

**5** 选择下一个项目。

按▲/▼选择 BD/DVD 碟片的父母锁等级,然后按 ENTER。

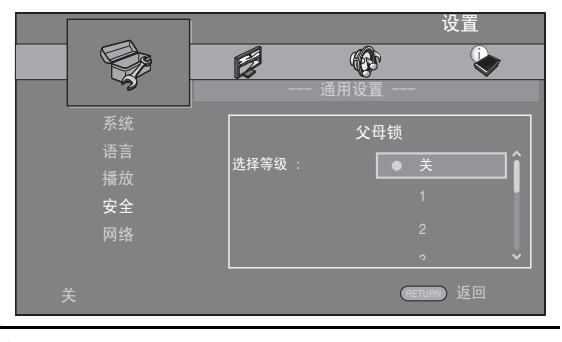

**6** 退出菜单画面。 按 2 返回上一个菜单。

## 通用设置

默认设定标有 "\*"。

#### ■ 系统

#### <span id="page-195-2"></span>[ 屏幕保护 ]

可将屏幕保护设定为 [ 开 ]/[ 关 ]。 设定为 [ 开 ] 时, 如果 3 分钟无操作, 本机将切换到 屏幕保护模式。

#### <span id="page-195-15"></span>开\*,关

#### <span id="page-195-3"></span>[ 自动关机 ]

当输入选择为碟片 /USB/ 网络时,可以将自动关机模 式设定为 [ 开 ]/[ 关 ]。当选择其他输入时, 自动关 机模式可按小时设定或设定为 [ 关 ]。

Disc/USB/Net:开 \*,关 其他输入:1 小时,2 小时,4 小时,8 小时 \*,关

#### <span id="page-195-4"></span>[ 碟片自动播放 ]

可将 [ 碟片自动播放 ] 设定为 [ 开 ]/[ 关 ]。设定为 [ 开 ] 时,碟片装入后将自动播放。

#### <span id="page-195-1"></span>开\*,关

#### <span id="page-195-5"></span>[HDMI 控制 ]

可将本机设定为通过 HDMI 电缆从与 HDMI 控制功能兼 容的电视机接收控制信号 [\(第 13 页\)](#page-173-0)。

#### 开,关 \*

#### $\geq 0$

有关 HDMI 控制功能的详细说明,请参阅[第 30 页](#page-190-1)。

#### 注意

设定为 [ 开 ] 时, 待机模式期间的功耗会因 HDMI 控制功能 而增加。

#### <span id="page-195-6"></span>[ 加载预设值 ]

可将本机除安全设定以外的所有设定复位到默认设定 ([第 36 页](#page-196-18))。有关默认设定的详细说明,请参阅第 [32](#page-192-0)[-39](#page-199-7) 页。

#### <span id="page-195-7"></span>[ 升级 ]

可从 [USB 存储器 ] 或 [ 网络 ] 手动升级软件。有关 软件升级的详细说明, 请参阅["软件升级](#page-201-0) ([第 41 页](#page-201-0))。

#### <span id="page-195-8"></span>[ 简易设置 ]

可执行简易设置 [\(第 17 页\)](#page-177-0)。

### <span id="page-195-9"></span><span id="page-195-0"></span>[ 本地存储 ]

可以显示本地存储信息、格式化本地存储,并选择 [ 前置 USB]/[ 后置 USB] 以保存 BD-Live 数据。 若要格式化 (清空)USB 存储设备中的 "BUDA"文件 夹,请选择 [ 信息 ],并在画面上突出显示 [ 格式 化 ] 时按 ENTER。

前置 USB,后置 USB\*

#### $\leq \circ \leq$

本地存储在播放 BD 碟片时用作辅助存储器。

#### <span id="page-195-10"></span>[3D 播放信息 ]

可以打开或关闭打开本机时电视机上出现的有关 3D 视频播放的警告信息。

开\*,关

#### ■ 语言

#### <span id="page-195-11"></span>[ 屏幕显示 ]

可选择信息或设置菜单等屏幕上所显示菜单的屏幕显 示语言。

**English**, Français, Español, Deutsch, Italiano,

**Svenska**, Nederlandse, Русский,

#### <span id="page-195-12"></span>[ 菜单 ]

可区分碟片菜单语言的优先顺序。

 $E$ nglish, Français, 中文, Español, Deutsch, Italiano, **Nederlandse, 葡萄牙文,丹麦文,Svenska, 芬兰文,挪** 威文, Рvсский, 韩文, 日文, 更多

#### <span id="page-195-13"></span>[ 声音 ]

可区分 BD/DVD 播放的音频语言的优先顺序。有关设 定项目的详细说明,请参阅 ["\[ 菜单 \]"](#page-195-12) ([第 35 页](#page-195-12))。

#### <span id="page-195-14"></span>[ 字幕 ]

可区分字幕语言的优先顺序。

 $English, Français,$   $\oplus \overline{\times}$  *Français*, Español , Deutsch, Italiano, **Nederlandse, 葡萄牙文,丹麦文,Svenska, 芬兰文,挪** 威文, Русский, 韩文, 日文, 更多, 关

[ 语言 ] 中的默认设定因机型而异。

#### 设置菜单

#### ■ 播放

#### <span id="page-196-3"></span>[ 隐藏字幕 ]

可设定为当播放带有隐藏字幕的 BD/DVD 碟片时显示 隐藏字幕 [\(第 50 页\)](#page-210-3)。

#### <span id="page-196-0"></span>开,关 \*

#### <span id="page-196-4"></span>[ 角度标记 ]

设定为播放具有多角度的 BD/DVD 碟片时显示角度标 记 ( 2)。

#### 开\*,关

#### <span id="page-196-5"></span>[ 画中画标记 ]

设定为播放具有画中画 [\(第 27 页\)](#page-187-0)的 BD 碟片时显示 画中画标记 (  $\boxed{$  pm  $\boxed{)}$  。

#### 开\*,关

#### <span id="page-196-6"></span>[ 第二音频标记 ]

设定为播放具有第二音频的 BD 碟片时显示第二音频 标记 ( )。

开\*,关

#### <span id="page-196-7"></span>[ 记忆播放 ]

可以将本机设定为当设为待机模式或打开碟片托盘 时,是否记忆碟片的上次播放位置。

#### 开\*,关

#### 注意

<span id="page-196-21"></span>某些碟片与此功能不兼容。

### <span id="page-196-18"></span>■ 安全

#### <span id="page-196-8"></span>[ 更改密码 ]

可设定更改父母锁等级和国家区域的密码。请参阅 "[ 父母锁 ]" (第 36 页) 和 ["\[ 国家区域 \]"](#page-196-10) ([第 36 页](#page-196-10))。

#### 注意

- 默认密码为 0000。
- 如果忘记了密码,请参阅 ["故障排除"\(第 42 页\)](#page-202-0)并将所 有安全设置设定为默认设定。

<span id="page-196-9"></span>[ 父母锁 ]

在某些 BD/DVD 碟片中,观看碟片的控制等级根据观 众的年龄而设定。您可根据碟片内容设定画面上显示 的父母锁。

设定父母锁等级之前,需要输入密码 (请参[阅第 36](#page-196-18) [页](#page-196-18)上[的 "\[ 更改密码 \]"\)](#page-196-8)。

设定父母锁后,当您播放等级高于当前父母锁等级的 碟片时,或您想要更改父母锁等级时,将弹出一个对 话框,要求您输入密码。

#### 关 \*,1 至 8

#### <span id="page-196-10"></span>[ 国家区域 ]

可设定居住地的国家区域。设定国家区域之前,需要 输入密码 (请参[阅第 36 页上](#page-196-18)的 ["\[ 更改密码 \]"](#page-196-8))。 此设定可以用于父母锁的评级和碟片播放。

#### <span id="page-196-1"></span>■ 网络

#### <span id="page-196-11"></span>[ 互联网 ]

通过网络使用 BD-Live [\(第 27 页\)](#page-187-1)、DLNA ([第 22](#page-182-1) [页](#page-182-1))和软件升级时,可以设定为 [ 启用 ] [\(第 41](#page-201-0) [页](#page-201-0))。

#### 启用 \*,停用

#### <span id="page-196-12"></span>[ 信息 ]

可显示网络信息画面。在此画面上,可查看界面 (以 太网)、地址类型、IP 地址、子网掩码、默认网关和 DNS 的信息。

#### <span id="page-196-13"></span>[ 连接测试 ]

可以执行互联网连接测试。如果测试失败,请检查 [IP 设置 ] ([第 36 页](#page-196-14))并重新执行测试。

#### <span id="page-196-14"></span>[IP 设置 ]

可以配置网络设置。

- 自动 \* 进择以使用 DHCP 服务器自动配置本机的网络设 置。
- 手动 选择以手动配置网络设置 (IP 地址、子网掩 码、默认网关和 DNS)。

#### $\leq \leq$

- 数字按钮 输入字符。
- </>> **•** /> **B**<br>3
- CLEAR 删除字符。
- <span id="page-196-2"></span>• ENTER 保存设定并退出菜单。

#### <span id="page-196-15"></span>[BD-Live 连接 ]

可将存取限制设定到 BD-Live 内容。

- 允许 允许所有 BD-Live 碟片连接网络。
- 部分允许 \* 仅允许经所有者认证的碟片。
- 禁止 禁止所有 BD-Live 碟片连接网络。

#### <span id="page-196-19"></span><span id="page-196-16"></span>[DLNA]

可将 DLNA ([第 22 页](#page-182-2)) 设定为 [ 启用 ]/[ 停用 ]。不 使用 DLNA 功能时, 设定为 [ 停用 ]。

#### <span id="page-196-20"></span>启用 \*,停用

#### <span id="page-196-17"></span>[ 代理服务器设置 ]

可设定代理服务器设置。正常使用时设定为 [ 停 用 ]。设定为 [ 启用 ] 以设定代理服务器设置。

- 启用 启用代理服务器主机和代理服务器端口设定。
- 停用 \* 将代理服务器设定为停用。不使用代理服务器时 选择此项目。

代理服务器 主机 设定代理服务器主机。

代理服务器 设定代理服务器端口。

端口

## 显示设定

默认设定标有 "\*"。

#### ■ TV

#### <span id="page-197-0"></span>[3D 输出 ]

可以选择来自本机的 3D 或 2D 视频输出。

- 自动 \* 本机自动选择 3D 或 2D 视频。
- 关 本机总是选择 2D 视频。

#### 注意

即使将 [3D 输出] 设定为 [ 自动] 并播放 BD 3D 碟片, 本机 也会根据电视机等的连接和设定选择 2D 图像 ([第 13 页\)](#page-173-0)。

#### <span id="page-197-7"></span><span id="page-197-1"></span>[ 电视屏幕 ]

可设定所连接电视机的画面纵横比,并调节视频输 出。

如果您更换电视机 (即,因为买了台新电视机)且所 连接电视机的画面纵横比改变,您必须更改电视屏幕 设定。

- 16:9 全屏幕 当本机连接到具有 16:9 画面的电视机时,选择 此项。播放 4:3 纵横比视频时,视频如下显示。
- 16:9 正常\* 当本机连接到具有 16:9 画面的电视机时, 选择 此项。播放 4:3 纵横比视频时, 视频如下显示。
- 4:3 全景 当本机连接到具有 4:3 画面的电视机时,选择此 项。播放 16:9 纵横比视频时,视频如下显示。
- 4:3 信箱 当本机连接到具有 4:3 画面的电视机时,选择此 项。播放 16:9 纵横比视频时,视频如下显示。

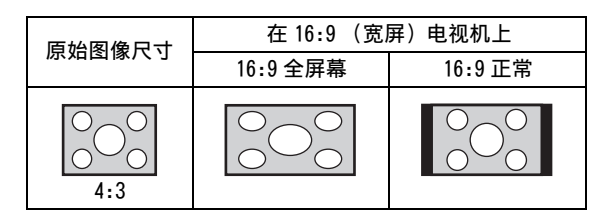

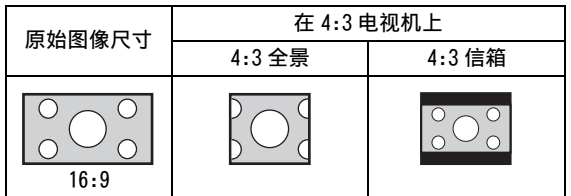

#### <span id="page-197-6"></span><span id="page-197-2"></span>[ 视频输出选择 ]

可从 [ 模拟视频 ]、[HDMI 自动 ]、[HDMI 1080p]、 [HDMI 1080i]、[HDMI 720p]、[HDMI 480p/576p] 和 [HDMI 480i/576i] 中选择视频输出分辨率。设定为 [HDMI 自动 ] 时,分辨率将根据所连接的电视机设定 为最大分辨率。有关输出格式的详细说明,请参阅 ["关于视频输出格式"\(第 40 页\)](#page-200-0)。

模拟视频,HDMI 自动 \*,HDMI 1080p,HDMI 1080i,HDMI 720p,HDMI 480p/576p,HDMI 480i/576i

#### 注意

- 当通过 VIDEO 插孔连接电视机和本机时,请选择 [ 模拟视 频 ]、[HDMI 480p/576p] 或 [HDMI 480i/576i]。
- 若要从 HDMI 端子输出 HD 音频 (如 Dolby TrueHD 或 DTS-HD),请将 [ 视频输出选择 ] 设定为 [HDMI 自动 ] 或 大于 [HDMI 720p]。

#### <span id="page-197-3"></span>[ 电视系统 ]

可以从 [PAL]、[NTSC] 和 [ 多制式 ] 中选择 [ 电视系 统 ]。设定与您电视机相同的电视系统。有关输出格 式的详细说明,请参阅 ["关于视频输出格式](#page-200-0)" ([第 40 页](#page-200-0))。

NTSC,PAL\*,多制式 (亚洲、中国、欧洲和俄罗斯机型)

NTSC\*,PAL,多制式 (美国和加拿大机型)

#### <span id="page-197-4"></span>[ 彩色空间 ]

可选择从 HDMI 输出的彩色空间 ([第 50 页](#page-210-4))。用 HDMI 电缆连接本机时此功能可用。

YCbCr 4:4:4\* 将彩色空间设定为 YCbCr 4:4:4。

- YCbCr 4:2:2 将彩色空间设定为 YCbCr 4:2:2。
- 全 RGB 当设置了 RGB 并且白色和黑色在画面上太暗时, 请选择此项目。当连接的组件支持 RGB 0-255 范 围时此设定有效。

RGB 以正常信号范围输出视频信号。

#### 注意

此功能仅适用于支持此功能的电视机。

#### <span id="page-197-5"></span>[HDMI 深色 ]

当您的电视机与 Deep Color (深色)[\(第 50 页\)](#page-210-5)兼 容时,请根据您的电视机设定此项目。用 HDMI 电缆 连接本机时此功能可用。

30 比特,36 比特,关 \*

#### 设置菜单

#### <span id="page-198-0"></span>[HDMI 1080p 24Hz]

此项输出以 HDMI 1080p 24Hz 中 24Hz 帧频编码的 BD 视频。使用此功能可能会使视频播放更加流畅。当您 的电视机支持此功能,且本机用 HDMI 电缆连接时, 此功能可用。有关输出格式的详细说明,请参阅 ["关](#page-200-0) [于视频输出格式](#page-200-0)"([第 40 页](#page-200-0))。

#### 自动\*,关

#### 注意

<span id="page-198-7"></span>当输出分辨率非 1080p 时,此设定被停用。

#### <span id="page-198-1"></span>[ 唇形同步 ]

可以设定 / 调整唇形同步 (第50页)功能。

自动 \* 本机自动调节唇形同步功能。

手动 可以手动调整唇形同步功能。可以分别设定 2D 和 3D 内容的音频延迟。 2D

3D

关 本机不调节唇形同步功能。

#### <span id="page-198-6"></span>■ 视频处理

#### <span id="page-198-2"></span>[ 影片模式 ]

可选择下面的 [ 影片模式 ]。

- 标准 \* 图像最自然平衡。此模式适合正常使用。
- 鲜艳 图像更为鲜艳清晰。
- 电影 图像适合在黑暗的房间里观看电影。
- 自定 可以手动调整视觉图像。按 ▲/▼ 选择参数, 然 后按 ◀/▶ 调整数字。

#### 亮度

调整图像的整体亮度。

#### 饱和度

调整投影图像中的色彩鲜艳度。

#### 色调

调整投影图像的色调。

#### 对比

调整图像中的明亮区域 (白色电平)。

#### 清晰度

调整视频中对象的清晰度。

#### C<sub>T</sub><sub>1</sub>

平滑彩色图像的边缘。彩色图像呈现地更加清 晰。

默认设定为 0。

#### <span id="page-198-3"></span>[ 色彩调整 ]

可以调整每种颜色 (红色 / 绿色 / 蓝色 / 黄色 / 青色 / 红紫色) 的亮度 / 饱和度 / 色调。若要使用此 功能,请将 [影片模式] 设定为 [ 自定 ]。有关设定 项目的详细说明,请参[阅 "\[ 影片模式 \]"](#page-198-2) ([第 38 页](#page-198-6))。

#### 默认设定为 0。

#### <span id="page-198-4"></span>[ 杂讯降低 ]

可以将杂讯降低设定为等级 0 到 3。0 为关闭, 3 为最 大等级。

 $0^*$ , 1, 2, 3

#### <span id="page-198-5"></span>[ 去交错模式 ]

可以选择如何检测视频信号。正常使用时设定为 [ 自 动 ]。当画面上出现水平带状噪点时,将该值设定为 [ 电影 ]/[ 视频 ] 以去除噪点。

自动 \*,电影,视频

## 音频设定

<span id="page-199-0"></span>默认设定标有 "\*"。

#### <span id="page-199-9"></span>■ 音频输出

<span id="page-199-1"></span>[HDMI]

可选择 HDMI 端子的输出模式。

#### 比特流, PCM, 关 \*

#### 注意

- 若要从扬声器输出声音,请选择 [ 关 ]。
- 来自 iPod 的声音或输入到本机 DIGITAL IN (COAXIAL 和 OPTICAL)插孔的音频信号无法通过 HDMI 电缆从本机输出 到电视机。
- 若要从 HDMI 端子输出 HD 音频 (如 Dolby TrueHD 或 DTS-HD),请将 [ 视频输出选择 ] 设定为 [HDMI 自动 ] 或大于 [HDMI 720p] ([第 37 页\)](#page-197-2)。

#### <span id="page-199-2"></span>[ 动态范围控制 ]

可将动态范围控制 (动态范围压缩) [\(第 50 页](#page-210-7)) 设 定为 [ 开 ]/[ 关 ]/[ 自动 ]。设定为 [ 自动 ] 时, 对 于带动态范围控制信息的 Dolby TrueHD 格式来源, 动态范围控制将自动打开。动态范围控制可使爆破声 等响声降低,而使谈话声更加清楚。在夜晚观看电影 时此功能很有用。

#### 关\*,开,自动

#### <span id="page-199-10"></span>■ 扬声器设定

#### <span id="page-199-3"></span>[ 配置 ]

您可以根据所连接的扬声器设定 5.1 声道环绕的输 出。

- 1 按▲/▼ 选择想要配置的扬声器, 然后按 ENTER。
- **2** 调节以下数字。请注意,视所选扬声器而定,某些 项目不显示。
	- 大小 当扬声器的低音扬声器部分为 16 cm 或更大 时, 请选择 [ 大 ]。当小于 16 cm 时, 请选 择 [ 小 ]。

#### 大,小\*

修饰 调节所选扬声器的电平 (音量电平)。 -6 至 +6 dB (以 0.5 dB 为步级)

#### 默认设定为 0 dB。

延迟 分别调节各扬声器发出音频的时间,以便来 自扬声器的声音同时到达聆听位置。 0.5 至 10 m (以 0.5 m 为步级)

#### 默认设定为 3 m。

停用 当所选扬声器未使用时,请选择 [是]。 是,否 \*

**3** 按 RETURN 返回扬声器选择。

#### <span id="page-199-4"></span>[2ch 缩混 ]

可以从 [ 立体声 ] 或 [ 左 / 右 ] 选择下混音方法至 2 声道。

立体声 \*, 左/右

#### <span id="page-199-5"></span>[ 测试音调 ]

您可以通过输出测试音调检查扬声器设定是否正确。

#### <span id="page-199-6"></span>[ 重低音的大小 ]

可以将超低音扬声器的大小选择为 [ 小 ] 或 [ 大 ]。 当超低音扬声器驱动器直径大于 20 cm 时, 或当您感 觉低频和低音太弱时,请选择 [ 大 ]。

小\*,大

#### ■ 后级处理

#### <span id="page-199-8"></span>[UpMix]

可以为 2 声道音频信号建立多声道 (对扬声器输出有 效)。若要建立多声道,请选择 [Dolby PLII] 或 [DTS NEO:6]。选择了 [DTS NEO:6] 时,可以选择 [ 电影] 或 [ 音乐 ]。选择 [Dolby PLII] 时, 您也可 以选择 [ 电影 ] 或 [ 音乐 ]。

关 \*、Dolby PLII、DTS NEO:6

#### <span id="page-199-7"></span>■ 系统信息

显示软件版本和 MAC 地址 [\(第 50 页\)](#page-210-2)。

## <span id="page-200-0"></span>关于视频输出格式

### [ 电视系统 ] 设定为 [NTSC] 时

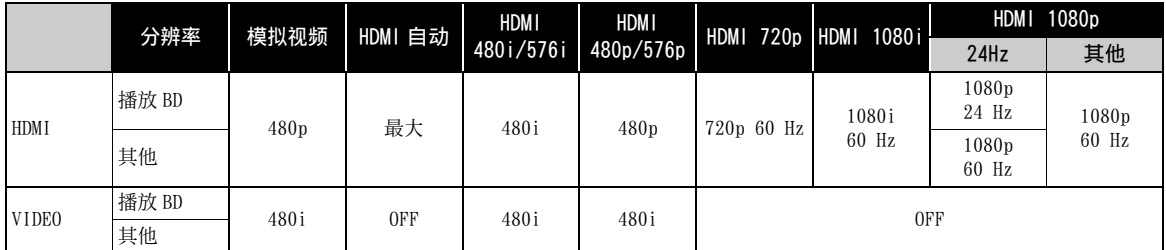

### [ 电视系统 ] 设定为 [PAL] 时

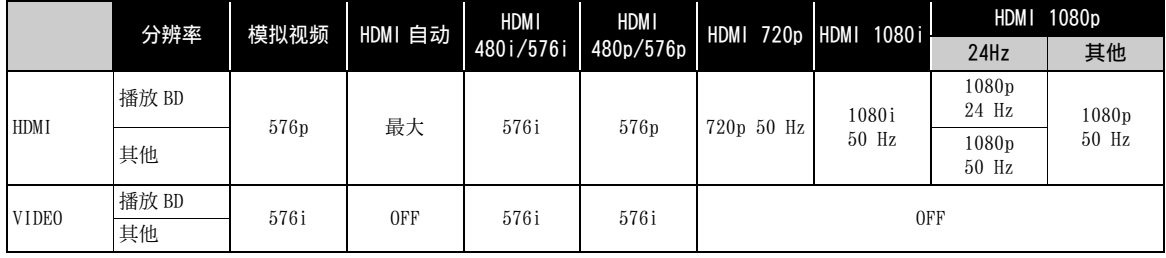

### [ 电视系统 ] 设定为 [ 多制式 ] 时

[ 电视系统 ] 设定为 [ 多制式 ] 时,视频信号以与源相同的频率输出。有关电视机的频率设定和输出视频信号 的分辨率的详细说明,请参阅上表。

显示设置菜单等菜单画面时,视频信号以与源相同的频率输出。

### 注意

- 表中的 "最大"是指分辨率被设定为所连接电视机支持的最大分辨率。
- 当输出分辨率非 [HDMI 1080p] 时, [HDMI 1080p 24 Hz] 设定被停用。
- 当输出分辨率设定为 [HDMI 自动 ]、[HDMI 720p]、[HDMI 1080i] 或 [HDMI 1080p] 时, 没有信号从 VIDEO 插孔输出。
- 当 [ 电视系统 ] 设定为 [NTSC] 且视频源非 60 Hz 时, 视频输出信号转换为 60 Hz。
- 当 [ 电视系统 ] 设定为 [PAL] 且视频源非 50 Hz 时, 视频输出信号转换为 50 Hz。

## 软件升级

<span id="page-201-0"></span>如果不将本机软件升级到最新版本,可能无法播放某 些新发售的 BD 碟片。建议用软件升级功能升级本机 的软件,以便能基于最新软件操作本机。

若要检查软件升级的可用性,请访问

[http://download.yamaha.com/](http://download.yamaha.com/downloads/service/top/?site=europe.yamaha.com&language=en)

#### 注意

正在执行软件升级时,请勿移除 USB 存储设备、将本机设定 为待机模式或拔下电源线 /LAN 电缆插头。

## 升级软件

- **1** 准备软件升级。
	- 从 [ 网络 ] 升级软件时:
	- 确认本机已连接到网络。
	- 从 [USB 存储器 ] 升级软件时:
	- 1 将升级文件包保存到 USB 存储设备上的合适文 件夹。有关更多详细说明,请参阅升级文件包 所附的程序文件。
	- 2 连接 USB 存储设备。 如果当连接 USB 存储器时软件升级自动开始, 请跳过以下步骤 2。
- **2** 选择升级方法并从设置菜单开始升级。
	- 1 按 SETUP 显示设置菜单画面。
	- ② 选择 [ 通用设置 ] → [ 系统 ] → [ 升级 ]。
	- 3 从[USB存储器]/[网络]中选择包含升级文件包 的项目。

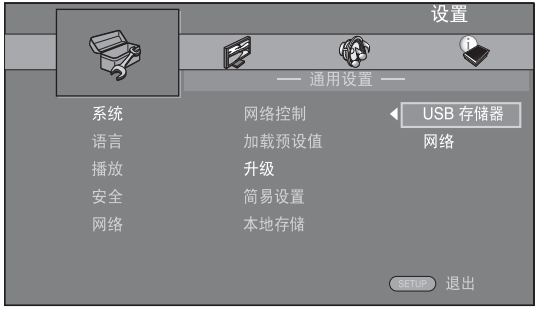

**3** 按照屏幕信息开始升级。

## <span id="page-202-0"></span>故障排除

当本机运作不正常时,请参阅以下表格。如果您所遇到的问题未在以下表格中列出或如果以下说明没有帮助, 请关闭本机,断开电源线的连接,然后联系附近授权的 Yamaha 经销商或服务中心。

## 常规

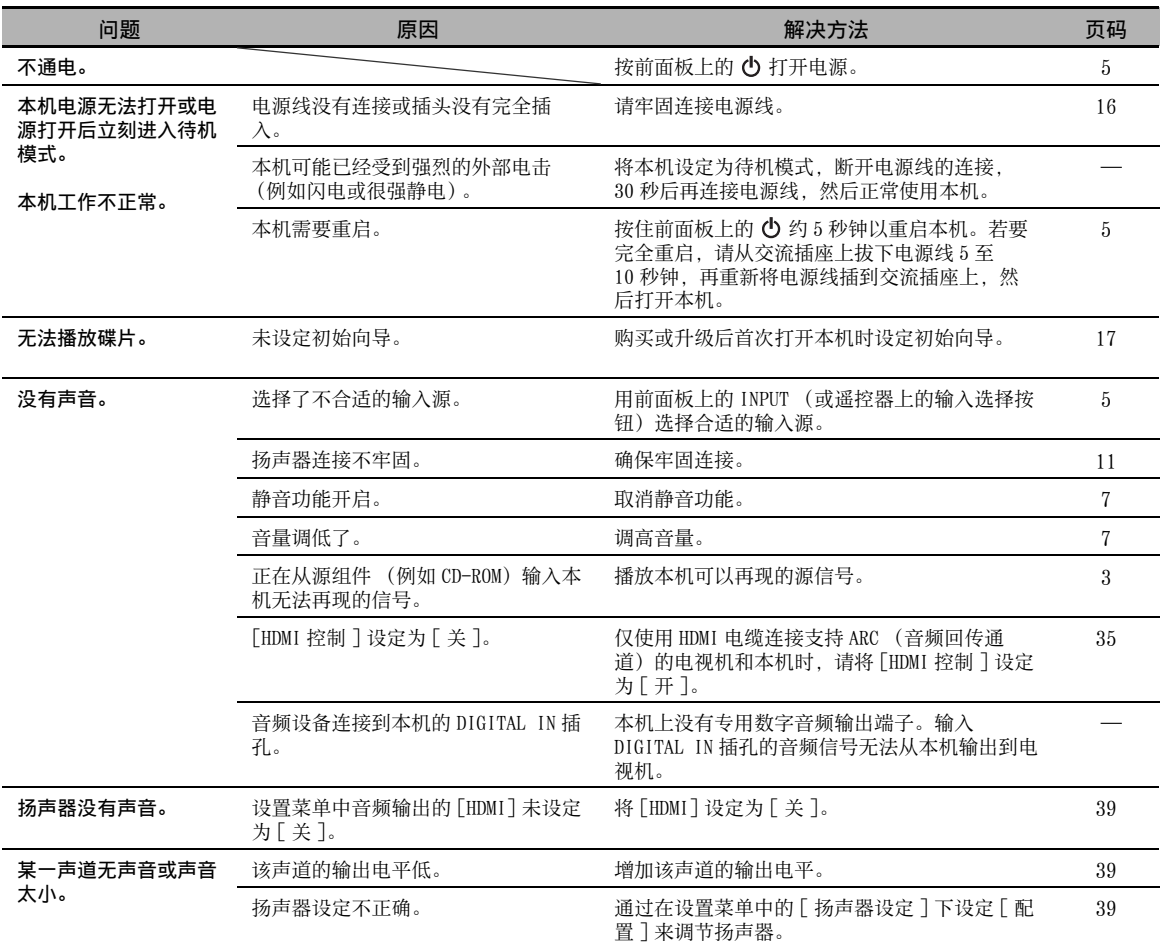

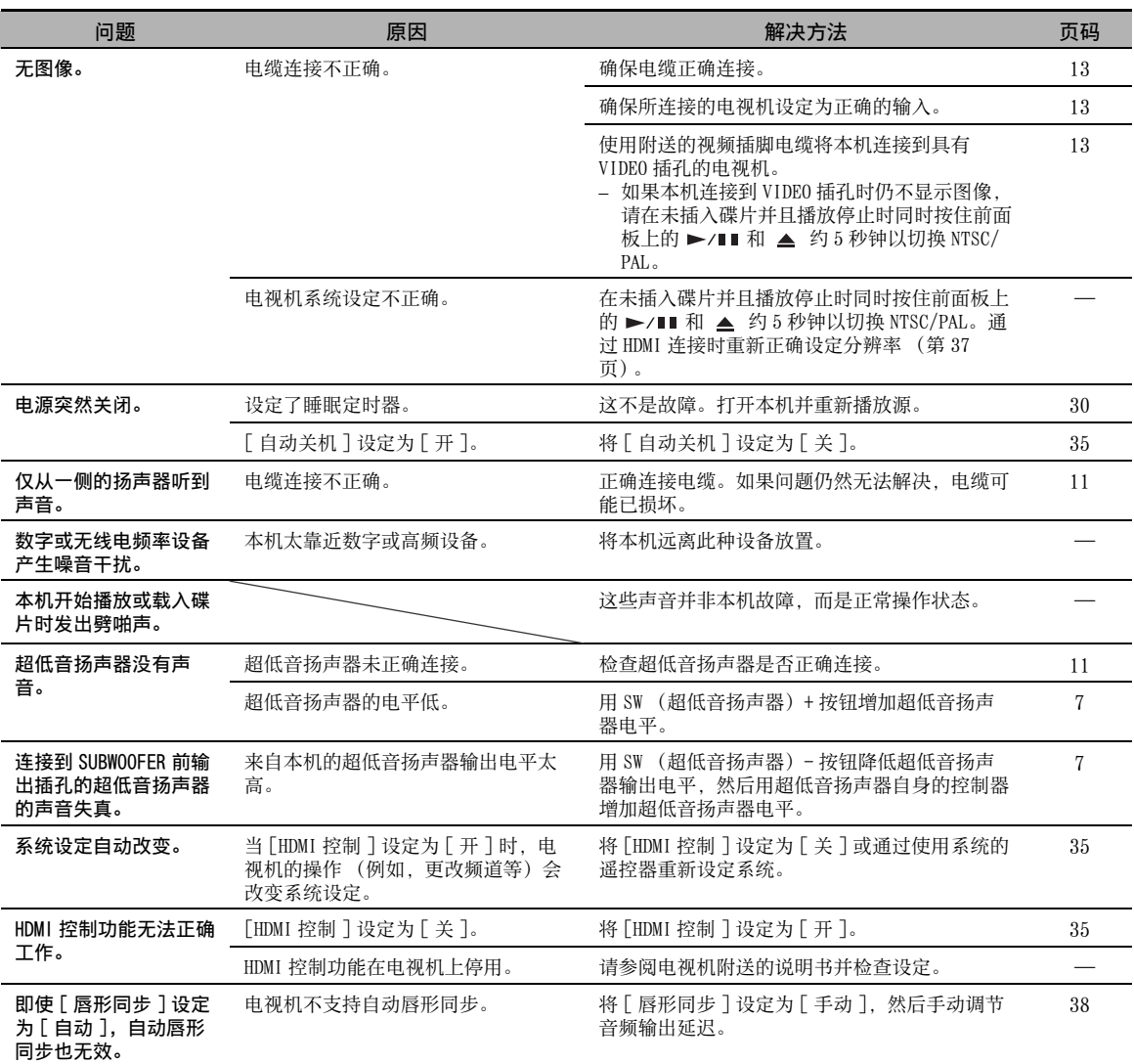

# 无线电接收

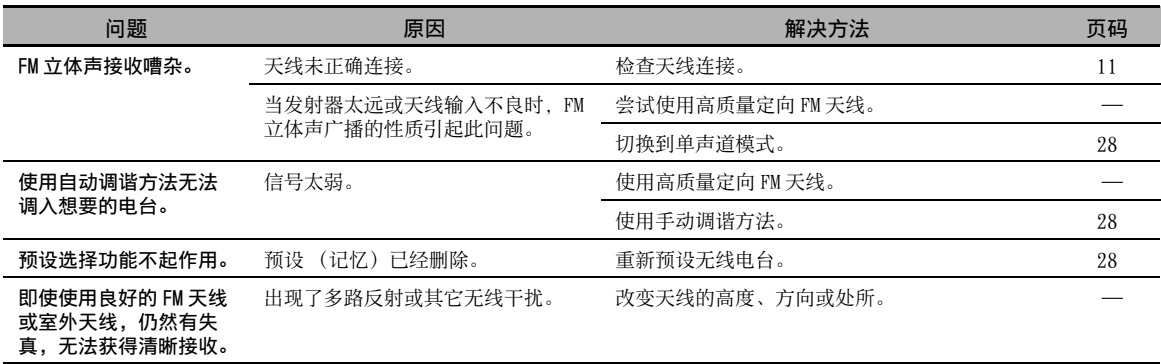

## iPod

### 注意

在发生发送错误,但本机的前面板显示屏中未出现状态信息的情况下,请检查与 iPod 的连接 (请参阅[第 12](#page-172-0) 页)。

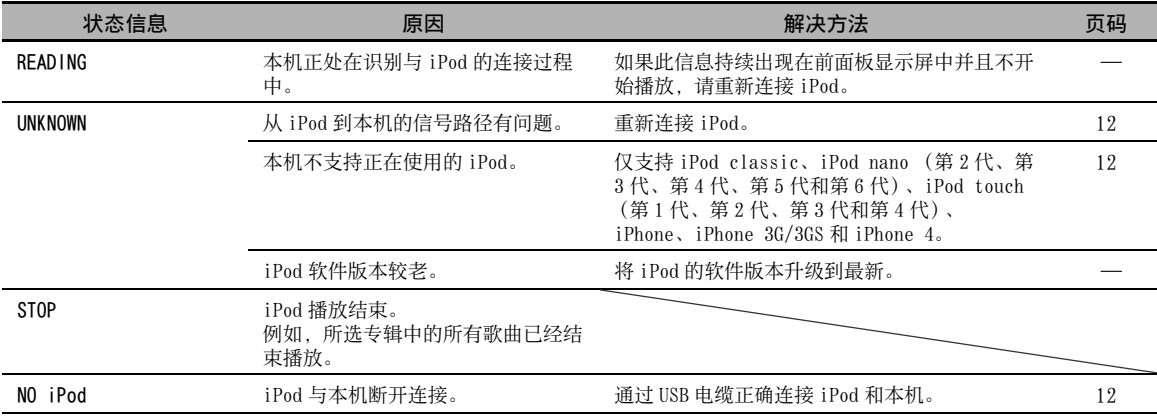

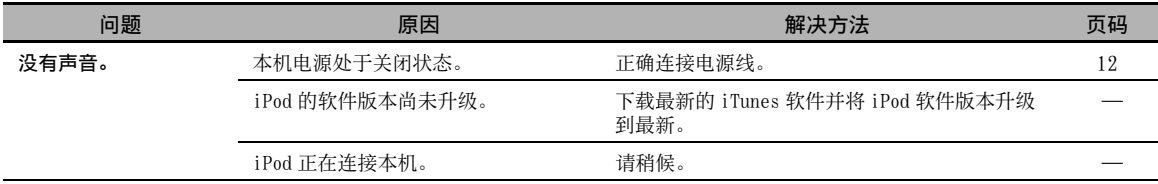

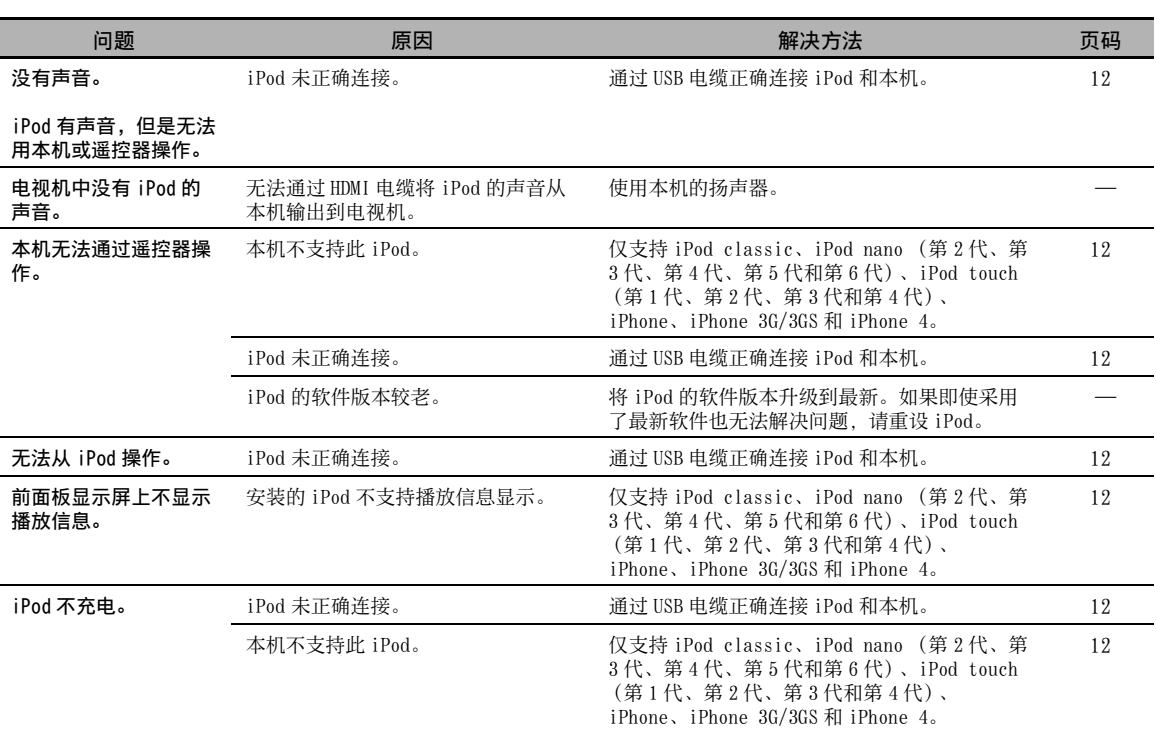

## USB

## 注意

在发生发送错误,但本机的前面板中未出现状态信息的情况下,请检查与 USB 设备的连接 (请参阅[第 15 页\)](#page-175-0)。

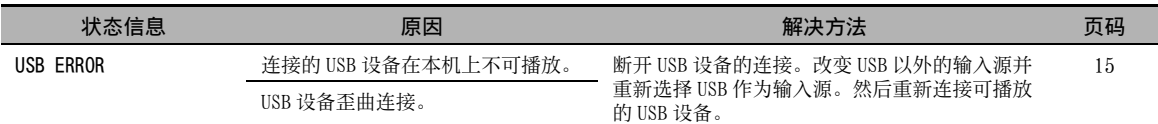

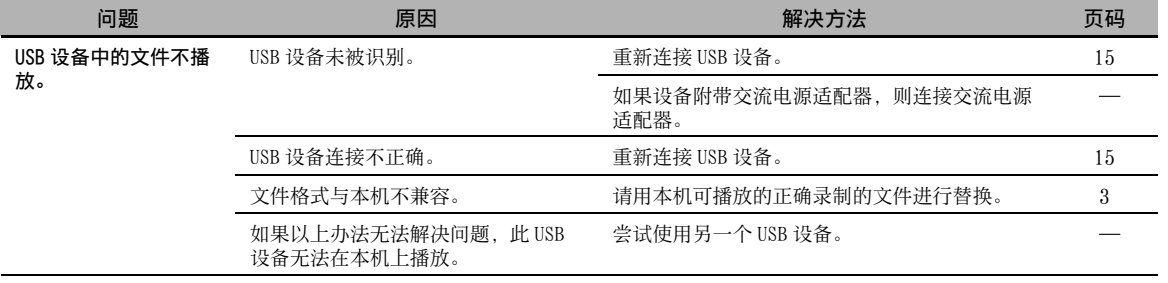

## 碟片播放

## ■ 常规

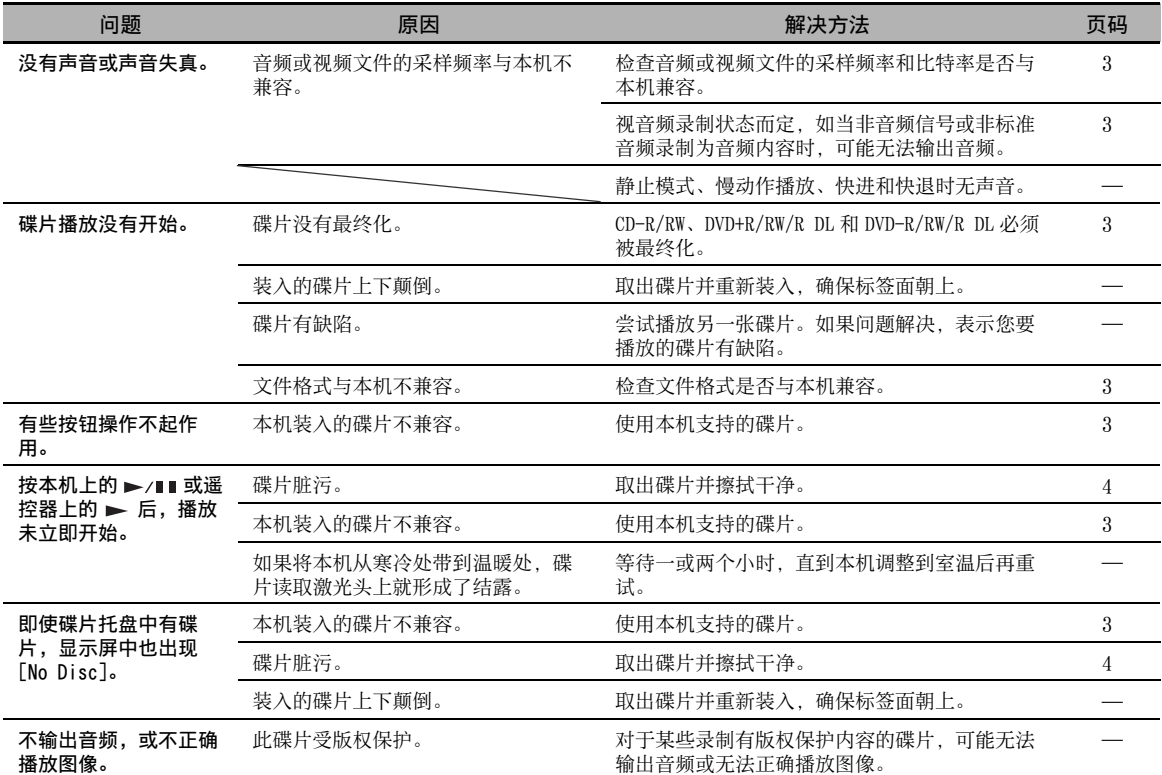

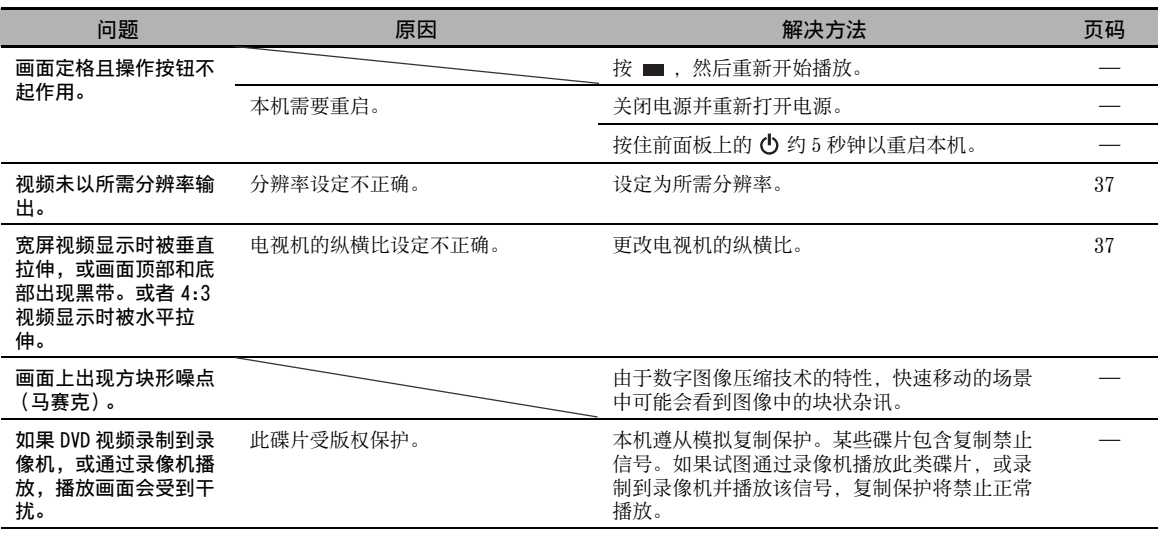

## 遥控器

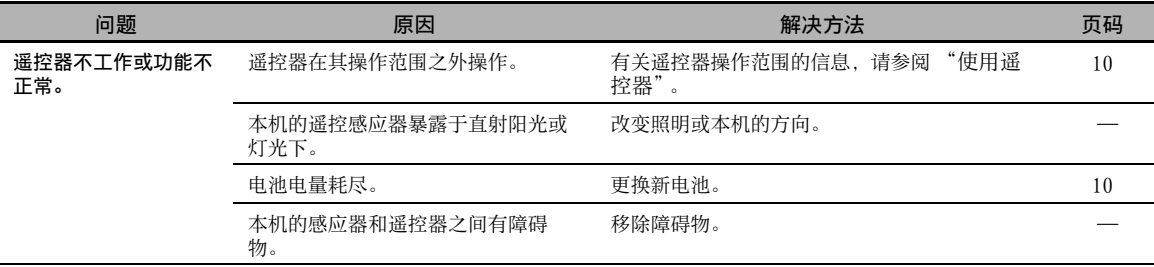

# 网络

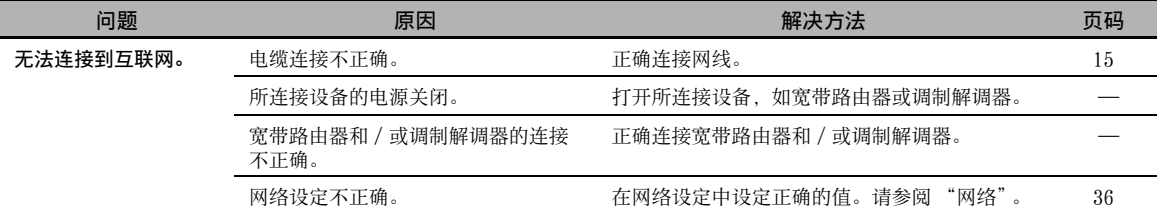

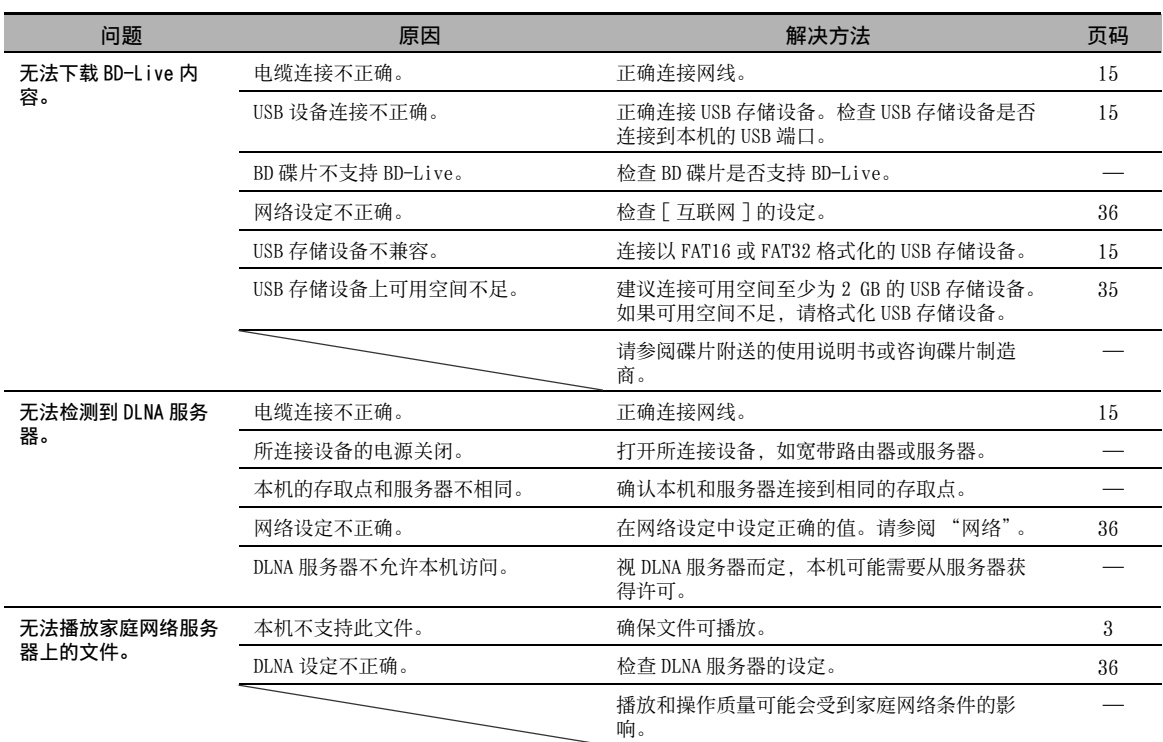

# 画面上的信息

如果您试图播放的碟片不适合或操作不正确,电视屏幕上会出现以下信息。

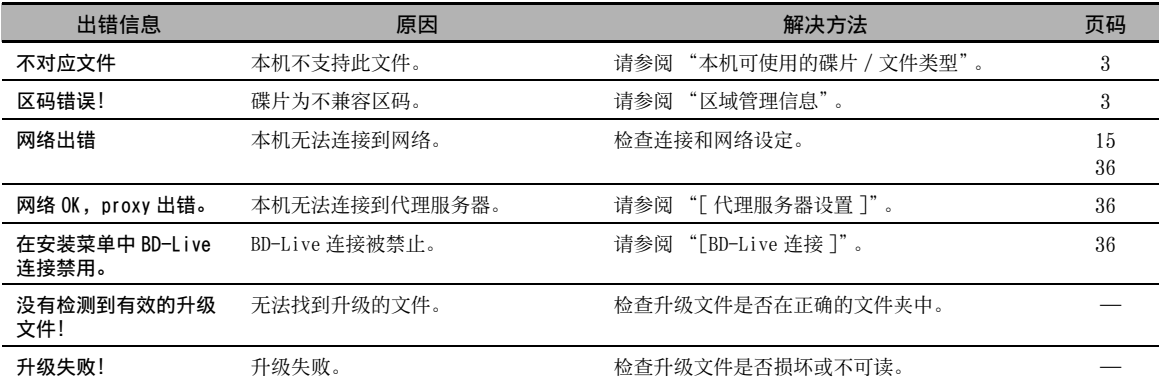

其他

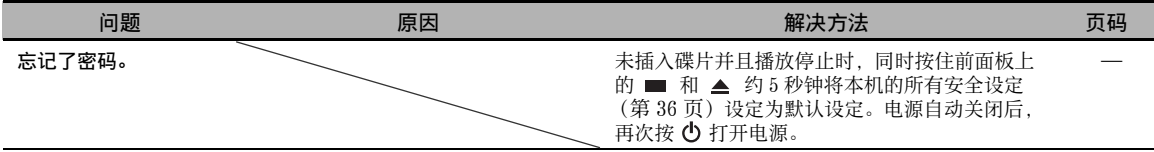

## 术语表

#### AVCHD

AVCHD 是可用于录制和播放高分辨率 HD 图像的高清 摄像机的新格式 (标准)。

#### <span id="page-210-1"></span>BD-Live™

BD-Live 是一种利用网络连接的 BD 标准, 本机使用 该标准可上网下载宣传视频和其他数据。

#### BDMV

BDMV (Blu-ray 碟片电影、BD-MV)是用于 BD-ROM (Blu-ray Disc 规格之一) 的应用程序格式之一。 BDMV 是相当于 DVD 规格的 DVD 视频的录制格式。

#### Blu-ray 3D™

<span id="page-210-0"></span>使用 Blu-ray 3D 可观看全高清 3D 图像。

#### **BONUSVIEW™**

BONUSVIEW 兼容碟片可让您同时欣赏两个画面的视 频子信道、音频子信道和字幕。播放时小画面显示 在主画面内 (画中画)。

#### <span id="page-210-3"></span>隐藏字幕

隐藏字幕是一种字幕,它与普通字幕的区别在于这 种字幕供听觉障碍者使用,而普通字幕供听觉正常 者使用。普通字幕很少显示所有音频。例如,隐藏 字幕显示音效 (例如 "电话铃声"和 "脚步 声"),而普通字幕则不显示。选择此设定之前, 请确保碟片包含隐藏字幕信息。

#### <span id="page-210-4"></span>彩色空间

彩色空间是可表现的色彩范围。RGB 是基于 RGB 彩 色模型 (红色、绿色和蓝色)的彩色空间,典型用 于电脑显示器。YCbCr 是基于照度信号 (Y)和两个 色差信号 (Cb 和 Cr) 的彩色空间。

#### <span id="page-210-5"></span>Deep Color (深色)

Deep Color (深色) 是指在显示器中使用各种色 深,至少为前版 HDMI 规格中的 24 位深。此附加位 深可让高清电视和其他显示器从数百万色彩增加到 数十亿色彩,并消除画面色带以达到平稳音渡和色 彩间的细微渐变。增加的对比率可多次表现黑白之 间的更多灰色阴影。此外,Deep Color (深色)还 增加了由 RGB 或 YCbCr 彩色空间所定义的界线内的 可用色彩数量。

#### Dolby Digital

一种由 Dolby Laboratories Inc. 研发的声音系 统,当产品连接到 Dolby Digital 处理器或放大器 时可对音频输出营造电影院的气氛。

#### Dolby Digital Plus

一种对 Dolby Digital 扩展而研发的声音系统。此 音频编码技术支持 7.1 多声道环绕声。

#### Dolby TrueHD

Dolby TrueHD 是一种无损编码技术,最多可为下一 代光碟支持 8 声道多声道环绕声。再现的声音与原 始音源如出一辙。

#### <span id="page-210-7"></span>动态范围控制

动态范围控制调节最响亮和最轻柔声音之间的范围 (动态范围)以便以均衡音量播放。当难以听到对 话或播放可能会干扰邻居时使用此功能。

#### **DTS**

这是由 DTS, Inc. 研发的数字声音系统,用于电影 院。

#### DTS-HD High Resolution Audio

DTS-HD High Resolution Audio 是为下一代高清光 碟格式研发的新技术。

#### HDMI

HDMI (高清多媒体接口)是同时支持单个数字连接 上的视频和音频的接口。HDMI 连接以数字形式对配 备 HDMI 电视机等 AV 组件执行高清视频信号和多声 道音频信号的标准,而不降级。

#### 信箱 (LB 4:3)

图像顶部和底部带有黑带的一种画面尺寸,便于在 所连接的 4:3 电视机上观看宽屏 (16:9)资料。

#### 线性 PCM 声音

线性 PCM 是用于音频 CD 和某些 DVD 和 Blu-ray 碟片 的信号录制格式。音频 CD 上的声音以 16 比特, 44.1 kHz 录制。(DVD 碟片上的声音在 16 比特, 48 kHz 和 24 比特,96 kHz 之间录制,BD 碟片上的 声音在 16 比特, 48 kHz 和 24 比特, 192 kHz 之间 录制。)

#### <span id="page-210-6"></span>唇形同步

唇形同步 (Lip Sync)是唇形同步 (lip synchronization) 的缩写, 是一个技术术语, 同时 涉及在后期制作和传输期间保持音频和视频信号同 步的问题和能力。音频和视频的延迟需要复杂的终 端用户调节,HDMI 用了自动音频和视频同步功能, 使设备在没有用户交互时能够自动准确地执行此同 步。

#### <span id="page-210-2"></span>Mac 地址

Mac 地址是分配到网络设备的唯一值以便识别。

## 全景 (PS 4:3)

一种画面尺寸,将切掉图像边缘以便在所连接的 4:3 电视机上观看宽屏 (16:9)资料。

#### 字幕

画面底部出现文字行,翻译或誊写对话内容。众多 DVD 和 BD 碟片上均录制有字幕。

#### 顶部菜单

在 BD 视频 /DVD 视频中, 这是用于选择要播放章节 和字幕语言等内容的菜单。在某些 DVD 视频中, 顶 部菜单也称作 "标题菜单"。

#### x.v.Color

x.v.Color 再现前所未有的色彩范围,显示几乎所 有人眼可以察觉到的色彩。

## 规格

#### 播放器部分

#### iPod/iPhone

• 支持的 iPod/iPhone ..................... iPod classic、 iPod nano (第 2 代、第 3 代、第 4 代、第 5 代和第 6 代)、 iPod touch (第 1 代、第 2 代、第 3 代和第 4 代)、 iPhone、iPhone 3G/3GS、iPhone 4

#### 碟片和文件格式

• 有关支持的碟片和文件格式,请参[阅第 3 页。](#page-163-0)

#### AUX

• 输入连接器

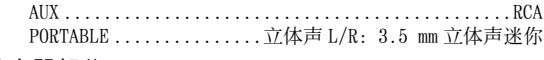

#### 放大器部分

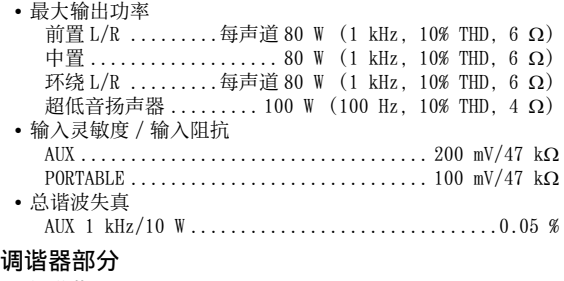

#### • 调谐范围

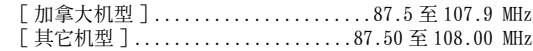

#### 输入 / 输出

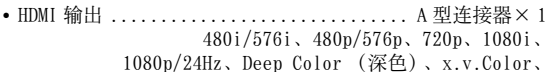

- 3D、ARC (音频回传通道)支持
- 视频输出...................................1 Vp-p (75 Ω) • 数字输入................................... 光学× 1, 同轴× 1 支持的格式: LPCM 2 声道 (最大 48 KHz), Dolby Digital, DTS
- USB.................................... A 型连接器× 2
- 以太网................................... 100 BASE-TX
- 其他输出设备............................... 远程 IN/OUT × 1
	- (仅限美国和加拿大机型)

#### 一般

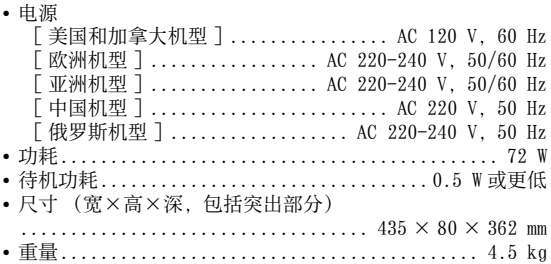

规格如有变更,恕不另行通知。

#### 规格

#### ■ 版权

• iPhone, iPod, iPod classic, iPod nano 和 iPod touch 是 Apple Inc. 在美国和其他国家注册的商标。

"Made for iPod"和 "Made for iPhone"指的是分别专 用于连接 iPod 或 iPhone 的电子附件,并且已通过开发者 的认证可满足 Apple 的性能标准。

Apple 对本设备的运行或本设备是否符合安全和规定标准 不承担责任。请注意,与 iPod 和 iPhone 配合使用该附件 可能会影响无线性能。

- 视听材料可能包含受版权保护的作品,未经版权所有者的 授权不得录制这些作品。请遵照您所在国家的相关法律。
- 本产品采用受美国专利和其他知识产权保护的版权保护技 术。使用此版权保护技术必须获得 Rovi Corporation 的授 权,限于家庭或其他有限的观看用途,除非获得 Rovi Corporation 的授权。禁止逆向工程或拆卸。
- 本产品经 AVC 专利组合许可证和 VC-1 专利组合许可证授 权,允许消费者个人和非商业用于 (i) 根据 AVC 标准和 VC-1 标准 ("AVC/VC-1 视频")进行视频编码和 / 或 (ii)对由从事个人和非商业活动的消费者编码和 / 或从 授权提供 AVC/VC-1 视频的视频提供商处获得的 AVC/VC-1 视频进行解码。未对其他用途授予许可或暗示许可。可从 MPEG LA, LLC 获得更多信息。 请访问 http://www.mpegla.com。
- Windows Media Player是Microsoft corporation在美国和/ 或其他国家的注册商标或商标。
- **DVD** 是 DVD Format/Logo Licensing Corporation 的商 标。

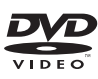

• 由 Dolby Laboratories 授权制造。Dolby、Pro Logic 和 double-D 符号是 Dolby Laboratories 的商标。

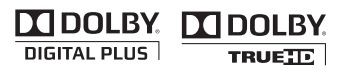

• 由以下美国专利号:5,956,674; 5,974,380; 6,226,616; 6,487,535; 7,392,195; 7,272,567; 7,333,929; 7,212,872 和其他美国和全球已颁发和申请中的专利授权 制造。DTS-HD、符号以及 DTS-HD 与符号组合是 DTS, Inc. 的注册商标,且 DTS-HD Master Audio | Essential 是其商标。产品包括软件。 © DTS, Inc. 保留所有权利。

©dts+n Master Audio | Essential

• Blu-ray DiscTM、Blu-rayTM、Blu-ray 3DTM、BD-LiveTM、 BONUSVIEWTM 和标志是 Blu-ray Disc Association 的商 标。

Blu-rau

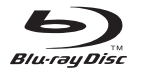

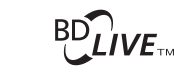

# BONUS*VIEW*

• HDMI、HDMI 标志和 High-Definition Multimedia Interface 是 HDMI Licensing LLC 的商标或注册商标。

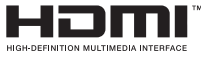

• "x.v.Color"和 "x.v.Color"标志是商标。

## x.v.Color

• "AVCHD"和 "AVCHD"标志是 Panasonic Corporation 和 Sony Corporation 的商标。

## AVCHD m

• Java和所有基于Java的商标和标志是Sun Microsystems, Inc. 在美国和 / 或其他国家的商标或注册商标。

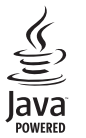

• DLNA 和 DLNA CERTIFIED 是 Digital Living Network Alliance 的商标和 / 或服务标志。

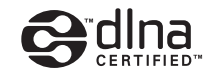

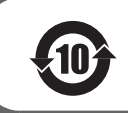

该标记附加在出售到中华人民共和国的电子信息产品上。 环形中的数字表示的是环境保护使用期限的年数。

○ : 表示该有毒有害物质在该部件所有均质材料中的含量均在 SJ/T 11363-2006 标准规定的限量要求以下。 × : 表示该有毒有害物质至少在该部件的某一均质材料中的含量超出 SJ/T 11363-2006 标准规定的限量要求。

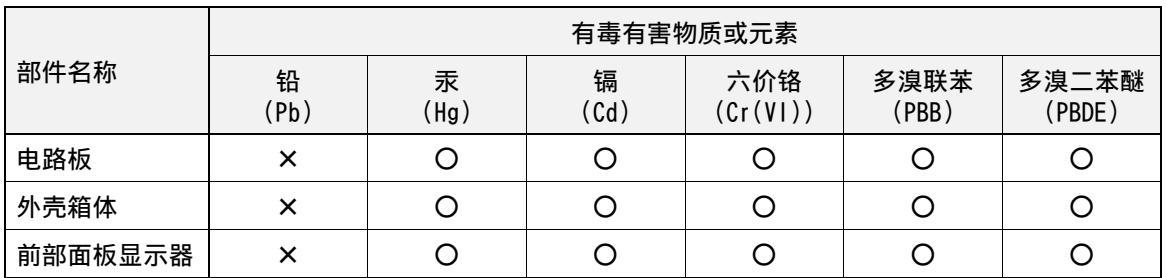

## *Information about software*

This product uses the following software.

For information (copyright, etc) about each software, read the original sentences stated below.

#### ■ **About Linux, Busybox, SquashFS, LIRC, U-boot**

#### GNU GENERAL PUBLIC LICENSE Version 2, June 1991

#### Copyright (C) 1989, 1991 Free Software Foundation, Inc.

51 Franklin St, Fifth Floor, Boston, MA 02110-1301 USA

Everyone is permitted to copy and distribute verbatim copies of this license document, but changing it is not allowed.

#### Preamble

The licenses for most software are designed to take away your freedom to share and change it. By contrast, the GNU General Public License is intended to guarantee your freedom to share and change free software--to make sure the software is free for all its users. This General Public License applies to most of the Free Software Foundation's software and to any other program whose authors commit to using it. (Some other Free Software Foundation software is covered by the GNU Library General Public License instead.) You can apply it to your programs, too.

When we speak of free software, we are referring to freedom, not price. Our General Public Licenses are designed to make sure that you have the freedom to distribute copies of free software (and charge for this service if you wish), that you receive source code or can get it if you want it, that you can change the software or use pieces of it in new free programs; and that you know you can do these things.

To protect your rights, we need to make restrictions that forbid anyone to deny you these rights or to ask you to surrender the rights. These restrictions translate to certain responsibilities for you if you distribute copies of the software, or if you modify it. For example, if you distribute copies of such a program, whether gratis or for a fee, you must give the recipients all the rights that you have. You must make sure that they, too, receive or can get the source code. And you must show them these terms so they know their rights.

We protect your rights with two steps: (1) copyright the software, and (2) offer you this license which gives you legal permission to copy, distribute and/or modify the software. Also, for each author's protection and ours, we want to make certain that everyone understands that there is no warranty for this free software. If the software is modified by someone else and passed on, we want its recipients to know that what they have is not the original, so that any problems introduced by others will not reflect on the original authors' reputations.

Finally, any free program is threatened constantly by software patents. We wish to avoid the danger that redistributors of a free program will individually obtain patent licenses, in effect making the program proprietary. To prevent this, we have made it clear that any patent must be licensed for everyone's free use or not licensed at all. The precise terms and conditions for copying, distribution and modification follow.

#### GNU GENERAL PUBLIC LICENSE TERMS AND CONDITIONS FOR COPYING, DISTRIBUTION AND MODIFICATION

0. This License applies to any program or other work which contains a notice placed by the copyright holder saying it may be distributed under the terms of this General Public License. The "Program", below, refers to any such program or work, and a 'work based on the Program" means either the Program or any derivative work under copyright law: that is to say, a work containing the Program or a portion of it, either verbatim or with modifications and/or translated into another language. (Hereinafter, translation is included without limitation in the term "modification".) Each licensee is addressed as "you".

Activities other than copying, distribution and modification are not covered by this License; they are outside its scope. The act of running the Program is not restricted, and the output from the Program is covered only if its contents constitute a work based on the Program (independent of having been made by running the Program). Whether that is true depends on what the Program does.

1. You may copy and distribute verbatim copies of the Program's source code as you receive it, in any medium, provided that you conspicuously and appropriately publish on each copy an appropriate copyright notice and disclaimer of warranty; keep intact all the notices that refer to this License and to the absence of any warranty; and give any other recipients of the Program a copy of this License along with the Program.

You may charge a fee for the physical act of transferring a copy, and you may at your option offer warranty protection in exchange for a fee.

- 2. You may modify your copy or copies of the Program or any portion of it, thus forming a work based on the Program, and copy and distribute such modifications or work under the terms of Section 1 above, provided that you also meet all of these conditions:
	- a) You must cause the modified files to carry prominent notices stating that you changed the files and the date of any change.
	- b) You must cause any work that you distribute or publish, that in whole or in part contains or is derived from the Program or any part thereof, to be licensed as a whole at no charge to all third parties under the terms of this Licens
	- c) If the modified program normally reads commands interactively when run, you must cause it, when started running for such interactive use in the most ordinary way, to print or display an announcement including an appropriate copyright notice and a notice that there is no warranty (or else, saying that you provide a warranty) and that users may redistribute the program under these conditions, and telling the user how to view a copy of this License. (Exception: if the Program itself is interactive but does not normally print such an announcement, your work based on the Program is not required to print an announcement.)

These requirements apply to the modified work as a whole. If identifiable sections of that work are not derived from the Program, and can be reasonably considered independent and separate works in themselves, then this License, and its terms, do not apply to those sections when you distribute them as separate works. But when you distribute the same sections as part of a whole which is a work based on the Program, the distribution of the whole must be on the terms of this License, whose permissions for other licensees extend to the entire whole, and thus to each and every part regardless of who wrote it.

Thus, it is not the intent of this section to claim rights or contest your rights to work written entirely by you; rather, the intent is to exercise the right to control the distribution of derivative or collective works based on the Program. In addition, mere aggregation of another work not based on the Program with the Program (or with a work based on the Program) on a volume of a storage or distribution medium does not bring the other work under the scope of this License.

- 3. You may copy and distribute the Program (or a work based on it, under Section 2) in object code or executable form under the terms of Sections 1 and 2 above provided that you also do one of the following:
	- a) Accompany it with the complete corresponding machine-readable source code, which must be distributed under the terms of Sections 1 and 2 above on a medium customarily used for software interchange; or,
	- b) Accompany it with a written offer, valid for at least three years, to give any third party, for a charge no more than your cost of physically performing source distribution, a complete machine-readable copy of the corresponding source code, to be distributed under the terms of Sections 1 and 2 above on a medium customarily used for software interchange; or,
	- c) Accompany it with the information you received as to the offer to distribute corresponding source code. (This alternative is allowed only for noncommercial distribution and only if you received the program in object code or executable form with such an offer, in accord with Subsection b above.)

The source code for a work means the preferred form of the work for making modifications to it. For an executable work, complete source code means all the source code for all modules it contains, plus any associated interface definition files, plus the scripts used to control compilation and installation of the executable. However, as a special exception, the source code distributed need not include anything that is normally distributed (in either source or binary form) with the major components (compiler, kernel, and so on) of the operating system on which the executable runs, unless that component itself accompanies the executable.

If distribution of executable or object code is made by offering access to copy from a designated place, then offering equivalent access to copy the source code from the same place counts as distribution of the source code, even though third parties are not compelled to copy the source along with the object code.

- You may not copy, modify, sublicense, or distribute the Program except as expressly provided under this License. Any attempt otherwise to copy, modify, sublicense or distribute the Program is void, and will automatically terminate your rights under this License. However, parties who have received copies, or rights, from you under this License will not have their licenses terminated so long as such parties remain in full compliance.
- 5. You are not required to accept this License, since you have not signed it. However, nothing else grants you permission to modify or distribute the Program or its derivative works. These actions are prohibited by law if you do not accept this License. Therefore, by modifying or distributing the Program (or any work based on the Program), you indicate your acceptance of this License to do so, and all its terms and conditions for copying, distributing or modifying the Program or works based on it.
- 6. Each time you redistribute the Program (or any work based on the Program), the recipient automatically receives a license from the original licensor to copy, distribute or modify the Program subject to these terms and conditions. You may not impose any further restrictions on the recipients' exercise of the rights granted herein. You are not responsible for enforcing compliance by third parties to this **License**
- 7. If, as a consequence of a court judgment or allegation of patent infringement or for any other reason (not limited to patent issues), conditions are imposed on you (whether by court order, agreement or otherwise) that contradict the conditions of this License, they do not excuse you from the conditions of this License. If you cannot distribute so as to satisfy simultaneously your obligations under this License and any other pertinent obligations, then as a consequence you may not distribute the Program at all. For example, if a patent license would not permit royalty-free redistribution of the Program by all those who receive copies directly or indirectly through you, then the only way you could satisfy both it and this License would be to refrain entirely from distribution of the Program.

If any portion of this section is held invalid or unenforceable under any particular circumstance, the balance of the section is intended to apply and the section as a whole is intended to apply in other circumstances.

It is not the purpose of this section to induce you to infringe any patents or other property right claims or to contest validity of any such claims; this section has the sole purpose of protecting the integrity of the free software distribution system, which is implemented by public license practices. Many people have made generous contributions to the wide range of software distributed through that system in reliance on consistent application of that system; it is up to the author/donor to decide if he or she is willing to distribute software through any other system and a licensee cannot impose that choice.

This section is intended to make thoroughly clear what is believed to be a consequence of the rest of this License.

- 8. If the distribution and/or use of the Program is restricted in certain countries either by patents or by copyrighted interfaces, the original copyright holder who places the Program under this License may add an explicit geographical distribution limitation excluding those countries, so that distribution is permitted only in or among countries not thus excluded. In such case, this License incorporates the limitation as if written in the body of this License.
- 9. The Free Software Foundation may publish revised and/or new versions of the General Public License from time to time. Such new versions will be similar in spirit to the present version, but may differ in detail to address new problems or concerns.

Each version is given a distinguishing version number. If the Program specifies a version number of this License which applies to it and "any later version", you have the option of following the terms and conditions either of that version or of any later version published by the Free Software Foundation. If the Program does not specify a version number of this License, you may choose any version ever published by the Free Software Foundation.

10. If you wish to incorporate parts of the Program into other free programs whose distribution conditions are different, write to the author to ask for permission. For software which is copyrighted by the Free Software Foundation, write to the Free Software Foundation; we sometimes make exceptions for this. Our decision will be guided by the two goals of preserving the free status of all derivatives of our free software and of promoting the sharing and reuse of software generally.

#### NO WARRANTY

- 11. BECAUSE THE PROGRAM IS LICENSED FREE OF CHARGE, THERE IS NO WARRANTY FOR THE PROGRAM, TO THE EXTENT PERMITTED BY APPLICABLE LAW. EXCEPT WHEN OTHERWISE STATED IN WRITING THE COPYRIGHT HOLDERS AND/OR OTHER PARTIES PROVIDE THE PROGRAM "AS IS" WITHOUT WARRANTY OF ANY KIND, EITHER EXPRESSED OR IMPLIED, INCLUDING, BUT NOT LIMITED TO, THE IMPLIED WARRANTIES OF MERCHANTABILITY AND FITNESS FOR A PARTICULAR PURPOSE. THE ENTIRE RISK AS TO THE QUALITY AND PERFORMANCE OF THE PROGRAM IS WITH YOU. SHOULD THE PROGRAM PROVE DEFECTIVE, YOU ASSUME THE COST OF ALL NECESSARY SERVICING, REPAIR OR CORRECTION.
- 12. IN NO EVENT UNLESS REQUIRED BY APPLICABLE LAW OR AGREED TO IN WRITING WILL ANY COPYRIGHT HOLDER, OR ANY OTHER PARTY WHO MAY MODIFY AND/OR REDISTRIBUTE THE PROGRAM AS PERMITTED ABOVE, BE LIABLE TO YOU FOR DAMAGES, INCLUDING ANY GENERAL, SPECIAL, INCIDENTAL OR CONSEQUENTIAL DAMAGES ARISING OUT OF THE USE OR INABILITY TO USE THE PROGRAM (INCLUDING BUT NOT LIMITED TO LOSS OF DATA OR DATA BEING RENDERED INACCURATE OR LOSSES SUSTAINED BY YOU OR THIRD PARTIES OR A FAILURE OF THE PROGRAM TO OPERATE WITH ANY OTHER PROGRAMS), EVEN IF SUCH HOLDER OR OTHER PARTY HAS BEEN ADVISED OF THE POSSIBILITY OF SUCH DAMAGES.

END OF TERMS AND CONDITIONS

#### How to Apply These Terms to Your New Programs

If you develop a new program, and you want it to be of the greatest possible use to the public, the best way to achieve this is to make it free software which everyone can redistribute and change under these terms.

To do so, attach the following notices to the program. It is safest to attach them to the start of each source file to most effectively convey the exclusion of warranty; and each file should have at least the "copyright" line and a pointer to where the full notice is found.

 $\alpha$  < one line to give the program's name and a brief idea of what it does. > Copyright (C)  $\alpha$   $\alpha$   $\alpha$   $\alpha$   $\alpha$  $>$  <name of author>

This program is free software; you can redistribute it and/or modify it under the terms of the GNU General Public License as published by the Free Software Foundation; either version 2 of the License, or (at your option) any later version.

This program is distributed in the hope that it will be useful, but WITHOUT ANY WARRANTY; without even the implied warranty of MERCHANTABILITY or FITNESS FOR A PARTICULAR PURPOSE. See the GNU General Public License for more details.

You should have received a copy of the GNU General Public License along with this program; if not, write to the Free Software Foundation, Inc., 51 Franklin St, Fifth Floor, Boston, MA 02110-1301 USA

Also add information on how to contact you by electronic and paper mail. If the program is interactive, make it output a short notice like this when it starts in an interactive mode:

Gnomovision version 69, Copyright (C) year name of author Gnomovision comes with ABSOLUTELY NO WARRANTY; for details type 'show w'. This is free software, and you are welcome to redistribute it under certain conditions; type 'show c' for details.

The hypothetical commands 'show w' and 'show c' should show the appropriate parts of the General Public License. Of course, the commands you use may be called something other than 'show w' and 'show c'; they could even be mouse-clicks or menu items--whatever suits your program.

You should also get your employer (if you work as a programmer) or your school, if any, to sign a "copyright disclaimer" for the program, if necessary. Here is a sample; alter the names:

Yoyodyne, Inc., hereby disclaims all copyright interest in the program 'Gnomovision' (which makes passes at compilers) written by James Hacker. <signature of Ty Coon>, 1 April 1989

Ty Coon, President of Vice

This General Public License does not permit incorporating your program into proprietary programs. If your program is a subroutine library, you may consider it more useful to permit linking proprietary applications with the library. If this is what you want to do, use the GNU Library General Public License instead of this License..

#### ■ About glibc, libmtp, libusb, libusb-compat, DirectFB

GNU LESSER GENERAL PUBLIC LICENSE Version 2.1, February 1999

Copyright (C) 1991, 1999 Free Software Foundation, Inc.

59 Temple Place, Suite 330, Boston, MA 02111-1307 USA

Everyone is permitted to copy and distribute verbatim copies of this license document, but changing it is not allowed.

[This is the first released version of the Lesser GPL. It also counts as the successor of the GNU Library Public License, version 2, hence the version number 2.1.]

#### Preamble

The licenses for most software are designed to take away your freedom to share and change it. By contrast, the GNU General Public Licenses are intended to guarantee your freedom to share and change free software--to make sure the software is free for all its users.

This license, the Lesser General Public License, applies to some specially designated software packages--typically libraries--of the Free Software Foundation and other authors who decide to use it. You can use it too, but we suggest you first think carefully about whether this license or the ordinary General Public License is the better strategy to use in any particular case, based on the explanations below.

When we speak of free software, we are referring to freedom of use, not price. Our General Public Licenses are designed to make sure that you have the freedom to distribute copies of free software (and charge for this service if you wish); that you receive source code or can get it if you want it; that you can change the software and use pieces of it in new free programs; and that you are informed that you can do these things.

To protect your rights, we need to make restrictions that forbid distributors to deny you these rights or to ask you to surrender these rights. These restrictions translate to certain responsibilities for you if you distribute copies of the library or if you modify it. For example, if you distribute copies of the library, whether gratis or for a fee, you must give the recipients all the rights that we gave you. You must make sure that they, too, receive or can get the source code. If you link other code with the library, you must provide complete object files to the recipients, so that they can relink them with the library after making changes to the library and recompiling it. And you must show them these terms so they know their rights.

We protect your rights with a two-step method: (1) we copyright the library, and (2) we offer you this license, which gives you legal permission to copy, distribute and/or modify the library.

To protect each distributor, we want to make it very clear that there is no warranty for the free library. Also, if the library is modified by someone else and passed on, the recipients should know that what they have is not the original version, so that the original author's reputation will not be affected by problems that might be introduced by others.

Finally, software patents pose a constant threat to the existence of any free program. We wish to make sure that a company cannot effectively restrict the users of a free program by obtaining a restrictive license from a patent holder. Therefore, we insist that any patent license obtained for a version of the library must be consistent with the full freedom of use specified in this license.

Most GNU software, including some libraries, is covered by the ordinary GNU General Public License. This license, the GNU Lesser General Public License, applies to certain designated libraries, and is quite different from the ordinary General Public License. We use this license for certain libraries in order to permit linking those libraries into non-free programs.

When a program is linked with a library, whether statically or using a shared library, the combination of the two is legally speaking a combined work, a derivative of the original library. The ordinary General Public License therefore permits such linking only if the entire combination fits its criteria of freedom. The Lesser General Public License permits more lax criteria for linking other code with the library.

We call this license the "Lesser" General Public License because it does Less to protect the user's freedom than the ordinary General Public License. It also provides other free software developers Less of an advantage over competing non-free programs. These disadvantages are the reason we use the ordinary General Public License for many libraries. However, the Lesser license provides advantages in certain special circumstances.

For example, on rare occasions, there may be a special need to encourage the widest possible use of a certain library, so that it becomes a de-facto standard. To achieve this, non-free programs must be allowed to use the library. A more frequent case is that a free library does the same job as widely used non-free libraries. In this case, there is little to gain by limiting the free library to free software only, so we use the Lesser General Public License.

In other cases, permission to use a particular library in non-free programs enables a greater number of people to use a large body of free software. For example, permission to use the GNU C Library in non-free programs enables many more people to use the whole GNU operating system, as well as its variant, the GNU/Linux operating system. Although the Lesser General Public License is Less protective of the users' freedom, it does ensure that the user of a program that is linked with the Library has the freedom and the wherewithal to run that program using a modified version of the Library. The precise terms and conditions for copying, distribution and modification follow. Pay close attention to the difference between a "work based on the library" and a "work that uses the library". The former contains code derived from the library, whereas the latter must be combined with the library in order to run.
# GNU LESSER GENERAL PUBLIC LICENSE

#### TERMS AND CONDITIONS FOR COPYING, DISTRIBUTION AND MODIFICATION

0. This License Agreement applies to any software library or other program which contains a notice placed by the copyright holder or other authorized party saying it may be distributed under the terms of this Lesser General Public License (also called "this License"). Each licensee is addressed as "you".

A "library" means a collection of software functions and/or data prepared so as to be conveniently linked with application programs (which use some of those functions and data) to form executables.

The "Library", below, refers to any such software library or work which has been distributed under these terms. A "work based on the Library" means either the Library or any derivative work under copyright law: that is to say, a work containing the Library or a portion of it, either verbatim or with modifications and/or translated straightforwardly into another language. (Hereinafter, translation is included without limitation in the term "modification".)

"Source code" for a work means the preferred form of the work for making modifications to it. For a library, complete source code means all the source code for all modules it contains, plus any associated interface definition files, plus the scripts used to control compilation and installation of the library.

Activities other than copying, distribution and modification are not covered by this License; they are outside its scope. The act of running a program using the Library is not restricted, and output from such a program is covered only if its contents constitute a work based on the Library (independent of the use of the Library in a tool for writing it). Whether that is true depends on what the Library does and what the program that uses the Library does.

1. You may copy and distribute verbatim copies of the Library's complete source code as you receive it, in any medium, provided that you conspicuously and appropriately publish on each copy an appropriate copyright notice and disclaimer of warranty; keep intact all the notices that refer to this License and to the absence of any warranty; and distribute a copy of this License along with the Library.

You may charge a fee for the physical act of transferring a copy, and you may at your option offer warranty protection in exchange for a fee.

- 2. You may modify your copy or copies of the Library or any portion of it, thus forming a work based on the Library, and copy and distribute such modifications or work under the terms of Section 1 above, provided that you also meet all of these conditions:
	- a) The modified work must itself be a software library.
	- b) You must cause the files modified to carry prominent notices stating that you changed the files and the date of any change.
	- c) You must cause the whole of the work to be licensed at no charge to all third parties under the terms of this License.
	- d) If a facility in the modified Library refers to a function or a table of data to be supplied by an application program that uses the facility, other than as an argument passed when the facility is invoked, then you must make a good faith effort to ensure that, in the event an application does not supply such function or table, the facility still operates, and performs whatever part of its purpose remains meaningful.

(For example, a function in a library to compute square roots has a purpose that is entirely well-defined independent of the application. Therefore, Subsection 2d requires that any application-supplied function or table used by this function must be optional: if the application does not supply it, the square root function must still compute square roots.)

These requirements apply to the modified work as a whole. If identifiable sections of that work are not derived from the Library, and can be reasonably considered independent and separate works in themselves, then this License, and its terms, do not apply to those sections when you distribute them as separate works. But when you distribute the same sections as part of a whole which is a work based on the Library, the distribution of the whole must be on the terms of this License, whose permissions for other licensees extend to the entire whole, and thus to each and every part regardless of who wrote it.

Thus, it is not the intent of this section to claim rights or contest your rights to work written entirely by you; rather, the intent is to exercise the right to control the distribution of derivative or collective works based on the Library.

In addition, mere aggregation of another work not based on the Library with the Library (or with a work based on the Library) on a volume of a storage or distribution medium does not bring the other work under the scope of this License.

3. You may opt to apply the terms of the ordinary GNU General Public License instead of this License to a given copy of the Library. To do this, you must alter all the notices that refer to this License, so that they refer to the ordinary GNU General Public License, version 2, instead of to this License. (If a newer version than version 2 of the ordinary GNU General Public License has appeared, then you can specify that version instead if you wish.) Do not make any other change in these notices.

Once this change is made in a given copy, it is irreversible for that copy, so the ordinary GNU General Public License applies to all subsequent copies and derivative works made from that copy.

This option is useful when you wish to copy part of the code of the Library into a program that is not a library.

4. You may copy and distribute the Library (or a portion or derivative of it, under Section 2) in object code or executable form under the terms of Sections 1 and 2 above provided that you accompany it with the complete corresponding machinereadable source code, which must be distributed under the terms of Sections 1 and 2 above on a medium customarily used for software interchange.

If distribution of object code is made by offering access to copy from a designated place, then offering equivalent access to copy the source code from the same place satisfies the requirement to distribute the source code, even though third parties are not compelled to copy the source along with the object code.

5. A program that contains no derivative of any portion of the Library, but is designed to work with the Library by being compiled or linked with it, is called a "work that uses the Library". Such a work, in isolation, is not a derivative work of the Library, and therefore falls outside the scope of this License.

However, linking a "work that uses the Library" with the Library creates an executable that is a derivative of the Library (because it contains portions of the Library), rather than a "work that uses the library". The executable is therefore covered by this License. Section 6 states terms for distribution of such executables.

When a "work that uses the Library" uses material from a header file that is part of the Library, the object code for the work may be a derivative work of the Library even though the source code is not. Whether this is true is especially significant if the work can be linked without the Library, or if the work is itself a library. The threshold for this to be true is not precisely defined by law.

If such an object file uses only numerical parameters, data structure layouts and accessors, and small macros and small inline functions (ten lines or less in length), then the use of the object file is unrestricted, regardless of whether it is legally a derivative work. (Executables containing this object code plus portions of the Library will still fall under Section 6.)

Otherwise, if the work is a derivative of the Library, you may distribute the object code for the work under the terms of Section 6. Any executables containing that work also fall under Section 6, whether or not they are linked directly with the Library itself.

As an exception to the Sections above, you may also combine or link a 'work that uses the Library" with the Library to produce a work containing portions of the Library, and distribute that work under terms of your choice, provided that the terms permit modification of the work for the customer's own use and reverse engineering for debugging such modifications.

You must give prominent notice with each copy of the work that the Library is used in it and that the Library and its use are covered by this License. You must supply a copy of this License. If the work during execution displays copyright notices, you must include the copyright notice for the Library among them, as well as a reference directing the user to the copy of this License. Also, you must do one of these things

- a) Accompany the work with the complete corresponding machine-readable source code for the Library including whatever changes were used in the work (which must be distributed under Sections 1 and 2 above); and, if the work is an executable linked with the Library, with the complete machine-readable "work that uses the Library", as object code and/or source code, so that the user can modify the Library and then relink to produce a modified executable containing the modified Library. (It is understood that the user who changes the contents of definitions files in the Library will not necessarily be able to recompile the application to use the modified definitions.)
- Use a suitable shared library mechanism for linking with the Library. A suitable mechanism is one that (1) uses at run time a copy of the library already present on the user's computer system, rather than copying library functions into the executable, and (2) will operate properly with a modified version of the library, if the user installs one, as long as the modified version is interfacecompatible with the version that the work was made with.
- c) Accompany the work with a written offer, valid for at least three years, to give the same user the materials specified in Subsection 6a, above, for a charge no more than the cost of performing this distribution.
- If distribution of the work is made by offering access to copy from a designated place, offer equivalent access to copy the above specified materials from the same place.
- e) Verify that the user has already received a copy of these materials or that you

have already sent this user a copy. For an executable, the required form of the "work that uses the Library" must include any data and utility programs needed for reproducing the executable from it. However, as a special exception, the materials to be distributed need not include anything that is normally distributed (in either source or binary form) with the major component (compiler, kernel, and so on) of the operating system on which the executable runs, unless that component itself accompanies the executable.

It may happen that this requirement contradicts the license restrictions of other proprietary libraries that do not normally accompany the operating system. Such a contradiction means you cannot use both them and the Library together in an executable that you distribute.

- 7. You may place library facilities that are a work based on the Library side-by-side in a single library together with other library facilities not covered by this License, and distribute such a combined library, provided that the separate distribution of the work based on the Library and of the other library facilities is otherwise permitted, and provided that you do these two things:
	- a) Accompany the combined library with a copy of the same work based on the Library, uncombined with any other library facilities. This must be distributed under the terms of the Sections above.
	- b) Give prominent notice with the combined library of the fact that part of it is a work based on the Library, and explaining where to find the accompanying uncombined form of the same work.
- 8. You may not copy, modify, sublicense, link with, or distribute the Library except as expressly provided under this License. Any attempt otherwise to copy, modify, sublicense, link with, or distribute the Library is void, and will automatically terminate your rights under this License. However, parties who have received copies, or rights, from you under this License will not have their licenses terminated so long as such parties remain in full compliance.
- 9. You are not required to accept this License, since you have not signed it. However, nothing else grants you permission to modify or distribute the Library or its derivative works. These actions are prohibited by law if you do not accept this License. Therefore, by modifying or distributing the Library (or any work based on the Library), you indicate your acceptance of this License to do so, and all its terms and conditions for copying, distributing or modifying the Library or works based on it.
- 10. Each time you redistribute the Library (or any work based on the Library), the recipient automatically receives a license from the original licensor to copy, distribute, link with or modify the Library subject to these terms and conditions. You may not impose any further restrictions on the recipients' exercise of the rights granted herein. You are not responsible for enforcing compliance by third parties with this License.
- 11. If, as a consequence of a court judgment or allegation of patent infringement or for any other reason (not limited to patent issues), conditions are imposed on you (whether by court order, agreement or otherwise) that contradict the conditions of this License, they do not excuse you from the conditions of this License. If you cannot distribute so as to satisfy simultaneously your obligations under this License and any other pertinent obligations, then as a consequence you may not distribute the Library at all. For example, if a patent license would not permit royalty-free redistribution of the Library by all those who receive copies directly or indirectly through you, then the only way you could satisfy both it and this License would be to refrain entirely from distribution of the Library.

If any portion of this section is held invalid or unenforceable under any particular circumstance, the balance of the section is intended to apply, and the section as a whole is intended to apply in other circumstances.

It is not the purpose of this section to induce you to infringe any patents or other property right claims or to contest validity of any such claims; this section has the sole purpose of protecting the integrity of the free software distribution system which is implemented by public license practices. Many people have made generous contributions to the wide range of software distributed through that system in reliance on consistent application of that system; it is up to the author/donor to decide if he or she is willing to distribute software through any other system and a licensee cannot impose that choice.

This section is intended to make thoroughly clear what is believed to be a consequence of the rest of this License.

- 12. If the distribution and/or use of the Library is restricted in certain countries either by patents or by copyrighted interfaces, the original copyright holder who places the Library under this License may add an explicit geographical distribution limitation excluding those countries, so that distribution is permitted only in or among countries not thus excluded. In such case, this License incorporates the limitation as if written in the body of this License.
- 13. The Free Software Foundation may publish revised and/or new versions of the Lesser General Public License from time to time. Such new versions will be similar in spirit to the present version, but may differ in detail to address new problems or concerns.

Each version is given a distinguishing version number. If the Library specifies a version number of this License which applies to it and "any later version", you have the option of following the terms and conditions either of that version or of any later version published by the Free Software Foundation. If the Library does not specify a license version number, you may choose any version ever published by the Free Software Foundation.

14. If you wish to incorporate parts of the Library into other free programs whose distribution conditions are incompatible with these, write to the author to ask for permission. For software which is copyrighted by the Free Software Foundation, write to the Free Software Foundation; we sometimes make exceptions for this. Our decision will be guided by the two goals of preserving the free status of all derivatives of our free software and of promoting the sharing and reuse of software generally.

### NO WARRANTY

- 15. BECAUSE THE LIBRARY IS LICENSED FREE OF CHARGE, THERE IS NO WARRANTY FOR THE LIBRARY, TO THE EXTENT PERMITTED BY APPLICABLE LAW. EXCEPT WHEN OTHERWISE STATED IN WRITING THE COPYRIGHT HOLDERS AND/OR OTHER PARTIES PROVIDE THE LIBRARY "AS IS" WITHOUT WARRANTY OF ANY KIND, EITHER EXPRESSED OR IMPLIED, INCLUDING, BUT NOT LIMITED TO, THE IMPLIED WARRANTIES OF MERCHANTABILITY AND FITNESS FOR A PARTICULAR PURPOSE. THE ENTIRE RISK AS TO THE QUALITY AND PERFORMANCE OF THE LIBRARY IS WITH YOU. SHOULD THE LIBRARY PROVE DEFECTIVE, YOU ASSUME THE COST OF ALL NECESSARY SERVICING, REPAIR OR CORRECTION.
- 16. IN NO EVENT UNLESS REQUIRED BY APPLICABLE LAW OR AGREED TO IN WRITING WILL ANY COPYRIGHT HOLDER, OR ANY OTHER PARTY WHO MAY MODIFY AND/OR REDISTRIBUTE THE LIBRARY AS PERMITTED ABOVE, BE LIABLE TO YOU FOR DAMAGES, INCLUDING ANY GENERAL, SPECIAL, INCIDENTAL OR CONSEQUENTIAL DAMAGES ARISING OUT OF THE USE OR INABILITY TO USE THE LIBRARY (INCLUDING BUT NOT LIMITED TO LOSS OF DATA OR DATA BEING RENDERED INACCURATE OR LOSSES SUSTAINED BY YOU OR THIRD PARTIES OR A FAILURE OF THE LIBRARY TO OPERATE WITH ANY OTHER SOFTWARE), EVEN IF SUCH HOLDER OR OTHER PARTY HAS BEEN ADVISED OF THE POSSIBILITY OF SUCH DAMAGES.

#### END OF TERMS AND CONDITIONS

How to Apply These Terms to Your New Libraries

If you develop a new library, and you want it to be of the greatest possible use to the public, we recommend making it free software that everyone can redistribute and change. You can do so by permitting redistribution under these terms (or, alternatively, under the terms of the ordinary General Public License).

To apply these terms, attach the following notices to the library. It is safest to attach them to the start of each source file to most effectively convey the exclusion of warranty; and each file should have at least the "copyright" line and a pointer to where the full notice is found.

<one line to give the library's name and a brief idea of what it does.> Copyright (C) <year> <name of autho

This library is free software; you can redistribute it and/or modify it under the terms of the GNU Lesser General Public License as published by the Free Software Foundation; either version 2 of the License, or (at your option) any later version.

This library is distributed in the hope that it will be useful, but WITHOUT ANY WARRANTY; without even the implied warranty of MERCHANTABILITY or FITNESS FOR A PARTICULAR PURPOSE. See the GNU Lesser General Public License for more details.

You should have received a copy of the GNU Lesser General Public License along with this library; if not, write to the Free Software Foundation, Inc., 59 Temple Place, Suite 330, Boston, MA 02111-1307 USA

Also add information on how to contact you by electronic and paper mail. You should also get your employer (if you work as a programmer) or your school, if any, to sign a "copyright disclaimer" for the library, if necessary. Here is a sample; alter the names:

Yoyodyne, Inc., hereby disclaims all copyright interest in the library 'Frob' (a library for tweaking knobs) written by James Random Hacker.

<signature of Ty Coon>, 1 April 1990 Ty Coon, President of Vice

### That's all there is to it!

#### ■ **About Fusion**

DirectFB Fusion kernel module: introduction and API

by Niels Roest

Copyright (C) 2009 Niels Roest

This documentation is free software; you can redistribute it and/or modify it under the terms of the GNU General Public License as published by

the Free Software Foundation; either version 2 of the License, or (at your option) any later version.

This program is distributed in the hope that it will be useful, but WITHOUT ANY WARRANTY; without even the implied warranty of

MERCHANTABILITY or FITNESS FOR A PARTICULAR PURPOSE. See the GNU General Public License for more details.

You should have received a copy of the GNU General Public License along with this program; if not, write to the Free Software Foundation, Inc., 59 Temple Place, Suite 330, Boston, MA 02111-1307 USA

For more details see the ?le COPYING in the source distribution of Linux.

### ■ **About openssl**

Copyright (C) 1998-2008 The OpenSSL Project. All rights reserved.

Redistribution and use in source and binary forms, with or without modification, are permitted provided that the following conditions are met:

- 1. Redistributions of source code must retain the above copyright notice, this list of conditions and the following disclaimer.
- 2. 2. Redistributions in binary form must reproduce the above copyright notice, this list of conditions and the following disclaimer in the documentation and/or other materials provided with the distribution.
- 3. All advertising materials mentioning features or use of this software must display the following acknowledgment:

"This product includes software developed by the OpenSSL Project for use in the OpenSSL Toolkit. (http://www.openssl.org/)"

- 4. The names "OpenSSL Toolkit" and "OpenSSL Project" must not be used to endorse or promote products derived from this software without prior written permission. For written permission, please contact openssl-core@openssl.org.
- 5. Products derived from this software may not be called "OpenSSL" nor may "OpenSSL" appear in their names without prior written permission of the OpenSSL Project.
- 6. Redistributions of any form whatsoever must retain the following acknowledgment:

'This product includes software developed by the OpenSSL Project for use in the

OpenSSL Toolkit (http://www.openssl.org/)" THIS SOFTWARE IS PROVIDED BY THE OpenSSL PROJECT "AS IS" AND ANY EXPRESSED OR IMPLIED WARRANTIES, INCLUDING, BUT NOT LIMITED TO, THE IMPLIED WARRANTIES OF MERCHANTABILITY AND FITNESS FOR A PARTICULAR PURPOSE ARE DISCLAIMED. IN NO EVENT SHALL THE OpenSSL PROJECT OR ITS CONTRIBUTORS BE LIABLE FOR ANY DIRECT, INDIRECT, INCIDENTAL, SPECIAL, EXEMPLARY, OR CONSEQUENTIAL DAMAGES (INCLUDING, BUT NOT LIMITED TO, PROCUREMENT OF SUBSTITUTE GOODS OR SERVICES: LOSS OF USE, DATA, OR PROFITS: OR BUSINESS INTERRUPTION) HOWEVER CAUSED AND ON ANY THEORY OF LIABILITY, WHETHER IN CONTRACT, STRICT LIABILITY, OR TORT (INCLUDING NEGLIGENCE OR OTHERWISE) ARISING IN ANY WAY OUT OF THE USE OF THIS SOFTWARE, EVEN IF ADVISEDOF THE POSSIBILITY OF SUCH DAMAGE.

This product includes cryptographic software written by Eric Young (eay@cryptsoft.com). This product includes software written by Tim Hudson (tjh@cryptsoft.com).

### Original SSLeay License

Copyright (C) 1995-1998 Eric Young (eay@cryptsoft.com) All rights reserved. This package is an SSL implementation written by Eric Young (eay@cryptsoft.com). The implementation was written so as to conform with Netscapes SSL. This library is free for commercial and non-commercial use as long as the following conditions are aheared to. The following conditions apply to all code found in this distribution, be it the RC4, RSA, lhash, DES, etc., code; not just the SSL code. The SSL documentation included with this distribution is covered by the same copyright terms except that the holder is Tim Hudson (tjh@cryptsoft.com).

Copyright remains Eric Young's, and as such any Copyright notices in the code are not to be removed. If this package is used in a product, Eric Young should be given attribution as the author of the parts of the library used. This can be in the form of a textual message at program startup or in documentation (online or textual) provided with the package.

Redistribution and use in source and binary forms, with or without modification, are permitted provided that the following conditions are met:

- 1. Redistributions of source code must retain the copyright notice, this list of conditions and the following disclaimer.
- 2. Redistributions in binary form must reproduce the above copyright notice, this list of conditions and the following disclaimer in the documentation and/or other materials provided with the distribution.
- 3. All advertising materials mentioning features or use of this software must display the following acknowledgement: "This product includes cryptographic software written by Eric Young

(eay@cryptsoft.com)" The word 'cryptographic' can be left out if the rouines from the library being used are not cryptographic related :-).

4. If you include any Windows specific code (or a derivative thereof) from the apps directory (application code) you must include an acknowledgement:

"This product includes software written by Tim Hudson (tjh@cryptsoft.com)" THIS SOFTWARE IS PROVIDED BY ERIC YOUNG "AS IS" AND ANY EXPRESS OR IMPLIED WARRANTIES, INCLUDING, BUT NOT LIMITED TO, THE IMPLIED WARRANTIES OF MERCHANTABILITY AND FITNESS FOR A PARTICULAR PURPOSE ARE DISCLAIMED. IN NO EVENT SHALL THE AUTHOR OR CONTRIBUTORS BE LIABLE FOR ANY DIRECT, INDIRECT, INCIDENTAL, SPECIAL, EXEMPLARY, OR CONSEQUENTIAL DAMAGES (INCLUDING, BUT NOT LIMITED TO, PROCUREMENT OF SUBSTITUTE GOODS OR SERVICES; LOSS OF USE, DATA, OR PROFITS; OR BUSINESS INTERRUPTION) HOWEVER CAUSED AND ON ANY THEORY OF LIABILITY, WHETHER IN CONTRACT, STRICT LIABILITY, OR TORT (INCLUDING NEGLIGENCE OR OTHERWISE) ARISING IN ANY WAY OUT OF THE USE OF THIS SOFTWARE, EVEN IF ADVISED OF THE POSSIBILITY OF SUCH DAMAGE.

The licence and distribution terms for any publically available version or derivative of this code cannot be changed. i.e. this code cannot simply be copied and put under another distribution licence [including the GNU Public Licence.]

### ■ **About zlib**

Copyright notice:

(C) 1995-2004 Jean-loup Gailly and Mark Adler

This software is provided 'as-is', without any express or implied warranty. In no event will the authors be held liable for any damages arising from the use of this software. Permission is granted to anyone to use this software for any purpose, including commercial applications, and to alter it and redistribute it freely, subject to the following restrictions:

- 1. The origin of this software must not be misrepresented; you must not claim that you wrote the original software. If you use this software in a product, an acknowledgment in the product documentation would be appreciated but is not required.
- 2. Altered source versions must be plainly marked as such, and must not be misrepresented as being the original software.

3. This notice may not be removed or altered from any source distribution.<br>Jean-loup Gailly Mark Adler

Jean-loup Gailly<br>jloup@gzip.org madler@alumni.caltech.edu

If you use the zlib library in a product, we would appreciate \*not\* receiving lengthy legal documents to sign. The sources are provided for free but without warranty of any kind. The library has been entirely written by Jean-loup Gailly and Mark Adler; it does not include third-party code.

If you redistribute modified sources, we would appreciate that you include in the file ChangeLog history information documenting your changes. Please read the FAQ for more information on the distribution of modified source versions.

# ■ **About FreeType**

### The FreeType Project LICENSE

2006-Jan-27

Copyright 1996-2002, 2006 by

### David Turner, Robert Wilhelm, and Werner Lemberg

#### Introduction

The FreeType Project is distributed in several archive packages; some of them may contain, in addition to the FreeType font engine, various tools and contributions which rely on, or relate to, the FreeType Project.

This license applies to all files found in such packages, and which do not fall under their own explicit license. The license affects thus the FreeType font engine, the test

programs, documentation and makefiles, at the very least. This license was inspired by the BSD, Artistic, and IJG (Independent JPEG Group) licenses, which all encourage inclusion and use of free software in commercial and freeware products alike. As a consequence, its main points are that:

- o We don't promise that this software works. However, we will be interested in any kind of bug reports. ('as is' distribution)
- o You can use this software for whatever you want, in parts or full form, without having to pay us. ('royalty-free' usage)
- o You may not pretend that you wrote this software. If you use it, or only parts of it, in a program, you must acknowledge somewhere in your documentation that you have used the FreeType code. ('credits')

We specifically permit and encourage the inclusion of this software, with or without modifications, in commercial products. We disclaim all warranties covering The FreeType Project and assume no liability related to The FreeType Project. Finally, many people asked us for a preferred form for a credit/disclaimer to use in compliance with this license. We thus encourage you to use the following text:

Portions of this software are copyright (C) <year> The FreeType Project (www.freetype.org). All rights reserved.

Please replace <year> with the value from the FreeType version you actually use. Legal Terms

#### 0. Definitions

Throughout this license, the terms 'package', 'FreeType Project', and 'FreeType archive' refer to the set of files originally distributed by the authors (David Turner, Robert Wilhelm, and Werner Lemberg) as the 'FreeType Project', be they named as alpha, beta or final release.

'You' refers to the licensee, or person using the project, where 'using' is a generic term including compiling the project's source code as well as linking it to form a 'program' or 'executable'. This program is referred to as 'a program using the FreeType engine'. This license applies to all files distributed in the original FreeType Project, including all source code, binaries and documentation, unless otherwise stated in the file in its original, unmodified form as distributed in the original archive. If you are unsure whether or not a particular file is covered by this license, you must contact us to verify

this. The FreeType Project is copyright (C) 1996-2000 by David Turner, Robert Wilhelm, and Werner Lemberg. All rights reserved except as specified below.

#### 1. No Warranty

THE FREETYPE PROJECT IS PROVIDED 'AS IS' WITHOUT WARRANTY OF ANY KIND, EITHER EXPRESS OR IMPLIED, INCLUDING, BUT NOT LIMITED TO, WARRANTIES OF MERCHANTABILITY AND FITNESS FOR A PARTICULAR PURPOSE. IN NO EVENT WILL ANY OF THE AUTHORS OR COPYRIGHT HOLDERS BE LIABLE FOR ANY DAMAGES CAUSED BY THE USE OR THE INABILITY TO USE, OF THE FREETYPE PROJECT.

#### 2. Redistribution

This license grants a worldwide, royalty-free, perpetual and irrevocable right and license to use, execute, perform, compile, display, copy, create derivative works of, distribute and sublicense the FreeType Project (in both source and object code forms) and derivative works thereof for any purpose; and to authorize others to exercise some or all of the rights granted herein, subject to the following conditions:

- o Redistribution of source code must retain this license file ('FTL.TXT') unaltered; any additions, deletions or changes to the original files must be clearly indicated in accompanying documentation. The copyright notices of the unaltered, original files must be preserved in all copies of source files.
- o Redistribution in binary form must provide a disclaimer that states that the software is based in part of the work of the FreeType Team, in the distribution documentation. We also encourage you to put an URL to the FreeType web page in your documentation, though this isn't mandatory.

These conditions apply to any software derived from or based on the FreeType Project, not just the unmodified files. If you use our work, you must acknowledge us. However, no fee need be paid to us.

#### 3. Advertising

Neither the FreeType authors and contributors nor you shall use the name of the other for commercial, advertising, or promotional purposes without specific prior written

permission. We suggest, but do not require, that you use one or more of the following phrases to refer to this software in your documentation or advertising materials: 'FreeType Project', 'FreeType Engine', 'FreeType library', or 'FreeType Distribution'.

As you have not signed this license, you are not required to accept it. However, as the FreeType Project is copyrighted material, only this license, or another one contracted with the authors, grants you the right to use, distribute, and modify it. Therefore, by using, distributing, or modifying the FreeType Project, you indicate that you understand and accept all the terms of this license.

### 4. Contacts

There are two mailing lists related to FreeType:

o freetype@nongnu.org

Discusses general use and applications of FreeType, as well as future and wanted additions to the library and distribution. If you are looking for support, start in this list if you haven't found anything to help you in the documentation. o freetype-devel@nongnu.org

Discusses bugs, as well as engine internals, design issues, specific licenses, porting, etc. Our home page can be found at

http://www.freetype.org

# ■ **About Expat**

Copyright (C) 1998, 1999, 2000 Thai Open Source Software Center Ltd and Clark Cooper

### Copyright (C) 2001, 2002, 2003, 2004, 2005, 2006 Expat maintainers.

Permission is hereby granted, free of charge, to any person obtaining a copy of this software and associated documentation files (the "Software"), to deal in the Software without restriction, including without limitation the rights to use, copy, modify, merge, publish, distribute, sublicense, and/or sell copies of the Software, and to permit persons to whom the Software is furnished to do so, subject to the following conditions: The above copyright notice and this permission notice shall be included in all copies or substantial portions of the Software.

THE SOFTWARE IS PROVIDED "AS IS", WITHOUT WARRANTY OF ANY KIND, EXPRESS OR IMPLIED, INCLUDING BUT NOT LIMITED TO THE WARRANTIES OF MERCHANTABILITY, FITNESS FOR A PARTICULAR PURPOSE AND NONINFRINGEMENT. IN NO EVENT SHALL THE AUTHORS OR COPYRIGHT HOLDERS BE LIABLE FOR ANY CLAIM, DAMAGES OR OTHER LIABILITY, WHETHER IN AN ACTION OF CONTRACT, TORT OR OTHERWISE, ARISING FROM, OUT OF OR IN CONNECTION WITH THE SOFTWARE OR THE USE OR OTHER DEALINGS IN THE SOFTWARE.

### ■ **About cURL**

COPYRIGHT AND PERMISSION NOTICE

Copyright (C) 1996 - 2009, Daniel Stenberg, <daniel@haxx.se>. All rights reserved.

Permission to use, copy, modify, and distribute this software for any purpose with or without fee is hereby granted, provided that the above copyright notice and this

permission notice appear in all copies. THE SOFTWARE IS PROVIDED "AS IS", WITHOUT WARRANTY OF ANY KIND, EXPRESS OR IMPLIED, INCLUDING BUT NOT LIMITED TO THE WARRANTIES OF MERCHANTABILITY, FITNESS FOR A PARTICULAR PURPOSE AND NONINFRINGEMENT OF THIRD PARTY RIGHTS. IN NO EVENT SHALL THE AUTHORS OR COPYRIGHT HOLDERS BE LIABLE FOR ANY CLAIM, DAMAGES OR OTHER LIABILITY, WHETHER IN AN ACTION OF CONTRACT, TORT OR OTHERWISE, ARISING FROM, OUT OF OR IN CONNECTION WITH THE SOFTWARE OR THE USE OR OTHER DEALINGS IN THE SOFTWARE.

Except as contained in this notice, the name of a copyright holder shall not be used in advertising or otherwise to promote the sale, use or other dealings in this Software without prior written authorization of the copyright holder.

# ■ **About Independent JPEG group**

The Independent JPEG Group's JPEG software

README for release 7 of 27-Jun-2009

This distribution contains the seventh public release of the Independent JPEG Group's free JPEG software. You are welcome to redistribute this software and to use it for any purpose, subject to the conditions under LEGAL ISSUES, below.

This software is the work of Tom Lane, Guido Vollbeding, Philip Gladstone, Bill Allombert, Jim Boucher, Lee Crocker, Bob Friesenhahn, Ben Jackson, Julian Minguillon, Luis Ortiz, George Phillips, Davide Rossi, Ge' Weijers, and other members of the Independent JPEG Group.

IJG is not affiliated with the official ISO JPEG standards committee.

DOCUMENTATION ROADMAP

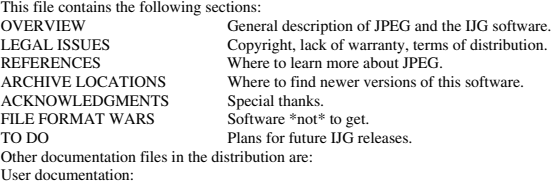

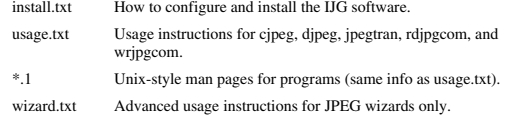

change.log Version-to-version change highlights.

Programmer and internal documentation:

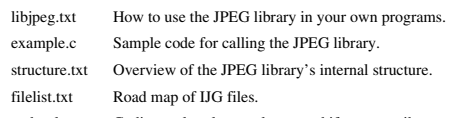

coderules.txt Coding style rules --- please read if you contribute code.

Please read at least the files install.txt and usage.txt. Some information can also be found in the JPEG FAQ (Frequently Asked Questions) article. See ARCHIVE LOCATIONS below to find out where to obtain the FAQ article.

If you want to understand how the JPEG code works, we suggest reading one or more of the REFERENCES, then looking at the documentation files (in roughly the order listed) before diving into the code. **OVERVIEW** 

This package contains C software to implement JPEG image encoding, decoding, and transcoding. JPEG (pronounced "jay-peg") is a standardized compression method for full-color and gray-scale images.

This software implements JPEG baseline, extended-sequential, and progressive compression processes. Provision is made for supporting all variants of these processes, although some uncommon parameter settings aren't implemented yet. We have made no provision for supporting the hierarchical or lossless processes defined in the standard.

We provide a set of library routines for reading and writing JPEG image files, plus two sample applications "cjpeg" and "djpeg", which use the library to perform conversion between JPEG and some other popular image file formats. The library is intended to be reused in other applications.

In order to support file conversion and viewing software, we have included considerable functionality beyond the bare JPEG coding/decoding capability; for example, the color quantization modules are not strictly part of JPEG decoding, but they are essential for output to colormapped file formats or colormapped displays. These extra functions can be compiled out of the library if not required for a particular application.

We have also included "jpegtran", a utility for lossless transcoding between different JPEG processes, and "rdjpgcom" and "wrjpgcom", two simple applications for inserting and extracting textual comments in JFIF files.

The emphasis in designing this software has been on achieving portability and flexibility, while also making it fast enough to be useful. In particular, the software is not intended to be read as a tutorial on JPEG. (See the REFERENCES section for introductory material.) Rather, it is intended to be reliable, portable, industrial-strength code. We do not claim to have achieved that goal in every aspect of the software, but we strive for it.

We welcome the use of this software as a component of commercial products. No royalty is required, but we do ask for an acknowledgement in product documentation, as described under LEGAL ISSUES.

# LEGAL ISSUES

#### In plain English:

1. We don't promise that this software works. (But if you find any bugs, please let us know!)

2. You can use this software for whatever you want. You don't have to pay us.

3. You may not pretend that you wrote this software. If you use it in a program, you must acknowledge somewhere in your documentation that you've used the IJG code. In legalese:

The authors make NO WARRANTY or representation, either express or implied, with respect to this software, its quality, accuracy, merchantability, or fitness for a particular purpose. This software is provided "AS IS", and you, its user, assume the entire risk as to its quality and accuracy.

This software is copyright (C) 1991-2009, Thomas G. Lane, Guido Vollbeding. All Rights Reserved except as specified below.

Permission is hereby granted to use, copy, modify, and distribute this software (or portions thereof) for any purpose, without fee, subject to these conditions:

(1) If any part of the source code for this software is distributed, then this README file must be included, with this copyright and no-warranty notice unaltered; and any additions, deletions, or changes to the original files must be clearly indicated in accompanying documentation.

(2) If only executable code is distributed, then the accompanying documentation must state that "this software is based in part on the work of the Independent JPEG Group". (3) Permission for use of this software is granted only if the user accepts full responsibility for any undesirable consequences; the authors accept NO LIABILITY for

damages of any kind. These conditions apply to any software derived from or based on the IJG code, not just

to the unmodified library. If you use our work, you ought to acknowledge us. Permission is NOT granted for the use of any IJG author's name or company name in advertising or publicity relating to this software or products derived from it. This software may be referred to only as "the Independent JPEG Group's software". We specifically permit and encourage the use of this software as the basis of commercial products, provided that all warranty or liability claims are assumed by the product vendor.

ansi2knr.c is included in this distribution by permission of L. Peter Deutsch, sole proprietor of its copyright holder, Aladdin Enterprises of Menlo Park, CA. ansi2knr.c is NOT covered by the above copyright and conditions, but instead by the usual distribution terms of the Free Software Foundation; principally, that you must include source code if you redistribute it. (See the file ansi2knr.c for full details.) However, since ansi2knr.c is not needed as part of any program generated from the IJG code, this

does not limit you more than the foregoing paragraphs do.<br>The Unix configuration script "configure" was produced with GNU Autoconf. It is<br>copyright by the Free Software Foundation but is freely distributable. The same hold for its supporting scripts (config.guess, config.sub, ltmain.sh). Another support script, install-sh, is copyright by X Consortium but is also freely distributable. The IJG distribution formerly included code to read and write GIF files. To avoid entanglement with the Unisys LZW patent, GIF reading support has been removed altogether, and the GIF writer has been simplified to produce "uncompressed GIFs". This technique does not use the LZW algorithm; the resulting GIF files are larger than usual, but are readable by all standard GIF decoders.

We are required to state that

"The Graphics Interchange Format(c) is the Copyright property of

CompuServe Incorporated. GIF(sm) is a Service Mark property of CompuServe Incorporated."

#### **REFERENCES**

We recommend reading one or more of these references before trying to understand the innards of the JPEG software. The best short technical introduction to the JPEG compression algorithm is

Wallace, Gregory K. "The JPEG Still Picture Compression Standard",

Communications of the ACM, April 1991 (vol. 34 no. 4), pp. 30-44.

(Adjacent articles in that issue discuss MPEG motion picture compression, applications of JPEG, and related topics.) If you don't have the CACM issue handy, a PostScript file containing a revised version of Wallace's article is available at http://www.ijg.org/files/ wallace.ps.gz. The file (actually a preprint for an article that appeared in IEEE Trans. Consumer Electronics) omits the sample images that appeared in CACM, but it includes corrections and some added material. Note: the Wallace article is copyright ACM and IEEE, and it may not be used for commercial purposes.

A somewhat less technical, more leisurely introduction to JPEG can be found in "The Data Compression Book" by Mark Nelson and Jean-loup Gailly, published by M&T Books (New York), 2nd ed. 1996, ISBN 1-55851-434-1. This book provides good explanations and example C code for a multitude of compression methods including JPEG. It is an excellent source if you are comfortable reading C code but don't know much about data compression in general. The book's JPEG sample code is far from industrial-strength, but when you are ready to look at a full implementation, you've got one here...

The best currently available description of JPEG is the textbook "JPEG Still Image Data Compression Standard" by William B. Pennebaker and Joan L. Mitchell, published by Van Nostrand Reinhold, 1993, ISBN 0-442-01272-1. Price US\$59.95, 638 pp. The book includes the complete text of the ISO JPEG standards (DIS 10918-1 and draft DIS 10918-2).

Although this is by far the most detailed and comprehensive exposition of JPEG publicly available, we point out that it is still missing an explanation of the most essential properties and algorithms of the underlying DCT technology.

If you think that you know about DCT-based JPEG after reading this book, then you are in delusion. The real fundamentals and corresponding potential of DCT-based JPEG are not publicly known so far, and that is the reason for all the mistaken developments taking place in the image coding domain.

The original JPEG standard is divided into two parts, Part 1 being the actual specification, while Part 2 covers compliance testing methods. Part 1 is titled "Digital Compression and Coding of Continuous-tone Still Images, Part 1: Requirements and guidelines" and has document numbers ISO/IEC IS 10918-1, ITU-T T.81. Part 2 is titled "Digital Compression and Coding of Continuous-tone Still Images, Part 2: Compliance testing" and has document numbers ISO/IEC IS 10918-2, ITU-T T.83. The JPEG standard does not specify all details of an interchangeable file format. For the omitted details we follow the "JFIF" conventions, revision 1.02. A copy of the JFIF spec is available from:

Literature Department

C-Cube Microsystems, Inc.

1778 McCarthy Blvd.

Milpitas, CA 95035

phone (408) 944-6300, fax (408) 944-6314

A PostScript version of this document is available at http://www.ijg.org/files/jfif.ps.gz. There is also a plain text version at http://www.ijg.org/files/jfif.txt.gz, but it is missing the figures.

The TIFF 6.0 file format specification can be obtained by FTP from ftp://ftp.sgi.com/ graphics/tiff/TIFF6.ps.gz. The JPEG incorporation scheme found in the TIFF 6.0 spec of 3-June-92 has a number of serious problems. IJG does not recommend use of the TIFF 6.0 design (TIFF Compression tag 6). Instead, we recommend the JPEG design proposed by TIFF Technical Note #2 (Compression tag 7). Copies of this Note can be obtained from http://www.ijg.org/files/. It is expected that the next revision of the TIFF spec will replace the 6.0 JPEG design with the Note's design. Although IJG's own code does not support TIFF/JPEG, the free libtiff library uses our library to implement TIFF/ JPEG per the Note.

#### ARCHIVE LOCATIONS

The "official" archive site for this software is www.ijg.org. The most recent released version can always be found there in directory "files". This particular version will be archived as http://www.ijg.org/files/jpegsrc.v7.tar.gz, and in Windows-compatible "zip" archive format as http://www.ijg.org/files/jpegsr7.zip.

The JPEG FAQ (Frequently Asked Questions) article is a source of some general information about JPEG. It is available on the World Wide Web at http://www.faqs.org/ faqs/jpeg-faq/ and other news.answers archive sites, including the official

news.answers archive at rtfm.mit.edu: ftp://rtfm.mit.edu/pub/usenet/news.answers/ jpeg-faq/. If you don't have Web or FTP access, send e-mail to mail-

server@rtfm.mit.edu with body

send usenet/news.answers/jpeg-faq/part1

nd usenet/news.answers/jpeg-faq/part2

### ACKNOWLEDGMENTS

Thank to Juergen Bruder of the Georg-Cantor-Organization at the Martin-Luther-University Halle for providing me with a copy of the common DCT algorithm article, only to find out that I had come to the same result in a more direct and comprehensible way with a more generative approach.

Thank to Istvan Sebestyen and Joan L. Mitchell for inviting me to the ITU JPEG (Study Group 16) meeting in Geneva, Switzerland.

Thank to Thomas Wiegand and Gary Sullivan for inviting me to the Joint Video Team (MPEG & ITU) meeting in Geneva, Switzerland.

Thank to John Korejwa and Massimo Ballerini for inviting me to fruitful consultations in Boston, MA and Milan, Italy.

Thank to Hendrik Elstner, Roland Fassauer, and Simone Zuck for corresponding business development.

Thank to Nico Zschach and Dirk Stelling of the technical support team at the Digital Images company in Halle for providing me with extra equipment for configuration tests.

Thank to Richard F. Lyon (then of Foveon Inc.) for fruitful communication about JPEG configuration in Sigma Photo Pro software.

Last but not least special thank to Thomas G. Lane for the original design and development of this singular software package.

#### FILE FORMAT WARS

The ISO JPEG standards committee actually promotes different formats like JPEG-2000 or JPEG-XR which are incompatible with original DCT-based JPEG and which are based on faulty technologies. IJG therefore does not and will not support such momentary mistakes (see REFERENCES). We have little or no sympathy for the promotion of these formats. Indeed, one of the original reasons for developing this free software was to help force convergence on common, interoperable format standards for JPEG files. Don't use an incompatible file format! (In any case, our decoder will remain capable of reading existing JPEG image files indefinitely.)

TO DO

v7 is basically just a necessary interim release, paving the way for a major breakthrough in image coding technology with the next v8 package which is scheduled for release in the year 2010.

Please send bug reports, offers of help, etc. to jpeg-info@jpegclub.org.

# **About International Components for Unicode**

ICU License - ICU 1.8.1 and later COPYRIGHT AND PERMISSION NOTICE

Copyright (C) 1995-2003 International Business Machines Corporation and others All rights reserved.

Permission is hereby granted, free of charge, to any person obtaining a copy of this software and associated documentation files (the "Software"), to deal in the Software without restriction, including without limitation the rights to use, copy, modify, merge, publish, distribute, and/or sell copies of the Software, and to permit persons to whom the Software is furnished to do so, provided that the above copyright notice(s) and this permission notice appear in all copies of the Software and that both the above copyright notice(s) and this permission notice appear in supporting documentation. THE SOFTWARE IS PROVIDED "AS IS", WITHOUT WARRANTY OF ANY KIND, EXPRESS OR IMPLIED, INCLUDING BUT NOT LIMITED TO THE WARRANTIES OF MERCHANTABILITY, FITNESS FOR A PARTICULAR PURPOSE AND NONINFRINGEMENT OF THIRD PARTY RIGHTS. IN NO EVENT SHALL THE COPYRIGHT HOLDER OR HOLDERS INCLUDED IN THIS NOTICE BE LIABLE FOR ANY CLAIM, OR ANY SPECIAL INDIRECT OR CONSEQUENTIAL DAMAGES, OR ANY DAMAGES WHATSOEVER RESULTING FROM LOSS OF USE, DATA OR PROFITS, WHETHER IN AN ACTION OF CONTRACT, NEGLIGENCE OR OTHER TORTIOUS ACTION, ARISING OUT OF OR IN CONNECTION WITH THE USE OR PERFORMANCE OF THIS SOFTWARE.

Except as contained in this notice, the name of a copyright holder shall not be used in advertising or otherwise to promote the sale, use or other dealings in this Software without prior written authorization of the copyright holder.

All trademarks and registered trademarks mentioned herein are the property of their respective owners.

# ■ **About libpng**

This copy of the libpng notices is provided for your convenience. In case of any discrepancy between this copy and the notices in the file png.h that is included in the libpng distribution, the latter shall prevail.

COPYRIGHT NOTICE, DISCLAIMER, and LICENSE: If you modify libpng you may insert additional notices immediately following this sentence.

This code is released under the libpng license.

libpng versions 1.2.6, August 15, 2004, through 1.2.45, July 7, 2011, are Copyright (C) 2004, 2006-2009 Glenn Randers-Pehrson, and are distributed according to the disclaimer and license as libpng-1.2.5 with the following individual added to the list of Contributing Authors

Cosmin Truta

libpng versions 1.0.7, July 1, 2000, through 1.2.5 - October 3, 2002, are Copyright  $(C)$  2000-2002 Glenn Randers-Pehrson, and are distributed according to the s disclaimer and license as libpng-1.0.6 with the following individuals added to the list of Contributing Authors

Simon-Pierre Cadieux

Eric S. Raymond

Gilles Vollant

and with the following additions to the disclaimer:

There is no warranty against interference with your enjoyment of the library or against infringement. There is no warranty that our efforts or the library will fulfill any of your particular purposes or needs. This library is provided with all faults, and the entire risk of satisfactory quality, performance, accuracy, and effort is with the user.

libpng versions 0.97, January 1998, through 1.0.6, March 20, 2000, are Copyright (C) 1998, 1999 Glenn Randers-Pehrson, and are distributed according to the same disclaimer and license as libpng-0.96, with the following individuals added to the list of Contributing Authors:

Tom Lane

Glenn Randers-Pehrson

Willem van Schaik

libpng versions 0.89, June 1996, through 0.96, May 1997, are Copyright (C) 1996, 1997 Andreas Dilger Distributed according to the same disclaimer and license as libpng-0.88, with the following individuals added to the list of Contributing Authors:

John Bowler

Kevin Bracey

### Sam Bushell

Magnus Holmgren

Greg Roelofs

Tom Tanner

libpng versions 0.5, May 1995, through 0.88, January 1996, are Copyright (C) 1995, 1996 Guy Eric Schalnat, Group 42, Inc.

For the purposes of this copyright and license, "Contributing Authors" is defined as the following set of individuals:

Andreas Dilger

Dave Martindale

Guy Eric Schalnat

Paul Schmidt

Tim Wegner

The PNG Reference Library is supplied "AS IS". The Contributing Authors and Group 42, Inc. disclaim all warranties, expressed or implied, including, without limitation, the warranties of merchantability and of fitness for any purpose. The Contributing Authors and Group 42, Inc. assume no liability for direct, indirect, incidental, special, exemplary, or consequential damages, which may result from the use of the PNG Reference Library, even if advised of the possibility of such damage. Permission is hereby granted to use, copy, modify, and distribute this source code, or portions hereof, for any purpose, without fee, subject to the following restrictions:

1. The origin of this source code must not be misrepresented.

2. Altered versions must be plainly marked as such and must not be misrepresented as being the original source.

3. This Copyright notice may not be removed or altered from any source or altered source distribution.

The Contributing Authors and Group 42, Inc. specifically permit, without fee, and encourage the use of this source code as a component to supporting the PNG file format in commercial products. If you use this source code in a product, acknowledgment is not required but would be appreciated.

A "png\_get\_copyright" function is available, for convenient use in "about" boxes and the like:

printf("%s",png\_get\_copyright(NULL));

Also, the PNG logo (in PNG format, of course) is supplied in the files "pngbar.png" and 'pngbar.jpg  $(88x31)$  and "pngnow.png"  $(98x31)$ .

Libpng is OSI Certified Open Source Software. OSI Certified Open Source is a certification mark of the Open Source Initiative. Glenn Randers-Pehrson

glennrp at users.sourceforge.net July 7, 2011

# ■ **About tinyxml**

www.sourceforge.net/projects/tinyxml

Original code (2.0 and earlier )copyright (C) 2000-2006 Lee Thomason (www.grinninglizard.com)

This software is provided 'as-is', without any express or implied warranty. In no event will the authors be held liable for any damages arising from the use of this software. Permission is granted to anyone to use this software for any purpose, including commercial applications, and to alter it and redistribute it freely, subject to the following restrictions:

1. The origin of this software must not be misrepresented; you must not claim that you wrote the original software. If you use this software in a product, an acknowledgment in the product documentation would be appreciated but is not required.

2. Altered source versions must be plainly marked as such, and must not be

misrepresented as being the original software.

3. This notice may not be removed or altered from any source distribution.

# **About dtoa and strtod**

The author of this software is David M. Gay.

Copyright (C) 1991, 2000, 2001 by Lucent Technologies.

Permission to use, copy, modify, and distribute this software for any purpose without fee is hereby granted, provided that this entire notice is included in all copies of any software which is or includes a copy or modification of this software and in all copies of the supporting documentation for such software.

THIS SOFTWARE IS BEING PROVIDED "AS IS", WITHOUT ANY EXPRESS OR IMPLIED WARRANTY. IN PARTICULAR, NEITHER THE AUTHOR NOR LUCENT MAKES ANY REPRESENTATION OR WARRANTY OF ANY KIND CONCERNING THE MERCHANTABILITY OF THIS SOFTWARE OR ITS FITNESS FOR ANY PARTICULAR PURPOSE.

# ■ **About gSOAP**

gSOAP Public License

Version 1.3b

The gSOAP public license is derived from the Mozilla Public License (MPL1.1). The sections that were deleted

from the original MPL1.1 text are 1.0.1, 2.1.(c),(d), 2.2.(c),(d), 8.2.(b), 10, and 11. Section 3.8 was added. The modified sections are 2.1.(b), 2.2.(b), 3.2 (simplified), 3.5 (deleted the last sentence),

and 3.6 (simplified). This license applies to the gSOAP software package, with the exception of the wsdl2h

source code located in gsoap/wsdl, all code generated by wsdl2h, the UDDI source code gsoap/uddi2, and the

Web server sample

source code samples/webserver. To use all of the software commercially, a commercial license has to be obtained from www.genivia.com.

1 DEFINITIONS.

1.0.1.

1.1. "Contributor" means each entity that creates or contributes to the creation of **Modifications** 

1.2. "Contributor Version" means the combination of the Original Code, prior Modifications used by a Contributor, and the Modifications made by that particular Contributor.

1.3. "Covered Code" means the Original Code, or Modifications or the combination of the Original Code, and Modifications, in each case including portions thereof.

1.4. "Electronic Distribution Mechanism" means a mechanism generally accepted in the software development community for the electronic transfer of data.

1.5. "Executable" means Covered Code in any form other than Source Code.

1.6. "Initial Developer" means the individual or entity identified as the Initial

Developer in the Source Code notice required by Exhibit A. 1.7. "Larger Work" means a work which combines Covered Code or portions thereof

with code not governed by the terms of this License. 1.8. "License" means this document.

1.8.1. "Licensable" means having the right to grant, to the maximum extent possible, whether at the time of the initial grant or subsequently acquired, any and all of the rights conveyed herein.

1.9. "Modifications" means any addition to or deletion from the substance or structure of either the Original Code or any previous Modifications. When Covered Code is released as a series of files, a Modification is: A.

Any addition to or deletion from the contents of a file containing Original Code or previous Modifications. B.

Any new file that contains any part of the Original Code, or previous Modifications. 1.10. "Original Code" means Source Code of computer software code which is described in the Source Code notice required by Exhibit A as Original Code, and which, at the time of its release under this License is not already Covered Code governed by this License.

1.10.1. "Patent Claims" means any patent claim(s), now owned or hereafter acquired, including without limitation, method, process, and apparatus claims, in any patent Licensable by grantor.

http://www.cs.fsu.edu/~engelen/license.html

1.11. "Source Code" means the preferred form of the Covered Code for making modifications to it, including all modules it contains, plus any associated interface definition files, scripts used to control compilation and installation of an Executable, or source code differential comparisons against either the Original Code or another well known, available Covered Code of the Contributor's choice. The Source Code can be in a compressed or archival form, provided the appropriate decompression or de-archiving software is widely available for no charge. 1.12. "You" (or "Your") means an individual or a legal entity exercising rights under,

and complying with all of the terms of, this License or a future version of this License issued under Section 6.1. For legal entities, "You" includes any entity which controls, is controlled by, or is under common control with You. For purposes of this definition, "control" means (a) the power, direct or indirect, to cause the direction or management of such entity, whether by contract or otherwise, or (b) ownership of more than fifty percent (50%) of the outstanding shares or beneficial ownership of such entity.

2 SOURCE CODE LICENSE.

2.1. The Initial Developer Grant. The Initial Developer hereby grants You a worldwide, royalty-free, non-exclusive license, subject to third party intellectual property claims:

(a)

under intellectual property rights (other than patent or trademark) Licensable by Initial Developer to use, reproduce, modify, display, perform, sublicense and distribute the Original Code (or portions thereof) with or without Modifications, and/or as part of a Larger Work; and

(b)

under patents now or hereafter owned or controlled by Initial Developer, to make, have made, use and sell ("offer to sell and import") the Original Code, Modifications, or portions thereof, but solely to the extent that any such patent is reasonably necessary to enable You to utilize, alone or in combination with other software, the Original Code, Modifications, or any combination or portions thereof.

#### (c) (d)

2.2. Contributor Grant.

Subject to third party intellectual property claims, each Contributor hereby grants You a world-wide, royalty-free, non-exclusive license (a)

under intellectual property rights (other than patent or trademark) Licensable by Contributor, to use, reproduce, modify, display, perform, sublicense and distribute the Modifications created by such Contributor (or portions thereof) either on an unmodified basis, with other Modifications, as Covered Code and/or as part of a Larger Work; and (b)

under patents now or hereafter owned or controlled by Contributor, to make, have made, use and sell ("offer to sell and import") the Contributor Version (or portions thereof), but solely to the extent that any such patent is reasonably necessary to enable You to utilize, alone or in combination with other software, the Contributor Version (or portions thereof).

(c)  $(d)$ 

3 DISTRIBUTION OBLIGATIONS.

3.1. Application of License.

The Modifications which You create or to which You contribute are governed by the terms of this License, including without limitation Section 2.2. The Source Code version of Covered Code may be distributed only under the terms of this License or a future version of this License released under Section 6.1, and You must include a copy of this License with every copy of the Source Code You distribute. You may not offer or impose any terms on any Source Code version that alters or restricts the applicable version of this License or the recipients' rights hereunder. However, You may include an additional document offering the additional rights described in Section 3.5. 3.2. Availability of Source Code.

Any Modification created by You will be provided to the Initial Developer in Source Code form and are subject to the terms of the License.

3.3. Description of Modifications.

You must cause all Covered Code to which You contribute to contain a file documenting the changes You made to create that Covered Code and the date of any change. You must include a prominent statement that the Modification is derived, directly or indirectly, from Original Code provided by the Initial Developer and including the name of the Initial Developer in (a) the Source Code, and (b) in any notice in an Executable version or related documentation in which You describe the origin or ownership of the Covered Code.

3.4. Intellectual Property Matters.

(a) Third Party Claims.

If Contributor has knowledge that a license under a third party's intellectual property rights is required to exercise the rights granted by such Contributor under Sections 2.1 or 2.2, Contributor must include a text file with the Source Code distribution titled "LEGAL" which describes the claim and the party making the claim in sufficient detail that a recipient will know whom to contact. If Contributor obtains such knowledge after the Modification is made available as described in Section 3.2, Contributor shall promptly modify the LEGAL file in all copies Contributor makes available thereafter and shall take other steps (such as notifying appropriate mailing lists or newsgroups) reasonably calculated to inform those who received the Covered Code that new knowledge has been obtained.

(b) Contributor APIs.

If Contributor's Modifications include an application programming interface and Contributor has knowledge of patent licenses which are reasonably necessary to implement that API, Contributor must also include this information in the LEGAL file. (c) Representations.

Contributor represents that, except as disclosed pursuant to Section 3.4(a) above, Contributor believes that Contributor's Modifications are Contributor's original creation(s) and/or Contributor has sufficient rights to grant the rights conveyed by this License.

#### 3.5. Required Notices.

You must duplicate the notice in Exhibit A in each file of the Source Code. If it is not possible to put such notice in a particular Source Code file due to its structure, then You must include such notice in a location (such as a relevant directory) where a user would be likely to look for such a notice. If You created one or more Modification(s) You may add your name as a Contributor to the notice described in Exhibit A. You must also duplicate this License in any documentation for the Source Code where You describe recipients' rights or ownership rights relating to Covered Code. You may choose to offer, and to charge a fee for, warranty, support, indemnity or liability obligations to one or more recipients of Covered Code. However, You may do so only on Your own behalf, and not on behalf of the Initial Developer or any Contributor. 3.6. Distribution of Executable Versions.

You may distribute Covered Code in Executable form only if the requirements of Section 3.1-3.5 have been met for that Covered Code. You may distribute the Executable version of Covered Code or ownership rights under a license of Your choice, which may contain terms different from this License, provided that You are in compliance with the terms of this License and that the license for the Executable version does not attempt to limit or alter the recipient's rights in the Source Code version from the rights set forth in this License. If You distribute the Executable version under a different license You must make it absolutely clear that any terms which differ from this License are offered by You alone, not by the Initial Developer or any Contributor. If you distribute executable versions containing Covered Code as part of a product, you must reproduce the notice in Exhibit B in the documentation and/or other materials provided with the product.

# 3.7. Larger Works.

You may create a Larger Work by combining Covered Code with other code not governed by the terms of this License and distribute the Larger Work as a single product. In such a case, You must make sure the requirements of this License are fulfilled for the Covered Code.

### 3.8. Restrictions.

You may not remove any product identification, copyright, proprietary notices or labels from **gSOAP**.

4 INABILITY TO COMPLY DUE TO STATUTE OR REGULATION.

If it is impossible for You to comply with any of the terms of this License with respect to some or all of the Covered Code due to statute, judicial order, or regulation then You must: (a) comply with the terms of this License to the maximum extent possible; and (b) describe the limitations and the code they affect. Such description must be included in the LEGAL file described in Section 3.4 and must be included with all distributions of the Source Code. Except to the extent prohibited by statute or regulation, such description must be sufficiently detailed for a recipient of ordinary skill to be able to understand it.

5 APPLICATION OF THIS LICENSE.

This License applies to code to which the Initial Developer has attached the notice in Exhibit A and to related Covered Code.

6 VERSIONS OF THE LICENSE.

6.1. New Versions.

Grantor may publish revised and/or new versions of the License from time to time. Each version will be given a distinguishing version number.

6.2. Effect of New Versions.

Once Covered Code has been published under a particular version of the License, You may always continue to use it under the terms of that version. You may also choose to use such Covered Code under the terms of any subsequent version of the License.

#### 6.3. Derivative Works.

If You create or use a modified version of this License (which you may only do in order to apply it to code which is not already Covered Code governed by this License), You must (a) rename Your license so that the phrase "gSOAP" or any confusingly similar phrase do not appear in your license (except to note that your license differs from this License) and (b) otherwise make it clear that Your version of the license contains terms which differ from the gSOAP Public License. (Filling in the name of the Initial Developer, Original Code or Contributor in the notice described in Exhibit A shall not of themselves be deemed to be modifications of this License.) 7 DISCLAIMER OF WARRANTY.

COVERED CODE IS PROVIDED UNDER THIS LICENSE ON AN "AS IS" BASIS, WITHOUT WARRANTY OF ANY KIND, WHETHER EXPRESS, IMPLIED OR STATUTORY, INCLUDING, WITHOUT LIMITATION, THE IMPLIED WARRANTIES OF MERCHANTABILITY, OF FITNESS FOR A PARTICULAR PURPOSE, NONINFRINGEMENT OF THIRD PARTY INTELLECTUAL PROPERTY RIGHTS, AND ANY WARRANTY THAT MAY ARISE BY REASON OF TRADE USAGE, CUSTOM, OR COURSE OF DEALING. WITHOUT LIMITING THE FOREGOING, YOU ACKNOWLEDGE THAT THE SOFTWARE IS PROVIDED "AS IS" AND THAT THE AUTHORS DO NOT WARRANT THE SOFTWARE WILL RUN UNINTERRUPTED OR ERROR FREE. LIMITED LIABILITY THE ENTIRE RISK AS TO RESULTS AND PERFORMANCE OF THE SOFTWARE IS ASSUMED BY YOU. UNDER NO CIRCUMSTANCES WILL THE AUTHORS BE LIABLE FOR ANY SPECIAL, INDIRECT, INCIDENTAL, EXEMPLARY OR CONSEQUENTIAL DAMAGES OF ANY KIND OR NATURE WHATSOEVER, WHETHER BASED ON CONTRACT, WARRANTY, TORT (INCLUDING NEGLIGENCE), STRICT LIABILITY OR OTHERWISE, ARISING OUT OF OR IN ANY WAY RELATED TO THE SOFTWARE, EVEN IF THE AUTHORS HAVE BEEN ADVISED ON THE POSSIBILITY OF SUCH DAMAGE OR IF SUCH DAMAGE COULD HAVE BEEN REASONABLY FORESEEN, AND NOTWITHSTANDING ANY FAILURE OF ESSENTIAL PURPOSE OF ANY EXCLUSIVE REMEDY PROVIDED. SUCH LIMITATION ON DAMAGES INCLUDES, BUT IS NOT LIMITED TO, DAMAGES FOR LOSS OF GOODWILL, LOST PROFITS, LOSS OF DATA OR SOFTWARE, WORK STOPPAGE, COMPUTER FAILURE OR MALFUNCTION OR IMPAIRMENT OF OTHER GOODS. IN NO EVENT WILL THE AUTHORS BE LIABLE FOR THE COSTS OF PROCUREMENT OF SUBSTITUTE SOFTWARE OR SERVICES. YOU ACKNOWLEDGE THAT THIS SOFTWARE IS NOT DESIGNED FOR USE IN ON-LINE EQUIPMENT IN HAZARDOUS ENVIRONMENTS SUCH AS OPERATION OF NUCLEAR FACILITIES, AIRCRAFT NAVIGATION OR CONTROL, OR LIFE-CRITICAL APPLICATIONS. THE AUTHORS EXPRESSLY DISCLAIM ANY LIABILITY RESULTING FROM USE OF THE SOFTWARE IN ANY SUCH ON-LINE EQUIPMENT IN HAZARDOUS ENVIRONMENTS AND ACCEPTS NO LIABILITY IN RESPECT OF ANY ACTIONS OR CLAIMS BASED ON THE USE OF THE SOFTWARE IN ANY SUCH ON-LINE EQUIPMENT IN HAZARDOUS ENVIRONMENTS BY YOU. FOR PURPOSES OF THIS PARAGRAPH, THE TERM "LIFE- CRITICAL APPLICATION" MEANS AN APPLICATION IN WHICH THE FUNCTIONING OR MALFUNCTIONING OF THE SOFTWARE MAY RESULT DIRECTLY OR INDIRECTLY IN PHYSICAL INJURY OR LOSS OF HUMAN LIFE. THIS DISCLAIMER OF WARRANTY CONSTITUTES AN ESSENTIAL PART OF THIS LICENSE. NO USE OF ANY COVERED CODE IS AUTHORIZED HEREUNDER EXCEPT UNDER THIS DISCLAIMER. 8 TERMINATION.

# 8.1.

This License and the rights granted hereunder will terminate automatically if You fail to comply with terms herein and fail to cure such breach within 30 days of becoming aware of the breach. All sublicenses to the Covered Code which are properly granted shall survive any termination of this License. Provisions which, by their nature, must remain in effect beyond the termination of this License shall survive. 8.2.

8.3.

If You assert a patent infringement claim against Participant alleging that such Participant's Contributor Version directly or indirectly infringes any patent where such claim is resolved (such as by license or settlement) prior to the initiation of patent infringement litigation, then the reasonable value of the licenses granted by such Participant under Sections 2.1 or 2.2 shall be taken into account in determining the amount or value of any payment or license.

#### 8.4.

In the event of termination under Sections 8.1 or 8.2 above, all end user license agreements (excluding distributors and resellers) which have been validly granted by You or any distributor hereunder prior to termination shall survive termination. 9 LIMITATION OF LIABILITY.

UNDER NO CIRCUMSTANCES AND UNDER NO LEGAL THEORY, WHETHER TORT (INCLUDING NEGLIGENCE), CONTRACT, OR OTHERWISE, SHALL YOU, THE INITIAL DEVELOPER, ANY OTHER CONTRIBUTOR, OR ANY DISTRIBUTOR OF COVERED CODE, OR ANY SUPPLIER OF ANY OF SUCH PARTIES, BE LIABLE TO ANY PERSON FOR ANY INDIRECT, SPECIAL, INCIDENTAL, OR CONSEQUENTIAL DAMAGES OF ANY CHARACTER INCLUDING, WITHOUT LIMITATION, DAMAGES FOR LOSS OF GOODWILL, WORK STOPPAGE, COMPUTER FAILURE OR MALFUNCTION, OR ANY AND ALL OTHER COMMERCIAL DAMAGES OR LOSSES, EVEN IF SUCH PARTY SHALL HAVE BEEN INFORMED OF THE POSSIBILITY OF SUCH DAMAGES. THIS LIMITATION OF LIABILITY SHALL NOT APPLY TO LIABILITY FOR DEATH OR PERSONAL INJURY RESULTING FROM SUCH PARTY'S NEGLIGENCE TO THE EXTENT APPLICABLE LAW PROHIBITS SUCH LIMITATION. SOME JURISDICTIONS DO NOT ALLOW THE EXCLUSION OR LIMITATION OF INCIDENTAL OR CONSEQUENTIAL DAMAGES, SO THIS EXCLUSION AND LIMITATION MAY NOT APPLY TO YOU.

10 U.S. GOVERNMENT END USERS. 11 MISCELLANEOUS.

12 RESPONSIBILITY FOR CLAIMS.

As between Initial Developer and the Contributors, each party is responsible for claims and damages arising, directly or indirectly, out of its utilization of rights under this License and You agree to work with Initial Developer and Contributors to distribute such responsibility on an equitable basis. Nothing herein is intended or shall be deemed to constitute any admission of liability. EXHIBIT A.

"The contents of this file are subject to the gSOAP Public License Version 1.3 (the "License"); you may not use this

file except in compliance with the License. You may obtain a copy of the License athttp://www.cs.fsu.edu/ engelen/soaplicense.html

Software distributed under the License is distributed on an "AS IS" basis, WITHOUT WARRANTY OF ANY KIND, either express or implied. See the License for the specific language governing rights and limitations under the License.

The Original Code of the gSOAP Software is: stdsoap.h, stdsoap2.h, stdsoap.c, stdsoap2.c, stdsoap.cpp,

stdsoap2.cpp, soapcpp2.h, soapcpp2.c, soapcpp2\_lex.l, soapcpp2\_yacc.y, error2.h, error2.c, symbol2.c, init2.c,

soapdoc2.html, and soapdoc2.pdf, httpget.h, httpget.c, stl.h, stldeque.h, stllist.h, stlvector.h, stlset.h.

The Initial Developer of the Original Code is Robert A. van Engelen. Portions created by Robert A. van Engelen are

Copyright (C) 2001-2004 Robert A. van Engelen, Genivia inc. All Rights Reserved. Contributor(s):

"\_\_\_\_\_\_\_\_\_\_\_\_\_\_\_\_\_\_\_\_\_\_\_\_." [Note: The text of this Exhibit A may differ slightly form the text of the notices in the Source Code files of the Original code. You should use the text of this Exhibit A rather than the text found in the Original Code Source Codefor Your Modifications.] EXHIBIT B.

"Part of the software embedded in this product is gSOAP software. Portions created by gSOAP are Copyright (C) 2001-2009 Robert A. van Engelen, Genivia inc. All Rights Reserved. THE SOFTWARE IN THIS PRODUCT WAS IN PART PROVIDED BY GENIVIA INC AND ANY EXPRESS OR IMPLIED WARRANTIES, INCLUDING, BUT NOT LIMITED TO, THE IMPLIED WARRANTIES OF MERCHANTABILITY AND FITNESS FOR A PARTICULAR PURPOSE ARE DISCLAIMED. IN NO EVENT SHALL THE AUTHOR BE LIABLE FOR ANY DIRECT, INDIRECT, INCIDENTAL, SPECIAL, EXEMPLARY, OR CONSEQUENTIAL DAMAGES (INCLUDING, BUT NOT LIMITED TO, PROCUREMENT OF SUBSTITUTE GOODS OR SERVICES; LOSS OF USE, DATA, OR PROFITS; OR BUSINESS INTERRUPTION) HOWEVER CAUSED AND ON ANY THEORY OF LIABILITY, WHETHER IN CONTRACT, STRICT LIABILITY, OR TORT (INCLUDING NEGLIGENCE OR OTHERWISE) ARISING IN ANY WAY OUT OF THE USE OF THIS SOFTWARE, EVEN IF ADVISED OF THE POSSIBILITY OF SUCH DAMAGE." http://www.cs.fsu.edu/~engelen/license.html

# ■ **About fonts**

Fonts are (c) Bitstream (see below). DejaVu changes are in public domain. Glyphs imported from Arev fonts are (c) Tavmjong Bah (see below)

Bitstream Vera Fonts Copyright

------------------------------

Copyright (c) 2003 by Bitstream, Inc. All Rights Reserved. Bitstream Vera is a trademark of Bitstream, Inc.

Permission is hereby granted, free of charge, to any person obtaining a copy of the fonts accompanying this license ("Fonts") and associated documentation files (the "Font Software"), to reproduce and distribute the Font Software, including without limitation the rights to use, copy, merge, publish, distribute, and/or sell copies of the Font Software, and to permit persons to whom the Font Software is furnished to do so, subject to the following conditions:

The above copyright and trademark notices and this permission notice shall be included in all copies of one or more of the Font Software typefaces.

The Font Software may be modified, altered, or added to, and in particular the designs of glyphs or characters in the Fonts may be modified and additional glyphs or characters may be added to the Fonts, only if the fonts are renamed to names not containing either the words "Bitstream" or the word "Vera".

This License becomes null and void to the extent applicable to Fonts or Font Software that has been modified and is distributed under the "Bitstream Vera" names.

The Font Software may be sold as part of a larger software package but no copy of one or more of the Font Software typefaces may be sold by itself.

THE FONT SOFTWARE IS PROVIDED "AS IS", WITHOUT WARRANTY OF ANY KIND, EXPRESS OR IMPLIED, INCLUDING BUT NOT LIMITED TO ANY WARRANTIES OF MERCHANTABILITY, FITNESS FOR A PARTICULAR PURPOSE AND NONINFRINGEMENT OF COPYRIGHT, PATENT, TRADEMARK, OR OTHER RIGHT. IN NO EVENT SHALL BITSTREAM OR THE GNOME FOUNDATION BE LIABLE FOR ANY CLAIM, DAMAGES OR OTHER LIABILITY, INCLUDING ANY GENERAL, SPECIAL, INDIRECT, INCIDENTAL, OR CONSEQUENTIAL DAMAGES, WHETHER IN AN ACTION OF CONTRACT, TORT OR OTHERWISE, ARISING FROM, OUT OF THE USE OR INABILITY TO USE THE FONT SOFTWARE OR FROM OTHER DEALINGS IN THE FONT **SOFTWARE** 

Except as contained in this notice, the names of Gnome, the Gnome Foundation, and Bitstream Inc., shall not be used in advertising or otherwise to promote the sale, use or other dealings in this Font Software without prior written authorization from the Gnome Foundation or Bitstream Inc., respectively. For further information, contact: fonts at gnome dot org.

Arev Fonts Copyright ------------------------------

Copyright (c) 2006 by Tavmjong Bah. All Rights Reserved.

Permission is hereby granted, free of charge, to any person obtaining a copy of the fonts accompanying this license ("Fonts") and associated documentation files (the "Font Software"), to reproduce and distribute the modifications to the Bitstream Vera Font Software, including without limitation the rights to use, copy, merge, publish, distribute, and/or sell copies of the Font Software, and to permit persons to whom the Font Software is furnished to do so, subject to the following conditions:

The above copyright and trademark notices and this permission notice shall be included in all copies of one or more of the Font Software typefaces.

The Font Software may be modified, altered, or added to, and in particular the designs of glyphs or characters in the Fonts may be modified and additional glyphs or characters may be added to the Fonts, only if the fonts are renamed to names not containing either the words "Tavmjong Bah" or the word "Arev".

This License becomes null and void to the extent applicable to Fonts or Font Software that has been modified and is distributed under the "Tavmjong Bah Arev" names.

The Font Software may be sold as part of a larger software package but no copy of one or more of the Font Software typefaces may be sold by itself.

THE FONT SOFTWARE IS PROVIDED "AS IS", WITHOUT WARRANTY OF ANY KIND, EXPRESS OR IMPLIED, INCLUDING BUT NOT LIMITED TO ANY WARRANTIES OF MERCHANTABILITY, FITNESS FOR A PARTICULAR PURPOSE AND NONINFRINGEMENT OF COPYRIGHT, PATENT, TRADEMARK, OR OTHER RIGHT. IN NO EVENT SHALL TAVMJONG BAH BE LIABLE FOR ANY CLAIM, DAMAGES OR OTHER LIABILITY, INCLUDING ANY GENERAL, SPECIAL, INDIRECT, INCIDENTAL, OR CONSEQUENTIAL DAMAGES, WHETHER IN AN ACTION OF CONTRACT, TORT OR OTHERWISE, ARISING FROM, OUT OF THE USE OR INABILITY TO USE THE FONT SOFTWARE OR FROM OTHER DEALINGS IN THE FONT SOFTWARE.

Except as contained in this notice, the name of Tavmjong Bah shall not be used in advertising or otherwise to promote the sale, use or other dealings in this Font Software without prior written authorization from Tavmjong Bah. For further information, contact: tavmjong @ free. fr.

# **CAUTION**

Use of controls or adjustments or performance of procedures other than those specified herein may result in hazardous radiation exposure.

# **PRECAUCIÓN**

El uso de los controles, los ajustes o los procedimientos que no se especifican enste manual pueden causar una exposición peligrosa a la radiación.

# **ПРЕДОСТЕРЕЖЕНИЕ**

Использование органов управления или произведение настроек или выполнение процедур, не указанных в данной инструкции, может отразиться на выделении опасной радиации.

# 注意

使用此处指定外的控制或调节以及进行指定外的 操作都有可能引起有害的辐射暴露。

The laser component in this product is capable of emitting radiation exceeding the limit for Class 1.

El componente láser de este producto es capaz de emitir radiación que sobrepasa el límite establecido para la clase 1.

Лазерный компонент данного изделия может выделять радиацию, превышающую ограниченный уровень радиации для Класса 1.

本机激光部件的辐射级别大于 1 级限度。

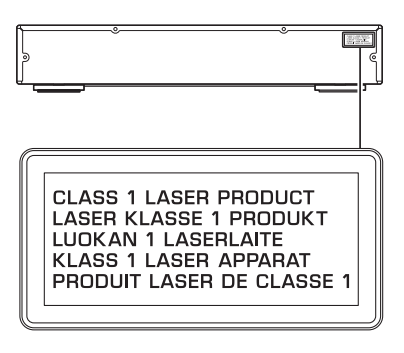

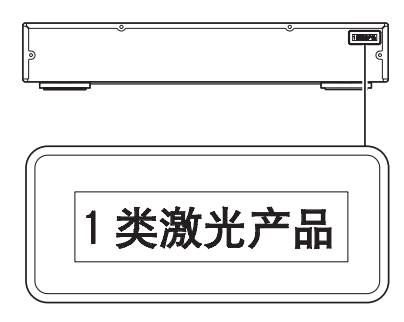

# **LASER Specification:** Class 1 LASER Product

Wave length: 790 nm (CDs)/658 nm (DVDs)/405 nm (BDs) Laser output: max. 1 mW

# **Especificaciones LÁSER:**

Producto LÁSER de Clase 1 Longitud de onda: 790 nm (CD)/658 nm (DVD)/405 nm (BD) Salida de láser: máxima de 1 mW

# **LASER Технические характеристики:**

Класс 1 LASER продукт

Длина волны: 790 nm (CD)/658 nm (DVD)/405 nm (BD) Выходная мощность лазера: не более 1 мВт

# 激光

波长: 输出功率:

790 nm (CDs)/658nm (DVDs)/405nm (BDs) 最大 1mV

CAUTION:INVISIBLE LASER RADIATION WHEN OPEN. DO NOT STARE INTO BEAM.

DANGER: INVISIBLE LASER RADIATION WHEN OPEN.

AVOID DIRECT EXPOSURE TO THE BEAM.

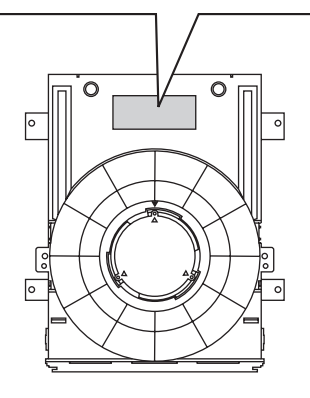

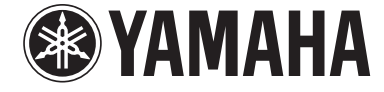